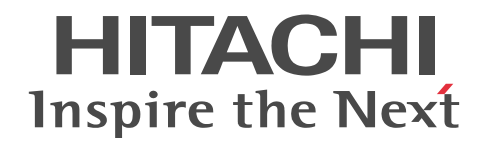

# JP1 Version 9 JP1/ServerConductor/Blade Server Manager 系 メッセージ

操作書

3020-3-T76-70

# ■ 対象製品

●適用 OS: Windows 8.1 Pro x86, Windows 8.1 Enterprise x86, Windows 8.1 Pro x64, Windows 8.1 Enterprise x64, Windows 8 Pro x86, Windows 8 Enterprise x86, Windows 8 Pro x64, Windows 8 Enterprise x64, Windows 7 Professional x86, Windows 7 Enterprise x86, Windows 7 Ultimate x86, Windows 7 Professional x64, Windows 7 Enterprise x64, Windows 7 Ultimate x64, Windows Vista Business, Windows Vista Enterprise, Windows Vista Ultimate, Windows XP Home Edition, Windows XP Professional, Windows Server 2012 R2 Standard, Windows Server 2012 R2 Datacenter, Windows Server 2012 Standard, Windows Server 2012 Datacenter, Windows Server 2008 R2 Standard, Windows Server 2008 R2 Enterprise, Windows Server 2008 R2 Datacenter, Windows Server 2008 Standard x86, Windows Server 2008 Enterprise x86, Windows Server 2008 Datacenter x86, Windows Server 2008 Standard x64, Windows Server 2008 Enterprise x64, Windows Server 2008 Datacenter x64, Windows Server 2008 Standard x86 without Hyper-V, Windows Server 2008 Enterprise x86 without Hyper-V, Windows Server 2008 Datacenter x86 without Hyper-V, Windows Server 2008 Standard x64 without Hyper-V, Windows Server 2008 Enterprise x64 without Hyper-V, Windows Server 2008 Datacenter x64 without Hyper-V, Windows Server 2003 R2 Standard Edition, Windows Server 2003 R2 Enterprise Edition, Windows Server 2003 Standard Edition, Windows Server 2003 Enterprise Edition

#### P-2418-6294 JP1/ServerConductor/Blade Server Manager 09-58

●適用 OS: Windows Server 2012 R2 Standard, Windows Server 2012 R2 Datacenter, Windows Server 2012 Standard, Windows Server 2012 Datacenter, Windows Server 2008 R2 Standard, Windows Server 2008 R2 Enterprise, Windows Server 2008 R2 Datacenter, Windows Server 2008 Standard x86, Windows Server 2008 Enterprise x86, Windows Server 2008 Datacenter x86, Windows Server 2008 Standard x64, Windows Server 2008 Enterprise x64,Windows Server 2008 Datacenter x64,Windows Server 2008 Standard x86 without Hyper-V, Windows Server 2008 Enterprise x86 without Hyper-V, Windows Server 2008 Datacenter x86 without Hyper-V, Windows Server 2008 Standard x64 without Hyper-V, Windows Server 2008 Enterprise x64 without Hyper-V, Windows Server 2008 Datacenter x64 without Hyper-V, Windows Server 2003 R2 Standard Edition, Windows Server 2003 R2 Enterprise Edition, Windows Server 2003 Standard Edition, Windows Server 2003 Enterprise Edition

#### P-2418-6594 JP1/ServerConductor/Blade Server Manager Plus 09-00

●適用 OS: Windows Server 2012 R2 Standard, Windows Server 2012 R2 Datacenter, Windows Server 2012 Standard, Windows Server 2012 Datacenter, Windows Server 2008 R2 Standard, Windows Server 2008 R2 Enterprise, Windows Server 2008 R2 Datacenter, Windows Server 2008 R2 Foundation, Windows Server 2008 Standard x86, Windows Server 2008 Enterprise x86, Windows Server 2008 Datacenter x86, Windows Server 2008 Standard x64, Windows Server 2008 Enterprise x64, Windows Server 2008 Datacenter x64, Windows Small Business Server 2003, Windows Server 2003 R2 Standard Edition, Windows Server 2003 R2 Enterprise Edition, Windows Server 2003 R2 Standard x64 Edition, Windows Server 2003 R2 Enterprise x64 Edition, Windows Server 2003 Standard Edition, Windows Server 2003 Enterprise Edition, Windows Server 2003 Standard x64 Edition, Windows Server 2003 Enterprise x64 Edition

#### P-2418-6A94 JP1/ServerConductor/Agent 09-59

P-2418-6B94 JP1/ServerConductor/Advanced Agent 09-50

●適用 OS: Windows Server 2008 for Itanium-based Systems 日本語版, Windows Server 2003 Enterprise Edition for Itanium-based Systems 日本語版

P-2818-6A81 JP1/ServerConductor/Agent 08-50

P-2818-6B81 JP1/ServerConductor/Advanced Agent 08-50

●適用 OS: Red Hat Enterprise Linux ES 3, Red Hat Enterprise Linux AS 3, Red Hat Enterprise Linux AS 3 (AMD64 & Intel EM64T), Red Hat Enterprise Linux ES 4, Red Hat Enterprise Linux AS 4, Red Hat Enterprise Linux AS 4 (AMD64 & Intel EM64T), Red Hat Enterprise Linux 5, Red Hat Enterprise Linux 5 Advanced Platform, Red Hat Enterprise Linux 5 (AMD64 & Intel EM64T), Red Hat Enterprise Linux 5 Advanced Platform (AMD64 & Intel EM64T), Red Hat Enterprise Linux Server 6 (32-bit x86), Red Hat Enterprise Linux Server 6 (64-bit x86\_64), SUSE Linux Enterprise Server for SAP Applications 11

P-9S18-6A91 JP1/ServerConductor/Agent 09-59 P-9S18-6B91 JP1/ServerConductor/Advanced Agent 09-56 ●適用 OS: Red Hat Enterprise Linux AS 3 (IPF), Red Hat Enterprise Linux AS 4 (IPF), Red Hat Enterprise Linux 5 (IPF), Red Hat Enterprise Linux 5 Advanced Platform (IPF)

P-9V18-6A81 JP1/ServerConductor/Agent 08-51

P-9V18-6B81 JP1/ServerConductor/Advanced Agent 08-50

●適用 OS: HP-UX11i Version 2.0 (IPF), HP-UX11i Version 3.0 (IPF)

P-1J18-6A81 JP1/ServerConductor/Agent 08-11

P-1J18-6B81 JP1/ServerConductor/Advanced Agent 08-10

# ■ 輸出時の注意

本製品を輸出される場合には、外国為替及び外国貿易法の規制並びに米国輸出管理規則など外国の輸出関連法規をご確認の上、 必要な手続きをお取りください。

なお、不明な場合は、弊社担当営業にお問い合わせください。

# ■ 商標類

AMD は, Advanced Micro Devices, Inc.の商標です。

HP-UX は、Hewlett-Packard Development Company, L.P.のオペレーティングシステムの名称です。

Internet Explorer は,米国 Microsoft Corporation の米国およびその他の国における登録商標または商標です。

Itanium は,アメリカ合衆国およびその他の国における Intel Corporation の商標です。

Linux は、Linus Torvalds 氏の日本およびその他の国における登録商標または商標です。

Microsoft および Hyper-V は、米国 Microsoft Corporation の米国およびその他の国における登録商標または商標です。

Oracle と Java は, Oracle Corporation 及びその子会社,関連会社の米国及びその他の国における登録商標です。

Red Hat は,米国およびその他の国で Red Hat, Inc. の登録商標もしくは商標です。

SUSE は日本における Novell, Inc.の商標です。

VMware は,米国およびその他の地域における VMware, Inc.の登録商標または商標です。

Windows は,米国 Microsoft Corporation の米国およびその他の国における登録商標または商標です。

Windows Server は,米国 Microsoft Corporation の米国およびその他の国における登録商標または商標です。

Windows Vista は,米国 Microsoft Corporation の米国およびその他の国における登録商標または商標です。

その他記載の会社名,製品名は,それぞれの会社の商標もしくは登録商標です。

# ■ マイクロソフト製品の表記について

このマニュアルでは、マイクロソフト製品の名称を次のように表記しています。

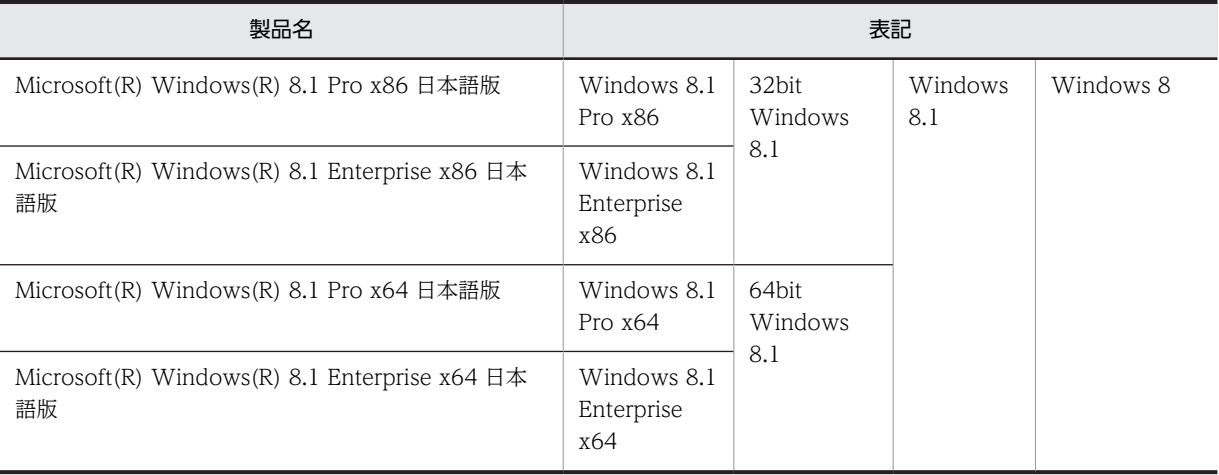

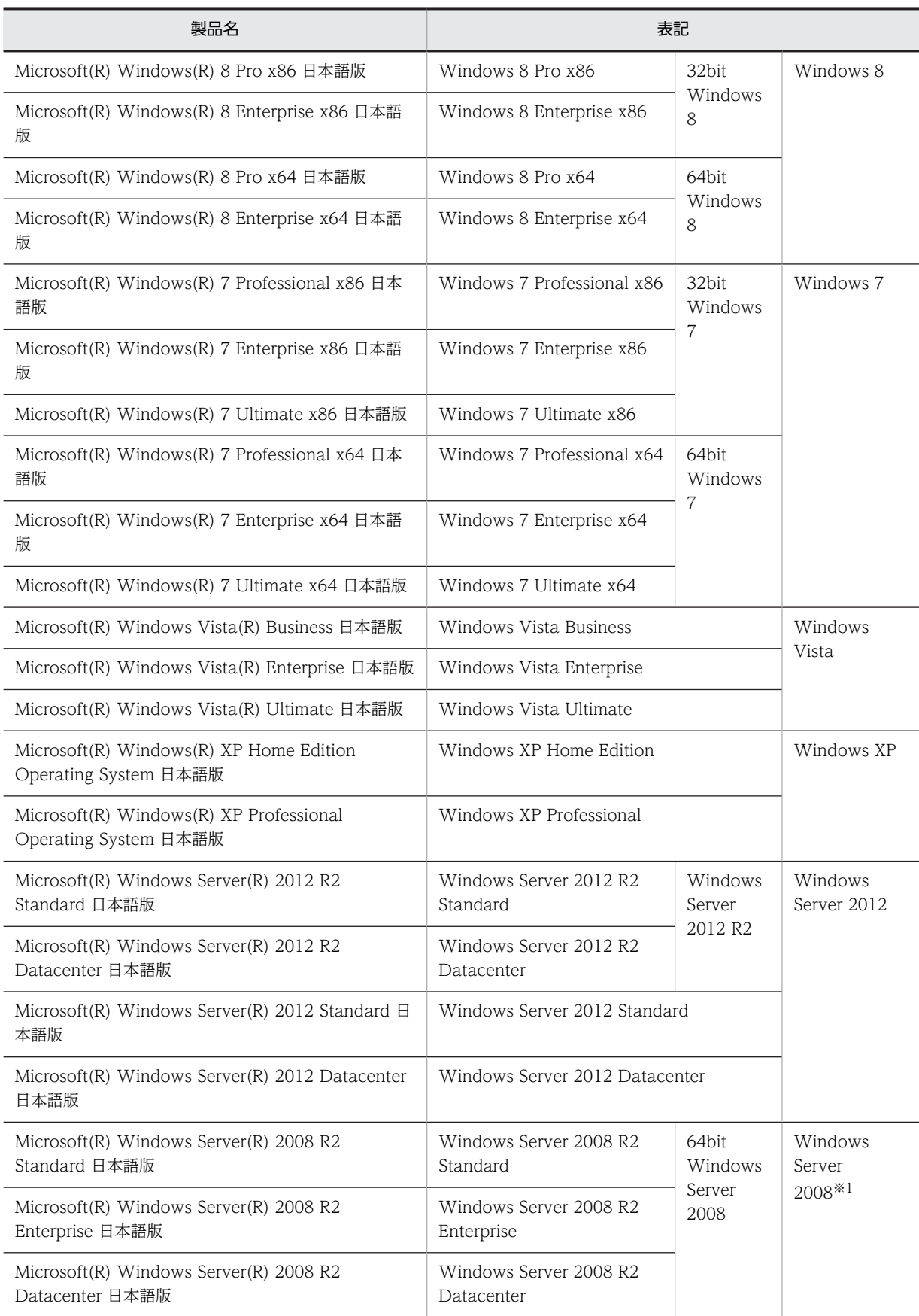

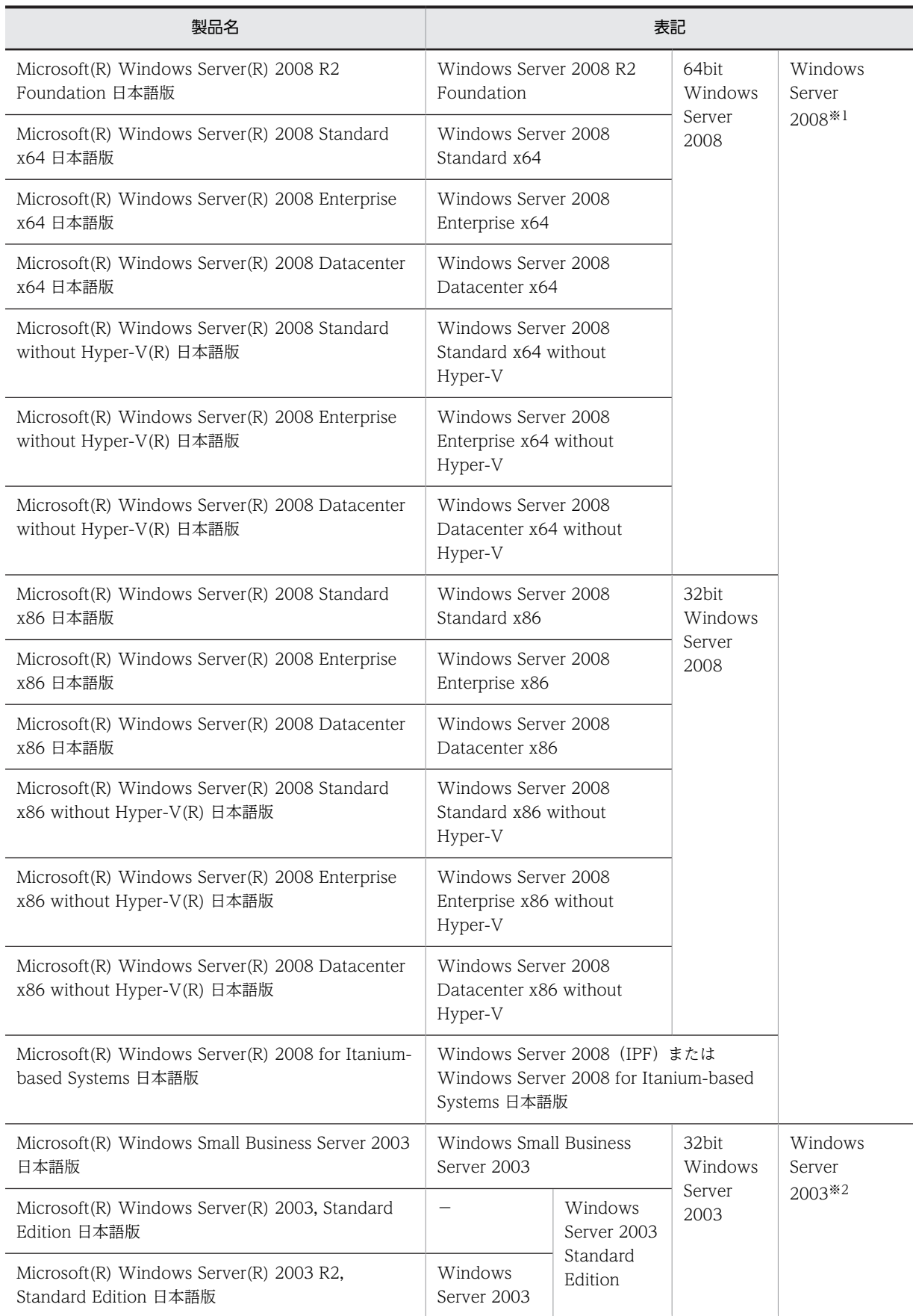

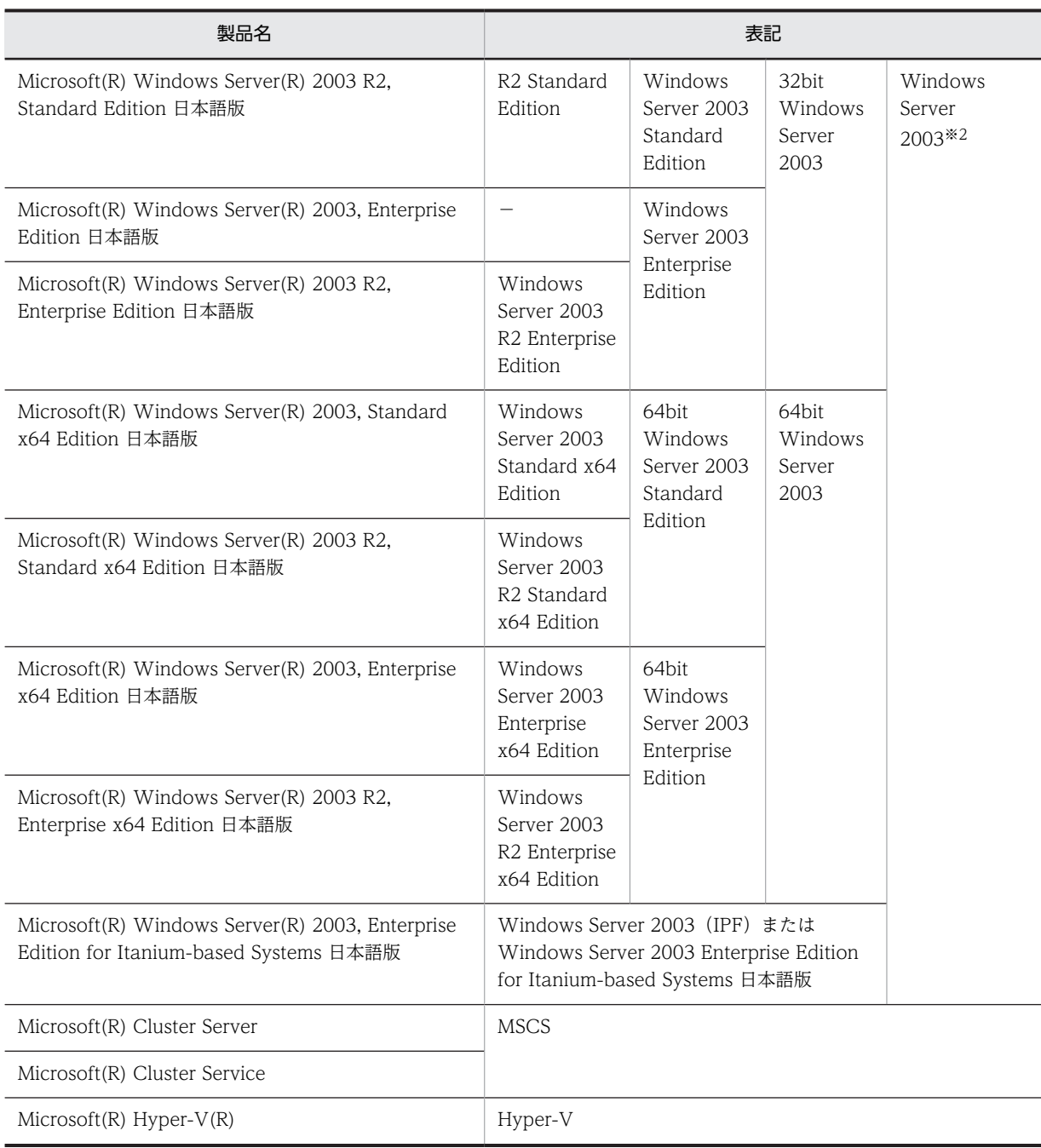

(凡例)

−:該当しない

注※1

JP1/ServerConductor/Blade Server Manager および JP1/ServerConductor/Blade Server Manager Plus の場合, Windows Server 2008 R2 Foundation,および Windows Server 2008 for Itanium-based Systems 日本語版は含まれ ません。

注※2

JP1/ServerConductor/Blade Server Manager および JP1/ServerConductor/Blade Server Manager Plus の場合,64bit Windows Server 2003, Windows Small Business Server 2003, および Windows Server 2003 Enterprise Edition for Itanium-based Systems 日本語版は含まれません。

Windows Server 2008 Standard x86 および Windows Server 2008 Standard x64 を区別する必要がない場合, Windows Server 2008 Standard と総称しています。

Windows Server 2008 Enterprise x86 および Windows Server 2008 Enterprise x64 を区別する必要がない場合, Windows Server 2008 Enterprise と総称しています。

Windows Server 2008 Datacenter x86 および Windows Server 2008 Datacenter x64 を区別する必要がない場合, Windows Server 2008 Datacenter と総称しています。

Windows 8, Windows 7, Windows Vista, Windows XP, Windows Server 2012, Windows Server 2008, Windows Server 2003を区別する必要がない場合, Windows と総称しています。

# ■ 発行

2014 年 5 月 3020-3-T76-70

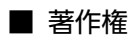

All Rights Reserved. Copyright (C) 2010, 2014, Hitachi, Ltd.

# 変更内容

# 変更内容(3020-3-T76-70) JP1/ServerConductor/Agent 09-59

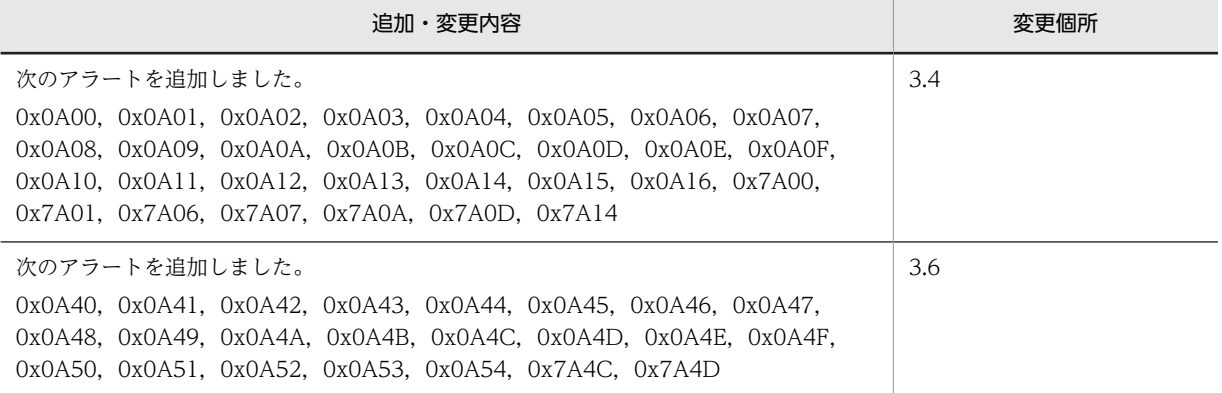

単なる誤字・脱字などはお断りなく訂正しました。

# はじめに

このマニュアルは、次に示すプログラムプロダクトが出力するメッセージおよびアラートについて説明したもので す。

JP1/ServerConductor/Blade Server Manager

JP1/ServerConductor/Blade Server Manager Plus

JP1/ServerConductor/Agent

JP1/ServerConductor/Advanced Agent

なお、このマニュアルではこれらの製品を区別する必要がない場合、IP1/ServerConductor と総称しています。

# ■ 対象読者

このマニュアルは、JP1/ServerConductor を使ってホストの運用・管理をするシステム管理者を対象としていま す。なお. Windows, Linux, HP-UX および Web について基本的な知識があることを前提としています。

# ■ JP1/ServerConductor の運用サイクルと JP1/ServerConductor 関連マニュア ルの対応

このマニュアルを含む 4 冊の JP1/ServerConductor 関連マニュアルは,製品の運用サイクルに沿って参照できま す。製品の運用サイクルと IP1/ServerConductor 関連マニュアルの対応を、次の図に示します。

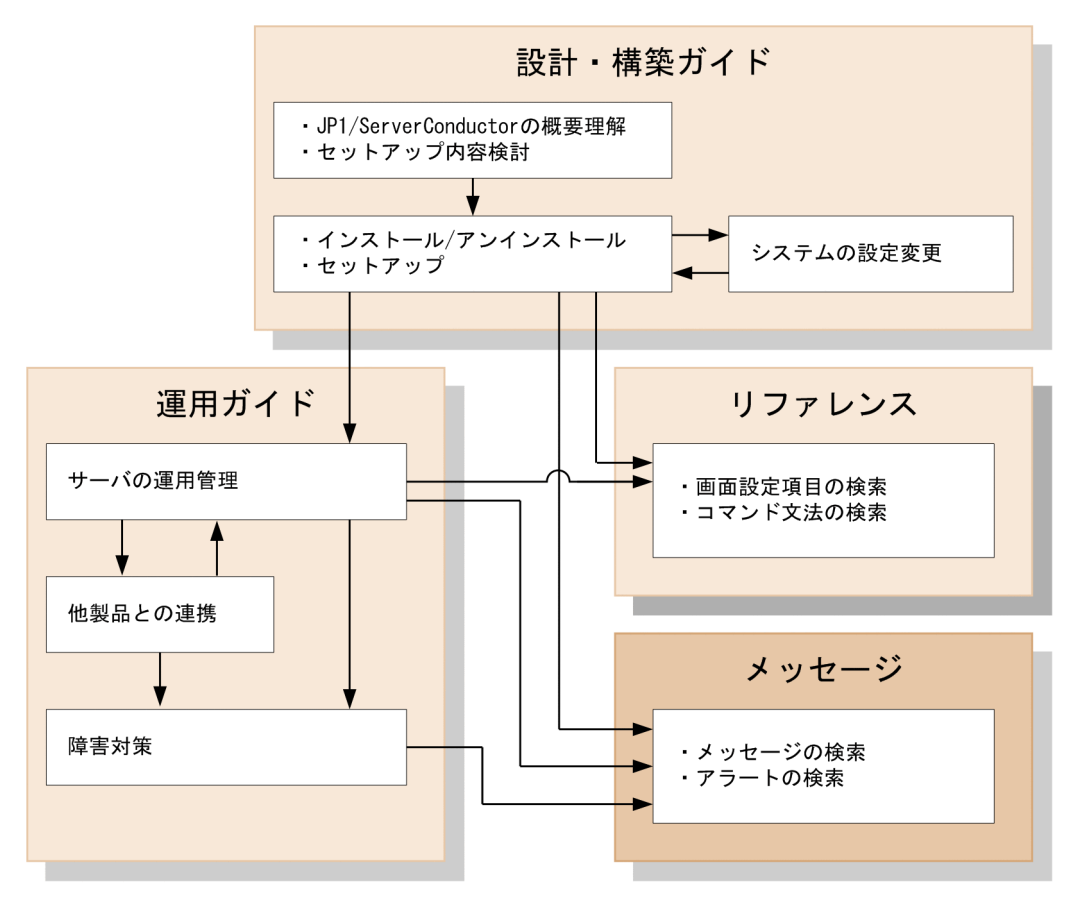

# ■ 「保守員」の表記について

メッセージの対処などにある「保守員」は,「保守員または問い合わせ窓口」に読み替えてください。

# ■ トラブルが発生した場合の対処について

トラブルが発生して保守員または問い合わせ窓口へ連絡する場合は,トラブルの要因を調べるための資料を採取の 上,保守員または問い合わせ窓口へ連絡してください。詳細については,マニュアル「JP1 Version 9 JP1/ ServerConductor/Blade Server Manager 系 運用ガイド」のトラブルの対処方法の章を参照してください。

目次

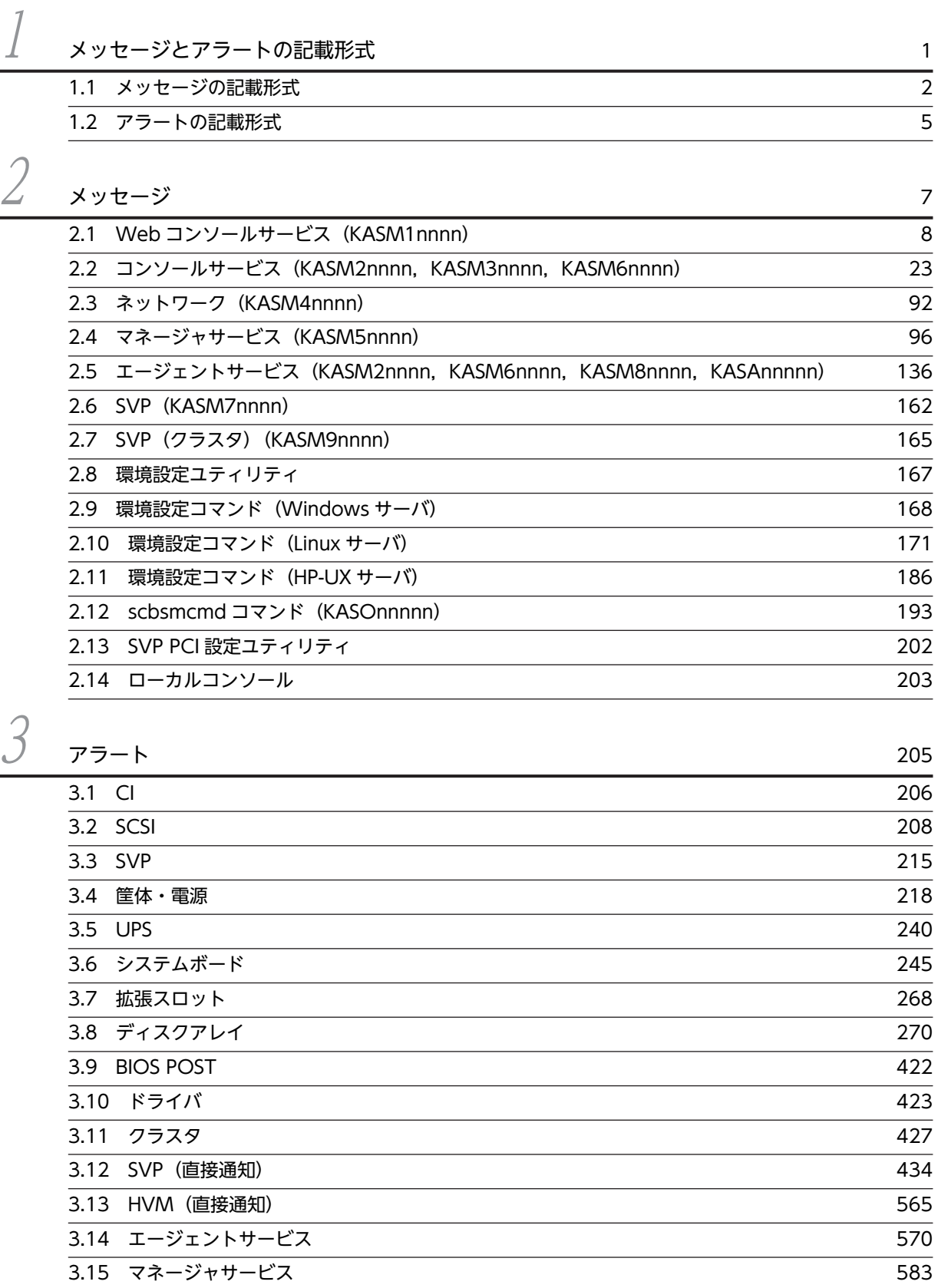

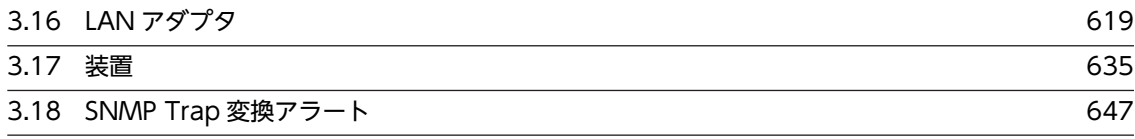

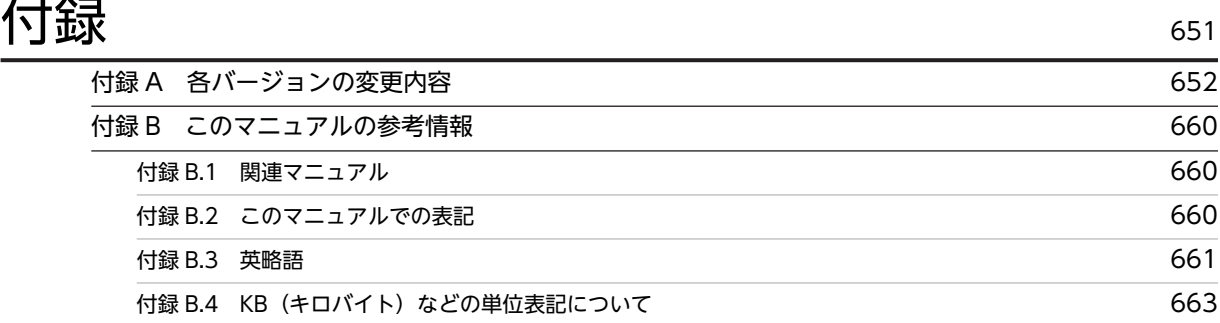

# <span id="page-12-0"></span>メッセージとアラートの記載形式

この章では、JP1/ServerConductor が出力するメッセージとアラートの記載 形式について説明します。

# <span id="page-13-0"></span>1.1 メッセージの記載形式

ここでは、このマニュアルでのメッセージの記載形式について説明します。

# (1) 共通

このマニュアルで説明するメッセージの主な記載形式を次に示します。

# メッセージ ID

メッセージテキスト

#### 対処

#### メッセージ ID

メッセージ ID を表します。XXXXnnnnn-Y の形式で記載しています。

メッセージ ID を構成する要素について、次に示します。

#### XXXX

メッセージを出力した構成ソフトウェアを示すプリフィックスを表します。プリフィックスは KASA, KASM, KASO で示します。

nnnn

メッセージを出力したプログラムで管理するメッセージ番号を表します。それぞれのメッセージに は,5 桁の固有の番号が付いています。

Y

メッセージのレベルを表します。メッセージのレベルは英字 1 文字で示します。 なお,「メッセージのレベル」はメッセージによって記述しないものもあります。 メッセージのレベルを示す文字とその意味を次に示します。

• E(Error)

エラーレベルのトラブルが発生したことを通知するメッセージです。

- C (Critical) 警告レベルのトラブルが発生したことを通知するメッセージです。
- W(Warning) 注意レベルのトラブルが発生したことを通知するメッセージです。
- I(Information)

システムの動作を通知するメッセージです。

# メッセージテキスト

出力したメッセージテキストを示します。なお,メッセージテキスト中に可変値がある場合は斜体文字 で示します。また,メッセージテキストは長さによって,一部を省略して出力される場合があります。

#### 対処

ユーザが実施する対処を表します。

メッセージによっては,複数の対処がある場合があります。エラーが発生した状況に応じて,適切な対 処を実施してください。

注意

VM に関するコンソールサービスのエラーメッセージは、「コンピュータ名種別」に次のような情報が 入って表示されます。

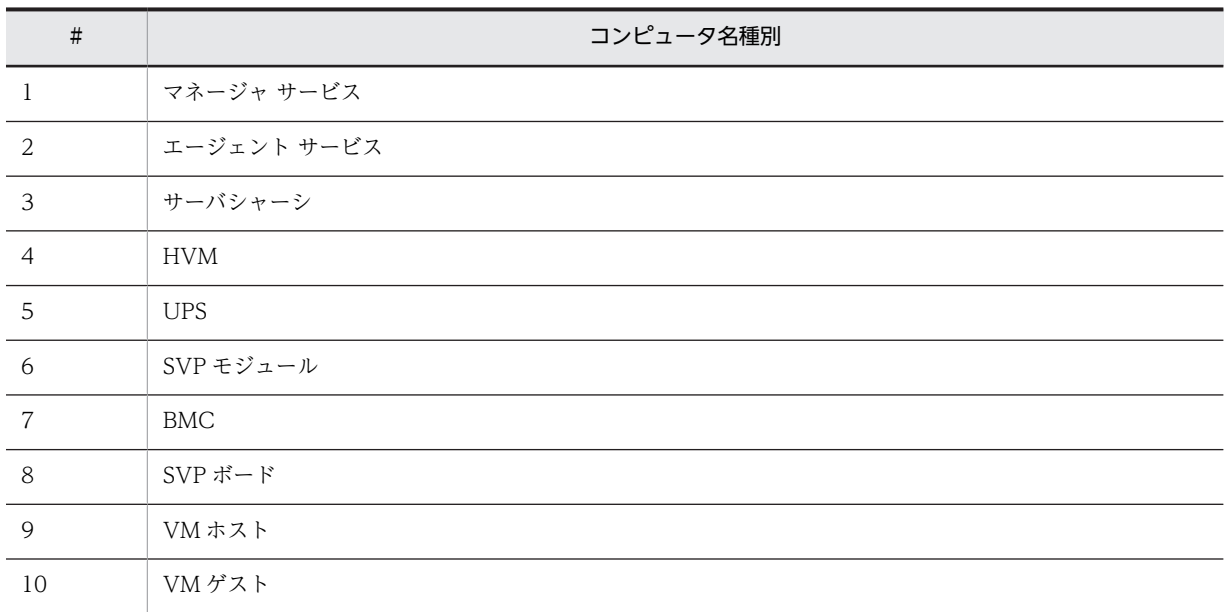

# (2) HP-UX のエージェントサービスに関するメッセージ

HP-UX サーバのエージェントサービスに関するメッセージでは,メッセージ番号の下 1 桁(XXXXnnnnn の下線部)がメッセージの出力元を示します。

- A:エージェントサービス本体
- O:エージェントサービスのサブモジュール
- R:rc スクリプト
- S:SD スクリプト

なお,このマニュアルでは,メッセージの出力元が一定でない場合,メッセージ番号の下 1 桁を"x"と記載 しています。

また,メッセージの出力先は次の場所になります。

- KASA0007x~KASA1105x syslog ログファイル
- KASA9101R〜KASA9304R rc ログファイルまたは SD-UX ログ画面

これ以外の記載形式については、「[1.1\(1\) 共通](#page-13-0)」を参照してください。

# (3) SVP に関するメッセージ

SVP(SVP(クラスタ)に関するメッセージは除く)に関するメッセージでは,メッセージ ID がメッセー ジの末尾に表示されます。

また,同じメッセージでも,表示されたメッセージ ID によって対処が異なります。表示されたメッセージ ID に対応する対処を実施してください。なお,このマニュアルでは,メッセージ ID ごとにユーザが実施 する対処を表形式で記載しています。

これ以外の記載形式については、「[1.1\(1\) 共通](#page-13-0)」を参照してください。

# (4) 環境設定ユティリティおよび環境設定コマンドに関するメッセージ

環境設定ユティリティおよび環境設定コマンドに関するメッセージでは,メッセージ ID がありません。 これ以外の記載形式については,[「1.1\(1\) 共通」](#page-13-0)を参照してください。

# (5) scbsmcmd コマンドに関するメッセージ

scbsmcmd コマンドに関するメッセージでは、メッセージ番号の下2桁 (XXXXnnnnn の下線部)が可変 値になります。そのため,このマニュアルではメッセージ番号の下 2 桁を"xx"と記載しています。

また,メッセージテキストのあとに,メッセージに対する補足説明を記載しています。

これ以外の記載形式については、[「1.1\(1\) 共通」](#page-13-0)を参照してください。

# <span id="page-16-0"></span>1.2 アラートの記載形式

ここでは,このマニュアルでのアラートの記載形式について説明します。

# アラート ID

メッセージテキスト

イベント ID レベル

対処

アラート ID

アラート ID を表します。0xnnnn の形式で記載しています。なお,nnnn には 4 桁の固有の番号が表 示されます。

メッセージテキスト

出力したメッセージテキストを示します。

#### イベント ID

イベント ID を表します。0xnnnnnnnn の形式で記載しています。なお,nnnnnnnn には 8 桁の固有 の番号が表示されます。

#### レベル

アラートレベルの内容を表します。

- インフォメーション:サーバの状態変化を知らせるアラート
- 注意:エラーが発生する可能性があるレベルのアラート
- 警告:障害が発生する可能性があるレベルのアラート
- 障害:すぐに対処が必要なレベルのアラート

#### 対処

ユーザが実施する対処を表します。

<span id="page-18-0"></span>2 メッセージ

この章では,JP1/ServerConductor が出力するメッセージと対処方法につい て説明します。

# <span id="page-19-0"></span>2.1 Web コンソールサービス(KASM1nnnn)

# KASM10001

Web ゲートウェイのマネージャサービスへのセッションがクローズされています。ログインしますので,しばら くしてもう一度実行してください。

#### 対処

10 秒ほど待ってから,再度実行してください。それでも発生する場合には,マネージャサービスが起 動されていることを確認してください。

# KASM10002

グルーピング情報は他のコンソールによりロックされています。

#### 対処

ほかのコンソールがグルーピング情報を保存するまで待ったあと,再度実行してください。

# KASM10003

情報収集は他のコンソールにより実行されています。

# 対処

ほかのコンソールが情報取得を終了するまで待ってから,再度実行してください。

#### KASM10004

%s は他のコンソールによってすでに削除されました。最新の情報に更新してください。

# 対処

最新の情報に更新してください。

# KASM10005

操作を行ったホストは他のコンソールによってすでに削除されました。最新の情報に更新してください。

# 対処

最新の情報に更新してください。

# KASM10006

エージェントサービスまたはマネージャサービスのバージョンが古いため,この機能は動作しません。

# 対処

新しいバージョンにアップグレードしてください。

# KASM10007

ホストへ接続処理中です。

# 対処

接続処理が終了するまで待ってください。

処理がタイムアウトしました。もう一度実行してください。

#### 対処

しばらく待ってから,もう一度実行してください。

## KASM10009

ホスト検索データのファイル削除中にエラーが発生しました。

対処

エクスプローラでディスクのエラーチェックをしてください。

# KASM1000A

転送ファイルの総容量は最大添付ファイルサイズを超えています。

#### 対処

マネージャサービス設定の情報取得の e-mail 設定で添付ファイルの最大サイズを変更してください。

# KASM1000B

転送ファイルの総容量は Web ゲートウェイ上の空き容量を超えています。

# 対処

Web ゲートウェイ上のハードディスクの空き容量を確認し必要な容量を確保してください。

# KASM10101

Web ゲートウェイでシステムが正常に動作していないため処理を続行できません。

#### 対処

Web ゲートウェイが動作しているマシンを再起動してください。それでも発生する場合には JP1/ ServerConductor を再インストールしてください。

# KASM10102

Web ゲートウェイでシステムが正常に動作していないため処理を続行できません。

# 対処

Web ゲートウェイが動作しているマシンを再起動してください。それでも発生する場合には JP1/ ServerConductor を再インストールしてください。

# KASM10103

Web ゲートウェイでシステムが正常に動作していないため処理を続行できません。

#### 対処

Web ゲートウェイが動作しているマシンを再起動してください。それでも発生する場合には JP1/ ServerConductor を再インストールしてください。

# KASM10104

Web ゲートウェイでシステムが正常に動作していないため処理を続行できません。

# 対処

Web ゲートウェイが動作しているマシンを再起動してください。それでも発生する場合には JP1/ ServerConductor を再インストールしてください。

# KASM10105

Web ゲートウェイでシステムが正常に動作していないため処理を続行できません。

# 対処

Web ゲートウェイが動作しているマシンを再起動してください。それでも発生する場合には JP1/ ServerConductor を再インストールしてください。

# KASM10106

BSM が正常に動作していないため処理を続行できません。

#### 対処

BSM を再インストールしてください。

# KASM10107

BSM が正常に動作していないため処理を続行できません。

# 対処

BSM を再インストールしてください。

# KASM10108

BSM が正常に動作していないため処理を続行できません。

対処

BSM を再インストールしてください。

# KASM10109

BSM が正常に動作していないため処理を続行できません。

#### 対処

BSM を再インストールしてください。

# KASM1010A

BSM が正常に動作していないため処理を続行できません。

# 対処

BSM を再インストールしてください。

# KASM1010B

サポートされていない処理を実行しました。

# 対処

操作した機能が利用できるか、確認してください。機能の利用可否については、マニュアル「IP1 Version 9 JP1/ServerConductor/Blade Server Manager 系 運用ガイド」を参照してください。

# KASM1010C

Web コンソールサービスの認証パスワードが設定されていません。Web コンソールサービスの設定を確認して 下さい。

#### 対処

環境設定ユティリティで,Web コンソールサービスの認証パスワードを設定してください。

# KASM1010D

パスワードが違います。

対処

パスワードを入力し直してください。

# KASM1010E

マネージャサービスの認証パスワードが設定されていません。マネージャサービスの設定を確認して下さい。

#### 対処

環境設定ユティリティで,マネージャサービスの認証パスワードを設定してください。

#### KASM1010F

Web ゲートウェイがマネージャサービスへログインするための認証パスワードが設定されていません。Web コ ンソールサービスの設定を確認して下さい。

#### 対処

環境設定ユティリティで,Web ゲートウェイがマネージャサービスへログインするための認証パス ワードを設定してください。

#### KASM10110

Web ゲートウェイがログインするマネージャサービスの認証パスワードが間違っています。Web コンソール サービスの設定を確認して下さい。

#### 対処

Web ゲートウェイがログインするマネージャサービスの,認証パスワードの設定を確認してください。

# KASM10111

グルーピングデータが不正なため、ツリーを正しく表示できません。

#### 対処

グルーピングデータを作成し直してください。

# KASM10112

Web ゲートウェイのマネージャサービスへのセッションがクローズされたため再ログインを試行しました。%s へのログイン中にエラーが発生しました。

対処

マネージャサービスが起動しているか確認してください。起動していない場合は,マネージャサービス を起動してください。

Web ゲートウェイでシステムが正常に動作していないため処理を続行できません。

#### 対処

Web ゲートウェイが動作しているマシンを再起動してください。それでも発生する場合には JP1/ ServerConductor を再インストールしてください。

# KASM10202

Web ゲートウェイでシステムが正常に動作していないため処理を続行できません。

#### 対処

Web ゲートウェイが動作しているマシンを再起動してください。それでも発生する場合には JP1/ ServerConductor を再インストールしてください。

# KASM10203

Web ゲートウェイでシステムが正常に動作していないため処理を続行できません。

#### 対処

Web ゲートウェイが動作しているマシンを再起動してください。それでも発生する場合には JP1/ ServerConductor を再インストールしてください。

# KASM10204

Web ゲートウェイでシステムが正常に動作していないため処理を続行できません。

#### 対処

Web ゲートウェイが動作しているマシンを再起動してください。それでも発生する場合には JP1/ ServerConductor を再インストールしてください。

# KASM10205

Web ゲートウェイでシステムが正常に動作していないため処理を続行できません。

#### 対処

Web ゲートウェイが動作しているマシンを再起動してください。それでも発生する場合には JP1/ ServerConductor を再インストールしてください。

# KASM10206

Web ゲートウェイでシステムが正常に動作していないため処理を続行できません。

#### 対処

Web ゲートウェイが動作しているマシンを再起動してください。それでも発生する場合には JP1/ ServerConductor を再インストールしてください。

# KASM10207

Web ゲートウェイでシステムが正常に動作していないため処理を続行できません。

# 対処

Web ゲートウェイが動作しているマシンを再起動してください。それでも発生する場合には JP1/ ServerConductor を再インストールしてください。

Web ゲートウェイでシステムが正常に動作していないため処理を続行できません。

#### 対処

Web ゲートウェイが動作しているマシンを再起動してください。それでも発生する場合には JP1/ ServerConductor を再インストールしてください。

# KASM10401

Web ゲートウェイでシステムが正常に動作していないため処理を続行できません。

#### 対処

Web ゲートウェイが動作しているマシンを再起動してください。それでも発生する場合には JP1/ ServerConductor を再インストールしてください。

# KASM10402

Web ゲートウェイでシステムが正常に動作していないため処理を続行できません。

#### 対処

Web ゲートウェイが動作しているマシンを再起動してください。それでも発生する場合には JP1/ ServerConductor を再インストールしてください。

# KASM10502

Web ゲートウェイでシステムが正常に動作していないため処理を続行できません。

#### 対処

Web ゲートウェイが動作しているマシンを再起動してください。それでも発生する場合には JP1/ ServerConductor を再インストールしてください。

# KASM10601

Web ゲートウェイでシステムが正常に動作していないため処理を続行できません。

# 対処

Web ゲートウェイが動作しているマシンを再起動してください。それでも発生する場合には JP1/ ServerConductor を再インストールしてください。

# KASM10602

Web ゲートウェイでシステムが正常に動作していないため処理を続行できません。

#### 対処

Web ゲートウェイが動作しているマシンを再起動してください。それでも発生する場合には JP1/ ServerConductor を再インストールしてください。

# KASM10603

Web ゲートウェイでシステムが正常に動作していないため処理を続行できません。

# 対処

Web ゲートウェイが動作しているマシンを再起動してください。それでも発生する場合には JP1/ ServerConductor を再インストールしてください。

Web ゲートウェイでシステムが正常に動作していないため処理を続行できません。

#### 対処

Web ゲートウェイが動作しているマシンを再起動してください。それでも発生する場合には JP1/ ServerConductor を再インストールしてください。

# KASM10605

Web ゲートウェイでシステムが正常に動作していないため処理を続行できません。

#### 対処

Web ゲートウェイが動作しているマシンを再起動してください。それでも発生する場合には JP1/ ServerConductor を再インストールしてください。

# KASM10606

Web ゲートウェイでシステムが正常に動作していないため処理を続行できません。

#### 対処

Web ゲートウェイが動作しているマシンを再起動してください。それでも発生する場合には JP1/ ServerConductor を再インストールしてください。

# KASM10607

Web ゲートウェイでシステムが正常に動作していないため処理を続行できません。

#### 対処

Web ゲートウェイが動作しているマシンを再起動してください。それでも発生する場合には JP1/ ServerConductor を再インストールしてください。

# KASM10608

Web ゲートウェイでシステムが正常に動作していないため処理を続行できません。

#### 対処

Web ゲートウェイが動作しているマシンを再起動してください。それでも発生する場合には JP1/ ServerConductor を再インストールしてください。

# KASM10609

Web ゲートウェイでシステムが正常に動作していないため処理を続行できません。

#### 対処

Web ゲートウェイが動作しているマシンを再起動してください。それでも発生する場合には JP1/ ServerConductor を再インストールしてください。

# KASM1060A

Web ゲートウェイでシステムが正常に動作していないため処理を続行できません。

# 対処

Web ゲートウェイが動作しているマシンを再起動してください。それでも発生する場合には JP1/ ServerConductor を再インストールしてください。

# KASM1060B

Web ゲートウェイでシステムが正常に動作していないため処理を続行できません。

#### 対処

Web ゲートウェイが動作しているマシンを再起動してください。それでも発生する場合には JP1/ ServerConductor を再インストールしてください。

# KASM1060C

Web ゲートウェイでシステムが正常に動作していないため処理を続行できません。

#### 対処

Web ゲートウェイが動作しているマシンを再起動してください。それでも発生する場合には JP1/ ServerConductor を再インストールしてください。

# KASM1060D

Web ゲートウェイでシステムが正常に動作していないため処理を続行できません。

#### 対処

Web ゲートウェイが動作しているマシンを再起動してください。それでも発生する場合には JP1/ ServerConductor を再インストールしてください。

# KASM1060E

Web ゲートウェイでシステムが正常に動作していないため処理を続行できません。

#### 対処

Web ゲートウェイが動作しているマシンを再起動してください。それでも発生する場合には JP1/ ServerConductor を再インストールしてください。

# KASM18001

起動パラメタが不正です。

対処

起動パラメタを正しく設定してください。

# KASM18002

通信エラーが発生しました。

#### 対処

Web ゲートウェイ, Web サーバ,ネットワークなどの設定を確認してください。

# KASM18003

Web ゲートウェイに接続できません。

#### 対処

Web ゲートウェイが起動していること,回線がつながっていることを確認して再度ログインしてくだ さい。

通信エラーが発生しました。

#### 対処

Web ゲートウェイ, Web サーバ,ネットワークなどの設定を確認してください。

# KASM18005

Web ゲートウェイに接続できません。

#### 対処

Web ゲートウェイが起動していること,回線がつながっていることを確認して再度ログインしてくだ さい。

#### KASM18006

Web ゲートウェイに接続できません。

#### 対処

Web ゲートウェイが起動していること、回線がつながっていることを確認して再度ログインしてくだ さい。

# KASM18007

通信エラーが発生しました。

対処

Web ゲートウェイ, Web サーバ,ネットワークなどの設定を確認してください。

# KASM18008

Java Class ファイルに異常があります。Web コンソールサービスを再インストールしてください。

# 対処

Web コンソールサービスを再インストールしてください。

# KASM18009

Web ゲートウェイとの接続が切断されました。再度ログインしてください。

#### 対処

Web ゲートウェイが起動していること,回線がつながっていることを確認して再度ログインしてくだ さい。

# KASM1800A

Web ゲートウェイでエラーが発生しました。

#### 対処

Web ゲートウェイを再起動してください。

# KASM1800B

Web ゲートウェイでエラーが発生しました。

# 対処

Web ゲートウェイを再起動してください。

# KASM1800C

Java Class ファイルに異常があります。Web コンソールサービスを再インストールしてください。

#### 対処

Web コンソールサービスを再インストールしてください。

# KASM1800D

通信エラーが発生しました。

#### 対処

Web ゲートウェイ, Web サーバ,ネットワークなどの設定を確認してください。

# KASM1800E

Web ゲートウェイに接続できません。

# 対処

Web ゲートウェイが起動していること,回線がつながっていることを確認して再度ログインしてくだ さい。

#### KASM1800F

Web ゲートウェイとの接続が切断されました。再度ログインしてください。

#### 対処

Web ゲートウェイが起動していること、回線がつながっていることを確認して再度ログインしてくだ さい。

# KASM18010

データ取得に失敗しました。

#### 対処

Web ゲートウェイとブラウザを再起動し,再度ログインしてください。

#### KASM18011

画面の初期化に失敗しました。

#### 対処

ブラウザのメニューから最新の情報に更新を実行するなどして,再度ログインしてください。

# KASM18012

Web ゲートウェイの返す URL が無効です。WWW サーバの設定を再確認してください。

対処

WWW サーバの設定を再確認してください。

アラートの確認に失敗しました。

#### 対処

Web ゲートウェイが正しく動作しているかを確認してください。

# KASM18014

アラートの削除に失敗しました。

対処

Web ゲートウェイが正しく動作しているかを確認してください。

# KASM18015

アラートの取得に失敗しました。

# 対処

Web ゲートウェイが正しく動作しているかを確認してください。

# KASM18016

ホスト検索ツリー情報の取得に失敗しました。

# 対処

Web コンソールサービスを再インストールしてください。

# KASM18017

Web ゲートウェイとの接続が切断されました。再度ログインしてください。

#### 対処

Web ゲートウェイが起動していること、回線がつながっていることを確認して再度ログインしてくだ さい。

# KASM18018

Web ゲートウェイとの接続が切断されました。再度ログインしてください。

# 対処

Web ゲートウェイが起動していること、回線がつながっていることを確認して再度ログインしてくだ さい。

# KASM18019

Web ゲートウェイとの接続が切断されました。再度ログインしてください。

#### 対処

Web ゲートウェイが起動していること、回線がつながっていることを確認して再度ログインしてくだ さい。

# KASM1801A

Web ゲートウェイとの接続が切断されました。再度ログインしてください。

対処

Web ゲートウェイが起動していること,回線がつながっていることを確認して再度ログインしてくだ さい。

# KASM19001

アプレットの初期化に失敗しました。

対処

ブラウザに正しい URL を指定し,再度アプレットを起動してください。

# KASM19002

アプレットの初期化に失敗しました。

#### 対処

ブラウザに正しい URL を指定し,再度アプレットを起動してください。

# KASM19003

Web ゲートウェイに接続できません。

#### 対処

Web ゲートウェイが起動していること、回線がつながっていることを確認して再度ログインしてくだ さい。

# KASM19004

内部エラーが発生しました。

#### 対処

ブラウザのメニューから最新の情報に更新を実行するなどして,再度ログインしてください。

# KASM19005

内部エラーが発生しました。

#### 対処

ブラウザのメニューから最新の情報に更新を実行するなどして,再度ログインしてください。

# KASM19006

内部エラーが発生しました。

#### 対処

ブラウザのメニューから最新の情報に更新を実行するなどして,再度ログインしてください。

# KASM1A001

コマンドタイムアウト値には正の整数を入力してください。

対処

コマンドタイムアウト値を、正の整数で入力し直してください。

# KASM1A002

コマンドタイムアウト値には 0 から 600 までの整数を入力してください。

#### 対処

コマンドタイムアウト値を,0 から 600 までの整数で入力し直してください。

# KASM1A009

これ以上グループを追加できません。

対処

登録できるグループの最大数を超えました。不要なグループを削除してから登録してください。

# KASM1A00A

すでに同じ名前のグループが存在します。

# 対処

別の名前を入力してください。

# KASM1A00B

%s が追加できません。すでにツリー内に登録されています。

# 対処

既存のホストを削除したあと,もう一度操作してください。

# KASM1A00C

グループデータを変更できません。他のコンソールで修正中です。

#### 対処

ほかのコンソールでの操作が終了したあと,もう一度操作してください。

# KASM1A00D

%s はコピーまたは移動できません。

#### 対処

コピー先のグループを確認してください。また,コピーまたは移動しようとしたオブジェクトを確認し てください。

# KASM1A00E

開始日または終了日の入力がありません。

# 対処

開始日または終了日を入力してください。

#### KASM1A00F

アラートログ表示開始日の指定が不正です。

## 対処

表示開始日は終了日以前の日を指定してください。

# KASM1A010

アラートログ表示終了日の指定が不正です。

#### 対処

表示終了日は開始日以後の日を指定してください。

# KASM1A011

入力された値が不正です。

対処

正しい値を入力してください。

# KASM1A012

設定可能な検索条件リストが 10 個を超えました。

# 対処

どれかの条件を削除してから追加してください。

# KASM1A013

ホスト検索に必要な項目が入力されていません。

# 対処

ホスト検索に必要な項目を入力してください。

# KASM1A014

検索条件に文字が入力されています。選択された項目は数値のみ入力可能です。

# 対処

検索条件には数値を入力してください。

# KASM1A015

項目間の条件式が未設定です。

#### 対処

項目間の条件式を設定してください。

# KASM1A016

リストから削除する条件が選択されていません。

## 対処

検索条件を選択してから削除してください。

# KASM1A018

指定されたファイル名は長すぎます。別の名前を指定して下さい。

#### 対処

別の名前を指定してください。

# KASM1A019

このアラートに対するホストは既に削除されています。

対処

ホストの登録状態を確認してください。

# <span id="page-34-0"></span>2.2 コンソールサービス(KASM2nnnn, KASM3nnnn, KASM6nnnn)

#### KASM20001

1 日に設定可能な電源制御のスケジュールが 6 個を超えました。

#### 対処

1 日に設定できる電源制御のスケジュールは 6 個までです。不要なスケジュールを削除してから追加 してください。

# KASM20002

時間設定リストが空です。少なくとも 1 つのスケジュールを登録してから設定してください。

#### 対処

時間設定リストにスケジュールを登録してから設定してください。

#### KASM20003

設定済み特定日リストがいっぱいです。いずれかを削除してから設定してください。

#### 対処

不要な特定日スケジュールを削除してから設定してください。

# KASM20004

設定する日が指定されていません。曜日ボタンまたは特定日ボタンで設定する日を指定してください。

#### 対処

時間設定リスト上のスケジュールを設定する日を指定してください。

# KASM20005

ホスト管理ウィンドウを閉じることは出来ません。

# 対処

特にありません。

# KASM20006

マネージャサービスのアドレスが不正です。

#### 対処

環境設定ユティリティで接続先マネージャサービスを再設定してください。

# KASM20007

パスワードが違います。

#### 対処

パスワード変更で新しいパスワードを設定していない,または再入力したパスワードと違います。パス ワードを再設定してください。

外部プログラムリストがいっぱいです。

#### 対処

不要な外部プログラムを削除してから登録してください。

# KASM20009

1 日に設定可能なクラスタ制御のスケジュールが 30 個を超えました。

#### 対処

時間設定リストからクラスタスケジュールを削除してから追加してください。

# KASM2000A

設定しようとした電源制御の時刻の前後 30 分未満に他の電源制御またはクラスタ制御のスケジュールが設定さ れています。

#### 対処

電源制御スケジュールは,ほかの電源制御スケジュール,またはクラスタ制御スケジュールと 30 分以 上の間隔を空けて設定してください。

# KASM2000B

設定しようとしたクラスタ制御の時刻の前後 5 分未満に同じクラスタグループに対するクラスタ制御のスケ ジュールが設定されています。または指定したクラスタ制御の時刻の前後 30 分未満に電源制御スケジュールが 設定されています。

# 対処

クラスタ制御スケジュールは,同じクラスタグループに対するクラスタ制御スケジュールとは 5 分以 上,電源制御スケジュールとは 30 分以上の間隔を空けてください。

# KASM2000C

(ノード移動なし)と(状態変更なし)は同時に選択できません。

#### 対処

(ノード移動なし)と(状態変更なし)のどちらかの選択を変更してください。

# KASM2000D

存在しないグループに対するスケジュールが含まれています。

#### 対処

存在しないグループに対するスケジュールを削除してください。

# KASM2000E

存在しないノードに対するスケジュールが含まれています。

# 対処

存在しないノードに対するスケジュールを削除してください。
# KASM2000F

アラートログ表示開始日の指定が不正です。

#### 対処

開始日は終了日より前を指定してください。

# KASM20010

アラートログ表示終了日の指定が不正です。

#### 対処

終了日は開始日よりあとを指定してください。

# KASM20011

アラートログ表示開始日が指定されていません。

### 対処

アラートログ表示開始日を指定してください。

# KASM20012

アラートログ表示終了日が指定されていません。

## 対処

アラートログ表示終了日を指定してください。

# KASM20013

プログラム名が設定されていません。

### 対処

外部プログラムのプログラム名を設定してください。

# KASM20014

ファイル名が設定されていません。

#### 対処

外部プログラムのファイル名を設定してください。

# KASM20015

ルートマネージャサービスは削除することができません。

# 対処

特にありません。

# KASM20016

管理ウィンドウを開いているホストは削除できません。ウィンドウを閉じてから削除してください。

対処

そのホストに関連するウィンドウをすべて閉じたあと,もう一度実行してください。

グループが選択されていません。少なくとも 1 つのグループを選択してからスケジュールに追加してください。

#### 対処

グループを選択したあと,もう一度実行してください。

## KASM20018

コピーまたは移動が出来ません。受け側グループと送り側グループが同じです。

#### 対処

受け側グループを確認してください。

# KASM20019

コピーまたは移動が出来ません。受け側グループは送り側グループのサブグループです。

## 対処

受け側グループを確認してください。

# KASM2001A

コピーまたは移動が出来ません。受け側グループにすでに同じグループまたはホストが存在します。

# 対処

受け側グループを確認してください。

# KASM2001B

コピーまたは移動が出来ません。コピーまたは移動しようとしたオブジェクトがグループまたは登録可能ホスト ではないか,グループに登録できないホストが含まれています。

### 対処

コピーもしくは移動しようとしたオブジェクトが登録できるか,または登録できる組み合わせかを確認 してください。また,サーバシャーシを電源制御のグループに登録する場合は,[ホスト管理]ウィン ドウでサービス構成を表示している状態から,ドラッグ&ドロップしてください。

### KASM2001C

グループ名の変更が出来ません。すでに同じ名前のグループが存在します。

### 対処

ほかの名前を入力してください。

# KASM2001D

グループ内に設定可能なホストが存在しません。

## 対処

グループ内のホストを起動してください。また,グループに一括設定できるホストをコピーしてくださ  $\mathbf{U}$ 

# KASM2001E

グループ内に操作可能なホストが存在しません。

#### 対処

グループ内のホストを起動してください。また,グループに接続できるホストをコピーしてください。

### KASM2001F

コピーまたは移動が出来ません。グループツリー内にすでに同じホストが存在します。

対処

すでに存在するホストを削除したあと,もう一度操作してください。

## KASM20020

これ以上深くサブグループを作成することはできません。

### 対処

サブグループの階層は 8 以内で作成してください。

# KASM20021

コピーまたは移動ができません。コピー元のホストまたはグループは削除されています。

#### 対処

特にありません。

# KASM20022

グルーピングデータが不正なため,ツリーを正しく表示できません。

#### 対処

グルーピングデータを作成し直してください。

# KASM20023

MANAGER エージェントは IP アドレスでは登録できません。ホスト名を入力してください。

#### 対処

ホスト名を入力してから登録してください。

# KASM20024

グループツリーのルート直下にホストをコピーまたは移動することはできません。

#### 対処

特にありません。

# KASM20025

通知先リストがいっぱいです。いずれかの通知先を削除してからリストに追加してください。

対処

不要な通知先を削除してから,追加してください。

必要な項目が入力されていません。

#### 対処

設定項目を確認して,設定されていない項目を入力してください。

## KASM2002A

すでに同じサービス名が存在します。別のサービス名を入力してください。

#### 対処

サービス名を変更してください。

## KASM2002B

ユーザ定義のサービスが設定可能数を超えました。いずれかのユーザ定義サービスを削除してから新規サービス を選択してください。

#### 対処

新規サービスを設定したい場合にはすでに定義しているサービスを削除してください。

# KASM2002C

不正な文字が含まれています。もう一度,設定内容を確かめてください。

### 対処

設定内容をもう一度入力し直してください。

### KASM2002D

登録するホストの IP アドレスまたはホスト名が入力されていません。

# 対処

IP アドレスまたはホスト名を入力したあと,もう一度実行してください。

# KASM2002E

1 日に設定可能なスケジュールが 10 個を超えました。

# 対処

時間設定リストから不要なスケジュールを削除してから追加してください。

# KASM2002F

設定しようとした時刻の前後 30 分未満にすでにスケジュールが設定されています。

# 対処

更新または自動レポート通知をするスケジュールは 30 分以上の間隔を空けて設定してください。

# KASM20030

レポート時間リストがいっぱいです。いずれかのレポート時間を削除してからリストに追加してください。

# 対処

不要なレポート時間を削除してから追加してください。

レポート条件リストがいっぱいです。いずれかのレポート条件を削除してからリストに追加してください。

#### 対処

不要なレポート条件を削除してから追加してください。

## KASM20032

設定可能な検索条件リストが 10 個を超えました。

#### 対処

不要な検索条件リストを削除してから追加してください。

### KASM20033

ホスト検索データのファイル読み込み中にエラーが発生しました。

### 対処

エクスプローラでディスクのエラーチェックをしてください。

# KASM20034

ホスト検索データのファイル書き込み中にエラーが発生しました。

### 対処

- 十分な空き容量のあるディスクに保存してください。
- エクスプローラでディスクのエラーチェックをしてください。

# KASM20035

設定しようとした時刻はすでにスケジュールが設定されています。

#### 対処

除外するスケジュールは異なった時刻で設定してください。

# KASM20036

指定したドライブまたはフォルダにアクセスできません。

# 対処

エクスプローラでフォルダを確認し,再度実行してください。それでも同じ現象が発生する場合は,シ ステムを再起動してください。

## KASM20037

これ以上メニューを追加できません。

#### 対処

登録できる情報取得メニューの最大数を超えました。不要なメニューを削除してから登録してくださ い。

# KASM20038

検索条件に文字が入力されています。選択された項目は数値のみ入力可能です。

検索条件に数値を入力してください。

## KASM20039

項目間の条件式が不正です。

#### 対処

設定済み検索項目に対して項目間の条件式が不正です。次の項目を確認してください。

1.設定済み検索条件に設定した 1 から 10 までの値を「and」または「or」で指定してください。

- 2.項目間の条件式の「and」または「or」は合計 20 個まで指定できます。
- 3.括弧の深度は 10 個まで指定できます。

4.Windows 項目と HP-UX 項目を「and」で指定することはできません。

# KASM2003A

データソースが削除されています。レポート機能は使用できません。

#### 対処

マネージャサービス設定のレポート情報でデータソースを作成してください。

# KASM2003B

ホスト検索に必要な項目が入力されていません。

対処

ホスト検索に必要な条件が入力されていません。項目を入力してください。

# KASM2003C

項目間の条件式が設定されていません。

# 対処

項目間の条件式を入力してください。

# KASM2003D

転送先のディスク容量が足りません。

### 対処

十分な空き容量のあるディスクに保存してください。

### KASM2003E

転送先の指定がありません。

#### 対処

ファイル転送を行なう場合は,[設定]−[コンソールサービス設定]の[情報取得]タブで転送先を 指定してください。 e-mail 転送を行なう場合は,[設定]−[マネージャサービス設定]の[e-mail 設定]タブで「情報取 得」の設定をしてください。

# KASM2003F

転送先パスへのアクセス権限がありません。

#### 対処

アクセス権限のある転送先パスを指定してください。

リムーバブルディスクを指定の場合は,転送時にメディアをセットしてから転送を実行してください。

# KASM20040

ファイル転送時はメディアをセットしてから行ってください。

対処

指定パスにメディアがセットされていません。 メディアをセットしてから実行を開始してください。

## KASM20041

使用できないレポート通知方法があります。マネージャサービス設定で必要な項目を設定してください。

#### 対処

マネージャサービス設定で,レポート方法の設定をしてください。

### KASM20042

e-mail 情報が設定されていません。マネージャサービス設定でレポート機能の e-mail 設定を行って下さい。

#### 対処

マネージャサービス設定でレポート機能の e-mail 設定を行ってください。

### KASM20043

指定された転送先パスが存在しません。

# 対処

指定した転送先パスを作成してください。 または,転送先パスを再設定してから再実行してください。

### KASM20044

接続先マネージャサービスがいっぱいです。いずれかのマネージャサービスを削除してからリストに追加してく ださい。

### 対処

どちらかのマネージャサービスを削除してからリストに追加してください。

# KASM20045

ログインするマネージャサービスが選択されていません。

#### 対処

ログインするマネージャサービスを選択してください。

IP アドレスが不正です。正しい IP アドレスを設定してください。

#### 対処

正しい IP アドレスを設定してください。

### KASM20047

マネージャサービスが古いため HTML 形式は選択できません。添付ファイル形式の設定は CSV 形式を選択して ください。

### 対処

添付ファイル形式を CSV 形式にしてから実行してください。

#### KASM20048

別のコンソールサービスにてリモートコントロールを操作中です。リモートコントロールを終了します。

#### 対処

しばらく時間を置いてから再操作してください。

# KASM20049

選択したサーバは、BIOS 動作中のリモートコントロールを使用できません。OS を起動してから再操作してくだ さい。

#### 対処

管理対象サーバの機種, SVP ボード装着位置, SVP マイクロのバージョンを確認してください。

# KASM2004A

指定されたファイルが開けません。

# 対処

ファイルの指定を確認してください。

# KASM2004B

指定されたファイルのサイズが不正です。

### 対処

指定したファイルのサイズを確認してください。

### KASM2004C

この機能は現在未サポートです。

# 対処

操作した機能が利用できるか,確認してください。機能の利用可否については、マニュアル「JP1 Version 9 JP1/ServerConductor/Blade Server Manager 系 運用ガイド」を参照してください。

# KASM2004D

有効なマネージャサービスが存在しません。

設定できるマネージャサービスにログインされていません。設定したいマネージャサービスにログイ ンしてください。

# KASM20050

選択したサーバの OS が起動中です。しばらくしてから再操作してください。

対処

管理対象サーバの OS が起動しているか確認してください。

# KASM20051

選択したサーバの OS がハングアップしている可能性があります。リモートコントロールを終了します。

#### 対処

管理対象サーバの状態を確認してください。

# KASM20052

操作中のサーバの OS がハングアップした可能性があります。

### 対処

管理対象サーバの状態を確認してください。

#### KASM20055

指定されたファイルはアラート属性ファイルではありません。

#### 対処

正しいアラート属性ファイルを指定してください。

# KASM20056

指定されたアラート属性ファイルは不正です。

#### 対処

正しいアラート属性ファイルを指定してください。

# KASM20057

アラート属性ファイルのバージョンが不正です。

#### 対処

使用しているコンソールサービスで処理できるバージョンのアラート属性ファイルを指定してくださ い。

## KASM20058

SVP モジュールはホスト名では登録できません。IP アドレスを入力してください。

対処

IP アドレスを入力してから登録してください。

正しい名称を入力してください。

#### 対処

名称に不正な文字列が含まれないかどうかを確認し,正しい名称を入力してください。

## KASM20060

N+1 グループ名を入力してください。

#### 対処

[グループ作成]ダイアログボックスで N+1 グループ名が入力されていません。N+1 グループ名を入 力してください。

### KASM20061

既に最大数(1024個)のグループが登録されています。

#### 対処

不要な N+1 グループを削除してください。

## KASM20062

指定された N+1 グループ名は既に登録されています。

N+1 グループを確認してください。

### 対処

[グループ作成]ダイアログボックスまたは[ホスト登録・変更]ダイアログボックスで同じ名前の N +1 グループを登録しようとしています。異なる N+1 グループ名を入力するか,すでに登録している N+1 グループを削除してください。

# KASM20063

切り替え実行中/切り替え完了のホストを現用系ホストから削除できません。

現用系ホストの状態を確認してください。

# 対処

切り替え実行中/切り替え完了のホストを復帰または解除を実行後、現用系ホストから削除してくださ い。

# KASM20064

現用系ホストにサーバモジュール構成(数)が異なるホストが存在するため,登録できません。

現用系ホストを確認してください。

# 対処

ほかの現用系ホストとサーバモジュール構成(数)が同じホストを登録してください。

# KASM20065

既に最大数(256台)のホストが登録されています。

不要なホストを N+1 グループから削除してください。

#### KASM20066

予備系サーバモジュールが既に登録されているため,現用系ホストをすべて削除できません。

現用系ホストをすべて削除する場合は,予備系サーバモジュールの登録を削除してください。

#### 対処

予備系サーバモジュールを予備プールから削除したあとに,現用系ホストをすべて削除してください。

# KASM20067

現用系ホストのサーバモジュール構成と予備のサーバモジュール構成(数)が一致しないため、予備登録できませ ん。

サーバモジュール数を確認してください。

#### 対処

現用系ホストのサーバモジュール構成と一致するようにサーバモジュールを予備登録してください。

### KASM20068

1 つの N+1 グループに 2 つ以上の予備は登録できません。

予備登録しようとしたサーバモジュールを確認してください。

#### 対処

1 つの N+1 グループに登録されている予備が 1 つになるように,サーバモジュールを予備登録してく ださい。

### KASM20069

予備登録しようとしたサーバモジュールで SMP 構成が組まれていないため,予備登録できません。予備登録しよ うとしたサーバモジュールの SMP 構成を確認してください。

#### 対処

SMP 構成になっているサーバモジュールを予備登録してください。

# KASM2006A

予備登録しようとしたサーバモジュールの電源が入っているため,予備登録できません。予備登録しようとした サーバモジュールの電源を確認してください。

## 対処

予備登録しようとしたサーバモジュールの電源を OFF にするか,電源が入っていないサーバモジュー ルを予備登録してください。

## KASM2006B

他のシャーシに既に予備が登録されています。

1 つの N+1 グループに 2 つ以上の予備は登録できません。

予備登録しようとしたサーバモジュールを確認してください。

すでに登録している予備のサーバモジュールを予備プールから削除後,サーバモジュールを予備登録し てください。

# KASM2006C

予備登録しようとしたサーバモジュール同士のモデル名が異なるため,予備登録できません。

予備登録しようとしたサーバモジュールのモデル名を確認してください。

#### 対処

[予備登録・変更]ダイアログボックスで現用系サーバモジュール構成(数)が2つ以上の場合に、選 択した予備系サーバモジュール同士のモデル名が異なります。モデル名が同じサーバモジュール同士 を予備登録してください。

# KASM2006D

予備系サーバモジュールにスタンバイ中のサーバモジュールがないため,手動で切り替えを実行できません。 予備系サーバモジュールの状態を確認してください。

### 対処

予備系サーバモジュールにスタンバイ中のサーバモジュールを設定後,手動切り替えしてください。

## KASM2006E

現用系の電源状態または予備系の電源状態が ON になっているため、切り替えを実行できません。 現用系の電源状態と予備系の電源状態を確認してください。

#### 対処

- 現用系と予備系の電源を OFF にしたあとに,手動切り替えまたは復帰・解除を実行してください。
- 現用系と予備系の Pre-configure 終了を待ったあとに,手動切り替えまたは復帰・解除を実行して ください。

## KASM2006F

現用系ホストのスロットにサーバモジュールが挿入されていないため,予備系の構成から現用系の構成に復帰でき ません。

現用系ホストのスロットを確認してください。

### 対処

現用系ホストのスロットにサーバモジュールを挿入したあとに [現用系に復帰する]を実行してくださ い。

# KASM20072

機器名を入力してください。

### 対処

[機器の追加]ダイアログボックスまたは[機器の変更]ダイアログボックスに機器名が入力されてい ません。機器名を入力してください。

指定された機器名は既に登録されています。

#### 対処

異なる機器名を入力するか,すでに登録している機器を削除してください。

### KASM20074

IP アドレスを入力して下さい。

#### 対処

[機器の追加]ダイアログボックスまたは[機器の変更]ダイアログボックスに IP アドレスが入力され ていません。IP アドレスを入力してください。

### KASM20075

コミュニティを入力して下さい。

#### 対処

[機器の追加]ダイアログボックスまたは[機器の変更]ダイアログボックスにコミュニティが入力さ れていません。コミュニティを入力してください。

# KASM20076

発生部位を入力して下さい。

#### 対処

「機器の追加」ダイアログボックスまたは [機器の変更] ダイアログボックスに発生部位が入力されて いません。発生部位を入力してください。

### KASM20077

ラックに空きがないため追加できません。

ラックの構成を確認してください。

#### 対処

搭載しようとしている機器のサイズ分の空きがラックにありません。ラックに搭載している機器を未 配置に戻すか,ラックのサイズを大きくして空きを作ってください。

# KASM20078

ラック名を入力してください。

#### 対処

[ラックの追加]ダイアログボックスまたは「ラックの構成変更]ダイアログボックスにラックの名前 が入力されていません。ラックの名前を入力してください。

# KASM20079

指定されたラック名は既に登録されています。

[ラックの追加]ダイアログボックスまたは[ラックの構成変更]ダイアログボックスで同じ名前のラッ クを登録しようとしています。異なるラック名を入力またはすでに登録しているラックを削除してく ださい。

# KASM2007A

Trap 名を入力してください。

### 対処

[SNMP Trap の追加] ダイアログボックスに名前が入力されていません。名前を入力してください。

### KASM2007B

エンタープライズを入力してください。

### 対処

[SNMP Trap の追加] ダイアログボックスの「エンタープライズ] テキストボックスにエンタープラ イズが入力されていません。エンタープライズを入力してください。

### KASM2007C

エンタープライズは、[0]~[9], [.]で入力してください。

例:1.3.6.1.2.1.11

# 対処

[SNMP Trap の追加] ダイアログボックスで [エンタープライズ] テキストボックスに入力されてい る文字列が不正です。「0」〜「9」,「.」を使用し,例に従って正しい書式で入力してください。

# KASM2007D

指定された Trap は既に登録されています。

詳細メッセージ(トラップ名が重複しています。または enterpriseSpecific 以外の一般トラップは 1 つしか登録で きません。またはエンタープライズと一般トラップと固有トラップ番号の組み合わせが重複しています。)

## 対処

1.トラップ名を変更するか重複するトラップを削除してください。

2.重複するトラップを削除してください。

3.エンタープライズと一般トラップと固有トラップ番号の組み合わせを変更する,または重複するト ラップを削除してください。

## KASM2007E

既に最大数(5000個)のラックが登録されています。

#### 対処

すでに最大数(5,000個)のラックが登録されています。不要なラックを削除してください。

## KASM2007F

既に最大数(5000 個)の機器が登録されています。

すでに最大数(5,000 個)の機器が登録されています。不要な機器を削除してください。

#### KASM20080

ストレージ設定が無効に設定されています。

N+1 コールドスタンバイを使用するためには、先にストレージ設定を有効にして下さい。

#### 対処

[ストレージ設定] タブの [ストレージ運用支援機能] を有効にしたあと, [N+1 設定] タブの [N+1 コールドスタンバイ]を有効にしてください。

このメッセージは,コンソールサービスがマネージャサービス 08-10 以前と接続している場合に出力さ れます。

# KASM20081

N+1 設定が有効に設定されています。

ストレージ設定を使用しない場合は,先に N+1 設定を無効にして下さい。

#### 対処

[N+1 設定] タブの [N+1 コールドスタンバイ] を無効にしたあと, [ストレージ設定] タブの [スト レージ運用支援機能]を無効にしてください。

このメッセージは,コンソールサービスがマネージャサービス 08-10 以前と接続している場合に出力さ れます。

# KASM20082

登録するホストの IP アドレスまたはホスト名を入力してください。

## 対処

[ストレージ設定]タブで登録するホストの IP アドレスまたはホスト名が入力されていません。登録す るホストの IP アドレスまたはホスト名を入力してください。

# KASM20083

接続ポートを 1〜65535 で入力して下さい。

### 対処

[ストレージ設定]タブで接続ポートの入力文字が不正です。1〜65535 を使用してください。

#### KASM20084

ストレージ管理者ユーザ ID は、半角4文字以上入力してください。

#### 対処

[ストレージ設定]タブでストレージ管理者ユーザ ID の入力文字が不正です。半角 4 文字以上の文字を 使用してください。

# KASM20085

ストレージ管理者ユーザパスワードは,半角 4 文字以上入力してください。

[ストレージ設定]タブでストレージ管理者ユーザパスワードの入力文字が不正です。半角 4 文字以上 の文字を使用してください。

# KASM20086

ストレージ管理者ユーザ ID に使用できない文字が含まれています。

対処

[ストレージ設定]タブでストレージ管理者ユーザ ID の入力文字が不正です。「0」〜「9」,「a」〜「z」,  $\lceil \text{A} \rceil \sim \lceil \text{Z} \rfloor$ ,  $\lceil + \rfloor$ ,  $\lceil - \rfloor$ ,  $\lceil \_$ ,  $\lceil \_$ ,  $\lceil \_$ ,  $\lceil \# \rfloor$ ,  $\lceil \# \rfloor$ ,  $\lceil \# \rfloor$ ,  $\lceil \# \rfloor$ ,  $\lceil \# \rfloor$ ,  $\lceil \# \rfloor$ ,  $\lceil \# \rfloor$ ,  $\lceil \# \rfloor$ ,  $\lceil \# \rfloor$ ,  $\lceil \# \rfloor$ 「^」,「|」を使用してください。

# KASM20087

ストレージ管理者ユーザパスワードは, [0] ~ [9], [a] ~ [z], [A] ~ [Z] のみしか入力できません。

### 対処

[ストレージ設定]タブでストレージ管理者ユーザパスワードの入力文字が不正です。「0」〜「9」,「a」〜 「z」,「A」〜「Z」を使用してください。

## KASM20089

最新の情報でないため操作できません。

最新の情報を取得してから,再度実行してください。

対処

画面を更新して最新の情報を取得してください。

# KASM20090

BSM 管理データは他のコンソールによりロックされています。

## 対処

ほかのコンソールに BSM の管理データをロックされています。ほかのコンソールに BSM の管理デー タのロックが解除されるまで待ってください。

## KASM20091

指定したホストはディスクが割り当てられていません。

設定を確認してください。

# 対処

[ホスト登録・変更]ダイアログボックスでディスクが割り当てられていないホストを登録しようとし ています。ホストにディスクを割り当てるか,ディスクが割り当てられているホストを登録してくださ い。

# KASM20094

指定された IP アドレスは既に登録されています。

# 対処

異なる IP アドレスを入力するか、すでに登録されている機器を削除してください。

予備登録しようとしたサーバモジュールのパーティション情報がないため予備登録できません。

予備登録しようとしたサーバモジュールの情報を確認してください。

# 対処

予備登録しようとしたサーバモジュールの情報を確認してください。

## KASM20096

現用系ホストの状態が本バージョンでは未対応であるため削除できません。

最新バージョンのコンソールから操作してください。

### 対処

[ホスト登録・変更]ダイアログボックスで,現用系ホストの状態が本バージョンでは未対応のホスト を現用系ホストから削除しようとしています。 最新バージョンのコンソールから操作してください。

# KASM20097

予備系サーバモジュールの状態がコールドスタンバイ実行状態でないため,復帰/解除を実行できません。

予備系サーバモジュールの状態を確認してください。

### 対処

復帰・解除は実行できないため,N+1 グループを削除してください。

### KASM20098

正しいファイル名を指定してください。

#### 対処

ファイル名が未入力か,指定したファイルが存在しません。 正しいファイル名を指定してください。

# KASM2009C

現用系ホストにサーバモジュールが挿入されていないホストが存在するため、登録できません。

現用系ホストを確認してください。

### 対処

ホストのサーバモジュールをスロットに挿入するか,サーバモジュールがスロットに挿入されているホ ストを登録してください。

### KASM2009D

現用系ホストのモジュールタイプが不正です。モジュール状態を確認してください。

### 対処

操作対象となっている現用系ホストのスロットに IPF サーバモジュールまたは IA32 サーバモジュー ルを挿入してください。

# KASM2009E

現用系ホストに IPF Server Module と IA32 Server Module が混在しているため,ホストを登録できません。現 用系ホストを確認してください。

### 対処

[ホスト登録・変更] ダイアログボックスで現用系ホスト一覧に IPF サーバモジュールと IA32 サーバ モジュールのホストが混在しています。モジュールタイプ(IPF サーバモジュールまたは IA32 サーバ モジュール)が同一のホストを登録してください。

## KASM2009F

現用系ホストまたは予備系サーバモジュールのモジュールタイプが不正です。モジュール状態を確認してくださ い。

#### 対処

操作対象となっている現用系ホストまたは予備系サーバモジュールのスロットに IPF サーバモジュー ルまたは IA32 サーバモジュールを挿入してください。

### KASM200A0

現用系と予備系で IPF Server Module と IA32 Server Module が混在するため,予備登録できません。予備系 サーバモジュールを確認してください。

### 対処

[予備登録・変更]ダイアログボックスで現用系ホストと異なるモジュールタイプのサーバモジュール を予備登録しようとしています。現用系ホストのモジュールタイプ(IPF サーバモジュールまたは IA32 サーバモジュール)と同一のサーバモジュールを予備登録してください。

# KASM200A1

現用系と予備系で IPF Server Module と IA32 Server Module が混在するため,ホストを登録できません。現用 系ホストを確認してください。

#### 対処

「ホスト登録・変更]ダイアログボックスで予備系サーバモジュールと異なるモジュールタイプのホス トを登録しようとしています。予備系サーバモジュールのモジュールタイプ(IPF サーバモジュールま たは IA32 サーバモジュール)と同一のホストを登録してください。

# KASM200A2

現用系ホストのサーバモジュール(IPF Server Module と IA32 Server Module)がグループ登録時と異なるため, 予備系の構成から現用系の構成に復帰できません。現用系ホストを確認してください。

### 対処

[復帰・解除実行]ダイアログボックスで現用系ホストのモジュールタイプがグループ登録時と異なり ます。現用系ホストをグループに登録したときと同じモジュールタイプ(IPF サーバモジュールまたは IA32 サーバモジュール)のサーバモジュールを現用系ホストのスロットに挿入してください。

# KASM200A3

現用系ホストのパーティション情報が不正です。現用系ホストのパーティション情報を確認してください。

操作対象となっている現用系ホストのパーティションの状態が未確定,またはパーティションが削除さ れています。操作対象となっているパーティションのスロットにサーバモジュールを挿入してくださ い。パーティションを構成しているサーバモジュールが複数ある場合はパーティションを構成してい るサーバモジュールのモジュールタイプ (IPF サーバモジュールまたは IA32 サーバモジュール)が同 一になるように挿入してください。また,パーティションが削除されている場合はパーティションを作 成してください。

### KASM200A4

予備系サーバモジュールのパーティション情報が不正です。予備系サーバモジュールのパーティション情報を確 認してください。

#### 対処

操作対象となっている予備系サーバモジュールのパーティションの状態が未確定,またはパーティショ ンが削除されています。操作対象となっているパーティションのスロットにサーバモジュールを挿入 してください。パーティションを構成しているサーバモジュールが複数ある場合はパーティションを 構成しているサーバモジュールのモジュールタイプ(IPF サーバモジュールまたは IA32 サーバモ ジュール)が同一になるように挿入してください。また,パーティションが削除されている場合はパー ティションを作成してください。

# KASM200A5

現用系ホストのサーバモジュール構成と予備のサーバモジュール構成(数)が一致しないホストが存在するため、登 録できません。サーバモジュール数を確認してください。

#### 対処

[ホスト登録・変更]ダイアログボックスで予備と異なるサーバモジュール構成(数)のホストを登録 しようとしています。予備のサーバモジュール構成(数)と同一のホストを登録してください。

# KASM200A6

操作対象となっているパーティションまたは,スロットが N+1 コールドスタンバイに登録されているものが含ま れているため,実行できません。

### 対処

操作対象となっているパーティションまたは,スロットに N+1 コールドスタンバイに登録されている ものが含まれています。操作対象となっているパーティション,またはスロットの N+1 コールドスタ ンバイの登録を解除してください。

### KASM200A7

予備系サーバモジュールのモジュールタイプが不正です。モジュール状態を確認してください。

#### 対切

操作対象となっている予備系サーバモジュールのスロットに IPF サーバモジュールまたは IA32 サー バモジュールを挿入してください。

# KASM200A8

現在の予備系サーバモジュール(IPF Server Module と IA32 Server Module)がグループ登録時の現用系ホスト のサーバモジュールと異なるため,予備系を現用系とするを実行できません。予備系サーバモジュールを確認して ください。

[復帰・解除実行]ダイアログボックスで予備系サーバモジュールのモジュールタイプがグループ登録 時と異なります。予備系サーバモジュールをグループに登録したときと同じモジュールタイプ(IPF サーバモジュールまたは IA32 サーバモジュール)のサーバモジュールを予備系サーバモジュールのス ロットに挿入してください。

# KASM200A9

指定したホストはストレージ運用支援機能で起動用ディスクが割り当てられていません。

設定を確認してください。

### 対処

[ホスト登録・変更] ダイアログボックスで、ストレージ運用支援機能で起動用ディスクが割り当てら れていないホストを登録しようとしています。ストレージ運用支援機能でホストに起動用ディスクを 割り当てるか,起動用ディスクが割り当てられているホストを登録してください。

# KASM200AA

1 つの N+1 グループに予備登録できる IPF サーバモジュールの最大数(1024 モジュール)を超えています。予備 系サーバモジュールのモジュール数が 1024 モジュール以下になるように登録してください。

#### 対処

[予備登録・変更]ダイアログボックスで 1 つの N+1 グループに予備登録できる IPF サーバモジュー ルの最大数(1,024 モジュール)を超えて登録しようとしています。 1 つの N+1 グループ内に IPF サーバモジュールの予備系サーバモジュールの数が 1,024 以下になる ように登録してください。

### KASM200AB

グループ属性が設定されていません。N+1 グループを削除して再度 N+1 グループを作成してください。

### 対処

[ホスト登録・変更]ダイアログボックスでグループ属性が設定されていない N+1 グループにホストを 登録しようとしています。 選択した N+1 グループを削除し,再度 N+1 グループを作成してください。

#### KASM200AC

グループ属性が N+M コールドスタンバイの N+1 グループに IPF サーバモジュールのホストが登録されていま す。グループ属性が N+M コールドスタンバイの N+1 グループには IA32 サーバモジュールのホストを登録し てください。

#### 対処

[ホスト登録・変更]ダイアログボックスでグループ属性が N+M コールドスタンバイの N+1 グループ に IPF サーバモジュールのホストを登録しようとしています。 グループ属性が N+M コールドスタンバイの N+1 グループには,IA32 サーバモジュールのホストを 登録してください。

## KASM200AD

グループ属性の設定に失敗しました。N+1 グループを削除して再度 N+1 グループを作成してください。

[グループ作成]ダイアログボックスで N+1 グループのグループ属性を設定する処理に失敗しました。 グループ属性が設定されていない N+1 グループを削除して再度 N+1 グループを作成してください。 またこのエラーはほかのエラーと一緒に表示されるため,対処はそのエラーによります。

# KASM200AE

グループ属性が N+1 コールドスタンバイの場合に 1 つの N+1 グループに登録できる IPF サーバモジュールの ホストの最大数(7 台)を超えています。IPF サーバモジュールのホストが 7 台以下になるように登録してくださ い。

#### 対処

「ホスト登録・変更]ダイアログボックスで IPF サーバモジュールを登録しようとしましたが、登録で きる最大数を超えています。グループ属性が N+1 コールドスタンバイの場合,N+1 グループに登録で きる IPF サーバモジュールのホストの最大数は 7 台です。

グループ属性が N+1 コールドスタンバイの N+1 グループでは,IPF サーバモジュールのホストが 7 台以下になるように登録してください。

#### KASM200AF

1 つの N+1 グループに予備登録できる IA32 サーバモジュールの最大数(256 モジュール)を超えています。予備 系サーバモジュールのモジュール数が 256 モジュール以下になるように登録してください。

#### 対処

[予備登録・変更]ダイアログで IA32 サーバモジュールを登録しようとしましたが,登録できる最大数 を超えています。1 つの N+1 グループに予備登録できる IA32 サーバモジュールの最大数は 256 台で す。

1 つの N+1 グループ内に IA32 サーバモジュールの予備系サーバモジュールの数が 256 モジュール以 下になるように登録してください。

## KASM200B0

グループ属性が N+M コールドスタンバイの N+1 グループに HP-UX のホストが登録されています。HP-UX の ホストはグループ属性が N+1 コールドスタンバイの N+1 グループに登録してください。

#### 対処

[ホスト登録・変更]ダイアログでグループ属性が N+M コールドスタンバイの N+1 グループに HP-UX のホストを登録しようとしています。

HP-UX のホストはグループ属性が N+1 コールドスタンバイの N+1 グループに登録してください。

# KASM200B1

シャーシ/HVM はホスト名では登録できません。IP アドレスを入力してください。

対処

IP アドレスを入力してからシャーシ,または HVM を登録してください。

### KASM200B2

異なる種別のサーバシャーシに搭載されたホストが混在しているため,ホストを登録できません。現用系ホストを 確認してください。

BS1000 のホストと BS320 のホストを同一の N+1 グループに登録しようとしています。現用系ホス トに登録するサーバシャーシ種別を確認してください。

# KASM200B3

現用系に登録されたホストと異なる種別のサーバシャーシに搭載されたサーバモジュールのため,予備登録できま せん。現用系と予備系のサーバシャーシを確認してください。

#### 対処

BS1000A および BS1000B のホストを現用系登録している N+1 グループに、BS320 のサーバモ ジュールを予備登録しようとしています。現用系と予備系に登録するサーバシャーシ種別を確認して ください。

# KASM200B4

グループ属性が N+1 コールドスタンバイの N+1 グループにサポートされていないサーバシャーシに搭載された ホストまたはサーバモジュールが登録されています。グループ属性を確認してください。

#### 対処

N+1 グループに対して BS320 のホストが登録されています。N+1 グループに登録するサーバシャー シ種別を確認してください。

# KASM200B5

現用系と予備系のサーバシャーシ種別が異なるため,切り替えを実施できません。

### 対処

N+1 コールドスタンバイの切り替え実行前のエラーです。現用系と予備系のサーバシャーシ種別を確 認し、同一種別のサーバシャーシで N+1 グループを再設定してください。

# KASM200B6

起動 URL を入力してください。

#### 対処

起動 URL が入力されていません。起動 URL を入力してください。

# KASM200B7

ストレージ運用支援に関する設定があるため,ストレージ設定を無効にできませんでした。

ホストグループ割り当てを全て解除してからストレージ設定を無効にしてください。

#### 対処

サイズが 0 のホストグループ割り当て定義ファイルを作成してインポートし,すべてのホストグループ 割り当てを解除してください。

# KASM200B8

HVM 非搭載のサーバモジュールが予備系に登録されているため,現用系に LPAR モードのサーバモジュールは登 録できません。

### 対処

現用系に追加登録するサーバモジュールを Basic モードのサーバモジュールにしてください。

## KASM200B9

N+1 グループには LPAR モードの物理パーティションは登録できません。

#### 対処

現用系ホストを確認してください。

## KASM200BA

マネージャサービスのバージョンが古いため,この機能は動作しません。

対処

マネージャサービスのバージョンを新しくしてください。

# KASM200BB

ホスト管理ウィンドウに登録されたときの Basic/LPAR モードと現在のモードが異なります。

該当ホストを削除して,モード変更後のホストを再登録してください。

#### 対処

[ホスト管理]ウィンドウから該当ホストを削除して、Basic/LPAR モードを変更し、変更後のホスト を再登録してください。

# KASM200BC

ホスト管理ウィンドウに登録された HVM に HVM 非搭載のサーバモジュールが挿入されています。

該当ホストを削除して,サーバモジュール変更後のホストを再登録してください。

# 対処

[ホスト管理]ウィンドウから該当ホストを削除して,サーバモジュールを変更し,変更後のホストを 再登録してください。

### KASM200BD

Switch Module の種別が異なったホストが混在しているため,ホストを登録できませんでした。現用系ホストを 確認してください。

#### 対処

現用系ホストに登録する Switch Module の種別を,シャーシインベントリで確認してください。

# KASM200BE

現用系と予備系の Switch Module の種別が異なるため、切り替えを実施できません。

## 対処

N+1 コールドスタンバイの切り替え実行前のエラーです。現用系と予備系の Switch Module の種別 を確認し、同一種別の Switch Module で N+1 グループを再設定してください。

# KASM200BF

BMC 初期化中です。

# 対処

しばらく待ってから再度実行してください。

# KASM200C0

指定された Trap は既に登録されています。snmpTrapOID が重複しています。

#### 対処

snmpTrapOID を変更するか,または重複するトラップを削除してください。

# KASM200C1

指定された Trap は既に登録されています。一般トラップは 1 つしか登録できません。

### 対処

重複する一般トラップを削除してください。

# KASM200C2

snmpTrapOID を入力してください。

## 対処

snmpTrapOID を入力してください。

# KASM200C3

snmpTrapOID は, [0] ~ [9], [.] で入力してください。

例:1.3.6.1.2.1.11

# 対処

「0」〜「9」,「.」を使用し,例に従って正しい書式で入力してください。また,1 つ以上の「.」が含ま れていることを確認してください。

# KASM200C5

バックアップファイルの読み込みが実行されていません。または指定したバックアップファイルが存在しません。 参照ボタンを押して,バックアップファイルを指定してから再度 OK ボタンを押してください。

### 対処

[参照]ボタンをクリックしてバックアップファイルを指定してから,再度 [OK] ボタンをクリックし てください。

# KASM200C6

指定されたファイルはクローニング用のファイルです。バックアップファイルを指定して実行してください。

# 対処

バックアップファイルを指定して実行してください。

# KASM200C7

LPAR Name は [0] ~ [9], [a] ~ [z], [A] ~ [Z], [-], [\_] で入力してください。 また LPAR Name の先頭文字は [a] ~ [z], [A] ~ [Z] にしてください。

#### 対処

LPAR Name は [0] ∼ [9], [a] ∼ [z], [A] ∼ [Z], [-], [\_] で入力してください。また LPAR Name の先頭文字は「a」〜「z」,「A」〜「Z」にしてください。

# KASM200C8

Memory は 256 から User Memory の値の範囲で 256 の倍数を入力してください。

### 対処

Memory は 256 から User Memory の値の範囲で 256 の倍数を入力してください。

# KASM200C9

Service Ratio には 1 から 999 までの整数を入力してください。

### 対処

Service Ratio には 1 から 999 までの整数を入力してください。

# KASM200CA

MAC アドレスには [0] ~ [9], [a] ~ [f], [A] ~ [F], [.] で, xx.xx.xx.xx.xx.xx の形式 (x は [0] ~ [9], [a] ~ [f], [A] ~ [F]) で入力してください。

または [Default] を入力してください。

## 対処

MAC アドレスには「0」〜「9」, 「a」〜「f」, 「A」〜「F」, 「.」で, xx.xx.xx.xx.xx.xx の形式 (x は 「0」〜「9」,「a」〜「f」,「A」〜「F」)で入力してください。または[Default]を入力してくださ  $\mathcal{U}$ 

# KASM200CB

Tag で Tagged を選択してすべての VLAN ID を指定する場合は VLAN ID に[ALL]を入力してください。 すべての VLAN ID を指定しない場合 VLAN ID は次の項目にすべてあてはまるように入力してください。

・1 から 4094 までの整数を入力してください。

- ・1 から 16 個の VLAN ID を入力してください。
- ・複数の VLAN ID を指定する場合は [,] で区切ってください。

#### 対処

VLAN ID には 1 から 4094 までの整数を入力してください。Tag で Tagged を選択しているときに 2 から 16 個の VLAN ID を指定する場合は「,」で区切って数字を入力してください。すべての VLAN ID を指定する場合は[ALL]を指定してください。

# KASM200CC

指定されたファイルはバックアップ用のファイルです。

クローニング用のファイルを指定してください。

#### 対処

クローニング用のファイルを指定してください。

## KASM200CD

指定された値は入力できません。HVM 識別子は英数字, ["], [@], [#], [\$], [%], [^], [-], [+], [=], [\_], [.], [,]で入力してください。

HVM 識別子に使用している文字が不正です。HVM 識別子は英数字,「"」,「@」,「#」,「\$」,「%」, 「^」,「-」,「+」,「=」,「\_」,「.」,「,」で入力してください。

# KASM200CE

HVM 識別子が選択されていません。HVM 識別子を選択してから再度 OK ボタンを押してください。

#### 対処

HVM 識別子を選択してから、再度 [OK] ボタンをクリックしてください。

# KASM200CF

パーティション番号が選択されていません。パーティション番号を選択してから再度 OK ボタンを押してくださ い。

### 対処

パーティション番号を選択してから,再度[OK]ボタンをクリックしてください。

### KASM200D0

クローニングファイルの読み込みが実行されていません。または指定したクローニングファイルが存在しません。 参照ボタンを押して,クローニングファイルを指定してから再度 OK ボタンを押してください。

### 対処

[参照] ボタンをクリックしてクローニングファイルを指定してから,再度 [OK] ボタンをクリックし てください。

# KASM200D1

ファイルが指定されていません。参照ボタンを押して,ファイルを指定してから再度 OK ボタンを押してくださ  $V<sub>o</sub>$ 

# 対処

「参照]ボタンをクリックしてファイルを指定してから、再度「OK]ボタンをクリックしてください。

#### KASM200D2

既に最大数の LPAR が作成されています。

### 対処

不要な LPAR を削除してください。

#### KASM200D3

Tag で Untagged を選択している場合 VLAN ID は次の項目にすべてあてはまるように入力してください。

・1 から 4094 までの整数を入力してください。

・1 個の VLAN ID を入力してください。

対処

VLAN ID は,1 から 4094 までの整数で指定してください。Tag で Untagged を選択している場合 は、VLAN ID を 1 つだけ指定してください。

### KASM200D4

モデル情報を判別できません。サーバシャーシの接続状態を確認してください。(%s)

#### 対処

サーバシャーシと接続できる状態にしてください。そのあと [ホスト管理] ウィンドウで, 該当する サーバシャーシのアイコンが未接続状態以外の状態になっていることを確認し,再実行してください。

# KASM200D5

モデルまたはサイズが不正なため,ブレードサーバ部のサーバモジュールの状態が表示できません。(%s)

対処

モデルまたはサイズが不正なブレードサーバ部を削除し,正しく登録し直してから再実行してくださ い。

### KASM200D6

モデルが不明なため登録できません。

#### 対処

サーバシャーシと接続できる状態にしてください。そのあと「ホスト管理」ウィンドウで、該当する サーバシャーシのアイコンが未接続状態以外の状態になっていることを確認し,再実行してください。

### KASM200D7

コンピュータ情報をエクスポート可能なパーティションが存在しません。

#### 対処

パーティションの構成を確認し,利用できるパーティションがあることを確認してください。

### KASM200D8

DPM グループ名を入力してください。

#### 対処

DPM グループ名が入力されていません。[JP1/SC/DPM コンピュータ情報エクスポート]ダイアログ ボックスで,DPM グループ名を入力してください。

# KASM200D9

DPM グループ名は, [0] ~ [9], [a] ~ [z], [A] ~ [Z], [-], [\_], [.] のみしか入力できません。

#### 対処

[JP1/SC/DPM コンピュータ情報エクスポート]ダイアログボックスで入力した DPM グループ名の文 字が不正です。「0」〜「9」, [a」〜 [z], [A」〜「Z」, [-], [\_], [.] を使用してください。

# KASM200E2

入力した文字列が長すぎます。%d 文字以内で指定してください。

対処

メッセージに表示された文字数(半角換算)以内の文字列を再入力してください。全角文字は半角 2 文 字分とします。

# KASM200E4

アラートは既に確認されて削除されています。最新の情報に更新してください。

#### 対処

[表示]メニューから[最新の情報に更新]を選択してください。

### KASM21001

外部プログラムが起動できませんでした。

対処

外部プログラムに設定したファイル名を確認してください。

# KASM21002

レジストリへの書き込みに失敗しました。

対処

インストール環境が不正です。アンインストールしたあと,インストールし直してください。

# KASM21003

アラート条件設定ファイルが壊れています。

# 対処

インストール環境が不正です。アンインストールしたあと,インストールし直してください。

# KASM21004

アラート条件設定ファイルが見つかりません。

#### 対処

インストール環境が不正です。アンインストールしたあと,インストールし直してください。

# KASM21005

印刷中にエラーが発生しました。

#### 対処

システムを再起動してください。

# KASM21006

印刷中にエラーが発生しました。スプール用のディスク領域が不足しています。

# 対処

ディスク領域を十分確保してから再操作してください。

# KASM21007

印刷中にエラーが発生しました。スプール用のメモリが不足しています。

# 対処

幾つかのアプリケーションを終了したあと,再実行してください。

印刷中にエラーが発生しました。印刷ジョブが中止されました。

#### 対処

再操作してください。

# KASM21009

ノードデータファイル書き込み中にエラーが発生しました。

#### 対処

次回ログイン時にコンソールサービスのアラート管理の情報が消える場合があります。その場合はア ラートログを確認してください。

## KASM2100A

CSV ファイルへの書き込み中にエラーが発生しました。

#### 対処

1.十分な空き容量のあるディスクに保存してください。

2.エクスプローラでディスクのエラーチェックをしてください。

# KASM2100B

アラートデータのファイル読み込み中にエラーが発生しました。

#### 対処

エクスプローラでディスクのエラーチェックをしてください。

### KASM2100C

アラートデータのファイル書き込み中にエラーが発生しました。

#### 対処

1.十分な空き容量のあるディスクに保存してください。

2.エクスプローラでディスクのエラーチェックをしてください。

# KASM2100D

BIOS ポストログのファイル書き込み時にエラーが発生しました。

### 対処

1.十分な空き容量のあるディスクに保存してください。

2.ファイルのアクセス権限を確認してください。

# KASM2100E

スケジュールデータのファイル読み込み中にエラーが発生しました。

#### 対処

ファイルのアクセス権限を確認してください。

# KASM2100F

スケジュールデータのファイル書き込み中にエラーが発生しました。

#### 対処

1.十分な空き容量のあるディスクに保存してください。

2.ファイルのアクセス権限を確認してください。

# KASM21010

ノードデータファイル読み込み中にエラーが発生しました。

対処

コンソールサービスのアラート管理の情報が消える場合があります。その場合はアラートログを確認 してください。また,ログインができない場合は再度ログインを実行してください。再度ログインして も同じメッセージが出力される場合は,コンソールサービスを再起動するかコンソールサービスが動作 しているマシンを再起動してください。

# KASM21011

BIOS ポストログのファイル読み込み時にエラーが発生しました。

#### 対処

ファイルのアクセス権限を確認してください。

# KASM21014

グループが削除されています。最新の情報に更新してください。

#### 対処

最新の情報に更新してください。

# KASM21015

リソースが削除されています。最新の情報に更新してください。

### 対処

最新の情報に更新してください。

### KASM21016

操作しようとしたクラスタはすでにクラスタ構成ではありません。

## 対処

クラスタ管理機能は使用できなくなりました。操作を中止してください。

# KASM21017

所有ノードの切替先がありません。

#### 対処

操作を中止し、切り替え先ノードが存在するかを確認してください。

SVP とホストの関連付けが不正です。以前に誤った環境を作った可能性があります。ホストを削除し,再度登録 するかエージェントを再起動して下さい。

#### 対処

以前のホストを削除しないでポート番号,または IP アドレスを変更したことで,動作環境に誤りが発 生しました。一度ホストを削除し,再登録してください。

### KASM21019

ホストリモート制御プログラム(IRCCNTR.EXE)が起動できませんでした。

対処

「リモートコントロールビューア」をインストールしてから実行してください。

### KASM2101A

アラートアクションプログラムの起動に失敗しました。

#### 対処

再実行してください。それでもエラーが発生する場合は,プログラムを再インストールしてください。

### KASM2101B

エージェントサービスのバージョンが古いため,この機能は動作しません。

#### 対処

この機能を使用する場合は,最新のエージェントサービスを使用してください。

# KASM2101C

ディスクがいっぱいのため,書き込めません。

### 対処

不要なファイルを削除し,ディスクの空き容量を確保してください。

### KASM2101D

データを取得できません。ホストの構成が変わった可能性があります。最新の情報に更新してください。

#### 対処

最新の情報に更新してから,再度操作してください。

## KASM2101E

ローカルの IP アドレスが取得できません。

### 対処

ネットワークの設定を再確認してください。

# KASM2101F

リモートコントロール実行中にエラーが発生しました。

このエラーはほかのエラーと一緒に表示されるため,対処はそのエラーによります。

### KASM21022

SVP との相互監視中にエラーが発生しました。

#### 対処

管理対象サーバの状態を確認してください。

# KASM21023

アラート属性ファイルの書き込み中にエラーが発生しました。

#### 対処

1.十分な空き容量のあるディスクに保存してください。

2.書き込みしようとしているファイルが読み取り専用になっている場合は書き込み可能にしてくださ  $\mathbf{v}_s$ 

3.ディスクにエラーが発生していないか確認してください。

## KASM21024

アラート属性ファイルの読み込み中にエラーが発生しました。

#### 対処

ディスクにエラーが発生していないか確認してください。

# KASM21025

ファイル転送中にエラーが発生しました。

#### 対処

このエラーはほかのエラーと一緒に表示されるため,対処はそのエラーによります。

# KASM21026

画像データのファイルがありません。

## 対処

図面表示をしようとしているエージェントサービスの環境が不正です。環境を見直してください。

### KASM21027〜KASM21031

画像データの読み込み中にエラーが発生しました。

#### 対処

1.幾つかのアプリケーションを終了したあと、再実行してください。

2.ディスクにエラーが発生していないか確認してください。

3.図面表示をしようとしているエージェントサービスの環境が不正です。エージェントサービスを再 インストールしてください。

# KASM21032〜KASM21033

画像データを表示中にエラーが発生しました。

#### 対処

幾つかのアプリケーションを終了したあと,再実行してください。

# KASM21034

JP1/Cm2/Network Element Configuration の起動に失敗しました。

#### 対処

JP1/Cm2/NC の起動設定を確認してください。

# KASM21035

Hitachi Device Manager Software の起動に失敗しました。

### 対処

Device Manager の起動設定を確認してください。

# KASM21036

ServerConductor/DeploymentManager の起動に失敗しました。

# 対処

ServerConductor/DeploymentManager の起動設定を確認してください。

# KASM21037

MIB ファイルの読み込み中にエラーが発生しました。

詳細メッセージ(ファイルの解析に失敗しました。またはファイルのオープンに失敗しました。)(ファイル名)

# 対処

1. 新しい MIB ファイルを入手し,もう一度試すか, MIB ファイルが SNMPv1 に対応しているか調べ てください。

2.ファイルのアクセス権限を確認してください。

3.エクスプローラでディスクのエラーチェックをしてください。

### KASM21038

エクスポートデータのファイル書き込み中にエラーが発生しました。

### 対処

1.ディスク容量が不足しています。十分な空き容量のあるディスクに保存してください。

2.ディスクエラーが発生しました。エクスプローラでディスクのエラーチェックをしてください。

# KASM21039

定義内容確認データのファイル書き込み中にエラーが発生しました。

# 対処

1.ディスク容量が不足しています。十分な空き容量のあるディスクに保存してください。

2.ディスクエラーが発生しました。エクスプローラでディスクのエラーチェックをしてください。

# KASM2103A

インポートデータのファイル読み込み中にエラーが発生しました。詳細メッセージ

対処

メッセージテキストに出力される詳細メッセージを確認し,対応する対処をしてください。 詳細メッセージとその対処を次に示します。

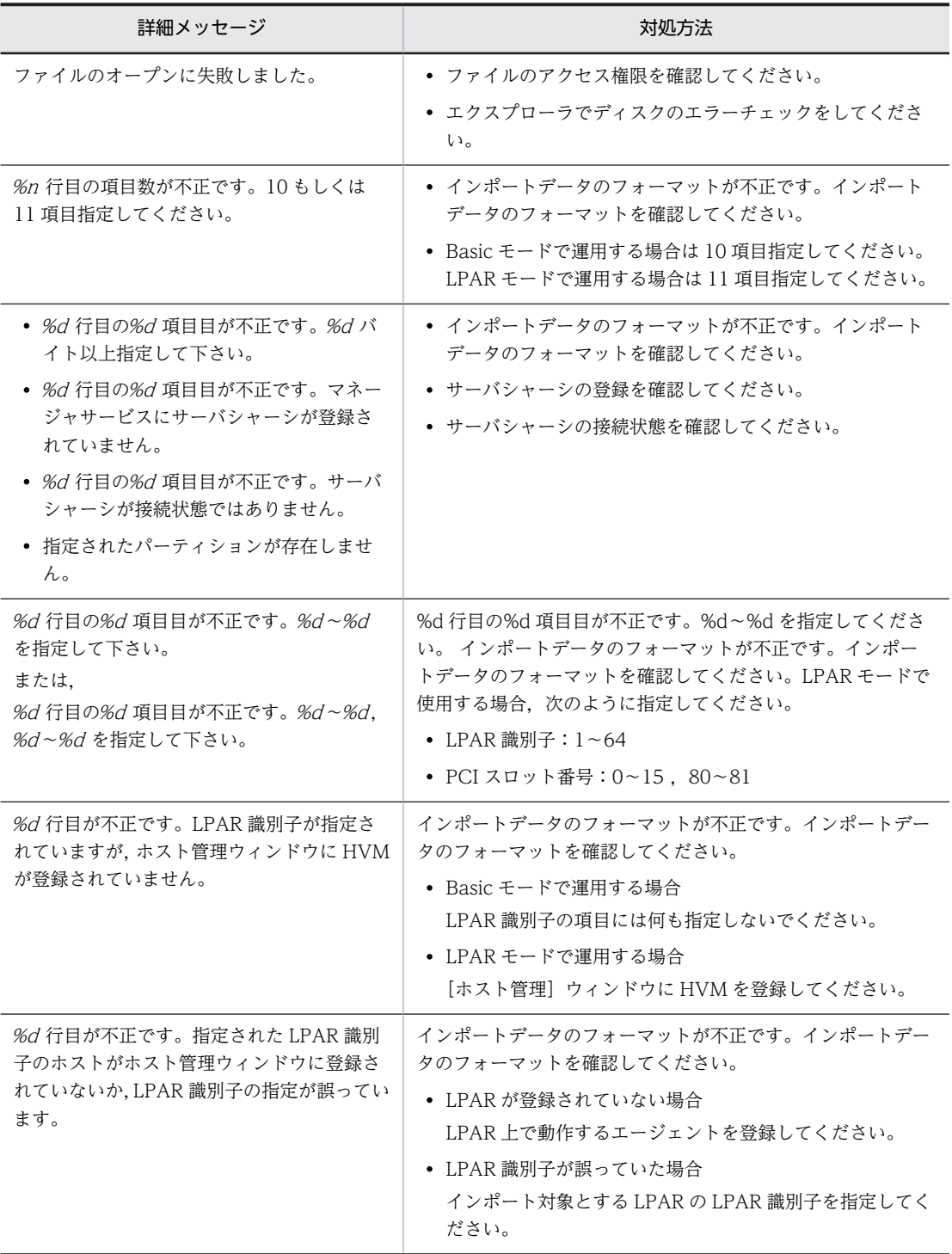

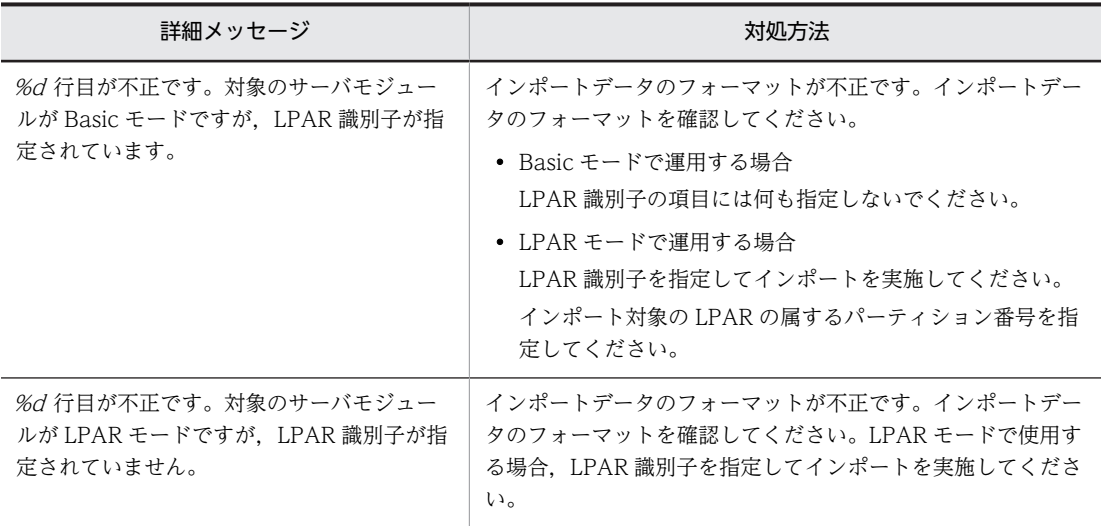

# KASM2103C

ラックマネージャで使用するアイコンおよびイメージの読み込みに失敗しました。そのためラックマネージャを 起動できません。

#### 対処

コンソールサービスを再起動してください。それでも発生する場合は,コンソールサービスを再インス トールしてください。

# KASM2103D

リモートコントロールマネージャが起動できませんでした。

対処

「リモートコントロールマネージャ」をインストールしてから実行してください。

## KASM2103E

リモートコントロールが起動できませんでした。

#### 対処

再実行してください。それでもエラーが発生する場合は,プログラムを再インストールしてください。

# KASM2103F

ファイル転送が起動できませんでした。

#### 対処

再実行してください。それでもエラーが発生する場合は,プログラムを再インストールしてください。

## KASM21040

現用系ホストまたは予備系サーバモジュールのパーティションが LPAR モードのため実行できません。パーティ ション情報を確認してください。

# 対処

N+1 グループに登録されている現用系ホスト,または予備系サーバモジュールが LPAR モードになっ ているか確認してください。

- N+1 グループのサーバモジュールを誤って LPAR モードにした場合は,サーバモジュールを LPAR モードから Basic モードにしてください。その後,サーバモジュールを N+1 グループに登録してく ださい。
- N+1 グループのサーバモジュールを LPAR モードで使う場合は、ほかのサーバモジュールを N+1 グループに登録してください。

リモートコンソールが起動できませんでした。

#### 対処

リモートコンソールを再インストールしてください。

## KASM21042

HVM 構成情報ファイルの書き込み中にエラーが発生しました。

#### 対処

- 十分な空き容量のあるディスクに保存してください。
- ファイルまたはフォルダのアクセス権限を確認してください。
- エクスプローラでディスクのエラーチェックをしてください。

# KASM21043

HVM 構成情報ファイルの読み込み中にエラーが発生しました。

#### 対処

- ファイルのアクセス権限を確認してください。
- エクスプローラでディスクのエラーチェックをしてください。

# KASM21044

HVM 構成情報の保存処理でタイムアウトが発生しました。

#### 対処

保存処理は続行していますので,しばらくお待ちください。 結果は HVM スクリーンで確認してください。

# KASM21045

指定されたリストア用のファイルが破損しているため,リストアを実行できません。HVM 構成管理画面を使用し て環境を設定してください。

# 対処

[HVM 構成管理]ウィンドウを使用して環境を設定してください。

### KASM21046

指定されたクローニング用のファイルが破損しているため,クローニングを実行できません。

クローニング元の環境が残っている場合は,再度エクスポートを実行し,エクスポートで出力されたファイルを指 定してください。
クローニング元の環境が残っていない場合は,HVM 構成管理画面を使用して環境を作成してください。

#### 対処

クローニング元の環境が残っている場合は,再度エクスポートを実行し,エクスポートで出力された ファイルを指定してください。クローニング元の環境が残っていない場合は,[HVM 構成管理]ウィン ドウを使用して環境を作成してください。

### KASM21047

サーバシャーシの情報取得に失敗しました。サーバシャーシに接続できていることを確認してから実行してくだ さい。

対処

サーバシャーシに接続できていることを確認してから実行してください。

# KASM21048

HVM から不正な値を取得したため,この機能を利用できません。SVP および HVM のバージョンを確認してく ださい。

### 対処

保守員に連絡してください。

### KASM21049

パーティションが存在しないためランプ制御対象を特定できません。

#### 対処

パーティションを作成するか,またはサーバシャーシを選択して再度実行してください。

# KASM2104A

Web コンソールが起動できませんでした。

### 対処

BMC の Web コンソールが起動できませんでした。Internet Explorer を再インストールしてくださ い。

# KASM21050

デバイスの存在しないスロットに対する要求です。

#### 対処

デバイスの挿入状態を確認後,[ランプ制御]ダイアログボックスを再度開いてください。

# KASM21051

デバイスとの通信に失敗しました。

#### 対処

数分待って再度実行してください。再度エラーが発生する場合は,保守員に連絡してください。

# KASM21052

エージェントサービスが動作しているサーバシャーシが登録されていません。

[ホスト管理]ウィンドウで,エージェントサービスが稼働しているサーバが搭載されているサーバ シャーシのシャーシ ID を確認し,同じシャーシ ID のサーバシャーシを登録してください。

# KASM21053

IOF グループ ID が異なるホストまたはサーバモジュールが混在しているため,指定した現用系ホストを登録でき ません。

#### 対処

IOF グループ ID が異なる現用系ホストを同一の N+1 グループに登録しようとしています。IOF グ ループ ID が同一の現用系ホストを選択してください。

# KASM21054

登録しようとしたホスト,または既に登録済みの現用系ホスト一覧にサーバシャーシと通信できないホストが存在 するため,ホスト登録できません。

#### 対処

シャーシタイプまたは IOF グループ ID に「不明」と表示されているホストは現用系ホスト一覧に追加 できません。シャーシタイプまたは IOF グループ ID に「不明」と表示されているホストが、現用系ホ スト一覧に存在する場合は、該当するホストを登録候補一覧に移動したあと、再度現用系ホストを登録 してください。

### KASM21055

現用系ホスト同士,または現用系ホストと予備系サーバモジュール間で IOF モデル対応と IOF モデル非対応のホ ストが混在しているため,指定した現用系ホストを登録できません。

#### 対処

登録済みの現用系ホストまたは予備系サーバモジュールと,IOF モデル対応可否が異なる現用系ホスト を同一の N+1 グループに登録しようとしています。登録済みの現用系ホストまたは予備系サーバモ ジュールの IOF モデル対応可否を確認し,対応可否が同じ現用系ホストを登録してください。

# KASM21056

外部プログラムが起動できませんでした。[起動 EXE 設定]で設定した値に誤りがある可能性があります。

# 対処

次の設定が正しいかどうかを確認してください。

- •[コンソールサービス設定]ダイアログボックスの,[起動 EXE 設定]タブの設定内容
- 外部プログラムの設定

# KASM21057

デバイスの準備が出来ていません。デバイスの状態を確認して下さい。

# 対処

デバイスの状態を確認してください。

# KASM21058

外部プログラムの設定が読込できませんでした。外部プログラムの設定および起動ができません。

外部プログラムの起動を行いたい場合はコンソールサービスを再起動してください。それでも改善されない場合 はコンソールサービスを再インストールしてください。

#### 対処

コンソールサービスを再起動してください。再起動後もエラーが発生する場合は,コンソールサービス を再インストールしてください。

### KASM21059

パーティションが存在しません。

#### 対処

パーティションが作成されているかどうか確認してください。パーティションが作成されていない場 合は,パーティションを作成してください。パーティションを作成済みの場合は,しばらくしてから再 度操作を実行してください。

# KASM21801

コンピュータ名(サービス名) へのネットワークでエラーが発生しました。

### 対処

このエラーはほかのエラーと一緒に表示されるため,対処はそのエラーによります。

# KASM21802

コンピュータ名(サービス名) へのログイン中にエラーが発生しました。

#### 対処

このエラーはほかのエラーと一緒に表示されるため,対処はそのエラーによります。

# KASM21803

コンピュータ名(コンピュータ名種別) へのリブート要求でエラーが発生しました。

#### 対処

このエラーはほかのエラーと一緒に表示されるため,対処はそのエラーによります。

### KASM21804

コンピュータ名(コンピュータ名種別)への電源 ON 要求でエラーが発生しました。

#### 対処

このエラーはほかのエラーと一緒に表示されるため,対処はそのエラーによります。

### KASM21805

コンピュータ名(コンピュータ名種別)への電源 OFF 要求でエラーが発生しました。

#### 対処

このエラーはほかのエラーと一緒に表示されるため,対処はそのエラーによります。

### KASM21806

コンピュータ名(サービス名) のリモートコントロール操作中にエラーが発生しました。

このエラーはほかのエラーと一緒に表示されるため,対処はそのエラーによります。

#### KASM21807

コンピュータ名(サービス名) の電源制御スケジュール設定中にエラーが発生しました。

#### 対処

電源制御スケジュール設定を再実行してください。このエラーはほかのエラーと一緒に表示されるた め,ほかのエラーの対処も合わせて実施してください。

# KASM21808

コンピュータ名(サービス名) のパスワード変更処理中にエラーが発生しました。

#### 対処

このエラーはほかのエラーと一緒に表示されるため,対処はそのエラーによります。

# KASM21809

コンピュータ名(サービス名)への接続中にエラーが発生しました。設定ユティリティで設定を確認して再起動し てください。

# 対処

このエラーはほかのエラーと一緒に表示されるため,対処はそのエラーによります。

# KASM2180A

コンピュータ名(サービス名) への通信切断中にエラーが発生しました。

### 対処

このエラーはほかのエラーと一緒に表示されるため,対処はそのエラーによります。

### KASM2180B

コンピュータ名(サービス名) の設定情報を取得中にエラーが発生しました。

#### 対処

このエラーはほかのエラーと一緒に表示されるため,対処はそのエラーによります。

### KASM2180C

コンピュータ名(サービス名) の設定中にエラーが発生しました。

#### 対処

このエラーはほかのエラーと一緒に表示されるため,対処はそのエラーによります。

### KASM2180D

コンピュータ名(サービス名) のキープアライブ確認中にエラーが発生しました。

# 対処

### KASM2180E

コンピュータ名(サービス名) へのサーバ接続中にエラーが発生しました。

#### 対処

このエラーはほかのエラーと一緒に表示されるため,対処はそのエラーによります。

### KASM2180F

コンピュータ名(サービス名) を管理対象から削除中にエラーが発生しました。

対処

このエラーはほかのエラーと一緒に表示されるため,対処はそのエラーによります。

### KASM21810

コンピュータ名(サービス名) のインベントリ情報取得中にエラーが発生しました。

#### 対処

このエラーはほかのエラーと一緒に表示されるため,対処はそのエラーによります。

# KASM21811

コンピュータ名(サービス名) の MIF 情報取得中にエラーが発生しました。

#### 対処

このエラーはほかのエラーと一緒に表示されるため,対処はそのエラーによります。

### KASM21812

コンピュータ名(サービス名) のクラスタスケジュール設定中にエラーが発生しました。

#### 対処

このエラーはほかのエラーと一緒に表示されるため,対処はそのエラーによります。

### KASM21813

コンピュータ名(サービス名) のアラートログ取得中にエラーが発生しました。

#### 対処

このエラーはほかのエラーと一緒に表示されるため,対処はそのエラーによります。

# KASM21814

コンピュータ名(サービス名) の SVP ログ取得中にエラーが発生しました。

対処

このエラーはほかのエラーと一緒に表示されるため,対処はそのエラーによります。

# KASM21815

コンピュータ名(サービス名) のアラートログファイル情報を取得中にエラーが発生しました。

対処

コンピュータ名(サービス名) のアラートログファイル削除中にエラーが発生しました。

#### 対処

このエラーはほかのエラーと一緒に表示されるため,対処はそのエラーによります。

### KASM21817

コンピュータ名(サービス名) のクラスタ情報取得中にエラーが発生しました。

対処

このエラーはほかのエラーと一緒に表示されるため,対処はそのエラーによります。

### KASM21818

コンピュータ名(サービス名) の設定中にエラーが発生しました。

#### 対処

このエラーはほかのエラーと一緒に表示されるため,対処はそのエラーによります。

# KASM21819

コンピュータ名(サービス名) の BIOS ポストログ取得中にエラーが発生しました。

# 対処

このエラーはほかのエラーと一緒に表示されるため,対処はそのエラーによります。

### KASM2181A

コンピュータ名(サービス名) のホスト状態を取得中にエラーが発生しました。

#### 対処

このエラーはほかのエラーと一緒に表示されるため,対処はそのエラーによります。

### KASM2181B

コンピュータ名(サービス名) の設定情報を取得中にエラーが発生しました。

### 対処

このエラーはほかのエラーと一緒に表示されるため,対処はそのエラーによります。

# KASM2181C

コンピュータ名(サービス名) の設定中にエラーが発生しました。

# 対処

このエラーはほかのエラーと一緒に表示されるため,対処はそのエラーによります。

# KASM2181D

コンピュータ名(コンピュータ名種別) の削除中にエラーが発生しました。

# 対処

# KASM2181E

コンピュータ名(サービス名) のクラスタスケジュール取得中にエラーが発生しました。

#### 対処

このエラーはほかのエラーと一緒に表示されるため,対処はそのエラーによります。

### KASM2181F

コンピュータ名(サービス名) の電源制御スケジュール取得中にエラーが発生しました。

対処

このエラーはほかのエラーと一緒に表示されるため,対処はそのエラーによります。

### KASM21820

コンピュータ名(コンピュータ名種別)への強制電源 OFF 要求でエラーが発生しました。

#### 対処

このエラーはほかのエラーと一緒に表示されるため,対処はそのエラーによります。

# KASM21821

%s のクラスタグループ情報取得中にエラーが発生しました。

#### 対処

このエラーはほかのエラーと一緒に表示されるため,対処はそのエラーによります。

### KASM21822

%s のクラスタネットワークインターフェイス情報取得中にエラーが発生しました。

#### 対処

このエラーはほかのエラーと一緒に表示されるため,対処はそのエラーによります。

### KASM21823

%s のクラスタネットワーク情報取得中にエラーが発生しました。

#### 対処

このエラーはほかのエラーと一緒に表示されるため,対処はそのエラーによります。

# KASM21824

%s のクラスタノード情報取得中にエラーが発生しました。

### 対処

このエラーはほかのエラーと一緒に表示されるため,対処はそのエラーによります。

# KASM21825

%s のクラスタクォーラムリソース情報取得中にエラーが発生しました。

#### 対処

%s のクラスタリソース情報取得中にエラーが発生しました。

#### 対処

このエラーはほかのエラーと一緒に表示されるため,対処はそのエラーによります。

### KASM21827

%s のクラスタリソースタイプ情報取得中にエラーが発生しました。

対処

このエラーはほかのエラーと一緒に表示されるため,対処はそのエラーによります。

### KASM21828

ホストをコンピュータ名(コンピュータ名種別) の管理対象に登録中にエラーが発生しました。

#### 対処

このエラーはほかのエラーと一緒に表示されるため,対処はそのエラーによります。

# KASM21829

server (service)のクラスタ情報設定中にエラーが発生しました。

# 対処

このエラーはほかのエラーと一緒に表示されるため,対処はそのエラーによります。

# KASM2182A

グルーピングデータの取得中にエラーが発生しました。

#### 対処

このエラーはほかのエラーと一緒に表示されるため,対処はそのエラーによります。

### KASM2182B

グルーピングデータの書き込み中にエラーが発生しました。

#### 対処

このエラーはほかのエラーと一緒に表示されるため,対処はそのエラーによります。

# KASM2182C

グルーピングデータのアンロック処理中にエラーが発生しました。

### 対処

このエラーはほかのエラーと一緒に表示されるため,対処はそのエラーによります。

# KASM2182D

グルーピングデータのロック処理中にエラーが発生しました。

# 対処

# KASM2182E

ホストがグループに属しているかを確認中にエラーが発生しました。

#### 対処

このエラーはほかのエラーと一緒に表示されるため,対処はそのエラーによります。

### KASM2182F

%s へのシャットダウン要求でエラーが発生しました。

対処

このエラーはほかのエラーと一緒に表示されるため,対処はそのエラーによります。

### KASM21830

情報取得メニューを取得中にエラーが発生しました。

#### 対処

このエラーはほかのエラーと一緒に表示されるため,対処はそのエラーによります。

# KASM21831

情報取得メニューを実行中にエラーが発生しました。

#### 対処

このエラーはほかのエラーと一緒に表示されるため,対処はそのエラーによります。

### KASM21832

情報取得メニューを実行中にエラーが発生しました。

#### 対処

このエラーはほかのエラーと一緒に表示されるため,対処はそのエラーによります。

# KASM21833

ファイル転送中にエラーが発生しました。

#### 対処

このエラーはほかのエラーと一緒に表示されるため,対処はそのエラーによります。

# KASM21834

情報取得メニューを設定中にエラーが発生しました。

#### 対処

このエラーはほかのエラーと一緒に表示されるため,対処はそのエラーによります。

### KASM21835

ファイル情報を取得中にエラーが発生しました。

#### 対処

情報取得メニューを実行中にエラーが発生しました。

#### 対処

このエラーはほかのエラーと一緒に表示されるため,対処はそのエラーによります。

### KASM21837

レポートスケジュールの取得中にエラーが発生しました。

対処

このエラーはほかのエラーと一緒に表示されるため,対処はそのエラーによります。

### KASM21838

ホスト検索中にエラーが発生しました。

対処

このエラーはほかのエラーと一緒に表示されるため,対処はそのエラーによります。

# KASM21839

データベース更新中にエラーが発生しました。

# 対処

このエラーはほかのエラーと一緒に表示されるため,対処はそのエラーによります。

# KASM2183A

レポートスケジュールの設定中にエラーが発生しました。

#### 対処

このエラーはほかのエラーと一緒に表示されるため,対処はそのエラーによります。

# KASM2183B

%s のレポート機能でエラーが発生しました。

#### 対処

内部エラーです。コンソールサービスを再起動してください。

# KASM2183F

N+1 コールドスタンバイ詳細設定情報を取得中にエラーが発生しました。

# 対処

このエラーはほかのエラーと一緒に表示されるため,対処はそのエラーによります。

# KASM21840

N+1 コールドスタンバイ詳細設定情報を設定中にエラーが発生しました。

# 対処

SMP 設定情報を取得中にエラーが発生しました。

### 対処

このエラーはほかのエラーと一緒に表示されるため,対処はそのエラーによります。

### KASM21842

SMP 設定情報を設定中にエラーが発生しました。

対処

このエラーはほかのエラーと一緒に表示されるため,対処はそのエラーによります。

### KASM21843

ディスク割当てリポジトリ情報を取得中にエラーが発生しました。

#### 対処

このエラーはほかのエラーと一緒に表示されるため,対処はそのエラーによります。

# KASM21844

ラックマネージャ情報を取得中にエラーが発生しました。

### 対処

このエラーはほかのエラーと一緒に表示されるため,対処はそのエラーによります。

### KASM21845

ラックマネージャ情報を設定中にエラーが発生しました。

#### 対処

このエラーはほかのエラーと一緒に表示されるため,対処はそのエラーによります。

# KASM21846

Hitachi Device Manager Software への接続に失敗しました。

#### 対処

このエラーはほかのエラーと一緒に表示されるため,対処はそのエラーによります。

# KASM21847

エクスポート中にエラーが発生しました。

### 対処

このエラーはほかのエラーと一緒に表示されるため,対処はそのエラーによります。

### KASM21848

インポート中にエラーが発生しました。

#### 対処

定義内容確認中にエラーが発生しました。

#### 対処

このエラーはほかのエラーと一緒に表示されるため,対処はそのエラーによります。

### KASM2184A

BSM 管理データのロック処理中にエラーが発生しました。

対処

このエラーはほかのエラーと一緒に表示されるため,対処はそのエラーによります。

# KASM2184B

BSM 管理データのアンロック処理中にエラーが発生しました。

対処

このエラーはほかのエラーと一緒に表示されるため,対処はそのエラーによります。

# KASM2184C

SMP 設定情報が取得できませんでした。しばらく待ってから画面を更新して最新の情報を取得してください。

# 対処

しばらくしてから画面を更新して最新の情報を取得してください。しばらく待っても最新の情報が取 得できない場合,ハードウェアに起因する問題が考えられます。障害の有無や SMP 構成中でないこと を確認してください。

# KASM2184D

SMP 設定情報を設定できませんでした。しばらくしてから再操作してください。

# 対処

しばらくしてから再操作してください。

# KASM2184E

本機能は SVP/IOEU でサポートされていないため実行できません。

# 対処

この機能を使用する場合には、最新のファームウェアに更新してください。

### KASM2184F

ストレージ運用支援に関する設定情報を取得中にエラーが発生しました。

### 対処

このエラーはほかのエラーと一緒に表示されるため,対処はそのエラーによります。

# KASM21860

JP1/Cm2/Network Element Configuration のアクセスに失敗しました。

このエラーはほかのエラーと一緒に表示されるため,対処はそのエラーによります。

### KASM21861

ネットワークスイッチ情報の定義に失敗しました。

#### 対処

このエラーはほかのエラーと一緒に表示されるため,対処はそのエラーによります。

# KASM21862

ネットワークスイッチのポート設定に失敗しました。

#### 対処

このエラーはほかのエラーと一緒に表示されるため,対処はそのエラーによります。

# KASM21863

ネットワークスイッチ情報の定義ファイル取得に失敗しました。

### 対処

このエラーはほかのエラーと一緒に表示されるため,対処はそのエラーによります。

### KASM21868

入力されたスイッチ名称は,既に登録されています。異なるスイッチ名称を入力してください。

### 対処

異なるスイッチ名称を入力してください。

# KASM21869

ポート識別子の形式が間違っています。正しい形式で入力してください。

### 対処

ポート識別子の形式はスイッチの機種によって異なります。スイッチの機種に合わせた形式で入力し てください。

AX2400S, および AX3600S の場合は, NIFNum/PortNum/IFtype の形式で入力してください。

NIFNum/PortNum/IFtype の形式を次に示します。

- NIFNum:整数値
- PortNum:整数値
- IFType※:gi,または te
- 注※ IFType の値が省略された場合には、gi が設定されます。

# KASM2186C

メンテナンス完了に失敗しました。状態を正常に変更できません。

### 対処

# KASM2186D

本機能はサポートされていないため実行できません。

#### 対処

この機能を使用する場合には,最新のファームウェアに更新してください。

# KASM2186E

LPAR が Activate のため電源 OFF できません。LPAR がすべて Deactive であるか確認してください。

#### 対処

LPAR がすべて Deactive 状態であるか確認してください。

# KASM2186F

SVP からリモートコンソール情報取得中にエラーが発生しました。

#### 対処

このエラーはほかのエラーと一緒に表示されるため,対処はそのエラーによります。

# KASM21870

%s のマネージャアラートログ取得中にエラーが発生しました。

# 対処

このエラーはほかのエラーと一緒に表示されるため,対処はそのエラーによります。

# KASM21872

ランプ情報の取得に失敗しました。

#### 対処

このエラーはほかのエラーと一緒に表示されるため,対処はそのエラーによります。

# KASM21873

ランプ制御の設定に失敗しました。

#### 対処

このエラーはほかのエラーと一緒に表示されるため,対処はそのエラーによります。

# KASM21874

HVM 構成情報を取得中にエラーが発生しました。

### 対処

このエラーはほかのエラーと一緒に表示されるため,対処はそのエラーによります。

# KASM21875

HVM 構成情報を設定中にエラーが発生しました。

# 対処

HVM 構成情報を保存中にエラーが発生しました。

### 対処

このエラーはほかのエラーと一緒に表示されるため,対処はそのエラーによります。

### KASM21877

バックアップ処理中にエラーが発生しました。

対処

このエラーはほかのエラーと一緒に表示されるため,対処はそのエラーによります。

### KASM21878

リストア処理中にエラーが発生しました。

### 対処

このエラーはほかのエラーと一緒に表示されるため,対処はそのエラーによります。

### KASM21879

クローニング処理中にエラーが発生しました。

### 対処

このエラーはほかのエラーと一緒に表示されるため,対処はそのエラーによります。

### KASM2187A

LPAR の電源制御要求でエラーが発生しました。

#### 対処

このエラーはほかのエラーと一緒に表示されるため,対処はそのエラーによります。

# KASM2187B

パーティション情報取得中にエラーが発生しました。

#### 対処

このエラーはほかのエラーと一緒に表示されるため,対処はそのエラーによります。

# KASM21883

予備系の定期診断スケジュールの情報取得中にエラーが発生しました。

#### 対処

このエラーはほかのエラーと一緒に表示されるため,対処はそのエラーによります。

### KASM21884

予備系の定期診断スケジュールの情報設定中にエラーが発生しました。

#### 対処

予備系サーバモジュールの診断に失敗しました。

#### 対処

このエラーはほかのエラーと一緒に表示されるため,対処はそのエラーによります。

### KASM21887

コンピュータ名(コンピュータ名種別)のログイン情報の変更中にエラーが発生しました。

対処

このエラーはほかのエラーと一緒に表示されるため,対処はそのエラーによります。

### KASM21888

コンピュータ名(コンピュータ名種別)の SVP ボードの IP アドレス変更中にエラーが発生しました。

対処

このエラーはほかのエラーと一緒に表示されるため,対処はそのエラーによります。

# KASM21889

VM ホストの表示更新中にエラーが発生しました。

# 対処

このエラーはほかのエラーと一緒に表示されるため,対処はそのエラーによります。

# KASM2188A

コンピュータ名 (コンピュータ名種別)のログイン情報を取得中にエラーが発生しました。

#### 対処

このエラーはほかのエラーと一緒に表示されるため,対処はそのエラーによります。

### KASM2188B

SVP ボードの IP アドレスを取得中にエラーが発生しました。

#### 対処

このエラーはほかのエラーと一緒に表示されるため,対処はそのエラーによります。

# KASM2188C

グルーピングデータが不正なため操作ができません。

### 対処

同じグループ内に不正な組み合わせがあります。グルーピングデータを確認して作成し直してくださ い。

# KASM21890

SVP 拡張機能の設定に失敗しました。

#### 対処

Windows でエラーが発生しました。システムを再起動してください。

#### 対処

システムを再起動してください。

### KASM22002

コンソールサービス内部でエラーが発生しました。コンソールサービスを再起動してください。

対処

コンソールサービスを再起動してください。

# KASM22003

メモリの確保に失敗しました。いくつかのアプリケーションを終了してから再度操作を行ってください。

#### 対処

幾つかのアプリケーションを終了したあと,再実行してください。

### KASM22004

エラーログファイル書き込み中にエラーが発生しました。このエラーはログに残すことは出来ません。

## 対処

特にありません。

### KASM22005

スレッドの作成に失敗しました。

### 対処

コンソールサービスを再起動してください。コンソールサービスを再起動してもエラーが発生する場 合は,システムを再起動してください。

# KASM22009

ユーザ名を入力してください。

### 対処

VM ホストへログインするユーザ名を設定してください。

### KASM2200A

パスワードを入力してください。

### 対処

VM ホストへログインするパスワードを設定してください。

# KASM2200B

SVP ボードの IP アドレスが不正です。

### 対処

正しい IP アドレスを設定してください。

# KASM220E3

デバイスが初期化中です。

#### 対処

しばらく待ってから再度実行してください。

# KASM24804

ローカルコンソールサービスは ServerCore 環境では実行できません。

#### 対処

ローカルコンソールサービスを使用する場合,フルインストールに切り替えてください。

# KASM30011

#### 引数が不正です。

# 対処

内部エラーです。コンソールサービスを再起動してください。

# KASM30012

アドレスが不正です。

# 対処

内部エラーです。コンソールサービスを再起動してください。

# KASM30013

通信の準備が整っていません。

#### 対処

ログイン画面でしばらく待ってから,再度[OK]ボタンをクリックしてください。

# KASM30014

操作が重複しています。

### 対処

操作完了を待ってから次の操作をしてください。

# KASM30015

マネージャサービスに接続されていません。

# 対処

マネージャサービスの接続設定を確認してください。

# KASM30016

既にマネージャサービスに接続済みです。

# 対処

接続設定または操作が重複していないかどうかを確認してください。

ログインしていません。

### 対処

ログインしてから操作してください。

# KASM30018

Seed 情報がありません。

対処

内部エラーです。コンソールサービスを再起動してください。

# KASM30019

この機能はサポートされていません。

### 対処

該当する機能については,マニュアルを確認してください。

# KASM3001A

ホスト未接続のため処理を実行できません。接続を実行してください。

### 対処

[ホスト操作]メニューの[接続]を実行してください。

# KASM3001B

拡張エージェントのクラスタ管理機能がインストールされていません。

# 対処

管理コンソールからクラスタ管理をしたい場合は,管理対象サーバに拡張エージェントのクラスタ管理 機能をインストールしてください。

# KASM3001C

配下のノードではありません。

# 対処

管理対象のノードになっているかどうかを確認してください。

# KASM3001D

操作に対して不正な応答が返されました。

#### 対処

ネットワーク状態と操作対象ノードでエージェントが正常に動作しているかどうかを確認してくださ い。

# KASM3001E

通信エラーが発生しました(パケットヘッダエラー)。

ネットワーク状態と操作対象ノードでエージェントが正常に動作しているかどうかを確認してくださ い。

# KASM3001F

通信エラーが発生しました(パケットデータエラー)。

#### 対処

ネットワーク状態と操作対象ノードでエージェントが正常に動作しているかどうかを確認してくださ  $V<sub>o</sub>$ 

# KASM30020

受信データのデータ長が不正です。

#### 対処

ネットワーク状態と操作対象ノードでエージェントが正常に動作しているかどうかを確認してくださ い。

### KASM30021

受信パケットのフォーマットが不正なため破棄しました。

#### 対処

ネットワーク状態と操作対象ノードでエージェントが正常に動作しているかどうかを確認してくださ い。

# KASM30022

エラーログファイル書き込み中にエラーが発生しました。このエラーはログに残すことは出来ません。

# 対処

ディスクの空き領域があるかどうか,または OS が不安定な状態になっていないかどうか確認してくだ さい。

# KASM30023

未実施の操作に対する応答を受信しました。

# 対処

操作中に IP アドレスを変更しないでください。コンソールサービスを再起動してください。

# KASM30024

ノードが既に削除されているため操作できません。

# 対処

操作をしたノードの情報がマネージャサービス上からすでに削除されています。 操作をしたノードの情報が最新の状態でない可能性があります。 コンソールサービスから対象のノードを削除した上で,再度登録してください。

指定された情報はクラスタ構成情報から削除されています。最新の情報に更新してください。

### 対処

[表示]メニューの[最新の情報に更新]を実行してください。

# KASM30026

クラスタ管理用のサービスが停止しています。サービスを起動してください。

#### 対処

クラスタアドミニストレータまたはフェールオーバークラスタ管理でクラスタ機能が正常に動作して いるかを確認してください。

### KASM30028

マネージャサービスのバージョンが古いため,この機能は動作しません。

#### 対処

この機能を使用したい場合には最新のマネージャサービスに更新してください。

# KASM30029

ファイル転送でファイルアクセスに失敗しました。

### 対処

1.十分な空き容量のあるディスクに保存してください。

2.エクスプローラでディスクのエラーチェックをしてください。

3.「ドライブパス+パス+ファイル名」の合計の長さが 259 文字を超えないようにしてください。

# KASM3002A

1 つ以上のマネージャサービスへの操作でエラーが発生しました。

# 対処

通信状態および操作先ノードでマネージャサービスが正常に起動しているかどうか、設定を変更した場 合に誤りはないかどうかを確認してください。

# KASM3002B

全てのマネージャサービスへの操作でエラーが発生しました。

### 対処

通信状態および操作先ノードでマネージャサービスが正常に起動しているかどうかを確認してくださ い。

# KASM3002C

指定した機能を実行できるマネージャサービスが見つかりませんでした。

# 対処

操作先ノードでマネージャサービスが正常に起動しているかどうかを確認してください。

# KASM3002D

SVP からの応答がエラーで返されました。

#### 対処

SVP との情報送受信に必要な設定に誤りがないかどうか確認してください。

# KASM3002E

SVP からの応答がエラーで返されました。

対処

SVP との情報送受信に必要な設定に誤りがないかどうか確認してください。

# KASM3002F

不正なデータにアクセスしました。

対処

正しくインストールされていない,またはディスク上のデータが破損しているおそれがあります。

### KASM30030

未定義のライブラリエラーが発生しました。

# 対処

正しくインストールされていない,またはディスク上のデータが破損しているおそれがあります。

# KASM30031

この操作に必要なノードが登録されていません。

#### 対処

操作対象のノードが正しく登録されているかどうかを確認してください。

# KASM30032

SVP からデータが取得できていません。SVP が起動しているか確認してください。

### 対処

SVP が起動しているか確認してください。起動している場合は,[ホスト管理]ウィンドウでサーバ シャーシを選択して、[ホスト操作] - [接続] を実行し、アイコンが活性化してから再操作してくだ さい。

# KASM30053

パーティション構成に失敗しました。作成済みのパーティションと重複しています。

作成済みパーティションと重複しています。

# 対処

[SMP 設定]ウィンドウをリフレッシュして状態を確認してください。

# KASM30054

パーティション構成に失敗しました。指定したパーティションの電源が ON であるため、構成変更できません。

指定するパーティションの電源を OFF にしてから,パーティションを構成してください。

#### KASM30055

パーティション構成に失敗しました。指定したパーティションが存在しません。

#### 対処

[SMP 設定]ウィンドウをリフレッシュして状態を確認してください。

# KASM30056

パーティション構成に失敗しました。指定モジュールが複数モジュール間の SMP 構成に対応していません。

#### 対処

複数モジュール間の SMP 構成に対応しているモジュールを指定してください。

# KASM30057

パーティション構成に失敗しました。指定モジュールがサーバモジュールではありません。

#### 対処

指定したスロットにサーバモジュールが挿入されているか確認してください。

### KASM30058

パーティション構成に失敗しました。指定スロットにサーバモジュールが挿入されていません。

#### 対処

指定したスロットにサーバモジュールが挿入されているか確認してください。

#### KASM30059

パーティション構成に失敗しました。指定したモジュール位置でのパーティション構成はできません。

#### 対処

指定したモジュール位置でのパーティション構成は,搭載しているバックプレーンの製品仕様に違反し ています。

搭載しているバックプレーンのモジュール搭載規則を確認し,製品仕様に対応したモジュール位置で パーティションを構成してください。

### KASM3005A

パーティション構成に失敗しました。パーティション内のサーバモジュールを 0 にはできません。

### 対処

パーティション内のサーバモジュールを 0 個にしようとしています。または,SMP 構成変更時にプラ イマリサーバモジュールの削除を指定しています。

パーティション内のサーバモジュールは少なくとも 1 つ以上にしてください。また,SMP 構成変更時 にはプライマリサーバモジュールの削除を指定しないでください。

# KASM3005B

パーティション構成に失敗しました。パーティションサーバモジュールより小さい番号のスロットをパーティ ションに追加することはできません。

### 対処

パーティションにサーバモジュールを追加する場合は,プライマリサーバモジュールより大きい番号の スロットを指定してください。

### KASM3005C

パーティション構成に失敗しました。サーバモジュールのプロセッサ周波数が異なります。

### 対処

パーティションを構成する場合は,同一のプロセッサ周波数のモジュールで構成してください。

### KASM3005D

パーティション構成に失敗しました。サーバモジュールのプロセッサステッピングが異なります。

#### 対処

パーティションを構成する場合は,同一のプロセッサステッピングのモジュールで構成してください。

### KASM3005E

パーティション構成に失敗しました。サーバモジュールのボードレビジョンが異なります。

対処

パーティションを構成する場合は,同一のボードレビジョンのモジュールで構成してください。

# KASM3005F

パーティション構成に失敗しました。IA32CPU モジュールと IA64CPU モジュールでパーティションは構成で きません。

#### 対処

複数モジュール間でパーティションを構成する場合は,同一のサーバモジュールで構成してください。

### KASM30060

パーティション構成に失敗しました。HDD モジュールが含まれています。

### 対処

HDD モジュールを含めないようにパーティションを構成してください。

# KASM30061

パーティション構成に失敗しました。パーティションサーバモジュールにプロセッサが搭載されていません。

対処

パーティションサーバモジュールにプロセッサを搭載してください。または,IPF IO 拡張モジュール の挿入位置を確認してください。

パーティション構成に失敗しました。パーティションサーバモジュールが存在しません。

#### 対処

プライマリスロットにサーバモジュールが挿入されているか確認してください。

### KASM30063

パーティション構成に失敗しました。サーバモジュールが Disable に設定されています。

#### 対処

サーバモジュールを Enable に設定してください。

# KASM30064

IO 接続が変更されたため、起動できない可能性があります。

### 対処

IO モジュールの構成を確認してください。IO モジュールの構成については,システム装置に添付のマ ニュアル「BladeSymphony ユーザーズガイド」を参照してください。

# KASM30065

IO モジュールに不足があるため、起動できない可能性があります。

### 対処

IO モジュールの構成を確認してください。IO モジュールの構成については,システム装置に添付のマ ニュアル「BladeSymphony ユーザーズガイド」を参照してください。

# KASM30066

パーティション構成に失敗しました。指定サーバモジュールの SMP 構成上限値を超えています。

### 対処

SMP ライセンスを確認し, SMP 構成上限値内でパーティションを構成してください。

### KASM30067

パーティションサーバモジュールに障害が発生しているため、起動できない可能性があります。

### 対処

保守員に連絡してください。

#### KASM30068

パーティションを構成するサーバモジュールに障害が発生しているため、起動できない可能性があります。

### 対処

保守員に連絡してください。

# KASM30069

パーティション構成に失敗しました。パーティションを構成するサーバモジュールが不足しています。

パーティションを構成するサーバモジュールに未実装のものがあります。 システムの構成を見直してください。

# KASM30094

パーティション構成に失敗しました。指定したパーティション構成には変更できません。

# 対処

SMP 構成管理機能に対応しているハードウェアかどうか確認してください。

# KASM30097

HVM でエラーが発生しました。

HVM のエラーメッセージ

### 対処

HVM のエラーメッセージに対応する対処をしてください。 HVM のエラーメッセージとその対処を次に示します。

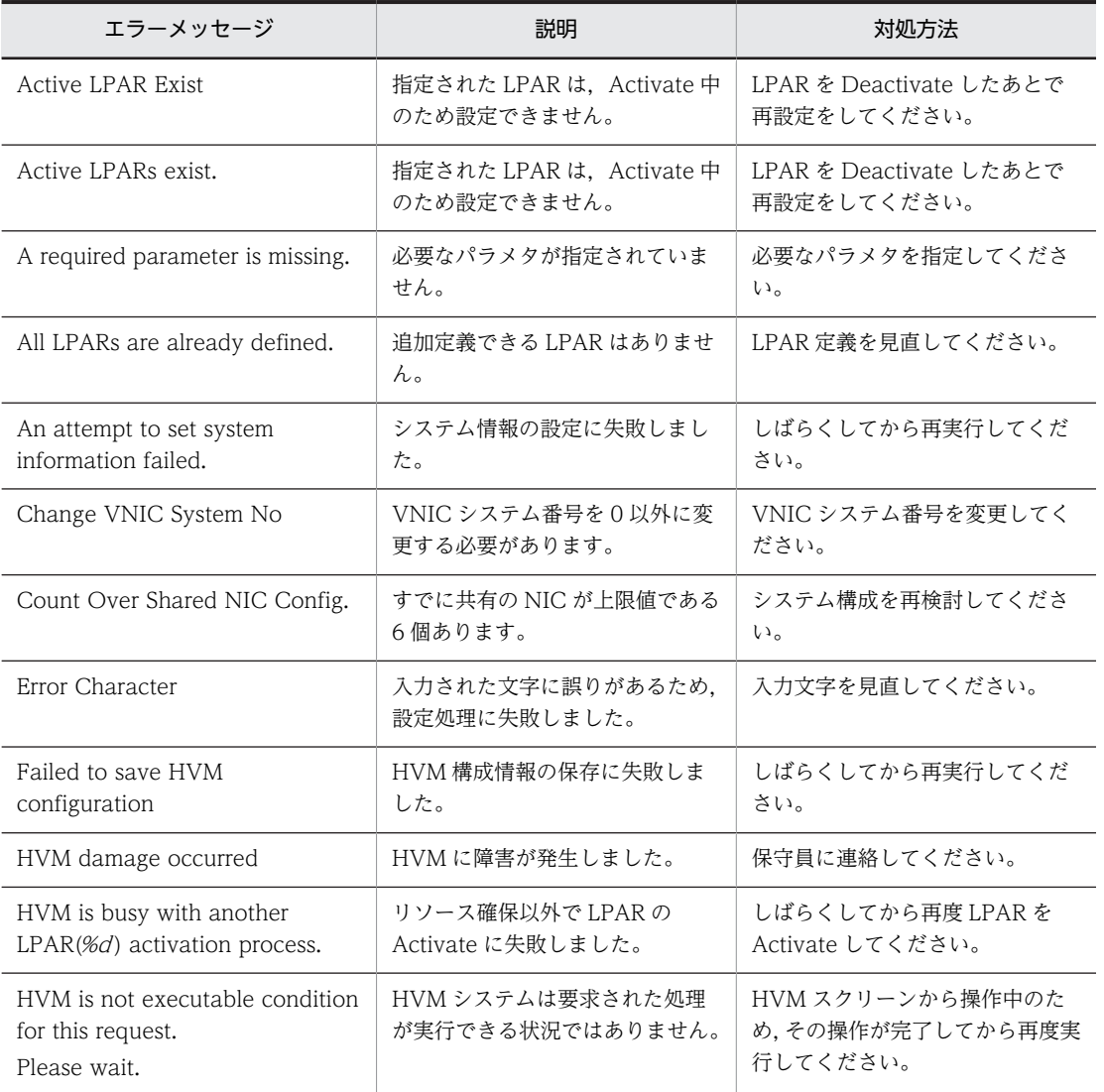

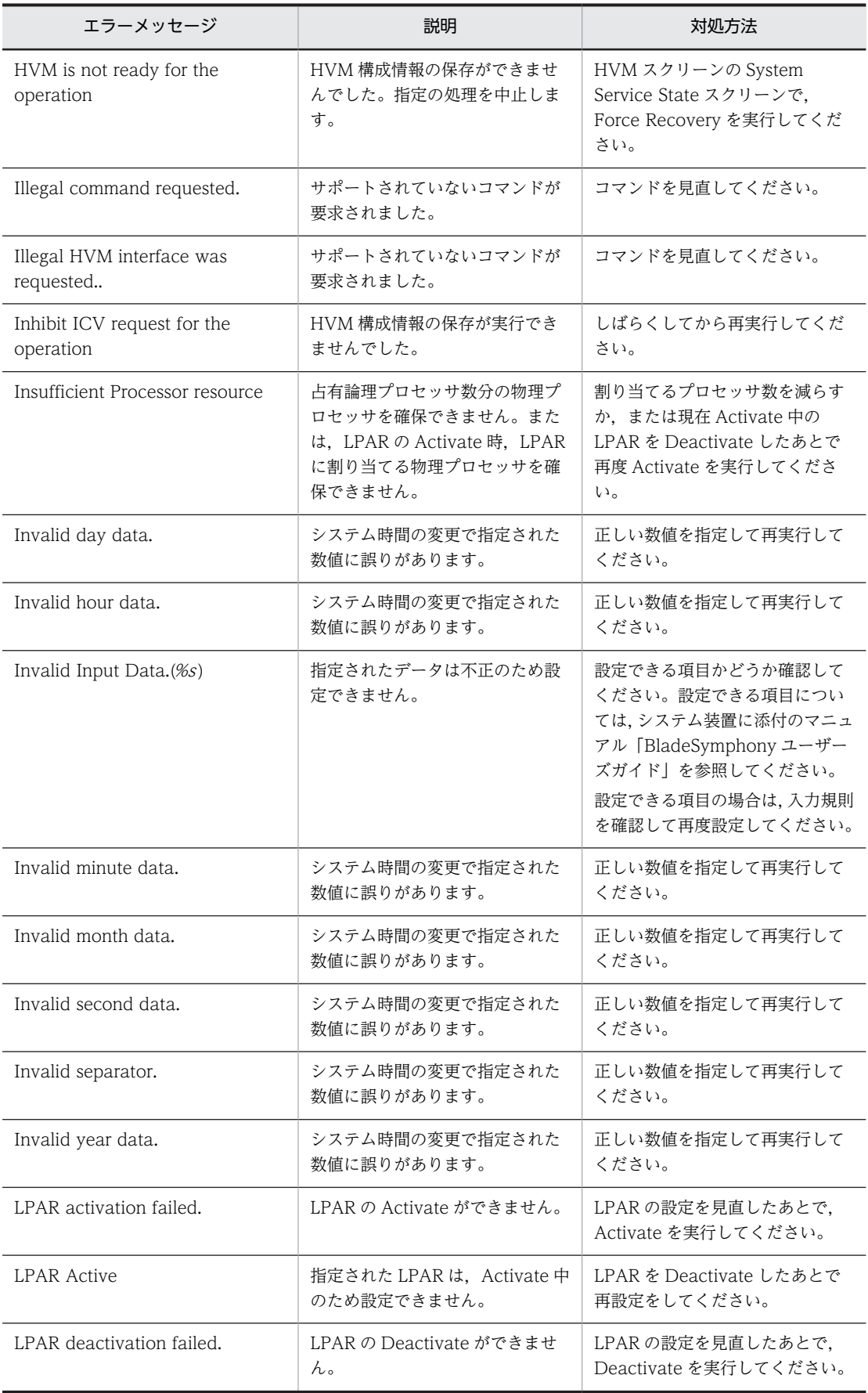

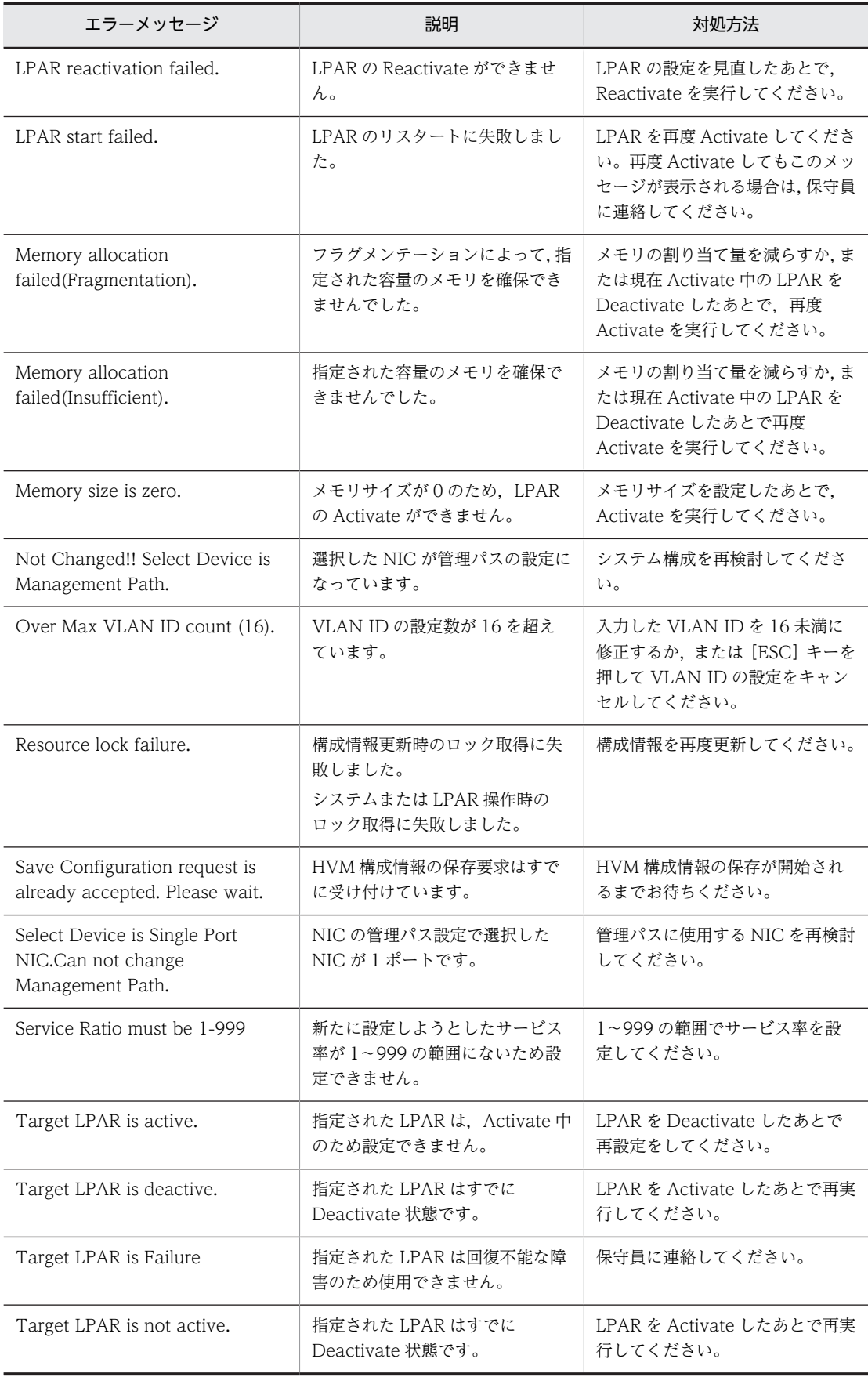

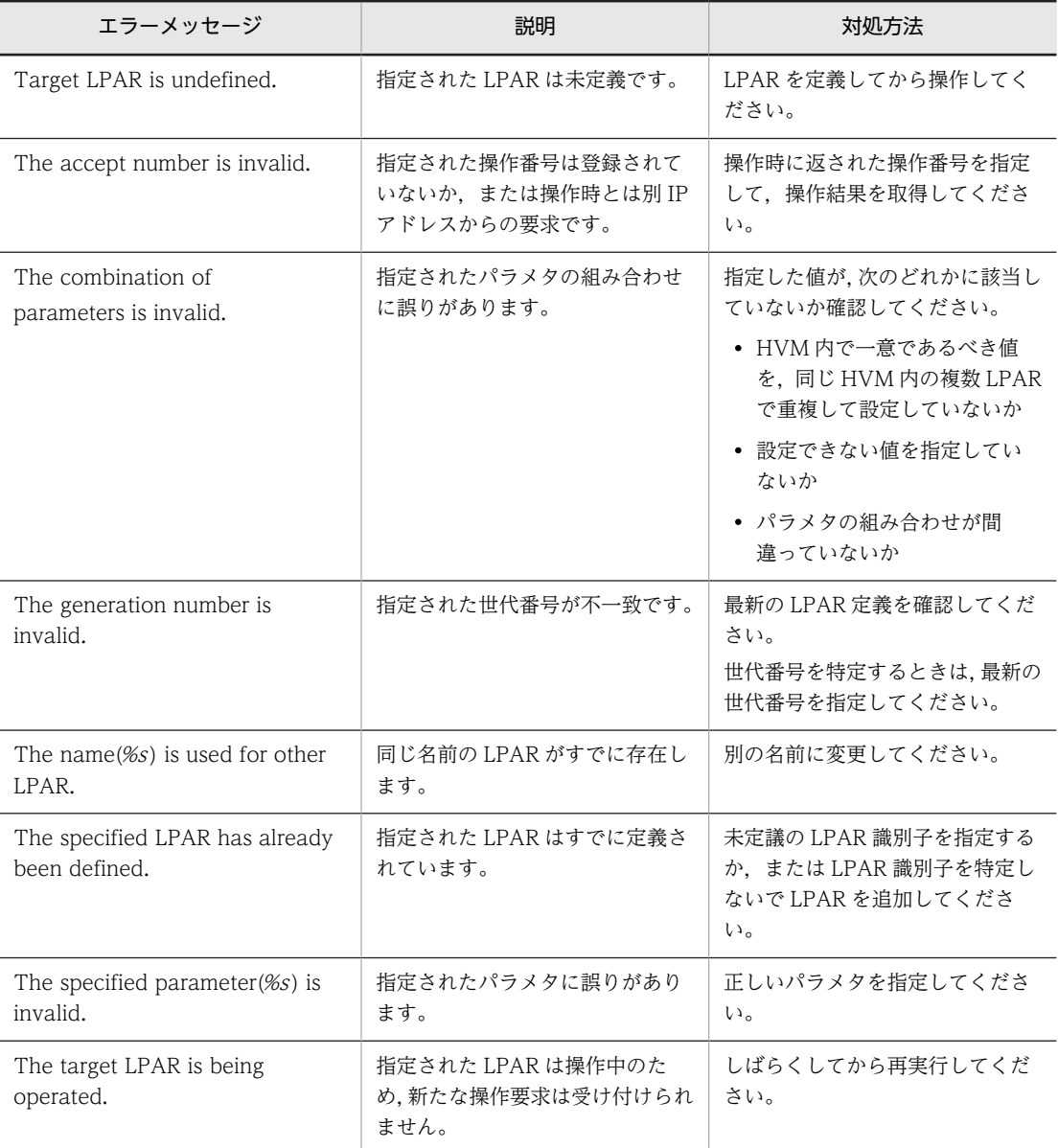

# KASM300F0

メモリの割り当てに失敗しました。

# 対処

OS に十分な記憶容量があるかどうか,または仮想記憶領域のディスク容量が不足していないかどうか を確認してください。

# KASM300F1

ポート番号が不明です。

# 対処

ポート番号設定に誤りがないかどうか,またはポート番号が重複していないかどうかを確認してくださ い。

# KASM300F2

内部処理でデータ変換に不正が発生しました。

#### 対処

内部エラーです。OS が不安定になっていないかどうかを確認してください。

### KASM300F3

アラートを通知するウィンドウが存在しません。

対処

内部エラーです。OS が不安定になっていないかどうかを確認してください。

# KASM300FF

内部処理で制御矛盾が発生しました。

対処

内部エラーです。OS が不安定になっていないかどうかを確認してください。

# KASM30100

リソース不足により処理を続行できません。

# 対処

内部エラーです。リソース不足で OS が不安定になっていないかどうかを確認してください。

# KASM30101

Windows でエラーが発生しました。

#### 対処

内部エラーです。OS が不安定になっていないかどうかを確認してください。

# KASM69104

BSM が正常に動作していないため処理を続行できません。

### 対処

BSM を再インストールしてください。

# KASM69108

BSM が正常に動作していないため処理を続行できません。

# 対処

BSM を再インストールしてください。

# KASM6910A

BSM が正常に動作していないため処理を続行できません。

# 対処

BSM を再インストールしてください。

# KASM6A101

情報取得の方法が不明なため処理を続行できません。

# 対処

エージェントサービスを再起動してください。

# KASM6A201

インベントリ情報を取得するためのコマンド実行が失敗しました。

対処

エージェントサービスを再起動してください。

# KASM6A301

インベントリ情報を取得するためのコマンド実行が失敗しました。

対処

エージェントサービスを再起動してください。

# KASM6A302

インベントリ情報取得中にタイムアウトを検出しました。

# 対処

環境設定ユティリティでコマンドタイムアウト値を大きめに設定してください。

# 2.3 ネットワーク(KASM4nnnn)

# KASM41101

既に同一ウィンドウが起動されています。

# 対処

内部エラーが発生しました。JP1/ServerConductor のサービスを再起動してください。

# KASM41102

ウィンドウが作成できません。

### 対処

内部エラーが発生しました。JP1/ServerConductor のサービスを再起動してください。

# KASM41201

メモリが確保できません。

### 対処

幾つかのアプリケーションを終了して再度実行してください。

# KASM42101

このバージョンの WindowsSocket は支援してません。

# 対処

WindowsSocket のバージョン 01-01 以降を使用してください。

# KASM42102

WindowsSocket の初期化でエラーが発生しました。TCP/IP が起動しているか確認してください。

#### 対処

TCP/IP が起動しているか確認してください。

# KASM42104

ソケットの作成最大数を越えました。いくつかの接続を切ってから再度実行してください。

# 対処

幾つかの接続を切断してから,再実行してください。

# KASM42105

そのソケットは既にクローズされています。

# 対処

ネットワークの状態を確認してください。

# KASM42106

接続できません。(connect エラー)

接続先が起動されていないおそれがあります。接続先の起動を確認してください。

# KASM42107

パケットを送信できません。

### 対処

回線が混んでいるなどの理由でデータ送信できません。しばらくしてから,再操作してください。

# KASM43101

プロトコルが不正です。

### 対処

操作対象ノードでエージェントが正常に動作しているかどうか,およびネットワークの状態を確認して ください。

# KASM43102

指定したアドレスが不正です。

### 対処

環境設定ユティリティを起動して接続先のアドレス,またはホスト名を確認したあと,サービスを再起 動してください。

# KASM43103

ネットワークパケットのサイズが不正です。

# 対処

操作対象ノードでエージェントが正常に動作しているかどうか,およびネットワークの状態を確認して ください。

# KASM43104

プロトコルの中身が不正です。

### 対処

操作対象ノードでエージェントが正常に動作しているかどうか,およびネットワークの状態を確認して ください。

### KASM43105

エージェントヘッダーが不正です。

### 対処

操作対象ノードでエージェントが正常に動作しているかどうか,およびネットワークの状態を確認して ください。

# KASM43106

エージェントパケットのサイズが不正です。

操作対象ノードでエージェントが正常に動作しているかどうか、およびネットワークの状態を確認して ください。

# KASM43107

ディスティネーションパスが不正です。

# 対処

操作対象ノードでエージェントが正常に動作しているかどうか、およびネットワークの状態を確認して ください。

## KASM43108

ディスティネーションパスの長さが不正です。

### 対処

操作対象ノードでエージェントが正常に動作しているかどうか,およびネットワークの状態を確認して ください。

### KASM43109

ディスティネーションパスの Nodeld\_t の個数が不正です。

### 対処

操作対象ノードでエージェントが正常に動作しているかどうか、およびネットワークの状態を確認して ください。

# KASM4310A

ディスティネーションのノードが不正です。

# 対処

操作対象ノードでエージェントが正常に動作しているかどうか、およびネットワークの状態を確認して ください。

# KASM4310B

ディスティネーションのノードサイズが不正です。

### 対処

操作対象ノードでエージェントが正常に動作しているかどうか、およびネットワークの状態を確認して ください。

# KASM4310C

ソースパスが不正です。

# 対処

操作対象ノードでエージェントが正常に動作しているかどうか、およびネットワークの状態を確認して ください。

# KASM4310D

ソースパスのサイズが不正です。

### 対処

操作対象ノードでエージェントが正常に動作しているかどうか,およびネットワークの状態を確認して ください。

# KASM4310E

ソースパスの Nodeld\_t の個数が不正です。

### 対処

操作対象ノードでエージェントが正常に動作しているかどうか,およびネットワークの状態を確認して ください。

### KASM4310F

ソースノードが不正です。

### 対処

操作対象ノードでエージェントが正常に動作しているかどうか,およびネットワークの状態を確認して ください。

# KASM43110

ソースノードサイズが不正です。

### 対処

操作対象ノードでエージェントが正常に動作しているかどうか,およびネットワークの状態を確認して ください。

# KASM43111

ソースパスが 0 個しかありません。

### 対処

操作対象ノードでエージェントが正常に動作しているかどうか,およびネットワークの状態を確認して ください。

# KASM43201

コマンド送信タイムアウトを検出しました。

#### 対処

リクエストに対する応答が返ってきません。接続先の処理が遅い場合があります。環境設定ユティリ ティでコマンドタイムアウト値を大きめに設定してください。

# 2.4 マネージャサービス(KASM5nnnn)

# KASM50001

下位マネージャサービス管理テーブルにデータがありません。

### 対処

内部エラーです。OS が不安定になっていないかどうかを確認してください。

# KASM50002

このホストは他のコンソールサービスによってすでに削除されています。メニューの[接続管理]−[削除]で削 除してください。

### 対処

コンソールサービスの [接続管理] - [削除]でこのホストを削除してください。

### KASM50003

このホストは他のコンソールサービスによってすでに削除されています。メニューの「接続管理]−[削除]で削 除してください。

# 対処

コンソールサービスの[接続管理]−[削除]でこのホストを削除してください。

### KASM50004

このマネージャサービスはログイン担当ではありません。

### 対処

内部エラーです。OS が不安定になっていないかどうかを確認してください。

### KASM50005

User 権限では Admin のパスワードを変更することはできません。

### 対処

内部エラーです。OS が不安定になっていないかどうかを確認してください。

# KASM50006

User 権限ではパラメータの設定はできません。

### 対処

内部エラーです。OS が不安定になっていないかどうかを確認してください。

# KASM50007

このコマンドは支援していません。

# 対処

この機能を使用する場合には最新のマネージャサービスに更新してください。
下位マネージャサービス管理テーブルからデータが見つかりませんでした。

#### 対処

内部エラーです。OS が不安定になっていないかどうかを確認してください。

## KASM50009

このノードタイプは支援していません。

#### 対処

内部エラーです。OS が不安定になっていないかどうかを確認してください。

# KASM5000C

同期処理のリクエストが古いので破棄しました。

#### 対処

内部エラーです。OS が不安定になっていないかどうかを確認してください。

# KASM5000D

このホストは他のコンソールサービスによってすでに削除されています。メニューの[接続管理]−[削除]で削 除してください。

## 対処

コンソールサービスの[接続管理] - [削除]でこのホストを削除してください。

## KASM5000E

このホストは他のコンソールサービスによってすでに削除されています。メニューの[接続管理]−[削除]で削 除してください。

## 対処

コンソールサービスの[接続管理]−[削除]でこのホストを削除してください。

#### KASM5000F

テーブル更新時のキューにデータはありません。

#### 対処

内部エラーです。OS が不安定になっていないかどうかを確認してください。

### KASM50010

この関数を RA\_IconnLock コマンドを指定して呼ばないでください。

#### 対処

内部エラーです。OS が不安定になっていないかどうかを確認してください。

# KASM50014

AddNode 管理テーブルにデータが見つかりませんでした。

内部エラーです。OS が不安定になっていないかどうかを確認してください。

## KASM50018

DLL 関数がロードされていません。

#### 対処

サービスは初期化中です。少し時間を空けて操作してください。再度エラーが発生する場合は,保守員 に連絡してください。

# KASM50020

N+1 コールドスタンバイ自動切り替え対象アラートの設定に失敗したので、データベースの更新は行いませんで した。

# 対処

N+1 コールドスタンバイ自動切り替え対象アラートの設定ファイル「N1Alert.dat」が正しいフォー マットで記述されているか確認してください。

N1Alert.dat のフォーマットについては,マニュアル「JP1 Version 9 JP1/ServerConductor/Blade Server Manager 系 運用ガイド」を参照してください。

# KASM50021

N+1 コールドスタンバイ設定ファイルの設定項目が不足しているため OS シャットダウン停止を実行しません。 [N1ShutdownSetting]

## 対処

N+1 コールドスタンバイ設定ファイル N1SwitchShutdownSet.ini に Function と Timeout の設定 が指定されたフォーマットで記述されているか確認してください。

N1SwitchShutdownSet.ini のフォーマットについては,マニュアル「JP1 Version 9 JP1/ ServerConductor/Blade Server Manager 系 運用ガイド」を参照してください。

# KASM50022

N+1 コールドスタンバイ設定ファイルの設定項目の数値が無効のため OS シャットダウン停止を実行しません。 [N1ShutdownSetting]

### 対処

N+1 コールドスタンバイ設定ファイル N1SwitchShutdownSet.ini の Function と Timeout に適切 な数値が指定されているか確認してください。

N1SwitchShutdownSet.ini の指定項目については,マニュアル「JP1 Version 9 JP1/ ServerConductor/Blade Server Manager 系 運用ガイド」を参照してください。

# KASM50023

N+1 コールドスタンバイ設定ファイルがないため OS シャットダウン停止を実行しません。

# 対処

N+1 コールドスタンバイ設定ファイル N1SwitchShutdownSet.ini がシステム上にあるか確認してく ださい。

N1SwitchShutdownSet.ini の格納先については,マニュアル「JP1 Version 9 JP1/ServerConductor/ Blade Server Manager 系 運用ガイド」を参照してください。

N+1 コールドスタンバイ設定ファイルの設定項目が不足しているため OS シャットダウン停止を実行しません。 [AlertID]

# 対処

N+1 コールドスタンバイ設定ファイル N1SwitchShutdownSet.ini のアラートの設定が指定された フォーマットで 1 つ以上記述されているか確認してください。

N1SwitchShutdownSet.ini のフォーマットについては,マニュアル「JP1 Version 9 JP1/ ServerConductor/Blade Server Manager 系 運用ガイド」を参照してください。

# KASM50025

N+1 コールドスタンバイ設定ファイルの設定項目の数値が無効のため OS シャットダウン停止を実行しません。 [AlertID]

# 対処

N+1 コールドスタンバイ設定ファイル N1SwitchShutdownSet.ini のアラートの設定に適切な数値が 指定されているか確認してください。

N1SwitchShutdownSet.ini のフォーマットについては,マニュアル「JP1 Version 9 JP1/ ServerConductor/Blade Server Manager 系 運用ガイド」を参照してください。

## KASM507B2

未定義のエラーが発生しました。

#### 対処

内部エラーです。OS が不安定になっているおそれがあるため、OS を再起動したあと再度実行してく ださい。再度エラーが発生する場合は,保守員に連絡してください。

### KASM507B3

リソースが不足しています。

#### 対処

メモリが不足しています。幾つかのアプリケーションを終了させたあと,再実行してください。

### KASM507B4

DLL の初期化でエラーが発生しました。

### 対処

内部エラーです。OS が不安定になっているおそれがあるため、OS を再起動したあと再度実行してく ださい。再度エラーが発生する場合は,保守員に連絡してください。

# KASM507B6

必要なファイルやレジストリにアクセスできませんでした。

## 対処

内部エラーです。OS が不安定になっているおそれがあるため,OS を再起動したあと再度実行してく ださい。再度エラーが発生する場合は,保守員に連絡してください。

### KASM507B8

データベース上に削除処理が失敗したテーブルが残っています。

#### 対処

マネージャサービスがインストールされたサーバに設定されているデータベースを別フォルダに退避 したあと,手動で削除してください。

## KASM507BB

DSN 登録中にエラーが発生しました。

対処

マネージャサービスがインストールされたサーバに設定されている DSN の情報を確認してください。

### KASM507BC

データベース更新中にエラーが発生しました。

対処

- データベース登録ができるホストのエージェントサービスをマネージャサービスに接続してくださ い。
- マネージャサービスとエージェントサービスを同一のホストにインストールしている場合は,[DB を最新の状態に更新]メニューを選択し,DB を最新の状態に更新してください。
- 上記の方法で対処できない場合は DSN を新規作成し,マネージャサービス設定でレポート機能を再 設定してください。

# KASM507BD

データベース検索中にエラーが発生しました。

### 対処

- ホスト検索条件として入力した値が大き過ぎる場合は,検索項目を見直してください。
- 検索項目が適切な場合は,[DB を最新の状態に更新]メニューを選択し,DB を最新の状態に更新 してください。
- コントロールパネルで DSN の設定を変更した場合は元の設定に戻してください。
- 上記の方法で対処できない場合は DSN を新規作成し,マネージャサービス設定でレポート機能を設 定してください。

## KASM51001

下位マネージャサービス管理テーブル(Ra\_LowerRelayAgentTable)がありません。

#### 対処

内部エラーです。OS が不安定になっていないかどうかを確認してください。

## KASM51002

コンソールサービスがログインしていません。

### 対処

パスワードが間違っています。

### 対処

パスワードを入力し直してください。

## KASM51004

上位のプライマリマネージャサービスが設定されていません。

対処

内部エラーです。OS が不安定になっていないかどうかを確認してください。

## KASM51005

ログアウトしようとしているコンソールサービスはログインしていません。

#### 対処

内部エラーです。OS が不安定になっていないかどうかを確認してください。

# KASM51006

ログイン権限が設定されていません。

## 対処

内部エラーです。OS が不安定になっていないかどうかを確認してください。

### KASM51007

このマネージャサービスにはプライマリかセカンダリの設定がされていません。

#### 対処

内部エラーです。OS が不安定になっていないかどうかを確認してください。

## KASM51008

デスティネーションよりもソースの方が大きい為メモリ転送ができません。

#### 対処

内部エラーです。OS が不安定になっていないかどうかを確認してください。

# KASM51009

ログイン権限が無効です。

### 対処

内部エラーです。OS が不安定になっていないかどうかを確認してください。

## KASM5100A

ログイン対象のマネージャサービス指定のプライマリ/セカンダリ指定が誤っています。

#### 対処

# KASM5100B

WindowsAPI がエラーを返しました。

#### 対処

内部エラーです。OS が不安定になっていないかどうかを確認してください。

## KASM5100C

転送先のノードタイプがプライマリかセカンダリではありません。

#### 対処

内部エラーです。OS が不安定になっていないかどうかを確認してください。

# KASM5100D

設定すべきホスト情報にノード ID が設定されていません。

### 対処

内部エラーです。OS が不安定になっていないかどうかを確認してください。

# KASM5100E

指定のノード ID は上位マネージャサービス管理テーブルに見つかりませんでした。

# 対処

内部エラーです。OS が不安定になっていないかどうかを確認してください。

# KASM5100F

受け取ったパケットはアドレス認証出来ませんでした。

### 対処

ネットワークの状態を確認してください。または,OS が不安定になっていないかどうかを確認してく ださい。

# KASM51010

マネージャサービスグループが設定されていません。

# 対処

内部エラーです。OS が不安定になっていないかどうかを確認してください。

## KASM51011

このパケットはプライマリかセカンダリの設定がされていません。

# 対処

内部エラーです。OS が不安定になっていないかどうかを確認してください。

# KASM51012

同期をとるプライマリマネージャサービスが設定されていません。

#### 対処

同期をとるセカンダリマネージャサービスが設定されていません。

#### 対処

内部エラーです。OS が不安定になっていないかどうかを確認してください。

## KASM51014

このノードは同期をとる相手として認証できません。

#### 対処

内部エラーです。OS が不安定になっていないかどうかを確認してください。

# KASM51015

ログインの Seed 値が古いので GetSeed しなおしてください。

#### 対処

内部エラーです。OS が不安定になっていないかどうかを確認してください。

# KASM51016

パスワードが設定されていません。

# 対処

環境設定ユティリティでパスワードを設定してください。

### KASM51017

パスワードの再利用回数が制限値となっています。新しい Seed 値を取得してパスワードを変更してください。

#### 対処

内部エラーです。OS が不安定になっていないかどうかを確認してください。

# KASM51018

サービスの登録に失敗しました。

#### 対処

内部エラーです。OS が不安定になっていないかどうかを確認してください。

# KASM51019

SVP へのデータ転送が出来ません。

## 対処

ネットワークデータが誤っています。プログラム保守員へ連絡してください。

# KASM5101A

認証出来ない上位からの RA\_Open を受け取りました。

#### 対処

# KASM5101D

下位エージェント管理テーブルがありません。

#### 対処

内部エラーです。OS が不安定になっていないかどうかを確認してください。

## KASM5101E

下位 SVP 管理テーブルがありません。

対処

内部エラーです。OS が不安定になっていないかどうかを確認してください。

# KASM5101F

ネットワークヘッダの作成に失敗しました。

対処

内部エラーです。OS が不安定になっていないかどうかを確認してください。

# KASM51020

関数の引数(ポインタ)が不正又は NULL です。

# 対処

内部エラーです。OS が不安定になっていないかどうかを確認してください。

# KASM51021

関数の引数の指定がプライマリかセカンダリではありません。

#### 対処

内部エラーです。OS が不安定になっていないかどうかを確認してください。

# KASM51022

テーブル更新時のキューにデータの個数が不正です。

### 対処

内部エラーです。OS が不安定になっていないかどうかを確認してください。

# KASM51023

コンファームデータの作成に失敗しました。

## 対処

内部エラーです。OS が不安定になっていないかどうかを確認してください。

# KASM51027

マネージャサービスのデータファイルのサイズ取得に失敗しました。

# 対処

マネージャサービスのデータファイルの取得に失敗しました。

#### 対処

エクスプローラでディスクのエラーチェックをしてください。

## KASM51029

ログファイルのオープンに失敗しました。

対処

エクスプローラでディスクのエラーチェックをしてください。

## KASM5102A

マネージャサービスのデータファイルのパスの作成に失敗しました。

#### 対処

内部エラーです。OS が不安定になっていないかどうかを確認してください。

# KASM51030

不正なリクエストを受け取りました。

# 対処

ネットワークの状態を確認してください。または,OS が不安定になっていないかどうかを確認してく ださい。

## KASM51031

ノードの追加に失敗しました。

## 対処

次の確認をしてください。

- 指定した IP アドレスまたはホスト名が正しいかどうかを確認してください。
- 登録するホストの種別が正しいかどうかを確認してください。
- マネージャサービスで指定したホスト名がアドレス解決できるかを確認してください。

## KASM51032

不正なオリジナルレスポンスを受け取りました。

#### 対処

ネットワークの状態を確認してください。または、OS が不安定になっていないかどうかを確認してく ださい。

# KASM51033

セッションタイムアウトまたは回線切断等の要因により、マネージャサービスとの接続が切れました。再度ログイ ンしてください。

ネットワークの状態を確認してください。または,OS が不安定になっていないかどうかを確認してく ださい。

# KASM51034

コンファームまたはレスポンス応答に対してエラーを返そうとしました。

### 対処

ネットワークの状態を確認してください。または,OS が不安定になっていないかどうかを確認してく ださい。

## KASM51035

追加ノードのホスト名は不正です。

### 対処

内部エラーです。OS が不安定になっていないかどうかを確認してください。

### KASM51037

グルーピングデータテーブルがありません。

### 対処

内部エラーです。OS が不安定になっていないかどうかを確認してください。

# KASM51038

グルーピングデータはロックされています。

### 対処

グルーピングデータは,ほかの管理コンソールで更新中です。ほかの管理コンソールでのグルーピング データの更新を終了させてください。

## KASM51039

グルーピングデータはマネージャサービスがロックしています。

#### 対処

グルーピングデータはマネージャサービスで更新中です。しばらくしてから,再操作してください。

## KASM5103A

グルーピングデータが見つかりませんでした。

# 対処

グルーピングデータは登録されていません。

# KASM5103B

グルーピングデータがロックされていません。

対処

セッションタイムアウトによってマネージャサービスとのセッションが一時終了したため,データの ロックが解除されました。操作を中止してください。

# KASM5103D

グルーピングデータの取得権限がありません。

#### 対処

アドミニストレータでログインして,再度操作してください。

## KASM5103E

グルーピングデータの登録権限がありません。

対処

アドミニストレータでログインして,再度操作してください。

## KASM5103F

グルーピングデータのロック権限がありません。

対処

アドミニストレータでログインして,再度操作してください。

## KASM51040

グルーピングデータのロック解除権限がありません。

#### 対処

アドミニストレータでログインして,再度操作してください。

### KASM51041

グルーピングデータの検索権限がありません。

### 対処

アドミニストレータでログインして,再度操作してください。

## KASM51042

グルーピングデータがロックされているため削除できません。

#### 対処

ほかのコンソールサービスでグルーピングデータを編集中です。しばらく待ってからもう一度実行し てください。

## KASM51044

グルーピングデータに削除されたホストが含まれているため保存できません。ホスト管理ウィンドウで最新の情 報に更新し,不要なホストを削除してください。

## 対処

グルーピングデータから不要なホストを削除してください。

# KASM51048

ローカルコンソール指定の為グルーピングデータは保存できません。

特にありません。

## KASM51049

UPS への電源制御が失敗しました。

### 対処

マスタコンソールでの SNMP サービスの設定を確認してください。

# KASM51050

レジストリの登録に失敗しました。

#### 対処

内部エラーです。OS が不安定になっていないかどうかを確認してください。

# KASM51051

レジストリの読み込みに失敗しました。

# 対処

内部エラーです。OS が不安定になっていないかどうかを確認してください。

## KASM51052

レジストリの使用中フラグの登録に失敗しました。

## 対処

内部エラーです。OS が不安定になっていないかどうかを確認してください。

# KASM51053

レジストリの使用中フラグの読み込みに失敗しました。

## 対処

内部エラーです。OS が不安定になっていないかどうかを確認してください。

# KASM51054

ScheduleDLL の Schedule データの取得に失敗しました。

## 対処

内部エラーです。OS が不安定になっていないかどうかを確認してください。

# KASM51057

Socket の作成に失敗しました。

# 対処

ネットワークの状態を確認してください。または,OS が不安定になっていないかどうかを確認してく ださい。

SMTP Server へのコネクト処理に失敗しました。

#### 対処

ネットワークの状態を確認してください。または,OS が不安定になっていないかどうかを確認してく ださい。

## KASM51059

SMTP Server がレスポンスを返しません。

### 対処

ネットワークの状態を確認してください。または,OS が不安定になっていないかどうかを確認してく ださい。

## KASM5105A

添付ファイルのオープンに失敗しました。

#### 対処

エクスプローラでディスクのエラーチェックをしてください。

# KASM5105C

EmailInfo 構造体の内容が不正です。

#### 対処

内部エラーです。OS が不安定になっていないかどうかを確認してください。

# KASM5105D

関数に渡された情報ポインタが NULL です。

### 対処

内部エラーです。OS が不安定になっていないかどうかを確認してください。

## KASM5105E

QUERYRESULT 構造体にクエリ結果が設定されていません。

#### 対処

内部エラーです。OS が不安定になっていないかどうかを確認してください。

## KASM5105F

テンポラリパスが見つかりません。

## 対処

内部エラーです。OS が不安定になっていないかどうかを確認してください。

# KASM51060

CSV ファイルの作成に失敗しました。

- 十分な空き容量のあるディスクに保存してください。
- エクスプローラでディスクのエラーチェックをしてください。

# KASM51061

e-mail 送信スレッドの作成に失敗しました。

## 対処

内部エラーです。OS が不安定になっていないかどうかを確認してください。

## KASM51062

レジストリのオープンに失敗しました。

#### 対処

内部エラーです。OS が不安定になっていないかどうかを確認してください。

# KASM51064

CSV ファイル書き込みに失敗しました。

#### 対処

- 十分な空き容量のあるディスクに保存してください。
- エクスプローラでディスクのエラーチェックをしてください。

# KASM5106C

添付ファイルのリードに失敗しました。

#### 対処

エクスプローラでディスクのエラーチェックをしてください。

# KASM5106F

インベントリ情報データベースは既に作成されています。

# 対処

障害通知ではないので対処は必要ありません。

# KASM51070

e-mail 情報設定数の取得に失敗しました。

# 対処

内部エラーです。OS が不安定になっていないかどうかを確認してください。

# KASM51071

Log 出力関数の初期化に失敗しました。

# 対処

IP アドレスが不正です。

#### 対処

ネットワークの状態を確認してください。または,OS が不安定になっていないかどうかを確認してく ださい。

# KASM51073

MAC アドレスが不正です。

対処

ネットワークの状態を確認してください。または,OS が不安定になっていないかどうかを確認してく ださい。

## KASM51075

電源 On パケットの送信に失敗しました。

### 対処

ネットワークの状態を確認してください。または,OS が不安定になっていないかどうかを確認してく ださい。

# KASM51076

Wake on LAN レジストリのオープンに失敗しました。

#### 対処

内部エラーです。OS が不安定になっていないかどうかを確認してください。

## KASM51079

@WOL@Log 出力用 Mutex オブジェクトの取得に失敗しました。

#### 対処

内部エラーです。OS が不安定になっていないかどうかを確認してください。

## KASM5107A

BSM のインストールディレクトリの取得に失敗しました。

対処

BSM を再インストールしてください。

# KASM5107C

@WOL@Log ファイルの書き込みに失敗しました。

#### 対処

- 十分な空き容量のあるディスクに保存してください。
- エクスプローラでディスクのエラーチェックをしてください。

# KASM5107D

@WOL@Log ファイルの読み込みに失敗しました。

#### 対処

エクスプローラでディスクのエラーチェックをしてください。

## KASM5107E

MAC アドレスが登録されていません。

対処

内部エラーです。OS が不安定になっていないかどうかを確認してください。

# KASM5107F

マネージャサービスから電源 ON 要求を送信できませんでした。

### 対処

マネージャサービスをインストールしているマシンで次の事項を確認してください。

1.IP アドレス・デフォルトゲートウェイ・サブネットマスクなどのネットワークの設定が正しく行わ れている。

2.LAN ケーブルが抜けていない。

# KASM51083

HTML ファイルの作成に失敗しました。

対処

ディスクの空き領域があるかどうか,または OS が不安定な状態になっていないかどうか確認してくだ さい。

# KASM51084

IP アドレスが不正です。

# 対処

ネットワークの状態を確認してください。または,OS が不安定になっていないかどうかを確認してく ださい。

# KASM51085

UDP Socket の作成に失敗しました。

## 対処

ネットワークの状態を確認してください。または,OS が不安定になっていないかどうかを確認してく ださい。

# KASM51086

BMC 命令の送信に失敗しました。

対処

- ネットワークの状態を確認してください。または,OS が不安定になっていないかどうかを確認してく ださい。
- コンソールサービスで操作していた場合は,同じ操作を再度実行してください。

BMC 命令の応答受信に失敗しました。

### 対処

- ネットワークの状態を確認してください。または,OS が不安定になっていないかどうかを確認してく ださい。
- コンソールサービスで操作していた場合は,同じ操作を再度実行してください。

## KASM51088

BMC 命令の結果が不正です。

#### 対処

ハードウェア保守員に連絡してください。

## KASM51089

BMC 命令で受信タイムアウトが起きました。

#### 対処

ネットワークの状態を確認してください。または,OS が不安定になっていないかどうかを確認してく ださい。

# KASM5108A

BMCLAN レジストリのオープンに失敗しました。

### 対処

内部エラーです。OS が不安定になっていないかどうかを確認してください。

# KASM5108D

@BMCLAN@Log 出力用 Mutex オブジェクトの取得に失敗しました。

## 対処

内部エラーです。OS が不安定になっていないかどうかを確認してください。

# KASM5108F

@BMCLAN@Log ファイルの書き込みに失敗しました。

# 対処

- 十分な空き容量のあるディスクに保存してください。
- エクスプローラでディスクのエラーチェックをしてください。

# KASM51090

@BMCLAN@Log ファイルの読み込みに失敗しました。

エクスプローラでディスクのエラーチェックをしてください。

## KASM51091

BSM のインストールディレクトリの取得に失敗しました。

### 対処

BSM を再インストールしてください。

# KASM51092

Log 出力関数の初期化に失敗しました。

#### 対処

内部エラーです。OS が不安定になっていないかどうかを確認してください。

# KASM51093

BMCLAN のパスワードアドレスが不正です。

# 対処

内部エラーです。OS が不安定になっていないかどうかを確認してください。

## KASM51094

BMCLAN の動作レベルが不正です。

## 対処

内部エラーです。OS が不安定になっていないかどうかを確認してください。

# KASM51095

BMCLAN の命令アドレスが不正です。

## 対処

内部エラーです。OS が不安定になっていないかどうかを確認してください。

# KASM51096

BMCLAN の結果アドレスが不正です。

## 対処

内部エラーです。OS が不安定になっていないかどうかを確認してください。

# KASM51097

マネージャサービスから BMCLAN 命令を送信できませんでした。

# 対処

ネットワークの状態を確認してください。または,OS が不安定になっていないかどうかを確認してく ださい。

# KASM5109C

N+1 グループに関連する設定があるので,削除できませんでした。

#### 対処

削除しようとしたシャーシおよびホストは、N+1 設定の対象となっています。N+1 の設定を解除して からシャーシまたはホストを削除してください。

# KASM5109D

Hitachi Device Manager Software への接続に失敗しました。ストレージ設定を確認してください。

対処

Device Manager にアクセスできません。

ストレージ設定を確認するか,Device Manager が動作中かどうかを確認してください。

## KASM5109E

Hitachi Device Manager Software から情報を取得できませんでした。

ストレージ設定を確認するか Device Manager に接続できるか確認してください。

## 対処

Device Manager にアクセスできません。

ストレージ設定を確認するか,Device Manager が動作中かどうかを確認してください。

## KASM5109F

ラック管理に関連する設定があるので,削除できませんでした。

#### 対処

削除しようとしたシャーシまたはホストは,ラック管理の設定対象となっています。ラック管理の設定 を解除してから,シャーシまたはホストを削除してください。サーバシャーシを削除する場合は,その サーバシャーシ上で動作するすべてのホストをラック管理の設定から削除してください。

# KASM510A0

現用系ホストまたは予備系サーバモジュールの状態が不正です。

## 対処

N+1 切り替えを実行できません。 現用系ホストまたは予備系サーバモジュールの状態を確認してください。

# KASM510A1

N+1 切り替え元ホストの電源が on のため実行できません。

#### 対処

N+1 切り替え対象のホストの電源が ON の状態ため、切り替えができません。手動で対象のホストの 電源を OFF にしたあと、再実行してください。

### KASM510A2

N+1 コールドスタンバイ機能が有効でないため実行できません。

N+1 コールドスタンバイ機能が無効です。マネージャサービス設定の「N+1 設定」タブの設定が有効 かどうか確認してください。

# KASM510A3

インポートしようとするデータに予備系サーバモジュールが含まれているためインポートできません。

対処

インポートしようとするデータに予備系サーバモジュールが含まれています。インポートしようとす るデータの内容に,N+1 コールドスタンバイの予備系サーバモジュールが含まれていないかどうか確 認してください。

# KASM510A5

予備登録しようとしたサーバモジュールの電源が入っているため,予備登録できません。予備登録しようとした サーバモジュールの電源を確認してください。

#### 対処

[予備登録・変更]ダイアログボックスで電源が入っているサーバモジュールを予備登録しようとして います。予備登録しようとしたサーバモジュールの電源を OFF にするか,電源が入っていないサーバ モジュールを予備登録してください。

# KASM510A6

N+1 グループに切り替え中又は切り替え実行しているサーバが存在するため削除できません。

対処

予備系に切り替え中のサーバを復帰または解除してから削除してください。

### KASM510A7

ストレージ運用支援に関する設定があるので,削除できませんでした。インポートしているデータを全て削除して から実行して下さい。

#### 対処

インポートしているデータをすべて削除してから,シャーシを削除してください。

# KASM510A8

ディスク割り当て作業中です。しばらく待ってから再試行して下さい。

### 対処

ディスク割り当て完了後,再度インポートしてください。

## KASM510A9

割り当て削除対象に現用系ホストが含まれています。N+1 グループ設定から対象ホストを削除し,再試行して下 さい。

## 対処

N+1 グループ設定から対象ホストを削除し,再試行してください。

# KASM510AA

割り当て削除対象に予備系サーバモジュールが含まれています。N+1 グループ設定から対象サーバモジュールを 削除し,再試行して下さい。

## 対処

N+1 グループ設定から対象サーバモジュールを削除し,再試行してください。

## KASM510AB

割り当て削除対象に電源が投入されています。電源を遮断してから再試行して下さい。

対処

サーバモジュールの電源を切断後,再度実行してください。

### KASM510AC

N+1 コールドスタンバイ実行中に N+1 グループを削除することは出来ません。

#### 対処

N+1 コールドスタンバイの復帰または解除を実施したあとで、削除してください。

## KASM510AD

N+1 コールドスタンバイ機能の切り替え最中に再実行はできません。

#### 対処

N+1 コールドスタンバイの切り替え実行が完了後,実行してください。

## KASM510AE

N+1 コールドスタンバイ切替後の状態が正常でないため、解除実行できません。

復帰実行するか,N+1 グループを削除してください。

# 対処

復帰実行するか,N+1 グループを削除してください。

# KASM510AF

ディスク割り当て一時解除中のパーティションに対して,ホストグループの割当定義を変更しようとして失敗しま した。

ホストグループの割当定義を変更したい場合は,ディスク割り当ての復帰を行なってから再実行して下さい。

対処

Control Manager がディスク割り当て一時解除を実行した,または実行中のおそれがあります。 ホストグループの割当定義を変更したい場合は,Control Manager の jscmattachdisk コマンドを使用 し,ディスク割り当てを復帰してから再実行してください。

## KASM510B0

ディスク割り当て一時解除中のパーティションに対して、N+1 コールドスタンバイの切り替えを行おうとして失 敗しました。

N+1 コールドスタンバイの切り替えを行ないたい場合は,ディスク割り当ての復帰を行なってから再実行して下 さい。

## 対処

Control Manager がディスク割り当て一時解除を実行した,または実行中のおそれがあります。 N+1 コールドスタンバイの切り替えをしたい場合は,Control Manager の jscmattachdisk コマンド を使用し,ディスク割り当てを復帰してから再実行してください。

# KASM510B1

ディスク割り当て一時解除中のパーティションに対して、N+1 コールドスタンバイの復帰を行おうして失敗しま した。

N+1 コールドスタンバイの復帰を行ないたい場合は,ディスク割り当ての復帰を行なってから再実行して下さい。

対処

Control Manager がディスク割り当て一時解除を実行した,または実行中のおそれがあります。 N+1 コールドスタンバイの復帰をしたい場合は,Control Manager の jscmattachdisk コマンドを使 用し,ディスク割り当てを復帰してから再実行してください。

# KASM510B2

予備プールに予備サーバモジュールが不足しているので実行できません。予備プールに予備サーバモジュールを 追加してから手動切り替えを実行してください。

#### 対処

[N+1 コールドスタンバイ詳細設定]ウィンドウで予備プールに予備系サーバモジュールを追加してく ださい。

# KASM510B3

予備プールに適用可能な予備サーバモジュールが不足しているので実行できません。予備プールに予備サーバモ ジュールを追加してから手動切り替えを実行してください。

#### 対処

現用系の構成に合う予備系サーバモジュールが予備プールにありません。 [N+1 コールドスタンバイ詳細設定]ウィンドウで現用系の構成と等しい予備系サーバモジュールを予 備プールに追加してください。

## KASM510B4

N+1 グループ内で既に切り替えが実行されているので、切り替え方式を変更できません。切り替え方式を変更す るためには,N+1 グループ内のすべて予備の状態がコールドスタンバイ中である必要があります。

### 対処

N+1 グループ内で予備系に切り替えられている現用ホストをすべて復帰させてから、切り替え方式を 変更してください。

# KASM510B6

サーバモジュールに対する HBA を認識できないため、切り替えを実行できません。

HBA カードが PCI スロットに挿入されているか, SVP コンソールからハードウェア構成を確認してく ださい。

### KASM510B7

現用ホストのモジュールタイプが IPF Server Module 又は IA32 Server Module でないため,予備系サーバモ ジュールに切り替えることができません。現用ホストのハードウェア構成を確認してください。

#### 対処

切り替えを実行しようとした現用ホストのモジュールタイプが IPF サーバモジュール,または IA32 サーバモジュール以外のため,切り替えを実行できません。 現用ホストのハードウェア構成を確認してください。

# KASM510B8

現用ホストのパーティション構成(SMP サーバモジュール構成数)が, N+1 グループに登録した時点から変更さ れているので,切り替えを実行できません。

#### 対処

SMP サーバモジュール構成数を元の状態に戻すか、N+1 グループの現用ホストを再登録し直してくだ さい。

## KASM510B9

予備系のパーティション構成(SMP サーバモジュール構成数)が, N+1 グループに登録した時点から変更され ているので,切り替えを実行できません。

#### 対処

SMP サーバモジュール構成数を元の状態に戻すか, N+1 グループの予備系サーバモジュールを再登録 し直してください。

## KASM510BA

解除実行時に予備のパーティションが削除されていたため、現在登録されている現用ホストの情報が不足していま す。現用ホストを再登録しなおしてから再度切り替えを実行してください。

#### 対処

N+1 グループに登録されている現用ホストをいったん削除してから,再度登録し直してください。現 用ホストが 1 台だけ登録されている場合は,予備サーバモジュールを削除してから,現用ホストを再度 登録し直してください。

#### KASM510BB

パーティションが存在しないため、解除実行できません。パーティションの状態を確認してください。

#### 対処

解除実行しようとする予備系サーバモジュールのパーティションがあるかどうか,ハードウェアの構成 を確認してください。

ハードウェア構成に問題がない場合は,サーバシャーシの再登録を実施してから再度解除を実行してく ださい。

# KASM510BC

サーバモジュールの Pre-Configure Configuration が Disable であるため、切り替えを実行できません。

Pre-Configure Configuration を Enable に設定してください。

### 対処

現用ホストまたは予備系サーバモジュールの Pre-Configure Configuration を Enable に設定してく ださい。

# KASM510BD

異なる種別のサーバシャーシに搭載されたホストが混在しているため,ホストを登録できません。現用系ホストを 確認してください。

### 対処

BS1000 のホストと BS320 のホストを同一の N+1 グループに登録しようとしています。現用系ホス トに登録するサーバシャーシ種別を確認してください。

## KASM510BE

現用系に登録されたホストと異なる種別のサーバシャーシに搭載されたサーバモジュールのため,予備登録できま せん。現用系と予備系のサーバシャーシを確認してください。

### 対処

BS1000A および BS1000B のホストを現用系登録している N+1 グループに、BS320 のサーバモ ジュールを予備登録しようとしています。現用系と予備系に登録するサーバシャーシ種別を確認して ください。

## KASM510BF

現用系と予備系のサーバシャーシ種別が異なるため,切り替えを実施できません。

#### 対処

N+1 コールドスタンバイの切り替え実行前のエラーです。現用系と予備系のサーバシャーシ種別を確 認し、同一種別のサーバシャーシで N+1 グループを再設定してください。

# KASM510C0

JP1/Cm2/Network Element Configuration の実行でエラーが発生しました。(詳細コード=nnnn)

## 対処

• 詳細コード= 1000 未満

JP1/Cm2/NC のコマンドがエラーを返しました。BSM Plus で出力されたログを確認してくださ い。また,マニュアル「JP1 Version 9 JP1/Cm2/Network Element Configuration 運用・操作ガ イド」を参照して対処してください。

• 詳細コード= 1001

スイッチ情報定義ファイル上に、現用系サーバモジュールに対応した予備系サーバモジュールのス イッチが登録されていません。または予備系のスイッチだけが登録されています。スイッチ情報定 義ファイルを見直してください。

• 詳細コード= 1002

JP1/Cm2/NC のコマンド実行に失敗しました。出力されたログを確認し,JP1/Cm2/NC のコマン ドがあるか,またはパスが通っているかを確認してください。

• 詳細コード= 1003 内部エラーです。販売会社または保守会社に連絡してください。

## KASM510C1

N+1 切り替え・復帰実行中のために登録できません。N+1 切り替え・復帰実行が終了するのを待ってから再試行 してください。

# 対処

N+1 切り替え・復帰実行が終了するのを待ってから再試行してください。

# KASM510C3

インポートしようとするデータに現用系ホストが含まれているためインポートできません。

#### 対処

インポートしようとするデータに現用系ホストが含まれています。インポートしようとするデータの 内容に,N+1 コールドスタンバイの現用系ホストが含まれていないかどうか確認してください。

#### KASM510D0

グループ属性が N+1 コールドスタンバイの N+1 グループにサポートされていないサーバシャーシに搭載された ホストまたはサーバモジュールが登録されています。グループ属性を確認してください。

#### 対処

N+1 グループに対して BS320 のホストが登録されています。N+1 グループに登録するサーバシャー シ種別を確認してください。

#### KASM510D1

指定された HVM 構成は N+1 コールドスタンバイによる切り替え処理中,又は復帰処理中のため,実行できませ ん。切り替え処理が完了,または復帰処理が完了してから再度実行してください。

#### 対処

切り替え処理が完了,または復帰処理が完了してから再度実行してください。

### KASM510D2

パーティションが存在しません。

パーティションを作成してから再度実行してください。

対処

パーティションを作成してから再度実行してください。

## KASM510D3

サーバモジュールが挿入されていません。サーバモジュールを挿入してから再度実行してください。

対処

サーバモジュールを挿入してから再度実行してください。

### KASM510D4

HVM 構成情報に関する SVP との処理中にエラーが発生しました。保守員を呼んでください。

保守員に連絡してください。

#### KASM510D5

HVM システムのバージョンが古いため実行できません。SVP で HVM システムのバージョンを確認してくださ  $V_{\alpha}$ 

対処

HVM システムのバージョンを確認してください。

HVMシステムのバージョンが正しい場合は、クローニング元およびクローニング先で HVM の設定を 保存してから再度実行してください。

# KASM510D6

バックアップを実行したときと,異なるサーバモジュールが挿入されています。サーバモジュールのタイプを合わ せてから再度実行してください。

#### 対処

画面に表示されているサーバモジュールタイプを参照し,サーバモジュールのタイプを合わせてから再 度実行してください。

# KASM510D7

バックアップを実行したときとリストアを実行したときの N+1 コールドスタンバイの切り替え状態が不一致の ためリストアを実行できません。リストア先の N+1 コールドスタンバイの切り替え状態を確認してください。 リストアを実行する場合は,バックアップを実行したときと N+1 コールドスタンバイの切り替え状態を合わせて から実行してください。

# 対処

現用系へ復帰したあとで再度実行してください。予備系で動作中にリストアを実行するには,予備系の 構成でバックアップを実行し,そのバックアップファイルを使用してリストアを実行してください。

## KASM510D8

サーバモジュール情報を取得できません。シャーシインベントリでサーバモジュールの状態を確認してください。

対処

切り替え処理中の場合は,切り替え処理が完了し,現用系へ復帰したあとで再度実行してください。復 帰処理中の場合は,復帰処理が完了してから再度実行してください。

#### KASM510D9

サーバモジュールが IA32 又は IPF 以外のため,実行できません。シャーシインベントリでサーバモジュールの状 態を確認してください。

対処

IA32 サーバモジュールまたは IPF サーバモジュールの環境で実施してください。

# KASM510DA

サーバモジュールの電源投入抑止要求に失敗しました。再実行してください。再実行でエラーが発生した場合は, 保守員を呼んでください。

再度実行してください。再度エラーが発生する場合は,保守員に連絡してください。

#### KASM510DB

リストア先のパーティションの電源が入っているため,リストアを実行できません。パーティションの電源をおと してから実行してください。

### 対処

パーティションの電源を OFF にしてからリストアを実行してください。

# KASM510DC

リストア先に HVM ライセンスが無いので,リストアできません。SVP でライセンス設定を実施してから再度リ ストアを実行してください。

#### 対処

SVP コンソールでライセンス設定を実施してから再度リストアを実行してください。

### KASM510DD

このバックアップファイルを現在のシステムに適用できません。N+1 コールドスタンバイで現在の現用系システ ムと異なる現用系システムのバックアップファイルです。

#### 対処

バックアップを実行したときの環境でリストアを実行してください。

### KASM510DE

クローニング先のパーティションの電源が入っているため,クローニングを実行できません。

パーティションの電源をおとしてからクローニングを実行してください。

#### 対処

パーティションの電源を OFF にしてからクローニングを実行してください。

### KASM510DF

パーティション情報ステータスが"Configuration validate"でないため実行できません。

シャーシインベントリでパーティション情報ステータスを確認してください。

サーバモジュールが挿入されていない場合は,サーバモジュールを挿入し,パーティション情報ステータスが "Configuration validate"になってから再度実行してください。

#### 対処

シャーシインベントリでパーティション情報ステータスを確認してください。サーバモジュールが挿 入されていない場合は,サーバモジュールを挿入し,パーティション情報ステータスが"Configuration validate"になってから再度実行してください。サーバモジュールが挿入されている場合は,SVP コン ソールから Pre-configure を実行し,パーティション情報ステータスが"Configuration validate"に なってから再度実行してください。

### KASM510E0

クローニング先のサーバモジュールは、クローニング元のサーバモジュールと異なるモジュールタイプのため、ク ローニングを実行できません。

シャーシインベントリでサーバモジュールタイプを確認してください。

サーバモジュールタイプを合わせてから,再度実行してください。

#### 対処

シャーシインベントリでサーバモジュールタイプを確認し,サーバモジュールタイプを合わせてから, 再度実行してください。

## KASM510E1

クローニング先に HVM ライセンスが無いので,クローニングを実行できません。

SVP でライセンス設定を実施してから再度クローニングを実行してください。

#### 対処

SVP コンソールでライセンス設定を実施してから再度クローニングを実行してください。

## KASM510E2

対象となるサーバシャーシは、現在 BSM の管理対象ではありません。ホスト管理画面でサーバシャーシを再登録 してください。

#### 対処

[ホスト管理]ウィンドウでサーバシャーシを再登録してから,再度実行してください。

# KASM510E3

HVM 構成情報の取得に失敗(データサイズの上限エラー)しました。再実行してください。再実行でエラーが発生 した場合は保守員を呼んで下さい。

## 対処

再度実行してください。再度エラーが発生する場合は,保守員に連絡してください。

# KASM510E4

クローニング元又はバックアップ元がサーバモジュールではありません。

#### 対処

クローニング先またはバックアップ先と,クローニング元またはバックアップ元の,サーバモジュール のシャーシタイプが一致しているか確認してください。 シャーシタイプは, [シャーシインベントリ]ウィンドウのインベントリツリーから [装置] − [シャー

シタイプ]を選択することで確認できます。

### KASM510EF

予備系サーバモジュールの電源が ON のため、診断を実行できません。

#### 対処

予備系サーバモジュールの電源を OFF にしてから再実行してください。

# KASM510F0

予備系サーバモジュールが挿入されていないため,診断を実行できません。

予備系サーバモジュールを挿入してください。予備系サーバモジュールを挿入すると自動的に診断が 実行されるので,診断を再実行する必要はありません。

# KASM510F1

予備系サーバモジュールのパーティションが未作成のため,診断を実行できません。

## 対処

予備系サーバモジュールのパーティションを作成してください。パーティションを作成すると自動的 に診断が実行されるので,診断を再実行する必要はありません。

## KASM510F2

Pre-configure が無効に設定されているため,診断を実行できません。

### 対処

Pre-configure の設定を有効にしてから再実行してください。

### KASM510F4

SVP が予備系の診断機能をサポートしていないため、診断を実行できません。

### 対処

この機能を使用する場合には最新の SVP ファームウェアに更新してください。

# KASM510F5

予備系が診断中のため実行できません。

## 対処

診断が終了してから再実行してください。

## KASM510F6

マネージャサービスから SVP コマンドを送信できませんでした。

#### 対処

次の通信に使用するネットワークの状態を確認してください。または,OS が不安定になっていないか 確認してください。

- SVP−マネージャサービス
- HVM−マネージャサービス
- IOEU−マネージャサービス

### KASM510F7

SVP コマンドのタイムアウトを検出しました。

#### 対処

ネットワークの状態を確認してください。また、SVP, HVM, または IOEU が起動しているか確認し てください。ネットワークの状態に問題がなく,SVP,HVM,または IOEU が起動している場合は, しばらく待ってから再操作してください。

# KASM510F8

種別の異なるサーバシャーシ/HVM です。

#### 対処

次の確認をしてください。

- 登録するサーバシャーシ/HVM の種別が正しいかどうかを確認してください。
- 登録するサーバシャーシ/HVM を BSM がサポートしているかどうかを確認してください。

# KASM51500

本機能はマネージャサービスでサポートされていません。

対処

この機能を使用する場合には最新のマネージャサービスに更新してください。

# KASM51501

本機能は SVP/IOEU でサポートされていないため実行できません。

## 対処

この機能を使用する場合には最新のファームウェアに更新してください。

## KASM51502

登録しようとした現用ホスト間で HBA 構成,または IOEU の接続モードが異なります。構成をあわせた後に再度 登録してください。

# 対処

次の確認をしてください。

- 現用系ホストの HBA 構成を確認し,構成を合わせてから再度現用系ホストを N+1 グループへ登録 してください。
- 現用系ホストが接続されている IOEU のコンソールから,IOEU に設定されている接続モードを確 認し,構成を合わせてから再度現用系ホストを N+1 グループへ登録してください。

# KASM51503

登録しようとしたサーバモジュールの HBA 構成,または IOEU の接続モードが現用ホストと予備系サーバモ ジュール間で異なります。構成をあわせた後に再度登録してください。

### 対処

次の確認をしてください。

- 現用系ホスト,および予備系サーバモジュールの HBA 構成を確認し,構成を合わせてから再度 N +1 グループへ登録操作してください。
- 現用系ホスト,および予備系サーバモジュールが接続されている IOEU のコンソールから,IOEU に設定されている接続モードを確認し,構成を合わせてから,再度 N+1 グループへ登録操作してく ださい。

# KASM51504

登録しようとしたサーバモジュールに HBA が挿入されていません。HBA 構成を確認してください。

次の確認をしてください。

- 現用系ホスト,および予備系サーバモジュールの HBA 構成を確認し,HBA を挿入してから再度 N +1 グループへ登録操作してください。
- 登録しようとした現用系ホスト,または予備系サーバモジュールの Pre-configure 情報をシャーシ インベントリの[パーティション情報]から確認してください。Pre-configure 実行結果が完了と なっていない、または Pre-configure 実行ステータスが情報有効となっていない場合, Preconfigure を実行してください。

## KASM51505

サーバモジュールが挿入されていません。該当するサーバモジュールが正しく挿入されているか確認してくださ い。

### 対処

該当するサーバモジュールが正しく挿入されているか確認してください。

## KASM51506

パーティションを構成するサーバモジュール数が登録時の構成と異なります。登録時のパーティション構成に戻 すか,または N+1 グループを再設定してください。

#### 対処

登録時のパーティション構成に戻すか,または N+1 グループを再設定してください。

# KASM51507

サーバモジュールのタイプが登録時の構成と異なります。登録時のサーバモジュールタイプに戻すか,または N +1 グループを再設定してください。

#### 対処

登録時のサーバモジュールタイプに戻すか,または N+1 グループを再設定してください。

## KASM51508

予備系サーバモジュールに電源がはいっています。予備系サーバモジュールの電源を手動で切断してください。

対処

予備系サーバモジュールの電源を手動で切断してください。

## KASM51509

N+1 コールドスタンバイの自動切り替え中止に失敗しました。対象の現用ホストは既に切り替え待ち時間を経過 しています。または手動による切り替え,復帰操作を中止することはできません。

## 対処

切り替え前の状態に戻したい場合は,切り替えが完了したあとで現用系に復帰してください。

## KASM5150A

パーティションの形態が LPAR モードです。

Basic モードに戻すか,または N+1 グループを再設定してください。

次のどちらかの対処をしてください。

- パーティションの形態を Basic モードに戻してください。
- N+1 グループを再設定してください。

## KASM5150B

ホスト管理ウィンドウに登録されたときの現用系ホストの Basic/LPAR モードと現在のモードが異なります。 登録時のモードに戻すか,または N+1 グループを再設定してください。

#### 対処

次のどちらかの対処をしてください。

- •[ホスト管理]ウィンドウに登録したときのモードに戻してください。
- N+1 グループを再設定してください。

# KASM5150C

現用系ホストに HVM が登録されていますが, HVM 非搭載のサーバモジュールが挿入されています。

HVM 搭載のサーバモジュールに戻すか,または N+1 グループを再設定してください。

## 対処

次のどちらかの対処をしてください。

- HVM 搭載のサーバモジュールに戻してください。
- N+1 グループを再設定してください。

# KASM5150D

Hitachi Device Manager Software に登録されていないストレージシステムがホストグループ割り当て定義 ファイルに指定されています。

### 対処

ホストグループ割り当て定義ファイルの定義内容を確認し、誤りがある場合は修正してください。定義 内容に誤りがない場合は,ホストグループ割り当て定義ファイルに指定されているストレージシステム を,すべて Device Manager に登録してください。

# KASM5150F

Switch Module の種別が異なったホストが混在しているため,ホストを登録できませんでした。現用系ホストを 確認してください。

### 対処

現用系ホストに登録する Switch Module の種別を,シャーシインベントリで確認してください。

# KASM51510

現用系と予備系の Switch Module の種別が異なるため、切り替えを実施できません。

#### 対処

N+1 コールドスタンバイの切り替え実行前のエラーです。現用系と予備系の Switch Module の種別 を確認し,同一種別の Switch Module で N+1 グループを再設定してください。

SVP/IOEU から情報が取得できません。SVP/IOEU が起動しているか確認してください。

#### 対処

SVP,または IOEU が起動しているか確認してください。起動している場合は,しばらく待ってから再 操作してください。

# KASM51512

ブートディスクの接続方式が異なる現用ホストが混在するため,ホストを登録できません。現用系ホストを確認し てください。

#### 対処

ブートディスクの接続方式が異なる現用ホストを同一の N+1 グループに登録しようとしています。現 用系に登録するホストを確認してください。

# KASM51513

登録しようとした現用ホストまたは予備サーバモジュールの Pre-configure が無効またはパーティションの情報 が有効ではないため,指定した現用ホストまたは予備サーバモジュールを登録できませんでした。

#### 対処

登録しようとした現用系ホスト,または予備系サーバモジュールの Pre-configure 情報をシャーシイン ベントリの [パーティション情報]から確認してください。Pre-configure 機能が無効になっている場 合,SVP へログインして Pre-configure 機能を有効にしてください。Pre-configure 機能が有効になっ ている場合,保守員に連絡してください。

## KASM51514

登録しようとした現用ホストまたは予備サーバモジュールを管理するスイッチ&マネジメントモジュールから有 効な情報が取得できないため,指定した現用ホストまたは予備サーバモジュールを登録できませんでした。

#### 対処

登録しようとした現用系ホスト,または予備系サーバモジュールに,N+1 コールドスタンバイをサポー トしていないサーバモジュールがないかどうかを確認してください。N+1 コールドスタンバイをサ ポートしていないサーバモジュールがない場合は,数分後に再度実行してください。再度エラーが発生 するときは,保守員に連絡してください。

## KASM51515

登録済みの現用ホストを管理するスイッチ&マネジメントモジュールから有効な情報が取得できないため,指定し た現用ホストまたは予備サーバモジュールを登録できませんでした。

### 対処

数分後に再度実行してください。再度エラーが発生する場合は,保守員に連絡してください。

## KASM51516

登録済みの現用ホストとブートディスクの接続方式が異なるサーバモジュールのため,予備登録できません。予備 系のサーバモジュールを確認してください。

登録済みの現用ホストとブートディスクの接続方式が異なるサーバモジュールを同一の N+1 グループ に登録しようとしています。現用系とブートディスクの接続方式が同一のサーバモジュールを選択し てください。

# KASM51517

マネージャサービスの動作環境が仮想化サーバ管理に対応していません。

#### 対処

マネージャサービスをインストールしている環境を見直してください。

## KASM51518

VM ホストログイン情報が不正です。

### 対処

VM ホストのユーザ名およびパスワードを確認してください。

### KASM51519

VM ホストに接続できませんでした。

#### 対処

- VM ホストの登録を実施した場合は,次の事項を確認してください。
	- ・VM ホストが電源 ON になっている
	- ・ネットワーク状態に問題がない
	- ・VM ホストとマネージャサービス間のネットワーク設定が行われている
	- ・VMware または Hyper-V のサービスが起動している
- ログイン情報の変更を実施した場合,または電源制御を実施した場合(VM ホストの電源 OFF およ び VM ホストのリブートを除く)は、次の事項を確認してください。
	- ・VM ホストが電源 ON になっている
	- ・ネットワーク状態に問題がない
	- ・VMware または Hyper-V のサービスが起動している
- VM ホストが電源 OFF のときに VM ホストの電源 OFF を実施した場合は,対処は必要ありませ ん。
- VM ホストが電源 OFF のときに VM ホストのリブートを実施した場合は,電源 ON を実施してく ださい。
- VM ホストの電源 OFF またはリブートを実施した場合に,VM ホストが電源 ON になっていると きは,次の事項を確認してください。
	- ・ネットワーク状態に問題がない
	- ・VMware または Hyper-V のサービスが起動している

# KASM5151A

VM ホストの仮想化環境が変わっています。

## 対処

VM ホストを削除してから,再度 VM ホストを登録してください。

# KASM5151B

VM ホストのログインに失敗しました。

#### 対処

VM ホストの構成および設定を確認してください。また,ネットワークの状態を確認してください。

## KASM5151C

VM ホストの SSL 証明書を確認してください。

対処

VM ホストの有効な SSL 証明書を用意してください。

# KASM5151D

VM ホストとの通信に失敗しました。

### 対処

VM ホストの構成および設定を確認してください。また,ネットワークの状態を確認してください。

# KASM5151E

同じ IP アドレスを持つ VM ホストがすでに登録されています。

### 対処

登録する VM ホストの IP アドレスを確認してください。

### KASM5151F

VM ホストが動作しているサーバシャーシから情報が取得できません。

### 対処

VM ホストが動作しているサーバシャーシを登録してください。VM ホストが登録されている場合は, VM ホストが動作しているサーバシャーシを登録し, [表示] メニューの [VM ホストの更新]を実行 してください。また, VM ホストが動作しているサーバシャーシがすでに登録されている場合, サーバ シャーシのパーティション情報が取得されていることを確認してから VM ホストを登録してください。

### KASM51520

同じ SVP ボードを持つ VM ホストがすでに登録されています。

対処

SVP ボードの IP アドレスを確認してください。

# KASM51521

SVP ボードが見つかりませんでした。

#### 対処

SVP ボードの IP アドレスを確認してください。また SVP ボードが接続されているか確認してくださ  $\mathbf{U}^{\lambda}$ 

VM ホストログイン情報へのアクセスに失敗しました。

#### 対処

コンソールサービスで実施した操作と同じ操作を再度実行してください。再度エラーが発生する場合 は,保守員に連絡してください。

## KASM51523

エラーの詳細については通知アラート画面から発生部位がマネージャサービスのアラートを参照してください。

対処

このエラーはほかのアラートと一緒に表示されるため、対処はそのアラートによります。

#### KASM51524

致命的なエラーが発生しました。

#### 対処

管理対象サーバで仮想化プラットフォームのインストール状態,および設定内容を確認し,必要に応じ て設定内容を変更してください。仮想化プラットフォームのインストール状態,および設定内容に問題 がない場合は,保守員に連絡してください。

# KASM51525

VM ゲストの電源 ON に必要なライセンス数が不足しています。

### 対処

仮想化環境で持っている電源 ON に必要なライセンスを確認してください。

## KASM51526

VM ゲストの情報取得ができませんでした。

### 対処

VM ホストの登録またはログイン情報の変更は成功しましたが,VM ゲストの情報を取得できなかった ため,[表示]メニューの[VM ホストの更新]を実行して,VM ゲストが表示されることを確認して ください。VM ゲストが表示されない場合は,保守員に連絡してください。

## KASM51527

SVP ボードの IP アドレスの矛盾を検出しました。

#### 対処

SVP ボードの IP アドレスを確認してください。正しい値を設定してください。

# KASM51528

VM ゲストの電源制御に失敗しました。

# 対処

[表示]メニューの[VM ホストの更新]を実行し,再度操作してください。 または. VM ゲストの構成・設定. およびネットワークの状態を確認してください。
### KASM51529

サーバタイプが誤っています。

#### 対処

サーバタイプを確認して,正しい値を設定してください。

### KASM52001

メモリが確保出来ません。

#### 対処

OS に十分な記憶容量があるかどうか,または仮想記憶領域のディスク容量が不足していないかどうか を確認してください。

### KASM52003

アラート管理情報へのアクセスに失敗しました。

#### 対処

アンインストールしたあと,インストールし直してください。

### KASM52004

BSM 管理データのアクセス中にエラーが発生しました。

### 対処

致命的なエラーです。BSM に関する設定情報が壊れているおそれがあります。インストールディレク トリ下にある bsm.mdb ファイルを別フォルダに退避したあと削除し,マネージャサービスを再起動し てください。

### KASM52005

N+1 スレッドの起動に失敗しました。

#### 対処

N+1 を処理するプログラムが起動できませんでした。マネージャサービスを再起動してください。

### KASM52019

登録しようとした現用ホストに接続されている IOEU は,現在 BSM の管理対象ではありません。ホスト管理画面 で IOEU を登録し,再度 N+1 グループに登録してください。

### 対処

登録しようとした現用ホストに接続されている IOEU を,[ホスト管理]ウィンドウで登録してから, 再度 N+1 グループに登録してください。現用ホストに接続されている IOEU の確認方法については, システム装置に添付のマニュアル「BladeSymphony ユーザーズガイド」を参照してください。

### KASM52020

登録しようとした予備系サーバモジュールに接続されている IOEU は、現在 BSM の管理対象ではありません。ホ スト管理画面で IOEU を登録し、再度 N+1 グループに登録してください。

登録しようとした予備系サーバモジュールに接続されている IOEU を,[ホスト管理]ウィンドウで登 録し,再度 N+1 グループに登録してください。予備系サーバモジュールに接続されている IOEU の確 認方法については,システム装置に添付のマニュアル「BladeSymphony ユーザーズガイド」を参照し てください。

### KASM52022

IOF グループ ID が異なるホストまたはサーバモジュールが混在しているため,指定した現用系ホストを登録でき ません。

#### 対処

IOF グループ ID が異なる現用系ホストを,同一の N+1 グループに登録しようとしています。IOF グ ループ ID が同一の現用系ホストを選択してください。

### KASM52023

IOF グループ ID が異なる現用系ホストまたは予備系サーバモジュールが混在しているため、指定した予備系サー バモジュールを登録できませんでした。

#### 対処

登録済みの現用系ホストまたは予備系サーバモジュールと IOF グループ ID が異なるサーバモジュー ルを,同一の N+1 グループに登録しようとしています。登録済みの現用系ホストまたは予備系サーバ モジュールと IOF グループ ID が同一のサーバモジュールを選択してください。

# KASM52024

サーバ ID が割り当てられていないため、指定した現用系ホストを登録できませんでした。

対処

登録しようとした現用系ホストにサーバ ID が割り当てられていません。現用系ホストにサーバ ID を 割り当ててから再度 N+1 グループに登録してください。

### KASM52026

切り替え方式が I/O 継承方式の N+1 グループは、同一 N+1 グループ内ですべての現用系ホストの SMP 構成と 予備系サーバモジュールの SMP 構成可能最大数がすべて一致していない場合,解除実行できません。

### 対処

切り替え方式が I/O 継承方式の N+1 グループの場合、同一 N+1 グループに登録されているすべての 現用系ホストの SMP 構成可能最大数が一致していないと、解除を実行できません。

### KASM52027

現用系ホスト同士,または現用系ホストと予備系サーバモジュール間で IOF モデル対応と IOF モデル非対応のホ ストが混在しているため,指定した現用系ホストを登録できません。

### 対処

登録済みの現用系ホストまたは予備系サーバモジュールと,IOF モデル対応可否が異なる現用系ホスト を同一の N+1 グループに登録しようとしています。登録済みの現用系ホストまたは予備系サーバモ ジュールの IOF モデル対応可否を確認し,対応可否が同じ現用系ホストを登録してください。

### KASM52028

現用系ホストと予備系サーバモジュール間で IOF モデル対応と IOF モデル非対応のホストが混在しているため, 指定した予備系サーバモジュールを登録できませんでした。

### 対処

登録済みの現用系ホストと IOF モデル対応可否が異なる予備系サーバモジュールを同一の N+1 グ ループに登録しようとしています。登録済みの現用系ホストの IOF モデル対応可否を確認し,対応可否 が同じ予備系サーバモジュールを登録してください。

# KASM5202A

同じ SVP ボードを持つエージェントサービスがすでに登録されています。

#### 対処

SVP ボードの IP アドレスを確認してください。

# KASM5202D

選択された予備系サーバモジュールはコールドスタンバイが実行されているため,診断を実行できません。

#### 対処

予備系サーバモジュールを復帰してから,診断を実行してください。

### KASM5202E

登録しようとした現用系ホストと対応するパーティションが別のホストとして N+1 グループに登録されていま す。

#### 対処

シャーシインベントリのパーティション情報を確認し、パーティションがない状態のホストが「ホスト 管理]ウィンドウにある場合は,そのホストを削除してください。削除するホストが N+1 グループに 登録されている場合は, N+1 グループから削除したあと, [ホスト管理] ウィンドウから削除してくだ さい。

# 2.5 エージェントサービス(KASM2nnnn, KASM6nnnn, KASM8nnnn, KASAnnnnn)

# (1) Windows サーバ

# KASM63101

未支援のコマンドを受けました。

#### 対処

ご使用のエージェントサービスがこの機能をサポートしているかをご確認ください。

# KASM63325-E

 $%s$ サービスの再起動に失敗しました。 $(%s)$ 

## 対処

該当する LPAR を再起動するか,またはエージェントサービス (SM\_AgtSvc サービスおよび SM\_AgtProvider サービス)を再起動してください。

### KASM67101

ローカルでシャットダウン許可フラグが設定されていません。

#### 対処

シャットダウンを許可するにはサーバの環境設定ユティリティの「エージェントサービス]ダイアログ ボックスの詳細設定ボタンをクリックし,システム設定タブのシャットダウンの許可を「許可する」に 変更してください。

### KASM67102

シャットダウンを実行した結果エラーが発生しました。

#### 対処

シャットダウン命令を実行しましたが,シャットダウン中にエラーが発生しています。SVP が搭載され ている場合は強制シャットダウンをしてください。

### KASM67701

ファイルのアクセスに失敗しました。

対処

メニュー情報が不正です。正しいメニュー情報を設定してください。

### KASM67702

メニュー情報が不正です。

### 対処

メニュー情報が不正です。正しいメニュー情報を設定してください。

## KASM67703

ツール実行が失敗しました。

#### 対処

ツールの実行時間が長過ぎるため実行できません。メニューから登録を削除してください。

### KASM67704

ツール実行に失敗しました。

対処

メニュー情報が不正です。正しいメニュー情報を設定してください。

### KASM67705

ファイル情報の取得に失敗しました。

### 対処

エクスプローラでディスクのエラーチェックをしてください。

### KASM67706

ファイル転送に失敗しました。

### 対処

転送ファイルが壊れているおそれがあります。転送ファイルを確認してください。

### KASM67707

e-mail 転送のため出力ファイルを使用中です。

### 対処

しばらく待ってからもう一度実行してください。

# KASM67708

他のコンソールから同じサーバに対して情報取得を実行中です。

#### 対処

しばらく待ってからもう一度実行してください。

# KASM67C01

ファイル情報の取得に失敗しました。

### 対処

1.ディスクにエラーが発生していないか確認してください。

2.エージェントサービスの環境が不正です。エージェントサービスを再インストールしてください。

### KASM64201〜KASM64203, KASM68801〜KASM68804

エージェントサービスの動作環境が不正です。再インストールしてください。

Agent を再インストールしてください。また,必要に応じて Advanced Agent も再インストールして ください。

# KASM68805〜KASM68807

エージェントサービスの初期化に失敗しました。

対処

環境設定ユティリティを実行して,エージェントサービスを再起動してください。

# KASM68901

エージェントサービスの下位モジュールでエラーが発生しました。

#### 対処

動作環境を確認してください。必要に応じて,マシンの再起動またはエージェントサービス (SM\_AgtSvc サービスおよび. SM\_AgtProvider サービス)を再起動してください。

### KASM6890B

DMI の準備が整っていません。

### 対処

エージェントサービスの準備中です。しばらく待ってから再実行してください。 または、Agent を再インストールしてください。Advanced Agent を使用している場合は Advanced Agent も再インストールしてください。

#### KASM6890E

未定義のエラーが発生しました。

対処

Agent を再インストールしてください。Advanced Agent を使用している場合は Advanced Agent も再インストールしてください。

### KASM6B501

処理済みのシステムイベントログを再検出しました。

### 対処

保守用のメッセージです。対処の必要はありません。

### KASM6B502

障害情報読み込み処理でエラーが発生したため,ハードウェア障害監視ができない状態にあります。

#### 対処

マシンをいったん停止し,再起動してください。マシンを再起動してもこのメッセージが出力される場 合は,保守担当者に連絡してください。

# KASM8010A

DMI でエラーが起きました。(Row not found)

DMI のアトリビュートに Row が存在しませんでした。特に対処する必要はありません。

(2) Linux  $H - N$ 

# KASA0322A-W

The Watchdog Timer Function not operated. Power supply off monitoring function is end.

対処

```
電源 OFF 監視機能に必要なハードウェアを検出できませんでした。エージェントサービスを再起動し
てもこのメッセージが出力される場合は,ハードウェア障害のおそれがあります。保守担当者に連絡し
てください。
```
# KASA0323A-W

The Watchdog Timer Function not operated. Reboot monitoring function is end.

### 対処

リブート監視機能に必要なハードウェアを検出できませんでした。エージェントサービスを再起動し てもこのメッセージが出力される場合は,ハードウェア障害のおそれがあります。保守担当者に連絡し てください。

# KASA0324A-W

The Watchdog Timer Function not operated. Watchdog Timer monitoring function is end.

### 対処

障害監視機能に必要なハードウェアを検出できませんでした。エージェントサービスを再起動しても このメッセージが出力される場合は,ハードウェア障害のおそれがあります。保守担当者に連絡してく ださい。

# KASA0326A-E

A failed attempt to turn the system power off was detected.

### 対処

電源 OFF 監視に失敗しました。電源が OFF にされたことを確認してください。電源が OFF にされ なかった場合,OS の状態を確認して,再度電源 OFF を実施してください。

# KASA0327A-E

A failed attempt to reboot (before OS startup) the OS was detected.

### 対処

リブート監視に失敗しました。リブートされたことを確認してください。リブートされなかった場合, OS の状態を確認して,再度リブートを実施してください。

# KASA0801A-E

%s1 : %s2 failed, errno=%d

### 対処

%s1 の%s2 で,エラーが発生しました。エラー番号は%d です。システム管理者に連絡してください。

# KASA0801O-E

%s1 : %s2 failed, errno=%d

#### 対処

%s1 の%s2 で,エラーが発生しました。エラー番号は%d です。システム管理者に連絡してください。

# KASA10002A-I

JP1/ServerConductor/Agent %s is started.

対処

%s が起動しました。対処は必要ありません。

# KASA10005A-I

JP1/ServerConductor/Agent %s is stopped.

対処

%s が停止しました。対処は必要ありません。

# KASA10006A-W

The Agent Installer could not change  $\frac{\%S}{\%S}$  service status. Please check it later.(target= $\frac{\%S}{\%S}$  obj= $\frac{\%S}{\%S}$  $line=\%d$ 

### 対処

JP1/ServerConductor/Agent のインストーラは,競合する%s1 サービスの状態を無効にできませんで した。 次のコマンドを実行して%s1 サービスを停止し、スタートアップを off に変更してください。 /etc/init.d/%s2 stop; chkconfig %s2 off ※ %s2 にはメッセージに出力されたサービス名を入力してください。

# KASA10007A-W

The Agent Installer could not store %s1 service status. Please note the service status when uninstall the product.(target=%s2 obj=%s3 line=%d)

### 対処

JP1/ServerConductor/Agent のインストーラは、競合する%s1 サービスの状態を保存できませんでし た。

このため, JP1/ServerConductor/Agent をアンインストール後に、競合する%s1 サービスの状態を元 に戻すことができません。

JP1/ServerConductor/Agent をアンインストール後に%s1 サービスを使用する場合,次のコマンドを 実行して%s1 サービスの状態を回復してください。

chkconfig %s2 on; /etc/init.d/%s2 start

※ %s2 にはメッセージに出力されたサービス名を入力してください。

# KASA10008A-E

IPMI or SEL Manager is running. smhagt could not be started. Please change the service status.(target=  $%s1$  obj= $%s2$  line= $%d$ )

```
対処
```
IPMI サービスまたは SEL Manager サービスの自動起動設定が有効の場合,smhagt は起動できませ ん。

JP1/ServerConductor/Agent を使用する場合は次のコマンドを実行して IPMI サービスまたは SEL Manager サービスの自動起動設定を無効にしてください。

chkconfig %s1 off

※ %s1 にはメッセージに出力されたサービス名を入力してください。

# KASA10009A-E

IPMI or SEL Manager is running. smhagt could not be started. Please stop the service.(target= $%s1$  obj=  $%s2$  line=%d)

# 対処

```
IPMI サービスまたは SEL Manager サービスの停止に失敗しました。
次のコマンドを実施してサービスを停止してください。
/etc/init.d/%s1 stop
※ %s1 にはメッセージに出力されたサービス名を入力してください。
コマンドを実施してもサービスが停止しない場合,システム管理者に連絡してください。
```
# KASA1000AA-E

IPMI is running, smhagt could not be started.(obj=%s1 line=%d)

# 対処

IPMI サービスの停止に失敗しました。 システム管理者に連絡してください。

# KASA1000BA-E

 $%s1$  file missing. smhagt could not be started.(obj= $%s2$  line= $%d$ )

### 対処

処理の継続に必要なファイル%s1 がありません。 システム管理者に連絡してください。

# KASA1000CA-E

Could not store the  $%s1$ . smhagt could not be started.(obj= $%s2$  line= $%d$ )

### 対処

```
処理の継続に必要なファイルを保存できませんでした。
次のコマンドを実行してください。
/etc/rc.d/init.d/hsysmgr start
コマンドを実行してもこのメッセージが出力される場合,システム管理者まで連絡してください。
```
# KASA1000DA-W

The Agent Uninstaller could not store  $\frac{1}{2}$  service status. Please note the service status.(target= $\frac{1}{2}$ s2 obj=%s3 line=%d)

JP1/ServerConductor/Agent のアンインストーラは、既存の%s1 サービスの状態を保存できませんで した。

%s1 サービスを使用する場合、次のコマンドを実行して%s1 サービスの状態を回復してください。 chkconfig %s2 on; /etc/init.d/%s2 start

※ %s2 にはメッセージに出力されたサービス名を入力してください。

# KASA1000EA-W

The Agent Uninstaller could not store  $\frac{1}{s}$  service status. Please note the service status.(obj= $\frac{1}{s}$ 2 line=  $%d$ 

## 対処

JP1/ServerConductor/Agent のアンインストーラは, %s1 サービスの状態をインストール前の状態に 戻せませんでした。

%s1 サービスを使用する場合, OS をリブートしてください。

# KASA1000FA-W

The Agent Uninstaller could not change  $\frac{6}{5}$  service status. Please check it later.(target= $\frac{6}{5}$  obj= $\frac{6}{5}$  $line=\%d$ 

### 対処

JP1/ServerConductor/Agent のアンインストーラは,%s1 サービスの状態をインストール前の状態に 戻せませんでした。 %s1 サービスを使用する場合は、次のコマンドを実行して%s1 サービスの状態を回復してください。 chkconfig %s2 on; /etc/init.d/%s2 start

※ %s2 にはメッセージに出力されたサービス名を入力してください。

# KASA10010A-W

The Agent Uninstaller could not change  $\frac{\%s}{s}$  service status. Please check it later.(obj= $\frac{\%s}{s}$  line= $\frac{\%s}{s}$ 

### 対処

JP1/ServerConductor/Agent のアンインストーラは, %s1 サービスの状態をインストール前の状態に 戻せませんでした。

%s1 サービスを使用する場合は,OS をリブートしてください。

# KASA13B1A-E

The time-out was generated in mutual watch.

# 対処

障害監視に失敗しました。次のコマンドを実行してエージェントサービスを再起動してください。

/etc/rc.d/init.d/hsysmgr restart

エージェントサービスを再起動してもこのメッセージが出力される場合は,システムをリブートしてく ださい。

# KASM20053-W

指定された日付のアラートログは既に削除されています。

コンソールメニューの「ホスト管理」−「アラートログ」を再実行し,日付の指定をやり直してくださ い。

# KASM61202-C

メモリが確保できません。

### 対処

幾つかのアプリケーションを終了してエージェントサービスを再起動してください。

# KASM61302-C

エージェントサービスの動作環境が不正です。再インストールして下さい。

#### 対処

インストール環境が不正です。アンインストールしたあと、Agent を再インストールしてください。

# KASM63101-C

未支援のコマンドを受けました。

#### 対処

この機能を使用する場合は、最新のエージェントサービスを使用してください。

#### KASM63201-C

未支援のコマンドを受けたか,または要求されたコマンドを処理するためのモジュールが正しく組み込まれていま せん。

#### 対処

インストール環境が不正です。アンインストールしたあと、Agent を再インストールしてください。

### KASM63202-C

未支援のコマンドを受けました。

#### 対処

インストール環境が不正です。アンインストールしたあと、Agent を再インストールしてください。

### KASM63203-C

未支援のコマンドを受けました。

#### 対処

インストール環境が不正です。アンインストールしたあと、Agent を再インストールしてください。

#### KASM63204-C

未支援のコマンドを受けました。

#### 対処

インストール環境が不正です。アンインストールしたあと、Agent を再インストールしてください。

### KASM63205-C

未支援のコマンドを受けました。

#### 対処

インストール環境が不正です。アンインストールしたあと、Agent を再インストールしてください。

#### KASM64201-C

エージェントサービスの動作環境が不正です。再インストールして下さい。

対加

インストール環境が不正です。アンインストールしたあと、Agent を再インストールしてください。

### KASM64202-C

エージェントサービスの動作環境が不正です。再インストールして下さい。

#### 対処

インストール環境が不正です。アンインストールしたあと、Agent を再インストールしてください。

### KASM64203-C

エージェントサービスの動作環境が不正です。再インストールして下さい。

# 対処

インストール環境が不正です。アンインストールしたあと、Agent を再インストールしてください。

### KASA6501A-E

Hardware checksum error(%s).

#### 対処

ハードウェア情報の取得時にチェックサムエラーが発生したため,括弧内の情報が正しく取得できませ んでした。

次の条件を満たす場合は,保守員に連絡してください。

• 対象が PCIBIOS のとき, [インベントリ] ウィンドウで [イベントツリー]の[拡張スロット] − [PCI]の下にスロット情報が 1 つも表示されない場合

#### KASM65303-C

ディスクのポーリング値を取得しようとしましたが,まだディスクのポーリング値が設定されていません。

### 対処

コンソールサービスを再起動したあと、再操作してください。この対処で現象が回復しない場合は、シ ステム管理者まで連絡してください。

### KASM65304-C

支援していないポーリング ID です。

対処

この機能を使用する場合は、最新のエージェントサービスを使用してください。

# KASM67101-C

コンソールサービスからのシャットダウン/リブート命令の許可設定が,「許可しない」に設定されています。

#### 対処

シャットダウンを許可にするには,環境設定コマンドの設定項目"ShutdownDemand"を True に変更 してください。

### KASM67102-C

シャットダウンを実行した結果エラーが発生しました。

#### 対処

/sbin/shutdown コマンドが存在しているか確認してください。また,存在している場合は,/sbin/ shutdown コマンドの実行権限を確認してください。

### KASM67202-C

アラートログファイルを削除できませんでした。

#### 対処

指定されたアラートログファイルがすでに削除されている,またはディスクエラーのおそれがありま す。ファイルが存在しているか,またディスクエラーのチェックを行ってください。

### KASM67701-C

ファイルのアクセスに失敗しました。

#### 対処

ファイルシステムの空き容量が不足しています。ファイルシステム上の必要ないファイルを削除して ください。この対処で現象が回復しない場合,ファイルが不正に削除されたおそれがあります。アンイ ンストールしたあと、Agent を再インストールしてください。

### KASM67702-C

メニュー情報が不正です

#### 対処

サーバは指定されたメニューを実行できません。サーバの環境がメニューの実行に十分な条件を満た しているか確認してください。この対処で現象が回復しない場合は,インストール環境が不正となって いるおそれがあります。アンインストールしたあと、Agent を再インストールしてください。

# KASM67703-C

ツール実行がタイムアウトになりました。

#### 対処

ツールの実行時間が長過ぎるため実行できません。コマンド送信タイムアウト値を現在値よりも長め に設定してください。

### KASM67704-C

ツール実行が失敗しました。

サーバ側の環境や設定がツールの実行に十分な条件を満たしているか確認してください。ツールの実 行に必要な条件は指定したツールにより異なります。

### KASM67705-C

ファイル情報の取得に失敗しました。

対処

インストール環境が不正です。アンインストールしたあと、Agent を再インストールしてください。

# KASM67706-C

ファイル転送に失敗しました。

#### 対処

転送ファイルが壊れているおそれがあります。転送ファイルを確認してください。

### KASM67709-C

ツールファイルの情報が不正です。

### 対処

インストール環境が不正です。アンインストールしたあと、Agent を再インストールしてください。

#### KASM67901-C

OS 情報が取得できません。

#### 対処

Agent が対応している Kernel のバージョンであることを確認してください。Kernel のバージョンが 正常の場合,OS が正常に動作していないおそれがあります。/proc の空き容量,ファイル権限を確認 したあと、OS をリブートしてください。この対処で現象が回復しない場合は OS を再インストールし てください。

# KASM67902-C

システム情報が取得できません。

### 対処

Agent が対応している Kernel のバージョンであることを確認してください。Kernel のバージョンが 正常の場合, OS が正常に動作していないおそれがあります。/proc の空き容量, ファイル権限を確認 したあと,OS をリブートしてください。この対処で現象が回復しない場合は OS を再インストールし てください。

# KASM67903-C

マウント情報が取得できません。

対処

Agent が対応している Kernel のバージョンであることを確認してください。Kernel のバージョンが 正常の場合,OS が正常に動作していないおそれがあります。/proc の空き容量,ファイル権限を確認 したあと,OS をリブートしてください。この対処で現象が回復しない場合は OS を再インストールし てください。

### KASM67904-C

ファイルシステムの情報が不正です。

### 対処

Agent が対応している Kernel のバージョンであることを確認してください。Kernel のバージョンが 正常の場合, OS が正常に動作していないおそれがあります。/proc の空き容量,ファイル権限を確認 したあと,OS をリブートしてください。この対処で現象が回復しない場合は OS を再インストールし てください。

### KASM67981-C

/proc へのアクセスに失敗しました。

#### 対処

Agent が対応している Kernel のバージョンであることを確認してください。Kernel のバージョンが 正常の場合,OS が正常に動作していないおそれがあります。/proc の空き容量,ファイル権限を確認 したあと,OS をリブートしてください。この対処で現象が回復しない場合は OS を再インストールし てください。

### KASM67982-C

キーボード情報の取得に失敗しました。

### 対処

Agent が対応している Kernel のバージョンであることを確認してください。Kernel のバージョンが 正常の場合, OS が正常に動作していないおそれがあります。/proc の空き容量, ファイル権限を確認 したあと,OS をリブートしてください。この対処で現象が回復しない場合は OS を再インストールし てください。

### KASM67983-C

/proc へのアクセスに失敗しました。

#### 対処

Agent が対応している Kernel のバージョンであることを確認してください。Kernel のバージョンが 正常の場合,OS が正常に動作していないおそれがあります。/proc の空き容量,ファイル権限を確認 したあと、OS をリブートしてください。この対処で現象が回復しない場合は OS を再インストールし てください。

# KASM67984-C

スロット番号定義ファイルのアクセスに失敗しました。

### 対処

Agent が対応している Kernel のバージョンであることを確認してください。Kernel のバージョンが 正常の場合, OS が正常に動作していないおそれがあります。/proc の空き容量, ファイル権限を確認 したあと,OS をリブートしてください。この対処で現象が回復しない場合は OS を再インストールし てください。

### KASM67985-C

IRQ 情報の取得に失敗しました。

Agent が対応している Kernel のバージョンであることを確認してください。Kernel のバージョンが 正常の場合,OS が正常に動作していないおそれがあります。/proc の空き容量,ファイル権限を確認 したあと、OS をリブートしてください。この対処で現象が回復しない場合は OS を再インストールし てください。

# KASM67986-C

CPU 情報の取得に失敗しました。

### 対処

Agent が対応している Kernel のバージョンであることを確認してください。Kernel のバージョンが 正常の場合, OS が正常に動作していないおそれがあります。/proc の空き容量, ファイル権限を確認 したあと,OS をリブートしてください。この対処で現象が回復しない場合は OS を再インストールし てください。

### KASM67987-C

PCI デバイス定義ファイルのアクセスに失敗しました。

### 対処

Agent が対応している Kernel のバージョンであることを確認してください。Kernel のバージョンが 正常の場合,OS が正常に動作していないおそれがあります。/proc の空き容量,ファイル権限を確認 したあと,OS をリブートしてください。この対処で現象が回復しない場合は OS を再インストールし てください。

### KASM67988-C

スロット番号定義ファイルの解析に失敗しました。

#### 対処

Agent が対応している Kernel のバージョンであることを確認してください。Kernel のバージョンが 正常の場合, OS が正常に動作していないおそれがあります。/proc の空き容量, ファイル権限を確認 したあと、OS をリブートしてください。この対処で現象が回復しない場合は OS を再インストールし てください。

# KASM67989-C

/proc へのアクセスに失敗しました。

### 対処

Agent が対応している Kernel のバージョンであることを確認してください。Kernel のバージョンが 正常の場合,OS が正常に動作していないおそれがあります。/proc の空き容量,ファイル権限を確認 したあと,OS をリブートしてください。この対処で現象が回復しない場合は OS を再インストールし てください。

### KASM6B101-C

IPMI ドライバへのアクセスでエラーが発生しました。

対処

アンインストールしたあと,Agent を再インストールしてください。再インストールしても回復しない 場合,システム管理者まで連絡してください。

### KASM6B102-C

IPMI ドライバへのアクセスでエラーが発生しました。

#### 対処

アンインストールしたあと,Agent を再インストールしてください。再インストールしても回復しない 場合,システム管理者まで連絡してください。

### KASM6B103-C

IPMI ドライバへのアクセスでエラーが発生しました。

#### 対処

アンインストールしたあと,Agent を再インストールしてください。再インストールしても回復しない 場合,システム管理者まで連絡してください。

### KASM6B104-C

IPMI ドライバへのアクセスでエラーが発生しました。

#### 対処

アンインストールしたあと,Agent を再インストールしてください。再インストールしても回復しない 場合,システム管理者まで連絡してください。

### KASM6B105-C

IPMI ドライバへのアクセスでエラーが発生しました。

#### 対処

アンインストールしたあと,Agent を再インストールしてください。再インストールしても回復しない 場合,システム管理者まで連絡してください。

### KASM6B106-C

IPMI ドライバへのアクセスでエラーが発生しました。

#### 対処

アンインストールしたあと,Agent を再インストールしてください。再インストールしても回復しない 場合,システム管理者まで連絡してください。

### KASM6B107-C

IPMI ドライバへのアクセスでエラーが発生しました。

#### 対処

アンインストールしたあと,Agent を再インストールしてください。再インストールしても回復しない 場合,システム管理者まで連絡してください。

### KASM6B108-C

IPMI ドライバへのアクセスでエラーが発生しました。

### 対処

アンインストールしたあと,Agent を再インストールしてください。再インストールしても回復しない 場合,システム管理者まで連絡してください。

### KASM6B109-C

IPMI ドライバへのアクセスでエラーが発生しました。

#### 対処

アンインストールしたあと,Agent を再インストールしてください。再インストールしても回復しない 場合,システム管理者まで連絡してください。

# KASM6B10A-C

IPMI ドライバへのアクセスでエラーが発生しました。

対処

アンインストールしたあと,Agent を再インストールしてください。再インストールしても回復しない 場合,システム管理者まで連絡してください。

### KASM6B2xx-C(xx は 16 進数値)

IPMI ドライバへのアクセスでエラーが発生しました。

#### 対処

アンインストールしたあと,Agent を再インストールしてください。再インストールしても回復しない 場合,システム管理者まで連絡してください。

# KASM6B501-I

The processed system event log was detected again.

### 対処

保守用のメッセージです。対処の必要はありません。

### KASA0216A-E

While a log file was written, an error occurred. The log file may be clashed. Check the log file.(%s)

### 対処

ログファイルが破損しています。エージェントサービスを停止して,ファイル%s を別フォルダに退避 したあと削除し,エージェントサービスを起動してください。

# KASA0216O-E

While a log file was written, an error occurred. The log file may be clashed. Check the log file.(%s)

### 対処

ログファイルが破損しています。エージェントサービスを停止して,ファイル%s を別フォルダに退避 したあと削除し,エージェントサービスを起動してください。

# KASA0905A-I

An alert occured at agent.  $(ID=0x\%04x:LEVEL=\%S:MSG=\%S)$ 

# 対処

アラートが発生しました。ID に対応する[「3. アラート](#page-216-0)」の対処に従ってください。

# KASA0906A-W

An alert occured at agent.  $(ID=0x\%04x:LEVEL=8S:MSG=\%S)$ 

#### 対処

アラートが発生しました。ID に対応する「[3. アラート」](#page-216-0)の対処に従ってください。

### KASA0907A-E

An alert occured at agent.  $(ID=0x\%04x:LEVEL=\%S:MSG=\%S)$ 

#### 対処

アラートが発生しました。ID に対応する「[3. アラート」](#page-216-0)の対処に従ってください。

### KASA1503A-E

BMC ErrorWatching is failed at startup. %s

### 対処

障害監視機能の起動に失敗しました。次のコマンドを実行してエージェントサービスを再起動してく ださい。 /etc/rc.d/init.d/hsysmgr restart エージェントサービスを再起動してもこのメッセージが出力される場合は,システムをリブートしてく ださい。

# KASAB11EA-E

The collection of hardware information is failed.

### 対処

ハードウェア情報の取得に失敗しました。次のコマンドを実行してエージェントサービスを再起動し てください。 /etc/rc.d/init.d/hsysmgr restart

エージェントサービスを再起動してもこのメッセージが出力される場合は,ハードウェア障害のおそれ があります。保守担当者に連絡してください。

# (3) HP-UX サーバ

### KASA0007x-W

%s :Configuration file busy -- %s

### 対処

設定ファイルを編集中です。設定ファイルの編集が終了したあと,エージェントサービスを再起動して ください。

## KASA0008x-E

 $%s:Can't$  open configuration file --  $%s$ 

### 対処

設定ファイルが存在するか確認してください。設定ファイルが存在する場合には,システム資源が不足 しているおそれがあります。幾つかのアプリケーションを終了したあと,エージェントサービスを再起 動してください。

# KASA0009x-E

%s :Can't create temporary file

#### 対処

ファイルシステムがいっぱいになっているおそれがあります。不要なファイルを削除してください。

# KASA0010x-E

 $%s:Can't update configuration file -$ 

対処

ファイルシステムがいっぱいになっているおそれがあります。不要なファイルを削除してください。

# KASA0011x-W

%s :Not enough memory

# 対処

幾つかのアプリケーションを終了してエージェントサービスを再起動してください。

# KASA0012x-E

%s :Can't create child process

# 対処

幾つかのアプリケーションを終了してエージェントサービスを再起動してください。

# KASA0016x-E

 $\%s$ : Can't read configuration file -- %s

#### 対処

設定ファイルの読み込みに失敗しました。再実行してください。

# KASA0017x-E

 $%s$ : Can't search library required for  $%s$ 

### 対処

外部プログラムの実行に必要なライブラリを見つけられませんでした。必要なライブラリをインス トールしてください。

# KASA0025x-E

 $%s$ : Failed to report an EMS message.

# 対処

HP-UX EMS からのメッセージをマネージャサービスに通知できませんでした。システム管理者に連 絡してください。

# KASA0101x-W

%s:Line %d: Configuration file header error

設定ファイルのヘッダ行に誤りがあります。修正してください。

# KASA0102x-W

%s: Line %d: Unknown identifier -- %s

### 対処

設定ファイルに不正な識別子があります。修正してください。

# KASA0103x-W

%s: Line %d: Duplicate definition -- %s

### 対処

設定ファイルに同一の識別子が複数あります。不要な設定を削除してください。

# KASA0104x-W

%s: Line %d: Invalid parameter -- %s %s

### 対処

設定ファイルのパラメタが不正です。修正してください。

# KASA0105x-W

%s: Line %d: Parameter Overflow -- %s %s

### 対処

設定ファイルのパラメタの値が有効範囲を超えています。修正してください。

### KASA0106x-W

 $%s$ : Line %d: Too many definitions -- %s

### 対処

設定ファイルに記述されている複数設定できるパラメタの設定値の数が多過ぎます。余分な設定を削 除してください。

# KASA0107x-W

%s: Line %d: Duplicate parameter definition -- %s %s

### 対処

設定ファイルにすでに同じ設定があります。修正してください。

### KASA0108x-W

 $%s$ : Line %d: Specified indispensable parameter -- %s

### 対処

パラメタが設定されていません。システム管理者に連絡してください。

# KASA0109x-W

 $%s$ : Specified indispensable identifier --  $%s$ 

### 対処

パラメタが設定されていません。システム管理者に連絡してください。

# KASA0110x-W

%s: Duplicate alert-ID definition  $-0x%X$ 

### 対処

指定済みのアラート ID が再指定されています。システム管理者に連絡してください。

# KASA0111x-W

 $%s$ : Duplicate process name definition --  $%s$ 

# 対処

指定済みのプロセス名が再指定されています。システム管理者に連絡してください。

# KASA0201x-E

%s :Can't create log directory

# 対処

/var/opt ディレクトリを書き込みできる状態にしてください。

# KASA0202x-E

%s :Can't create log control file

#### 対処

ファイルシステムがいっぱいになっているおそれがあります。不要なファイルを削除してください。

# KASA0203x-E

%s :Can't open log control file

### 対処

ログ管理ファイルが破壊されたおそれがあります。ログ管理ディレクトリ (/var/opt/htcsma)内のす べてのファイルを別フォルダに退避したあと削除し,エージェントを再起動してください。

# KASA0204x-E

%s :Failed to read log control file

# 対処

ログ管理ファイルが破壊されたおそれがあります。ログ管理ディレクトリ(/var/opt/htcsma)内のす べてのファイルを別フォルダに退避したあと削除し,エージェントを再起動してください。

# KASA0205x-E

%s :Failed to update log control file

ファイルシステムがいっぱいになっているおそれがあります。不要なファイルを削除してください。

# KASA0206x-E

%s :Can't delete log file %s

### 対処

ログファイルの削除に失敗しました。システム管理者に連絡してください。

# KASA0208x-E

%s :Can't open log file %s

### 対処

ログファイルを開けませんでした。システム管理者に連絡してください。

# KASA0209x-W

%s :Failed to read log file %s

### 対処

ログファイルが破損しています。コンソールサービスを操作して<s>ファイルを別フォルダに退避し たあと削除してください。

# KASA0210x-E

%s :Failed to add a log to %s

#### 対処

ファイルシステムがいっぱいになっているおそれがあります。不要なファイルを削除してください。

# KASA0211x-E

%s :Failed to get status from %s

### 対処

ログファイルの状態を取得できませんでした。システム管理者に連絡してください。

# KASA0212x-E

%s :Unexpected error happened

### 対処

想定外のエラーが発生しました。このメッセージをシステム管理者まで連絡してください。

### KASA0213x-E

 $%s$ : Failed to get status from log control file

#### 対処

ログ管理ファイルが破壊されたおそれがあります。ログ管理ディレクトリ(/var/opt/htcsma)内のす べてのファイルを別フォルダに退避したあと削除し,エージェントサービスを再起動してください。

# KASA0214x-E

 $%s$ : Log control file is not regular file

#### 対処

ログ管理ファイルが不正なファイルと置き換わっています。ログ管理ディレクトリ(/var/opt/htcsma) 内のすべてのファイルを別フォルダに退避したあと削除し,エージェントサービスを再起動してくださ  $V<sub>o</sub>$ 

# KASA0215x-E

%s: Log control file has crashed

# 対処

ログ管理ファイルが破損しています。ログ管理ディレクトリ(/var/opt/htcsma)内のすべてのファイ ルを別フォルダに退避したあと削除し,エージェントサービスを再起動してください。

# KASA0403x-E

%s :%s failed, errno=%d

### 対処

<s>の<s>で,エラーが発生しました。エラー番号は<d>です。システム管理者に連絡してください。

# KASA0404x-E

%s :%s failed.

### 対処

<s>の<s>で,エラーが発生しました。このエラーが頻繁に発生する場合は,エージェントサービスを 再起動するか,システムをリブートしてください。

# KASA0801x-E

%s :%s failed, errno=%d

# 対処

<s>の<s>で,エラーが発生しました。エラー番号は<d>です。システム管理者に連絡してください。

# KASA0802x-E

#### %s :%s failed.

### 対処

<s>の<s>で,エラーが発生しました。このエラーが頻繁に発生する場合は,エージェントサービスを 再起動するか,システムをリブートしてください。

# KASA0803x-W

%s :Send Timeout.

# 対処

送信タイムアウトを検知しました。ネットワークの状態を確認してください。

# KASA0810x-E

Cannot initialize log file.

### 対処

ログファイルの初期化処理に失敗しました。エージェントサービスを再起動するかシステムをリブー トしてください。

# KASA0813x-W

Receive Timeout.

対処

受信タイムアウトを検知しました。ネットワークの状態を確認してください。

### KASA0814x-W

Command Timeout.

#### 対処

コマンドタイムアウトを検知しました。ネットワークまたはマネージャサービスの状態を確認してく ださい。

# KASA0817x-E

Can't connect to addr= $\frac{g}{x}$ 

### 対処

設定されたアドレスのマネージャサービスに接続できませんでした。該当のマネージャサービスが起 動しているか,または設定したアドレスに誤りがないか確認してください。

# KASA0818A-E

Can't start smhagt. TargetMachine must be set.

### 対処

設定項目 TargetMachine が設定されていません。エージェントサービスの設定をしてください。

### KASA0901x-I

shutdown -r call......

対処

システムをリブートします。特に対処することはありません。

# KASA0903x-I

shutdown -h call......

対処

システムをシャットダウンします。特に対処することはありません。

## KASA0904x-I

Run %s

エージェントが起動しました。特に対処することはありません。

### KASA0905A-I

An alert occured at agent.  $(ID=0x\%04x:LEVEL=\%S:MSG=\%S)$ 

### 対処

アラートが発生しました。ID に対応する[「3. アラート](#page-216-0)」の対処に従ってください。

# KASA0906A-W

An alert occured at agent.  $(ID=0x\%04x:LEVEL=\%S:MSG=\%S)$ 

#### 対処

アラートが発生しました。ID に対応する[「3. アラート](#page-216-0)」の対処に従ってください。

# KASA0907A-E

An alert occured at agent.  $(ID=0x\%04x:LEVEL=\%S:MSG=\%S)$ 

# 対処

アラートが発生しました。ID に対応する[「3. アラート](#page-216-0)」の対処に従ってください。

### KASA0908x-I

#### Stop %S

### 対処

エージェントが停止しました。特に対処することはありません。

# KASA1001x-E

%s FileSize Over

# 対処

転送ファイルサイズが制限値を超えています。取得情報の数を調整してください。

# KASA1002x-E

 $%$ s errno = %d

### 対処

エラーが発生しました。エラー番号は<d>です。特に対処することはありません。システム管理者に 連絡してください。

### KASA1003x-E

 $%s$  %s errno = %d

### 対処

エラーが発生しました。エラー番号は<d>です。特に対処することはありません。システム管理者に 連絡してください。

# KASA1004x-E

Unknown Command 0x%x

### 対処

規定外のリクエストコマンドを受信しました。ネットワーク障害のおそれがあります。

### KASA1005x-E

Unknown SubCommand  $0x\%x$ 

#### 対処

規定外のリクエストサブコマンドを受信しました。ネットワーク障害のおそれがあります。

# KASA1101x-E

 $%s$ : Cannot get memory, errno=%d

### 対処

メモリ確保ができなかったために異常終了しました。システム管理者に連絡してください。

# KASA1102x-E

%s : No command device found.

# 対処

コマンドデバイスが見つかりませんでした。コマンドデバイスを作成してください。

# KASA1103x-E

 $%s$ : Cannot initialize mutex, errno= $%d$ 

#### 対処

mutex 資源の初期化に失敗しました。エラー番号は<d>です。システム管理者に連絡してください。

# KASA1104x-E

 $%s$ : Cannot create thread, errno= $%d$ 

#### 対処

スレッドの生成に失敗しました。エラー番号は<d>です。システム管理者に連絡してください。

# KASA1105x-E

 $%s$ : %s failed, errno=%d

### 対処

<s>システムコールが失敗しました。エラー番号は<d>です。システム管理者に連絡してください。

# KASA9101R-E

starting *\$daemon*, exit code: *\$x*.

#### 対処

<\$daemon>のデーモンが正常に起動しませんでした。システムをリブートするか,このメッセージを システム管理者まで連絡してください。

# KASA9103R-W

cannot find the *\$daemon*.

#### 対処

<\$daemon>のデーモンに実行権限がありません。このメッセージをシステム管理者まで連絡してく ださい。

# KASA9104x-W

/etc/rc.config.d/htcsma defaults file MISSING

### 対処

/etc/rc.config.d/htcsma ファイルがありません。htcsma ファイルが削除されているおそれがありま す。smhautoboot コマンドを使用してファイルを再作成してください。

### KASA9202S-E

Cannot find the /sbin/init.d/htcsma.

Cannot find the /sbin/init.d/htcsmaa.

# 対処

Agent または Advanced Agent が正常にインストールされていないおそれがあります。再インストー ルしてください。

# KASA9203R-E

stopping, \$1 failed.

### 対処

<\$1>のデーモンが正常に停止しませんでした。当メッセージをシステム管理者まで連絡してくださ  $\overline{V}$ 。

# KASA9203S-E

Cannot kill the agent process.

### 対処

デーモンが正常に停止できないため,バージョンアップまたは再インストールできません。当メッセー ジをシステム管理者まで連絡してください。

# KASA9301R-E

# usage: \$0

{start|stop|start\_msg|stop\_msg}

対処

使用方法に従ってコマンドラインを正しく指定してください。

# KASA9301S-E

Cannot find the sh functions library /usr/lbin/sw/control\_utils.

HP-UX Software Distributor (SD-UX) が正常にインストールされていないおそれがあります。SD-UX を再インストールしてください。

# KASA9302S-E

SW\_ROOT\_DIRECTORY is not root(/) directory.

# 対処

HP-UX Software Distributor (SD-UX) が正常にインストールされていないおそれがあります。SD-UX を再インストールしてください。

### KASA9303S-E

Cannot create the \$file .

### 対処

<\$file>を作成できませんでした。ファイルシステムがいっぱいになっているおそれがあります。不要 なファイルを削除したあと,再インストールしてください。

# KASA9304R-E

cannot execute the *\$daemon*.

### 対処

<\$daemon>のデーモンが実行できません。Agent または Advanced Agent が正常にインストール されていないおそれがあります。再インストールしてください。

# 2.6 SVP (KASM7nnnn)

ここでは、SVP に関するメッセージ、およびその対処について説明します。

SVP に関するメッセージのメッセージテキストは、次のうちのどれかが表示されます。

コンピュータ名(サービス名) のインベントリ情報取得中にエラーが発生しました。KASM7nnnn-Y

コンピュータ名(サービス名) の SVP ログ取得中にエラーが発生しました。KASM7nnnn-Y

SVP からリモートコンソール情報取得中にエラーが発生しました。KASM7nnnn-Y

対処

メッセージテキストのあとに表示されているメッセージ ID を参照し、次の表の対応する対処を実施し てください。

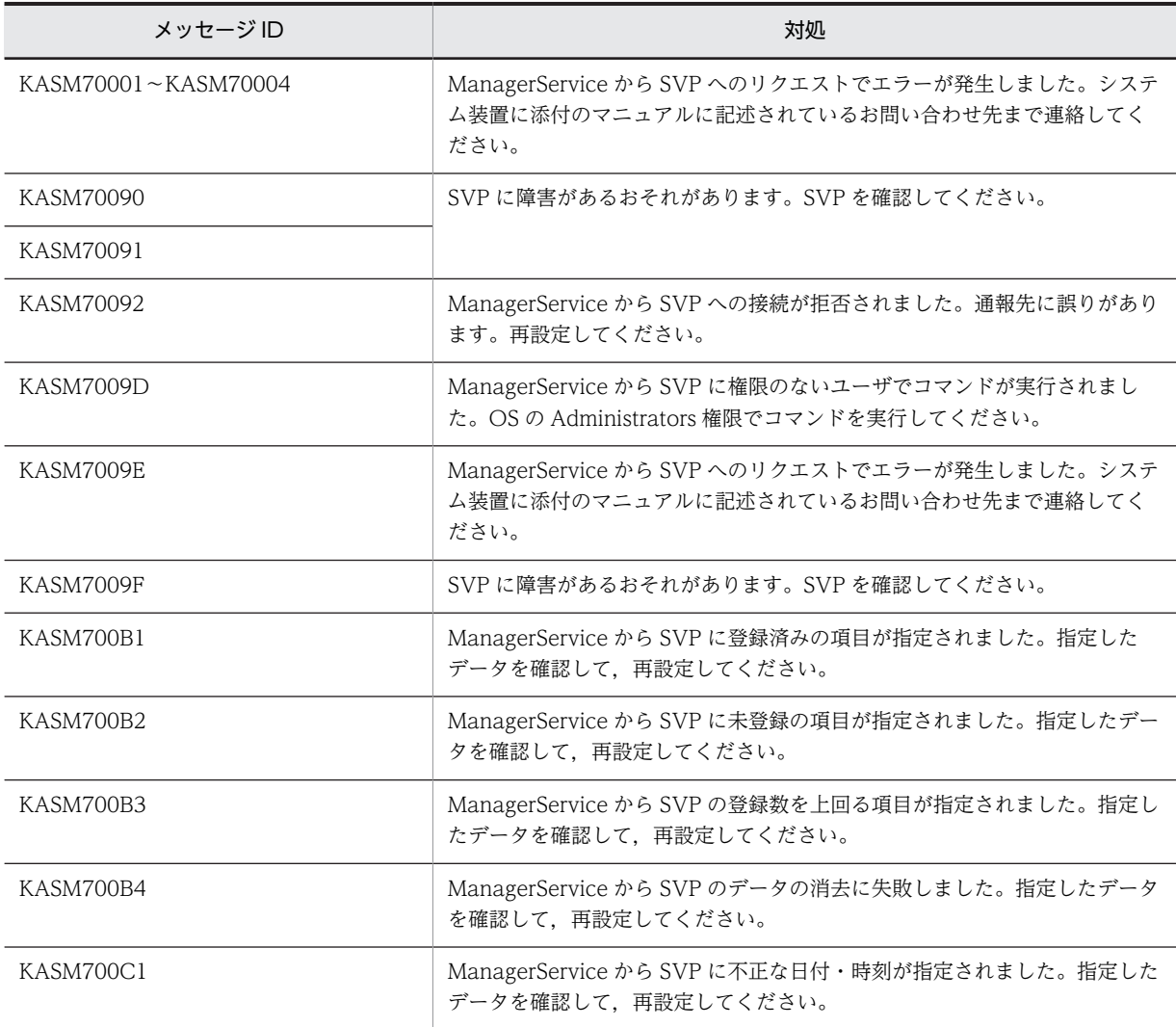

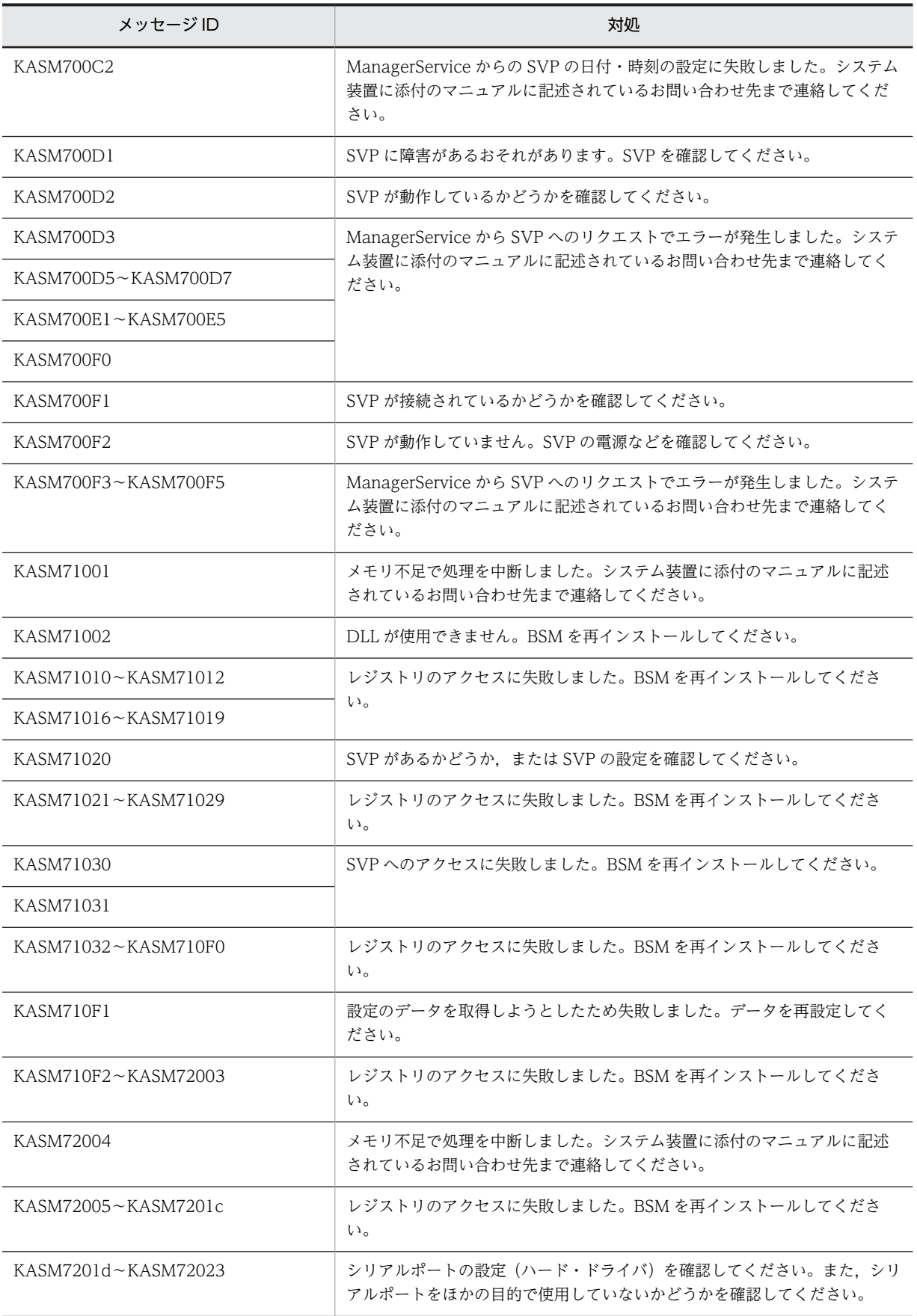

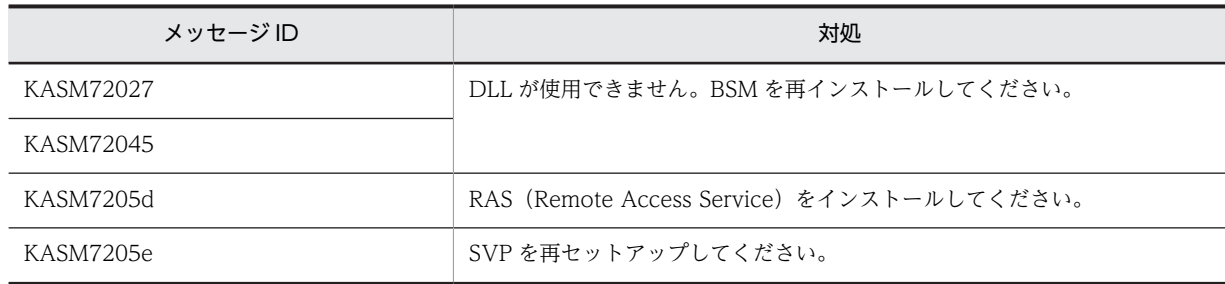

# 2.7 SVP (クラスタ) (KASM9nnnn)

# KASM9000D

指定されたノードは現在のノードであるためクラスタグループの移動を行いませんでした。

### 対処

特にありません。

# KASM9000E

指定されたグループ状態は現在の状態であるためクラスタグループの状態変更を行いませんでした。

#### 対処

特にありません。

### KASM9000F

指定されたリソース状態は現在の状態であるためクラスタリソースの状態変更を行いませんでした。

#### 対処

特にありません。

### KASM9002B

現在ノード状態が一時停止であるため制御を行えません。

#### 対処

特にありません。

### KASM9002C

移動先ノード状態が一時停止であるため制御を行えません。

### 対処

特にありません。

# KASM9002D

現在ノード状態が不正であるため制御を行えません。

### 対処

特にありません。

### KASM9002E

移動先ノード状態が不正であるため制御を行えません。

### 対処

特にありません。

#### KASM91007

タイムアウトにより要求された DMI コマンドを処理できませんでした。

もう一度操作してください。

# KASM91009

iStatus 異常により MIF のインストールに失敗しました。

対処

もう一度操作してください。

# KASM92001〜KASM9201E

クラスタシステムが正常に動作していないため処理を続行できません。

対処

もう一度操作してください。

# KASM93001〜KASM93011

システムが正常に動作していないため処理を続行できません。

### 対処

もう一度操作してください。

# KASM94001〜KASM94002

システムが正常に動作していないため処理を続行できません。

対処

もう一度操作してください。

### KASM95001〜KASM95004

システムが正常に動作していないため処理を続行できません。

### 対処

もう一度操作してください。

# 2.8 環境設定ユティリティ

CLI 環境設定ユティリティが実行中です。

対処

実行中の CLI 環境設定ユティリティ(scagtcfg コマンド)を終了してから,再度実行してください。

# 2.9 環境設定コマンド(Windows サーバ)

ここでは、scagtcfg コマンドが出力するメッセージ、およびその対処方法について説明します。

CLI 環境設定ユティリティが実行中です。

# 対処

実行中の CLI 環境設定ユティリティ (scagtcfg コマンド)を終了してから、再度実行してください。

項目(項目名)は出力されませんでした。

#### 対処

このメッセージの前に出力されたメッセージを参照して,そのメッセージに対する対処をしてくださ い。

項目(項目名 )は設定されませんでした。

#### 対処

このメッセージの前に出力されたメッセージを参照して、そのメッセージに対する対処をしてくださ い。

コマンドの指定が不正です。

### 対処

オプションの指定およびファイルのパスが正しいかどうか確認してください。

コマンド実行中にエラーが発生しました。

#### 対処

コマンドを再実行してください。再度エラーが発生する場合は、Windows を再起動してからコマンド を再実行してください。これらの対処で解決できない場合は,保守員に連絡してください。

コマンド実行中に資源不足が発生しました。

### 対処

実行中のほかのプログラムを終了してから,再度実行してください。

コマンドの処理が完了しました。

### 対処

特にありません。
サービス(サービス名)の開始に失敗しました。

#### 対処

コマンドを再実行してください。再度エラーが発生する場合は、Windows を再起動してからコマンド を再実行してください。これらの対処で解決できない場合は,保守員に連絡してください。

サービス(サービス名)の停止に失敗しました。

対処

コマンドを再実行してください。再度エラーが発生する場合は,Windows を再起動してからコマンド を再実行してください。これらの対処で解決できない場合は,保守員に連絡してください。

サービス(サービス名)を開始しています...

### 対処

特にありません。

サービス(サービス名)を停止しています...

#### 対処

特にありません。

実行ユーザに権限がありません。

#### 対処

OS の Administrators 権限で実行してください。

設定定義ファイルの解析でエラーが発生しました。

## 対処

Agent をインストールし直してください。

設定内容ファイルに有効な項目がありません。

#### 対処

設定内容ファイルに不正な行,または空行だけが指定されています。指定した設定内容ファイルの内容 を確認してください。

設定内容ファイルのアクセスに失敗しました。

指定した設定内容ファイルが存在するか,または指定したファイルにアクセス権があるかを確認してく ださい。

設定内容ファイルの解析を開始します。

#### 対処

特にありません。

設定内容ファイルの解析を終了します。

#### 対処

特にありません。

設定内容ファイルの項目(項目名 )が不正です。

## 対処

項目名で示す項目の指定行が不正です。指定した設定内容ファイルの内容を確認してください。

設定内容ファイルの出力に失敗しました。

#### 対処

コマンドを再実行してください。再度エラーが発生する場合は、Windows を再起動してからコマンド を再実行してください。これらの対処で解決できない場合は,保守員に連絡してください。

# 2.10 環境設定コマンド(Linux サーバ)

ここでは,管理対象が Linux サーバの場合に,smhedit コマンド,smhaaedit コマンドが出力するメッセー ジ,およびその対処について説明します。

## 値が不正です。

Invalid parameter.

#### 対処

指定した値に,不正な文字が含まれています。項目に対する設定値が整数,論理値,IP アドレス,また は文字列かどうか確認し,正しい値を指定してください。

#### 値が有効範囲外です。

Parameter overflow.

## 対処

指定した値は,有効範囲外です。有効範囲を確認し,有効範囲内の値を指定してください。

エージェントの動作環境が不正のため処理を続行できません。再インストールして下さい。

Can't continue this program,as Environment invalid.Please install once more.

#### 対処

Agent および Advanced Agent をアンインストール後,再度インストールしてください。

使用法: smhedit [-s 段数] [-g[幅][x 高さ]] [-agent|-misc] smhedit -h

Usage: smhedit [-sSPLIT] [-g[WIDTH][xHEIGHT]] [-agent] -misc] smhedit -h

## 対処

特に対処の必要はありません。

使用法: smhaaedit [-s 段数] [-g[幅][x 高さ]] [-adagent] smhaaedit -h Usage: smhaaedit [-sSPLIT] [-g[WIDTH][xHEIGHT]] [-adagent] smhaaedit -h 対処 特に対処の必要はありません。

シンボリックリンクの作成に失敗しました

Can't create symbolic link

ファイルシステムがいっぱいになっているおそれがあります。ファイルシステムの使用量を確認し、不 要なファイルを削除してください。

シンボリックリンクの作成に失敗しました。リンク元=%s リンク先=%s

Can't create symbolic link. oldpath=%s newpath=%s

#### 対処

ファイルシステムがいっぱいになっているおそれがあります。ファイルシステムの使用量を確認し、不 要なファイルを削除してください。

#### 既に同じ設定値が設定されています。

Same parameter is already set.

## 対処

指定した値はすでに設定されています。別の値を指定してください。

設定情報に SJIS または ANK 以外の文字が含まれている可能性があります。これらの文字が含まれている場合, コンソールサービス上で正常に表示できないことがありますが,このまま保存しますか?(半角カナが含まれている 場合, SJIS であるにもかかわらず, このメッセージが表示されることがあります。)

It has the possibility that some of SJIS or ANK characters are contained in setting information.If these characters are contained, the indication on Console Service becomes unusual. Do you keep it?(If Hankaku-Kana characters are contained, though all characters are SJIS this message is sometimes indecated.)

# 対処

半角カタカナやコントロールコードを使用しないでください。

設定ファイルを更新しますか?

Do you REALLY update configuration file?

対処

設定値を変更してメニューを終了した場合に表示されます。「Yes」,「No」または「Cancel」を入力し てください。

### 選択項目が不正です。

Invalid menu selection.

対処

選択項目に対して,指定できる値以外が指定されています。各選択項目の先頭に出力されている「番 号」,「Menu」,「Quit」のどれかを指定してください。

文字列が長すぎます。先頭の%d 文字を使用します。

String too long. Only the first %d characters will be used.

対処

指定した文字列が長過ぎます。指定した内容を確認し,設定できる文字数に収まるように,再度指定し てください。

## 変更しません。

Parameter unchanged.

## 対処

特に対処の必要はありません。

%s: 1~2の整数を指定してください -- %s

 $%s$ : Specify only 1 or 2 --  $%s$ 

## 対処

オプションで指定できる数値は、1 または2です。オプションを確認し、再実行してください。

 $%s$ : オプションが正しくありません --  $%s$ 

 $%s$ : Illegal option --  $%s$ 

## 対処

不正なオプションを指定しています。オプションを確認し,再実行してください。

 $%s$ : オプションパラメータが正しくありません -- $%s$ 

%s: Illegal option parameter -- %s %s

# 対処

不正なオプションを指定しています。オプションを確認し,再実行してください。

 $%s$ : このオプションは指定済みです --  $%s$ 

 $%s$ : Can't specify the same option more than once --  $%s$ 

## 対処

同一オプションを複数回指定しています。オプションを確認し,再実行してください。

%s: スーパーユーザ権限がありません

%s: Not super-user

対処

スーパーユーザ権限を持つユーザで実行してください。

%s: すでに実行しています

%s: Multiple execution not allowed

# 対処

すでに実行している smhedit または smhaaedit コマンドが終了したあと,再実行してください。

%s: 正の整数を指定してください -- %s

 $\%s$ : Specify positive integer only --  $\%s$ 

#### 対処

オプションで指定できる数値は,正の整数だけです。オプションを確認し,再実行してください。

%s: 設定ファイル %s の更新に失敗しました

 $%s$ : Can't update configuration file --  $%s$ 

#### 対処

ファイルシステムがいっぱいになっているか,システム資源が不足しているおそれがあります。ファイ ルシステムの使用量を確認し,不要なファイルを削除してください。また,幾つかのアプリケーション を終了したあと,再実行してください。

## %s: 設定ファイル %s を開けませんでした

 $\%s$ : Can't open configuration file --  $\%s$ 

## 対処

設定ファイルがあるかどうか確認してください。設定ファイルがある場合は,システム資源が不足して いるおそれがあります。幾つかのアプリケーションを終了したあと,再実行してください。

%s: メモリが不足しています

%s: Not enough memory

対処

幾つかのアプリケーションを終了したあと,再実行してください。

%s: %s: 一つだけ指定してください

%s: %s: Please set only one option.

指定されたオプションは,同時に複数指定できません。1 つだけ指定してください。

'"'と'%c 'は使用できません。

Can't use "" and ' $\frac{1}{2}$ .

対処

ダブルクォーテーション(")とスラッシュ(/)を使用しないでください。

'"'は使用できません。

Can't use '",

対処

ダブルクォーテーション(")を使用しないでください。

エージェントの起動に失敗しました

Can't start SystemManager-ServerAgent

対処

エージェントサービスを再起動してください。 /etc/rc.d/init.d/hsysmgr restart

エージェントの停止に失敗しました

Can't stop SystemManager-ServerAgent

## 対処

エージェントサービスを再起動してください。 /etc/rc.d/init.d/hsysmgr restart

ドライバの起動に失敗しました。

Can't start SystemManager-Drivers.

# 対処

エージェントサービスを再起動してください。 /etc/rc.d/init.d/hsysmgr restart

ドライバの停止に失敗しました。

Can't stop SystemManager-Drivers.

エージェントサービスを再起動してください。 /etc/rc.d/init.d/hsysmgr restart

%s: %d~%d の整数を指定してください -- %s

%s : Specify %d - %d -- %s

## 対処

オプションで指定できる数値は、%d から%d までです。オプションを確認し、再実行してください。

SVP マイクロプログラムをロードします。よろしいですか?

The SVP microprogram loading is performed. OK?

#### 対処

特に対処の必要はありません。

指定されたファイルは不正なファイルです。

The specified file does not use.

## 対処

指定されたファイルは SVP マイクロプログラムではありません。正しいファイルを指定してくださ い。

SVP 環境設定情報を変更します。よろしいですか?

SVP environment setting information is changed. OK?

## 対処

特に対処の必要はありません。

SVP 環境設定情報を変更しました。

SVP environment setting information has been changed.

# 対処

特に対処の必要はありません。

SVPAddress-IP アドレスを入力してください。

Enter a SVPAddress-IPAddress.

対処

SVP ボードの IP アドレスが入力されていません。入力してください。

SVPAddress-サブネットマスクを入力してください。

Enter a SVPAddress-SubnetMask.

# 対処

接続した LAN で使用されているサブネットマスクの IP アドレスが入力されていません。入力してく ださい。

SVPAddress-IP アドレス,SVPAddress-サブネットマスクを入力してください。

Enter a IP address and a subnet mask.

# 対処

```
SVP ボードの IP アドレス,およびサブネットマスクの IP アドレスが入力されていません。入力してく
ださい。
```
通報先%d -Name を入力してください。

Enter the name of report Destination%d.

## 対処

通報先%d の名称が入力されていません。入力してください。

通報先%d -IPAddress を入力してください。

Enter the IP Address of report Destination%d.

## 対処

通報先%d の IP アドレスが入力されていません。入力してください。

通報先%d -Port を入力してください。

Enter information about the port of report Destination%d .

## 対処

通報先%d のポート番号が入力されていません。入力してください。

通報先%d にデータを入力してください。

Enter data to report Destination%d.

## 対処

通報先%d のデータが入力されていません。入力してください。

通報先を 1 件以上入力してください。

Enter one or more report Destinations.

#### 対処

通報先が 1 件も入力されていません。通報先にデータを入力してください。

前回の SVP 環境設定情報を使用しますか?

Do you want to use the previous SVP environment setting?

対処

特に対処の必要はありません。

SVP マイクロロードが失敗しました。(リターンコード=0x%s,エラー詳細コード=%s)

The SVP microprogram could not be loaded successfully. (Return code =  $0x\%s$ , Error detail code =  $\%s$ )

#### 対処

SVP マイクロのロードに失敗しました。正しい SVP マイクロかどうかを確認して,再度 SVP マイクロ のロードを実施してください。 または、SVP ボードに障害があるおそれがあります。SVP ボードを確認してください。

SVP ボードに登録済みの SVP 環境設定情報の読み込みに失敗しました。(リターンコード=0x%s,エラー詳細  $\Box - \nvDash = \frac{\%}{S}$ 

SVP environment setting information registered with the SVP board could not be read successfully. (Return code =  $0x\%s$ , Error detail code =  $\%s$ )

#### 対処

SVP ボードに障害があるおそれがあります。SVP ボードを確認してください。

SVP 環境設定情報の変更に失敗しました。(リターンコード=0x%s,エラー詳細コード=%s)

SVP environment setting information could not be changed successfully. (Return code  $= 0x\%s$ , Error detail code =  $\%s$ )

## 対処

SVP ボードに障害があるおそれがあります。SVP ボードを確認してください。

SVP ドライバとのアクセス処理でエラーが発生しました。(リターンコード=0x%s,エラー詳細コード=%s)

An error occurred during access to the SVP driver. (Return code =  $0x\%s$ , Error detail code =  $0x\%s$ )

#### 対処

SVP ボードに障害があるおそれがあります。SVP ボードを確認してください。

SVP ボードがありません。(リターンコード=0x%s)

No SVP board is found. (Return code  $= 0x\%s$ )

### 対処

SVP ボードが接続されていません。SVP ボードが接続されているかどうかを確認してください。

SVP ボードに致命的障害が発生しました。(リターンコード=0x%s)

A critical error occurred in the SVP board. (Return code  $= 0x\%s$ )

#### 対処

SVP ボードに障害があるおそれがあります。SVP ボードを確認してください。

セットアップ実行中に回復不可能なエラーが発生しました。(リターンコード=0x%s)

During setup, an unrecoverable error occurred. (Return code =  $0x\%s$ )

#### 対処

SVP ボードに障害があるおそれがあります。SVP ボードを確認してください。

SVP マイクロに対するコマンド処理要求でタイムアウトエラーが発生しました。(リターンコード=0x%s)

When a command processing request was issued to the SVP microprogram, a timeout error occurred. (Return code  $= 0x\%s$ )

## 対処

SVP ボードに障害があるおそれがあります。SVP ボードを確認してください。

SVP ボードのリセット処理で回復不可能なエラーが発生しました。リトライ処理を中止します。(リターンコード  $=0x\%s$ 

An unrecoverable error occurred during processing for resetting the SVP board. Retry processing is canceled. (Return code  $= 0x\%s$ )

## 対処

SVP ボードに障害があるおそれがあります。SVP ボードを確認してください。

ファイルのアクセスでエラーが発生しました。(リターンコード=0x%s, エラー詳細コード=%s)

An error occurred during access to a file. Setup is terminated. (Return code =  $0x\%s$ , Error detail code =  $%s)$ 

ファイルシステムがいっぱいになっているか,システム資源が不足しているおそれがあります。ファイ ルシステムの使用量を確認し,不要なファイルを削除してください。また,幾つかのアプリケーション を終了したあと,再実行してください。

指定されたファイルがオープンできません。

The specified file cannot be opened.

対処

指定されたファイルがオープンできませんでした。ファイルが存在していることを確認してください。

SVP マイクロロードが正常終了しました。

SVP microprogram loading has terminated normally.

# 対処

特に対処の必要はありません。

SVP マイクロのローディング処理中にエラーが発生しました。SVP ボードのリセット後リトライします。よろし いですか?

An error occurred during processing for loading the SVP microprogram. Reset the SVP board, then make a retry. OK?

#### 対処

特に対処の必要はありません。

ロード準備中です...

Preparations for loading are being made...

# 対処

特に対処の必要はありません。

ロード中です...

Loading is being performed...

# 対処

特に対処の必要はありません。

コンペアチェック中です...

A compare check is being done...

特に対処の必要はありません。

SVP ボード初期化中です...

The SVP board is being initialized.

対処

特に対処の必要はありません。

SVP マイクロが消去されています。SVP マイクロをロードしてください。

The SVP microprogram is erased. Load the SVP microprogram.

対処

SVP マイクロをロードしてください。

SVP ボードリセットが正常終了しました。

The SVP board reset has terminated normally.

対処

特に対処の必要はありません。

SVP ボードリセット中です...

The SVP board is being reset.

対処

特に対処の必要はありません。

SVP ボードが挿入されていないか SVP ドライバが起動していません。

The SVP board is not set or the SVP driver is not load.

対処

SVPAgentService の設定が Enabled になっていることを確認してください。 または、SVP ボードが接続されているかどうかを確認してください。

SVP の更新を失敗しました

Can't update setting on SVP.

対処

SVP ボードに障害があるおそれがあります。SVP ボードを確認してください。

'%c'は使用できません。 -- %s

Can't use '%c '. -- %s

## 対処

'%c 'を使用しないでください。

SVP ボードリセットでエラーが発生しました。SVP ボードの状態を確認してください。

The SVP board reset has error. Please check SVP board.

#### 対処

SVP ボードに障害があるおそれがあります。SVP ボードを確認してください。

SVP ボードのマイクロバージョン取得でエラーが発生しました。SVP ボードの状態を確認してください。

Can't get micro program version. Please check SVP board.

## 対処

SVP ボードに障害があるおそれがあります。SVP ボードを確認してください。

選択した項目は変更できません。

The selected item cannot be changed.

## 対処

特に対処の必要はありません。

選択した項目は変更できません。ハードウェアに添付されているマニュアルを参照して設定してください。

The selected item cannot be changed. Please set up with reference to a manual.

# 対処

特に対処の必要はありません。

SVP 環境設定情報の読み込み中です...

Reading the SVP environment setting information...

対処

特に対処の必要はありません。

SVP 環境設定情報の書き込み中です...

Writing the SVP environment setting information...

特に対処の必要はありません。

SVP ドライバが起動していません。

The SVP driver is not load.

# 対処

SVPAgentService の設定が Enabled になっていることを確認してください。 または、SVP ボードが接続されているかどうかを確認してください。

SVP ボードが挿入され、SVP エージェントサービス機能が有効に設定されているか確認してください。

Please check the SVP board is set, and SVPAgentService is set as Enabled.

### 対処

SVPAgentService の設定が Enabled になっていることを確認してください。 または、SVP ボードが接続されているかどうかを確認してください。

SVP エージェントサービス機能が動作する条件を満たしていません。SVP の動作条件を再確認してください。 (リターンコード=0x%s)

It doesn't meet the requirement that the SVP agent service function operates. Please reconfirm the operation condition of SVP. (Return code =  $0x\%s$ )

## 対処

SVPAgentService の設定が Enabled になっていることを確認してください。 または、SVP ボードが接続されているかどうかを確認してください。

 $%s$ : オプションが実行可能な環境ではありません -- $%s$ 

 $%s$ : The option is not an executable environment --  $%s$ 

## 対処

SVP ボードに障害があるおそれがあります。SVP ボードを確認してください。

ハードウェアがビジー状態のため、セットアップを終了します。(リターンコード=0x%s)

Hardware is a busy state, and SVP Setup cannot be started. (Return code =  $0x\%s$ )

#### 対処

BMC アップデート中の場合は、終了後に再度実行してください。

IPMI ドライバとのアクセス処理でエラーが発生しました。 セットアップを終了します。(リターンコード=0x  $\%S)$ 

An error occurred at IPMI Driver access. Setup will now end. (Return code =  $0x\%s$ )

## 対処

ハードウェアがビジーです。再度実行してください。

SMBIOS 情報の取得に失敗しました。

smhaaedit could not access system management bios information.

#### 対処

Advanced Agent を再インストールしてください。

IPMI or SEL Manager is running. smhaaedit could not be started. Please change the service status.  $(target=%s1$  obj=%s2 line=%d)

#### 対処

IPMI サービスまたは SEL Manager サービスの自動起動設定が有効の場合, smhaaedit は起動できま せん。 JP1/ServerConductor/Advanced Agent を使用する場合は次のコマンドを実行して IPMI サービス または SEL Manager サービスの自動起動設定を無効にしてください。 chkconfig %s1 off ※ %s1 にはメッセージに出力されたサービス名を入力してください。

IPMI or SEL Manager is running. smhaaedit could not be started. Please stop the service.(target= $%sI$ obj= $%s2$  line= $%d$ )

#### 対処

IPMI サービスまたは SEL Manager サービスの停止に失敗しました。 次のコマンドを実行してサービスを停止してください。 /etc/init.d/%s1 stop ※ %s1 にはメッセージに出力されたサービス名を入力してください。 コマンドを実施してもサービスが停止しない場合,システム管理者に連絡してください。

IPMI is running. smhaaedit could not be started.(obj= $%s1$  line= $%d$ )

#### 対処

IPMI サービスの停止に失敗しました。 システム管理者に連絡してください。

%s1 file missing. smhaaedit could not be started.(obj=%s2 line=%d )

## 対処

処理の継続に必要なファイル%s1 がありません。 システム管理者に連絡してください。

Could not store the  $\frac{6s}{1}$ , smhaaedit could not be started.(obj= $\frac{6s}{2}$  line= $\frac{6d}{5}$ )

# 対処

処理の継続に必要なファイルを保存できませんでした。 smhaaedit を再度実行してください。 再度実行してもこのメッセージが出力される場合,システム管理者まで連絡してください。

# 2.11 環境設定コマンド (HP-UX サーバ)

ここでは、管理対象が HP-UX サーバの場合に、smhedit コマンド、smhaaedit コマンドが出力するメッ セージ,およびその対処について説明します。

# 値が不正です。

Invalid parameter.

#### 対処

指定した値に,不正な文字が含まれています。項目に対する設定値が整数,論理値,IP アドレス,また は文字列かどうか確認し,正しい値を指定してください。

#### 値が有効範囲外です。

Parameter overflow.

## 対処

指定した値は,有効範囲外です。有効範囲を確認し,有効範囲内の値を指定してください。

エージェントの動作環境が不正のため処理を続行できません。再インストールして下さい。

Can't continue this program, as Environment invalid.Please install once more.

# 対処

Agent および Advanced Agent をアンインストール後,再度インストールしてください。

使用法: smhedit [-s 段数] [-g[幅][x 高さ]] [-agent|-misc] smhedit -h Usage: smhedit [-sSPLIT] [-g[WIDTH][xHEIGHT]] [-agent]-misc] smhedit -h

対処

特に対処の必要はありません。

使用法: smhaaedit [-s 段数] [-g[幅][x 高さ]] [-adagent] smhaaedit -h

Usage: smhaaedit [-sSPLIT] [-g[WIDTH][xHEIGHT]] [-adagent] smhaaedit -h

# 対処

特に対処の必要はありません。

Can't create symbolic link.

シンボリックリンクの作成に失敗しました。

ファイルシステムがいっぱいになっているおそれがあります。ファイルシステムの使用量を確認し、不 要なファイルを削除してください。

既に同じ設定値が設定されています。

Same parameter is already set.

対処

指定した値はすでに設定されています。別の値を指定してください。

設定情報に SJIS または ANK 以外の文字が含まれている可能性があります。

これらの文字が含まれている場合、コンソールサービス上で正常に表示できないことがありますが、このまま保存 しますか?(半角カナが含まれている場合、SJIS であるにもかかわらず、このメッセージが表示されることがありま す。)

It has the possibility that some of SJIS or ANK characters are contained in setting information.

If these characters are contained, the indication on Console Service becomes unusual. Do you keep it? (If Hankaku-Kana characters are contained, though all characters are SJIS this message is sometimes indicated.)

対処 半角カタカナやコントロールコードを使用しないでください。

設定ファイルを更新しますか? (Yes/No/Cancel)>

Do you REALLY update configuration file? (Yes/No/Cancel)>

#### 対処

設定値を変更してメニューを終了した場合に出力されます。「Yes」,「No」または「Cancel」を入力し てください。

選択項目が不正です。

Invalid menu selection.

対処

選択項目に対して,指定できる値以外が指定されています。各選択項目の先頭に出力されている「番 号」,「Menu」,「Quit」のどれかを指定してください。

文字列が長すぎます。先頭の%d 文字を使用します。

String too long. Only the first %d characters will be used.

指定した文字列が長過ぎます。指定した内容を確認し,設定できる文字数に収まるように,再度指定し てください。

変更しません。

Parameter unchanged.

## 対処

特に対処の必要はありません。

%s: 1~2の整数を指定してください -- %s

 $%s$ : Specify only 1 or 2 --  $%s$ 

#### 対処

オプションで指定できる数値は,1 または 2 です。オプションを確認し,再実行してください。

%s: 10~72 の範囲で高さを指定してください -- %d

%s: Specify height in 10-72 -- %d

#### 対処

-g オプションで指定できる高さは 10〜72 です。オプションを確認し,再実行してください。

%s: 10~160の範囲で幅を指定してください -- %d

%s: Specify width in 10-160 -- %d

#### 対処

-g オプションで指定できる幅は 10〜160 です。オプションを確認し,再実行してください。

%s: 一時ファイルの作成に失敗しました

%s: Can't create temporary file

## 対処

ファイルシステムがいっぱいになっているか,システム資源が不足しているおそれがあります。ファイ ルシステムの使用量を確認し,不要なファイルを削除してください。また,幾つかのアプリケーション を終了したあと,再実行してください。

 $%s$ : オプションが正しくありません --  $%s$ 

 $%s$ : Illegal option --  $%s$ 

不正なオプションを指定しています。オプションを確認し,再実行してください。

 $%s$ : オプションパラメータが正しくありません -- $%s$ 

 $%s$ : Illegal option parameter --  $%s$ 

対処

不正なオプションを指定しています。オプションを確認し,再実行してください。

 $%s$ : このオプションは指定済みです --  $%s$ 

 $%s$ : Can't specify the same option more than once --  $%s$ 

## 対処

同一オプションを複数回指定しています。オプションを確認し,再実行してください。

%s: 子プロセスの生成に失敗しました

%s: Can't create child process

#### 対処

幾つかのアプリケーションを終了したあと,再実行してください。

%s: スーパーユーザ権限がありません

%s: Not super-user

## 対処

スーパーユーザ権限を持つユーザで実行してください。

%s: すでに実行しています

%s: Multiple execution not allowed

## 対処

すでに実行している smhedit または smhaaedit コマンドが終了したあと,再実行してください。

%s: 正の整数を指定してください -- %s

 $%s$ : Specify positive integer only -- %s

#### 対処

オプションで指定できる数値は,正の整数だけです。オプションを確認し,再実行してください。

%s: 設定ファイル %s の更新に失敗しました

 $\%s$ : Can't update configuration file --  $\%s$ 

#### 対処

ファイルシステムがいっぱいになっているか,システム資源が不足しているおそれがあります。ファイ ルシステムの使用量を確認し,不要なファイルを削除してください。また,幾つかのアプリケーション を終了したあと,再実行してください。

%s: 設定ファイル %s の読み込みに失敗しました

 $%s$ : Can't read configuration file --  $%s$ 

#### 対処

システム資源が不足しているおそれがあります。幾つかのアプリケーションを終了したあと,再実行し てください。

 $%s$ :設定ファイル $%s$ は編集中です

 $%s$ : Configuration file busy --  $%s$ 

対処

設定ファイルの編集が終了したあと,再実行してください。

%s: 設定ファイル %s を開けませんでした

 $%s$ : Can't open configuration file --  $%s$ 

## 対処

設定ファイルがあるかどうか確認してください。設定ファイルがある場合は,システム資源が不足して いるおそれがあります。幾つかのアプリケーションを終了したあと,再実行してください。

%s: デフォルトの設定値を使用します

%s : Default values are used

# 対処

設定ファイルが不正です。合わせて出力される設定ファイルに対するエラーを解決してください。

%s: メモリが不足しています

%s: Not enough memory

対処

幾つかのアプリケーションを終了したあと,再実行してください。

%s: %s に必要なライブラリを見つけられませんでした

 $%s$ : Can't search library required for  $%s$ 

#### 対処

システム資源が不足しているおそれがあります。幾つかのアプリケーションを終了したあと,再実行し てください。

%s: Line %d: この識別子は指定済みです -- %s

 $%s$ : Line %d: Duplicate definition -- %s

## 対処

設定ファイルに同一の識別子が複数あります。不要な設定を削除してください。

%s: Line %d: このパラメタは指定済みです -- %s %s

 $%s$ : Line %d: Duplicate parameter definition -- %s %s

#### 対処

設定ファイルにすでに同じ設定があります。不要な設定を削除してください。

%s: Line %d: 識別子が不正です -- %s

 $%s$ : Line  $%d$ : Unknown identifier --  $%s$ 

## 対処

設定ファイルに不正な識別子があります。識別子を修正してください。

%s: Line %d: 設定値が多すぎます -- %s

 $%s$ : Line %d: Too many definitions -- %s

## 対処

設定ファイルに記述されている,複数設定できるパラメタの設定値の数が多過ぎます。設定できる最大 個数以内にしてください。

%s: Line %d: 設定ファイルのヘッダが不正です

 $%s$ : Line % $d$ : Configuration file header error

#### 対処

設定ファイルが壊れています。Agent および Advanced Agent をアンインストール後,再度インス トールしてください。

%s: Line %d: パラメタ値が不正です -- %s %s

 $%s$ : Line %d: Invalid parameter -- %s %s

#### 対処

設定ファイルのパラメタが不正です。パラメタが整数,論理値, IP アドレス,または文字列かどうか確 認し,正しい値を指定してください。

%s: Line %d: パラメタの範囲が不正です -- %s %s

%s: Line %d: Parameter Overflow -- %s %s

## 対処

設定ファイルのパラメタが有効範囲外です。有効範囲を確認し,有効範囲内の値を指定してください。

%s: %s: 一つだけ指定してください

 $%s$ :  $%s$ : can't be specified at the same time

## 対処

指定されたオプションは,同時に複数指定できません。1 つだけ指定してください。

'"'と'/'は使用できません。

Can't use  $\cdot$ " and '%c'.

対処

ダブルクォーテーション(")とスラッシュ(/)を使用しないでください。

'"'は使用できません。

Can't use '"'.

対処

ダブルクォーテーション(")を使用しないでください。

# 2.12 scbsmcmd コマンド (KASOnnnnn)

ここでは、scbsmcmd コマンドが出力するメッセージ、およびその対処方法について説明します。

## KASO010xx-E

There is no command execution privileges. Please execute this command with Administrator privileges.

コマンドの実行権限がありません。OS の Administrators 権限で実行してください。

対処

```
OS の Administrators 権限を所有しているかどうかを確認してください。
```
## KASO011xx-E

The option%s is invalid. To display Help, execute the following command. scbsmcmd -help

```
指定したオプションが不正です。
```
%s にはプログラムが不正と判断した文字列が()付きで表示されます。ただし、オプションが正しく、構文 が不正な場合(例:scbsmcmd コマンドに-pon オプションを指定し,引数を指定しないで実行するなど) は、%s には何も表示されません。

なお,scbsmcmd コマンドに-help オプションを指定して実行すると,ヘルプが表示されます。必要に応じ て参照してください。

## 対処

コマンドのオプションまたは構文が間違っていないかどうかを確認して,再度コマンドを実行してくだ さい。

# KASO012xx-E

The parameter  $(\frac{1}{6})$  is invalid. Check the parameter by referring to the manual.

パラメタが不正です。マニュアル「JP1 Version 9 JP1/ServerConductor/Blade Server Manager 系 リ ファレンス」を参照し,パラメタを確認してください。 %s にはプログラムが不正と判断したパラメタに合わせて次の文字列が示されます。

- -to TIMEOUT:タイムアウト時間を不正と判断した場合
- -i IP\_ADDRESS:管理対象を指定する IP アドレスを不正と判断した場合
- -m MAC\_ADDRESS:管理対象を指定する MAC アドレスを不正と判断した場合
- -h HOSTNAME:管理対象を指定するホスト名を不正と判断した場合
- -mi IP\_ADDRESS:マネージャサービスの IP アドレスを不正と判断した場合
- -mp PASSWORD:マネージャサービスのパスワードを不正と判断した場合

対処

コマンドのパラメタの文字列が間違っていないか,および各パラメタの設定値は設定できる範囲内の値 かを確認して,再度コマンドを実行してください。

## KASO013xx-E

The setup information  $(\frac{1}{6})$  is invalid. Re-specify the information by using the following command. scbsmcmd -set

scbsmcmd コマンドに-set オプションを指定して登録した設定情報が不正です。scbsmcmd コマンドにset オプションを指定して,再設定してください。

%s にはプログラムが不正と判断したパラメタに合わせて次の文字列が示されます。

- Timeout:デフォルトとして設定したタイムアウト時間を不正と判断した場合
- Manager IP Address:マネージャサービスの IP アドレスを不正と判断した場合
- Manager Password:マネージャサービスのパスワードを不正と判断した場合

#### 対処

次の対処を実施してください。

- scbsmcmd コマンドに-set オプションを指定して実行し、設定情報が正しいかどうかを確認してく ださい。
- scbsmcmd コマンドに-set オプションを指定して正しい設定情報を登録してください。その後,エ ラーが発生したコマンドを再度実行してください。

## KASO014xx-E

The specified command execution target is not managed by the manager service. Please make sure the specified execution target is registered in the manager service.

指定されたコマンドの実行対象はマネージャサービスで管理されていません。指定されたコマンドの実行 対象がマネージャサービスに登録されているかどうかを確認してください。

対処

次の対処を実施してください。

- 指定したコマンドの実行対象の MAC アドレス,IP アドレス,およびホスト名を確認してください。
- コンソールサービス (GUI) で、コマンドの実行対象がマネージャサービスで管理されていること を確認してください。

# KASO015xx-E

This operation cannot be performed for the specified command execution target.

指定されたコマンドの実行対象に,この処理を実行できません。

#### 対処

コンソールサービス(GUI)から同様の操作ができるかどうかを確認してください。 scbsmcmd コマンドに-chkpw オプションを指定した場合は,マニュアル「JP1 Version 9 JP1/ ServerConductor/Blade Server Manager 系 リファレンス」を参照し、指定したコマンドの実行対象 に対してこのコマンドを実行できるかどうかを確認してください。実行できる対象の場合は,コマンド を再実行してください。再度エラーが発生するときは,保守員に連絡してください。

# KASO016xx-E

The port number setting is invalid. Please check the settings.

ポート番号の設定が不正です。設定を確認してください。

対処

OS の設定から取得したポート番号の値が不正,または指定できる範囲外の値です。ポート番号の設定 を確認してください。指定できるポート番号の範囲については,マニュアル「JP1 Version 9 JP1/ ServerConductor/Blade Server Manager 系 設計・構築ガイド」を参照してください。

# KASO017xx-E

Processing was terminated due to cancel request from the user.

中断要求によって処理を中断しました。

#### 対処

中断要求によってコマンドの処理を中断しました。scbsmcmd コマンドに-pon オプション,-poff オプ ション,-reboot オプション,または-fpoff オプションを指定して実行していた場合は、コマンドの実 行対象の状態を確認してください。

### KASO100xx-E

An internal program error has occurred.

内部プログラムエラーが発生しました。

## 対処

コマンドを再実行してください。再度エラーが発生する場合は,OS の状態が不安定になっていないか どうか(メモリや仮想メモリの空き容量が少なくないか,CPU 使用率が高くないかなど)を確認して ください。

# KASO101xx-E

An attempt to allocate memory has failed.

メモリの確保に失敗しました。

#### 対処

コマンドを再実行してください。再度エラーが発生する場合は,OS に十分な記憶容量があるかどうか, または仮想記憶領域のディスク容量が不足していないかどうかを確認してください。

# KASO102xx-E

A timeout has occurred. Make sure that communication with the command execution target and the manager service is possible.

タイムアウトが発生しました。マネージャサービス,およびコマンドの実行対象と通信できるかどうかを確 認してください。

#### 対処

コマンドを再実行してください。再度エラーが発生する場合は,次の対処を実施してください。

- ネットワークの状態を確認してください。
- マネージャサービスが正常に動作しているかどうかを確認してください。
- コマンドの実行対象が正常に動作しているかどうかを確認してください。
- タイムアウト時間の設定を見直してください。

# KASO103xx-E

An attempt to log in to the manager service has failed. Make sure the manager service IP address and administrator password have been set correctly.

マネージャサービスへのログインに失敗しました。マネージャサービスの IP アドレスとマネージャサービ スのアドミニストレータのパスワードが正しく設定されているかどうかを確認してください。

コマンドを再実行してください。再度エラーが発生する場合は,次の対処を実施してください。

- ネットワークの状態を確認してください。
- マネージャサービスが起動していることを確認してください。
- scbsmcmd コマンドに-set オプションを指定して設定したマネージャサービスの IP アドレスが正 しいかどうかを確認してください。
- scbsmcmd コマンドに-set オプションを指定して設定したマネージャサービスのアドミニストレー タのパスワードが正しいかどうかを確認してください。
- 使用するポート番号が競合していないかどうかを確認してください。

# KASO104xx-E

An attempt to acquire information from the manager service has failed. Make sure that communication with the manager service is possible.

マネージャサービスからの情報取得に失敗しました。マネージャサービスと通信できるかどうかを確認し てください。

対処

コマンドを再実行してください。再度エラーが発生する場合は,次の対処を実施してください。

- ネットワークの状態を確認してください。
- マネージャサービスが起動していることを確認してください。

# KASO105xx-E

Multiple instances of this command cannot be executed at the same time. Wait until the other instance of the command terminates, and then execute this command again.

このコマンドは複数同時に実行できません。実行中のコマンドが終了してから,次のコマンドを実行してく ださい。

#### 対処

コマンドを再実行してください。再度エラーが発生する場合は,実行中のコマンドがないかどうかを確 認してください。

## KASO150xx-E

An attempt to turn on a command execution target has failed. Make sure the pre-requisites of this process are satisfied.

電源 ON に失敗しました。このコマンドの実行可否の条件を満たしているかどうかを確認してください。

対処

コマンドを再実行してください。再度エラーが発生する場合は,次の対処を実施してください。

- コンソールサービス (GUI) で、コマンドの実行対象がマネージャサービスで管理されていること を確認し,コマンドの実行対象に電源 ON 操作ができることを確認してください。
- 指定した IP アドレス, MAC アドレス, またはホスト名が重複する別の管理対象が存在しないかど うかを確認してください。存在する場合,重複していない情報を引数に指定して,コマンドを再実 行してください。

(例)IP アドレスが重複する場合はホスト名を指定する,ホスト名が重複する場合は IP アドレスを 指定するなど

- マネージャサービスが正常に動作しているかどうかを確認してください。
- コマンドの実行対象が正常に動作しているかどうかを確認してください。
- 各管理対象の登録状態および通信する対象について,[ホスト管理]ウィンドウに表示される[電源 制御]欄の内容と管理対象の電源制御方式にあわせて,次の表に示す内容を確認してください。

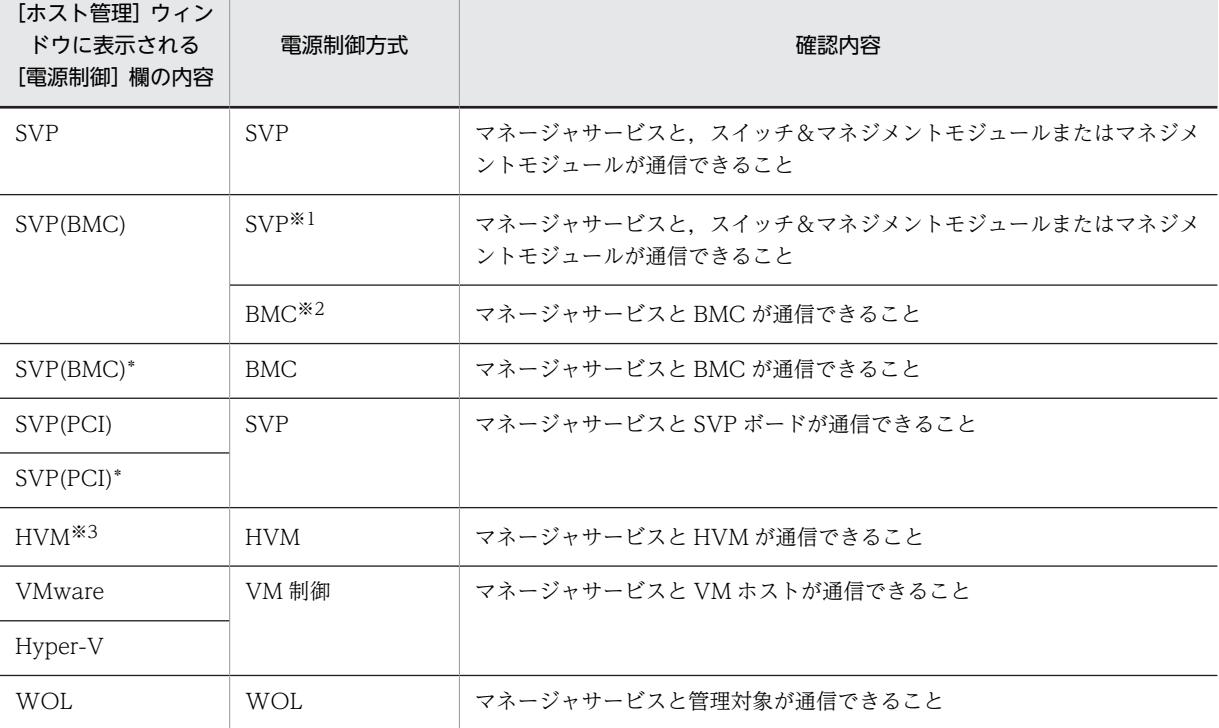

(凡例)

SVP:マネージャサービスから SVP を経由して BMC に対して電源制御命令を送信し,電源制御を実 行

BMC:マネージャサービスから BMC に対して電源制御命令を送信し,電源制御を実行

HVM:マネージャサービスから HVM に対して電源制御命令を送信し,HVM が LPAR の電源制御を 実行

VM 制御:CIM や VI API などを使用して VM ホスト側で電源制御を実行

WOL:LAN アダプタ経由で電源制御を実行

#### 注※1

BS2000 または BS500 の物理パーティション上で動作する管理対象で、かつ、サーバシャーシを登録 している場合は,こちらに該当します。

注※2

BS1000 または BS320 の場合, もしくは, BS2000 または BS500 でサーバシャーシ未登録の場合は, こちらに該当します。

## 注※3

Agent のバージョンによっては、MLPF と表示されます。

# KASO151xx-E

An attempt to turn off a command execution target has failed. Make sure the pre-requisites of this process are satisfied.

電源 OFF に失敗しました。このコマンドの実行可否の条件を満たしているかどうかを確認してください。

対処

コマンドを再実行してください。再度エラーが発生する場合は,次の対処を実施してください。

- コンソールサービス (GUI) で、コマンドの実行対象がマネージャサービスで管理されていること を確認し,コマンドの実行対象に電源 OFF またはシャットダウン操作ができることを確認してくだ さい。
- 指定した IP アドレス, MAC アドレス, またはホスト名が重複する別の管理対象が存在しないかど うかを確認してください。存在する場合、重複していない情報を引数に指定して、コマンドを再実 行してください。

(例)IP アドレスが重複する場合はホスト名を指定する,ホスト名が重複する場合は IP アドレスを 指定するなど

• 各管理対象の登録状態および通信する対象について,[ホスト管理]ウィンドウに表示される管理対 象の種別にあわせ,次の表に示す内容を確認してください。

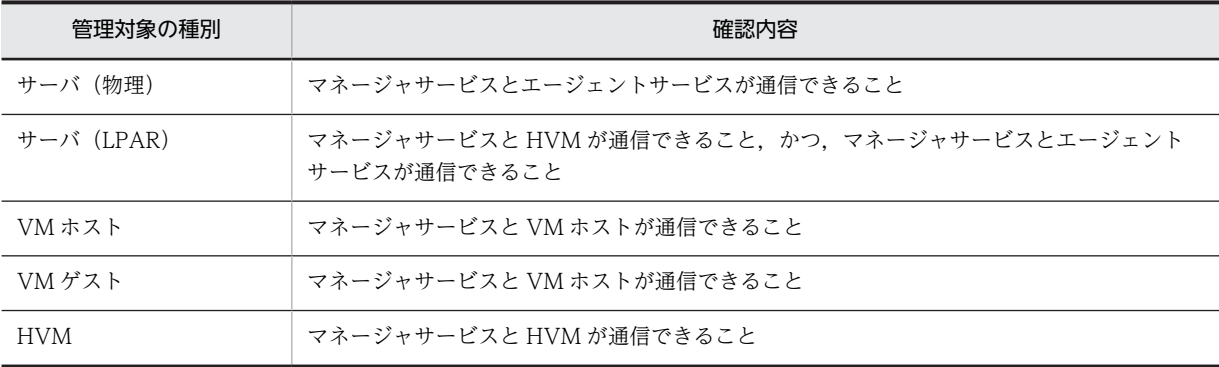

• マネージャサービスが正常に動作しているかどうかを確認してください。

• コマンドの実行対象が正常に動作しているかどうかを確認してください。

# KASO152xx-E

An attempt to reboot a command execution target has failed. Make sure the pre-requisites of this process are satisfied.

リブートに失敗しました。このコマンドの実行可否の条件を満たしているかどうかを確認してください。

対処

コマンドを再実行してください。再度エラーが発生する場合は,次の対処を実施してください。

- コンソールサービス (GUI) で, コマンドの実行対象がマネージャサービスで管理されていること を確認し,コマンドの実行対象にリブート操作ができることを確認してください。
- 指定した IP アドレス, MAC アドレス,またはホスト名が重複する別の管理対象が存在しないかど うかを確認してください。存在する場合,重複していない情報を引数に指定して,コマンドを再実 行してください。

(例)IP アドレスが重複する場合はホスト名を指定する,ホスト名が重複する場合は IP アドレスを 指定するなど

• 各管理対象の登録状態および通信する対象について,[ホスト管理]ウィンドウに表示される管理対 象の種別にあわせ、次の表に示す内容を確認してください。

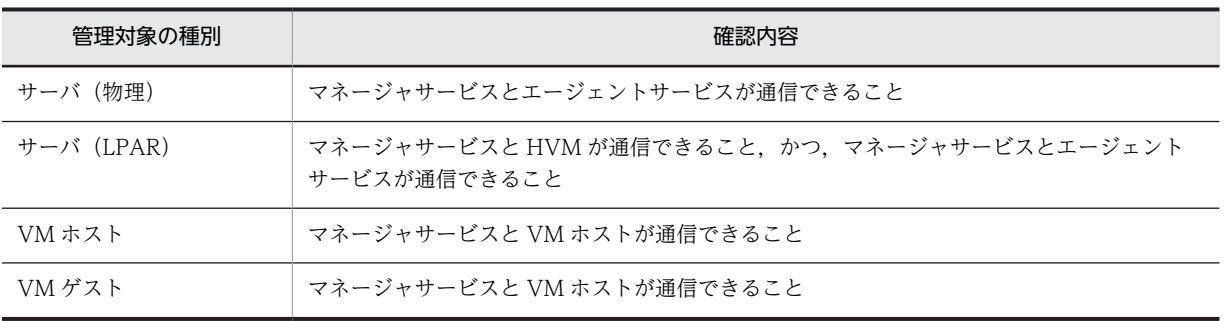

• マネージャサービスが正常に動作しているかどうかを確認してください。

• コマンドの実行対象が正常に動作しているかどうかを確認してください。

## KASO153xx-E

An attempt to forcibly turn off a command execution target has failed. Make sure the pre-requisites of this process are satisfied.

強制電源 OFF に失敗しました。このコマンドの実行可否の条件を満たしているかどうかを確認してくだ さい。

#### 対処

コマンドを再実行してください。再度エラーが発生する場合は,次の対処を実施してください。

- コンソールサービス (GUI) で、コマンドの実行対象がマネージャサービスで管理されていること を確認し,コマンドの実行対象に強制電源 OFF 操作ができることを確認してください。
- 指定した IP アドレス, MAC アドレス,またはホスト名が重複する別の管理対象が存在しないかど うかを確認してください。存在する場合,重複していない情報を引数に指定して,コマンドを再実 行してください。

(例)IP アドレスが重複する場合はホスト名を指定する,ホスト名が重複する場合は IP アドレスを 指定するなど

- マネージャサービスが正常に動作しているかどうかを確認してください。
- コマンドの実行対象が正常に動作しているかどうかを確認してください。
- 各管理対象の登録状態および通信する対象について,[ホスト管理]ウィンドウに表示される[電源 制御]欄の内容と管理対象の電源制御方式にあわせて,次の表に示す内容を確認してください。

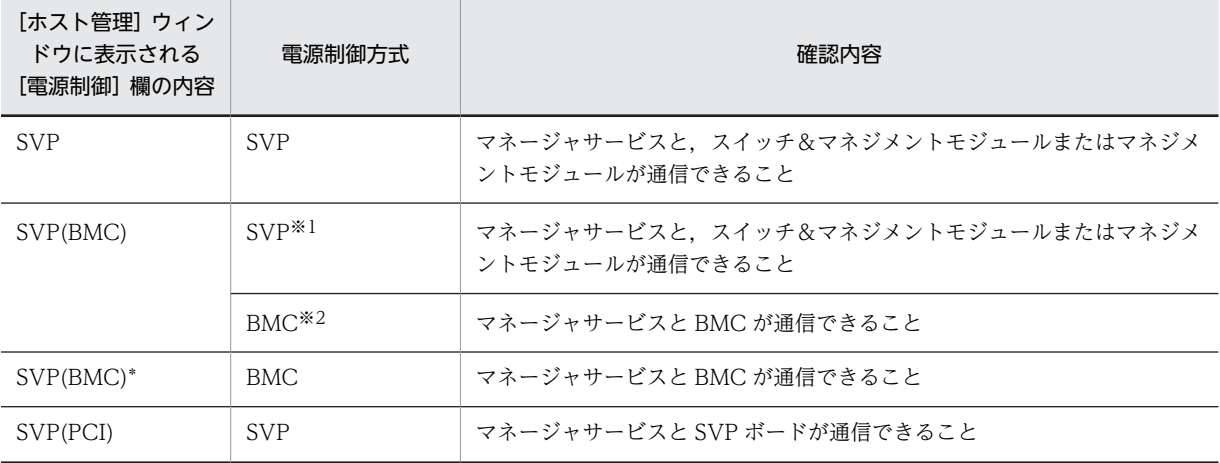

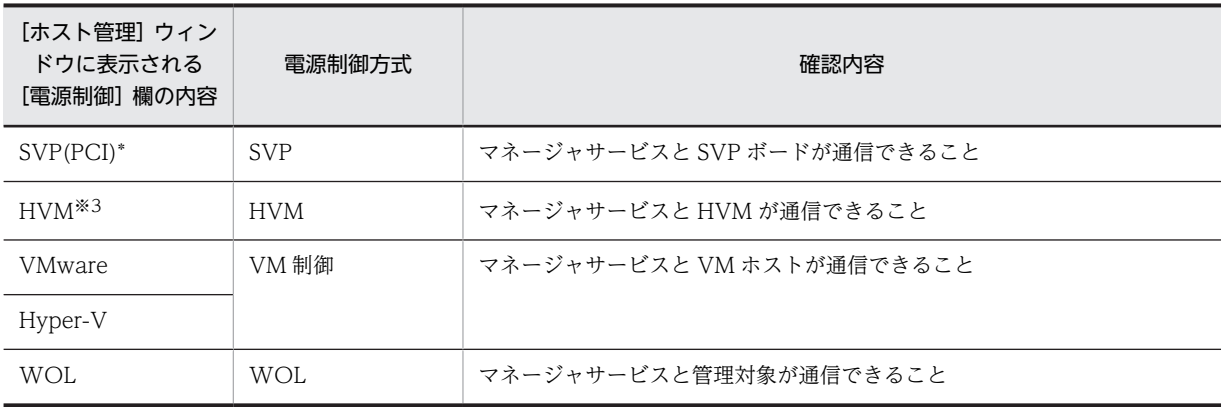

#### (凡例)

SVP:マネージャサービスから SVP を経由して BMC に対して電源制御命令を送信し,電源制御を実 行

BMC:マネージャサービスから BMC に対して電源制御命令を送信し,電源制御を実行

HVM:マネージャサービスから HVM に対して電源制御命令を送信し,HVM が LPAR の電源制御を 実行

VM 制御:CIM や VI API などを使用して VM ホスト側で電源制御を実行

WOL:LAN アダプタ経由で電源制御を実行

#### 注※1

BS2000 または BS500 の物理パーティション上で動作する管理対象で、かつ、サーバシャーシを登録 している場合は,こちらに該当します。

注※2

BS1000 または BS320 の場合, もしくは, BS2000 または BS500 でサーバシャーシ未登録の場合は, こちらに該当します。

#### 注※3

Agent のバージョンによっては、MLPF と表示されます。

# KASO154xx-E

An attempt to check the connection status has failed. Make sure the pre-requisites of this process are satisfied.

接続状態の確認に失敗しました。このコマンドの実行可否の条件を満たしているかどうかを確認してくだ さい。

対処

コマンドを再実行してください。再度エラーが発生する場合は,次の対処を実施してください。

- コンソールサービス (GUI) で、コマンドの実行対象がマネージャサービスで管理されていること を確認してください。
- ネットワークの状態を確認してください。
- マネージャサービスが正常に動作しているかどうかを確認してください。

# KASO155xx-E

An attempt to check the power status has failed. Make sure the pre-requisites of this process are satisfied.

電源状態の確認に失敗しました。このコマンドの実行可否の条件を満たしているかどうかを確認してくだ さい。

対処

コマンドを再実行してください。再度エラーが発生する場合は,次の対処を実施してください。

- マニュアル「JP1 Version 9 JP1/ServerConductor/Blade Server Manager 系 リファレンス」を 参照し,コマンドの実行対象の条件に一致するかどうかを確認してください。
- コンソールサービス (GUI) で、コマンドの実行対象が動作しているサーバシャーシがマネージャ サービスで管理されていることを確認してください。
- 指定した IP アドレス, MAC アドレス,またはホスト名が重複する別の管理対象が存在しないかど うかを確認してください。存在する場合,重複していない情報を引数に指定して,コマンドを再実 行してください。 (例)IP アドレスが重複する場合はホスト名を指定する,ホスト名が重複する場合は IP アドレスを 指定するなど
- ネットワークの状態を確認してください。
- マネージャサービスが正常に動作しているかどうかを確認してください。
- サーバシャーシの SVP モジュールが正常に動作しているかどうかを確認してください。

# 2.13 SVP PCI 設定ユティリティ

前回の SVP 環境設定情報を使用しますか?

対処

過去に JP1/ServerConductor で SVP 環境設定を実行したことがある場合, [はい]ボタンを押下して 前回の設定データを使用してください。[いいえ]ボタンを押下すると、現在の設定内容がクリアされ た状態で画面表示されますので,設定値を再入力したい場合は,こちらを選択してください。

SVP 環境設定情報の変更に失敗しました。セットアップを終了します。

### 対処

SVP PCI 設定ユティリティを再実行してください。

SVP マイクロのローディングに失敗しました。SVP ボードをリセット後リトライします。よろしいですか?

### 対処

「はい」ボタンを押下してリトライしてください。リトライ後も失敗する場合は、システム装置に添付 のマニュアルに記述されているお問い合わせ先まで連絡してください。

# 2.14 ローカルコンソール

ここでは,ローカルコンソールサービスだけが出力するメッセージ,およびその対処について説明します。 コンソールサービスと共通のメッセージは「2.2 コンソールサービス (KASM2nnnn, KASM3nnnn, [KASM6nnnn\)](#page-34-0)」を参照してください。

# KASM70061-E

コンピュータ名(サービス名)の電源制御スケジュール設定中にエラーが発生しました。

#### 対処

電源制御スケジュール設定を再実行してください。このエラーはほかのエラーと一緒に表示されるた め,ほかのエラーの対処も合わせて実施してください。
# 3 アラート

この章では,JP1/ServerConductor が出力するアラートと対処方法について 説明します。

# 3.1 CI

## 0x0121

<s>が存在しないか、正常に動作していません。(error code=<d>)

#### イベント ID

0x00011301

#### レベル

注意

## 対処

JP1/ServerConductor 関連プログラムの処理でエラーが発生しました。システム装置の障害ではあり ませんが,障害管理機能を正常に動作させるためにはシステム装置を再起動してください。それでもエ ラーが発生する場合は再インストールしてください。

## 0x0122

<s>はイベント用レジストリへのアクセスに失敗しました。(error code=<d>)

#### イベント ID

0x00011302

## レベル

## 注意

#### 対処

JP1/ServerConductor 関連プログラムの処理でエラーが発生しました。システム装置の障害ではあり ませんが,障害管理機能を正常に動作させるためにはシステム装置を再起動してください。それでもエ ラーが発生する場合は再インストールしてください。

## 0x0123

<s>は構成情報およびイベント用レジストリへのアクセスに失敗しました。(error code=<d>)

#### イベント ID

0x00011303

## レベル

注意

#### 対処

JP1/ServerConductor 関連プログラムの処理でエラーが発生しました。システム装置の障害ではあり ませんが,障害管理機能を正常に動作させるためにはシステム装置を再起動してください。それでもエ ラーが発生する場合は再インストールしてください。

## 0x4100

component= $[\langle d \rangle]$ ;class= $[\langle s \rangle]$ ;event\_type= $[\langle d \rangle]$ ;event\_sevelity= $[0x\%X]$ ;event\_message= $[\langle s \rangle]$ 

## イベント ID 0x00011330

レベル

不定

## 対処

このアラートは JP1/ServerConductor 以外の DMI 連携ソフトウェアでイベントが発生した場合に通 知されます。このアラートが通知された場合は、次の手順でどの DMI コンポーネントから通知された かを確認の上,DMI コンポーネントの開発元までお問い合わせください。システムで DMI 連携ソフト ウェアを利用していない場合,対処は不要です。このアラートは無視してください。

1.コンソールサービス,またはローカルコンソールサービスで [MIF 情報] ウィンドウを開く

2.Component ID=X と等しいコンポーネントを探す

3.そのコンポーネントの中の Class String=クラス名と等しいグループを探す

4.そのグループのアトリビュートである Event Type のプロパティを参照する

5.プロパティの Enum 情報から event\_type=Y に等しいイベントを確認する

# 3.2 SCSI

## 0x0201

コントローラ <d>/バス <d>/SCSI ID <d>/LUN <d>の装置のアクセス中にエラーが発生しました。(詳細情 報:コマンド=<d>,ドライバ・ステータス=<d>,センス・キー=<d>,センス・コード=<d>,インフォメーション・ バイト=<d>)

#### イベント ID

0x00011304

#### レベル

警告

#### 対処

バックアップを行い,システム装置に添付のマニュアルに記述されているお問い合わせ先まで連絡して ください。

## 0x0202

コントローラ <d>/バス <d>/SCSI ID <d>/LUN <d>の装置のアクセス中に発生した read エラーを装置の リカバリ機能で回復しました。(詳細情報:コマンド=<d>,ドライバ・ステータス=<d>,センス・キー=<d>,セン ス・コード=<d> ,インフォメーション・バイト=<d> )

#### イベント ID

0x00011305

#### レベル

注意

#### 対処

バックアップを行い,システム装置に添付のマニュアルに記述されているお問い合わせ先まで連絡して ください。

#### 0x0203

コントローラ <d>/バス <d>/SCSI ID <d>/LUN <d>の装置のアクセス中に発生した write エラーを装置の リカバリ機能で回復しました。(詳細情報:コマンド=<d>,ドライバ・ステータス=<d>.センス・キー=<d>.セン ス・コード=<d> ,インフォメーション・バイト=<d> )

#### イベント ID

0x00011306

#### レベル

注意

#### 対処

バックアップを行い,システム装置に添付のマニュアルに記述されているお問い合わせ先まで連絡して ください。

#### 0x0204

コントローラ <d>/バス <d>/SCSI ID <d>/LUN <d>の装置の準備ができていません。(詳細情報:コマンド =<d> ,ドライバ・ステータス=<d> ,センス・キー=<d> ,センス・コード=<d> ,インフォメーション・バイト  $=\lt d$ )

イベント ID

0x00011307

レベル

注意

対処

装置が正しく接続され,電源が入っているかを確認してください。

#### 0x0205

コントローラ <d>/バス <d>/SCSI ID <d>/LUN <d>の装置の媒体に欠陥があります。(詳細情報:コマンド =<d> ,ドライバ・ステータス=<d> ,センス・キー=<d> ,センス・コード=<d> ,インフォメーション・バイト  $=\lt d$ 

イベント ID

0x00011308

## レベル

注意

#### 対処

バックアップを行い,システム装置に添付のマニュアルに記述されているお問い合わせ先まで連絡して ください。

#### 0x0206

コントローラ <d>/バス <d>/SCSI ID <d>/LUN <d>の装置のアクセス中に装置のハードウェアでエラーが 発生しました。(詳細情報:コマンド=<d>.ドライバ·ステータス=<d>.センス·キー=<d>.センス·コード=<d>)

イベント ID

0x00011309

レベル

警告

#### 対処

バックアップを行い,システム装置に添付のマニュアルに記述されているお問い合わせ先まで連絡して ください。

#### 0x0207

コントローラ <d>/バス <d>/SCSI ID <d>/LUN <d>の装置に対して発行されたコマンドが不正です。(詳細 情報:コマンド=<d>,ドライバ・ステータス=<d>,センス・キー=<d>,センス・コード=<d>)

イベント ID

0x0001130A

レベル 警告

バックアップを行い,システム装置に添付のマニュアルに記述されているお問い合わせ先まで連絡して ください。

## 0x0209

コントローラ <d>/バス <d>/SCSI ID <d>/LUN <d>の装置によってコマンドがアボートされました。(詳細 情報:コマンド=<d>,ドライバ・ステータス=<d>,センス・キー=<d>,センス・コード=<d>)

イベント ID

0x0001130B

#### レベル

警告

#### 対処

バックアップを行い,システム装置に添付のマニュアルに記述されているお問い合わせ先まで連絡して ください。

## 0x020A

コントローラ <d>/バス <d>/SCSI ID <d>/LUN <d>の装置がライト・プロテクト状態です。(詳細情報:コマ ンド=<d> ,ドライバ・ステータス=<d> ,センス・キー=<d> ,センス・コード=<d> )

#### イベント ID

0x0001130C

## レベル

注意

## 対処

媒体のプロテクトを確認してください。

#### 0x0211

コントローラ <d>/バス <d>/SCSI ID <d>/LUN <d>の装置のアクセス中にセレクション・タイムアウトが発 生しました。(詳細情報:コマンド=<d>,ドライバ・ステータス=<d>)

#### イベント ID

0x0001130D

#### レベル

警告

#### 対処

バックアップを行い,システム装置に添付のマニュアルに記述されているお問い合わせ先まで連絡して ください。

#### 0x0212

コントローラ <d>/バス <d>/SCSI ID <d>/LUN <d>の装置のアクセス中にタイムアウトが発生しました。 (詳細情報:コマンド=<d>,ドライバ・ステータス=<d>)

## イベント ID

0x0001130E

レベル

警告

## 対処

バックアップを行い,システム装置に添付のマニュアルに記述されているお問い合わせ先まで連絡して ください。

## 0x0213

コントローラ <d>/バス <d>/SCSI ID <d>/LUN <d>の装置のアクセス中にメッセージ・リジェクトが発生し ました。(詳細情報:コマンド=<d>,ドライバ・ステータス=<d>)

イベント ID

0x0001130F

レベル

注意

#### 対処

バックアップを行い,システム装置に添付のマニュアルに記述されているお問い合わせ先まで連絡して ください。

#### 0x0214

コントローラ <d>/バス <d>/SCSI ID <d>/LUN <d>の装置のアクセス中に SCSI バスのリセットが発生し ました。(詳細情報:コマンド=<d>,ドライバ・ステータス=<d>)

## イベント ID

0x00011310

レベル

注意

#### 対処

バックアップを行い,システム装置に添付のマニュアルに記述されているお問い合わせ先まで連絡して ください。

## 0x0215

コントローラ <d>/バス <d>/SCSI ID <d>/LUN <d>の装置のアクセス中にバス・パリティエラーが発生しま した。(詳細情報:コマンド=<d>,ドライバ・ステータス=<d>)

イベント ID

0x00011311

レベル

警告

#### 対処

バックアップを行い,システム装置に添付のマニュアルに記述されているお問い合わせ先まで連絡して ください。

#### 0x0216

コントローラ <d>/バス <d>/SCSI ID <d>/LUN <d>の装置に対する REQUEST SENSE が失敗しました。 (詳細情報:コマンド=<d>,ドライバ・ステータス=<d>)

イベント ID

0x00011312

レベル

注意

#### 対処

バックアップを行い,システム装置に添付のマニュアルに記述されているお問い合わせ先まで連絡して ください。

#### 0x0217

コントローラ <d>/バス <d>/SCSI ID <d>/LUN <d>の装置のアクセス中に予期せぬバス・フリーが発生しま した。(詳細情報:コマンド=<d>,ドライバ・ステータス=<d>)

#### イベント ID

0x00011313

#### レベル

警告

#### 対処

バックアップを行い,システム装置に添付のマニュアルに記述されているお問い合わせ先まで連絡して ください。

#### 0x0218

コントローラ <d>/バス <d>/SCSI ID <d>/LUN <d>の装置のアクセス中にバス・フェーズのシーケンス不正 が発生しました。(詳細情報:コマンド=<d>,ドライバ・ステータス=<d>)

#### イベント ID

0x00011314

#### レベル

警告

#### 対処

バックアップを行い,システム装置に添付のマニュアルに記述されているお問い合わせ先まで連絡して ください。

## 0x0221

コントローラ数が減少しました。コントローラ、あるいはミニポート・ドライバが機能していない可能性がありま す。

イベント ID 0x00011315 レベル 注意

バックアップを行い,システム装置に添付のマニュアルに記述されているお問い合わせ先まで連絡して ください。

#### 0x0222

コントローラ <d>のバス数が変わりました。以前と種類の異なるコントローラである可能性があります。

イベント ID

0x00011316

レベル

注意

#### 対処

ボード,または装置が実際に交換されているかを確認してください。交換されている場合は対処は必要 ありません。

## 0x0223

コントローラ <d>/バス <d>/SCSI ID <d>/LUN <d>の装置を認識できません。装置が存在しないか機能し ていません。

イベント ID

0x00011317

## レベル

注意

#### 対処

バックアップを行い,システム装置に添付のマニュアルに記述されているお問い合わせ先まで連絡して ください。

#### 0x0224

コントローラ <d>/バス <d>/SCSI ID <d>/LUN <d>の装置は以前と種類の異なる装置です。

イベント ID

0x00011318

#### レベル

注意

#### 対処

ボード,または装置が実際に交換されているかを確認してください。交換されている場合は対処は必要 ありません。

#### 0x02F0

ドライバが必要とするメモリの確保に失敗しました。構成情報の内容の更新は行われません。

イベント ID

0x00011319

レベル

注意

JP1/ServerConductor 関連プログラムの処理でエラーが発生しました。システム装置の障害ではあり ませんが,障害管理機能を正常に動作させるためにはシステム装置を再起動してください。それでもエ ラーが発生する場合は再インストールしてください。

## 0x02F1

構成情報、あるいはイベント用レジストリへのアクセスに失敗しました。

## イベント ID

0x0001131A

#### レベル

注意

## 対処

JP1/ServerConductor 関連プログラムの処理でエラーが発生しました。システム装置の障害ではあり ませんが,障害管理機能を正常に動作させるためにはシステム装置を再起動してください。それでもエ ラーが発生する場合は再インストールしてください。

#### 0x02F2

ドライバ内のイベント用エリアがいっぱいなため、<d>個のイベント情報を廃棄しました。

## イベント ID

0x0001131B

## レベル

注意

#### 対処

JP1/ServerConductor のアラートが一部通知できませんでした。アラートが多発しているおそれがあ ります。障害管理機能を正常に動作させるためにはシステム装置を再起動してください。

# 3.3 SVP

#### 注意

BMC により SVP 機能を支援するサーバの場合,「SVP ボード」は「BMC」,「SVP ドライバ」は「IPMI ドライバ」に読み替えてください。

## 0x0301

リモートマネジャから電源 OFF 要求により POWER OFF しました。

イベント ID

0x0001131D

レベル

インフォメーション

#### 対処

システム装置の終了通知です。障害通知ではないので対処は必要ありません。

#### 0x0302

リモートマネジャからの ReIPL 要求により ReIPL しました。

イベント ID

0x0001131E

レベル

インフォメーション

#### 対処

システム装置の起動・終了通知です。障害通知ではないので対処は必要ありません。

#### 0x0303

定時刻 POWER OFF 要求により POWER OFF します。

イベント ID 0x0001131F

レベル

```
インフォメーション
```
#### 対処

システム装置の終了通知です。障害通知ではないので対処は必要ありません。

## 0x0304

```
シャーシ内警告の検出により POWER OFF します。
```
イベント ID 0x000117F2

レベル

インフォメーション

システム装置の終了通知です。障害通知ではないので対処は必要ありません。

0x0305

遠隔運用の要求により POWER OFF します。

イベント ID

0x000117F3

#### レベル

インフォメーション

#### 対処

システム装置の終了通知です。障害通知ではないので対処は必要ありません。

## 0x0310

SVP ボードが接続されていません。

#### イベント ID

0x00011320

#### レベル

注意

#### 対処

SVP ボードが正しく装着され,電源が入っているかを確認してください。

## 0x0311

SVP ボードが動作していません。(SVP ステータス=<d>)

#### イベント ID

0x00011321

## レベル

注意

#### 対処

SVP ボードが正しく装着され,電源が入っているかを確認してください。

## 0x0312

SVP ボードからの応答がありません。(SVP ステータス=<d>)

## イベント ID

0x00011322

## レベル

注意

#### 対処

システム装置を再起動(主電源を OFF 後, ON)してください。再度本イベントが発生した場合は, SVP ボードに添付の説明書を参照して SVP ボードの再セットアップを行ってください。

## 0x0320

致命的障害監視の起動処理に失敗しました。

イベント ID

0x00011323

レベル

注意

## 対処

システム装置を再起動(主電源を OFF 後, ON)してください。再度本イベントが発生した場合は, SVP ボードに添付の説明書を参照して SVP ボードの再セットアップを行ってください。 BMC により SVP 機能を支援するサーバでは,システム装置に添付のマニュアルに記述されているお問 い合わせ先まで連絡してください。

## 0x0330

SVP マイクロからの要求により SVP ボードをリセットします。

イベント ID 0x00011324

レベル

インフォメーション

#### 対処

特にありません。

# 3.4 筐体・電源

## 0x0501

筐体内の温度が警告値を超えています。

イベント ID

0x00011325

レベル

警告

#### 対処

システム装置の通気口のほこりを取り除いて,通気を良くしてください。通気を良くしてもイベントが 発生する場合は,システム装置に添付のマニュアルに記述されているお問い合わせ先まで連絡してくだ さい。

## 0x0501

筐体内の温度が警告値を超えています。[args]

#### イベント ID

0x00011325

#### レベル

警告

#### 対処

システム装置の通気口のほこりを取り除いて,通気を良くしてください。通気を良くしてもイベントが 発生する場合は,システム装置に添付のマニュアルに記述されているお問い合わせ先まで連絡してくだ さい。

#### 0x0502

筐体内の温度が過度に上昇しています。

イベント ID

0x00011326

## レベル

障害

#### 対処

システム装置の通気口のほこりを取り除いて,通気を良くしてください。通気を良くしてもイベントが 発生する場合は,システム装置に添付のマニュアルに記述されているお問い合わせ先まで連絡してくだ さい。

## 0x0505

筐体内の温度<%s>が基準値を超えています。[%s:センサ名]

イベント ID 0x000117F5 レベル

注意

## 対処

システム装置の通気口のほこりを取り除いて,通気を良くしてください。通気を良くしてもイベントが 発生する場合は,システム装置に添付のマニュアルに記述されているお問い合わせ先まで連絡してくだ さい。

## 0x0506

筐体内の温度<d>が基準値を下回っています。

イベント ID

0x0000662D

レベル

注意

## 対処

システム装置が設置されている環境温度が低いです。環境温度を調整してください。環境温度を適切 にしてもイベントが発生する場合は,システム装置に添付のマニュアルに記述されているお問い合わせ 先まで連絡してください。

#### 0x0510

筐体 FAN<d>が停止しています。

イベント ID

0x00011327

レベル

警告

#### 対処

システム装置に添付のマニュアルに記述されているお問い合わせ先まで連絡してください。

## 0x0512

筐体 FAN<d>の回転数が過度に上昇しています。

イベント ID

0x000116AE

レベル

障害

#### 対処

システム装置に添付のマニュアルに記述されているお問い合わせ先まで連絡してください。

## 0x0513

筐体 FAN の冗長性が失われました。

イベント ID 0x000117D0 レベル

注意

## 対処

このアラートと一緒に通知されるアラートに従って対処してください。

#### 0x0514

正常に動作可能な筐体 FAN の数が不足しています。

#### イベント ID

0x000117D1

#### レベル

注意

#### 対処

システムをシャットダウンし,このアラートと一緒に通知されるアラートに従って対処してください。

## 0x0515

筐体 FAN<d>の回転数が基準値を超えています。

#### イベント ID

0x0000662E

#### レベル

警告

#### 対処

システム装置に添付のマニュアルに記述されているお問い合わせ先まで連絡してください。

## 0x0516

筐体 FAN<d>が停止、または回転数が低下しています。

#### イベント ID

0x00006630

#### レベル

警告

#### 対処

システム装置に添付のマニュアルに記述されているお問い合わせ先まで連絡してください。

#### 0x0517

正常に動作可能な筐体 FAN の数が不足しています。

## イベント ID

0x00006631

## レベル

障害

## 対処

システム装置に添付のマニュアルに記述されているお問い合わせ先まで連絡してください。

## 0x0518

FAN<d>が停止、または回転数が低下しています。

イベント ID 0x00005B27

レベル

警告

対処

システム装置に添付のマニュアルに記述されているお問い合わせ先まで連絡してください。

## 0x0520

パッケージ上の電圧<d>が基準値を上回っています。

イベント ID

0x00011328

レベル

警告

#### 対処

システム装置に添付のマニュアルに記述されているお問い合わせ先まで連絡してください。

#### 0x0520

パッケージ上の電圧<d>が基準値を上回っています。[args]

イベント ID

0x00011328

#### レベル

警告

#### 対処

システム装置に添付のマニュアルに記述されているお問い合わせ先まで連絡してください。

## 0x0521

パッケージ上の電圧<d>が基準値を下回っています。

#### イベント ID

0x00011329

## レベル

警告

## 対処

システム装置に添付のマニュアルに記述されているお問い合わせ先まで連絡してください。

## 0x0521

パッケージ上の電圧<d>が基準値を下回っています。[args]

```
イベント ID
```
0x00011329

レベル

警告

## 対処

システム装置に添付のマニュアルに記述されているお問い合わせ先まで連絡してください。

## 0x0522

パッケージ上の電圧<d>が基準値を上回っています。

イベント ID

0x0001132A

レベル

注意

#### 対処

システム装置に添付のマニュアルに記述されているお問い合わせ先まで連絡してください。

## 0x0523

パッケージ上の電圧<d>が基準値を下回っています。

イベント ID

0x0001132B

## レベル

注意

#### 対処

システム装置に添付のマニュアルに記述されているお問い合わせ先まで連絡してください。

## 0x0524

パッケージ上の電圧<d>で異常が発生しました。

#### イベント ID

0x0001132C

## レベル

警告

#### 対処

システム装置に添付のマニュアルに記述されているお問い合わせ先まで連絡してください。

## 0x0525

パッケージ上の電圧で異常が発生しました。

イベント ID

0x0001132D

レベル

警告

対処

システム装置に添付のマニュアルに記述されているお問い合わせ先まで連絡してください。

## 0x0526

パッケージ上の電圧<d>で異常が発生しました。[%d:センサ名]

イベント ID 0x000117F8 レベル

障害

#### 対処

システム装置に添付のマニュアルに記述されているお問い合わせ先まで連絡してください。

#### 0x0527

パッケージ上の電流<d>が基準値を上回っています。[%d:センサ名]

イベント ID

0x00005BE0

## レベル

警告

#### 対処

システム装置に添付のマニュアルに記述されているお問い合わせ先まで連絡してください。

## 0x0528

パッケージ上の電流<d>が基準値を下回っています。[%d:センサ名]

イベント ID

0x00005BE1

## レベル

警告

#### 対処

システム装置に添付のマニュアルに記述されているお問い合わせ先まで連絡してください。

#### 0x0529

パッケージ上の電流<d>が基準値を上回っています。[%d:センサ名]

イベント ID

0x00005BE2

#### レベル

注意

#### 対処

システム装置に添付のマニュアルに記述されているお問い合わせ先まで連絡してください。

#### 0x052A

```
パッケージ上の電流<d>が基準値を下回っています。[%d:センサ名]
```
イベント ID

0x00005BE3

レベル

注意

## 対処

システム装置に添付のマニュアルに記述されているお問い合わせ先まで連絡してください。

## 0x052B

```
ベースボード上の電圧<d>が基準値を上回っています。
```
イベント ID

0x00006632

レベル

警告

#### 対処

システム装置に添付のマニュアルに記述されているお問い合わせ先まで連絡してください。

## 0x052C

ベースボード上の電圧<d>が基準値を下回っています。

#### イベント ID

0x00006634

## レベル

警告

#### 対処

システム装置に添付のマニュアルに記述されているお問い合わせ先まで連絡してください。

## 0x052D

ベースボード上の電圧<d>で異常が発生しました。

#### イベント ID

0x00006635

## レベル

警告

## 対処

システム装置に添付のマニュアルに記述されているお問い合わせ先まで連絡してください。

## 0x052E

電圧<d>の異常が発生しました。

イベント ID

0x00005B1F

レベル

警告

## 対処

システム装置に添付のマニュアルに記述されているお問い合わせ先まで連絡してください。

#### 0x0530

電源ユニット<d>に異常が発生しています。

イベント ID

0x0001132E

## レベル

警告

## 対処

システム装置に添付のマニュアルを参照して対処(障害電源を交換)してください。

#### 0x0531

外部ラックでエラーが発生しました。

イベント ID 0x00011330

レベル

## 警告

#### 対処

システム装置に添付のマニュアルに記述されているお問い合わせ先まで連絡してください。

## 0x0537

パッケージ上の電圧<d>で異常が発生しました。

イベント ID

0x00011637

## レベル

警告

#### 対処

システム装置に添付のマニュアルに記述されているお問い合わせ先まで連絡してください。

## 0x053A

ディスクベイ<d>の HDD でエラーが発生しました。

イベント ID 0x0001163A レベル

障害

システム装置に添付のマニュアルに記述されているお問い合わせ先まで連絡してください。

0x053B

HDD<d>でエラーが発生しました。

イベント ID

0x00011481

レベル

警告

#### 対処

システム装置に添付のマニュアルに記述されているお問い合わせ先まで連絡してください。

## 0x053C

電源ユニットの冗長性がありません。

#### イベント ID

0x00011964

#### レベル

警告

#### 対処

システム装置に添付のマニュアルに記述されているお問い合わせ先まで連絡してください。

## 0x053D

FAN ユニットの冗長性がありません。

#### イベント ID

0x00011965

## レベル

警告

## 対処

システム装置に添付のマニュアルに記述されているお問い合わせ先まで連絡してください。

## 0x053E

ディスクベイ<%s>で HDD のエラーを検知しました。

## イベント ID

0x00011966

レベル

警告

#### 対処

システム装置に添付のマニュアルに記述されているお問い合わせ先まで連絡してください。

## 0x053F

電源制御に失敗しました。

イベント ID 0x000114C0

レベル

警告

対処

システム装置に添付のマニュアルに記述されているお問い合わせ先まで連絡してください。

## 0x054A

ディスクが異常になりました。

イベント ID

0x000117F9

レベル

障害

#### 対処

システム装置に添付のマニュアルに記述されているお問い合わせ先まで連絡してください。

## 0x054C

HDD<d>でエラーが発生しました。

イベント ID

0x00006637

## レベル

障害

## 対処

システム装置に添付のマニュアルに記述されているお問い合わせ先まで連絡してください。

## 0x054D

HDD プラッタボード<d>が認識できません。

イベント ID

0x00006639

## レベル

警告

## 対処

システム装置に添付のマニュアルに記述されているお問い合わせ先まで連絡してください。

## 0x054E

電源ユニット<%s>で AC の供給が停止しています。

#### イベント ID

0x00011900

#### レベル

インフォメーション

## 対処

故意に電源ケーブルを抜いた場合を除いて,電源ケーブルが正しく接続されているか確認してくださ い。

## 0x054F

電源ユニット<%s>で AC の供給が停止しています。

イベント ID

0x000117CF

レベル

警告

#### 対処

電源ケーブルが正しく接続されているか確認してください。

## 0x0550

電源ユニットの構成が正しくありません。

イベント ID

0x000114C2

#### レベル

警告

#### 対処

システム装置に添付のマニュアルに記述されているお問い合わせ先まで連絡してください。

## 0x055E

PS プラッタボードが認識できません。

イベント ID

0x00005BE8

レベル 警告

対処

システム装置に添付のマニュアルに記述されているお問い合わせ先まで連絡してください。

#### 0x057A

メモリ<DIMM<d>>に訂正不可能な複数ビットエラーが発生しました。メモリミラーリング設定により救済さ れて動作しています。

## イベント ID

0x000114FA

レベル

警告

## 対処

システム装置に添付のマニュアルに記述されているお問い合わせ先まで連絡してください。

## 0x05E0

正常に動作可能な電源の数が不足しています。

#### イベント ID

0x0000663B

#### レベル

障害

## 対処

システム装置に添付のマニュアルに記述されているお問い合わせ先まで連絡してください。

## 0x05E1

<%s>のスロットリングが発生しました。

イベント ID

0x00005B21

## レベル

警告

#### 対処

システム装置に添付のマニュアルに記述されているお問い合わせ先まで連絡してください。

## 0x05E2

消費電力値が上限設定値を上回りました。

## イベント ID

0x00005BF0

#### レベル

インフォメーション

#### 対処

対処の必要はありません。必要に応じてパワーキャッピング消費電力の上限設定値を見直してくださ  $\mathbf{b}$ 

## 0x05E3

電源ユニットが認識できません。

イベント ID 0x00005BF8

レベル

警告

システム装置に添付のマニュアルに記述されているお問い合わせ先まで連絡してください。

0x0A00

電圧<d>が警告レベルを下回っています。

イベント ID

0x0000623D

レベル

警告

#### 対処

システム装置のハードウェアマニュアルに記述されているお問い合わせ先まで連絡してください。

## 0x0A01

電圧<d>が異常レベルを下回っています。

#### イベント ID

0x0000623E

#### レベル

障害

#### 対処

システム装置のハードウェアマニュアルに記述されているお問い合わせ先まで連絡してください。こ のメッセージは,対処後のシステム装置起動時に通知されることがあります。処置済の場合は,対処の 必要はありません。

#### 0x0A02

電圧<d>が警告レベルを上回っています。

イベント ID

0x0000623D

## レベル

警告

## 対処

システム装置のハードウェアマニュアルに記述されているお問い合わせ先まで連絡してください。

#### 0x0A03

電圧<d>が異常レベルを上回っています。

イベント ID 0x0000623E

レベル

障害

システム装置のハードウェアマニュアルに記述されているお問い合わせ先まで連絡してください。こ のメッセージは,対処後のシステム装置起動時に通知されることがあります。処置済の場合は,対処の 必要はありません。

## 0x0A04

電圧<d>の警告が発生しました。

イベント ID

0x0000623D

レベル

警告

#### 対処

システム装置のハードウェアマニュアルに記述されているお問い合わせ先まで連絡してください。

#### 0x0A05

電圧<d>の異常が発生しました。

イベント ID

0x0000623E

レベル

障害

#### 対処

システム装置のハードウェアマニュアルに記述されているお問い合わせ先まで連絡してください。

#### 0x0A06

筐体内の温度<d>が低くなっています。

イベント ID

0x0000623D

レベル

警告

#### 対処

システム装置の設置されている環境温度が低いです。環境温度を調整してください。環境温度を適切 にしても異常状態から復旧しない場合には,システム装置のハードウェアマニュアルに記述されている お問い合わせ先まで連絡してください。

## 0x0A07

筐体内の温度<d>が異常に低くなっています。

イベント ID 0x0000623E レベル 障害

システム装置の設置されている環境温度が低いです。環境温度を調整してください。環境温度を適切 にしても異常状態から復旧しない場合には,システム装置のハードウェアマニュアルに記述されている お問い合わせ先まで連絡してください。

## 0x0A08

筐体内の温度<d>が高くなっています。

イベント ID

0x0000623D

レベル

警告

#### 対処

システム装置の通気口のほこりを取り除いて,通気を良くしてください。通気を良くしてもイベントが 発生する場合は,システム装置のハードウェアマニュアルに記述されているお問い合わせ先まで連絡し てください。

#### 0x0A09

筐体内の温度<d>が異常に高くなっています。

#### イベント ID

0x0000623E

## レベル

障害

#### 対処

システム装置の通気口のほこりを取り除いて,通気を良くしてください。通気を良くしてもイベントが 発生する場合は,システム装置のハードウェアマニュアルに記述されているお問い合わせ先まで連絡し てください。

## 0x0A0A

電源ユニットの冗長性が失われました。

イベント ID

0x0000623E

レベル

障害

#### 対処

システム装置のハードウェアマニュアルに記述されているお問い合わせ先まで連絡してください。

#### 0x0A0B

電源容量が回復しました(電源の冗長性はありません)。

イベント ID 0x0000623D レベル

警告

## 対処

システム装置のハードウェアマニュアルに記述されているお問い合わせ先まで連絡してください。

## 0x0A0C

電源容量が不足しています。

#### イベント ID

0x0000623E

#### レベル

障害

## 対処

システム装置のハードウェアマニュアルに記述されているお問い合わせ先まで連絡してください。

## 0x0A0D

ファンが縮退状態になりました。

イベント ID

0x0000623E

## レベル

障害

#### 対処

システム装置のハードウェアマニュアルに記述されているお問い合わせ先まで連絡してください。

## 0x0A0E

システムは運用状態になりました。

#### イベント ID

0x0000623C

#### レベル

インフォメーション

## 対処

対処は必要ありません。

## 0x0A0F

システムはソフトウェアの OFF 状態になりました。

```
イベント ID
```
0x0000623C

## レベル

インフォメーション

## 対処

対処は必要ありません。

#### 0x0A10

システムはハードウェアの OFF 状態になりました。

イベント ID 0x0000623C

レベル

インフォメーション

## 対処

対処は必要ありません。

## 0x0A11

ハードリセットが実行されました。

イベント ID 0x0000623C レベル インフォメーション

## 対処

対処は必要ありません。

## 0x0A12

電源ボタンが押されました。

#### イベント ID

0x0000623C

## レベル

インフォメーション

## 対処

対処は必要ありません。

## 0x0A13

リセットボタンが押されました。

```
イベント ID
 0x0000623C
レベル
  インフォメーション
```
#### 対処

対処は必要ありません。

## 0x0A14

電源ユニット<d>が警告状態になりました。

イベント ID

0x0000623D

レベル

警告

## 対処

システム装置のハードウェアマニュアルに記述されているお問い合わせ先まで連絡してください。

#### 0x0A15

電力が上限値を上回り回復しません。

イベント ID

0x0000623D

レベル 警告

## 対処

電力の上限しきい値を見直すかシステムの負荷を見直してください。それでも改善されない場合は、シ ステム装置のユーザーズガイドに記述されているお問い合わせ先まで連絡してください。

#### 0x0A16

電力ユニット<d>で AC の供給が停止しています。

イベント ID

0x0000623E

レベル

障害

#### 対処

電源ケーブルが正しく接続されているか確認してください。電源ケーブルが正しく接続されていても イベントが発生する場合には,システム装置のユーザーズガイドに記述されているお問い合わせ先まで 連絡してください。

## 0x7505

筐体内の温度<%s>が基準値内に回復しました。[%s:センサ名]

イベント ID

0x000117F6

レベル

インフォメーション

#### 対処

異常値から正常値に回復した場合に通知されます。障害通知ではないので対処は必要ありません。

#### 0x7515

筐体 FAN<d>の回転数が基準値内に回復しました。

```
イベント ID
```
0x0000662F

#### レベル

インフォメーション

## 対処

異常値から正常値に回復した場合に通知されます。障害通知ではないので対処は必要ありません。

## 0x7518

FAN<d>の回転数が基準値内に回復しました。

イベント ID

0x00005B28

## レベル インフォメーション

#### 対処

異常値から正常値に回復した場合に通知されます。障害通知ではないので対処は必要ありません。

## 0x7522

パッケージ上の電圧<d>が基準値内に回復しました。[%s:センサ名]

#### イベント ID

0x000117F7

#### レベル

インフォメーション

#### 対処

異常値から正常値に回復した場合に通知されます。障害通知ではないので対処は必要ありません。

## 0x752B

ベースボード上の電圧<d>が基準値内に回復しました。

#### イベント ID

0x00006633

#### レベル

インフォメーション

#### 対処

異常値から正常値に回復した場合に通知されます。障害通知ではないので対処は必要ありません。

## 0x752E

電圧<d>の異常が回復しました。

イベント ID 0x00005B20 レベル インフォメーション

236

異常値から正常値に回復した場合に通知されます。障害通知ではないので対処は必要ありません。

## 0x7530

```
電源ユニット<d>の異常が回復しました。
```

```
イベント ID
 0x00006636
レベル
 インフォメーション
```
#### 対処

障害通知ではないので対処は必要ありません。

## 0x754C

HDD<d>のエラーが回復しました。

```
イベント ID
```
0x00006638

#### レベル

インフォメーション

#### 対処

障害通知ではないので対処は必要ありません。

#### 0x754F

電源ユニット<d>の AC 供給が回復しました。

イベント ID

0x0000663A

## レベル

インフォメーション

#### 対処

障害通知ではないので対処は必要ありません。

## 0x75E1

<%s>のスロットリングが解除されました。

```
イベント ID
  0x00005B22
```
レベル インフォメーション

## 対処

障害通知ではないので対処は必要ありません。

## 0x75E2

消費電力値が上限設定値以下に回復しました。

イベント ID

0x00005BF1

レベル

インフォメーション

## 対処

対処は必要ありません。

## 0x7A00

電圧<d>が正常レベルに回復しました。

イベント ID

0x0000623C

レベル

インフォメーション

## 対処

対処は必要ありません。

## 0x7A01

電圧<d>が警告レベルに回復しました。

## イベント ID

0x0000623C

## レベル

インフォメーション

#### 対処

対処は必要ありません。

## 0x7A06

筐体内の温度<d>が正常に回復しました。

## イベント ID

0x0000623C

レベル

```
インフォメーション
```
## 対処

対処は必要ありません。

## 0x7A07

筐体内の温度<d>が異常から警告に回復しました。

イベント ID

0x0000623C

## レベル

インフォメーション

## 対処

対処は必要ありません。

## 0x7A0A

電源ユニットが縮退状態から回復しました。

イベント ID

0x0000623C

## レベル

インフォメーション

## 対処

対処は必要ありません。

## 0x7A0D

ファンが縮退状態から回復しました。

イベント ID 0x0000623C

レベル

インフォメーション

## 対処

対処は必要ありません。

## 0x7A14

電源ユニット<d>が正常に回復しました。

イベント ID

0x0000623C

## レベル

インフォメーション

#### 対処

対処は必要ありません。

# 3.5 UPS

## 0x0540

AC 電源が瞬断しました。

イベント ID 0x00011331

レベル

注意

#### 対処

システム装置への商用電源の供給が正常に行われているかを確認してください。

## 0x0541

UPS が動作を開始しました。

イベント ID

0x00011332

## レベル

警告

## 対処

システム装置への商用電源の供給が正常に行われているかを確認してください。

## 0x0542

UPS がバッテリ充電を開始しました。

#### イベント ID

0x00011333

#### レベル

インフォメーション

## 対処

システム装置への商用電源の供給が正常に行われているかを確認してください。

## 0x0543

UPS のバッテリ残容量が減少しています。

#### イベント ID

0x00011334

## レベル

警告

#### 対処

システム装置への商用電源の供給が正常に行われているかを確認してください。
## 0x8540

マネージャから電源 OFF 要求がありました。

イベント ID

0x0001141E

レベル

インフォメーション

#### 対処

システム装置の終了通知です。障害通知ではないので対処は必要ありません。

# 0x8541

UPS の電源<d>に異常が発生しています。

イベント ID

0x0001141F

# レベル

注意

# 対処

UPS の裏面のバッテリ用ブレーカを入れ忘れていないかを確認してください。ブレーカの入れ忘れが ない場合は,バッテリの充電不足,またはバッテリの劣化が原因です。バッテリが劣化している場合 は,バッテリを交換してください。UPS の取扱説明書に従って故障リセット操作,インバータ給電操作 を行ってください。

## 0x8542

UPS の電源に異常が発生しています。

イベント ID

0x00011420

#### レベル

注意

#### 対処

UPS の裏面のバッテリ用ブレーカを入れ忘れていないかを確認してください。ブレーカの入れ忘れが ない場合は,バッテリの充電不足,またはバッテリの劣化が原因です。バッテリが劣化している場合 は,バッテリを交換してください。UPS の取扱説明書に従って故障リセット操作,インバータ給電操作 を行ってください。

## 0x8543

AC 電源が瞬断しました。

イベント ID 0x00011421 レベル

注意

システム装置への商用電源の供給が正常に行われているかを確認してください。

### 0x8544

UPS が動作を開始しました。

イベント ID

0x00011422

レベル

警告

## 対処

システム装置への商用電源の供給が正常に行われているかを確認してください。

# 0x8545

UPS のバッテリ残容量が減少しています。

#### イベント ID

0x00011423

# レベル

障害

#### 対処

システム装置への商用電源の供給が正常に行われているかを確認してください。

# 0x8546

マネージャからの強制リセット要求によりリセットします。

## イベント ID

0x00011424

# レベル

インフォメーション

#### 対処

システム装置の起動・終了通知です。障害通知ではないので対処は必要ありません。

# 0x8547

<s>はシャットダウンします。

# イベント ID

0x00011425

# レベル

インフォメーション

# 対処

システム装置の終了通知です。障害通知ではないので対処は必要ありません。

# 0x8548

UPS と通信できません。

イベント ID 0x00011426

レベル

警告

## 対処

UPS 監視プログラム"PowerMonitorH"の設定を確認してください。また,RS232C デバイスポートや ネットワークに異常がないことを確認してください。

# 0x8549

UPS の電源バイパス回路で給電中です。

イベント ID

0x00011427

レベル

注意

## 対処

システム装置への商用電源の供給が正常に行われているかを確認してください。

# 0x854A

UPS の自己診断で異常になりました。

イベント ID

0x00011428

# レベル

注意

# 対処

UPS の裏面のバッテリ用ブレーカを入れ忘れていないかを確認してください。ブレーカの入れ忘れが ない場合は,バッテリの充電不足,またはバッテリの劣化が原因です。バッテリが劣化している場合 は,バッテリを交換してください。UPS の取扱説明書に従って故障リセット操作,インバータ給電操作 を行ってください。

# 0x854B

UPS のバッテリ交換が必要です。

```
イベント ID
```
0x00011429

レベル

障害

対処

バッテリを交換してください。

# 0x854C

UPS の出力が過負荷状態です。

イベント ID 0x0001142A

レベル

注意

対処

接続している機器の入力電流を制限してください。UPS の取扱説明書に従って故障リセット操作,イン バータ給電操作を行ってください。

# 0x854D

UPS の充電器に異常が発生しています。

イベント ID

0x0001142B

# レベル

警告

# 対処

給電が停止しますので,接続機器を速やかに停止してください。

# 0x854E

UPS の出力が OFF になりました。

イベント ID 0x0001142C

#### レベル

障害

# 対処

システム装置への商用電源の供給が正常に行われているかを確認してください。

# 0x854F

UPS は自己診断中です。

イベント ID

0x0001142D

# レベル

インフォメーション

## 対処

UPS のテスト通知です。障害通知ではないので対処は必要ありません。

# 3.6 システムボード

# 0x0551

<d> PCI<エレメント or bus>でパリティ・エラーが発生しました。

イベント ID

0x00011336

レベル

障害

# 対処

システム装置に添付のマニュアルに記述されているお問い合わせ先まで連絡してください。

# 0x0552

<d> PCI<エレメント or bus>でシステム・エラーが発生しました。

イベント ID 0x00011337

## レベル

障害

## 対処

システム装置に添付のマニュアルに記述されているお問い合わせ先まで連絡してください。

## 0x0553

ISA<d> <エレメント or bus>で I/O チェック・エラーが発生しました。

イベント ID 0x00011338

# レベル

障害

#### 対処

システム装置に添付のマニュアルに記述されているお問い合わせ先まで連絡してください。

# 0x0554

<d> <PCI or ISA><エレメント or bus>でバスタイムアウト・エラーが発生しました。

#### イベント ID

0x00011339

レベル

障害

#### 対処

システム装置に添付のマニュアルに記述されているお問い合わせ先まで連絡してください。

# 0x0558

ウォッチドックタイマのタイムアウトを検出しました。

イベント ID

0x0001163E

レベル

障害

# 対処

システム装置に添付のマニュアルに記述されているお問い合わせ先まで連絡してください。

# 0x055B

マシンチェック タイムアウトが発生しました。

イベント ID

0x000117FA

レベル

障害

# 対処

システム装置に添付のマニュアルに記述されているお問い合わせ先まで連絡してください。

# 0x055C

メモリの冗長構成が失われました。

## イベント ID

0x00005BE6

# レベル

障害

# 対処

システム装置に添付のマニュアルに記述されているお問い合わせ先まで連絡してください。

# 0x055D

訂正可能なメモリエラーが発生しました。

# イベント ID

0x00005BE7

# レベル

警告

# 対処

システム装置に添付のマニュアルに記述されているお問い合わせ先まで連絡してください。

# 0x0560

CPUスロット<d>の CPU で内部パリティ・エラーが発生しました。

イベント ID

0x0001133A

レベル

障害

# 対処

システム装置に添付のマニュアルに記述されているお問い合わせ先まで連絡してください。

## 0x0561

CPUスロット<d>の CPU で温度異常が発生しています。

イベント ID

0x0001133B

# レベル 障害

#### 対処

システム装置の通気口のほこりを取り除いて,通気を良くしてください。通気を良くしてもイベントが 発生する場合は,システム装置に添付のマニュアルに記述されているお問い合わせ先まで連絡してくだ さい。

# 0x0562

CPU スロット<d>の CPU が縮退しています。

イベント ID 0x0001133C

# レベル

注意

# 対処

システム装置に添付のマニュアルに記述されているお問い合わせ先まで連絡してください。 なお、このアラートは、SVP の MC コマンドで CPU の縮退設定をした場合にも出力されます。

# 0x0563

CPU FAN が停止しています。

イベント ID

0x0001133D

レベル

警告

# 対処

システム装置に添付のマニュアルに記述されているお問い合わせ先まで連絡してください。

# 0x0564

CPU スロット<d>の CPU でエラーが発生しました。

```
イベント ID
```
0x0001133E

レベル

障害

# 対処

システム装置に添付のマニュアルに記述されているお問い合わせ先まで連絡してください。

# 0x0565

CPU バス<d>でアドレス・エラーが発生しました。

イベント ID

0x0001133F

レベル

障害

## 対処

システム装置に添付のマニュアルに記述されているお問い合わせ先まで連絡してください。

# 0x0566

CPU バス<d>でデータ・エラーが発生しました。

イベント ID

0x00011340

レベル

障害

## 対処

システム装置に添付のマニュアルに記述されているお問い合わせ先まで連絡してください。

# 0x0567

筐体内または CPU で温度異常が発生しています。

#### イベント ID

0x00011341

# レベル

障害

## 対処

システム装置の通気口のほこりを取り除いて,通気を良くしてください。通気を良くしてもイベントが 発生する場合は,システム装置に添付のマニュアルに記述されているお問い合わせ先まで連絡してくだ さい。

# 0x0568

筐体 FAN または CPU FAN で異常が発生しています。

# イベント ID 0x00011342

レベル

警告

# 対処

システム装置に添付のマニュアルに記述されているお問い合わせ先まで連絡してください。

## 0x0569

CPUスロット<d>の CPUの温度が警告値を超えています。

## イベント ID

0x00011441

レベル

警告

# 対処

システム装置の通気口のほこりを取り除いて,通気を良くしてください。通気を良くしてもイベントが 発生する場合は,システム装置に添付のマニュアルに記述されているお問い合わせ先まで連絡してくだ さい。

# 0x056A

CPU FAN<%d>の回転数が過度に上昇しています。

イベント ID

0x00011958

レベル

障害

#### 対処

システム装置に添付のマニュアルに記述されているお問い合わせ先まで連絡してください。

# 0x056B

CPU<%d>でサーマルコントロールの割合が基準値を上回っています。

イベント ID

0x000117D2

# レベル

警告

## 対処

CPU の負荷を下げてください。また,システム装置の周辺温度を下げてください。これらの対処をし てもイベントが発生する場合は,システム装置に添付のマニュアルに記述されているお問い合わせ先ま で連絡してください。

# 0x056C

CPU<%d>でサーマルコントロールの割合が基準値を上回っています。

イベント ID 0x000117D3

## レベル

注意

# 対処

CPU の負荷を下げてください。また,システム装置の周辺温度を下げてください。これらの対処をし てもイベントが発生する場合は,システム装置に添付のマニュアルに記述されているお問い合わせ先ま で連絡してください。

# 0x056D

サーバシャーシの内蔵電池の容量が不足しています。

イベント ID

0x000117FC

レベル

警告

# 対処

システム装置に添付のマニュアルに記述されているお問い合わせ先まで連絡してください。

# 0x056E

CPU スロット<d>の CPU でイベントが発生しています。[d:CPU スロット番号<0~1>]

#### イベント ID

0x000117FD

## レベル

インフォメーション

## 対処

システム装置に添付のマニュアルに記述されているお問い合わせ先まで連絡してください。

# 0x056F

CPU スロット<d>の CPU が縮退しています。[d:CPU スロット番号<0~1>]

イベント ID

0x000117FE

# レベル

障害

# 対処

システム装置に添付のマニュアルに記述されているお問い合わせ先まで連絡してください。

## 0x0570

```
ECCの1ビット訂正エラーが発生しました。(アドレス=<d>)
   イベント ID
     0x00011343
    レベル
```
注意

対処

システム装置に添付のマニュアルに記述されているお問い合わせ先まで連絡してください。

# 0x0570

ECC の 1 ビット訂正エラーが発生しました。(スロット=<d>) イベント ID 0x00011343 レベル 注意 対処

システム装置に添付のマニュアルに記述されているお問い合わせ先まで連絡してください。

# 0x0570

ECC の 1 ビット訂正エラーが発生しました。

イベント ID

0x00011343

レベル 注意

#### 対処

システム装置に添付のマニュアルに記述されているお問い合わせ先まで連絡してください。

# 0x0570

ECC の 1 ビット訂正エラーが発生しました。DIMM number=<d>,DIMM address=<d>

# イベント ID

0x00011343

# レベル

注意

#### 対処

システム装置に添付のマニュアルに記述されているお問い合わせ先まで連絡してください。

# 0x0571

実装メモリの一部が縮退起動されました。

```
イベント ID
  0x00011344
レベル
  注意
```
# 対処

システム装置に添付のマニュアルに記述されているお問い合わせ先まで連絡してください。

## 0x0572

実装メモリが以前の容量と異なります。

イベント ID 0x00011345

レベル

インフォメーション

対処

システム装置起動前にメモリの構成を変更しているか確認してください。

# 0x0573

<d>のヒューズが切断されています。

イベント ID

0x000114FF

レベル

警告

## 対処

システム装置に添付のマニュアルに記述されているお問い合わせ先まで連絡してください。

# 0x0574

パッケージ上のヒューズ<d>が切断されています。

#### イベント ID

0x0001163F

# レベル

障害

# 対処

システム装置に添付のマニュアルに記述されているお問い合わせ先まで連絡してください。

# 0x0576

ECC の 2 ビットエラーが発生しました。

## イベント ID

0x00011641

# レベル

障害

# 対処

システム装置に添付のマニュアルに記述されているお問い合わせ先まで連絡してください。

# 0x0577

BANK<d>がスペアメモリに移行しました。

イベント ID

0x00011482

レベル

注意

# 対処

システム装置に添付のマニュアルに記述されているお問い合わせ先まで連絡してください。

# 0x057B

メモリに訂正不可能な複数ビットエラーが発生しました。

イベント ID

0x000117BA

レベル 警告

対処

システム装置に添付のマニュアルに記述されているお問い合わせ先まで連絡してください。

# 0x057C

メモリ<d>が縮退しています。

イベント ID 0x000117BB

レベル

警告

# 対処

システム装置に添付のマニュアルに記述されているお問い合わせ先まで連絡してください。

# 0x057D

メモリ<d>でエラーが発生しました。

イベント ID

0x000117BC

レベル

障害

## 対処

システム装置に添付のマニュアルに記述されているお問い合わせ先まで連絡してください。

# 0x057E

メモリ<d>でエラーが発生しました。

イベント ID 0x000117BD

レベル

警告

システム装置に添付のマニュアルに記述されているお問い合わせ先まで連絡してください。

0x057F

メモリ<d>の冗長性が失われました。

イベント ID

0x000117BE

レベル

警告

#### 対処

システム装置に添付のマニュアルに記述されているお問い合わせ先まで連絡してください。

# 0x0584

PCI ホットプラグ<d>でエラーが発生しました。

#### イベント ID

0x00011642

# レベル

警告

## 対処

システム装置に添付のマニュアルに記述されているお問い合わせ先まで連絡してください。

# 0x0587

I/O バスでエラーが発生しました。

## イベント ID

0x0000664A

# レベル

障害

# 対処

システム装置に添付のマニュアルに記述されているお問い合わせ先まで連絡してください。 このメッセージは、対処後のシステム装置起動時に通知されることがあります。処置済みの場合、対処 の必要はありません。

# 0x05A1

BIOS POST 時にエラーを検出しました。(POST エラーコード=<d>)

# イベント ID

0x00006641

## レベル

注意

システム装置の起動時に BIOS がエラーを検出しました。アラートメッセージが示すエラーコードが 発生しています。システム装置に添付のマニュアルに記述されている「BIOS エラーメッセージ」に従 い対処してください。

# 0x05B0

I2C バスでエラーが発生しました。[args]

イベント ID 0x00011346

レベル

警告

#### 対処

システム装置に添付のマニュアルに記述されているお問い合わせ先まで連絡してください。

# 0x05B1

SMI タイムアウトを検出しました。

イベント ID

0x000117BF

レベル

警告

## 対処

システム装置に添付のマニュアルに記述されているお問い合わせ先まで連絡してください。

## 0x05B2

ソフトウェア NMI が発生しました。

イベント ID

0x00006642

レベル

障害

## 対処

システム装置に添付のマニュアルに記述されているお問い合わせ先まで連絡してください。 このメッセージは、対処後のシステム装置起動時に通知されることがあります。処置済みの場合、対処 の必要はありません。

## 0x05B4

システムの起動に失敗しました。

イベント ID

0x00006644

レベル 障害

システム装置に添付のマニュアルに記述されているお問い合わせ先まで連絡してください。 このメッセージは,対処後のシステム装置起動時に通知されることがあります。処置済みの場合,対処 の必要はありません。

# 0x05B5

フロントパネルスイッチが押され NMI が発生しました。

## イベント ID

0x00006645

#### レベル

インフォメーション

## 対処

システム装置前面の操作パネルの BUZZER STOP スイッチと SERVICE スイッチを同時に押した場 合に通知されます。障害通知ではないので対処は必要ありません。

#### 0x05C5

メモリで訂正不可能な複数ビットエラーが発生しました。

## イベント ID

0x0000663C

#### レベル

障害

#### 対処

システム装置に添付のマニュアルに記述されているお問い合わせ先まで連絡してください。

このメッセージは、対処後のシステム装置起動時に通知されることがあります。処置済みの場合、対処 の必要はありません。

# 0x05C6

<%s>で過電流を検出しました。

イベント ID

0x0000663D

レベル

注意

## 対処

システム装置の USB コネクタまたは VGA コネクタに接続されているデバイスを取り外して動作確認 してください。デバイスを取り外しても異常状態から復旧しない場合には,システム装置に添付のマ ニュアルに記述されているお問い合わせ先まで連絡してください。

# 0x05C7

実装メモリの一部が縮退起動されました。

イベント ID 0x0000663F レベル

警告

# 対処

システム装置に添付のマニュアルに記述されているお問い合わせ先まで連絡してください。

# 0x05C8

ECC により訂正可能なエラーが訂正されました。

# イベント ID

0x00006640

# レベル

注意

# 対処

システム装置のメモリで訂正可能なエラーが発生し,正常に訂正された場合に通知されます。障害通知 ではないので対処は必要ありません。

# 0x05C9

Backup Memory の冗長性で警告が発生しました。

イベント ID

0x00005BFC

レベル

警告

# 対処

システム装置に添付のマニュアルに記述されているお問い合わせ先まで連絡してください。

# 0x05CA

Backup Memory の冗長性で障害が発生しました。

イベント ID

0x00005BFD

## レベル

障害

#### 対処

システム装置に添付のマニュアルに記述されているお問い合わせ先まで連絡してください。

# 0x05CB

Backup Memory の冗長性で注意が回復しました。

イベント ID 0x00005BFA レベル

インフォメーション

対処は必要ありません。

## 0x05D1

CPU スロット<d>の CPU が縮退しています。

イベント ID

0x00006647

#### レベル

警告

## 対処

システム装置に添付のマニュアルに記述されているお問い合わせ先まで連絡してください。

# 0x05D2

CPU<%d>のチャネル<%d>のメモリがスペアメモリに移行しました。

## イベント ID

0x00005B23

# レベル

警告

## 対処

システム装置に添付のマニュアルに記述されているお問い合わせ先まで連絡してください。

# 0x05D3

DMI イベントログがクリアされました。

## イベント ID

0x00006686

# レベル

インフォメーション

# 対処

DMI Event Log がクリアされました。対処は必要ありません。

# 0x05D4

DMI イベントログが<d>%を超えました。

# イベント ID

0x00006687

#### レベル

注意

# 対処

DMI Event Log の格納可能領域が少なくなっています。システム装置に添付のマニュアルに従い, BIOS のセットアップメニューから DMI Event Log をクリアしてください。

# 0x05D5

DMI イベントログのエリアがいっぱいになりました。

イベント ID

0x00006687

レベル

注意

# 対処

DMI Event Log の格納可能領域がいっぱいになりました。以降の障害アラートが通知されなくなりま す。システム装置に添付のマニュアルに従い、BIOS のセットアップメニューから DMI Event Log を クリアしてください。

# 0x05D6

CPU<x>のチャネル<x>ランク<x>のメモリがスペアメモリに移行しました。

イベント ID 0x00005BFC

# レベル

警告

# 対処

システム装置に添付のマニュアルに記述されているお問い合わせ先まで連絡してください。

# 0x05D7

CPU<x>のチャネル<x>ランク<x>のメモリがデバイスタギングに移行しました。

イベント ID

0x00005BFC

# レベル

警告

# 対処

システム装置に添付のマニュアルに記述されているお問い合わせ先まで連絡してください。

## 0x05D8

CPU<x>のチャネル<x>ランク<x>のメモリに訂正不可能な複数ビットエラーが発生しました。メモリミラー リング設定により救済されて動作しています。

# イベント ID

0x00005BFC

レベル

警告

#### 対処

システム装置に添付のマニュアルに記述されているお問い合わせ先まで連絡してください。

## 0x05D9

BMC ファームウェアの異常を検出しました。

イベント ID

0x00005BFB

レベル

注意

# 対処

BMC ファームウェアのアップデートに失敗した可能性があります。その場合は,再度アップデートを し直してください。それでも復旧しない場合は,システム装置に添付のマニュアルに記述されているお 問い合わせ先まで連絡してください。

# 0x05DA

Fail Ind LED 構成でエラーが発生しました。

イベント ID

0x00005BFD

# レベル

障害

# 対処

システム装置に添付のマニュアルに記述されているお問い合わせ先まで連絡してください。

# 0x05DB

テストアラートが発生しました。(インフォメーション通報)

# イベント ID

0x000117FD

## レベル

インフォメーション

# 対処

対処は必要ありません。

# 0x05DC

テストアラートが発生しました。(注意通報)

イベント ID

0x000117E3

レベル

注意

# 対処

対処は必要ありません。

# 0x05DD

テストアラートが発生しました。(警告通報)

イベント ID 0x000117FC レベル 警告

対処

対処は必要ありません。

# 0x05DE

テストアラートが発生しました。(障害通報)

イベント ID

0x00011958

レベル

障害

# 対処

対処は必要ありません。

# 0x0A40

ウォッチドッグタイマのタイムアウトが発生しました。

イベント ID 0x0000623D

レベル

警告

#### 対処

システム装置のハードウェアマニュアルに記述されているお問い合わせ先まで連絡してください。

# 0x0A41

ウォッチドッグタイマのタイムアウトによりリセットが発生しました。

イベント ID

0x0000623D

# レベル

警告

#### 対処

システム装置のハードウェアマニュアルに記述されているお問い合わせ先まで連絡してください。

# 0x0A42

ウォッチドッグタイマのタイムアウトにより電源断が発生しました。

イベント ID 0x0000623D

レベル 警告

システム装置のハードウェアマニュアルに記述されているお問い合わせ先まで連絡してください。

## 0x0A43

ウォッチドッグタイマのタイムアウトによりパワーサイクルが発生しました。

イベント ID

0x0000623D

レベル

警告

#### 対処

システム装置のハードウェアマニュアルに記述されているお問い合わせ先まで連絡してください。

# 0x0A44

ウォッチドッグタイマのタイムアウトにより割り込みが発生しました。

## イベント ID

0x0000623D

# レベル

# 警告

## 対処

システム装置のハードウェアマニュアルに記述されているお問い合わせ先まで連絡してください。

# 0x0A45

メモリスクラビングでメモリエラーを検出しました。

## イベント ID

0x0000623D

# レベル

警告

## 対処

システム装置のハードウェアマニュアルに記述されているお問い合わせ先まで連絡してください。

# 0x0A46

メモリの修正可能なエラーが多発しました。

# イベント ID

0x0000623D

レベル

警告

# 対処

システム装置のハードウェアマニュアルに記述されているお問い合わせ先まで連絡してください。

# 0x0A47

System Event Log がクリアされました。

イベント ID 0x0000623C

レベル

インフォメーション

対処

対処は必要ありません。

# 0x0A48

ハードウェアエラーが発生しました。

イベント ID

0x0000623E

レベル

障害

## 対処

システム装置のハードウェアマニュアルに記述されているお問い合わせ先まで連絡してください。

## 0x0A49

SMI タイムアウトが発生しました。

イベント ID

0x0000623E

# レベル

障害

# 対処

システム装置のハードウェアマニュアルに記述されているお問い合わせ先まで連絡してください。

# 0x0A4A

センサの異常を検出しました。

イベント ID

0x0000623E

レベル

障害

# 対処

システム装置のハードウェアマニュアルに記述されているお問い合わせ先まで連絡してください。

# 0x0A4B

POST ストールが発生しました。(POST コード=XXXX)

```
イベント ID
```
0x0000623E

レベル

障害

# 対処

システム装置のハードウェアマニュアルに記述されているお問い合わせ先まで連絡してください。

# 0x0A4C

<d>が切り離されました。

イベント ID

0x0000623C

# レベル

インフォメーション

# 対処

本イベントでは対処は必要ありません。切り離された障害部位のイベントについて対処を行ってくだ さい。

# 0x0A4D

<d>でエラーが発生しました。

イベント ID

0x0000623E

# レベル

障害

## 対処

システム装置のハードウェアマニュアルに記述されているお問い合わせ先まで連絡してください。

# 0x0A4E

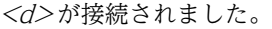

イベント ID

0x0000623C

#### レベル

インフォメーション

## 対処

対処は必要ありません。

# 0x0A4F

<d>の一部が切り離されました。

イベント ID 0x0000623C レベル

インフォメーション

# 対処

本イベントでは対処は必要ありません。切り離された障害部位のイベントについて対処を行ってくだ さい。

# 0x0A50

<d>が取り外されました。

イベント ID

0x0000623C

レベル

インフォメーション

# 対処

対処は必要ありません。

# 0x0A51

システムの構成が変更されました。

イベント ID 0x0000623C

レベル

インフォメーション

## 対処

コンフィグレーションユーティリティを使ってシステムの構成が変更されました。障害通知ではない ので処置は必要ありません。

# 0x0A52

メモリの修正可能なエラーが多発しています。

イベント ID

0x0000623D

レベル

警告

# 対処

システム装置のハードウェアマニュアルに記述されているお問い合わせ先まで連絡してください。

# 0x0A53

ファームウェアイメージの異常を検出しました。

イベント ID 0x0000623E

レベル 障害

システム装置のハードウェアマニュアルに記述されているお問い合わせ先まで連絡してください。

0x0A54

CPU<d>で熱暴走が発生しました。

イベント ID

0x0000623E

#### レベル

障害

#### 対処

システム装置のユーザーズガイドに記述されているお問合せ先まで連絡してください。

このメッセージは、対処後のシステム装置起動時に通知されることがあります。処置済の場合は、対処 の必要はありません。

## 0x7569

CPU スロット<d>の CPU の温度が基準値内に回復しました。[d :CPU スロット番号<0〜1>]

## イベント ID

0x000117FB

## レベル

インフォメーション

# 対処

異常値から正常値に回復した場合に通知されます。障害通知ではないので対処は必要ありません。

## 0x756B

CPU<%d>でサーマルコントロールの割合が基準値内に回復しました。

## イベント ID

0x00011346

## レベル

インフォメーション

## 対処

異常値から正常値に回復した場合に通知されます。障害通知ではないので対処は必要ありません。

# 0x75C6

<%s>の過電流が回復しました。

イベント ID

0x0000663E

レベル

インフォメーション

# 対処

障害通知ではないので対処は必要ありません。

# 0x7A4C

<d>の状態が回復しました。

イベント ID 0x0000623C

レベル

インフォメーション

対処

対処は必要ありません。

# 0x7A4D

<d>のエラーが回復しました。

イベント ID

0x0000623C

レベル

インフォメーション

# 対処

対処は必要ありません。

# 3.7 拡張スロット

# 0x0580

EISA スロット<d>でデバイス・エラーが発生しました。

イベント ID 0x00011347

レベル

警告

# 対処

システム装置に添付のマニュアルに記述されているお問い合わせ先まで連絡してください。

# 0x0581

PCI スロット<d>の<d>ヒューズが切断されています。

イベント ID

0x00011348

#### レベル

障害

## 対処

システム装置に添付のマニュアルに記述されているお問い合わせ先まで連絡してください。

# 0x0582

ISA スロット<d>でデバイス・エラーが発生しました。

## イベント ID

0x00011349

## レベル

警告

#### 対処

システム装置に添付のマニュアルに記述されているお問い合わせ先まで連絡してください。

# 0x0583

ISA スロット<d>の<d>ヒューズが切断されています。

## イベント ID

0x0001134A

# レベル

障害

# 対処

システム装置に添付のマニュアルに記述されているお問い合わせ先まで連絡してください。

# 0x0584

PCI ホットプラグスロット<d>でエラーが発生しました。

イベント ID

0x00011642

レベル

障害

# 対処

システム装置に添付のマニュアルに記述されているお問い合わせ先まで連絡してください。

# 0x0585

PCI パリティエラーを検出しました。

イベント ID

0x00006648

## レベル

障害

# 対処

システム装置に添付のマニュアルに記述されているお問い合わせ先まで連絡してください。 このメッセージは、対処後のシステム装置起動時に通知されることがあります。処置済みの場合、対処 の必要はありません。

# 0x0586

PCI システムエラーを検出しました。

#### イベント ID

0x00006649

## レベル

障害

#### 対処

システム装置に添付のマニュアルに記述されているお問い合わせ先まで連絡してください。

このメッセージは,対処後のシステム装置起動時に通知されることがあります。処置済みの場合,対処 の必要はありません。

# 3.8 ディスクアレイ

# 0x0590

ディスク・アレイシステム<d>の DISK<d>でエラーが発生しています。

イベント ID 0x0001134B

レベル

警告

#### 対処

システム装置に添付のマニュアルを参照して,障害ディスクを交換してください。

# 0x0591

ディスク・アレイシステム<d>のコントローラでエラーが発生しています。

#### イベント ID

0x0001134C

#### レベル

警告

## 対処

システム装置に添付のマニュアルに記述されているお問い合わせ先まで連絡してください。

# 0x0592

ディスク・アレイユニット<d>内の温度が過度に上昇しています。

#### イベント ID

0x0001134D

## レベル

障害

#### 対処

システム装置に添付のマニュアルに記述されているお問い合わせ先まで連絡してください。

# 0x0593

ディスク・アレイユニット<d>内の冷却用 FAN<d>が停止しています。

#### イベント ID

0x0001134E

# レベル

警告

# 対処

システム装置に添付のマニュアルに記述されているお問い合わせ先まで連絡してください。

# 0x0701

コントローラ <d>/バス <d>/SCSI ID <d>/LUN <d>のハードディスクにエラーが見つかりました。(エラー コード=3)

イベント ID

0x0001134F

レベル

警告

#### 対処

RAID マネージメントプログラムのマニュアルに記載された各エラーコードの対処に従ってください。 参照するエラーコードはメッセージ中のエラーコードを使用してください。

## 0x0702

コントローラ <d>/バス <d>/SCSI ID <d>/LUN <d>のドライブが PFA 状態です。このドライブは間もなく 故障するかもしれません。(エラーコード=4)

#### イベント ID

0x00011350

## レベル

警告

#### 対処

RAID マネージメントプログラムのマニュアルに記載された各エラーコードの対処に従ってください。 参照するエラーコードはメッセージ中のエラーコードを使用してください。

#### 0x0703

コントローラ <d>/バス <d>/SCSI ID <d>/LUN <d>のハードディスクにおいてリビルドは異常終了しまし た。(エラーコード=9)

イベント ID

0x00011351

レベル

警告

#### 対処

RAID マネージメントプログラムのマニュアルに記載された各エラーコードの対処に従ってください。 参照するエラーコードはメッセージ中のエラーコードを使用してください。

## 0x0704

コントローラ <d>/バス <d>/SCSI ID <d>/LUN <d>のハードディスクにおいてリビルドは異常終了しまし た。新しいデバイスは使用できません。(エラーコード=10)

イベント ID

0x00011352

レベル 警告

RAID マネージメントプログラムのマニュアルに記載された各エラーコードの対処に従ってください。 参照するエラーコードはメッセージ中のエラーコードを使用してください。

# 0x0705

コントローラ <d>/バス <d>/SCSI ID <d>/LUN <d>のハードディスクにおいて論理ドライブが使用できな いためにリビルドが異常終了しました。(エラーコード=11)

イベント ID

0x00011353

## レベル

警告

## 対処

RAID マネージメントプログラムのマニュアルに記載された各エラーコードの対処に従ってください。 参照するエラーコードはメッセージ中のエラーコードを使用してください。

# 0x0706

コントローラ <d>/バス <d>/SCSI ID <d>/LUN <d>のハードディスクが故障しています。(エラーコード  $=12$ 

## イベント ID

0x00011354

## レベル

警告

## 対処

RAID マネージメントプログラムのマニュアルに記載された各エラーコードの対処に従ってください。 参照するエラーコードはメッセージ中のエラーコードを使用してください。

# 0x0707

コントローラ <d>/バス <d>/SCSI ID <d>/LUN <d>のハードディスクにおいて容量拡張が異常終了しまし た。(エラーコード=18)

イベント ID

0x00011355

#### レベル

警告

#### 対処

RAID マネージメントプログラムのマニュアルに記載された各エラーコードの対処に従ってください。 参照するエラーコードはメッセージ中のエラーコードを使用してください。

# 0x0708

コントローラ <d>/バス <d>/SCSI ID <d>/LUN <d>のハードディスクにおいてパリティエラーが発生しま した。(エラーコード=22)

イベント ID

0x00011356

# レベル

警告

## 対処

RAID マネージメントプログラムのマニュアルに記載された各エラーコードの対処に従ってください。 参照するエラーコードはメッセージ中のエラーコードを使用してください。

# 0x0709

コントローラ <d>/バス <d>/SCSI ID <d>/LUN <d>のハードディスクにおいてソフトエラーが発生しまし た。(エラーコード=23)

イベント ID

0x00011357

#### レベル

警告

## 対処

RAID マネージメントプログラムのマニュアルに記載された各エラーコードの対処に従ってください。 参照するエラーコードはメッセージ中のエラーコードを使用してください。

# 0x070A

コントローラ <d>/バス <d>/SCSI ID <d>/LUN <d>のハードディスクにおいて MISC エラーが発生しまし た。(エラーコード=24)

# イベント ID

0x00011358

## レベル

警告

#### 対処

RAID マネージメントプログラムのマニュアルに記載された各エラーコードの対処に従ってください。 参照するエラーコードはメッセージ中のエラーコードを使用してください。

## 0x070B

コントローラ<d>/論理ドライブ<d>のコンシステンシーチェックが失敗しました。(エラーコード=131)

#### イベント ID

0x00011359

#### レベル

警告

#### 対処

RAID マネージメントプログラムのマニュアルに記載された各エラーコードの対処に従ってください。 参照するエラーコードはメッセージ中のエラーコードを使用してください。

## 0x070C

コントローラ<d>/論理ドライブ<d>のコンシステンシーチェックが論理ドライブ異常により失敗しました。(エ ラーコード=132)

イベント ID

0x0001135A

レベル

警告

## 対処

RAID マネージメントプログラムのマニュアルに記載された各エラーコードの対処に従ってください。 参照するエラーコードはメッセージ中のエラーコードを使用してください。

# 0x070D

コントローラ<d>/論理ドライブ<d>のコンシステンシーチェックがハードディスク故障により失敗しました。 (エラーコード=133)

#### イベント ID

0x0001135B

#### レベル

# 警告

## 対処

RAID マネージメントプログラムのマニュアルに記載された各エラーコードの対処に従ってください。 参照するエラーコードはメッセージ中のエラーコードを使用してください。

# 0x070E

コントローラ<d>/論理ドライブ<d>がオフラインにされました。(エラーコード=134)

#### イベント ID

0x0001135C

#### レベル

警告

#### 対処

RAID マネージメントプログラムのマニュアルに記載された各エラーコードの対処に従ってください。 参照するエラーコードはメッセージ中のエラーコードを使用してください。

## 0x070F

コントローラ<d>/論理ドライブ<d>がクリティカル状態です。(エラーコード=135)

# イベント ID

0x0001135D

## レベル

警告

RAID マネージメントプログラムのマニュアルに記載された各エラーコードの対処に従ってください。 参照するエラーコードはメッセージ中のエラーコードを使用してください。

# 0x0710

コントローラ<d>/論理ドライブ<d>のリビルドが異常終了しました。(エラーコード=141)

イベント ID

0x0001135E

レベル

警告

## 対処

RAID マネージメントプログラムのマニュアルに記載された各エラーコードの対処に従ってください。 参照するエラーコードはメッセージ中のエラーコードを使用してください。

# 0x0711

コントローラ<d>/論理ドライブ<d>のリビルドが異常終了しました。新しいデバイスは使用できません。(エ ラーコード=142)

イベント ID

0x0001135F

レベル

警告

## 対処

RAID マネージメントプログラムのマニュアルに記載された各エラーコードの対処に従ってください。 参照するエラーコードはメッセージ中のエラーコードを使用してください。

#### 0x0712

コントローラ<d>/論理ドライブ<d>が使用できないため、リビルドを中止しました。(エラーコード=143)

イベント ID

0x00011360

#### レベル

警告

#### 対処

RAID マネージメントプログラムのマニュアルに記載された各エラーコードの対処に従ってください。 参照するエラーコードはメッセージ中のエラーコードを使用してください。

# 0x0713

```
コントローラ<d>/論理ドライブ<d>のイニシャライズが失敗しました。(エラーコード=147)
```
イベント ID

0x00011361

レベル

警告

RAID マネージメントプログラムのマニュアルに記載された各エラーコードの対処に従ってください。 参照するエラーコードはメッセージ中のエラーコードを使用してください。

# 0x0714

コントローラ<d>/論理ドライブ<d>の容量拡張が異常終了しました。(エラーコード=152)

イベント ID

0x00011362

## レベル

警告

#### 対処

RAID マネージメントプログラムのマニュアルに記載された各エラーコードの対処に従ってください。 参照するエラーコードはメッセージ中のエラーコードを使用してください。

# 0x0715

コントローラ<d>/論理ドライブ<d>においてバッドブロックが見つかりました。(エラーコード=153)

## イベント ID

0x00011363

# レベル

警告

# 対処

RAID マネージメントプログラムのマニュアルに記載された各エラーコードの対処に従ってください。 参照するエラーコードはメッセージ中のエラーコードを使用してください。

# 0x0716

コントローラ<d>/論理ドライブ<d>においてバッドデータブロックが見つかりました。(エラーコード=156)

# イベント ID

0x00011364

# レベル

警告

# 対処

RAID マネージメントプログラムのマニュアルに記載された各エラーコードの対処に従ってください。 参照するエラーコードはメッセージ中のエラーコードを使用してください。

# 0x0717

コントローラ<d>においてライトバックエラーが発生しました。(エラーコード=385)

イベント ID 0x00011365 レベル

障害
対処

RAID マネージメントプログラムのマニュアルに記載された各エラーコードの対処に従ってください。 参照するエラーコードはメッセージ中のエラーコードを使用してください。

# 0x0718

コントローラ<d>の内部ログが間もなく一杯になります。古いログは上書きされます。(エラーコード=386)

イベント ID

0x00011366

レベル

注意

#### 対処

RAID マネージメントプログラムのマニュアルに記載された各エラーコードの対処に従ってください。 参照するエラーコードはメッセージ中のエラーコードを使用してください。

# 0x0719

コントローラ<d>の障害が発生しました。システムはコントローラを切り離しています。(エラーコード=388)

# イベント ID

0x00011367

レベル

障害

### 対処

RAID マネージメントプログラムのマニュアルに記載された各エラーコードの対処に従ってください。 参照するエラーコードはメッセージ中のエラーコードを使用してください。

# 0x071A

コントローラ<d>のバッテリーの容量が低下しています。(エラーコード=393)

# イベント ID

0x00011368

# レベル

警告

# 対処

RAID マネージメントプログラムのマニュアルに記載された各エラーコードの対処に従ってください。 参照するエラーコードはメッセージ中のエラーコードを使用してください。

# 0x071B

ファンユニットが故障しています。このイベントは Conner CR6-RAID/SAFTE/SCR1x キャビネットの指示に より発生します。(エラーコード=256)

イベント ID

0x00011443

レベル

警告

### 対処

RAID マネージメントプログラムのマニュアルに記載された各エラーコードの対処に従ってください。 参照するエラーコードはメッセージ中のエラーコードを使用してください。

# 0x071C

ファンが故障しています。このイベントは,AEMI フォルトマネジメントがファン故障を検出した場合に発生しま す。(エラーコード=258)

イベント ID

0x00011444

#### レベル

警告

# 対処

RAID マネージメントプログラムのマニュアルに記載された各エラーコードの対処に従ってください。 参照するエラーコードはメッセージ中のエラーコードを使用してください。

# 0x071D

ファンユニットはありません。このイベントは,SAFTE キャビネットの指示により発生します。(エラーコード  $=259$ 

イベント ID

0x00011445

# レベル

注意

### 対処

RAID マネージメントプログラムのマニュアルに記載された各エラーコードの対処に従ってください。 参照するエラーコードはメッセージ中のエラーコードを使用してください。

# 0x071E

電源ユニットが故障しています。このイベントは Conner CR6-RAID/SAFTE/SCR1x キャビネットの指示によ り発生します。(エラーコード=272)

イベント ID

0x00011446

レベル

警告

#### 対処

RAID マネージメントプログラムのマニュアルに記載された各エラーコードの対処に従ってください。 参照するエラーコードはメッセージ中のエラーコードを使用してください。

### 0x071F

電源ユニットが故障しています。このイベントは,AEMI フォルトマネジメントが電源ユニット故障を検出した場 合に発生します。(エラーコード=274)

イベント ID

0x00011447

# レベル

警告

### 対処

RAID マネージメントプログラムのマニュアルに記載された各エラーコードの対処に従ってください。 参照するエラーコードはメッセージ中のエラーコードを使用してください。

# 0x0720

キャビネット内の温度が 70℃以上になっています。このイベントは,SAFTE/SCR1x キャビネットの指示により 発生します。(エラーコード=288)

イベント ID

0x00011448

# レベル

警告

# 対処

RAID マネージメントプログラムのマニュアルに記載された各エラーコードの対処に従ってください。 参照するエラーコードはメッセージ中のエラーコードを使用してください。

# 0x0721

キャビネット内の温度が 50℃以上になっています。このイベントは,SAFTE/SCR2x キャビネットの指示により 発生します。(エラーコード=289)

#### イベント ID

0x00011449

#### レベル

警告

#### 対処

RAID マネージメントプログラムのマニュアルに記載された各エラーコードの対処に従ってください。 参照するエラーコードはメッセージ中のエラーコードを使用してください。

### 0x0722

温度が高すぎます。このイベントは、AEMI フォルトマネジメントが異常高温を検出した場合に発生します。(エ ラーコード=291)

### イベント ID

0x0001144A

#### レベル

警告

#### 対処

ストレージワークキャビネットが故障しています。(エラーコード=304)

イベント ID

0x0001144B

レベル

警告

### 対処

RAID マネージメントプログラムのマニュアルに記載された各エラーコードの対処に従ってください。 参照するエラーコードはメッセージ中のエラーコードを使用してください。

# 0x0724

ストレージワークキャビネットがクリティカル状態です。(エラーコード=305)

### イベント ID

0x0001144C

# レベル

警告

### 対処

RAID マネージメントプログラムのマニュアルに記載された各エラーコードの対処に従ってください。 参照するエラーコードはメッセージ中のエラーコードを使用してください。

# 0x0725

ファンが故障しています。(エラーコード=320)

イベント ID

0x0001145D

#### レベル

障害

### 対処

RAID マネージメントプログラムのマニュアルに記載された各エラーコードの対処に従ってください。 参照するエラーコードはメッセージ中のエラーコードを使用してください。

# 0x0726

電源が故障しています。(エラーコード=323)

# イベント ID

0x0001145E

#### レベル

障害

#### 対処

温度が安全限度を超えています。異常高温です。(エラーコード=326)

イベント ID

0x0001145F

# レベル

障害

# 対処

RAID マネージメントプログラムのマニュアルに記載された各エラーコードの対処に従ってください。 参照するエラーコードはメッセージ中のエラーコードを使用してください。

# 0x0728

温度が正常動作限度を超えています。(エラーコード=327)

イベント ID

0x00011460

# レベル

警告

#### 対処

RAID マネージメントプログラムのマニュアルに記載された各エラーコードの対処に従ってください。 参照するエラーコードはメッセージ中のエラーコードを使用してください。

#### 0x0729

エンクロージャアクセスがクリティカルです。(エラーコード=330)

イベント ID

0x00011461

# レベル

警告

### 対処

RAID マネージメントプログラムのマニュアルに記載された各エラーコードの対処に従ってください。 参照するエラーコードはメッセージ中のエラーコードを使用してください。

# 0x0730

コントローラ <d>/バス <d>/SCSI ID <d>/LUN <d>のライトリカバリ失敗のためハードディスクが使用で きません。(エラーコード=d)

# イベント ID

0x0001148D

レベル

警告

# 対処

コントローラ <d>/バス <d>/SCSI ID <d>/LUN <d>は SCSI バスリセット失敗によりハードディスクが使 用できません。(エラーコード=d)

イベント ID

0x0001148E

レベル

警告

#### 対処

RAID マネージメントプログラムのマニュアルに記載された各エラーコードの対処に従ってください。 参照するエラーコードはメッセージ中のエラーコードを使用してください。

### 0x0732

コントローラ <d>/バス <d>/SCSI ID <d>/LUN <d>はダブルチェックコンディション発生によりハード ディスクが使用できません。(エラーコード=d)

#### イベント ID

0x0001148F

#### レベル

#### 警告

#### 対処

RAID マネージメントプログラムのマニュアルに記載された各エラーコードの対処に従ってください。 参照するエラーコードはメッセージ中のエラーコードを使用してください。

# 0x0733

コントローラ <d>/バス <d>/SCSI ID <d>/LUN <d>のデバイスを見失いました。(エラーコード=d)

#### イベント ID

0x00011490

#### レベル

警告

#### 対処

RAID マネージメントプログラムのマニュアルに記載された各エラーコードの対処に従ってください。 参照するエラーコードはメッセージ中のエラーコードを使用してください。

#### 0x0734

コントローラ <d>/バス <d>/SCSI ID <d>/LUN <d>は SCSI プロセッサのグロスエラーのためハードディ スクが使用できません。(エラーコード=d)

イベント ID

0x00011491

レベル

警告

対処

RAID マネージメントプログラムのマニュアルに記載された各エラーコードの対処に従ってください。 参照するエラーコードはメッセージ中のエラーコードを使用してください。

# 0x0735

コントローラ <d>/バス <d>/SCSI ID <d>/LUN <d>はバッドタグのためハードディスクが使用できません。 (エラーコード=d)

イベント ID

0x00011492

レベル

警告

### 対処

RAID マネージメントプログラムのマニュアルに記載された各エラーコードの対処に従ってください。 参照するエラーコードはメッセージ中のエラーコードを使用してください。

# 0x0736

コントローラ <d>/バス <d>/SCSI ID <d>/LUN <d>はコマンドタイムアウトのためハードディスクが使用 できません。(エラーコード=d)

イベント ID

0x00011493

レベル

警告

#### 対処

RAID マネージメントプログラムのマニュアルに記載された各エラーコードの対処に従ってください。 参照するエラーコードはメッセージ中のエラーコードを使用してください。

### 0x0737

コントローラ <d>/バス <d>/SCSI ID <d>/LUN <d>はシステムリセットのためハードディスクが使用でき ません。(エラーコード=d)

イベント ID

0x00011494

レベル

警告

#### 対処

RAID マネージメントプログラムのマニュアルに記載された各エラーコードの対処に従ってください。 参照するエラーコードはメッセージ中のエラーコードを使用してください。

# 0x0738

コントローラ <d>/バス <d>/SCSI ID <d>/LUN <d>はビジーステータスあるいはパリティーエラーのため ハードディスクが使用できません。(エラーコード=d)

#### イベント ID

0x00011495

#### レベル

警告

#### 対処

RAID マネージメントプログラムのマニュアルに記載された各エラーコードの対処に従ってください。 参照するエラーコードはメッセージ中のエラーコードを使用してください。

# 0x0739

コントローラ <d>/バス <d>/SCSI ID <d>/LUN <d>はセレクションタイムアウトのためハードディスクが 使用できません。(エラーコード=d)

イベント ID

0x00011496

#### レベル

警告

#### 対処

RAID マネージメントプログラムのマニュアルに記載された各エラーコードの対処に従ってください。 参照するエラーコードはメッセージ中のエラーコードを使用してください。

# 0x073A

コントローラ <d>/バス <d>/SCSI ID <d>/LUN <d>は SCSI バスフェーズのシーケンスエラーのためハー ドディスクが使用できません。(エラーコード=d)

# イベント ID

0x00011497

#### レベル

警告

### 対処

RAID マネージメントプログラムのマニュアルに記載された各エラーコードの対処に従ってください。 参照するエラーコードはメッセージ中のエラーコードを使用してください。

# 0x073B

コントローラ <d>/バス <d>/SCSI ID <d>/LUN <d>はデバイスステータス不明のためハードディスクが使 用できません。(エラーコード=d)

## イベント ID

0x00011498

### レベル

警告

### 対処

# 0x073C

コントローラ <d>/バス <d>/SCSI ID <d>/LUN <d>はデバイスノットレディのためハードディスクが使用 できません。(エラーコード=d)

イベント ID

0x00011499

レベル

警告

#### 対処

RAID マネージメントプログラムのマニュアルに記載された各エラーコードの対処に従ってください。 参照するエラーコードはメッセージ中のエラーコードを使用してください。

#### 0x073D

コントローラ <d>/バス <d>/SCSI ID <d>/LUN <d>はスタートアップ時に見つからなかったためハード ディスクが使用できません。(エラーコード=d)

#### イベント ID

0x0001149A

### レベル

警告

#### 対処

RAID マネージメントプログラムのマニュアルに記載された各エラーコードの対処に従ってください。 参照するエラーコードはメッセージ中のエラーコードを使用してください。

#### 0x073E

コントローラ <d>/バス <d>/SCSI ID <d>/LUN <d>のディスクへの構成情報書込みが失敗したためハード ディスクが使用できません。(エラーコード=d)

イベント ID

0x0001149B

レベル

警告

#### 対処

RAID マネージメントプログラムのマニュアルに記載された各エラーコードの対処に従ってください。 参照するエラーコードはメッセージ中のエラーコードを使用してください。

### 0x073F

コントローラ <d>/バス <d>/SCSI ID <d>/LUN <d>はディスクへのバッドデータテーブル書込みが失敗し たためハードディスクが使用できません。(エラーコード=d)

イベント ID

0x0001149C

レベル 警告

### 対処

RAID マネージメントプログラムのマニュアルに記載された各エラーコードの対処に従ってください。 参照するエラーコードはメッセージ中のエラーコードを使用してください。

# 0x0740

コントローラ <d> /バス <d> /SCSI ID <d> /LUN <d>のデバイスステータスがオフラインになりました。(エ ラーコード=d)

#### イベント ID

0x0001149D

#### レベル

警告

### 対処

RAID マネージメントプログラムのマニュアルに記載された各エラーコードの対処に従ってください。 参照するエラーコードはメッセージ中のエラーコードを使用してください。

### 0x0741

コントローラ <d>/バス <d>/SCSI ID <d>/LUN <d>のデバイスステータスがホットスペアになりました。 (エラーコード=d)

#### イベント ID

0x0001149E

#### レベル

インフォメーション

# 対処

RAID マネージメントプログラムのマニュアルに記載された各エラーコードの対処に従ってください。 参照するエラーコードはメッセージ中のエラーコードを使用してください。

# 0x0742

コントローラ <d>/バス <d>/SCSI ID <d>/LUN <d>のデバイスの起動が失敗しました。(エラーコード=d)

#### イベント ID

0x0001149F

#### レベル

警告

#### 対処

RAID マネージメントプログラムのマニュアルに記載された各エラーコードの対処に従ってください。 参照するエラーコードはメッセージ中のエラーコードを使用してください。

### 0x0743

コントローラ <d>/バス <d>/SCSI ID <d>/LUN <d>のデバイスに構成情報と異なるオフセットが設定され ました。(エラーコード=d)

# イベント ID

0x000114A0

レベル

警告

# 対処

RAID マネージメントプログラムのマニュアルに記載された各エラーコードの対処に従ってください。 参照するエラーコードはメッセージ中のエラーコードを使用してください。

### 0x0744

コントローラ <d>/バス <d>/SCSI ID <d>/LUN <d>のデバイスに構成情報と異なるバス幅が設定されまし た。(エラーコード=d)

イベント ID

0x000114A1

レベル

警告

#### 対処

RAID マネージメントプログラムのマニュアルに記載された各エラーコードの対処に従ってください。 参照するエラーコードはメッセージ中のエラーコードを使用してください。

#### 0x0745

コントローラ <d>/バス <d>/SCSI ID <d>/LUN <d>はスタート時に物理ドライブを見失いました。(エラー  $\Box - \n\mid \vdash = d$ 

イベント ID

0x000114A2

レベル

警告

#### 対処

RAID マネージメントプログラムのマニュアルに記載された各エラーコードの対処に従ってください。 参照するエラーコードはメッセージ中のエラーコードを使用してください。

# 0x0746

コントローラ <d>/バス <d>/SCSI ID <d>/LUN <d>はディスク容量が足りないためリビルドを開始できま せんでした。(エラーコード=d)

イベント ID

0x000114A3

レベル

警告

#### 対処

コントローラ <d>/バス <d>/SCSI ID <d>/LUN <d>は物理ドライブのチャネルが切り替わりました。(エ ラーコード=d)

イベント ID

0x000114A4

レベル

インフォメーション

#### 対処

RAID マネージメントプログラムのマニュアルに記載された各エラーコードの対処に従ってください。 参照するエラーコードはメッセージ中のエラーコードを使用してください。

### 0x0748

コントローラ <d>/バス <d>/SCSI ID <d>/LUN <d>は現在「デッド」の物理ドライブですが自動的に「オン ライン」になります。(エラーコード=d)

#### イベント ID

0x000114A5

#### レベル

#### 警告

#### 対処

RAID マネージメントプログラムのマニュアルに記載された各エラーコードの対処に従ってください。 参照するエラーコードはメッセージ中のエラーコードを使用してください。

#### 0x0749

コントローラ <d>/論理ドライブ <d>のシステムドライブの LUN マッピング情報は構成情報に書き込まれまし た。(エラーコード=d)

イベント ID

0x000114A6

# レベル

警告

#### 対処

RAID マネージメントプログラムのマニュアルに記載された各エラーコードの対処に従ってください。 参照するエラーコードはメッセージ中のエラーコードを使用してください。

# 0x074A

コントローラ <d>/論理ドライブ <d>はバッドブロックデータからデータを読み込もうとしています。(エラー  $\Box - F = d$ 

イベント ID 0x000114A7

レベル

警告

対処

RAID マネージメントプログラムのマニュアルに記載された各エラーコードの対処に従ってください。 参照するエラーコードはメッセージ中のエラーコードを使用してください。

### 0x074B

コントローラ <d>/論理ドライブ <d>は論理ドライブの問題によりデータが壊れている可能性があります。(エ ラーコード=d)

イベント ID

0x000114A8

レベル

警告

# 対処

RAID マネージメントプログラムのマニュアルに記載された各エラーコードの対処に従ってください。 参照するエラーコードはメッセージ中のエラーコードを使用してください。

# 0x074C

コントローラ <d>/論理ドライブ <d>は現在オフラインです。RAID5/RAID3 アレイは再度使用できますが、 データが壊れている可能性があります。(エラーコード=d)

イベント ID

0x000114A9

レベル

警告

### 対処

RAID マネージメントプログラムのマニュアルに記載された各エラーコードの対処に従ってください。 参照するエラーコードはメッセージ中のエラーコードを使用してください。

### 0x074D

コントローラ <d>/論理ドライブ <d>は現在オフラインです。RAID0+1/RAID1/RAID0/JBOD アレイは再度 使用できます。(エラーコード=d)

イベント ID

0x000114AA

レベル

インフォメーション

#### 対処

RAID マネージメントプログラムのマニュアルに記載された各エラーコードの対処に従ってください。 参照するエラーコードはメッセージ中のエラーコードを使用してください。

### 0x074E

コントローラ <d>のコントローラがリセットされました。(エラーコード=d)

イベント ID 0x000114AB

#### レベル

警告

# 対処

RAID マネージメントプログラムのマニュアルに記載された各エラーコードの対処に従ってください。 参照するエラーコードはメッセージ中のエラーコードを使用してください。

# 0x074F

コントローラ <d>のコントローラを見失いました。システムはこのコントローラを切り離しています。(エラー  $\Box - F = d$ 

イベント ID

0x000114AC

#### レベル

障害

# 対処

RAID マネージメントプログラムのマニュアルに記載された各エラーコードの対処に従ってください。 参照するエラーコードはメッセージ中のエラーコードを使用してください。

### 0x0750

コントローラ <d>のコントローラはパワーオフになりました。システムはこのコントローラを切り離していま す。(エラーコード=d)

イベント ID

0x000114AD

### レベル

障害

#### 対処

RAID マネージメントプログラムのマニュアルに記載された各エラーコードの対処に従ってください。 参照するエラーコードはメッセージ中のエラーコードを使用してください。

# 0x0751

コントローラ <d>のコントローラはオフラインになりました。システムはこのコントローラを切り離していま す。(エラーコード=d)

イベント ID

0x000114AE

#### レベル

障害

#### 対処

コントローラ <d>のコントローラのパートナーを見失いました。コントローラはフェイルオーバモードです。  $(\bot \bar{\tau} - \bot - \bar{\kappa} = d)$ 

イベント ID

0x000114AF

レベル

警告

#### 対処

RAID マネージメントプログラムのマニュアルに記載された各エラーコードの対処に従ってください。 参照するエラーコードはメッセージ中のエラーコードを使用してください。

#### 0x0753

コントローラ <d>でインストレーションアボートが発生しました。(エラーコード=d)

イベント ID

0x000114D0

# レベル

警告

#### 対処

RAID マネージメントプログラムのマニュアルに記載された各エラーコードの対処に従ってください。 参照するエラーコードはメッセージ中のエラーコードを使用してください。

#### 0x0754

コントローラ <d>のコントローラのファームウェアがミスマッチです。(エラーコード=d)

### イベント ID

0x000114D1

#### レベル

警告

#### 対処

RAID マネージメントプログラムのマニュアルに記載された各エラーコードの対処に従ってください。 参照するエラーコードはメッセージ中のエラーコードを使用してください。

#### 0x0755

コントローラ <d>の BBU が外されました。(エラーコード=d)

# イベント ID

0x000114D2

#### レベル

警告

### 対処

コントローラ <d>でウォームブートが失敗しました。(エラーコード=d)

イベント ID

0x000114D3

レベル

警告

### 対処

RAID マネージメントプログラムのマニュアルに記載された各エラーコードの対処に従ってください。 参照するエラーコードはメッセージ中のエラーコードを使用してください。

# 0x0757

コントローラ <d>のコントローラはコンサバティブキャッシュモードになりました。(エラーコード=d)

### イベント ID

0x000114D4

#### レベル

注意

### 対処

RAID マネージメントプログラムのマニュアルに記載された各エラーコードの対処に従ってください。 参照するエラーコードはメッセージ中のエラーコードを使用してください。

# 0x0758

コントローラ <d>のコントローラはノーマルキャッシュモードになりました。(エラーコード=d)

#### イベント ID

0x000114D5

#### レベル

インフォメーション

#### 対処

RAID マネージメントプログラムのマニュアルに記載された各エラーコードの対処に従ってください。 参照するエラーコードはメッセージ中のエラーコードを使用してください。

# 0x0759

コントローラ <d>のコントローラのデバイス起動が完了しました。(エラーコード=d)

# イベント ID

0x000114D6

レベル

インフォメーション

#### 対処

# 0x075A

コントローラ <d>でソフト ECC エラーが訂正されました。(エラーコード=d)

イベント ID

0x000114D7

### レベル

注意

# 対処

RAID マネージメントプログラムのマニュアルに記載された各エラーコードの対処に従ってください。 参照するエラーコードはメッセージ中のエラーコードを使用してください。

# 0x075B

コントローラ <d>でハード ECC エラーが訂正されました。(エラーコード=d)

### イベント ID

0x000114D8

### レベル

注意

# 対処

RAID マネージメントプログラムのマニュアルに記載された各エラーコードの対処に従ってください。 参照するエラーコードはメッセージ中のエラーコードを使用してください。

### 0x075C

コントローラ <d>のコントローラのパートナーが外されました。(エラーコード=d)

### イベント ID

0x000114D9

### レベル

警告

### 対処

RAID マネージメントプログラムのマニュアルに記載された各エラーコードの対処に従ってください。 参照するエラーコードはメッセージ中のエラーコードを使用してください。

# 0x075D

コントローラ <d>は BBU リコンディションが必要です。(エラーコード=d)

#### イベント ID

0x000114DA

#### レベル

警告

#### 対処

# 0x075E

コントローラ <d>の BBU が機能していません。(エラーコード=d)

イベント ID

0x000114DB

レベル

警告

### 対処

RAID マネージメントプログラムのマニュアルに記載された各エラーコードの対処に従ってください。 参照するエラーコードはメッセージ中のエラーコードを使用してください。

# 0x075F

コントローラ <d>のパートナーのステータスが更新されました。(エラーコード=d)

### イベント ID

0x000114DC

#### レベル

注意

# 対処

RAID マネージメントプログラムのマニュアルに記載された各エラーコードの対処に従ってください。 参照するエラーコードはメッセージ中のエラーコードを使用してください。

# 0x0760

コントローラ <d>のパートナーが回復しました。(エラーコード=d)

#### イベント ID

0x000114DD

#### レベル

注意

### 対処

RAID マネージメントプログラムのマニュアルに記載された各エラーコードの対処に従ってください。 参照するエラーコードはメッセージ中のエラーコードを使用してください。

# 0x0761

コントローラ <d>にパートナーが組み込まれました。(エラーコード=d)

# イベント ID

0x000114DE

#### レベル

注意

#### 対処

コントローラ <d>はデュアルコントローラとして有効です。(エラーコード=d)

イベント ID

0x000114DF

#### レベル

インフォメーション

### 対処

RAID マネージメントプログラムのマニュアルに記載された各エラーコードの対処に従ってください。 参照するエラーコードはメッセージ中のエラーコードを使用してください。

# 0x0763

コントローラ <d>のパートナーが「キル」されました。(エラーコード=d)

イベント ID

0x000114E0

# レベル

警告

#### 対処

RAID マネージメントプログラムのマニュアルに記載された各エラーコードの対処に従ってください。 参照するエラーコードはメッセージ中のエラーコードを使用してください。

### 0x0764

コントローラ <d>のデュアルコントローラが提携状態になりました。(エラーコード=d)

#### イベント ID

0x000114E1

#### レベル

注意

### 対処

RAID マネージメントプログラムのマニュアルに記載された各エラーコードの対処に従ってください。 参照するエラーコードはメッセージ中のエラーコードを使用してください。

# 0x0765

コントローラ <d>のコントローラはブート ROM イメージをロードする必要があります。(エラーコード=d)

イベント ID

0x000114E2

レベル

障害

#### 対処

コントローラ <d>のコントローラはデフォルトのユニークでないワールドワイドネームを使用しています。(エ ラーコード=d)

イベント ID

0x000114E3

レベル

障害

#### 対処

RAID マネージメントプログラムのマニュアルに記載された各エラーコードの対処に従ってください。 参照するエラーコードはメッセージ中のエラーコードを使用してください。

### 0x0767

コントローラ <d>はミラーレースのリカバリに失敗しました。(エラーコード=d)

### イベント ID

0x000114E4

# レベル

#### 警告

#### 対処

RAID マネージメントプログラムのマニュアルに記載された各エラーコードの対処に従ってください。 参照するエラーコードはメッセージ中のエラーコードを使用してください。

# 0x0768

コントローラ <d>はクリティカルドライブ上にミラーレースがあります。(エラーコード=d)

#### イベント ID

0x000114E5

#### レベル

警告

#### 対処

RAID マネージメントプログラムのマニュアルに記載された各エラーコードの対処に従ってください。 参照するエラーコードはメッセージ中のエラーコードを使用してください。

#### 0x0769

エンクロージャアクセスがオフラインです。(エラーコード=d)

#### イベント ID

0x000114E6

# レベル

# 警告

対処

# 0x076A

エンクロージャソフトアドレッシングを検出しました。(エラーコード=d)

イベント ID

0x000114E7

# レベル

警告

### 対処

RAID マネージメントプログラムのマニュアルに記載された各エラーコードの対処に従ってください。 参照するエラーコードはメッセージ中のエラーコードを使用してください。

# 0x076B

UPSの電力が低下しています。(エラーコード=d)

イベント ID

0x000114E8

### レベル

警告

#### 対処

RAID マネージメントプログラムのマニュアルに記載された各エラーコードの対処に従ってください。 参照するエラーコードはメッセージ中のエラーコードを使用してください。

### 0x076C

UPS が故障しています。(エラーコード=d)

イベント ID

0x000114E9

### レベル

障害

### 対処

RAID マネージメントプログラムのマニュアルに記載された各エラーコードの対処に従ってください。 参照するエラーコードはメッセージ中のエラーコードを使用してください。

# 0x076D

コントローラ <d>/論理ドライブ <d>の論理ドライブはイニシャライズがキャンセルされました。(エラーコー  $F = d$ 

#### イベント ID

0x000114EA

# レベル

注意

# 対処

# 0x076E

チャネルが故障しています。(エラーコード=d)

イベント ID

0x000114EB

レベル

警告

# 対処

RAID マネージメントプログラムのマニュアルに記載された各エラーコードの対処に従ってください。 参照するエラーコードはメッセージ中のエラーコードを使用してください。

# 0x076F

チャネルはオンラインです。(エラーコード=d)

イベント ID

0x000114EC

# レベル

注意

### 対処

RAID マネージメントプログラムのマニュアルに記載された各エラーコードの対処に従ってください。 参照するエラーコードはメッセージ中のエラーコードを使用してください。

# 0x0770

バックエンド SCSI バスが「デッド」です。(エラーコード=d)

#### イベント ID

0x000114ED

#### レベル

警告

### 対処

RAID マネージメントプログラムのマニュアルに記載された各エラーコードの対処に従ってください。 参照するエラーコードはメッセージ中のエラーコードを使用してください。

# 0x0771

バックエンドファイバーが「デッド」です。(エラーコード=d)

# イベント ID

0x000114EE

#### レベル

警告

#### 対処

リアルタイムロックがセットされました。(エラーコード=d)

イベント ID

0x000114EF

レベル

警告

# 対処

RAID マネージメントプログラムのマニュアルに記載された各エラーコードの対処に従ってください。 参照するエラーコードはメッセージ中のエラーコードを使用してください。

# 0x0773

新しい構成情報が適用されました。(エラーコード=d)

イベント ID

0x000114F0

# レベル

警告

# 対処

RAID マネージメントプログラムのマニュアルに記載された各エラーコードの対処に従ってください。 参照するエラーコードはメッセージ中のエラーコードを使用してください。

### 0x0774

構成情報が削除されました。(エラーコード=d)

イベント ID

0x000114F1

### レベル

警告

# 対処

RAID マネージメントプログラムのマニュアルに記載された各エラーコードの対処に従ってください。 参照するエラーコードはメッセージ中のエラーコードを使用してください。

# 0x0775

インターナルコントローラがハングしています。(エラーコード=d)

イベント ID

0x000114F2

レベル

障害

#### 対処

インターナルコントローラはファームウェアブレークポイントを検出しました。(エラーコード=d)

イベント ID 0x000114F3

レベル

障害

#### 対処

RAID マネージメントプログラムのマニュアルに記載された各エラーコードの対処に従ってください。 参照するエラーコードはメッセージ中のエラーコードを使用してください。

# 0x0777

インターナルコントローラは i960 プロセッサのエラーを検出しました。(エラーコード=d)

### イベント ID

0x000114F4

# レベル

障害

### 対処

RAID マネージメントプログラムのマニュアルに記載された各エラーコードの対処に従ってください。 参照するエラーコードはメッセージ中のエラーコードを使用してください。

# 0x0778

インターナルコントローラは Strong-ARM プロセッサのエラーを検出しました。(エラーコード=d)

#### イベント ID

0x000114F5

#### レベル

障害

### 対処

RAID マネージメントプログラムのマニュアルに記載された各エラーコードの対処に従ってください。 参照するエラーコードはメッセージ中のエラーコードを使用してください。

# 0x0779

CR80 のアレイ<d>が縮退しました。

# イベント ID

0x00011712

### レベル

障害

#### 対処

システム装置に添付のマニュアルに記述されているお問い合わせ先まで連絡してください。

# 0x077A

CR80 のアレイ<d>で 2 台以上の HDD に障害が発生しました。

イベント ID 0x00011713

レベル

障害

対処

システム装置に添付のマニュアルに記述されているお問い合わせ先まで連絡してください。

# 0x077B

CR80 のスペアディスク<d>が異常となりました。

イベント ID

0x00011714

レベル

障害

# 対処

システム装置に添付のマニュアルに記述されているお問い合わせ先まで連絡してください。

# 0x077C

CR80 の HDD<d>に障害が発生しました。

イベント ID

0x00011715

# レベル

障害

# 対処

システム装置に添付のマニュアルに記述されているお問い合わせ先まで連絡してください。

# 0x077D

CR80 の構成済み HDD<d>が取り外されました。

# イベント ID

0x00011716

# レベル

注意

# 対処

ディスクアレイ構成および状態を確認してください。

# 0x077F

CR80 で<s>に障害が発生しました。

```
イベント ID
```
レベル

障害

# 対処

システム装置に添付のマニュアルに記述されているお問い合わせ先まで連絡してください。

# 0x0780

CR80 で<s>が取り外されました。

イベント ID

0x00011719

# レベル

インフォメーション

# 対処

障害通知ではありませんが、該当装置の接続を確認してください。

# 0x0781

CR80 で HDD<d>が警告状態です。

イベント ID

0x0001171A

レベル

警告

### 対処

システム装置に添付のマニュアルに記述されているお問い合わせ先まで連絡してください。

# 0x0783

CR80 のデバイスで入出力異常が発生したため、パスの切り離しを行いました。Device<s>

### イベント ID

0x0001147F

# レベル

障害

#### 対処

システム装置に添付のマニュアルに記述されているお問い合わせ先まで連絡してください。

# 0x5001

メモリ内で ECC エラーが見つかりましたが、RAM アドレスのブロック内では見つかりませんでした。

# イベント ID

0x00011600

# レベル

注意

対処

システム装置に添付のマニュアルに記述されているお問い合わせ先まで連絡してください。

# 0x5002

訂正された ECC RAM エラーが見つかりました。

イベント ID 0x00011601

レベル

注意

### 対処

システム装置に添付のマニュアルに記述されているお問い合わせ先まで連絡してください。

# 0x5004

知られていないイベントが発生しました。

イベント ID

0x00011603

# レベル

警告

### 対処

システム装置に添付のマニュアルに記述されているお問い合わせ先まで連絡してください。

# 0x5005

ディスクが異常になりました。 イベント ID 0x00011604 レベル 障害

#### 対処

システム装置に添付のマニュアルに記述されているお問い合わせ先まで連絡してください。

# 0x5006

ホットスペアが異常になりました。

```
イベント ID
```
0x00011605

レベル

障害

# 対処

システム装置に添付のマニュアルに記述されているお問い合わせ先まで連絡してください。

アレイが警告状態となりました。

イベント ID 0x00011606

レベル

警告

# 対処

システム装置に添付のマニュアルに記述されているお問い合わせ先まで連絡してください。

# 0x5008

LSU が警告状態となりました。

イベント ID

0x00011607

レベル

警告

# 対処

システム装置に添付のマニュアルに記述されているお問い合わせ先まで連絡してください。

# 0x5009

アレイがデバイス異常により警告状態となりました。

#### イベント ID

0x00011608

# レベル

警告

# 対処

システム装置に添付のマニュアルに記述されているお問い合わせ先まで連絡してください。

# 0x500A

LSU がデバイス異常により警告状態となりました。

# イベント ID

0x00011609

# レベル

警告

# 対処

システム装置に添付のマニュアルに記述されているお問い合わせ先まで連絡してください。

# 0x500B

SCSI ステータス<d>が返されました。

イベント ID

0x0001160A

レベル

警告

# 対処

システム装置に添付のマニュアルに記述されているお問い合わせ先まで連絡してください。

# 0x500C

デバイス<d, d, d, d>で不訂正 ECC エラーが発生しました。

イベント ID

0x0001160B

# レベル

警告

# 対処

システム装置に添付のマニュアルに記述されているお問い合わせ先まで連絡してください。

# 0x500D

SCSI ステータス<d>が返されました。

イベント ID

0x0001160A

# レベル

警告

# 対処

「Storage Manager 取扱説明書」の付録に記述されているイベント一覧から該当する Event ID の「説 明と対処方法」を確認してください。または,システム装置に添付のマニュアルに記述されているお問 い合わせ先まで連絡してください。

# 0x500E

クラッシュしていないディスク<d>で異常が発生しました。

イベント ID

0x0001160D

レベル

障害

# 対処

システム装置に添付のマニュアルに記述されているお問い合わせ先まで連絡してください。

# 0x500F

アレイがデッド状態です。<s>

イベント ID 0x0001160E レベル

障害

# 対処

システム装置に添付のマニュアルに記述されているお問い合わせ先まで連絡してください。

# 0x5010

HAB 上の Event Log バッファがいっぱいになりました。

#### イベント ID

0x0001160F

### レベル

注意

# 対処

システム装置に添付のマニュアルに記述されているお問い合わせ先まで連絡してください。

# 0x5011

ディスクがアレイドライブから外されました。

#### イベント ID

0x00011610

#### レベル

インフォメーション

### 対処

システム装置に添付のマニュアルに記述されているお問い合わせ先まで連絡してください。

# 0x5012

ディスクが未構成になりました。

### イベント ID

0x00011611

#### レベル

インフォメーション

#### 対処

システム装置に添付のマニュアルに記述されているお問い合わせ先まで連絡してください。

# 0x5013

ディスクの状態が変わりました。

イベント ID

0x00011612

# レベル

インフォメーション

# 対処

システム装置に添付のマニュアルに記述されているお問い合わせ先まで連絡してください。

ディスクが警告状態になりました。<s>

イベント ID

0x00011613

レベル

警告

対処

システム装置に添付のマニュアルに記述されているお問い合わせ先まで連絡してください。

# 0x5015

ホットスペアが警告状態になりました。

イベント ID

0x00011614

レベル

警告

# 対処

システム装置に添付のマニュアルに記述されているお問い合わせ先まで連絡してください。

# 0x5016

LSU がデット状態です。

イベント ID

0x00011615

レベル

障害

# 対処

システム装置に添付のマニュアルに記述されているお問い合わせ先まで連絡してください。

# 0x5017

LSU が警告状態です。

イベント ID

0x00011616

レベル

警告

# 対処

システム装置に添付のマニュアルに記述されているお問い合わせ先まで連絡してください。

# 0x5018

デバイス<s>でデータ不一致が発生しています。

イベント ID

0x00011617

レベル

障害

# 対処

システム装置に添付のマニュアルに記述されているお問い合わせ先まで連絡してください。

# 0x501B

デバイスの着脱操作が行われました。

イベント ID

0x0001161A

レベル

インフォメーション

# 対処

システム装置に添付のマニュアルに記述されているお問い合わせ先まで連絡してください。

# 0x5020

ディスクまたはアレイでエラーが発生しましたが、回復しています。

イベント ID

0x00011619

# レベル

警告

#### 対処

「Storage Manager 取扱説明書」の付録に記述されているイベント一覧から該当する Event ID の「説 明と対処方法」を確認してください。または,システム装置に添付のマニュアルに記述されているお問 い合わせ先まで連絡してください。

# 0x5021

request sense が返されました(Recovered エラー)。

ディスクまたはアレイがディスク内部で回復されたエラーを報告しました。

イベント ID

0x00011619

# レベル

警告

### 対処

「Storage Manager 取扱説明書」の付録に記述されているイベント一覧から該当する Event ID の「説 明と対処方法」を確認してください。または,システム装置に添付のマニュアルに記述されているお問 い合わせ先まで連絡してください。

# 0x5022

ディスクまたはアレイがディスク内部で回復できないエラーを報告しました。

イベント ID

0x0001161B

レベル

警告

# 対処

「Storage Manager 取扱説明書」の付録に記述されているイベント一覧から該当する Event ID の「説 明と対処方法」を確認してください。または,システム装置に添付のマニュアルに記述されているお問 い合わせ先まで連絡してください。

# 0x502F

ドメインバリデショーンで速度が低くなりました。

イベント ID

0x0001162E

レベル

インフォメーション

# 対処

システム装置に添付のマニュアルに記述されているお問い合わせ先まで連絡してください。

## 0x5030

ドメインバリデショーンで異常がありました。

イベント ID 0x0001162F

#### レベル

警告

# 対処

システム装置に添付のマニュアルに記述されているお問い合わせ先まで連絡してください。

# 0x5031

ドライブレターが変更されました。

イベント ID

0x00011680

レベル

インフォメーション

# 対処

障害通知ではないため,特に対処は不要です。

# 0x5032

アレイの構成情報が変更されました。

イベント ID 0x00011681 レベル

インフォメーション

対処

構成を変更したか確認してください。構成変更していない場合は,お買い求め先,または保守員に連絡 してください。

構成変更した場合は障害通知ではないため,特に対処は不要です。

# 0x5033

ファイルシステムが変更されました。

イベント ID

0x00011682

レベル

インフォメーション

# 対処

障害通知ではないため,特に対処は不要です。

# 0x5034

アレイの構成が追加されました。

イベント ID

0x00011683

レベル

インフォメーション

### 対処

障害通知ではないため,特に対処は不要です。

# 0x5035

アレイの構成が削除されました。

イベント ID

0x00011684

レベル

インフォメーション

# 対処

手動でアレイを削除したか確認してください。アレイを削除していない場合は、お買い求め先、または 保守員に連絡してください。

アレイを削除した場合は,障害通知ではないため,特に対処は不要です。

# 0x5036

アレイ上でエラーが発生しました。

イベント ID 0x00011685 レベル

警告

# 対処

システム装置のハードウェアマニュアルに記述されているお問い合わせ先まで連絡してください。

#### 0x5037

アレイはミラー構成になっていません。

### イベント ID

0x00011686

# レベル

警告

# 対処

システム装置のハードウェアマニュアルに記述されているお問い合わせ先まで連絡してください。

# 0x5038

アレイはミラー構成を組む為のスペースが有りません。

イベント ID

0x00011687

# レベル

警告

### 対処

システム装置のハードウェアマニュアルに記述されているお問い合わせ先まで連絡してください。

# 0x5039

アレイはミラー構成が解除出来ません。

### イベント ID

0x00011688

#### レベル

警告

#### 対処

システム装置のハードウェアマニュアルに記述されているお問い合わせ先まで連絡してください。

# 0x503A

リビルドが開始されました。(ミラー)

```
イベント ID
```
0x00011689

レベル

```
インフォメーション
```
# 対処

障害通知ではないため,特に対処は不要です。

# 0x503B

リビルドに失敗しました。(ミラー)

イベント ID 0x0001168A

レベル

警告

### 対処

システム装置のハードウェアマニュアルに記述されているお問い合わせ先まで連絡してください。

# 0x503C

```
ホットスペアが割当てられていません。(ミラー)
```
イベント ID 0x0001168B レベル

インフォメーション

# 対処

障害通知ではないため,特に対処は不要です。

# 0x503D

ディスクが異常になりました。(ミラー)

### イベント ID

0x0001168C

# レベル

障害

# 対処

システム装置のハードウェアマニュアルに記述されているお問い合わせ先まで連絡してください。

# 0x503E

リビルドが開始されました。(RAID5)

#### イベント ID

0x0001168D

## レベル

インフォメーション

# 対処

障害通知ではないため,特に対処は不要です。

# 0x503F

リビルドが再開されました。(RAID5)
イベント ID 0x0001168E レベル

インフォメーション

# 対処

障害通知ではないため,特に対処は不要です。

### 0x5040

ディスクが異常になりました。(RAID5)

イベント ID

0x0001168F

レベル 障害

# 対処

システム装置のハードウェアマニュアルに記述されているお問い合わせ先まで連絡してください。

# 0x5041

ホットスペアが割当てられていません。(RAID5)

イベント ID 0x00011690

レベル

インフォメーション

# 対処

障害通知ではないため,特に対処は不要です。

# 0x5042

アレイは RAID 構成を組む為のスペースが有りません。

イベント ID

0x00011691

レベル

警告

# 対処

システム装置のハードウェアマニュアルに記述されているお問い合わせ先まで連絡してください。

# 0x5043

リビルドが終了しました。(RAID5) イベント ID

0x00011692

レベル

インフォメーション

障害通知ではないため,特に対処は不要です。

# 0x5044

ディスクが異常になりました。

イベント ID

0x00011693

レベル

障害

### 対処

システム装置のハードウェアマニュアルに記述されているお問い合わせ先まで連絡してください。

# 0x5045

アレイが再開されました。

# イベント ID

0x00011694

# レベル

インフォメーション

#### 対処

障害通知ではないため,特に対処は不要です。

# 0x5046

アレイが一時停止しました。 イベント ID 0x00011695

# レベル

インフォメーション

# 対処

障害通知ではないため,特に対処は不要です。

# 0x5047

エンクロージャーでエラーが発生しました。

# イベント ID

0x00011696

レベル

警告

# 対処

システム装置のハードウェアマニュアルに記述されているお問い合わせ先まで連絡してください。

```
エンクロージャーの温度が異常です。
```
イベント ID 0x00011697

レベル

警告 対処

システム装置のハードウェアマニュアルに記述されているお問い合わせ先まで連絡してください。

# 0x5049

エンクロージャーの温度が規定値を超えました。

イベント ID

0x00011698

レベル

障害

### 対処

システム装置のハードウェアマニュアルに記述されているお問い合わせ先まで連絡してください。

## 0x5100

アレイは縮退(デグレード)しています。(Event ID=<s>)

イベント ID

0x000113E0

### レベル

警告

### 対処

「Storage Manager 取扱説明書」の付録に記述されているイベント一覧から該当する Event ID の「説 明と対処方法」を確認してください。または,システム装置に添付のマニュアルに記述されているお問 い合わせ先まで連絡してください。

### 0x5101

アレイはオフラインです。(Event ID=<s> )

### イベント ID

0x000113E1

### レベル

障害

#### 対処

アレイの構築/ベリファイは中止されました。[<s>](Event ID=<s>)

イベント ID

0x000113E2

レベル

インフォメーション

対処

「Storage Manager 取扱説明書」の付録に記述されているイベント一覧から該当する Event ID の「説 明と対処方法」を確認してください。または,システム装置に添付のマニュアルに記述されているお問 い合わせ先まで連絡してください。

# 0x5103

ディスクの構築/ベリファイが開始されました。(Event ID=<s>)

### イベント ID

0x000113E3

## レベル

インフォメーション

### 対処

「Storage Manager 取扱説明書」の付録に記述されているイベント一覧から該当する Event ID の「説 明と対処方法」を確認してください。または,システム装置に添付のマニュアルに記述されているお問 い合わせ先まで連絡してください。

# 0x5104

ディスクの構築/ベリファイが完了しました。不良ブロックが見つかり修復されました。(Event ID=<s>)

#### イベント ID

0x000113E4

#### レベル

インフォメーション

### 対処

「Storage Manager 取扱説明書」の付録に記述されているイベント一覧から該当する Event ID の「説 明と対処方法」を確認してください。または,システム装置に添付のマニュアルに記述されているお問 い合わせ先まで連絡してください。

### 0x5105

ディスクの構築/ベリファイが失敗しました。不良ブロックが見つかり修復されました。(Event ID=<s>)

#### イベント ID

0x000113E5

# レベル

インフォメーション

「Storage Manager 取扱説明書」の付録に記述されているイベント一覧から該当する Event ID の「説 明と対処方法」を確認してください。または,システム装置に添付のマニュアルに記述されているお問 い合わせ先まで連絡してください。

# 0x5106

アダプタが別のアプリケーションによりロックされているため、コマンドに失敗しました。(Event ID=<s>)

イベント ID

0x000113E6

レベル

障害

### 対処

「Storage Manager 取扱説明書」の付録に記述されているイベント一覧から該当する Event ID の「説 明と対処方法」を確認してください。または,システム装置に添付のマニュアルに記述されているお問 い合わせ先まで連絡してください。

### 0x5107

アレイの構築/ベリファイが開始されました。(Event ID=<s> )

```
イベント ID
```
0x000113E7

レベル

インフォメーション

#### 対処

「Storage Manager 取扱説明書」の付録に記述されているイベント一覧から該当する Event ID の「説 明と対処方法」を確認してください。または,システム装置に添付のマニュアルに記述されているお問 い合わせ先まで連絡してください。

#### 0x5108

アレイの構築/ベリファイが終了しました。データ矛盾が見つかり修復されました。(Event ID=<s>)

イベント ID

0x000113E8

レベル

インフォメーション

#### 対処

「Storage Manager 取扱説明書」の付録に記述されているイベント一覧から該当する Event ID の「説 明と対処方法」を確認してください。または,システム装置に添付のマニュアルに記述されているお問 い合わせ先まで連絡してください。

# 0x5109

アレイの構築/ベリファイが失敗しました。データ矛盾が見つかり修復されました。(Event ID=<s>)

0x000113E9

#### レベル

インフォメーション

# 対処

「Storage Manager 取扱説明書」の付録に記述されているイベント一覧から該当する Event ID の「説 明と対処方法」を確認してください。または,システム装置に添付のマニュアルに記述されているお問 い合わせ先まで連絡してください。

# 0x510A

AFA エラーメッセージを受信しました。(Event ID=<s>)

イベント ID

0x000113EA

レベル

警告

### 対処

「Storage Manager 取扱説明書」の付録に記述されているイベント一覧から該当する Event ID の「説 明と対処方法」を確認してください。または,システム装置に添付のマニュアルに記述されているお問 い合わせ先まで連絡してください。

### 0x510B

アレイの専用ホットスペアのテストに失敗しました。(Event ID=<s> )

### イベント ID

0x000113EB

### レベル

障害

#### 対処

「Storage Manager 取扱説明書」の付録に記述されているイベント一覧から該当する Event ID の「説 明と対処方法」を確認してください。または,システム装置に添付のマニュアルに記述されているお問 い合わせ先まで連絡してください。

# 0x510C

グローバル ホットスペアのテストに失敗しました。(Event ID=<s>)

### イベント ID

0x000113EC

# レベル

障害

## 対処

# 0x510D

ディスクでエラーが検出されました。(Event ID=<s>)

イベント ID

0x000113ED

レベル

障害

# 対処

「Storage Manager 取扱説明書」の付録に記述されているイベント一覧から該当する Event ID の「説 明と対処方法」を確認してください。または,システム装置に添付のマニュアルに記述されているお問 い合わせ先まで連絡してください。

# 0x510E

アレイで一般的なエラーが検出されました。(Event ID=<s>)

イベント ID

0x000113EE

レベル

障害

### 対処

「Storage Manager 取扱説明書」の付録に記述されているイベント一覧から該当する Event ID の「説 明と対処方法」を確認してください。または,システム装置に添付のマニュアルに記述されているお問 い合わせ先まで連絡してください。

# 0x5110

論理ブロックでメディア エラーが発生しました。(Event ID=<s>)

イベント ID

0x000114B2

レベル

障害

### 対処

「Storage Manager 取扱説明書」の付録に記述されているイベント一覧から該当する Event ID の「説 明と対処方法」を確認してください。または,システム装置に添付のマニュアルに記述されているお問 い合わせ先まで連絡してください。

# 0x5111

ボードのコンテナ上の構築/ベリファイ タスクで修正されないメディア エラーが発生しました。(Event  $ID=$ 

イベント ID 0x000114B3 レベル 障害

「Storage Manager 取扱説明書」の付録に記述されているイベント一覧から該当する Event ID の「説 明と対処方法」を確認してください。または,システム装置に添付のマニュアルに記述されているお問 い合わせ先まで連絡してください。

# 0x5112

ボード上のチャネルを無効にしています。(Event ID=<s>)

### イベント ID

0x000114B4

#### レベル

障害

#### 対処

「Storage Manager 取扱説明書」の付録に記述されているイベント一覧から該当する Event ID の「説 明と対処方法」を確認してください。または,システム装置に添付のマニュアルに記述されているお問 い合わせ先まで連絡してください。

### 0x5113

無効な IO サイズエラーが検出されました。(Event ID=<s>)

#### イベント ID

0x000114B5

# レベル

障害

### 対処

「Storage Manager 取扱説明書」の付録に記述されているイベント一覧から該当する Event ID の「説 明と対処方法」を確認してください。または,システム装置に添付のマニュアルに記述されているお問 い合わせ先まで連絡してください。

# 0x5114

ボードの準備ができていないので、デバイスのアクセスに失敗しました。(Event ID=<s>)

イベント ID

0x000114B6

#### レベル

障害

# 対処

「Storage Manager 取扱説明書」の付録に記述されているイベント一覧から該当する Event ID の「説 明と対処方法」を確認してください。または,システム装置に添付のマニュアルに記述されているお問 い合わせ先まで連絡してください。

# 0x5115

ボード上のチャネルでコマンドがタイムアウトしました。(Event ID=<s>)

0x000114B7

レベル

障害

# 対処

「Storage Manager 取扱説明書」の付録に記述されているイベント一覧から該当する Event ID の「説 明と対処方法」を確認してください。または,システム装置に添付のマニュアルに記述されているお問 い合わせ先まで連絡してください。

# 0x5116

ボード上のデバイスでリクエストセンスが返されました。(Event ID=<s>)

イベント ID

0x000114B8

レベル

インフォメーション

### 対処

「Storage Manager 取扱説明書」の付録に記述されているイベント一覧から該当する Event ID の「説 明と対処方法」を確認してください。または,システム装置に添付のマニュアルに記述されているお問 い合わせ先まで連絡してください。

#### 0x5300

ボードで定義されていないファームウェアイベントが生成されました。(Event ID=<s>)

イベント ID

0x000114B9

レベル

警告

### 対処

「Storage Manager 取扱説明書」の付録に記述されているイベント一覧から該当する Event ID の「説 明と対処方法」を確認してください。または,システム装置に添付のマニュアルに記述されているお問 い合わせ先まで連絡してください。

# 0x5301

ボードのファームウェア イベントログ バッファがオーバーフローしました。(Event ID=<s> )

#### イベント ID

0x000114BA

レベル

障害

#### 対処

デバイスは未初期化です。(構築待ち)(Event ID=< $s$ >)

イベント ID

0x000114BB

レベル

警告

# 対処

「Storage Manager 取扱説明書」の付録に記述されているイベント一覧から該当する Event ID の「説 明と対処方法」を確認してください。または,システム装置に添付のマニュアルに記述されているお問 い合わせ先まで連絡してください。

# 0x5303

デバイスは失敗/故障しました。(Event ID=<s>)

# イベント ID

0x000114BC

# レベル

障害

### 対処

「Storage Manager 取扱説明書」の付録に記述されているイベント一覧から該当する Event ID の「説 明と対処方法」を確認してください。または,システム装置に添付のマニュアルに記述されているお問 い合わせ先まで連絡してください。

### 0x5304

デバイスはドライブが未初期化です。(Event ID=< $s$ >)

#### イベント ID

0x000114BD

#### レベル

インフォメーション

### 対処

「Storage Manager 取扱説明書」の付録に記述されているイベント一覧から該当する Event ID の「説 明と対処方法」を確認してください。または,システム装置に添付のマニュアルに記述されているお問 い合わせ先まで連絡してください。

# 0x5305

デバイスのステータスが変更になりました。(Event ID=<s>)

イベント ID

0x000114BE

レベル

「Storage Manager 取扱説明書」の付録に記述されているイベント一覧から該当する Event ID の「説 明と対処方法」を確認してください。または,システム装置に添付のマニュアルに記述されているお問 い合わせ先まで連絡してください。

# 0x5306

アレイは縮退(デグレード)になりました。[<s>](Event ID=<s>)または、セカンドレベル アレイは縮退(デ グレード)になりました。[ $\langle S \rangle$ ](Event ID= $\langle S \rangle$ )

イベント ID

0x000114BF

レベル

警告

## 対処

「Storage Manager 取扱説明書」の付録に記述されているイベント一覧から該当する Event ID の「説 明と対処方法」を確認してください。または,システム装置に添付のマニュアルに記述されているお問 い合わせ先まで連絡してください。

# 0x5308

アレイは使用不能です。[<s>](Event ID=<s>) または、セカンドレベル アレイは使用不能です。[<s>](Event  $ID =$ 

イベント ID

0x000114C1

レベル

障害

#### 対処

「Storage Manager 取扱説明書」の付録に記述されているイベント一覧から該当する Event ID の「説 明と対処方法」を確認してください。または,システム装置に添付のマニュアルに記述されているお問 い合わせ先まで連絡してください。

# 0x530A

グローバルスペアは交換されました。故障したドライブは現在、使用不能なグローバルスペアです。(Event  $ID=$ 

#### イベント ID

0x000114C3

#### レベル

障害

#### 対処

### 0x530B

アレイのステータスが変更されました。(Event ID=<s>) または、セカンドレベル アレイのステータスが変更さ れました。(Event ID=<s>)

イベント ID

0x000114C4

レベル

警告

## 対処

「Storage Manager 取扱説明書」の付録に記述されているイベント一覧から該当する Event ID の「説 明と対処方法」を確認してください。または,システム装置に添付のマニュアルに記述されているお問 い合わせ先まで連絡してください。

# 0x530D

グローバルスペアのステータスが変更されました。(Event ID=<s>)

### イベント ID

0x000114C6

## レベル

# 警告

### 対処

「Storage Manager 取扱説明書」の付録に記述されているイベント一覧から該当する Event ID の「説 明と対処方法」を確認してください。または,システム装置に添付のマニュアルに記述されているお問 い合わせ先まで連絡してください。

# 0x530E

デバイスのアダプタステータスがレポートされました。(Event ID=<s>)

# イベント ID

0x000114C7

# レベル

警告

### 対処

「Storage Manager 取扱説明書」の付録に記述されているイベント一覧から該当する Event ID の「説 明と対処方法」を確認してください。または,システム装置に添付のマニュアルに記述されているお問 い合わせ先まで連絡してください。

### 0x530F

デバイスで ECC RAM エラーが見つかり訂正されました。(Event ID=<s>)

### イベント ID

0x000114C8

### レベル

「Storage Manager 取扱説明書」の付録に記述されているイベント一覧から該当する Event ID の「説 明と対処方法」を確認してください。または,システム装置に添付のマニュアルに記述されているお問 い合わせ先まで連絡してください。

# 0x5310

デバイスで ECC RAM エラーが見つかり訂正されていません。(Event ID=<s>)

イベント ID

0x000114C9

レベル

障害

### 対処

「Storage Manager 取扱説明書」の付録に記述されているイベント一覧から該当する Event ID の「説 明と対処方法」を確認してください。または,システム装置に添付のマニュアルに記述されているお問 い合わせ先まで連絡してください。

### 0x5311

デバイスで SCSI ステータスが返されました。[<s>](Event ID=<s>)

イベント ID

0x000114CA

レベル

障害

### 対処

「Storage Manager 取扱説明書」の付録に記述されているイベント一覧から該当する Event ID の「説 明と対処方法」を確認してください。または,システム装置に添付のマニュアルに記述されているお問 い合わせ先まで連絡してください。

#### 0x5312

デバイスで SCSI ステータスが返されました。[Check Condition](Event ID=<s>)

イベント ID

0x000114CB

レベル

警告

# 対処

「Storage Manager 取扱説明書」の付録に記述されているイベント一覧から該当する Event ID の「説 明と対処方法」を確認してください。または,システム装置に添付のマニュアルに記述されているお問 い合わせ先まで連絡してください。

# 0x5313

デバイスでリクエストセンスが返されました。(Event ID=<s>)

0x000114CC

### レベル

インフォメーション

# 対処

「Storage Manager 取扱説明書」の付録に記述されているイベント一覧から該当する Event ID の「説 明と対処方法」を確認してください。または,システム装置に添付のマニュアルに記述されているお問 い合わせ先まで連絡してください。

# 0x5314

デバイスでリクエストセンスが返されました。(Event ID=<s>)

イベント ID

0x000114CD

レベル

警告

#### 対処

「Storage Manager 取扱説明書」の付録に記述されているイベント一覧から該当する Event ID の「説 明と対処方法」を確認してください。または,システム装置に添付のマニュアルに記述されているお問 い合わせ先まで連絡してください。

### 0x5315

デバイスのデータ不整合です。(Event ID= $\langle s \rangle$ )

### イベント ID

0x000114CE

### レベル

障害

#### 対処

「Storage Manager 取扱説明書」の付録に記述されているイベント一覧から該当する Event ID の「説 明と対処方法」を確認してください。または,システム装置に添付のマニュアルに記述されているお問 い合わせ先まで連絡してください。

# 0x5316

ボードの SAF-TE コンポーネントが機能不全です。[<s>](Event ID=<s>)

### イベント ID

0x000114CF

# レベル

障害

## 対処

ボード上のキャッシュは無効です。(Event ID=<s>)

イベント ID

0x000116DC

レベル

インフォメーション

### 対処

「Storage Manager 取扱説明書」の付録に記述されているイベント一覧から該当する Event ID の「説 明と対処方法」を確認してください。または,システム装置に添付のマニュアルに記述されているお問 い合わせ先まで連絡してください。

### 0x5318

ボード上のチャネルでバスリセットが発生しました。: <s>(Event ID=<s>)

# イベント ID

0x0001169B

# レベル

障害

### 対処

「Storage Manager 取扱説明書」の付録に記述されているイベント一覧から該当する Event ID の「説 明と対処方法」を確認してください。または,システム装置に添付のマニュアルに記述されているお問 い合わせ先まで連絡してください。

# 0x531B

ボードのチャネルはオフラインです。[<s> ](Event ID=<s> )

### イベント ID

0x0001169E

#### レベル

障害

# 対処

「Storage Manager 取扱説明書」の付録に記述されているイベント一覧から該当する Event ID の「説 明と対処方法」を確認してください。または,システム装置に添付のマニュアルに記述されているお問 い合わせ先まで連絡してください。

# 0x531C

デバイスのドメイン バリデーションを完了できません。(Event ID=<s>)

イベント ID 0x0001169F

レベル

「Storage Manager 取扱説明書」の付録に記述されているイベント一覧から該当する Event ID の「説 明と対処方法」を確認してください。または,システム装置に添付のマニュアルに記述されているお問 い合わせ先まで連絡してください。

# 0x531D

ドメイン バリデーションでエラーを検出しました。(Event ID=<s>)

### イベント ID

0x000116A0

### レベル

警告

# 対処

「Storage Manager 取扱説明書」の付録に記述されているイベント一覧から該当する Event ID の「説 明と対処方法」を確認してください。または,システム装置に添付のマニュアルに記述されているお問 い合わせ先まで連絡してください。

### 0x531E

再構築を行うドライブが小さすぎます。(Event ID=<s>)

### イベント ID

0x000116A1

# レベル

障害

# 対処

「Storage Manager 取扱説明書」の付録に記述されているイベント一覧から該当する Event ID の「説 明と対処方法」を確認してください。または,システム装置に添付のマニュアルに記述されているお問 い合わせ先まで連絡してください。

### 0x531F

ボードの CPU レジスタ ダンプがイベントログに出力されました。(Event ID=<s>)

イベント ID

0x000116A2

#### レベル

障害

#### 対処

「Storage Manager 取扱説明書」の付録に記述されているイベント一覧から該当する Event ID の「説 明と対処方法」を確認してください。または,システム装置に添付のマニュアルに記述されているお問 い合わせ先まで連絡してください。

# 0x5320

ボードで BlinkLED が発生しました。(Event ID=<s>)

0x000116A3

レベル

障害

## 対処

「Storage Manager 取扱説明書」の付録に記述されているイベント一覧から該当する Event ID の「説 明と対処方法」を確認してください。または,システム装置に添付のマニュアルに記述されているお問 い合わせ先まで連絡してください。

# 0x5321

アレイがライト バックに失敗しました。(Event ID=<s>)

イベント ID

0x000116A4

レベル

障害

### 対処

「Storage Manager 取扱説明書」の付録に記述されているイベント一覧から該当する Event ID の「説 明と対処方法」を確認してください。または,システム装置に添付のマニュアルに記述されているお問 い合わせ先まで連絡してください。

#### 0x5322

グローバル スペアはテストに失敗しました。(Event ID=<s>)

イベント ID

0x000116A5

レベル

障害

#### 対処

「Storage Manager 取扱説明書」の付録に記述されているイベント一覧から該当する Event ID の「説 明と対処方法」を確認してください。または,システム装置に添付のマニュアルに記述されているお問 い合わせ先まで連絡してください。

# 0x5500

デバイスはアレイの作成に使えません。(Event ID=<s>)

#### イベント ID

0x000116A6

レベル

警告

#### 対処

アレイのスペアテストに失敗しました。(Event ID=<s> )

イベント ID

0x000116A7

レベル

障害

# 対処

「Storage Manager 取扱説明書」の付録に記述されているイベント一覧から該当する Event ID の「説 明と対処方法」を確認してください。または,システム装置に添付のマニュアルに記述されているお問 い合わせ先まで連絡してください。

# 0x5502

プールスペアのテストに失敗しました。(Event ID=<s>)

# イベント ID

0x000116A8

## レベル

障害

### 対処

「Storage Manager 取扱説明書」の付録に記述されているイベント一覧から該当する Event ID の「説 明と対処方法」を確認してください。または,システム装置に添付のマニュアルに記述されているお問 い合わせ先まで連絡してください。

### 0x5503

ドライバは、I/O マネージャと互換性がありません。(Event ID=<s>)

#### イベント ID

0x000116A9

### レベル

障害

### 対処

「Storage Manager 取扱説明書」の付録に記述されているイベント一覧から該当する Event ID の「説 明と対処方法」を確認してください。または,システム装置に添付のマニュアルに記述されているお問 い合わせ先まで連絡してください。

# 0x5504

アレイが安全でないシャットダウンを検出しました。(Event ID=<s> )

イベント ID

0x000116AA

レベル

「Storage Manager 取扱説明書」の付録に記述されているイベント一覧から該当する Event ID の「説 明と対処方法」を確認してください。または,システム装置に添付のマニュアルに記述されているお問 い合わせ先まで連絡してください。

# 0x5505

アレイで不良ブロックが修復されました。(Event ID=<s> )

イベント ID

0x000116AB

レベル

警告

# 対処

「Storage Manager 取扱説明書」の付録に記述されているイベント一覧から該当する Event ID の「説 明と対処方法」を確認してください。または,システム装置に添付のマニュアルに記述されているお問 い合わせ先まで連絡してください。

### 0x5506

アレイのメンバがダウンしています。(Event ID=<s> )

```
イベント ID
```
0x000116AC

レベル

障害

### 対処

「Storage Manager 取扱説明書」の付録に記述されているイベント一覧から該当する Event ID の「説 明と対処方法」を確認してください。または,システム装置に添付のマニュアルに記述されているお問 い合わせ先まで連絡してください。

#### 0x5507

アレイのメンバが見つかりません。(Event ID=<s> )

イベント ID

0x000116AD

レベル

障害

### 対処

「Storage Manager 取扱説明書」の付録に記述されているイベント一覧から該当する Event ID の「説 明と対処方法」を確認してください。または,システム装置に添付のマニュアルに記述されているお問 い合わせ先まで連絡してください。

# 0x5509

アレイの再構築は IO エラーのため中止されました。(Event ID=<s> )

0x000116AF

### レベル

注意

# 対処

「Storage Manager 取扱説明書」の付録に記述されているイベント一覧から該当する Event ID の「説 明と対処方法」を確認してください。または,システム装置に添付のマニュアルに記述されているお問 い合わせ先まで連絡してください。

# 0x550A

アレイのベリファイは IO エラーのため中止されました。データ矛盾はありませんでした。(Event ID=<s>)

イベント ID

0x000116B0

### レベル

注意

#### 対処

「Storage Manager 取扱説明書」の付録に記述されているイベント一覧から該当する Event ID の「説 明と対処方法」を確認してください。または,システム装置に添付のマニュアルに記述されているお問 い合わせ先まで連絡してください。

### 0x550B

アレイの初期化は IO エラーのため中止されました。(Event ID=<s> )

### イベント ID

0x000116B1

### レベル

障害

#### 対処

「Storage Manager 取扱説明書」の付録に記述されているイベント一覧から該当する Event ID の「説 明と対処方法」を確認してください。または,システム装置に添付のマニュアルに記述されているお問 い合わせ先まで連絡してください。

# 0x550C

アレイのメンバはダウンとして記録されました。(Event ID=<s> )

# イベント ID

0x000116B2

## レベル

障害

## 対処

# 0x550D

アレイのスケジュール ベリファイが削除されました。(Event ID=<s>)

イベント ID

0x000116B3

レベル

警告

# 対処

「Storage Manager 取扱説明書」の付録に記述されているイベント一覧から該当する Event ID の「説 明と対処方法」を確認してください。または,システム装置に添付のマニュアルに記述されているお問 い合わせ先まで連絡してください。

# 0x550E

アレイは危険な状態です。(Event ID=<s> )

イベント ID

0x000116B4

レベル

警告

### 対処

「Storage Manager 取扱説明書」の付録に記述されているイベント一覧から該当する Event ID の「説 明と対処方法」を確認してください。または,システム装置に添付のマニュアルに記述されているお問 い合わせ先まで連絡してください。

### 0x550F

デバイスにメディアエラーがありました。(Event ID=<s>)

### イベント ID

0x000116B5

#### レベル

警告

### 対処

「Storage Manager 取扱説明書」の付録に記述されているイベント一覧から該当する Event ID の「説 明と対処方法」を確認してください。または,システム装置に添付のマニュアルに記述されているお問 い合わせ先まで連絡してください。

# 0x5510

デバイスが削除されました。(Event ID=<s>)

イベント ID 0x000116B6

レベル

「Storage Manager 取扱説明書」の付録に記述されているイベント一覧から該当する Event ID の「説 明と対処方法」を確認してください。または,システム装置に添付のマニュアルに記述されているお問 い合わせ先まで連絡してください。

# 0x5511

アレイの再構築は IO エラーのため開始できませんでした。(Event ID=<s> )

#### イベント ID

0x000116B7

#### レベル

障害

#### 対処

「Storage Manager 取扱説明書」の付録に記述されているイベント一覧から該当する Event ID の「説 明と対処方法」を確認してください。または,システム装置に添付のマニュアルに記述されているお問 い合わせ先まで連絡してください。

### 0x5512

全てのスペアに対するテストがエラーで終了しました。(Event ID=<s>)

#### イベント ID

0x000116B8

# レベル

注意

### 対処

「Storage Manager 取扱説明書」の付録に記述されているイベント一覧から該当する Event ID の「説 明と対処方法」を確認してください。または,システム装置に添付のマニュアルに記述されているお問 い合わせ先まで連絡してください。

# 0x5513

初期化後のアレイドライブの更新に失敗しました。(Event ID=<s>)

イベント ID

0x000116B9

レベル

障害

### 対処

「Storage Manager 取扱説明書」の付録に記述されているイベント一覧から該当する Event ID の「説 明と対処方法」を確認してください。または,システム装置に添付のマニュアルに記述されているお問 い合わせ先まで連絡してください。

# 0x5514

スペアに対するスケジュール テストの開始に失敗しました。(Event ID=<s>)

0x000116BA

レベル

障害

## 対処

「Storage Manager 取扱説明書」の付録に記述されているイベント一覧から該当する Event ID の「説 明と対処方法」を確認してください。または,システム装置に添付のマニュアルに記述されているお問 い合わせ先まで連絡してください。

# 0x5515

アレイの初期化の開始に失敗しました。(Event ID=<s>)

イベント ID

0x000116BB

レベル

警告

### 対処

「Storage Manager 取扱説明書」の付録に記述されているイベント一覧から該当する Event ID の「説 明と対処方法」を確認してください。または,システム装置に添付のマニュアルに記述されているお問 い合わせ先まで連絡してください。

### 0x5516

アレイのスケジュール再構築の開始に失敗しました。(Event ID=<s> )

イベント ID

0x000116BC

レベル

警告

#### 対処

「Storage Manager 取扱説明書」の付録に記述されているイベント一覧から該当する Event ID の「説 明と対処方法」を確認してください。または,システム装置に添付のマニュアルに記述されているお問 い合わせ先まで連絡してください。

# 0x5517

アレイのスケジュール ベリファイの開始に失敗しました。<s> (Event ID=<s> )

### イベント ID

0x000116BD

レベル

警告

#### 対処

SCSI エラーが発生しました。(Event ID=<s>)

イベント ID

0x000116BE

レベル

注意

# 対処

「Storage Manager 取扱説明書」の付録に記述されているイベント一覧から該当する Event ID の「説 明と対処方法」を確認してください。または,システム装置に添付のマニュアルに記述されているお問 い合わせ先まで連絡してください。

# 0x5519

アレイのベリファイ タスクの開始に失敗しました。<s> (Event ID=<s> )

### イベント ID

0x000116BF

## レベル

警告

# 対処

「Storage Manager 取扱説明書」の付録に記述されているイベント一覧から該当する Event ID の「説 明と対処方法」を確認してください。または,システム装置に添付のマニュアルに記述されているお問 い合わせ先まで連絡してください。

#### 0x551B

アレイの再構築の開始に失敗しました。(Event ID=<s>)

#### イベント ID

0x000116C1

### レベル

警告

### 対処

「Storage Manager 取扱説明書」の付録に記述されているイベント一覧から該当する Event ID の「説 明と対処方法」を確認してください。または,システム装置に添付のマニュアルに記述されているお問 い合わせ先まで連絡してください。

# 0x551C

IO マネージャ初期化ファイル(IOMGR.INI)のオープンに失敗しました。(Event ID=<s>)

#### イベント ID

0x000116C2

レベル

「Storage Manager 取扱説明書」の付録に記述されているイベント一覧から該当する Event ID の「説 明と対処方法」を確認してください。または,システム装置に添付のマニュアルに記述されているお問 い合わせ先まで連絡してください。

# 0x551D

デバイスの点滅操作に失敗しました。(Event ID=< $s$ >)

イベント ID

0x000116C3

レベル

警告

### 対処

「Storage Manager 取扱説明書」の付録に記述されているイベント一覧から該当する Event ID の「説 明と対処方法」を確認してください。または,システム装置に添付のマニュアルに記述されているお問 い合わせ先まで連絡してください。

### 0x551E

アレイの再構築は開始できませんでした。[<s>](Event ID=<s>)

イベント ID

0x000116C4

レベル

警告

### 対処

「Storage Manager 取扱説明書」の付録に記述されているイベント一覧から該当する Event ID の「説 明と対処方法」を確認してください。または,システム装置に添付のマニュアルに記述されているお問 い合わせ先まで連絡してください。

#### 0x551F

アレイの専用スペアが機能していません。(Event ID=<s>)

イベント ID

0x000116C5

レベル

障害

#### 対処

「Storage Manager 取扱説明書」の付録に記述されているイベント一覧から該当する Event ID の「説 明と対処方法」を確認してください。または,システム装置に添付のマニュアルに記述されているお問 い合わせ先まで連絡してください。

# 0x5520

パーティションがあるドライブを使おうとしました。(Event ID=<s>)

0x000116C6

レベル

障害

# 対処

「Storage Manager 取扱説明書」の付録に記述されているイベント一覧から該当する Event ID の「説 明と対処方法」を確認してください。または,システム装置に添付のマニュアルに記述されているお問 い合わせ先まで連絡してください。

# 0x5521

アレイの容量拡張の開始に失敗しました。(Event ID=<s> )

イベント ID

0x000116C7

レベル

警告

### 対処

「Storage Manager 取扱説明書」の付録に記述されているイベント一覧から該当する Event ID の「説 明と対処方法」を確認してください。または,システム装置に添付のマニュアルに記述されているお問 い合わせ先まで連絡してください。

### 0x5522

アレイのスケジュール容量拡張の開始に失敗しました。(Event ID=<s> )

### イベント ID

0x000116C8

### レベル

警告

#### 対処

「Storage Manager 取扱説明書」の付録に記述されているイベント一覧から該当する Event ID の「説 明と対処方法」を確認してください。または,システム装置に添付のマニュアルに記述されているお問 い合わせ先まで連絡してください。

# 0x5523

複数のアレイが同じ名前を持っています。(Event ID=<s>)

### イベント ID

0x000116C9

# レベル

警告

# 対処

```
エンクロージャ デバイスは応答しません。(Event ID=<s>)
```
イベント ID

0x000116CA

レベル

警告

# 対処

「Storage Manager 取扱説明書」の付録に記述されているイベント一覧から該当する Event ID の「説 明と対処方法」を確認してください。または,システム装置に添付のマニュアルに記述されているお問 い合わせ先まで連絡してください。

# 0x5525

センサの温度は正常範囲外です。(Event ID=<s>)

イベント ID

0x000116CB

レベル

#### 警告

### 対処

「Storage Manager 取扱説明書」の付録に記述されているイベント一覧から該当する Event ID の「説 明と対処方法」を確認してください。または,システム装置に添付のマニュアルに記述されているお問 い合わせ先まで連絡してください。

# 0x5526

全体の温度は正常範囲外です。(Event ID=<s>)

### イベント ID

0x000116CC

#### レベル

警告

### 対処

「Storage Manager 取扱説明書」の付録に記述されているイベント一覧から該当する Event ID の「説 明と対処方法」を確認してください。または,システム装置に添付のマニュアルに記述されているお問 い合わせ先まで連絡してください。

# 0x5527

アレイの再構築は開始されませんでした。[<s> ](Event ID=<s> )

イベント ID

0x000116CD

レベル

「Storage Manager 取扱説明書」の付録に記述されているイベント一覧から該当する Event ID の「説 明と対処方法」を確認してください。または,システム装置に添付のマニュアルに記述されているお問 い合わせ先まで連絡してください。

# 0x5528

ドライバのリソースがありません。いくつかのドライバは使えないか設定されていません。システムを再起動し てください。(Event ID=<s> )

### イベント ID

0x000116CE

#### レベル

障害

# 対処

「Storage Manager 取扱説明書」の付録に記述されているイベント一覧から該当する Event ID の「説 明と対処方法」を確認してください。または,システム装置に添付のマニュアルに記述されているお問 い合わせ先まで連絡してください。

# 0x5529

アレイのベリファイが完了しました。データ矛盾が修復されました。(Event ID=<s> )

### イベント ID

0x000116CF

#### レベル

警告

#### 対処

「Storage Manager 取扱説明書」の付録に記述されているイベント一覧から該当する Event ID の「説 明と対処方法」を確認してください。または,システム装置に添付のマニュアルに記述されているお問 い合わせ先まで連絡してください。

# 0x552A

アレイのベリファイが IO エラーのため中止されました。データ矛盾が修復されました。(Event ID=<s>)

イベント ID

0x000116D0

レベル

警告

# 対処

「Storage Manager 取扱説明書」の付録に記述されているイベント一覧から該当する Event ID の「説 明と対処方法」を確認してください。または,システム装置に添付のマニュアルに記述されているお問 い合わせ先まで連絡してください。

### 0x552B

このエントリのためのデータがありません。(Event ID=<s>)

0x000116D1

レベル

警告

### 対処

「Storage Manager 取扱説明書」の付録に記述されているイベント一覧から該当する Event ID の「説 明と対処方法」を確認してください。または,システム装置に添付のマニュアルに記述されているお問 い合わせ先まで連絡してください。

# 0x552C

アレイのベリファイが終了しました。修復されていないデータ矛盾があります。(Event ID=<s>)

イベント ID

0x000116D2

レベル

警告

### 対処

「Storage Manager 取扱説明書」の付録に記述されているイベント一覧から該当する Event ID の「説 明と対処方法」を確認してください。または,システム装置に添付のマニュアルに記述されているお問 い合わせ先まで連絡してください。

#### 0x552D

アレイのベリファイが IO エラーのため中止されました。修復されていないデータ矛盾があります。(Event  $ID=$ 

イベント ID

0x000116D3

### レベル

障害

#### 対処

「Storage Manager 取扱説明書」の付録に記述されているイベント一覧から該当する Event ID の「説 明と対処方法」を確認してください。または,システム装置に添付のマニュアルに記述されているお問 い合わせ先まで連絡してください。

### 0x552E

データベースが不正です。対象システムの IO マネージャを再スタートしてください。(Event ID=<s>)

イベント ID

0x000116D4

レベル

障害

# 対処

### 0x552F

アレイのキャッシュフラッシュに失敗しました。(Event ID=<s> )

イベント ID

0x000116D5

レベル

障害

# 対処

「Storage Manager 取扱説明書」の付録に記述されているイベント一覧から該当する Event ID の「説 明と対処方法」を確認してください。または,システム装置に添付のマニュアルに記述されているお問 い合わせ先まで連絡してください。

# 0x5530

アレイのキャッシュ割当てに失敗しました。(Event ID=<s> )

### イベント ID

0x000116D6

## レベル

障害

### 対処

「Storage Manager 取扱説明書」の付録に記述されているイベント一覧から該当する Event ID の「説 明と対処方法」を確認してください。または,システム装置に添付のマニュアルに記述されているお問 い合わせ先まで連絡してください。

#### 0x5531

エンクロージャ デバイスがバスから取り除かれました。(Event ID=<s>)

#### イベント ID

0x000116D7

#### レベル

警告

### 対処

「Storage Manager 取扱説明書」の付録に記述されているイベント一覧から該当する Event ID の「説 明と対処方法」を確認してください。または,システム装置に添付のマニュアルに記述されているお問 い合わせ先まで連絡してください。

# 0x5532

HostRAID ドライバは要求を実行できません。1 つ以上のドライブがスピンダウンされるかもしれません。 (Event ID= $\langle s \rangle$ )

### イベント ID

0x000116D8

レベル

「Storage Manager 取扱説明書」の付録に記述されているイベント一覧から該当する Event ID の「説 明と対処方法」を確認してください。または,システム装置に添付のマニュアルに記述されているお問 い合わせ先まで連絡してください。

# 0x5533

ディスクのベリファイの開始に失敗しました。(Event ID=<s>)

イベント ID

0x000116D9

レベル

警告

### 対処

「Storage Manager 取扱説明書」の付録に記述されているイベント一覧から該当する Event ID の「説 明と対処方法」を確認してください。または,システム装置に添付のマニュアルに記述されているお問 い合わせ先まで連絡してください。

### 0x5534

ディスクのクリア タスクの開始に失敗しました。(Event ID=<s>)

```
イベント ID
```
0x000116DA

レベル

警告

### 対処

「Storage Manager 取扱説明書」の付録に記述されているイベント一覧から該当する Event ID の「説 明と対処方法」を確認してください。または,システム装置に添付のマニュアルに記述されているお問 い合わせ先まで連絡してください。

#### 0x5535

デバイスは交換されました。(Event ID=<s>)

イベント ID

0x000116DB

レベル

インフォメーション

#### 対処

「Storage Manager 取扱説明書」の付録に記述されているイベント一覧から該当する Event ID の「説 明と対処方法」を確認してください。または,システム装置に添付のマニュアルに記述されているお問 い合わせ先まで連絡してください。

# 0x5536

アレイのベリファイ中にデータ矛盾が見つかりました。(Event ID=<s> )

0x000116DD

レベル

警告

# 対処

「Storage Manager 取扱説明書」の付録に記述されているイベント一覧から該当する Event ID の「説 明と対処方法」を確認してください。または,システム装置に添付のマニュアルに記述されているお問 い合わせ先まで連絡してください。

# 0x5800

ディスクアレイ監視サービスが起動しました。

イベント ID

0x00011707

レベル

インフォメーション

## 対処

障害通知ではありませんので,対処は必要ありません。

# 0x5801

ディスクアレイコントローラーが見つかりませんでした。

イベント ID

0x00011708

# レベル

障害

#### 対処

システム装置に添付のマニュアルに記述されているお問い合わせ先まで連絡してください。

### 0x5802

動作に必要なメモリを確保できませんでした。

# イベント ID

0x00011709

# レベル

障害

# 対処

システムメモリ/仮想メモリサイズを増設してください。

# 0x5803

アレイ構成が縮退状態になりました。

イベント ID 0x0001170A レベル

警告

# 対処

MegaRAID IDE Console を起動し,どちらのハードディスクが障害となっているのか確認してくださ い。

# 0x5804

アレイ構成がオフライン状態になりました。

イベント ID

0x0001170B

レベル

警告

# 対処

ハードディスクを 2 台とも交換する必要があります。

### 0x5805

メディアエラーが発生しました。リカバリしています。

イベント ID

0x0001170C

レベル

警告

### 対処

リカバリしていますので対処する必要はありませんが,MegaRAID IDE Console を起動してエラーカ ウントを確認し,多数のエラーが登録されていた場合はハードディスクの予防交換を推奨します。

# 0x5806

ドライバのコマンドが失敗しました。

イベント ID

0x0001170D

レベル

警告

# 対処

多発するようでしたら,ハードディスクの予防交換を推奨します。

## 0x5807

ハードディスクのステータスが変更されました。

イベント ID 0x0001170E

レベル 警告

障害ハードディスクを交換し,リビルド処理が必要です。

# 0x5808

コンシステンシーチェックが、ハードディスク障害発生のため中断されました。

イベント ID

0x0001170F

#### レベル

インフォメーション

#### 対処

障害ハードディスクを交換し,リビルド処理が必要です。

# 0x5809

Primary Master の障害を検出しました。

#### イベント ID

0x00011710

# レベル

障害

#### 対処

障害ハードディスクを交換し,リビルド処理が必要です。

# 0x580A

Secondary Master の障害を検出しました。 イベント ID

# 0x00011711

レベル

障害

# 対処

障害ハードディスクを交換し,リビルド処理が必要です。

# 0x5901

1つ以上の論理デバイスが不良ストライプを含んでいます。<s>

# イベント ID

0x00011968

レベル

警告

# 対処

システム装置のハードウェアマニュアルに記述されているお問い合わせ先まで連絡してください。

論理デバイスがデグレードしました。<
s>

イベント ID 0x00011969

レベル 警告

対処

システム装置のハードウェアマニュアルに記述されているお問い合わせ先まで連絡してください。

# 0x5903

```
定期スキャンによって 1 つ以上のデグレードの論理デバイスが見つかりました。<s>
```
イベント ID

0x0001196A

レベル

警告

### 対処

システム装置のハードウェアマニュアルに記述されているお問い合わせ先まで連絡してください。

## 0x5904

バス再スキャンが完了しました。: <s>

イベント ID

0x0001196B

レベル

```
インフォメーション
```
# 対処

障害通知ではないので対処は必要ありません。

# 0x5906

コマンドは応答していません。<s>

イベント ID

0x0001196D

レベル

障害

# 対処

システム装置のハードウェアマニュアルに記述されているお問い合わせ先まで連絡してください。

# 0x5908

論理デバイスはブロックされています。<s>

```
イベント ID
```
0x0001196F

レベル

障害

# 対処

システム装置のハードウェアマニュアルに記述されているお問い合わせ先まで連絡してください。

# 0x5909

論理デバイスは故障です。<s>

イベント ID

0x00011970

レベル

障害

# 対処

システム装置のハードウェアマニュアルに記述されているお問い合わせ先まで連絡してください。

# 0x590A

再構築に失敗しました。<s>

イベント ID

0x00011971

レベル

障害

#### 対処

システム装置のハードウェアマニュアルに記述されているお問い合わせ先まで連絡してください。

# 0x590B

<s>に失敗しました。: <s>

イベント ID

0x00011972

レベル

障害

### 対処

システム装置のハードウェアマニュアルに記述されているお問い合わせ先まで連絡してください。

# 0x590C

フォーマットに失敗しました。<s> イベント ID 0x00011973 レベル 障害
システム装置のハードウェアマニュアルに記述されているお問い合わせ先まで連絡してください。

## 0x590D

再設定に失敗しました。<s>

イベント ID 0x00011974

レベル

障害

# 対処

システム装置のハードウェアマニュアルに記述されているお問い合わせ先まで連絡してください。

# 0x5910

エンクロージャデバイスが応答していません: <s>

イベント ID

0x00011977

# レベル

障害

### 対処

システム装置のハードウェアマニュアルに記述されているお問い合わせ先まで連絡してください。

## 0x5911

コンパクションに失敗しました。<s>

イベント ID

0x00011978

## レベル

障害

#### 対処

システム装置のハードウェアマニュアルに記述されているお問い合わせ先まで連絡してください。

# 0x5912

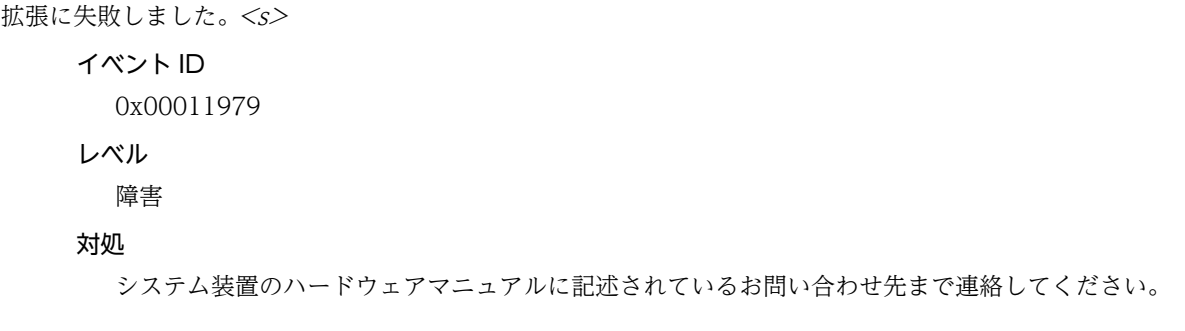

# 0x5914

初期化に失敗しました。<s>

イベント ID 0x0001197B

レベル

障害

対処

システム装置のハードウェアマニュアルに記述されているお問い合わせ先まで連絡してください。

### 0x5915

故障ドライブ<s>

イベント ID

0x0001197C

レベル

障害

### 対処

システム装置のハードウェアマニュアルに記述されているお問い合わせ先まで連絡してください。

# 0x5916

ベリファイ/修正が中止されました。

### イベント ID

0x0001197D

# レベル

インフォメーション

#### 対処

障害通知ではないので対処は必要ありません。ベリファイ/修正タスクを手動で中止したことを確認 してください。

# 0x5A00

ハードディスクにエラーが見つかりました。

イベント ID 0x00011762

#### レベル

障害

#### 対処

システム装置のハードウェアマニュアルに記述されているお問い合わせ先まで連絡してください。

# 0x5A01

自動リビルドが開始されました。

イベント ID 0x00011763 レベル

インフォメーション

### 対処

障害通知ではないため,特に対処は不要です。

### 0x5A02

手動リビルドが開始されました。

イベント ID

0x00011764

レベル

インフォメーション

# 対処

障害通知ではないため,特に対処は不要です。

# 0x5A03

リビルドが終了しました。

イベント ID 0x00011765

レベル

インフォメーション

### 対処

障害通知ではないため,特に対処は不要です。

# 0x5A04

リビルドがキャンセルされました。

イベント ID

0x00011766

レベル

インフォメーション

### 対処

障害通知ではないため,特に対処は不要です。

# 0x5A05

リビルドが異常終了しました。 イベント ID

> 0x00011767 レベル 障害

システム装置のハードウェアマニュアルに記述されているお問い合わせ先まで連絡してください。

## 0x5A06

リビルドターゲットハードディスク異常により、リビルドを開始できませんでした。

イベント ID

0x00011768

レベル

障害

#### 対処

システム装置のハードウェアマニュアルに記述されているお問い合わせ先まで連絡してください。

## 0x5A07

論理デバイス異常により、リビルドが異常終了しました。

#### イベント ID

0x00011769

### レベル

# 障害

#### 対処

システム装置のハードウェアマニュアルに記述されているお問い合わせ先まで連絡してください。

## 0x5A08

ハードディスクが故障しました。〜

#### イベント ID

0x0001176A

# レベル

障害

### 対処

システム装置のハードウェアマニュアルに記述されているお問い合わせ先まで連絡してください。

# 0x5A09

容量拡張を開始しました。

# イベント ID

0x0001176B

# レベル

インフォメーション

# 対処

障害通知ではないため、特に対処は不要です。

# 0x5A0A

容量拡張が終了しました。

イベント ID 0x0001176C

レベル

インフォメーション

対処

障害通知ではないため,特に対処は不要です。

# 0x5A0B

容量拡張が異常終了しました。

イベント ID

0x0001176D

レベル

障害

### 対処

システム装置のハードウェアマニュアルに記述されているお問い合わせ先まで連絡してください。

## 0x5A0C

SCSI コマンドがタイムアウトしました。

イベント ID 0x0001176E

レベル

警告

# 対処

システム装置のハードウェアマニュアルに記述されているお問い合わせ先まで連絡してください。

# 0x5A0D

SCSI コマンドがアボートしました。

イベント ID

0x0001176F

レベル

警告

# 対処

システム装置のハードウェアマニュアルに記述されているお問い合わせ先まで連絡してください。

# 0x5A0E

SCSI コマンドを再発行しました。

イベント ID

0x00011770

レベル

警告

# 対処

システム装置のハードウェアマニュアルに記述されているお問い合わせ先まで連絡してください。

### 0x5A0F

パリティエラーが発生しました。

イベント ID

0x00011771

レベル

警告

## 対処

システム装置のハードウェアマニュアルに記述されているお問い合わせ先まで連絡してください。

# 0x5A10

ソフトエラーが発生しました。

イベント ID

0x00011772

レベル

警告

### 対処

システム装置のハードウェアマニュアルに記述されているお問い合わせ先まで連絡してください。

# 0x5A11

Misc エラーが発生しました。

イベント ID

0x00011773

レベル

警告

### 対処

システム装置のハードウェアマニュアルに記述されているお問い合わせ先まで連絡してください。

# 0x5A12

リクエストセンスデータを取得しました。

イベント ID 0x00011774 レベル インフォメーション

障害通知ではないため、特に対処は不要です。頻発している場合はお買い求め先、または保守員に連絡 してください。

# 0x5A13

イニシャライズが異常終了しました。

イベント ID 0x00011775 レベル 障害

対処

システム装置のハードウェアマニュアルに記述されているお問い合わせ先まで連絡してください。

### 0x5A14

起動時にハードディスクを見失いました。

イベント ID 0x00011776

レベル

### 障害

### 対処

システム装置のハードウェアマニュアルに記述されているお問い合わせ先まで連絡してください。

## 0x5A15

ディスク容量不足のため、リビルドを開始できませんでした。

### イベント ID

0x00011777

#### レベル

障害

### 対処

システム装置のハードウェアマニュアルに記述されているお問い合わせ先まで連絡してください。

#### 0x5A16

スタンバイリビルドを開始しました。

```
イベント ID
```
0x00011778

# レベル

インフォメーション

## 対処

障害通知ではないため、特に対処は不要です。

### 0x5A17

RAID コントローラパラメタ異常を検出しました。デフォルト設定値に戻ります。

イベント ID 0x00011779

レベル

警告

#### 対処

システム装置のハードウェアマニュアルに記述されているお問い合わせ先まで連絡してください。

### 0x5A18

ファームウェアはランタイムのときに予期されない状態に入りました。

イベント ID

0x0001177A

レベル

障害

### 対処

システム装置のハードウェアマニュアルに記述されているお問い合わせ先まで連絡してください。

## 0x5A19

ディスクアレイコントローラ異常により、リビルドが停止しました。

#### イベント ID

0x0001177B

### レベル

障害

#### 対処

システム装置のハードウェアマニュアルに記述されているお問い合わせ先まで連絡してください。

# 0x5A1A

ディスクアレイコントローラ異常により、コンシステンシチェックが停止しました。

### イベント ID

0x0001177C

### レベル

障害

# 対処

システム装置のハードウェアマニュアルに記述されているお問い合わせ先まで連絡してください。

# 0x5A1B

ディスクアレイコントローラ異常により、イニシャライズが停止しました。

イベント ID

0x0001177D

レベル

障害

## 対処

システム装置のハードウェアマニュアルに記述されているお問い合わせ先まで連絡してください。

# 0x5A1C

ディスクアレイコントローラ異常により、バックグラウンドイニシャライズが停止しました。

イベント ID

0x0001177E

レベル

障害

# 対処

システム装置のハードウェアマニュアルに記述されているお問い合わせ先まで連絡してください。

# 0x5A1D

パトロールリードで、回復不能なメディアエラーを検出しました。

イベント ID 0x0001177F

レベル

警告

### 対処

システム装置のハードウェアマニュアルに記述されているお問い合わせ先まで連絡してください。

# 0x5A1E

リビルドを再開しました。

イベント ID

0x00011780

レベル

インフォメーション

### 対処

障害通知ではないため,特に対処は不要です。

## 0x5A1F

```
リードエラーが発生しました。
   イベント ID
     0x00011781
    レベル
```
警告

システム装置のハードウェアマニュアルに記述されているお問い合わせ先まで連絡してください。

0x5A20

コンシステンシチェック中にエラーが発生しました。

イベント ID

0x00011782

レベル

障害

#### 対処

システム装置のハードウェアマニュアルに記述されているお問い合わせ先まで連絡してください。

## 0x5A21

論理ドライブ異常により、コンシステンシチェックが異常終了しました。

#### イベント ID

0x00011783

## レベル

# 障害

#### 対処

システム装置のハードウェアマニュアルに記述されているお問い合わせ先まで連絡してください。

# 0x5A22

ハードディスク故障により、コンシステンシチェックが異常終了しました。

### イベント ID

0x00011784

# レベル

障害

# 対処

システム装置のハードウェアマニュアルに記述されているお問い合わせ先まで連絡してください。

# 0x5A23

論理デバイスが Offline になりました。

# イベント ID

0x00011785

レベル

障害

### 対処

システム装置のハードウェアマニュアルに記述されているお問い合わせ先まで連絡してください。

# 0x5A24

論理デバイスが Critical(縮退状態)になりました。

イベント ID 0x00011786

レベル

障害

対処

システム装置のハードウェアマニュアルに記述されているお問い合わせ先まで連絡してください。

# 0x5A25

不良ブロックが見つかりました。

イベント ID

0x00011787

レベル

警告

### 対処

システム装置のハードウェアマニュアルに記述されているお問い合わせ先まで連絡してください。

### 0x5A26

不良ブロックが見つかりました。データが壊れている可能性があります。

イベント ID 0x00011788

レベル

警告

#### 対処

システム装置のハードウェアマニュアルに記述されているお問い合わせ先まで連絡してください。

# 0x5A27

論理ドライブに問題があるためディスクブロックのデータが失われています。

イベント ID

0x00011789

レベル

警告

# 対処

システム装置のハードウェアマニュアルに記述されているお問い合わせ先まで連絡してください。

## 0x5A28

バックグラウンドイニシャライズが異常終了しました。

```
イベント ID
```
0x0001178A

レベル

障害

# 対処

システム装置のハードウェアマニュアルに記述されているお問い合わせ先まで連絡してください。

### 0x5A29

コンシステンシチェック中にデータ不整合を検出しました。

イベント ID

0x0001178B

レベル

警告

## 対処

システム装置のハードウェアマニュアルに記述されているお問い合わせ先まで連絡してください。

# 0x5A2A

バックグラウンドイニシャライズ中に回復不能なメディアエラーが発生しました。

イベント ID

0x0001178C

## レベル

警告

#### 対処

システム装置のハードウェアマニュアルに記述されているお問い合わせ先まで連絡してください。

# 0x5A2B

FAN が異常です。

イベント ID

0x0001178D

レベル

障害

### 対処

システム装置のハードウェアマニュアルに記述されているお問い合わせ先まで連絡してください。

# 0x5A2C

電源異常です。 イベント ID 0x0001178E レベル 障害

システム装置のハードウェアマニュアルに記述されているお問い合わせ先まで連絡してください。

### 0x5A2D

温度異常です。<s> イベント ID 0x0001178F レベル 障害 対処

システム装置のハードウェアマニュアルに記述されているお問い合わせ先まで連絡してください。

### 0x5A2E

温度が安全限度を超えています。異常温度です。

イベント ID 0x00011790

レベル

障害

#### 対処

システム装置のハードウェアマニュアルに記述されているお問い合わせ先まで連絡してください。

## 0x5A2F

温度が正常動作限度を超えています。

イベント ID

0x00011791

レベル

障害

### 対処

システム装置のハードウェアマニュアルに記述されているお問い合わせ先まで連絡してください。

# 0x5A30

エンクロージャアクセスがクリティカルです。

イベント ID 0x00011792 レベル 障害

#### 対処

システム装置のハードウェアマニュアルに記述されているお問い合わせ先まで連絡してください。

# 0x5A31

エンクロージャ接続がオフラインです。

イベント ID 0x00011793

レベル

障害

# 対処

システム装置のハードウェアマニュアルに記述されているお問い合わせ先まで連絡してください。

### 0x5A32

```
エンクロージャソフトアドレシングを検出しました。
```
イベント ID

0x00011794

レベル

障害

### 対処

システム装置のハードウェアマニュアルに記述されているお問い合わせ先まで連絡してください。

# 0x5A33

ライトバックエラーです。

### イベント ID

0x00011795

# レベル

障害

#### 対処

システム装置のハードウェアマニュアルに記述されているお問い合わせ先まで連絡してください。

# 0x5A34

構成変更回数が限界に達しました。

#### イベント ID

0x00011796

### レベル

警告

# 対処

システム装置のハードウェアマニュアルに記述されているお問い合わせ先まで連絡してください。

# 0x5A35

コントローラ障害です。システムは、コントローラを切り離しています。

イベント ID

0x00011797

レベル

障害

## 対処

システム装置のハードウェアマニュアルに記述されているお問い合わせ先まで連絡してください。

### 0x5A36

コントローラを見失いました。システムはこのコントローラを切り離しています。

イベント ID

0x00011798

レベル

障害

# 対処

システム装置のハードウェアマニュアルに記述されているお問い合わせ先まで連絡してください。

# 0x5A37

ディスクアレイコントローラはバックエンドハードウェアエラーを検出しました。

イベント ID 0x00011799

レベル

障害

#### 対処

システム装置のハードウェアマニュアルに記述されているお問い合わせ先まで連絡してください。

## 0x5A38

コントローラのインストール処理が失敗しました。

イベント ID

0x0001179A

# レベル

障害

#### 対処

システム装置のハードウェアマニュアルに記述されているお問い合わせ先まで連絡してください。

## 0x5A39

コントローラのファームウェアがミスマッチです。

イベント ID 0x0001179B レベル 障害

システム装置のハードウェアマニュアルに記述されているお問い合わせ先まで連絡してください。

0x5A3A

ウォームブートが失敗しました。

イベント ID

0x0001179C

レベル

障害

#### 対処

システム装置のハードウェアマニュアルに記述されているお問い合わせ先まで連絡してください。

# 0x5A3B

ECC エラーが発生しました。

イベント ID

0x0001179D

# レベル

警告

### 対処

システム装置のハードウェアマニュアルに記述されているお問い合わせ先まで連絡してください。

# 0x5A3C

ハード ECC エラーが修正されました。

#### イベント ID

0x0001179E

### レベル

インフォメーション

### 対処

障害通知ではないため,特に対処は不要です。頻発している場合はお買い求め先,または保守員に連絡 してください。

## 0x5A3D

ミラーレースのリカバリが失敗しました。

### イベント ID

0x0001179F

レベル

警告

対処

システム装置のハードウェアマニュアルに記述されているお問い合わせ先まで連絡してください。

## 0x5A3E

クリティカルドライブ上にミラーレースがあります。

イベント ID

0x000117A0

レベル

警告

対処

システム装置のハードウェアマニュアルに記述されているお問い合わせ先まで連絡してください。

# 0x5A3F

コントローラが不正にシャットダウンされました、データが失われた可能性があります。

イベント ID

0x000117A1

レベル

警告

### 対処

システム装置のハードウェアマニュアルに記述されているお問い合わせ先まで連絡してください。

### 0x5A40

ミラーレーステーブルにエラーがあります。

イベント ID

0x000117A2

## レベル

警告

### 対処

システム装置のハードウェアマニュアルに記述されているお問い合わせ先まで連絡してください。

# 0x5A41

起動時にキャッシュデータをフラッシュしませんでした。

イベント ID

0x000117A3

レベル

警告

# 対処

システム装置のハードウェアマニュアルに記述されているお問い合わせ先まで連絡してください。

# 0x5A42

サーバとの接続が失われました。またはサーバがダウンしています。

イベント ID

0x000117A4

レベル

警告

# 対処

システム装置のハードウェアマニュアルに記述されているお問い合わせ先まで連絡してください。

## 0x5A43

構成情報が異常です。

イベント ID

0x000117A5

レベル

警告

## 対処

システム装置のハードウェアマニュアルに記述されているお問い合わせ先まで連絡してください。

# 0x5A44

COD 情報へのアクセスが失敗しました。

イベント ID

0x000117A6

レベル

警告

### 対処

システム装置のハードウェアマニュアルに記述されているお問い合わせ先まで連絡してください。

# 0x5A45

ディスクアレイコントローラはハングしています。

イベント ID

0x000117A7

レベル

障害

#### 対処

システム装置のハードウェアマニュアルに記述されているお問い合わせ先まで連絡してください。

# 0x5A46

ディスクアレイコントローラはファームウェアのブレイクポイントを検出しました。

イベント ID 0x000117A8 レベル 障害

システム装置のハードウェアマニュアルに記述されているお問い合わせ先まで連絡してください。

### 0x5A47

ディスクアレイコントローラのファームウェアが、例外コンディションです。

イベント ID 0x000117A9 レベル 障害

### 対処

システム装置のハードウェアマニュアルに記述されているお問い合わせ先まで連絡してください。

### 0x5A48

ディスクアレイコントローラは I960 プロセッサのエラーを検出しました。

イベント ID

0x000117AA

# レベル

障害

#### 対処

システム装置のハードウェアマニュアルに記述されているお問い合わせ先まで連絡してください。

### 0x5A49

ディスクアレイコントローラは Strong-ARM プロセッサのエラーを検出しました。

イベント ID

0x000117AB

# レベル

障害

#### 対処

システム装置のハードウェアマニュアルに記述されているお問い合わせ先まで連絡してください。

### 0x5A4B

温度異常です、温度は 50 度を超えています。

イベント ID

0x000117C4

レベル

警告

## 対処

システム装置のハードウェアマニュアルに記述されているお問い合わせ先まで連絡してください。

### 0x5B00

ライト処理中、もしくはタスク処理中に不正な電源断が行われました。

イベント ID

0x00005BAA

# レベル

注意

## 対処

一部のデータが失われたおそれがあります。バックアップデータを書き戻してください。

## 0x5B01

ファームウェアが致命的な問題を検出しました。

イベント ID

0x00005BAB

レベル

障害

### 対処

システム装置に添付のマニュアルに記述されているお問い合わせ先まで連絡してください。

# 0x5B02

ディスクアレイコントローラ上キャッシュでマルチビットエラーを検出しました。

#### イベント ID

0x00005BAC

## レベル

警告

## 対処

システム装置に添付のマニュアルに記述されているお問い合わせ先まで連絡してください。

# 0x5B03

ディスクアレイコントローラ上キャッシュでシングルビットエラーを検出しました。

# イベント ID

0x00005BAD

# レベル

注意

# 対処

回復できていますので対処の必要はありませんが,頻発するようであればシステム装置に添付のマニュ アルに記述されているお問い合わせ先まで連絡してください。

### 0x5B04

ディスクアレイコントローラ内メモリが確保できません。

イベント ID 0x00005BAE

レベル

障害

対処

システム装置に添付のマニュアルに記述されているお問い合わせ先まで連絡してください。

### 0x5B05

バックグラウンドイニシャライズが完了しましたが、回復できないエラーが発生しています。

イベント ID

0x00005BAF

レベル 注意

対処

該当論理ドライブを初期化(Full Initialize)してください。

# 0x5B06

バックグラウンドイニシャライズが完了しましたが、回復できないメディアエラーが発生しています。

イベント ID 0x00005BB0

レベル

注意

### 対処

該当論理ドライブを初期化(Full Initialize)してください。

### 0x5B07

バックグラウンドイニシャライズが異常終了しました。

イベント ID 0x00005BB1

レベル

警告

対処

ハードディスクが故障していないか確認してください。

## 0x5B08

整合性検査(コンシステンシーチェック)が完了しましたが、不整合部分が検出されています。

イベント ID

0x00005BB2

レベル

インフォメーション

バックアップデータを書き戻してください。

### 0x5B09

整合性検査(コンシステンシーチェック)で修復できないメディアエラーが発生しました。

イベント ID

0x00005BB3

#### レベル

注意

#### 対処

複数のハードディスクの同一アドレスにメディアエラーが発生しています。これは,リビルド中にソー スドライブでメディアエラーが検出された場合などに発生します。該当論理ドライブを初期化し、バッ クアップデータを書き戻してください。

## 0x5B0A

整合性検査(コンシステンシーチェック)が異常終了しました。

#### イベント ID

0x00005BB4

### レベル

警告

#### 対処

ハードディスクに障害が発生していないか確認してください。障害が発生している場合は,システム装 置に添付のマニュアルに記述されているお問い合わせ先まで連絡してください。

# 0x5B0B

整合性検査(コンシステンシーチェック)が完了しましたが、回復できないエラーが検出されています。

### イベント ID

0x00005BB5

#### レベル

注意

# 対処

複数のハードディスクの同一アドレスにメディアエラーが発生しています。これは,リビルド中にソー スドライブでメディアエラーが検出された場合などに発生します。該当論理ドライブを初期化し、バッ クアップデータを書き戻してください。

# 0x5B0C

整合性検査(コンシステンシーチェック)でデータ不整合を検出しました。

## イベント ID

0x00005BB6

### レベル

注意

該当論理ドライブを初期化し,バックアップデータを書き戻してください。

#### 0x5B0D

整合性検査(コンシステンシーチェック)でデータ不整合部分を 10 箇所以上検出しました。これ以上のデータ不整 合イベントは出力しません。

イベント ID 0x00005BB7 レベル 注意

対処

該当論理ドライブを初期化し,バックアップデータを書き戻してください。

### 0x5B0E

論理ドライブの初期化が失敗しました。

イベント ID

0x00005BB8

## レベル

警告

### 対処

ハードディスクに障害が発生していないか確認してください。障害が発生している場合は,システム装 置に添付のマニュアルに記述されているお問い合わせ先まで連絡してください。

### 0x5B0F

回復不能なエラーが発生したため、論理ドライブの容量拡張を停止しました。

イベント ID

0x00005BB9

レベル

障害

### 対処

システム装置に添付のマニュアルに記述されているお問い合わせ先まで連絡してください。

## 0x5B10

論理ドライブの容量拡張処理中に複数のハードディスクの同一アドレスにメディアエラーが発生しています。

イベント ID 0x00005BBA

レベル

注意

リビルド中にソースドライブでメディアエラーが検出された場合などに発生します。該当論理ドライ ブを初期化し,バックアップデータを書き戻してください。

### 0x5B11

ハードディスクでエラーが発生しています。

イベント ID

0x00005BBB

レベル

警告

#### 対処

ハードディスクに障害が発生していないか確認してください。障害が発生している場合は,システム装 置に添付のマニュアルに記述されているお問い合わせ先まで連絡してください。

## 0x5B12

パトロールリードで修復できないメディアエラーが検出されました。

### イベント ID

0x00005BBC

## レベル

注意

### 対処

複数のハードディスクの同一アドレスにメディアエラーが発生しています。これは,リビルド中にソー スドライブでメディアエラーが検出された場合などに発生します。該当論理ドライブを初期化し、バッ クアップデータを書き戻してください。

### 0x5B13

リビルドが完了しました。

イベント ID

0x00005BBD

レベル

インフォメーション

対処

対処の必要はありません。

# 0x5B14

ソースドライブでエラーが発生したため、リビルドが失敗しました。

イベント ID 0x00005BBE

レベル

警告

対処

システム装置に添付のマニュアルに記述されているお問い合わせ先まで連絡してください。

### 0x5B15

ターゲットドライブでエラーが発生したため、リビルドが失敗しました。

イベント ID 0x00005BBF レベル

警告

#### 対処

システム装置に添付のマニュアルに記述されているお問い合わせ先まで連絡してください。

## 0x5B16

ホットスペアに対し、自動リビルドを開始しました。

イベント ID

0x00005BC0

レベル

インフォメーション

### 対処

対処の必要はありません。

### 0x5B17

メディアエラーを検出しましたが、修復できませんでした。

イベント ID

0x00005BC1

## レベル

注意

### 対処

ハードディスクの同一アドレスでメディアエラーが発生した場合や,冗長性のない状態でメディアエ ラーが発生した場合に出力されます。該当論理ドライブを初期化し,バックアップデータを書き戻して ください。

### 0x5B18

ハードディスクからリクエストセンスデータを取得しました。

イベント ID 0x00005BC2 レベル

注意

該当ハードディスクが障害となっていないか確認してください。障害となっていなければリカバリで きているので,対処の必要はありません。

## 0x5B19

ハードディスクのステータスが変わりました。

イベント ID

0x00005BC3

レベル

インフォメーション

#### 対処

対処の必要はありません。

### 0x5B1A

該当デバイスにアクセスできません。

#### イベント ID

0x00005BC4

#### レベル

障害

### 対処

システム装置に添付のマニュアルに記述されているお問い合わせ先まで連絡してください。

### 0x5B1B

ディスクアレイコントローラ上キャッシュで閾値を超えたシングルビットエラーを検出しました。

#### イベント ID

0x00005BC5

#### レベル

注意

### 対処

正しいハードディスクを搭載してください。正しいハードディスクを搭載しても改善されないようで あれば,システム装置に添付のマニュアルに記述されているお問い合わせ先まで連絡してください。

### 0x5B1C

ディスクアレイコントローラ上キャッシュで閾値を超えたシングルビットエラーを検出しました。

#### イベント ID

0x00005BC6

### レベル

警告

#### 対処

システム装置に添付のマニュアルに記述されているお問い合わせ先まで連絡してください。

# 0x5B1D

論理ドライブが見つからなかったため、Offline として起動しました。

イベント ID

0x00005BC7

レベル

警告

対処

システム装置に添付のマニュアルに記述されているお問い合わせ先まで連絡してください。

# 0x5B1E

ブート時に、見つからない論理ドライブがありました。

イベント ID

0x00005BC8

### レベル

警告

# 対処

故意にハードディスクを抜いた場合を除いて,システム装置に添付のマニュアルに記述されているお問 い合わせ先まで連絡してください。

### 0x5B1F

以前のコンフィギュレーション情報は、ブート時に消失しました。

イベント ID

0x00005BC9

レベル

警告

# 対処

論理ドライブを設定し直してください。

## 0x5B20

論理ドライブが OPTIMAL になりました。

イベント ID 0x00005BCA

レベル

インフォメーション

#### 対処

対処の必要はありません。

### 0x5B21

論理ドライブが DEGRADED になりました。

```
イベント ID
```
0x00005BCB

レベル

注意

# 対処

システム装置に添付のマニュアルに記述されているお問い合わせ先まで連絡してください。

### 0x5B22

論理ドライブが DEGRADED になりました。

イベント ID

0x00005BCC

レベル

警告

対処

システム装置に添付のマニュアルに記述されているお問い合わせ先まで連絡してください。

# 0x5B23

論理ドライブが OFFLINE になりました。

イベント ID

0x00005BCD

レベル

障害

### 対処

システム装置に添付のマニュアルに記述されているお問い合わせ先まで連絡してください。

# 0x5B24

デバイスを見失いました。

イベント ID

0x00005BCE

レベル

注意

### 対処

故意にハードディスクを抜いた場合を除いて,システム装置に添付のマニュアルに記述されているお問 い合わせ先まで連絡してください。

# 0x5B25

リビルドを開始しました。

イベント ID 0x00005BCF

```
レベル
 インフォメーション
```
対処の必要はありません。

## 0x5B26

ハードディスクから SMART エラーが報告されました。

#### イベント ID

0x000117FF

レベル

障害

# 対処

該当ハードディスクを予防交換してください。該当ハードディスクの特定は,イベントログおよび MegaRAID Storage Manager の取扱説明書を参照してください。

### 0x5B27

エンクロージャとの通信が失われました。

イベント ID

0x00005BF4

レベル

障害

### 対処

次の点を確認してください。

- エンクロージャとのケーブルが正常に接続されているか
- 電源が入っているか

これらが正常な場合は,お買い求め先,または保守員に連絡してください。

## 0x5B28

エンクロージャの FAN が故障しています。

イベント ID

0x00005BF4

レベル

障害

# 対処

お買い求め先,または保守員に連絡してください。

## 0x5B29

エンクロージャの電源が故障しています。

イベント ID 0x00005BF4 レベル

障害

# 対処

お買い求め先,または保守員に連絡してください。

# 0x5B2A

エンクロージャの ESM で障害が発生しています。

# イベント ID

0x00005BF4

### レベル

障害

# 対処

お買い求め先,または保守員に連絡してください。

## 0x5B2B

エンクロージャで温度センサが規定以上の温度を検出しました。

#### イベント ID

0x00005BF4

#### レベル

障害

#### 対処

環境温度が適切か,ファンが停止していないか,ファンの目詰まりがないか,などを確認してくださ い。

原因が不明な場合は,お買い求め先,または保守員に連絡してください。

# 0x5B2C

エンクロージャでハード障害が発生しています。

イベント ID

0x00005BF4

レベル

障害

### 対処

お買い求め先,または保守員に連絡してください。

# 0x5B2D

エンクロージャから応答がありません。

イベント ID

0x00005BF4

レベル

障害

エンクロージャとのケーブルが正常に接続されているか確認してください。正常に接続されている場 合,お買い求め先,または保守員に連絡してください。

### 0x5B2E

キャッシュバックアップモジュールが故障しデータを保持できません。

イベント ID

0x00005BF4

レベル

障害

### 対処

キャッシュバックアップモジュールが故障しているため、データを保持できません。お買い求め先、ま たは保守員に連絡してください。

### 0x5B2F

キャッシュバックアップ機能が無効になりました。WritePolicy が WB から WT に変更しました。

## イベント ID

0x00005BF5

レベル

警告

### 対処

キャッシュバックアップモジュールの診断中(ID152)以外で繰り返し発生する場合,キャッシュバッ クアップ接続ケーブルが正常に接続されているか,およびキャッシュバックアップモジュールが正常か 確認してください。

これらが正常な場合は、お買い求め先、または保守員に連絡してください。

### 0x5B32

SAS ワイドポートのリンクが切れました。

イベント ID

0x00005BF5

レベル

警告

#### 対処

SAS ワイドポートのリンクが切れました。お買い求め先,または保守員に連絡してください。

## 0x5B33

SAS ポートの許容されたエラーレートを越えました。

イベント ID

0x00005BF5

レベル 警告

SAS ポートの許容されたエラーレートを超えました。お買い求め先,または保守員に連絡してくださ い。

### 0x5B34

ソースドライブでエラーが発生したため、コピーバックが失敗しました。

イベント ID

0x00005BF4

# レベル

障害

### 対処

ソースドライブでエラーが発生したため,コピーバックが失敗しました。お買い求め先,または保守員 に連絡してください。

# 0x5B35

ワイドポートのリンクが切れました。

#### イベント ID

0x00005BF5

### レベル

警告

#### 対処

ワイドポートのリンクが切れました。お買い求め先,または保守員に連絡してください。

### 0x5B36

キャッシュバックアップモジュールが故障モードになりました。

イベント ID

0x00005BF4

# レベル

障害

## 対処

キャッシュバックアップモジュールが故障モードになりました。キャッシュバックアップモジュール を交換してください。お買い求め先,または保守員に連絡してください。

### 0x5B37

リンク切れを検出しました。

イベント ID

0x00005BF4

レベル

障害

ディスクアレイコントローラからハードディスクまでの接続を確認してください。再度エラーが発生 する場合は,保守マニュアルに従ってハードウェアを交換してください。

# 0x5D00

HRA デバイスはタイムアウト期間内に応答しませんでした。

```
イベント ID
 0x00011904
レベル
 警告
対処
 ハードウェア保守員に連絡してください。
```
### 0x5D01

HRA ドライバはコントローラエラーを検出しました。

イベント ID 0x00011905

レベル

# 警告

## 対処

ハードウェア保守員に連絡してください。

## 0x5D02

HRA サービスが起動されました。

イベント ID 0x00011906

レベル

インフォメーション

### 対処

対処の必要はありません。

### 0x5D04

RAID コントローラ情報取得エラーのため、HRA サービスは停止されました。

イベント ID

0x00011908

レベル

障害

### 対処

RAID コントローラが接続されているか確認してください。

## 0x5D05

RAID コントローラドライバのレジストリを取得できませんでした。

イベント ID

0x00011909

レベル

障害

# 対処

HRA ユーティリティを再インストールしてください。

### 0x5D06

HRA サービスがエラーで停止しました。

イベント ID

0x0001190A

レベル

障害

# 対処

HRA ユーティリティを再インストールしてください。

# 0x5D07

HRA サービスはレジストリのアクセスに失敗しました。

#### イベント ID

0x0001190B

# レベル

障害

#### 対処

HRA ユーティリティを再インストールしてください。

# 0x5D08

HRA サービスは SCSI ポートデバイスをオープンできませんでした。

#### イベント ID

0x0001190C

#### レベル

障害

# 対処

RAID ドライバを再インストールしてください。

# 0x5D09

HRA サービスのダンプステータス情報が既定値外です。

イベント ID 0x0001190D レベル 障害

# 対処

ハードウェア保守員に連絡してください。

### 0x5D0A

HRA サービスはダンプファイルを作成しました。

イベント ID 0x0001190E

# レベル インフォメーション

対処

対処の必要はありません。

# 0x5D0B

HRA サービスはダンプファイルを作成しませんでした。

イベント ID 0x0001190F

レベル インフォメーション

#### 対処

対処の必要はありません。

# 0x5D0C

HRA サービスはダンプファイルの作成を中断しました。

イベント ID 0x00011910

レベル

インフォメーション

#### 対処

対処の必要はありません。

## 0x5D0D

物理ドライブを切り離しました。 イベント ID 0x00011911 レベル 障害

障害が発生した物理ドライブを交換してください。必要に応じて、論理ドライブの再構築(リビルド) を実行してください。

# 0x5D0E

物理ドライブが未実装または無応答の状態です。

イベント ID

0x00011912

レベル

障害

### 対処

障害が発生した物理ドライブを交換してください。必要に応じて、論理ドライブの再構築(リビルド) を実行してください。

## 0x5D0F

物理ドライブが実装されました。

## イベント ID

0x00011913

### レベル

インフォメーション

対処

対処の必要はありません。

## 0x5D10

物理ドライブの障害が復旧しました。 イベント ID

0x00011914

レベル

インフォメーション

## 対処

対処の必要はありません。

### 0x5D11

RAID コントローラのキャッシュで、回復可能なキャッシュエラーが発生しました。

イベント ID 0x00011915

### レベル

警告
このエラーは、連続運転時に発生する場合があります。頻繁に発生する場合は、ハードウェアが故障し ているおそれがあります。ハードウェアが故障している場合は,RAID コントローラの交換が必要です。 ハードウェア保守員に連絡してください。

### 0x5D12

論理ドライブが縮退状態となりました。

イベント ID

0x00011916

レベル

警告

#### 対処

障害が発生した物理ドライブを交換してください。必要に応じて、論理ドライブの再構築(リビルド) を実行してください。

## 0x5D13

論理ドライブが障害状態となりました。

イベント ID

0x00011917

レベル

障害

#### 対処

論理ドライブを削除したあと,論理ドライブを再作成し,バックアップからデータを復旧してくださ い。

### 0x5D14

論理ドライブが縮退から正常に復旧しました。

イベント ID 0x00011918

レベル

インフォメーション

#### 対処

対処の必要はありません。

### 0x5D15

物理ドライブでチェックコンディションが発生しました。

イベント ID 0x00011919 レベル インフォメーション

対処の必要はありません。

### 0x5D16

物理ドライブで S.M.A.R.T.HDD エラーが発生しました。

イベント ID

0x0001191A

### レベル

警告

#### 対処

エラーが発生した物理ドライブを交換してください。

### 0x5D17

RAID コントローラにてファームウェア障害が発生しました。

#### イベント ID

0x0001191B

#### レベル

障害

#### 対処

ファームウェアで致命的な問題を検出しました。ハードウェア保守員に連絡してください。

### 0x5D18

RAID コントローラにてハードウェア障害が発生しました。

### イベント ID

0x0001191C

## レベル

障害

### 対処

RAID コントローラの交換が必要です。ハードウェア保守員に連絡してください。

### 0x5D19

論理ドライブのリビルドを開始しました。

```
イベント ID
  0x0001191D
```
レベル

インフォメーション

## 対処

対処の必要はありません。

### 0x5D1A

論理ドライブのリビルドを終了しました。

イベント ID 0x0001191E

レベル

インフォメーション

対処

対処の必要はありません。

### 0x5D1B

物理ドライブにてエラーを検出したため,論理ドライブのリビルドを中断しました。

イベント ID

0x0001191F

#### レベル

警告

#### 対処

バックアップを取る際に論理ドライブで障害が発生するおそれがありますが,速やかにバックアップを 取ってください。バックアップが取れた場合は、論理ドライブの再構築(リビルド)を実行し、データ を復旧してください。

### 0x5D1C

論理ドライブのデータ整合性チェックを開始しました。

イベント ID 0x00011920

レベル

インフォメーション

#### 対処

対処の必要はありません。

#### 0x5D1D

論理ドライブのデータ整合性チェックを終了しました。

イベント ID 0x00011921 レベル インフォメーション 対処

対処の必要はありません。

### 0x5D1E

論理ドライブのパリティ生成を開始しました。

```
イベント ID
```
0x00011922

#### レベル

インフォメーション

## 対処

対処の必要はありません。

### 0x5D1F

論理ドライブのパリティ生成を終了しました。

イベント ID

0x00005B12

レベル

インフォメーション

### 対処

対処の必要はありません。

## 0x5D20

```
論理ドライブのデータ整合性チェックを中止しました。
```
イベント ID

0x00005B13

レベル

インフォメーション

#### 対処

対処の必要はありません。

## 0x5D21

論理ドライブのパリティ生成を中止しました。

### イベント ID

0x00005B14

### レベル

インフォメーション

#### 対処

対処の必要はありません。

## 0x5D22

```
論理ドライブのデータ整合性不一致を検出しました。
   イベント ID
     0x00005B15
   レベル
```
障害

パリティデータが生成されていない論理ドライブで発生した場合,バックアップを取ったあと,パリ ティデータを生成してください。パリティデータが生成されている論理ドライブで発生した場合,ハー ドウェア保守員に連絡してください。

#### 0x5D23

物理ドライブを使用可能な状態にしました。

イベント ID 0x00005B16

レベル

```
インフォメーション
```
対処

対処の必要はありません。

#### 0x5D24

物理ドライブを使用不可にしました。

イベント ID 0x00005B17 レベル インフォメーション 対処

対処の必要はありません。

#### 0x5D25

論理ドライブを使用可能な状態にしました。

イベント ID 0x00005B18

レベル

インフォメーション

#### 対処

対処の必要はありません。

#### 0x5D26

論理ドライブの物理ドライブに対し,予防保全コピーを開始しました。

イベント ID

0x00005B19

レベル

インフォメーション

#### 対処

対処の必要はありません。

ログ採取ツールの起動に失敗しました。

イベント ID 0x00005B1A

レベル

障害

#### 対処

HRA ユーティリティを再インストールしてください。

#### 0x5D28

論理ドライブの予防保全コピーを完了しました。

イベント ID 0x00005B1B レベル インフォメーション

#### 対処

対処の必要はありません。

## 0x5D29

物理ドライブで媒体セクタエラー数に変化がありました。

#### イベント ID

0x00005B1C

#### レベル

インフォメーション

#### 対処

対処の必要はありません。

### 0x5D2A

論理ドライブの予防保全コピーを中断しました。

```
イベント ID
 0x00005B1D
レベル
  警告
```
## 対処

対処の必要はありません。

## 0x5D2B

物理ドライブでバッドスポットが発生しました。

イベント ID 0x00005BE2 レベル

障害

#### 対処

ハードウェア保守員に連絡してください。

## 0x5D2C

ログ採取ツール実行時に F/W トレースログエラーが発生しました。

イベント ID 0x00005BE3

レベル

障害

対処

ハードウェア保守員に連絡してください。

### 0x5D2D

F/W トレースログの採取が完了しました。

イベント ID 0x00005BE4

レベル インフォメーション

#### 対処

対処の必要はありません。

### 0x5D2E

HRA サービスがプロセスを生成できませんでした。

イベント ID

0x00006208

レベル

障害

対処

HRA ユーティリティを再インストールしてください。

#### 0x5D2F

HRA サービスはすでに起動中です。

イベント ID

0x00006209

レベル

インフォメーション

対処の必要はありません。

#### 0x5D30

シグナルにより HRA サービスを停止しました。

イベント ID

0x0000620A

レベル

インフォメーション

#### 対処

対処の必要はありません。

### 0x5D31

HRA ドライバをロード中です。

イベント ID

0x0000620B

レベル

インフォメーション

#### 対処

対処の必要はありません。

## 0x5D32

HRA ドライバは新しいデバイスを検出しました。

## イベント ID

0x0000620C

## レベル

インフォメーション

#### 対処

対処の必要はありません。

## 0x5D33

HRA ドライバは RAID アダプタを検出しました。

## イベント ID

0x0000620D

## レベル

インフォメーション

## 対処

対処の必要はありません。

HRA ドライバにて PCI デバイスの有効化に失敗しました。

イベント ID

0x0000620E

レベル

障害

対処

ハードウェア保守員に連絡してください。

## 0x5D35

HRA ドライバのホストデータにメモリ領域がありません。

イベント ID 0x0000620F

レベル

障害

#### 対処

ハードウェア保守員に連絡してください。

### 0x5D36

HRA ドライバはコントローラの割付に失敗しました。

イベント ID 0x00006210

## レベル

障害

## 対処

ハードウェア保守員に連絡してください。

### 0x5D37

HRA ドライバは DMA マスクを設定できませんでした。

イベント ID

0x00006211

レベル

障害

## 対処

ハードウェア保守員に連絡してください。

### 0x5D38

HRA ドライバは SCSI ホストの登録に失敗したため、処理を中断します。

```
イベント ID
```
0x00006212

レベル

障害

## 対処

ハードウェア保守員に連絡してください。

### 0x5D39

HRA ドライバは MTRR\_TYPE\_UNCACHABLE の設定においてエラーが発生しました。

イベント ID

0x00006213

## レベル

インフォメーション

### 対処

対処の必要はありません。

## 0x5D3A

```
HRA ドライバは割込みハンドラの登録に失敗しました。
```
イベント ID

0x00006214

レベル

障害

### 対処

ハードウェア保守員に連絡してください。

## 0x5D3B

```
HRA ドライバはキャッシュモードの設定ができませんでした。
```
イベント ID 0x00006215

レベル

障害

## 対処

ハードウェア保守員に連絡してください。

## 0x5D3C

HRA ドライバは IO コントローラデバイスを登録できませんでした。

イベント ID 0x00006216 レベル 障害

```
対処
```
ハードウェア保守員に連絡してください。

### 0x5D3D

```
HRA ドライバはドライバをアンロードします。
   イベント ID
     0x00006217
   レベル
     インフォメーション
   対処
     対処の必要はありません。
```
### 0x5D3E

HRA SCSI デバイスドライバを削除しました。

イベント ID 0x00006218 レベル インフォメーション

#### 対処

対処の必要はありません。

### 0x5D3F

HRA ドライバはアウトバンドメッセージをフラッシュできませんでした。

イベント ID 0x00006219

レベル

障害

#### 対処

ハードウェア保守員に連絡してください。

### 0x5D40

HRA ドライバは不正なターゲットを検出しました。

```
イベント ID
```
0x0000621A

レベル

障害

### 対処

ハードウェア保守員に連絡してください。

```
HRA ドライバは無効な scmd を検出しました。
```

```
イベント ID
  0x0000621B
```
レベル

# 障害

## 対処

ハードウェア保守員に連絡してください。

### 0x5D42

HRA ドライバは無効な SCpnt を検出しました。

イベント ID

0x0000621C

レベル

障害

## 対処

ハードウェア保守員に連絡してください。

## 0x5D43

HRA ドライバにて DID\_ERROR が発生しました。

#### イベント ID

0x0000621D

## レベル

警告

### 対処

ハードウェア保守員に連絡してください。

## 0x5D44

HRA ドライバは期待しない状態です。

#### イベント ID

0x0000621E

### レベル

警告

## 対処

ハードウェア保守員に連絡してください。

## 0x5D45

HRA ドライバはバスリセットに失敗しました。

イベント ID 0x0000621F レベル

障害

### 対処

ハードウェア保守員に連絡してください。

#### 0x5D46

HRA ドライバは無効なメッセージ状態を検出しました。

イベント ID

0x00006220

レベル

障害

対処

ハードウェア保守員に連絡してください。

## 0x5D47

HRA ドライバはリンクされていないリセットコマンドを検出しました。

イベント ID 0x00006221

レベル 障害

対処

ハードウェア保守員に連絡してください。

## 0x5D48

HRA ドライバにて IO コントロールコマンドが失敗しました。

イベント ID

0x00006222

## レベル

障害

#### 対処

ハードウェア保守員に連絡してください。

#### 0x5D49

HRA ドライバにて IO コントロールコマンドのタイムアウトを検出しました。

イベント ID 0x00006223 レベル 警告

ハードウェア保守員に連絡してください。

#### 0x5D4A

HRA ドライバが停止しました。

イベント ID

0x00006224

レベル

警告

#### 対処

ハードウェア保守員に連絡してください。

## 0x5D4B

HRA ドライバにて ioctl\_halt\_done が起動されました。

#### イベント ID

0x00006225

## レベル

## 警告

#### 対処

ハードウェア保守員に連絡してください。

## 0x5D4C

HRA ドライバの SCSI リセット処理内で SCSI コマンドの取得に失敗しました。

## イベント ID

0x00006226

## レベル

障害

### 対処

ハードウェア保守員に連絡してください。

## 0x5D4D

HRA ドライバの SCSI リセット処理内でリセット処理の起動に失敗しました。

#### イベント ID

0x00006227

レベル

障害

### 対処

ハードウェア保守員に連絡してください。

## 0x5D4E

HRA ドライバは SCSI をリセットしました。 イベント ID

0x00006228

レベル

インフォメーション

対処

対処の必要はありません。

### 0x5D4F

HRA SCSI システムをシャットダウンしました。

イベント ID 0x00006229

レベル

インフォメーション

## 対処

対処の必要はありません。

### 0x5D50

HRA SCSI システムがダウンしました。

イベント ID 0x0000622A

レベル

```
インフォメーション
```
### 対処

対処の必要はありません。

### 0x5D51

HRA ドライバはアボートするコマンドの取得に失敗しました。

イベント ID

0x0000622B

レベル

障害

### 対処

ハードウェア保守員に連絡してください。

### 0x5D52

HRA ドライバは SCSI をアボートしました。

```
イベント ID
```
0x0000622C

#### レベル

インフォメーション

## 対処

対処の必要はありません。

### 0x5D53

HRA デバイスはタイムアウト期間内に応答しませんでした。[\Device\RaidPort%s]

#### イベント ID

0x00006669

## レベル 障害

対処

お買い求め先,または保守員に連絡してください。

#### 0x5D54

HRA ドライバはコントローラエラーを検出しました。「¥Device¥RaidPort%s]

イベント ID

0x0000666A

### レベル

障害

## 対処

お買い求め先,または保守員に連絡してください。

## 0x5D55

RAID コントローラドライバのレジストリを取得できませんでした。

#### イベント ID

0x0000666B

## レベル

警告

## 対処

RAID ドライバを再インストールしてください。

## 0x5D56

HRA サービスがエラーで停止しました。%s : %s .

イベント ID 0x0000666C レベル

警告

400

HRA ユーティリティを再インストールしてください。

### 0x5D57

HRA サービスはレジストリのアクセスに失敗しました。%s: %s.

イベント ID 0x0000666D レベル 警告

#### 対処

HRA ユーティリティを再インストールしてください。

#### 0x5D58

HRA サービスは SCSI ポートデバイスをオープンできませんでした。

#### イベント ID

0x0000666E

## レベル

警告

#### 対処

RAID ドライバを再インストールしてください。

### 0x5D59

HRA サービスはダンプファイルを作成できませんでした。コントローラ[%s]

イベント ID

0x0000666F

## レベル

警告

#### 対処

HRA ユーティリティを再インストールしてください。

## 0x5D5A

HRA サービスはダンプファイルの作成を中断しました。コントローラ[%s]

イベント ID

0x00006670

レベル

警告

### 対処

HRA ユーティリティを再インストールしてください。

#### 0x5D5B

```
物理ドライブを切り離しました。コントローラ[%s],物理ドライブ[%s],HDD 状態[0x%s],詳細コード[%s]
```
イベント ID 0x00006671

レベル

警告

対処

お買い求め先,または保守員に連絡してください。

#### 0x5D5C

物理ドライブが未実装または無応答の状態です。コントローラ[%s],物理ドライブ[%s],HDD 状態[0x%s],詳細 コード $[%s]$ 

イベント ID

0x00006672

レベル

障害

#### 対処

お買い求め先,または保守員に連絡してください。

### 0x5D5D

論理ドライブが縮退状態となりました。コントローラ[%s],論理ドライブ[%s],論理ドライブ状態[0x%s],詳細コー  $\upharpoonright [\mathscr{K}\!S]$ 

#### イベント ID

0x00006673

#### レベル

障害

### 対処

お買い求め先,または保守員に連絡してください。

#### 0x5D5E

論理ドライブが障害状態となりました。コントローラ[%s],論理ドライブ[%s],論理ドライブ状態[0x%s],詳細コー  $F[%s]$ 

イベント ID

0x00006674

レベル

障害

### 対処

お買い求め先,または保守員に連絡してください。

#### 0x5D5F

物理ドライブで S.M.A.R.T.HDD エラーが発生しました。コントローラ[%s],物理ドライブ[%s],エラー番号[0x  $%s$ ],詳細コード $[%s]$ 

イベント ID

0x00006675

レベル

警告

#### 対処

お買い求め先,または保守員に連絡してください。

#### 0x5D60

RAID コントローラにてファームウェア障害が発生しました。コントローラ[%s],エラー番号[Ox%s],詳細コード  $[%s]$ 

イベント ID 0x00006676 レベル 障害

#### 対処

お買い求め先,または保守員に連絡してください。

#### 0x5D61

RAID コントローラにてハードウェア障害が発生しました。コントローラ[%s]、エラー番号[0x%s]、詳細コード  $[\%S]$ 

イベント ID 0x00006677

レベル

障害

#### 対処

お買い求め先,または保守員に連絡してください。

## 0x5D62

物理ドライブにてエラーを検出したため,論理ドライブのリビルドを中断しました。コントローラ[%s],論理ドラ イブ[%s],物理ドライブ[%s],詳細コード[%s]

### イベント ID

0x00006678

レベル

障害

#### 対処

お買い求め先,または保守員に連絡してください。

論理ドライブのデータ整合性不一致を検出しました。コントローラ[%s],論理ドライブ[%s],アドレス[0x%s]

イベント ID

0x00006679

レベル

障害

#### 対処

パリティデータの生成が行われていない論理ドライブの場合、バックアップを取ったあと、パリティ データの生成を行ってください。パリティデータの生成が行われている論理ドライブで発生した場合, お買い求め先,または保守員に連絡してください。

#### 0x5D63

論理ドライブのデータ整合性不一致を検出しました。コントローラ[%s],論理ドライブ[%s],論理アドレス[0x%s]

#### イベント ID

0x00006679

### レベル

障害

#### 対処

パリティデータの生成が行われていない論理ドライブの場合、バックアップを取ったあと、パリティ データの生成を行ってください。パリティデータの生成が行われている論理ドライブで発生した場合, お買い求め先,または保守員に連絡してください。

#### 0x5D64

ログ採取ツールの起動に失敗しました。

#### イベント ID

0x0000667A

#### レベル

警告

#### 対処

HRA ユーティリティを再インストールしてください。

#### 0x5D65

論理ドライブの予防保全コピーを中断しました。コントローラ[%s],論理ドライブ[%s]

#### イベント ID

0x0000667B

レベル

警告

### 対処

お買い求め先,または保守員に連絡してください。

物理ドライブでバッドスポットが発生しました。コントローラ[%s],物理ドライブ[%s],アドレス[0x%s],詳細コー  $\upharpoonright [\%S]$ 

イベント ID

0x0000667C

レベル

警告

### 対処

お買い求め先,または保守員に連絡してください。

#### 0x5D66

物理ドライブでバッドスポットが発生しました。コントローラ[%s],物理ドライブ[%s],論理アドレス[0x%s],詳細  $7 - F$  $8s$ ]

イベント ID 0x0000667C

# レベル

警告

## 対処

お買い求め先,または保守員に連絡してください。

### 0x5D67

ダンプ情報が読込めませんでした。詳細コード[%s]

イベント ID

0x0000667D

```
レベル
```
障害

#### 対処

お買い求め先,または保守員に連絡してください。

#### 0x5D68

時刻調整に失敗しました。コントローラ[%s],詳細コード[%s]

イベント ID 0x0000667E

レベル

インフォメーション

#### 対処

対処の必要はありません。

キャッシュで、回復可能なキャッシュエラーの発生回数が閾値に到達しました。コントローラ[%s],詳細コード  $[\%S]$ 

イベント ID

0x0000667F

レベル

警告

### 対処

お買い求め先,または保守員に連絡してください。

### 0x5D6A

HRA サービスのダンプステータス情報が既定値外です。詳細コード[%s]

イベント ID

0x00006685

### レベル

障害

#### 対処

お買い求め先,または保守員に連絡してください。

### 0x5D6B

HRA ドライバのロードでエラーが発生しました。

### イベント ID

0x00006682

## レベル

障害

## 対処

お買い求め先,または保守員に連絡してください。

## 0x5D6C

HRA ドライバの SCSI オペレーションでエラーが発生しました。

イベント ID 0x00006683

## レベル

障害

#### 対処

お買い求め先,または保守員に連絡してください。

### 0x5D6D

HRA サービスがプロセスを生成できませんでした。

0x00006684

## レベル

インフォメーション

### 対処

対処の必要はありません。

#### 0x5D6E

論理ドライブの整合性チェックのスケジュール設定を削除しました。コントローラ[%s],論理ドライブ[%s],エラー 詳細[%s]

イベント ID

0x00006686

レベル

インフォメーション

#### 対処

対処の必要はありません。

### 0x5D6F

論理ドライブのスケジュール設定された整合性チェックを開始します。コントローラ[%s],論理ドライブ[%s]

イベント ID

0x00006686

レベル

インフォメーション

#### 対処

対処の必要はありません。

## 0x5D70

論理ドライブのスケジュール設定された整合性チェックを開始できませんでした。コントローラ[%s],論理ドライ ブ $[%s]$ ,エラー詳細 $[%s]$ 

イベント ID

0x00006686

レベル

```
インフォメーション
```
#### 対処

対処の必要はありません。

#### 0x5D71

RAID コントローラにてファームウェア障害が発生しました。コントローラ[%s],エラー番号[0x%s],詳細コード  $[\%s]$ 

```
イベント ID
```
0x00006688

レベル

警告

## 対処

お買い求め先,または保守員に連絡してください。

### 0x5D72

RAID コントローラにてハードウェア障害が発生しました。コントローラ[%s],エラー番号[0x%s],詳細コード  $[\%s]$ 

イベント ID

0x00006688

レベル

警告

#### 対処

お買い求め先,または保守員に連絡してください。

## 0x5E00

RAID コントローラ関連 ERROR を受領しました。(Detailedcode: %x, Detailedmsg: %s, ID: %d)

イベント ID

0x0000668F

### レベル

障害

#### 対処

「Hitachi RAID Navigator 取扱説明書」を参照して対処してください。

## 0x5E01

論理/物理ドライブ関連 ERROR1 を受領しました。(Detailedcode: %x, Detailedmsg: %s, ID: %d)

イベント ID

0x0000668F

## レベル

障害

### 対処

「Hitachi RAID Navigator 取扱説明書」を参照して対処してください。

### 0x5E02

論理/物理ドライブ関連 ERROR2 を受領しました。(Detailedcode: %x, Detailedmsg: %s, ID: %d)

# イベント ID

0x0000668F

レベル 障害

#### 対処

「Hitachi RAID Navigator 取扱説明書」を参照して対処してください。

#### 0x5E03

論理/物理ドライブ関連 ERROR3 を受領しました。(Detailedcode: %x, Detailedmsg: %s, ID: %d)

### イベント ID

0x0000668F

### レベル

障害

## 対処

「Hitachi RAID Navigator 取扱説明書」を参照して対処してください。

### 0x5E04

キャッシュバックアップ関連 ERROR を受領しました。(Detailedcode: %x, Detailedmsg: %s, ID: %d)

### イベント ID

0x0000668F

### レベル

障害

#### 対処

「Hitachi RAID Navigator 取扱説明書」を参照して対処してください。

## 0x5E05

エンクロージャ関連 ERROR1 を受領しました。(Detailedcode: %x, Detailedmsg: %s, ID: %d)

#### イベント ID

0x0000668F

#### レベル

障害

#### 対処

「Hitachi RAID Navigator 取扱説明書」を参照して対処してください。

## 0x5E06

エンクロージャ関連 ERROR2 を受領しました。(Detailedcode: %x, Detailedmsg: %s, ID: %d)

#### イベント ID

0x0000668F

レベル

障害

### 対処

「Hitachi RAID Navigator 取扱説明書」を参照して対処してください。

### 0x5E07

RAID 関連 ERROR1 を受領しました。(Detailedcode: %x, Detailedmsg: %s, ID: %d)

イベント ID 0x0000668F

レベル

障害

対処

「Hitachi RAID Navigator 取扱説明書」を参照して対処してください。

### 0x5E08

RAID 関連 ERROR2 を受領しました。(Detailedcode: %x, Detailedmsg: %s, ID: %d)

イベント ID

0x0000668F

レベル

障害

### 対処

「Hitachi RAID Navigator 取扱説明書」を参照して対処してください。

### 0x5E09

RAID 関連 ERROR3 を受領しました。(Detailedcode: %x, Detailedmsg: %s, ID: %d)

イベント ID

0x0000668F

## レベル

障害

#### 対処

「Hitachi RAID Navigator 取扱説明書」を参照して対処してください。

## 0x5E0A

本イベントは HRN のテストメッセージです。(Detailedcode: %x, Detailedmsg: %s, ID: %d)

イベント ID

0x0000668F

## レベル

障害

## 対処

対処の必要はありません。

## 0x5E0B

RAID コントローラ関連 WARNING を受領しました。(Detailedcode: %x, Detailedmsg: %s, ID: %d)

イベント ID 0x00006690

レベル

警告

## 対処

「Hitachi RAID Navigator 取扱説明書」を参照して対処してください。

### 0x5E0C

論理/物理ドライブ関連 WARNING を受領しました。(Detailedcode: %x, Detailedmsg: %s, ID: %d)

イベント ID

0x00006690

レベル

警告

対処

「Hitachi RAID Navigator 取扱説明書」を参照して対処してください。

### 0x5E0D

キャッシュバックアップ関連 WARNING を受領しました。(Detailedcode: %x, Detailedmsg: %s, ID: %d)

イベント ID

0x00006690

レベル

警告

### 対処

「Hitachi RAID Navigator 取扱説明書」を参照して対処してください。

### 0x5E0E

エンクロージャ関連 WARNING1 を受領しました。(Detailedcode: %x, Detailedmsg: %s, ID: %d)

イベント ID

0x00006690

## レベル

警告

#### 対処

「Hitachi RAID Navigator 取扱説明書」を参照して対処してください。

## 0x5E0F

エンクロージャ関連 WARNING2 を受領しました。(Detailedcode: %x, Detailedmsg: %s, ID: %d)

イベント ID

0x00006690

レベル

警告

「Hitachi RAID Navigator 取扱説明書」を参照して対処してください。

## 0x5E10

RAID 関連 WARNING1 を受領しました。(Detailedcode: %x, Detailedmsg: %s, ID: %d)

#### イベント ID

0x00006690

#### レベル

警告

#### 対処

「Hitachi RAID Navigator 取扱説明書」を参照して対処してください。

## 0x5E11

RAID 関連 WARNING2 を受領しました。(Detailedcode: %x, Detailedmsg: %s, ID: %d)

#### イベント ID

0x00006690

### レベル

## 警告

#### 対処

「Hitachi RAID Navigator 取扱説明書」を参照して対処してください。

## 0x5E12

RAID 関連 WARNING3 を受領しました。(Detailedcode: %x, Detailedmsg: %s, ID: %d)

### イベント ID

0x00006690

## レベル

警告

## 対処

「Hitachi RAID Navigator 取扱説明書」を参照して対処してください。

## 0x5E13

本イベントは HRN のテストメッセージです。(Detailedcode: %x, Detailedmsg: %s, ID: %d)

### イベント ID

0x00006690

## レベル

警告

#### 対処

対処の必要はありません。

### 0x5E14

RAID 関連 INFORMATION1 を受領しました。(Detailedcode: %x, Detailedmsg: %s, ID: %d)

イベント ID 0x00006691

レベル

インフォメーション

対処

対処の必要はありません。

## 0x5E15

RAID 関連 INFORMATION2 を受領しました。(Detailedcode: %x, Detailedmsg: %s, ID: %d)

イベント ID 0x00006691 レベル

インフォメーション

## 対処

対処の必要はありません。

### 0x5E16

RAID 関連 INFORMATION3 を受領しました。(Detailedcode: %x, Detailedmsg: %s, ID: %d)

イベント ID 0x00006691

レベル

```
インフォメーション
```
### 対処

対処の必要はありません。

## 0x5E17

RAID 関連 INFORMATION4 を受領しました。(Detailedcode: %x, Detailedmsg: %s, ID: %d)

イベント ID 0x00006691

レベル

インフォメーション

対処

対処の必要はありません。

### 0x5E18

本イベントは HRN のテストメッセージです。(Detailedcode: %x, Detailedmsg: %s, ID: %d)

```
イベント ID
```
0x00006691

#### レベル

インフォメーション

## 対処

対処の必要はありません。

#### 0x8590

ディスクアレイシステム<d>のコントローラ<d>が閉塞状態です。

#### イベント ID

0x0001142E

### レベル 警告

#### 対処

ご使用のディスクアレイ装置に添付されている共通マニュアルのユーザーズオペレーティングマニュ アルを参照してください。

#### 0x8591

ディスクアレイシステム<d>のコントローラ<d>でアラートが発生しています。

イベント ID

0x0001142F

#### レベル

警告

#### 対処

ご使用のディスクアレイ装置に添付されている共通マニュアルのユーザーズオペレーティングマニュ アルを参照してください。

#### 0x8592

ディスクアレイシステム<d>のスロット<d>のキャッシュモジュールが閉塞状態です。

#### イベント ID

0x00011430

## レベル

#### 警告

## 対処

ご使用のディスクアレイ装置に添付されている共通マニュアルのユーザーズオペレーティングマニュ アルを参照してください。

## 0x8593

ディスクアレイシステム<d>内の冷却 FAN<d>が停止しています。

0x00011431

## レベル

警告

#### 対処

ご使用のディスクアレイ装置に添付されている共通マニュアルのユーザーズオペレーティングマニュ アルを参照してください。

#### 0x8594

ディスクアレイシステム<d>の電源<d>が使用できません。

イベント ID

0x00011432

#### レベル

警告

#### 対処

ご使用のディスクアレイ装置に添付されている共通マニュアルのユーザーズオペレーティングマニュ アルを参照してください。

#### 0x8595

ディスクアレイシステム<d>の電源<d>が抜き取られています。

イベント ID

0x00011433

#### レベル

注意

#### 対処

ご使用のディスクアレイ装置に添付されている共通マニュアルのユーザーズオペレーティングマニュ アルを参照してください。

#### 0x8596

ディスクアレイシステム<d>の AC 電源<d>で異常が発生しました。

イベント ID

0x00011434

#### レベル

警告

#### 対処

ご使用のディスクアレイ装置に添付されている共通マニュアルのユーザーズオペレーティングマニュ アルを参照してください。

#### 0x8597

ディスクアレイシステム<d>のバッテリ<d>が閉塞状態です。

0x00011435

#### レベル

警告

### 対処

ご使用のディスクアレイ装置に添付されている共通マニュアルのユーザーズオペレーティングマニュ アルを参照してください。

## 0x8598

ディスクアレイシステム<d>の充電回路<d>で異常が発生しました。

イベント ID

0x00011436

レベル

警告

#### 対処

ご使用のディスクアレイ装置に添付されている共通マニュアルのユーザーズオペレーティングマニュ アルを参照してください。

#### 0x8599

ディスクアレイシステム<d>の UPS 接続コネクタで異常が発生しました。

#### イベント ID

0x00011437

### レベル

警告

#### 対処

ご使用のディスクアレイ装置に添付されている共通マニュアルのユーザーズオペレーティングマニュ アルを参照してください。

## 0x859B

ディスクアレイシステム<d>の列<d>ポート<d>のドライブが閉塞状態です。

### イベント ID

0x00011439

#### レベル

警告

#### 対処

ご使用のディスクアレイ装置に添付されている共通マニュアルのユーザーズオペレーティングマニュ アルを参照してください。

#### 0x859C

ディスクアレイシステム<d>へのアクセスができません。

0x00011438

## レベル

警告

#### 対処

ディスクアレイ装置からの情報の取得に失敗しました。接続ケーブル,ディスクアレイのコントローラ 障害が発生しているおそれがあります。接続環境を確認してください。

コントローラ障害が発生している場合は,ご使用のディスクアレイ装置に添付されている共通マニュア ルのユーザーズオペレーティングマニュアルを参照してください。

#### 0x85A0

RAID 装置 $(xxx)$ の内部バス $(yyy)$ が閉塞しています。

イベント ID

0x0001146F

レベル

警告

### 対処

販売会社または保守会社に連絡してください。

### 0x85A1

RAID 装置( $xxX)$ の共用メモリ(yyy)が閉塞しています。

イベント ID 0x00011470

#### レベル

警告

#### 対処

販売会社または保守会社に連絡してください。

## 0x85A2

RAID 装置(xxx)のキャッシュメモリパッケージ(yyy)のモジュール(zzz)が閉塞しています。

イベント ID

0x00011471

#### レベル

警告

#### 対処

販売会社または保守会社に連絡してください。

## 0x85A3

RAID 装置(xxx)の CHA PCB(yyy)のプロセッサ(zzz)が閉塞しています。

```
イベント ID
```
0x00011472

レベル

警告

## 対処

販売会社または保守会社に連絡してください。

## 0x85A4

RAID 装置(xxx)の CHA PCB(yyy)のポート(zzz)が閉塞しています。

イベント ID

0x00011473

レベル

警告

## 対処

販売会社または保守会社に連絡してください。

## 0x85A5

RAID 装置(xxx)の DKA PCB(yyy)のプロセッサ(zzz)が閉塞しています。

イベント ID

0x00011474

レベル

警告

#### 対処

販売会社または保守会社に連絡してください。

## 0x85A6

RAID 装置(xxx)の CHA PCB(yyy)から共用メモリ(zzz)へのアクセス論理パス(www)が閉塞しています。

イベント ID

0x0001147B

レベル

警告

## 対処

販売会社または保守会社に連絡してください。

## 0x85A7

RAID 装置(xxx)の CHA PCB(yyy)からキャッシュメモリパッケージ(zzz)へのアクセス論理パス(www)が閉塞し ています。

# イベント ID

0x0001147C

レベル 警告 対処

販売会社または保守会社に連絡してください。

#### 0x85A8

RAID 装置(xxx)の DKA PCB(yyy)から共用メモリ(zzz)へのアクセス論理パス(www)が閉塞しています。

イベント ID

0x0001147D

レベル

警告

## 対処

販売会社または保守会社に連絡してください。

#### 0x85A9

RAID 装置(xxx)の DKA PCB(yyy)からキャッシュメモリパッケージ(zzz)へのアクセス論理パス(www)が閉塞し ています。

イベント ID

0x0001147E

レベル

警告

### 対処

販売会社または保守会社に連絡してください。

#### 0x85B0

ディスクアレイシステム<s>のバッテリ電圧状態が異常です。

イベント ID

0x00011484

## レベル

注意

### 対処

ご使用のディスクアレイ装置に添付されている共通マニュアルのユーザーズオペレーティングマニュ アルを参照してください。

### 0x85B1

ディスクアレイシステム<s>にバッテリが実装されていません。

イベント ID 0x00011485 レベル

警告

ご使用のディスクアレイ装置に添付されている共通マニュアルのユーザーズオペレーティングマニュ アルを参照してください。

## 0x85B2

ディスクアレイシステム<s>のバッテリスイッチが OFF になっています。

イベント ID

0x00011486

#### レベル

警告

#### 対処

ご使用のディスクアレイ装置に添付されている共通マニュアルのユーザーズオペレーティングマニュ アルを参照してください。

#### 0x85B3

ディスクアレイシステム<s>のバッテリ充電回路が異常です。

#### イベント ID

0x00011487

#### レベル

警告

#### 対処

ご使用のディスクアレイ装置に添付されている共通マニュアルのユーザーズオペレーティングマニュ アルを参照してください。

## 0x85B4

ディスクアレイシステム<s>のバッテリバックアップ回路<d>が異常です。

### イベント ID

0x00011488

#### レベル

警告

### 対処

ご使用のディスクアレイ装置に添付されている共通マニュアルのユーザーズオペレーティングマニュ アルを参照してください。

## 0x85B5

ディスクアレイシステム<s>のエンクロージャ<s>が異常です。

イベント ID 0x00011489

レベル

警告
ご使用のディスクアレイ装置に添付されている共通マニュアルのユーザーズオペレーティングマニュ アルを参照してください。

### 0x85B6

ディスクアレイシステム<s>のエンクロージャ<s>が実装されていません。

イベント ID

0x0001148A

レベル

警告

#### 対処

ご使用のディスクアレイ装置に添付されている共通マニュアルのユーザーズオペレーティングマニュ アルを参照してください。

#### 0x85B7

ディスクアレイシステム<s>のパス<d>のループ<d>が異常です。

### イベント ID

0x0001148B

#### レベル

警告

### 対処

ご使用のディスクアレイ装置に添付されている共通マニュアルのユーザーズオペレーティングマニュ アルを参照してください。

### 0x85B8

ディスクアレイシステム<s>のドライブ<s>が閉塞状態です。

### イベント ID

0x0001148C

#### レベル

警告

#### 対処

ご使用のディスクアレイ装置に添付されている共通マニュアルのユーザーズオペレーティングマニュ アルを参照してください。

# 3.9 BIOS POST

### 0x05A0

BIOS POST 時にエラーを検出しました。エラーコード=(<d>)

イベント ID

0x00011369

レベル

注意

#### 対処

システム装置の起動時(初期診断時)に発生したエラーの通知です。対処済みのエラーについても通知 するので,JP1/ServerConductor の[ホスト管理]メニューの[BIOS ポストログ]でエラー内容を確 認してください。

## 3.10 ドライバ

### 0x05F1

構成情報用レジストリへのアクセスに失敗しました。

イベント ID

0x0001136A

レベル

注意

### 対処

JP1/ServerConductor の障害管理パラメタにデフォルト値を使用します。システム装置の障害通知で はありません。

#### 0x05F2

ドライバ用のイベント用エリアがいっぱいなためイベント情報を廃棄しました。

#### イベント ID

0x0001136B

### レベル

注意

#### 対処

JP1/ServerConductor のアラートが一部通知できませんでした。アラートが多発しているおそれがあ ります。障害管理機能を正常に動作させるためにはシステム装置を再起動してください。

### 0x05F3

<s>ドライバが初期化に失敗したため、ドライバをロード出来ませんでした。(エラー種別=(<d>),エラーコード =(<d>),個別コード=(<d>))

イベント ID

0x0001136C

### レベル

注意

### 対処

JP1/ServerConductor 関連プログラムの処理でエラーが発生しました。システム装置の障害ではあり ませんが,障害管理機能を正常に動作させるためにはシステム装置を再起動してください。それでもエ ラーが発生する場合は再インストールしてください。

### 0x0901

ファイバチャネルアダプタの継続的なハードウェア障害を検出しました。

イベント ID

0x0001199F

レベル 障害

ハードウェア保守員に連絡してください。

### 0x0902

ファイバチャネルアダプタの一時的なハードウェア障害を検出しました。

イベント ID

0x000119A0

レベル

障害

#### 対処

ハードウェア保守員に連絡してください。

### 0x0903

ファイバチャネルアダプタの継続的なファームウェア障害を検出しました。

#### イベント ID

0x000119A1

### レベル

障害

#### 対処

ハードウェア保守員に連絡してください。

### 0x0904

ファイバチャネルアダプタの一時的なファームウェア障害を検出しました。

### イベント ID

0x000119A2

### レベル

障害

### 対処

ハードウェア保守員に連絡してください。

### 0x0905

ファイバチャネルアダプタの継続的なリンク障害を検出しました。

#### イベント ID

0x000119A3

レベル

障害

### 対処

ハードウェア保守員に連絡してください。

ファイバチャネルアダプタの一時的なリンク障害を検出しました。

イベント ID

0x000119A4

レベル

警告

対処

ハードウェア保守員に連絡してください。

### 0x0907

```
ファイバチャネルアダプタドライバの内部エラーを検出しました。
```
イベント ID 0x000119A5

レベル

障害

#### 対処

ハードウェア保守員に連絡してください。

### 0x0908

ファイバチャネルアダプタのタイムアウトを検出しました。 イベント ID

0x000119A6

### レベル

警告

#### 対処

ハードウェア保守員に連絡してください。

### 0x0909

ファイバチャネルアダプタのリンクダウンを検出しました。

イベント ID

0x000119A7

レベル

警告

### 対処

ハードウェア保守員に連絡してください。

### 0x090A

ファイバチャネルアダプタの PCI に障害を検出しました。

```
イベント ID
```
0x000119A8

レベル

障害

### 対処

ハードウェア保守員に連絡してください。

### 0x090B

ファイバチャネルアダプタの初期化処理で障害を検出しました。

イベント ID

0x000119A9

レベル

障害

対処

ハードウェア保守員に連絡してください。

### 0x090C

ファイバチャネルアダプタの古いバージョンのファームウェアを検出しました。

イベント ID

0x000119AA

レベル

障害

#### 対処

ハードウェア保守員に連絡してください。

### 0x090D

未サポート光トランシーバのインストールを検出しました。

イベント ID

0x000119AB

### レベル

障害

#### 対処

ハードウェア保守員に連絡してください。このアラートのイベント ID は,アラート ID 0x149E と重複 しています。イベントを区別するにはメッセージテキストで判断してください。

## 3.11 クラスタ

### 0x2001

クラスタ%s の状態が変更になりました。

イベント ID

0x0001136D

レベル

注意

### 対処

クラスタ情報に関する通知です。障害通知ではないので対処は必要ありません。このアラートは, RAID マネージメントプログラム(サーバ)を使用した場合に通知されます。

#### 0x2002

クラスタ%s のプロパティが変更されました。

#### イベント ID

0x0001136E

#### レベル

インフォメーション

#### 対処

クラスタ情報に関する通知です。障害通知ではないので対処は必要ありません。

### 0x2003

クラスタ%s のクォーラムリソース%s の状態が変更しました。

#### イベント ID

0x0001136F

### レベル

注意

#### 対処

クラスタ情報に関する通知です。障害通知ではないので対処は必要ありません。このアラートは, RAID マネージメントプログラム(サーバ)を使用した場合に通知されます。

#### 0x2004

クラスタ%s のノード%s の状態が変更しました。

#### イベント ID

0x00011370

レベル

```
インフォメーション
```
#### 対処

クラスタ情報に関する通知です。障害通知ではないので対処は必要ありません。

```
ノード%s がクラスタ%s に追加されました。
```
イベント ID 0x00011371

レベル

インフォメーション

対処

クラスタ情報に関する通知です。障害通知ではないので対処は必要ありません。

### 0x2006

```
ノード%s がクラスタ%s から削除されました。
```
イベント ID 0x00011372 レベル

インフォメーション

#### 対処

クラスタ情報に関する通知です。障害通知ではないので対処は必要ありません。

### 0x2007

クラスタ%s のノード%s のプロパティが変更されました。

#### イベント ID

0x00011373

#### レベル

インフォメーション

#### 対処

クラスタ情報に関する通知です。障害通知ではないので対処は必要ありません。

### 0x2008

クラスタ%s のグループ%s の状態が変更しました。

### イベント ID 0x00011374

#### レベル

インフォメーション

### 対処

クラスタ情報に関する通知です。障害通知ではないので対処は必要ありません。

### 0x2009

グループ%s がクラスタ%s に追加されました。

イベント ID 0x00011375

### レベル

インフォメーション

### 対処

クラスタ情報に関する通知です。障害通知ではないので対処は必要ありません。

#### 0x200A

グループ%s がクラスタ%s から削除されました。

イベント ID 0x00011376

レベル

```
インフォメーション
```
#### 対処

クラスタ情報に関する通知です。障害通知ではないので対処は必要ありません。

### 0x200B

クラスタ%s のグループ%s のプロパティが変更されました。

イベント ID 0x00011377

```
インフォメーション
```
#### 対処

レベル

クラスタ情報に関する通知です。障害通知ではないので対処は必要ありません。

### 0x200C

クラスタ%s のリソース%s の状態が変更しました。

イベント ID

0x00011378

レベル

インフォメーション

#### 対処

クラスタ情報に関する通知です。障害通知ではないので対処は必要ありません。

### 0x200D

リソース%s がクラスタ%s に追加されました。

イベント ID

0x00011379

レベル

インフォメーション

クラスタ情報に関する通知です。障害通知ではないので対処は必要ありません。

### 0x200E

リソース%s がクラスタ%s から削除されました。

イベント ID

0x0001137A

#### レベル

インフォメーション

#### 対処

クラスタ情報に関する通知です。障害通知ではないので対処は必要ありません。

### 0x200F

クラスタ%s のリソース%s のプロパティが変更されました。

#### イベント ID

0x0001137B

#### レベル

インフォメーション

#### 対処

クラスタ情報に関する通知です。障害通知ではないので対処は必要ありません。

### 0x2010

リソースタイプ%s がクラスタ%s に追加されました。

### イベント ID

0x0001137C

### レベル

インフォメーション

#### 対処

クラスタ情報に関する通知です。障害通知ではないので対処は必要ありません。

### 0x2011

リソースタイプ%s がクラスタ%s から削除されました。

### イベント ID

0x0001137D

### レベル

インフォメーション

#### 対処

クラスタ情報に関する通知です。障害通知ではないので対処は必要ありません。

クラスタ%s のネットワーク%s の状態が変更しました。

イベント ID

0x0001137E

レベル

インフォメーション

対処

クラスタ情報に関する通知です。障害通知ではないので対処は必要ありません。

### 0x2013

ネットワーク%s がクラスタ%s に追加されました。

イベント ID 0x0001137F

レベル

インフォメーション

#### 対処

クラスタ情報に関する通知です。障害通知ではないので対処は必要ありません。

#### 0x2014

ネットワーク%s がクラスタ%s から削除されました。

イベント ID 0x00011380

レベル

```
インフォメーション
```
#### 対処

クラスタ情報に関する通知です。障害通知ではないので対処は必要ありません。

### 0x2015

クラスタ%s のネットワーク%s のプロパティが変更されました。

イベント ID

0x00011381

レベル

インフォメーション

対処

クラスタ情報に関する通知です。障害通知ではないので対処は必要ありません。

### 0x2016

クラスタ%s のネットワークインタフェース%s の状態が変更しました。

```
イベント ID
```
#### レベル

インフォメーション

### 対処

クラスタ情報に関する通知です。障害通知ではないので対処は必要ありません。

### 0x2017

ネットワークインタフェース%s がクラスタ%s に追加されました。

イベント ID

0x00011383

レベル

インフォメーション

#### 対処

クラスタ情報に関する通知です。障害通知ではないので対処は必要ありません。

### 0x2018

ネットワークインタフェース%s がクラスタ%s から削除されました。

イベント ID

0x00011384

#### レベル

インフォメーション

#### 対処

クラスタ情報に関する通知です。障害通知ではないので対処は必要ありません。

### 0x2019

クラスタ%s のネットワークインタフェース%s のプロパティが変更されました。

イベント ID

0x00011385

#### レベル

インフォメーション

#### 対処

クラスタ情報に関する通知です。障害通知ではないので対処は必要ありません。

### 0x2101

```
クラスタ%s のグループ%s がノード%s へ移動しました。
  イベント ID
    0x00011386
   レベル
    インフォメーション
```
クラスタ情報に関する通知です。障害通知ではないので対処は必要ありません。

### 0x2102

クラスタ%s のグループ%s をノード%s へ移動することができませんでした。

イベント ID

0x00011387

レベル

警告

#### 対処

クラスタ制御に対する失敗通知です。クラスタが正常に動作しているか確認後,クラスタの設定情報を 確認してください(クラスタの設定情報については MSCS またはフェールオーバークラスタのヘルプを 参照してください)。

#### 0x2103

クラスタ%s のグループ%s の状態を%s にすることに失敗しました。

### イベント ID

0x00011388

#### レベル

警告

#### 対処

クラスタ制御に対する失敗通知です。クラスタが正常に動作しているか確認後,クラスタの設定情報を 確認してください(クラスタの設定情報については MSCS またはフェールオーバークラスタのヘルプを 参照してください)。

#### 0x2104

クラスタ%s のリソース%s の状態を%s にすることに失敗しました。

イベント ID

0x00011389

#### レベル

警告

#### 対処

クラスタ制御に対する失敗通知です。クラスタが正常に動作しているか確認後,クラスタの設定情報を 確認してください(クラスタの設定情報については MSCS またはフェールオーバークラスタのヘルプを 参照してください)。

## 3.12 SVP(直接通知)

### 0x1301

```
マネージャから電源 OFF 要求がありました。
```
イベント ID

0x00011396

### レベル

インフォメーション

#### 対処

システム装置の終了通知です。障害通知ではないので対処は必要ありません。

### 0x1302

マネージャからリセット要求がありました。

イベント ID

0x00011397

#### レベル

インフォメーション

#### 対処

システム装置の起動・終了通知です。障害通知ではないので対処は必要ありません。

### 0x1303

定時刻 POWER OFF 要求により POWER OFF します。

#### イベント ID

0x00011398

### レベル

インフォメーション

### 対処

システム装置の終了通知です。障害通知ではないので対処は必要ありません。

### 0x1304

筐体内の温度が警告値を超えています。

#### イベント ID

0x00011399

#### レベル

警告

#### 対処

システム装置の通気口のほこりを取り除いて,通気を良くしてください。通気を良くしてもイベントが 発生する場合は,システム装置に添付のマニュアルに記述されているお問い合わせ先まで連絡してくだ さい。

筐体内の温度が警告値を上回っています。(SA= $Ox\%X$ ,NUM= $Ox\%X$ )

イベント ID

0x00011399

### レベル

警告

#### 対処

システム装置の通気口のほこりを取り除いて,通気を良くしてください。通気を良くしてもイベントが 発生する場合は,システム装置に添付のマニュアルに記述されているお問い合わせ先まで連絡してくだ さい。

#### 0x1305

筐体内の温度が警告値を下回っています。

イベント ID

0x0001139A

### レベル

警告

### 対処

システム装置を設置している部屋の空調を調節してください。調節してもイベントが発生する場合は, システム装置に添付のマニュアルに記述されているお問い合わせ先まで連絡してください。

#### 0x1306

筐体内の温度が基準値を下回っています。(SA=0x20 NUM= $0x\%X$ )

イベント ID

0x0000664B

#### レベル

注意

#### 対処

システム装置の設置されている環境温度が低い可能性があります。環境温度を調整してください。環 境温度を適切にしてもイベントが発生する場合は,システム装置に添付のマニュアルに記述されている お問い合わせ先まで連絡してください。

#### 0x1307

筐体内の温度が基準値内に回復しました。(SA= $Ox\%X$  NUM= $Ox\%X$ )

```
イベント ID
```
0x0000664C

レベル

インフォメーション

#### 対処

異常値から正常値に回復した場合に通知されます。障害通知ではないので対処は必要ありません。

筐体内の温度が過度に上昇しています。

イベント ID

0x0001139B

レベル

障害

#### 対処

システム装置の通気口のほこりを取り除いて,通気を良くしてください。通気を良くしてもイベントが 発生する場合は,システム装置に添付のマニュアルに記述されているお問い合わせ先まで連絡してくだ さい。

### 0x1309

筐体内の温度が過度に上回っています。(SA= $Ox\%X$ ,NUM= $Ox\%X$ )

#### イベント ID

0x0001139B

#### レベル

障害

### 対処

システム装置の通気口のほこりを取り除いて,通気を良くしてください。通気を良くしてもイベントが 発生する場合は,システム装置に添付のマニュアルに記述されているお問い合わせ先まで連絡してくだ さい。

### 0x130A

筐体内の温度が過度に下回っています。

#### イベント ID

0x0001139C

#### レベル

障害

#### 対処

システム装置を設置している部屋の空気を調節してください。調節してもイベントが発生する場合は, システム装置に添付のマニュアルに記述されているお問い合わせ先まで連絡してください。

#### 0x130B

CPU でサーマルコントロールの割合が基準値を上回っています。(SA= $Ox\%X$  NUM= $Ox\%X$  EVENT= $Ox\%X$ )

#### イベント ID

0x000117EF

#### レベル

警告

CPU の負荷を下げてください。また,システム装置の周辺温度を下げてください。これらの対処をし てもイベントが発生する場合は,システム装置に添付のマニュアルに記述されているお問い合わせ先ま で連絡してください。

### 0x130C

CPU でサーマルコントロールの割合が基準値を上回っています。(SA=Ox%X NUM=Ox%X EVENT=Ox%X)

イベント ID

0x000117F0

レベル

注意

#### 対処

CPU の負荷を下げてください。また,システム装置の周辺温度を下げてください。これらの対処をし てもイベントが発生する場合は,システム装置に添付のマニュアルに記述されているお問い合わせ先ま で連絡してください。

#### 0x130D

CPU でサーマルコントロールの割合が基準値内に回復しました。(SA= $Ox%X$  NUM= $Ox%X$  EVENT= $Ox%X$ )

```
イベント ID
```
0x00005B1E

レベル

インフォメーション

#### 対処

異常値から正常値に回復した場合に通知されます。障害通知ではないので対処は必要ありません。

#### 0x1310

筐体 FAN<d>が停止しています。

イベント ID 0x0001139D

レベル

警告

#### 対処

システム装置に添付のマニュアルに記述されているお問い合わせ先まで連絡してください。

#### 0x1310

FAN が停止しています。(SA= $Ox\%X$ ,NUM= $Ox\%X$ )

イベント ID 0x0001139D レベル 警告

システム装置に添付のマニュアルに記述されているお問い合わせ先まで連絡してください。

### 0x1311

FAN の回転数が基準値を上回っています。(SA= $Ox\%X$ ,NUM= $Ox\%X$ )

イベント ID

0x00011954

レベル

障害

#### 対処

システム装置に添付のマニュアルに記述されているお問い合わせ先まで連絡してください。

### 0x1312

筐体 FAN もしくは電源 FAN のいずれかが停止しています。

#### イベント ID

0x0001139E

### レベル

警告

#### 対処

システム装置に添付のマニュアルに記述されているお問い合わせ先まで連絡してください。

### 0x1313

CPU FAN が停止しています。

#### イベント ID

0x0001139F

### レベル

警告

### 対処

システム装置に添付のマニュアルに記述されているお問い合わせ先まで連絡してください。

### 0x1314

筐体 FAN の冗長性が失われました。(SA=Ox%X NUM=Ox%X)

### イベント ID

0x000117D4

レベル

注意

#### 対処

このアラートと一緒に通知されるアラートに従って対処してください。

筐体 FAN の冗長性が失われました。(SA=Ox%X NUM=Ox%X)

イベント ID

0x000117D5

レベル

警告

### 対処

システムをシャットダウンし,このアラートと一緒に通知されるアラートに従って対処してください。

### 0x1318

```
BIOS POST 時にエラーを検出しました。(SA=Ox%X NUM=Ox%X EVENT=Ox%X)
```
イベント ID

0x00011475

レベル

注意

### 対処

システム装置に添付のマニュアルに記述されているお問い合わせ先まで連絡してください。

#### 0x1319

FAN の回転数が基準値を上回っています。(SA=0x20 NUM=0x%X)

イベント ID

0x0000664D

#### レベル

警告

#### 対処

システム装置に添付のマニュアルに記述されているお問い合わせ先まで連絡してください。

### 0x131A

FAN の回転数が基準値内に回復しました。(SA=0x20 NUM=0x%X)

イベント ID

0x0000664E

レベル

インフォメーション

### 対処

異常値から正常値に回復した場合に通知されます。障害通知ではないので対処は必要ありません。

### 0x131B

正常に動作可能な筐体 FAN の数が不足しています。(SA=0x20 NUM= $Ox\%X$ )

```
イベント ID
```
0x0000664F

レベル

障害

### 対処

システム装置に添付のマニュアルに記述されているお問い合わせ先まで連絡してください。

### 0x1320

パッケージ上の電圧が基準値を上回っています。

イベント ID

0x000113A0

レベル 警告

対処

システム装置に添付のマニュアルに記述されているお問い合わせ先まで連絡してください。

### 0x1320

パッケージ上の電圧が基準値を上回っています。(SA= $Ox\%X,$ NUM= $Ox\%X)$ 

イベント ID

0x000113A0

### レベル

警告

#### 対処

システム装置に添付のマニュアルに記述されているお問い合わせ先まで連絡してください。

### 0x1321

パッケージ上の電圧が基準値を下回っています。

イベント ID

0x000113A1

レベル

警告

#### 対処

システム装置に添付のマニュアルに記述されているお問い合わせ先まで連絡してください。

### 0x1321

パッケージ上の電圧が基準値を下回っています。(SA= $Ox\%X$ ,NUM= $Ox\%X$ )

イベント ID

0x000113A1

### レベル

警告

対処

システム装置に添付のマニュアルに記述されているお問い合わせ先まで連絡してください。

### 0x1322

パッケージ上の電圧<5V>が基準値を上回っています。

イベント ID 0x000113A2 レベル

警告

#### 対処

システム装置に添付のマニュアルに記述されているお問い合わせ先まで連絡してください。

#### 0x1322

電圧エラーです。(SA= $Ox\%X$ ,NUM= $Ox\%X$ )

イベント ID

0x000113A2

### レベル

警告

#### 対処

システム装置に添付のマニュアルに記述されているお問い合わせ先まで連絡してください。

### 0x1323

パッケージ上の電圧<5V>が基準値を下回っています。

イベント ID

0x000113A3

### レベル

警告

#### 対処

システム装置に添付のマニュアルに記述されているお問い合わせ先まで連絡してください。

#### 0x1328

PCI ホット・プラグ・スロットでエラーが発生しました。(SA= $\partial$ x%X NUM= $\partial$ x%X EVENT= $\partial$ x%X)

```
イベント ID
```
0x00011476

レベル

障害

#### 対処

システム装置に添付のマニュアルに記述されているお問い合わせ先まで連絡してください。

```
ヒューズが切断されています。(SA=Ox\%X NUM=Ox\%X)
   イベント ID
     0x00011477
   レベル
     警告
```
#### 対処

システム装置に添付のマニュアルに記述されているお問い合わせ先まで連絡してください。

### 0x132A

ベースボード上の電圧が基準値を上回っています。(SA= $Ox\%X$  NUM= $Ox\%X$ )

イベント ID

0x00006650

レベル

警告

#### 対処

システム装置に添付のマニュアルに記述されているお問い合わせ先まで連絡してください。

#### 0x132B

ベースボード上の電圧が基準値を下回っています。(SA= $Ox\%X$  NUM= $Ox\%X$ )

#### イベント ID

0x00006651

### レベル

警告

#### 対処

システム装置に添付のマニュアルに記述されているお問い合わせ先まで連絡してください。

### 0x132C

ベースボード上の電圧が基準値内に回復しました。(SA= $Ox\%X$  NUM= $Ox\%X$ )

#### イベント ID

0x00006652

### レベル

インフォメーション

### 対処

異常値から正常値に回復した場合に通知されます。障害通知ではないので対処は必要ありません。

### 0x132D

過電流を検出しました。(SA=0x20 NUM=0x%X)

イベント ID

0x00006653

レベル

注意

#### 対処

システム装置の USB コネクタまたは VGA コネクタに接続されているデバイスを取り外して動作確認 してください。デバイスを取り外してもイベントが発生する場合は,システム装置に添付のマニュアル に記述されているお問い合わせ先まで連絡してください。

### 0x132E

過電流が回復しました。(SA= $Ox\%X$  NUM= $Ox\%X$ )

イベント ID

0x00006654

レベル

インフォメーション

### 対処

障害通知ではないので対処は必要ありません。

#### 0x1330

電源ユニット<d>に異常が発生しました。

イベント ID 0x000113A4

レベル

警告

#### 対処

システム装置に添付のマニュアルを参照して対処(障害電源を交換)してください。

### 0x1330

電源ユニットに異常が発生しています。(SA= $Ox\%X$ ,NUM= $Ox\%X$ )

イベント ID

0x000113A4

### レベル

警告

### 対処

システム装置に添付のマニュアルを参照して対処(障害電源を交換)してください。

### 0x1331

電源ユニット<d>に異常が発生しています。

イベント ID 0x000113A5 レベル

警告

### 対処

システム装置に添付のマニュアルを参照して対処(障害電源を交換)してください。

### 0x1332

スロットリングが発生しました。(SA=Ox%X NUM=Ox%X EVENT=Ox%X)

#### イベント ID

0x00005B25

#### レベル

警告

### 対処

システム装置に添付のマニュアルに記述されているお問い合わせ先まで連絡してください。

### 0x1333

スロットリングが解除されました。(SA=Ox%X NUM=Ox%X EVENT=Ox%X)

#### イベント ID

0x00005B26

#### レベル

インフォメーション

#### 対処

対処は必要ありません。

### 0x1338

Watchdog タイマのタイムアウトを検出しました。(SA=Ox%X NUM=Ox%X EVENT=Ox%X)

イベント ID

0x00011478

#### レベル

警告

#### 対処

システム装置に添付のマニュアルに記述されているお問い合わせ先まで連絡してください。

### 0x1339

Watchdog タイマのタイムアウトを検出しました。(SA=0x%X NUM=0x%X EVENT=0x%X)

### イベント ID

0x00011479

### レベル

警告

### 対処

システム装置に添付のマニュアルに記述されているお問い合わせ先まで連絡してください。

### 0x133A

システムの起動に失敗した(BIOS が開始しなかった)ことを検出しました。POWER OFF します。  $(SA=Ox\%X$  NUM= $Ox\%X$  EVENT= $Ox\%X$ 

イベント ID 0x00011942 レベル

障害

#### 対処

システム装置に添付のマニュアルに記述されているお問い合わせ先まで連絡してください。

#### 0x133B

チップセットダンプを取得しました。(SA=Ox%X NUM=Ox%X EVENT=Ox%X)

イベント ID

0x00011943

レベル

インフォメーション

#### 対処

システム装置に添付のマニュアルに記述されているお問い合わせ先まで連絡してください。

#### 0x133C

POST コードを取得しました。(SA=Ox%X NUM=Ox%X EVENT=Ox%X)

イベント ID 0x00011944 レベル

インフォメーション

#### 対処

システム装置に添付のマニュアルに記述されているお問い合わせ先まで連絡してください。

### 0x133D

SMI タイムアウトを検出しました。(SA=Ox%X NUM=Ox%X EVENT=Ox%X)

イベント ID 0x0001198A レベル

### 警告

### 対処

システム装置に添付のマニュアルに記述されているお問い合わせ先まで連絡してください。

#### 0x133E

電源ユニットで AC の供給が停止しています。(SA=Ox%x NUM=Ox%x EVENT=Ox%x)

```
イベント ID
```
0x000117EE

レベル

警告

### 対処

電源ケーブルが正しく接続されているか確認してください。

### 0x133F

電源ユニットで AC の供給が停止しています。(SA=Ox%X NUM=Ox%X EVENT=Ox%X)

イベント ID

0x00011901

### レベル

インフォメーション

### 対処

故意に電源ケーブルを抜いた場合を除いて,電源ケーブルが正しく接続されているか確認してくださ い。

### 0x1340

AC 電源が瞬断しました。

イベント ID

0x000113A6

レベル

注意

### 対処

システム装置への商用電源の供給が正常に行われているかを確認してください。

### 0x1341

UPS が動作を開始しました。

イベント ID

0x000113A7

レベル

警告

対処

システム装置への商用電源の供給が正常に行われているかを確認してください。

### 0x1342

UPS がバッテリ充電を開始しました。

イベント ID 0x000113A8

```
レベル
インフォメーション
```
システム装置への商用電源の供給が正常に行われているかを確認してください。

#### 0x1343

UPS のバッテリ残容量が減少しています。

イベント ID 0x000113A9 レベル 警告 対処 システム装置への商用電源の供給が正常に行われているかを確認してください。

### 0x134A

正常に動作可能な電源の数が不足しています。(SA=0x20 NUM= $0x\%X$  EVENT= $0x\%X$ )

イベント ID

0x00006655

### レベル

障害

#### 対処

システム装置に添付のマニュアルに記述されているお問い合わせ先まで連絡してください。

### 0x1350

C-Bus II エレメントでエラーが発生しています。

#### イベント ID

0x000113AA

#### レベル

警告

#### 対処

システム装置に添付のマニュアルに記述されているお問い合わせ先まで連絡してください。

### 0x1351

<プライマリ or セカンダリ>PCI エレメントでパリティ・エラーが発生しました。

イベント ID

0x000113AB

レベル

障害

#### 対処

システム装置に添付のマニュアルに記述されているお問い合わせ先まで連絡してください。

<プライマリ or セカンダリ>PCI エレメントでシステム・エラーが発生しました。

イベント ID 0x000113AC

レベル

障害

### 対処

システム装置に添付のマニュアルに記述されているお問い合わせ先まで連絡してください。

### 0x1353

CPU がストップクロックモードで動作していることを検出しました。

イベント ID

0x000113AD

レベル

障害

### 対処

システム装置に添付のマニュアルに記述されているお問い合わせ先まで連絡してください。

### 0x1354

CPU が SMM モードで動作していることを検出しました。

#### イベント ID

0x000113AE

### レベル

障害

#### 対処

システム装置に添付のマニュアルに記述されているお問い合わせ先まで連絡してください。

### 0x1355

<1st or 2nd>PCI エレメントでパリティ・エラーが発生しました。

### イベント ID

0x000113AF

### レベル

障害

### 対処

システム装置に添付のマニュアルに記述されているお問い合わせ先まで連絡してください。

### 0x1356

<1st or 2nd>PCI エレメントでシステム・エラーが発生しました。

イベント ID

0x000113B0

レベル

障害

### 対処

システム装置に添付のマニュアルに記述されているお問い合わせ先まで連絡してください。

#### 0x1357

I/O バスでエラーが発生しました。(SA=Ox%X NUM=Ox%X EVENT=Ox%X)

イベント ID

0x00006656

レベル

障害

## 対処

システム装置に添付のマニュアルに記述されているお問い合わせ先まで連絡してください。

### 0x1360

CPU スロット<d>の CPU ボードで内部パリティ・エラーが発生しました。

イベント ID 0x000113B1

レベル

障害

#### 対処

システム装置に添付のマニュアルに記述されているお問い合わせ先まで連絡してください。

### 0x1360

CPU でエラーが発生しました。(SA= $Ox\%X$ ,NUM= $Ox\%X$ ,EVENT= $Ox\%X$ )

イベント ID

0x000113B1

### レベル

障害

#### 対処

システム装置に添付のマニュアルに記述されているお問い合わせ先まで連絡してください。

### 0x1360

```
CPU でエラーが発生しました。(SA=Ox\%X NUM=Ox\%X)
```
イベント ID 0x000113B1 レベル 障害

システム装置に添付のマニュアルに記述されているお問い合わせ先まで連絡してください。

#### 0x1361

CPU スロット<d>の CPU ボードで温度異常が発生しています。

イベント ID

0x000113B2

#### レベル

障害

#### 対処

システム装置の通気口のほこりを取り除いて,通気を良くしてください。通気を良くしてもイベントが 発生する場合は,システム装置に添付のマニュアルに記述されているお問い合わせ先まで連絡してくだ さい。

### 0x1362

CPU が SMI 割込みを実行中であることを検出しました。

#### イベント ID

0x000113B3

### レベル

障害

#### 対処

システム装置に添付のマニュアルに記述されているお問い合わせ先まで連絡してください。

#### 0x1363

ESC,EIOC が NMI を発行していることを検出しました。

イベント ID

0x000113B4

### レベル

障害

### 対処

システム装置に添付のマニュアルに記述されているお問い合わせ先まで連絡してください。

#### 0x1364

CPU ボードで内部パリティエラーが発生しました。

イベント ID

0x000113B5

#### レベル

障害

#### 対処

システム装置に添付のマニュアルに記述されているお問い合わせ先まで連絡してください。

筐体内の温度が過度に上昇しています。

イベント ID

0x000113B6

レベル

障害

#### 対処

システム装置の通気口のほこりを取り除いて,通気を良くしてください。通気を良くしてもイベントが 発生する場合は,システム装置に添付のマニュアルに記述されているお問い合わせ先まで連絡してくだ さい。

### 0x1366

CPU を縮退しています。(SA=Ox%X NUM=Ox%X EVENT=Ox%X)

イベント ID 0x00011945

### レベル 注意

### 対処

システム装置に添付のマニュアルに記述されているお問い合わせ先まで連絡してください。

### 0x1367

CPU を縮退します。(SA= $\partial x\%X$  NUM= $\partial x\%X$  EVENT= $\partial x\%X$ )

イベント ID

0x00006657

### レベル

警告

### 対処

システム装置に添付のマニュアルに記述されているお問い合わせ先まで連絡してください。

#### 0x1373

メモリで2ビット・エラーが発生しました。(SA=Ox%X,NUM=Ox%X,EVENT=Ox%X)

#### イベント ID

0x000113B7

#### レベル

警告

#### 対処

システム装置に添付のマニュアルに記述されているお問い合わせ先まで連絡してください。

### 0x1373

メモリで2ビット・エラーが発生しました。(SA=Ox%X NUM=Ox%X)

```
イベント ID
```
0x000113B7

レベル

警告

### 対処

システム装置に添付のマニュアルに記述されているお問い合わせ先まで連絡してください。

#### 0x1374

実装メモリの一部が縮退起動されました。(SA=Ox%X NUM=Ox%X EVENT=Ox%X)

イベント ID

0x0001147A

レベル

警告

#### 対処

システム装置に添付のマニュアルに記述されているお問い合わせ先まで連絡してください。

### 0x1375

スペアメモリに移行しました。(SA=Ox%X NUM=Ox%X EVENT=Ox%X)

イベント ID

0x00011483

#### レベル

注意

#### 対処

システム装置に添付のマニュアルに記述されているお問い合わせ先まで連絡してください。

### 0x1376

メモリのエラーが発生しました。(SA=Ox%X NUM=Ox%X EVENT=Ox%X)

イベント ID

0x000117C0

### レベル

警告

#### 対処

システム装置に添付のマニュアルに記述されているお問い合わせ先まで連絡してください。

### 0x1377

メモリのエラーが発生しました。(SA=Ox%X NUM=Ox%X EVENT=Ox%X)

イベント ID 0x000117C1 レベル 障害

システム装置に添付のマニュアルに記述されているお問い合わせ先まで連絡してください。

### 0x1378

メモリが縮退しています。(SA=Ox%X NUM=Ox%X EVENT=Ox%X) イベント ID 0x000117C2 レベル 警告 対処 システム装置に添付のマニュアルに記述されているお問い合わせ先まで連絡してください。

### 0x1379

メモリの冗長性が失われました。(SA=Ox%X NUM=Ox%X EVENT=Ox%X)

イベント ID

0x000117C3

レベル

警告

#### 対処

システム装置に添付のマニュアルに記述されているお問い合わせ先まで連絡してください。

### 0x137A

メモリで訂正不可能な複数ビットエラーが発生しました。(SA=0x01 NUM=0x%X EVENT=0x%X)

イベント ID

0x00006658

### レベル

障害

#### 対処

システム装置に添付のマニュアルに記述されているお問い合わせ先まで連絡してください。

### 0x137B

実装メモリの一部が縮退起動されました。(SA=0x01 NUM=0x%X EVENT=0x%X)

#### イベント ID

0x00006659

レベル

警告

#### 対処

システム装置に添付のマニュアルに記述されているお問い合わせ先まで連絡してください。

### 0x137C

ECC により訂正可能なエラーが訂正されました。(SA=0x01 NUM=0x%X EVENT=0x%X)

イベント ID

0x0000665A

レベル

注意

#### 対処

システム装置のメモリで訂正可能なエラーが発生し,正常に訂正された場合に通知されます。障害通知 ではないので対処は必要ありません。

### 0x137D

スペアメモリに移行しました。(SA=Ox%X NUM=Ox%X EVENT=Ox%X)

### イベント ID

0x00005B24

### レベル

警告

#### 対処

システム装置に添付のマニュアルに記述されているお問い合わせ先まで連絡してください。

### 0x137E

デバイスタギングに移行しました。(SA=Ox%X NUM=Ox%X EVENT=Ox%X)

#### イベント ID

0x00006232

### レベル

#### 警告

#### 対処

システム装置に添付のマニュアルに記述されているお問い合わせ先まで連絡してください。

#### 0x137F

BMC ファームウェアの異常を検出しました。(SA=Ox%X NUM=Ox%X EVENT=Ox%X)

#### イベント ID

0x00006231

#### レベル

注意

#### 対処

BMC ファームウェアのアップデートに失敗した可能性があります。その場合は,再度アップデートを し直してください。それでも復旧しない場合は,システム装置に添付のマニュアルに記述されているお 問い合わせ先まで連絡してください。

EISA スロット<d>でデバイス・エラーが発生しました。

イベント ID

0x000113B8

レベル

警告

対処

システム装置に添付のマニュアルに記述されているお問い合わせ先まで連絡してください。

### 0x1380

```
I/O バスでエラーが発生しました。(SA=Ox%X,NUM=Ox%X,EVENT=Ox%X)
```
イベント ID

0x000113B8

レベル

警告

#### 対処

システム装置に添付のマニュアルに記述されているお問い合わせ先まで連絡してください。

#### 0x1380

I/O バスでエラーが発生しました。(SA=Ox%X NUM=Ox%X)

イベント ID

0x000113B8

### レベル

警告

### 対処

システム装置に添付のマニュアルに記述されているお問い合わせ先まで連絡してください。

### 0x1381

上位 CPU をストップクロックモードにする信号を検出しました。

イベント ID

0x000113B9

### レベル

障害

### 対処

システム装置に添付のマニュアルに記述されているお問い合わせ先まで連絡してください。

### 0x1382

EISA スロットでデバイスエラーが発生しています。

```
イベント ID
```
0x000113BA

レベル

警告

### 対処

システム装置に添付のマニュアルに記述されているお問い合わせ先まで連絡してください。

### 0x1383

I2C バスでエラーが発生しました。(SA=Ox%X NUM=Ox%X EVENT=Ox%X)

イベント ID

0x000114FB

レベル

警告

対処

システム装置に添付のマニュアルに記述されているお問い合わせ先まで連絡してください。

### 0x1384

フロントパネルスイッチが押され NMI が発生しました。(SA=Ox%X NUM=Ox%X EVENT=Ox%X)

### イベント ID

0x00011946

#### レベル

インフォメーション

#### 対処

システム装置に添付のマニュアルに記述されているお問い合わせ先まで連絡してください。

### 0x1385

ソフトウェア NMI が発生しました。(SA=Ox%X NUM=Ox%X EVENT=Ox%X)

イベント ID

0x00011947

### レベル

障害

#### 対処

システム装置に添付のマニュアルに記述されているお問い合わせ先まで連絡してください。

### 0x1386

PCI パリティエラーを検出しました。(SA=Ox%X NUM=Ox%X EVENT=Ox%X)

イベント ID

0x00011948

### レベル

障害
対処

システム装置に添付のマニュアルに記述されているお問い合わせ先まで連絡してください。

## 0x1387

PCI システムエラーを検出しました。(SA=Ox%X NUM=Ox%X EVENT=Ox%X)

イベント ID 0x00011949 レベル 障害

#### 対処

システム装置に添付のマニュアルに記述されているお問い合わせ先まで連絡してください。

## 0x1388

テストアラートが発生しました。(インフォメーション通報)

イベント ID

0x000119D3

レベル

インフォメーション

#### 対処

対処は必要ありません。

# 0x1389

テストアラートが発生しました。(注意通報) イベント ID 0x00011945 レベル 注意 対処 対処は必要ありません。

# 0x138A

テストアラートが発生しました。(警告通報) イベント ID 0x000119D2 レベル 警告 対処 対処は必要ありません。

## 0x138B

テストアラートが発生しました。(障害通報)

イベント ID 0x000119CB

レベル

障害

#### 対処

対処は必要ありません。

## 0x1390

ディスク・アレイシステム<d>の DISK<d>でエラーが発生しています。

イベント ID

0x000113BB

レベル

警告

## 対処

システム装置に添付のマニュアルを参照して対処(障害ディスク交換)してください。

# 0x1390

ディスク・アレイシステムでエラーが発生しています。(SA= $Ox\%X$ ,NUM= $Ox\%X$ )

#### イベント ID

0x000113BB

# レベル

警告

## 対処

システム装置に添付のマニュアルを参照して対処(障害ディスク交換)してください。

# 0x1390

ディスク・アレイシステムでエラーが発生しています。(SA=Ox%X NUM=Ox%X EVENT=Ox%X)

#### イベント ID

0x000113BB

## レベル

警告

# 対処

システム装置に添付のマニュアルを参照して対処(障害ディスク交換)してください。

# 0x1391

ディスク・アレイシステム<d>のコントローラでエラーが発生しています。

イベント ID

0x000113BC

レベル

警告

## 対処

システム装置に添付のマニュアルに記述されているお問い合わせ先まで連絡してください。

### 0x1392

ディスク・アレイユニット<d>内の温度が過度に上昇しています。

イベント ID

0x000113BD

レベル

# 障害

対処

システム装置に添付のマニュアルに記述されているお問い合わせ先まで連絡してください。

## 0x1394

HDD プラッタボードが認識できません。(SA= $Ox\%X$ ,NUM= $Ox\%X$ )

イベント ID 0x0001194A

レベル

警告

#### 対処

システム装置に添付のマニュアルに記述されているお問い合わせ先まで連絡してください。

# 0x1395

```
PS ケージが認識できません。(SA=Ox\%X,NUM=Ox\%X)
```
イベント ID

0x0001194B

# レベル

警告

#### 対処

システム装置に添付のマニュアルに記述されているお問い合わせ先まで連絡してください。

# 0x1396

```
PS プラッタボードが認識できません。(SA=0x\%X,NUM=0x\%X)
```
イベント ID

0x0001194C

レベル 警告

システム装置に添付のマニュアルに記述されているお問い合わせ先まで連絡してください。

## 0x1397

PS-CV ボードが認識できません。(SA=Ox%X NUM=Ox%X)

イベント ID

0x0001169C

#### レベル

警告

#### 対処

システム装置に添付のマニュアルに記述されているお問い合わせ先まで連絡してください。

# 0x1398

ディスク・アレイシステムでエラーが発生しています。(SA=0x20 NUM= $0x\%X$  EVENT=0x%X)

#### イベント ID

0x0000665B

# レベル

障害

#### 対処

システム装置に添付のマニュアルに記述されているお問い合わせ先まで連絡してください。

# 0x1399

ディスク・アレイシステムのエラーが回復しました。(SA=0x20 NUM= $0x\%X$  EVENT= $0x\%X$ )

# イベント ID

0x0000665C

## レベル

インフォメーション

#### 対処

障害通知ではないので対処は必要ありません。

# 0x13A0

SVP ボード内蔵電池の容量が不足しています。

# イベント ID

0x000113BF

## レベル

注意

## 対処

EventID:に表示されている ID の内容に従って対処してください。

# 0x13A1

相互監視タイムアウト検出により POWER ON します。

イベント ID

0x000113C0

レベル

インフォメーション

## 対処

致命的障害(サーバダウン)が発生し、障害発生時処理を自動実行しました。JP1/ServerConductor の[ホスト管理]メニューの[SVP ログ/装置ログ]を実行して,障害の有無を確認し,障害がある場 合は対応する対処をしてください。

## 0x13A2

手動により POWER ON しました。

イベント ID 0x000113C1

レベル

インフォメーション

#### 対処

システム装置の起動通知です。障害通知ではないので対処は必要ありません。

# 0x13A3

定時刻 POWER ON 要求により POWER ON します。

イベント ID 0x000113C2

レベル

インフォメーション

## 対処

システム装置の起動通知です。障害通知ではないので対処は必要ありません。

#### 0x13A4

マネージャからの電源 ON 要求により POWER ON します。

イベント ID

0x000113C3

レベル

インフォメーション

#### 対処

システム装置の起動通知です。障害通知ではないので対処は必要ありません。

# 0x13A5

POWER OFF しました。

```
イベント ID
```
0x000113C4

#### レベル

インフォメーション

## 対処

システム装置の終了通知です。障害通知ではないので処置は必要ありません。

# 0x13A6

相互監視タイムアウト検出により POWER OFF します。

イベント ID

0x000113C5

# レベル

インフォメーション

## 対処

致命的障害(サーバダウン)が発生し,障害発生時処理を自動実行しました。JP1/ServerConductor の[ホスト管理]メニューの[SVP ログ/装置ログ]を実行して,障害の有無を確認し,障害がある場 合は対応する対処をしてください。

# 0x13A8

マネージャからの強制電源 OFF 要求により POWER OFF します。

イベント ID

0x000113C7

### レベル

インフォメーション

#### 対処

システム装置の終了通知です。障害通知ではないので対処は必要ありません。

# 0x13A9

I2C バスの状態不良のためコマンド送信に失敗しました。リトライします。ステータス:0x%x

# イベント ID 0x000113C6 レベル インフォメーション 対処

特にありません。

## 0x13A9

I2C バスの状態不良のためコマンド送信に失敗しました。リトライオーバしました。ステータス:0x%x

## イベント ID 0x000113C6

```
レベル
```
インフォメーション

# 対処

システム装置に添付のマニュアルに記述されているお問い合わせ先まで連絡してください。

#### 0x13A9

BMC からの応答を受信しました。ステータス:0x%x 受信レングス:0x%x 受信データ:%x

イベント ID 0x000113C6

レベル

インフォメーション

### 対処

特にありません。

# 0x13A9

BMCへのコマンド送信中にタイムアウトが発生しました。ステータス:Ox%x 送信レングス:Ox%x 送信データ:  $%x$ 

イベント ID 0x000113C6

#### レベル

インフォメーション

#### 対処

システム装置に添付のマニュアルに記述されているお問い合わせ先まで連絡してください。

#### 0x13A9

I2C バスへのコマンド送信中にタイムアウトが発生しました。ステータス:0x%x 送信レングス:0x%x 送信デー タ:%x

イベント ID

0x000113C6

## レベル

インフォメーション

#### 対処

システム装置に添付のマニュアルに記述されているお問い合わせ先まで連絡してください。

## 0x13A9

BMC からの応答受信中にタイムアウトが発生しました。ステータス:Ox%x 受信レングス:Ox%x 受信データ:%x

```
イベント ID
```
0x000113C6

## レベル

インフォメーション

システム装置に添付のマニュアルに記述されているお問い合わせ先まで連絡してください。

## 0x13A9

BMC へのコマンド送信中にエラーが発生しました。ステータス:0x%x 送信レングス:0x%x 送信データ:%x

イベント ID

0x000113C6

#### レベル

インフォメーション

#### 対処

システム装置に添付のマニュアルに記述されているお問い合わせ先まで連絡してください。

# 0x13A9

I2C バスへのコマンド送信中にエラーが発生しました。ステータス:0x%x 送信レングス:0x%x 送信データ:%x

#### イベント ID

0x000113C6

#### レベル

インフォメーション

#### 対処

システム装置に添付のマニュアルに記述されているお問い合わせ先まで連絡してください。

# 0x13A9

BMC からの応答受信バッファオーバが発生しました。ステータス:0x%x 受信レングス:0x%x 受信データ:%x

## イベント ID

0x000113C6

#### レベル

インフォメーション

#### 対処

システム装置に添付のマニュアルに記述されているお問い合わせ先まで連絡してください。

# 0x13A9

電源制御に失敗しました。リトライします。

```
イベント ID
```

```
0x000113C6
```
レベル

インフォメーション

# 対処

特にありません。

# 0x13A9

電源制御に失敗しました。リトライオーバしました。

イベント ID

0x000113C6

レベル

インフォメーション

## 対処

システム装置に添付のマニュアルに記述されているお問い合わせ先まで連絡してください。

# 0x13A9

電源制御に成功しました。

イベント ID 0x000113C6 レベル

インフォメーション

## 対処

特にありません。

#### 0x13A9

I2C バスの状態不良のためコマンド送信に失敗しました。ステータス:0x%x

イベント ID

0x000113C6

レベル

インフォメーション

## 対処

システム装置に添付のマニュアルに記述されているお問い合わせ先まで連絡してください。

# 0x13AB

遠隔運用の要求によりリセットします。(SA= $Ox\%X$  NUM= $Ox\%X$  EVENT= $Ox\%X$ )

イベント ID

0x0000665E

レベル

インフォメーション

# 対処

対処は必要ありません。

# 0x13AC

遠隔運用の要求により POWER ON します。(SA=Ox%X NUM=Ox%X EVENT=Ox%X)

```
イベント ID
```
0x0000665F

#### レベル

インフォメーション

# 対処

対処は必要ありません。

# 0x13AD

遠隔運用の要求により強制 POWER OFF します。(SA=Ox%X NUM=Ox%X EVENT=Ox%X)

イベント ID

0x00006660

# レベル

インフォメーション

# 対処

対処は必要ありません。

## 0x13AE

電源制御に失敗しました。(SA=Ox%X NUM=Ox%X EVENT=Ox%X)

イベント ID

0x00006661

#### レベル

警告

#### 対処

システム装置に添付のマニュアルに記述されているお問い合わせ先まで連絡してください。

# 0x13B0

ドライバとの相互監視においてタイムアウトが発生しました。

#### イベント ID

0x000113C8

# レベル

障害

## 対処

致命的障害(サーバダウン)が発生しました。JP1/ServerConductor の [ホスト管理]メニューの [SVP ログ/装置ログ]を実行して,障害の有無を確認し,障害がある場合は対応する対処をしてくだ さい。

# 0x13B1

致命的障害監視タイムアウト検出により POWER OFF/ON します。

## イベント ID 0x00006662

レベル

障害

# 対処

致命的障害(サーバダウン)が発生し,障害発生時処理を自動実行しました。JP1/ServerConductor の[ホスト管理]メニューの[SVP ログ/装置ログ]を実行するか,またはサーバアラートログを参照 して,障害の有無を確認し,障害がある場合は対応する処置をしてください。

## 0x13B2

致命的障害監視タイムアウト検出により POWER OFF します。

イベント ID

0x00006663

レベル

障害

### 対処

致命的障害(サーバダウン)が発生し,障害発生時処理を自動実行しました。JP1/ServerConductor の[ホスト管理]メニューの[SVP ログ/装置ログ]を実行するか,またはサーバアラートログを参照 して,障害の有無を確認し,障害がある場合は対応する処置をしてください。

#### 0x13B3

致命的障害監視においてタイムアウトが発生しました。

イベント ID

0x00006664

レベル

障害

#### 対処

致命的障害(サーバダウン)が発生しました。システムを再起動し,JP1/ServerConductor の [ホス ト管理] メニューの [SVP ログ/装置ログ] を実行するか,またはサーバアラートログを参照して, 障 害の有無を確認し,障害がある場合は対応する処置をしてください。

#### 0x13B4

致命的障害監視タイムアウト検出によりリセットします。

イベント ID

0x00006665

レベル

障害

#### 対処

致命的障害(サーバダウン)が発生し,障害発生時処理を自動実行しました。JP1/ServerConductor の[ホスト管理]メニューの[SVP ログ/装置ログ]を実行するか,またはサーバアラートログを参照 して,障害の有無を確認し,障害がある場合は対応する処置をしてください。

### 0x13B7

マネージャからの強制リセット要求によりリセットします。

イベント ID

0x000113CA

レベル

インフォメーション

#### 対処

ユーザ操作によるシステム装置の起動・終了通知です。障害通知ではないので処置は必要ありません。

## 0x13B8

相互監視タイムアウト検出によりリセットします。

イベント ID

0x000113CB

レベル

インフォメーション

## 対処

致命的障害(サーバダウン)が発生し、障害発生時処理を自動実行しました。JP1/ServerConductor の「ホスト管理]メニューの「SVP ログ/装置ログ]を実行して、障害の有無を確認し、障害がある場 合は対応する対処をしてください。

## 0x13B9

マネージャから SVP リブート要求がありました。

イベント ID

0x000113CC

## レベル

インフォメーション

## 対処

SVP ボードのリブート処理を開始します。SVP ボードの起動通知(ID=13EF)が通知されるまで SVP ボード機能は使用できません。

# 0x13BA

BMC アップデートが開始されました。

# イベント ID

0x00006646

レベル

インフォメーション

#### 対処

障害通知ではありませんので,対処は必要ありません。

# 0x13BB

BMC アップデートが完了しました。

イベント ID 0x00006643

レベル

インフォメーション

対処

障害通知ではありませんので,対処は必要ありません。

# 0x13C0

システムがシャットダウンまたは電源 OFF されました。

イベント ID 0x000113CD レベル

インフォメーション

#### 対処

システム装置の終了通知です。障害通知ではないので対処は必要ありません。

# 0x13C1

電源制御に失敗しました。リトライします。

イベント ID 0x00011335 レベル インフォメーション 対処 特にありません。

## 0x13C2

電源制御に失敗しました。リトライオーバしました。

イベント ID

0x000113C9

レベル

インフォメーション

# 対処

システム装置に添付のマニュアルに記述されているお問い合わせ先まで連絡してください。

# 0x13C3

電源制御に成功しました。

```
イベント ID
```
0x000113FD

#### レベル

インフォメーション

# 対処

特にありません。

# 0x13C4

システムの起動監視(%d 分)が設定されました。

イベント ID

0x00011462

レベル

インフォメーション

## 対処

システムの起動監視を設定した場合に通知されます。対処は必要ありません。

# 0x13C5

OS のリブートに失敗(OS 起動前)したことを検出しました。リセットします。

## イベント ID

0x00011463

#### レベル

インフォメーション

#### 対処

システム起動時の監視を開始した場合に通知されます。対処は必要ありません。

# 0x13C6

OS のリブートに失敗(OS 起動前)したことを検出しました。リセットがリトライオーバしました。

#### イベント ID

0x00011464

### レベル

インフォメーション

#### 対処

システムの起動監視で正常起動を検出した場合に通知されます。対処は必要ありません。

# 0x13C7

システムの起動に失敗(OS 起動前)したことを検出しました。POWER OFF します。

# イベント ID

0x00011465

## レベル

インフォメーション

システム起動の監視で起動失敗を検出したため POWER OFF することが通知されます。障害の有無 を確認し,障害がある場合は対応する対処をしてください。

## 0x13C8

システムの起動に失敗(OS 起動前)したことを検出しました。POWER ON します。

イベント ID 0x00011466

レベル

インフォメーション

#### 対処

システム起動の監視で起動失敗を検出したため POWER ON することが通知されます。障害の有無を 確認し,障害がある場合は対応する対処をしてください。

## 0x13C9

システムの起動に失敗(OS 起動前)したことを検出しました。POWER OFF-ON がリトライオーバしました。

## イベント ID

0x00011467

レベル

インフォメーション

#### 対処

システムの起動に失敗したことを検出したため,POWER OFF-ON を行いましたが,リトライ処理で もシステムの起動に失敗したことが通知されます。障害の有無を確認し,障害がある場合は対応する対 処をしてください。

## 0x13CA

システムの電源 OFF 監視(%d 分)が設定されました。

イベント ID

0x00011468

#### レベル

インフォメーション

#### 対処

システムの電源 OFF 監視を設定した場合に通知されます。対処は必要ありません。

# 0x13CB

システムの電源 OFF 監視(%d 分)を開始します。

イベント ID 0x00011469 レベル

インフォメーション

システムの電源 OFF 監視を開始する場合に通知されます。対処は必要ありません。

## 0x13CC

システムの電源 OFF に失敗したことを検出しました。POWER OFF します。

イベント ID

0x0001146A

#### レベル

障害

#### 対処

システムの電源 OFF に失敗したことを検出したため電源 OFF することが通知されます。障害の有無 を確認し,障害がある場合は対応する対処をしてください。

## 0x13CD

OS のリブート監視(%d 分)が設定されました。

#### イベント ID

0x0001146B

#### レベル

インフォメーション

#### 対処

OS のリブート監視を設定する場合に通知されます。対処は必要ありません。

# 0x13CE

OS のリブート監視(%d 分)を開始します。

#### イベント ID

0x0001146C

#### レベル

インフォメーション

#### 対処

OS のリブート監視を開始する場合に通知されます。対処は必要ありません。

### 0x13CF

OS のリブートに失敗(OS 起動前)したことを検出しました。リセットします。

# イベント ID

0x0001146D

# レベル

インフォメーション

# 対処

OS のリブートに失敗したことを検出したためリセット処理を行うことが通知されます。障害の有無を 確認し、障害がある場合は対応する対処をしてください。

# 0x13D0

OS のリブートに失敗(OS 起動前)したことを検出しました。リセットがリトライオーバしました。

イベント ID

0x0001146E

# レベル

障害

# 対処

OS のリブートに失敗したことを検出したためリセット処理を行いましたが,正常にリセットすること ができなかったことが通知されます。障害の有無を確認し,障害がある場合は対応する対処をしてくだ さい。

# 0x13D2

```
システムが正常に起動しました。
```
イベント ID 0x000114F6 レベル

インフォメーション

# 対処

対処の必要はありません。

# 0x13D3

ドライバとの相互監視が開始しました。

イベント ID 0x000114F7

レベル

インフォメーション

## 対処

対処の必要はありません。

#### 0x13D6

ドライバとの相互監視が終了しました。 イベント ID 0x000114F8 レベル インフォメーション 対処 対処の必要はありません。

# 0x13D8

PCI リセットを検出しました。(システムがリセットされました)

```
イベント ID
```
0x000114F9

#### レベル

インフォメーション

# 対処

対処の必要はありません。

# 0x13E0

電源ユニットの異常が回復しました。(SA= $Ox\%X$  NUM= $Ox\%X$  EVENT= $Ox\%X$ )

イベント ID

0x00006666

レベル

インフォメーション

# 対処

対処は必要ありません。

# 0x13E2

```
電圧エラーが回復しました。(SA=Ox\%X NUM=Ox\%X)
```
イベント ID

0x00006667

レベル

インフォメーション

#### 対処

対処は必要ありません。

# 0x13EE

電源ユニットの AC 供給が回復しました。(SA=Ox%X NUM=Ox%X EVENT=Ox%X)

## イベント ID

0x00006668

## レベル

インフォメーション

#### 対処

対処は必要ありません。

# 0x13EF

SVP ボードが起動しました。(REV:%X -%X -%X DATE:%X -%X -%X CONFIG:%X %X %X %X %X %X %X %X %X %s )

# イベント ID

0x0001146F

```
レベル
 インフォメーション
```
SVP ボードが起動したことが通知されます。対処は必要ありません。

#### 0x13EF

SVP ボードが起動しました。 イベント ID 0x000113CE レベル インフォメーション 対処

SVP ボードが正常に起動しました。SVP ボード機能を使用できます。

# 0x13F0

バッファがオーバしたためアラート情報をマネージャに通知できませんでした。

イベント ID 0x000113CF

#### レベル

インフォメーション

#### 対処

JP1/ServerConductor の[ホスト管理]メニューの[SVP ログ/装置ログ]を実行して,障害の有無 を確認し,障害がある場合は対応する対処をしてください。

## 0x13F1

外部筐体でエラーが発生したことを検出しました。

```
イベント ID
```
0x000114FC

## レベル

障害

#### 対処

システム装置に添付のマニュアルに記述されているお問い合わせ先まで連絡してください。

# 0x13F2

外部筐体のエラーが回復したことを検出しました。

イベント ID 0x000114FD レベル

インフォメーション

特にありません。

#### 0x13F3

エラー検知によりアラートユニットを鳴動させます。

イベント ID

0x000114FE

レベル

障害

#### 対処

システム装置に添付のマニュアルに記述されているお問い合わせ先まで連絡してください。

# 0x13F4

消費電力値が上限設定値を上回りました。(SA= $Ox\%X$  NUM= $Ox\%X$  EVENT= $Ox\%X$ )

#### イベント ID

0x00005BF2

#### レベル

インフォメーション

#### 対処

対処の必要はありません。必要に応じてパワーキャッピング消費電力の上限設定値を見直してくださ  $\mathbf{U}$ 

# 0x13F5

消費電力値が上限設定値以下に回復しました。(SA=Ox%X NUM=Ox%X EVENT=Ox%X)

# イベント ID

0x00005BF3

#### レベル

インフォメーション

## 対処

対処の必要はありません。

# 0x13F6

電源ユニットが認識できません。(SA= $Ox\%X$  NUM= $Ox\%X$ )

### イベント ID

0x00005BF9

## レベル

警告

# 対処

システム装置に添付のマニュアルに記述されているお問い合わせ先まで連絡してください。

## 0x13F7

電源ユニットの構成が正しくありません。(SA= $Ox\%X$  NUM= $Ox\%X$  EVENT= $Ox\%X$ )

イベント ID

0x00006232

レベル

警告

対処

システム装置に添付のマニュアルに記述されているお問い合わせ先まで連絡してください。

# 0x1400

パーティション<%s>,定時刻 POWER ON 要求により POWER ON します。(SEL=%s,SID=%s,PAR=  $%$ s,MTY= $%$ s,SLT= $%$ s)

イベント ID

0x00011643

レベル

インフォメーション

#### 対処

特にありません。

## 0x1401

パーティション<%s>,マネージャからの電源 ON 要求により POWER ON します。(SEL=%s,SID=%s,PAR=  $%s,$ MTY= $%s,$ SLT= $%s$ )

イベント ID 0x00011644

レベル

インフォメーション

# 対処

特にありません。

## 0x1402

パーティション<%s>,マネージャからの強制電源 OFF 要求により POWER OFF します。(SEL=%s,SID=  $%s, PAR =$ % $, MTY =$ % $, SLT =$ %s)

イベント ID 0x00011645 レベル インフォメーション 対処 特にありません。

# 0x1403

パーティション<%s>,ドライバからの強制電源 OFF 要求により POWER OFF します。(SEL=%s,SID=  $%s, PAR =$ % $, MTY =$ % $, SLT =$ %s)

イベント ID

0x00011646

レベル

インフォメーション

#### 対処

特にありません。

# 0x1404

パーティション<%s>.システムの電源 OFF に失敗しました。(SEL=%s,SID=%s,PAR=%s,MTY=%s,SLT=%s)

### イベント ID

0x00011647

#### レベル

インフォメーション

#### 対処

JP1/ServerConductor の[ホスト管理]メニューの[SVP ログ/装置ログ]を実行して,障害の有無 を確認し,障害がある場合は対応する対処をしてください。

# 0x1405

パーティション<%s>,OSのリブートに失敗しました。リセットします。(SEL=%s,SID=%s,PAR=%s,MTY=  $%S$ , SLT= $%S$ )

## イベント ID

0x00011648

#### レベル

インフォメーション

#### 対処

JP1/ServerConductor の[ホスト管理]メニューの[SVP ログ/装置ログ]を実行して,障害の有無 を確認し,障害がある場合は対応する対処をしてください。

# 0x1410

パーティション<%s>,POWER ON します。(SEL=%s,SID=%s,PAR=%s,MTY=%s,SLT=%s)

# イベント ID

0x00011649

# レベル

インフォメーション

# 対処

特にありません。

## 0x1411

パーティション<%s>,リセットします。(SEL=%s,SID=%s,PAR=%s,MTY=%s,SLT=%s) イベント ID 0x0001164A レベル インフォメーション 対処 特にありません。

# 0x1412

パーティション<%s>,POWER OFF します。(SEL=%s,SID=%s,PAR=%s,MTY=%s,SLT=%s)

イベント ID 0x0001164B レベル インフォメーション

## 対処

特にありません。

### 0x1413

パーティション<%s>,NMI を発行します。(SEL=%s,SID=%s,PAR=%s,MTY=%s,SLT=%s)

イベント ID 0x0001164C レベル インフォメーション 対処 特にありません。

## 0x1414

ブレーカが投入されました。(SEL=%s,SID=%s,PAR=%s,MTY=%s,SLT=%s)

イベント ID 0x0001164D レベル

```
インフォメーション
```
## 対処

特にありません。

# 0x1415

パーティション<%s>,POWER OFF-ON します。(SEL=%s,SID=%s,PAR=%s,MTY=%s,SLT=%s)

```
イベント ID
```
0x0001164E

#### レベル

インフォメーション

# 対処

特にありません。

# 0x1416

パーティション<%s>,システムが正常に起動しました。(SEL=%s,SID=%s,PAR=%s,MTY=%s,SLT=%s)

イベント ID

0x0001164F

レベル

インフォメーション

# 対処

特にありません。

# 0x1417

パーティション<%s>,システムの起動に失敗しました。(SEL=%s,SID=%s,PAR=%s,MTY=%s,SLT=%s)

イベント ID

0x00011650

レベル

障害

対処

システム装置に添付のマニュアルに記述されているお問い合わせ先まで連絡してください。

# 0x1418

パーティション<%s>,POWER OFF(リスタート)します。(SEL=%s,SID=%s,PAR=%s,MTY=%s,SLT=%s)

イベント ID

0x00011651

### レベル

インフォメーション

#### 対処

特にありません。

# 0x1420

パーティション<%s> ,マネージメントモジュールからの POWER OFF 要求によりシステムのシャットダウンを 開始します。(SEL=%s,SID=%s,PAR=%s,MTY=%s,SLT=%s)

イベント ID 0x00011652

```
レベル
 インフォメーション
```
特にありません。

# 0x1421

パーティション<%s>,ドライバが終了したため定時刻 POWER OFF 要求はキャンセルされました。(SEL=  $%S$ , SID= $%S$ , PAR= $%S$ , MTY= $%S$ , SLT= $%S$ )

イベント ID

0x00011653

レベル

インフォメーション

#### 対処

スケジュールデータの見直しを行ってください。

## 0x1422

パーティション<%s> ,ドライバからの応答が無いため定時刻 POWER OFF 要求はキャンセルされました。  $(SEL=\%s$ ,  $SID=\%s$ ,  $PAR=\%s$ ,  $MTY=\%s$ ,  $SLT=\%s$ )

イベント ID 0x00011654 レベル インフォメーション

#### 対処

スケジュールデータの見直しを行ってください。

# 0x1423

パーティション<%s> ,ドライバが起動していないため定時刻 POWER OFF 要求はリジェクトされました。  $(SEL=\%s, SID=\%s, PAR=\%s, MTY=\%s, SLT=\%s)$ 

# イベント ID

0x00011655

レベル

インフォメーション

# 対処

スケジュールデータの見直しを行ってください。

## 0x1424

パーティション<%s> ,既に POWER OFF しているため定時刻 POWER OFF 要求はリジェクトされました。  $(SEL=\%s, SID=\%s, PAR=\%s, MTY=\%s, SLT=\%s)$ 

イベント ID 0x00011656 レベル

インフォメーション

対処

スケジュールデータの見直しを行ってください。

# 0x1425

パーティション<%s> ,既に POWER OFF しているためマネージャからの強制電源 OFF 要求はリジェクトされ ました。(SEL=%s,SID=%s,PAR=%s,MTY=%s,SLT=%s)

イベント ID

0x00011657

レベル

インフォメーション

対処

特にありません。

#### 0x1426

パーティション<%s> ,既に POWER ON しているため定時刻 POWER ON 要求はリジェクトされました。  $(SEL=\%s$ ,  $SID=\%s$ ,  $PAR=\%s$ ,  $MTY=\%s$ ,  $SLT=\%s$ )

イベント ID

0x00011658

レベル

インフォメーション

対処

スケジュールデータの見直しを行ってください。

# 0x1427

パーティション<%s> ,既に POWER ON しているためマネージャからの電源 ON 要求はリジェクトされました。  $(SEL=\%s, SID=\%s, PAR=\%s, MTY=\%s, SLT=\%s)$ 

イベント ID

0x00011659

レベル

インフォメーション

対処

特にありません。

# 0x1428

パーティション<%s> ,POWER OFF 要求と競合したため定時刻 POWER ON 要求はリジェクトされました。  $(SEL=\%s, SID=\%s, PAR=\%s, MTY=\%s, SLT=\%s)$ 

イベント ID 0x0001165A

```
レベル
 インフォメーション
対処
```
スケジュールデータの見直しを行ってください。

## 0x1429

パーティション<%s> ,POWER OFF 要求と競合したためマネージャからの電源 ON 要求はリジェクトされまし た。(SEL=%s, SID=%s, PAR=%s, MTY=%s, SLT=%s)

イベント ID

0x0001165B

レベル

インフォメーション

#### 対処

JP1/ServerConductor からの電源 ON の操作を再度行ってください。

## 0x142A

パーティション<%s>.障害が発生しているため定時刻 POWER ON 要求はリジェクトされました。(SEL=  $%$ s.SID= $%$ s.PAR= $%$ s.MTY= $%$ s.SLT= $%$ s)

イベント ID

0x0001165C

レベル

インフォメーション

# 対処

JP1/ServerConductor の [ホスト管理] メニューの [SVP ログ/装置ログ] を実行して、障害の有無 を確認し,障害がある場合は対応する対処をしてください。

# 0x142B

パーティション<%s>,障害が発生しているためマネージャからの電源 ON 要求はリジェクトされました。(SEL=  $%s$ , SID= $%s$ , PAR= $%s$ , MTY= $%s$ , SLT= $%s$ )

### イベント ID

0x0001165D

レベル

インフォメーション

#### 対処

JP1/ServerConductor の [ホスト管理] メニューの [SVP ログ/装置ログ] を実行して、障害の有無 を確認し,障害がある場合は対応する対処をしてください。

## 0x142C

 $\mathcal{M}-\bar{\mathcal{T}}$ ィション $<\!\!\mathscr{G}\!\mathscr{S}$ ン,サーバブレードの省電力イベントが記録されました。ID=(0x%s),(SEL=%s,SID=  $%s.PAR =$ % $s.MTY =$ % $SLT =$ %s)

```
イベント ID
```
0x00006200

#### レベル

インフォメーション

# 対処

特にありません。

# 0x142D

パーティション<%s>.サーバブレードの省電力、注意イベントが記録されました。ID=(0x%s),(SEL=%s,SID=  $%s, PAR =$ % $, MTY =$ % $, SLT =$ %s)

イベント ID

0x00006202

レベル

警告

#### 対処

システム装置に添付のマニュアルを参照してください。

# 0x1430

パーティション<%s>,システムの電源 OFF 監視(%d 分)が設定されました。(SEL=%s,SID=%s,PAR=  $%S,MTY=\$ s, SLT= $\%S$ 

イベント ID

0x0001165E

## レベル

インフォメーション

### 対処

特にありません。

## 0x1431

パーティション<%s>,システムの電源 OFF 監視(%d 分)を開始します。(SEL=%s,SID=%s,PAR=%s,MTY=  $%S \sim S \sim T = %S$ 

イベント ID

```
0x0001165F
```
# レベル

```
インフォメーション
```
# 対処

特にありません。

# 0x1432

パーティション<%s>,OSのリブート監視(%d 分)が設定されました。(SEL=%s,SID=%s,PAR=%s,MTY=  $%S_{S}$ SLT= $%S$ 

イベント ID 0x00011660

# レベル

インフォメーション

## 対処

特にありません。

## 0x1433

パーティション<%s>,OSのリブート監視(%d 分)を開始します。(SEL=%s,SID=%s,PAR=%s,MTY=%s,SLT=  $\%S$ 

イベント ID

0x00011661

レベル

インフォメーション

## 対処

特にありません。

# 0x1434

パーティション<%s>,致命的障害監視(%d 分)が設定されました。(SEL=%s,SID=%s,PAR=%s,MTY=%s,SLT=  $\%S)$ 

イベント ID 0x00011662 レベル インフォメーション 対処

特にありません。

## 0x1435

パーティション<%s>,致命的障害監視(ウォッチドッグタイマ)を開始します。(SEL=%s,SID=%s,PAR=  $%$ s, MTY= $%$ s, SLT= $%$ s)

イベント ID

0x00011663

レベル

インフォメーション

## 対処

特にありません。

# 0x1436

パーティション<%s>,致命的障害監視(ウォッチドッグタイマ)を終了します。(SEL=%s,SID=%s,PAR=  $%S,MTY=\$ s, SLT= $\%S$ 

```
イベント ID
```
0x00011664

#### レベル

インフォメーション

# 対処

特にありません。

# 0x1437

SVP の時刻が更新されました。(SEL=%s,SID=%s,PAR=%s,MTY=%s,SLT=%s)

イベント ID

0x00011665

# レベル

インフォメーション

# 対処

特にありません。

# 0x1438

パーティション<%s>のスケジュールデータが更新されました。(SEL=%s,SID=%s,PAR=%s,MTY=%s,SLT=  $%s)$ 

イベント ID

0x00011666

#### レベル

インフォメーション

## 対処

特にありません。

# 0x1439

マネジメントモジュールは NTP サーバと時刻を同期させていません。(SEL=%s,SID=%s,PAR=%s,MTY=  $%S$ , SLT= $%S$ )

イベント ID

0x00005B0E

レベル

警告

# 対処

- 1.管理 LAN 構成およびマネジメントモジュールの設定を確認し,マネジメントモジュールと NTP サーバが通信できるように設定してください。
- 2.NTP サーバの時刻を確認し、正しい時刻を設定してください。

3.SVP コマンドモードで、SVP の時刻を NTP サーバと同じ時刻に設定してください。

## 0x143A

マネジメントモジュールは NTP サーバに時刻を同期させました。  $(SEL=$ % $S, SID=$ % $, PAR=$ % $, MTY=$ % $, SLT=$ % $)$ イベント ID 0x00005B0F レベル インフォメーション 対処

特にありません。

#### 0x1440

サーバシャーシ内の温度<%s>が基準値を下回っています。(SEL=%s,SID=%s,PAR=%s,MTY=%s,SLT=%s)

イベント ID

0x00011667

レベル

#### 警告

#### 対処

システム装置を設置している部屋の空調を調節してください。調節してもアラートが発生する場合は, システム装置に添付のマニュアルに記述されているお問い合わせ先まで連絡してください。

#### 0x1441

サーバシャーシ内の温度<%s>が基準値を上回っています。(SEL=%s,SID=%s,PAR=%s,MTY=%s,SLT=%s)

#### イベント ID

0x00011668

## レベル

警告

#### 対処

システム装置の通気口のほこりを取り除いて,通気を良くしてください。通気を良くしてもアラートが 発生する場合は,システム装置に添付のマニュアルに記述されているお問い合わせ先まで連絡してくだ さい。

#### 0x1442

サーバシャーシ内の温度<%s>が警告値を超えています。(SEL=%s,SID=%s,PAR=%s,MTY=%s,SLT=%s)

イベント ID 0x00011669 レベル

警告

システム装置の通気口のほこりを取り除いて,通気を良くしてください。通気を良くしてもアラートが 発生する場合は,システム装置に添付のマニュアルに記述されているお問い合わせ先まで連絡してくだ さい。

# 0x1443

サーバシャーシ内の温度<%s>が過度に上昇しています。(SEL=%s,SID=%s,PAR=%s,MTY=%s,SLT=%s)

## イベント ID

0x0001166A

#### レベル

障害

## 対処

システム装置に添付のマニュアルに記述されているお問い合わせ先まで連絡してください。

## 0x1450

パッケージ上の電圧<%s>が基準値を下回っています。(SEL=%s,SID=%s,PAR=%s,MTY=%s,SLT=%s)

#### イベント ID

0x0001166B

## レベル

警告

#### 対処

システム装置に添付のマニュアルに記述されているお問い合わせ先まで連絡してください。

#### 0x1451

パッケージ上の電圧<%s>が過度に下降しています。(SEL=%s,SID=%s,PAR=%s,MTY=%s,SLT=%s)

#### イベント ID

0x0001166C

# レベル

障害

## 対処

システム装置に添付のマニュアルに記述されているお問い合わせ先まで連絡してください。

### 0x1452

パッケージ上の電圧<%s>が基準値を上回っています。(SEL=%s,SID=%s,PAR=%s,MTY=%s,SLT=%s)

#### イベント ID

0x0001166D

#### レベル

警告

#### 対処

システム装置に添付のマニュアルに記述されているお問い合わせ先まで連絡してください。

#### 0x1453

パッケージ上の電圧<%s>が過度に上回っています。(SEL=%s,SID=%s,PAR=%s,MTY=%s,SLT=%s)

イベント ID

0x0001166E

レベル

障害

対処

システム装置に添付のマニュアルに記述されているお問い合わせ先まで連絡してください。

# 0x145A

パッケージ<%s>の<%s>に関するイベントが発生しました。(SEL=%s,SID=%s,PAR=%s,MTY=%s,SLT=%s)

イベント ID 0x00005BDC

レベル

インフォメーション

## 対処

特にありません。

#### 0x145B

パッケージ<%s>の<%s>に関する警告が発生しました。(SEL=%s,SID=%s,PAR=%s,MTY=%s,SLT=%s)

イベント ID

0x00011913

# レベル

警告

## 対処

システム装置に添付のマニュアルに記述されているお問い合わせ先まで連絡してください。

# 0x145C

パッケージ<%s>の<%s>に関する障害が発生しました。(SEL=%s,SID=%s,PAR=%s,MTY=%s,SLT=%s)

#### イベント ID

0x00005BDD

レベル

障害

# 対処

システム装置に添付のマニュアルに記述されているお問い合わせ先まで連絡してください。

# 0x1460

冷却ファン<%s>に回転異常が発生しました。(SEL=%s,SID=%s,PAR=%s,MTY=%s,SLT=%s)

```
イベント ID
```
0x0001166F

レベル

警告

## 対処

システム装置に添付のマニュアルに記述されているお問い合わせ先まで連絡してください。

## 0x1461

電源ユニット<%s>に異常が発生しました。(SEL=%s,SID=%s,PAR=%s,MTY=%s,SLT=%s)

イベント ID

0x00011670

レベル

警告

#### 対処

システム装置に添付のマニュアルに記述されているお問い合わせ先まで連絡してください。

## 0x1462

基板上のヒューズ<%s>が切断されています。(SEL=%s,SID=%s,PAR=%s,MTY=%s,SLT=%s)

イベント ID

0x00011671

レベル

障害

#### 対処

システム装置に添付のマニュアルに記述されているお問い合わせ先まで連絡してください。

# 0x1463

PCI スロット<%s>で電源エラーが発生しました。(SEL=%s,SID=%s,PAR=%s,MTY=%s,SLT=%s)

イベント ID

0x00011672

レベル

障害

#### 対処

システム装置に添付のマニュアルに記述されているお問い合わせ先まで連絡してください。

# 0x1464

サーバモジュール<%s>内 CPU<%s>で温度異常が発生しました。(SEL=%s ,SID=%s ,PAR=%s ,MTY=  $%S_{S}$ SLT= $%S$ 

# イベント ID

0x00011673

レベル

障害

# 対処

システム装置に添付のマニュアルに記述されているお問い合わせ先まで連絡してください。

#### 0x1465

サーバモジュール<%s>内 CPU<%s>が縮退しています。(SEL=%s,SID=%s,PAR=%s,MTY=%s,SLT=%s)

# イベント ID

0x00011674

# レベル

警告

# 対処

システム装置に添付のマニュアルに記述されているお問い合わせ先まで連絡してください。

# 0x1467

サーバモジュール<%s>内蔵 HDD に異常が発生しています。(SEL=%s,SID=%s,PAR=%s,MTY=%s,SLT=%s)

## イベント ID

0x00011676

## レベル

障害

#### 対処

システム装置に添付のマニュアルに記述されているお問い合わせ先まで連絡してください。

# 0x146A

サーバモジュール<%s>の FibreChannel カードで障害が検出されました。(SEL=%s,SID=%s,PAR=%s,MTY=  $%S_{S}$ SLT= $%S$ 

イベント ID

0x00006203

# レベル

障害

#### 対処

システム装置に添付のマニュアルに記述されているお問い合わせ先まで連絡してください。

# 0x146B

サーバモジュール<%s>の FibreChannel カードでリンクダウンが検出されました。(SEL=%s,SID=%s,PAR=  $%S,MTY=\$ s, SLT= $\%S$ 

イベント ID 0x00006203 レベル 障害

システム装置に添付のマニュアルに記述されているお問い合わせ先まで連絡してください。

# 0x146C

サーバモジュール<%s>の FibreChannel カードで警告イベントが検出されました。(SEL=%s,SID=%s,PAR=  $%S.MTY=\&S.SLT=\&S)$ 

# イベント ID

0x00006202

# レベル

警告

#### 対処

システム装置に添付のマニュアルに記述されているお問い合わせ先まで連絡してください。

## 0x146D

サーバモジュール<%s>の FibreChannel カードが回復しました。(SEL=%s,SID=%s,PAR=%s,MTY=  $%S \cdot SLT = %S$ 

#### イベント ID

0x00006200

#### レベル

インフォメーション

## 対処

特にありません。

# 0x146E

サーバモジュール<%s>の FibreChannel カードで障害が検出されました。(SEL=%s,SID=%s,PAR=%s,MTY=  $%S \sim SLT = %S$ 

#### イベント ID

0x00006203

## レベル

障害

# 対処

システム装置に添付のマニュアルに記述されているお問い合わせ先まで連絡してください。

#### 0x146F

サーバモジュール<%s>の PCI カードで障害が検出されました。(SEL=%s,SID=%s,PAR=%s,MTY=%s,SLT=  $\%s$ 

イベント ID

0x00006203

レベル

障害
対処

システム装置に添付のマニュアルに記述されているお問い合わせ先まで連絡してください。

#### 0x1470

パーティション<%s>でウォッチドッグタイマのタイムアウトを検出しました。(SEL=%s,SID=%s,PAR=  $%$ s, MTY= $%$ s, SLT= $%$ s)

イベント ID 0x00011677

レベル

障害

#### 対処

JP1/ServerConductor の[ホスト管理]メニューの[SVP ログ/装置ログ]を実行して,障害の有無 を確認し,障害がある場合は対応する対処をしてください。

## 0x1478

E-mail 通報が失敗しました。リトライします。(SEL=%s,SID=%s,PAR=%s,MTY=%s,SLT=%s)

## イベント ID

0x000119C4

レベル

警告

## 対処

システム装置に添付のマニュアルを参照してください。

#### 0x1479

E-mail 通報が失敗しました。(SEL=%s,SID=%s,PAR=%s,MTY=%s,SLT=%s)

イベント ID 0x000119C5

レベル

警告

#### 対処

システム装置に添付のマニュアルを参照してください。

## 0x147A

E-mail 通報するための情報収集に失敗しました。(SEL=%s,SID=%s,PAR=%s,MTY=%s,SLT=%s)

イベント ID 0x000119C6 レベル

インフォメーション

## 対処

E-mail 通報時に添付されるデータファイルが完全ではありませんが,E-mail 通報自体は成功した場合 に通知されます。

通報された E-mail の内容を確認し,情報に不足があれば保守員に連絡してください。

## 0x147B

E-mail 通報が成功しました。(SEL=%s,SID=%s,PAR=%s,MTY=%s,SLT=%s)

## イベント ID

0x000119C7

#### レベル

インフォメーション

#### 対処

特にありません。

## 0x1480

外部筐体でエラーが発生しています。(SEL=%s,SID=%s,PAR=%s,MTY=%s,SLT=%s)

#### イベント ID

0x00011678

#### レベル

障害

## 対処

システム装置に添付のマニュアルに記述されているお問い合わせ先まで連絡してください。

#### 0x1481

パーティション<%s>,保守モードが設定されました。(SEL=%s,SID=%s,PAR=%s,MTY=%s,SLT=%s)

イベント ID

0x000119C8

## レベル

インフォメーション

## 対処

特にありません。

## 0x1482

パーティション<%s>.保守モードが解除されました。(SEL=%s,SID=%s,PAR=%s,MTY=%s,SLT=%s)

イベント ID

0x000119C9

レベル

インフォメーション

## 対処

特にありません。

パーティション<%s>,ユーザ要求による障害発生アラート(即時切り替え対象障害)です。(SEL=%s,SID=  $%s, PAR =$ % $, MTY =$ % $, SLT =$ %s)

イベント ID

0x000119CA

レベル

障害

#### 対処

システム装置に添付のマニュアルを参照してください。

#### 0x1484

パーティション<%s>,ユーザ要求による障害発生アラート(即時切り替え以外の切り替え対象障害)です。(SEL=  $%s$ , SID=%s, PAR=%s, MTY=%s, SLT=%s)

イベント ID 0x000119CB レベル

障害

## 対処

システム装置に添付のマニュアルを参照してください。

## 0x1485

パーティション<%s>,ユーザ要求による障害回復アラートです。(SEL=%s,SID=%s,PAR=%s,MTY=%s,SLT=  $\%S)$ 

イベント ID

0x00006200

レベル

インフォメーション

#### 対処

特にありません。

## 0x1486

パーティション<%s>で、Pre-configure 中に<%s>で障害を検出しました。(SEL=%s,SID=%s,PAR=%s,MTY=  $%S_{S}$ SLT= $%S$ 

イベント ID

0x00011914

レベル

障害

#### 対処

パーティション<%s>で、Pre-configure 中に<%s>で不正な設定を検出しました。(SEL=%s,SID=%s,PAR=  $%s,$ MTY= $%s,$ SLT= $%s$ )

イベント ID

0x00011915

レベル

警告

#### 対処

このアラートに出力されている設定を手動で設定し直してください。

## 0x148A

サーバモジュール<%s>の LAN カードで障害が検出されました。(SEL=%s,SID=%s,PAR=%s,MTY=%s,SLT=  $\%s$ 

イベント ID

0x00006203

# レベル

障害

## 対処

システム装置に添付のマニュアルに記述されているお問い合わせ先まで連絡してください。

## 0x148B

サーバモジュール<%s>の LAN カードでリンクダウンが検出されました。(SEL=%s,SID=%s,PAR=%s,MTY=  $%S$ , SLT= $%S$ )

## イベント ID

0x00006203

#### レベル

障害

#### 対処

システム装置に添付のマニュアルに記述されているお問い合わせ先まで連絡してください。

# 0x148C

サーバモジュール<%s>の LAN カードで警告イベントが検出されました。(SEL=%s,SID=%s,PAR=%s,MTY=  $%S \sim S \sim \text{S}$ 

## イベント ID

0x00006202

レベル

警告

対処

## 0x148D

サーバモジュール<%s>の LAN カードが回復しました。(SEL=%s,SID=%s,PAR=%s,MTY=%s,SLT=%s)

イベント ID

0x00006200

レベル

インフォメーション

対処

特にありません。

## 0x148E

サーバモジュール<%s>の外部ストレージ接続用 I/O コントローラで継続動作不能な障害が検出されました。  $(SEL=\%s$ ,  $SID=\%s$ ,  $PAR=\%s$ ,  $MTY=\%s$ ,  $SLT=\%s$ )

イベント ID

0x00006203

#### レベル

障害

#### 対処

システム装置に添付のマニュアルに記述されているお問い合わせ先まで連絡してください。

## 0x1490

サーバモジュール<%s>メモリで1ビットエラー訂正が発生しました。(SEL=%s,SID=%s,PAR=%s,MTY=  $%S$ , SLT= $%S$ )

イベント ID

0x0001167A

## レベル

警告

## 対処

システム装置に添付のマニュアルに記述されているお問い合わせ先まで連絡してください。

#### 0x1491

サーバモジュール<%s>メモリで2ビットエラーが発生しました。(SEL=%s,SID=%s,PAR=%s,MTY=  $%S \sim \text{SLT}$ =%s)

イベント ID

0x0001167B

レベル

障害

## 対処

サーバモジュール<%s>PCI バスでパリティエラーが発生しました。(SEL=%s,SID=%s,PAR=%s,MTY=  $%S,$ SLT= $%S$ 

イベント ID

0x0001167C

レベル

警告

#### 対処

システム装置に添付のマニュアルに記述されているお問い合わせ先まで連絡してください。

## 0x1493

サーバモジュール<%s>PCI バスでシステムエラーが発生しました。(SEL=%s,SID=%s,PAR=%s,MTY=  $%S \sim \text{SLT}$ =%s)

イベント ID

0x0001167D

# レベル

障害

## 対処

システム装置に添付のマニュアルに記述されているお問い合わせ先まで連絡してください。

## 0x1494

パーティション<%s>IO バスでエラーが発生しました。(SEL=%s,SID=%s,PAR=%s,MTY=%s,SLT=%s)

#### イベント ID

0x0001171B

#### レベル

警告

## 対処

システム装置に添付のマニュアルに記述されているお問い合わせ先まで連絡してください。

## 0x1495

パーティション<%s>で POST エラーを検出しました。(SEL=%s,SID=%s,PAR=%s,MTY=%s,SLT=%s)

#### イベント ID

0x0001171C

## レベル

警告

#### 対処

パーティション<%s>で致命的障害(ウォッチドッグタイマのタイムアウト)を検出しました。(SEL=%s,SID=  $%s, PAR =$ % $, MTY =$ % $, SLT =$ %s)

イベント ID

0x0001171D

レベル

障害

#### 対処

システム装置に添付のマニュアルに記述されているお問い合わせ先まで連絡してください。

#### 0x1497

パーティション<%s>論理系障害が発生しました。(SEL=%s,SID=%s,PAR=%s,MTY=%s,SLT=%s)

イベント ID

0x0001171E

#### レベル

#### 警告

#### 対処

システム装置に添付のマニュアルに記述されているお問い合わせ先まで連絡してください。

#### 0x1498

パーティション<%s>で、パネルボタン押下により NMI が発生しました。(SEL=%s,SID=%s,PAR=%s,MTY=  $%S$ , SLT= $%S$ )

イベント ID 0x0001171F

レベル

インフォメーション

## 対処

特にありません。

#### 0x1499

パーティション<%s>で、ソフトウェアにより NMI が発生しました。(SEL=%s,SID=%s,PAR=%s,MTY=  $%S \sim \text{SLT}$ =%s)

イベント ID

0x00011720

レベル

警告

#### 対処

## 0x149A

パーティション<%s>で、OSが起動しました。(SEL=%s,SID=%s,PAR=%s,MTY=%s,SLT=%s) イベント ID 0x00011721 レベル インフォメーション 対処

特にありません。

## 0x149B

パーティション<%s>で、PXE による起動が実施されました。(SEL=%s,SID=%s,PAR=%s,MTY=%s,SLT=%s)

イベント ID 0x00011722 レベル インフォメーション 対処

特にありません。

## 0x149C

パーティション<%s>チップセット(LSI)によるイベントが記録されました。(SEL=%s,SID=%s,PAR=  $%s,$ MTY= $%s,$ SLT= $%s)$ 

イベント ID

```
0x00011723
レベル
  インフォメーション
対処
```
特にありません。

#### 0x149D

パーティション<%s>で、Pre-configure の異常が検出されました。(SEL=%s,SID=%s,PAR=%s,MTY=  $%S$ , SLT= $%S$ )

イベント ID

0x0001199D

## レベル

障害

#### 対処

## 0x149E

パーティション<%s>で、pre-configure 実行中にエラーが発生しました。(SEL=%s,SID=%s,PAR=%s,MTY=  $%S,$ SLT= $%S$ )

イベント ID

0x000119AB

レベル

警告

#### 対処

システム装置に添付のマニュアルに記述されているお問い合わせ先まで連絡してください。このア ラートのイベント ID は,アラート ID 0x090D と重複しています。イベントを区別するにはメッセー ジテキストで判断してください。

#### 0x14A0

パッケージ上の温度<%s>が過度に上回っています。(SEL=%s,SID=%s,PAR=%s,MTY=%s,SLT=%s)

#### イベント ID

0x00011724

#### レベル

障害

#### 対処

システム装置に添付のマニュアルに記述されているお問い合わせ先まで連絡してください。

#### 0x14A1

パッケージ上の温度<%s>が警告値を上回っています。(SEL=%s,SID=%s,PAR=%s,MTY=%s,SLT=%s)

## イベント ID

0x00011725

#### レベル

警告

#### 対処

システム装置に添付のマニュアルに記述されているお問い合わせ先まで連絡してください。

## 0x14A2

パッケージ上の温度<%s>が基準値を上回っています。(SEL=%s,SID=%s,PAR=%s,MTY=%s,SLT=%s)

#### イベント ID

0x00011726

## レベル

警告

#### 対処

#### 0x14A3

パッケージ上の温度<%s>が基準値を下回っています。(SEL=%s,SID=%s,PAR=%s,MTY=%s,SLT=%s)

イベント ID 0x00011727

レベル

警告

対処

システム装置に添付のマニュアルに記述されているお問い合わせ先まで連絡してください。

#### 0x14A4

パッケージ上の温度<%s>が警告値を下回っています。(SEL=%s,SID=%s,PAR=%s,MTY=%s,SLT=%s)

イベント ID

0x00011728

レベル

警告

#### 対処

システム装置に添付のマニュアルに記述されているお問い合わせ先まで連絡してください。

#### 0x14A5

パッケージ上の温度<%s>が過度に下降しています。(SEL=%s,SID=%s,PAR=%s,MTY=%s,SLT=%s)

#### イベント ID

0x00011729

## レベル

障害

#### 対処

システム装置に添付のマニュアルに記述されているお問い合わせ先まで連絡してください。

## 0x14A6

パッケージ上の電圧<%s>が警告値を上回っています。(SEL=%s,SID=%s,PAR=%s,MTY=%s,SLT=%s)

#### イベント ID

0x0001172A

## レベル

警告

## 対処

システム装置に添付のマニュアルに記述されているお問い合わせ先まで連絡してください。

## 0x14A7

パッケージ上の電圧<%s>が警告値を下回っています。(SEL=%s,SID=%s,PAR=%s,MTY=%s,SLT=%s)

イベント ID

0x0001172B

レベル

警告

対処

システム装置に添付のマニュアルに記述されているお問い合わせ先まで連絡してください。

#### 0x14A8

パッケージ上の電圧<%s>で異常が発生しました。(SEL=%s,SID=%s,PAR=%s,MTY=%s,SLT=%s)

イベント ID

0x0001172C

レベル

障害

対処

システム装置に添付のマニュアルに記述されているお問い合わせ先まで連絡してください。

#### 0x14A9

パッケージ上の電圧イベントを記録しました。(SEL=%s,SID=%s,PAR=%s,MTY=%s,SLT=%s)

イベント ID 0x0001172D レベル

インフォメーション 対処

特にありません。

## 0x14AA

サーバ モジュール<%s>内 CPU<%s>の温度が過度に上回っています。(SEL=%s,SID=%s,PAR=%s,MTY=  $%S \sim$ SLT= $%S$ 

イベント ID

0x0001172E

レベル

障害

#### 対処

システム装置に添付のマニュアルに記述されているお問い合わせ先まで連絡してください。

## 0x14AB

サーバ モジュール<%s>内 CPU<%s>の温度が警告値を上回っています。(SEL=%s,SID=%s,PAR=%s,MTY=  $%S \sim \text{SLT}$ =%s)

イベント ID 0x0001172F

警告

#### 対処

システム装置に添付のマニュアルに記述されているお問い合わせ先まで連絡してください。

## 0x14AC

サーバ モジュール<%s>内 CPU<%s>の温度が基準値を上回っています。(SEL=%s,SID=%s,PAR=%s,MTY=  $%S_{S}$ SLT= $%S$ 

#### イベント ID

0x00011730

レベル

警告

#### 対処

システム装置に添付のマニュアルに記述されているお問い合わせ先まで連絡してください。

#### 0x14AD

サーバ モジュール<%s>内 CPU<%s>の温度が基準値を下回っています。(SEL=%s,SID=%s,PAR=%s,MTY=  $% S_{\text{LS}}$   $\left( \frac{S_{\text{LS}}}{S_{\text{LS}}} \right)$ 

イベント ID

0x00011731

レベル

警告

#### 対処

システム装置に添付のマニュアルに記述されているお問い合わせ先まで連絡してください。

## 0x14AE

サーバ モジュール<%s>内 CPU<%s>の温度が警告値を下回っています。(SEL=%s,SID=%s,PAR=%s,MTY=  $%S_{S}$ SLT= $%S$ 

#### イベント ID

0x00011732

#### レベル

警告

## 対処

システム装置に添付のマニュアルに記述されているお問い合わせ先まで連絡してください。

## 0x14AF

サーバ モジュール<%s>内 CPU<%s>の温度が過度に下降しています。(SEL=%s,SID=%s,PAR=%s,MTY=  $%S \cdot SLT = %S$ 

# イベント ID

0x00011733

障害

# 対処

システム装置に添付のマニュアルに記述されているお問い合わせ先まで連絡してください。

#### 0x14B0

サーバ モジュール<%s>内 CPU<%s>の電源で異常が発生しました。(SEL=%s ,SID=%s ,PAR=%s ,MTY=  $%S_{\text{S}}ST=\%S$ 

イベント ID

0x00011734

レベル

障害

## 対処

システム装置に添付のマニュアルに記述されているお問い合わせ先まで連絡してください。

#### 0x14B1

サーバ モジュール<%s>内 CPU<%s>でエラーが発生しました。(SEL=%s ,SID=%s ,PAR=%s ,MTY=%s ,SLT=  $%S$ 

イベント ID

0x00011735

レベル

障害

#### 対処

システム装置に添付のマニュアルに記述されているお問い合わせ先まで連絡してください。

## 0x14B2

サーバ モジュール<%s>実装メモリの一部が縮退起動されました。(SEL=%s,SID=%s,PAR=%s,MTY=  $%S \sim SLT = %S$ 

イベント ID

0x00011736

レベル

警告

## 対処

システム装置に添付のマニュアルに記述されているお問い合わせ先まで連絡してください。

#### 0x14B3

サーバ モジュール<%s>スペアメモリに移行しました。(SEL=%s,SID=%s,PAR=%s,MTY=%s,SLT=%s)

イベント ID 0x00011737

警告

## 対処

システム装置に添付のマニュアルに記述されているお問い合わせ先まで連絡してください。

#### 0x14B4

基板上のヒューズ (IO 系) <%s>が切断されています。(SEL=%s,SID=%s,PAR=%s,MTY=%s,SLT=%s)

#### イベント ID

0x00011738

#### レベル

#### 警告

## 対処

システム装置に添付のマニュアルに記述されているお問い合わせ先まで連絡してください。

## 0x14B5

パッケージ上の電圧<%s>で異常が発生しました。(SEL=%s,SID=%s,PAR=%s,MTY=%s,SLT=%s)

#### イベント ID

0x00011739

## レベル

警告

#### 対処

システム装置に添付のマニュアルに記述されているお問い合わせ先まで連絡してください。

## 0x14B6

サーバ モジュール<%s>ライセンス<%s>に違反しています。(SEL=%s,SID=%s,PAR=%s,MTY=%s,SLT=%s)

#### イベント ID

0x000117CE

#### レベル

警告

#### 対処

システム装置に添付のマニュアルに記述されているお問い合わせ先まで連絡してください。

## 0x14B7

SVP アラート送受信で所定のリトライ時間を超過しました。(SEL=%s,SID=%s,PAR=%s,MTY=%s,SLT=%s)

# イベント ID

0x000117F1

## レベル

インフォメーション

```
対処
```
このアラートが通知された場合,SVP からマネージャサービスに通知されなかったアラートが存在する おそれがあります。次の手順で,通知されなかったアラートの内容を確認し,そのアラートの対処方法 に従った対処を実施してください。

- 1.アラート 0x14B7 の発生時刻から「SVP アラートの送信リトライを継続する時間」を減算した時刻 を求める
- 2.1.で求めた時刻からアラート 0x14E1 の発生時刻までの間に通知されているアラートを[SVP ログ /装置ログ] から確認する

例えば、アラート 0x14B7 の発生時刻が 14:27:10, SVP アラートの送信リトライを継続する時間の設 定が 10分, アラート 0x14E1 の発生時刻が 14:35:10 だったとします。

その場合,14:27:10 から 10 分を減算した時刻は 14:17:10 となります。この時刻から 14:35:10 まで に発生したアラートを確認して対処してください。

SVP アラートの送信リトライを継続する時間を確認する方法については,システム装置に添付のマニュ アルを参照してください。

#### 0x14B8

管理ネットワーク用 LAN ポートの冗長性がありません。(SEL=%s,SID=%s,PAR=%s,MTY=%s,SLT=%s)

#### イベント ID

0x000119CE

#### レベル

警告

#### 対処

ネットワーク装置とスイッチ&マネジメントモジュールのネットワークの状態を確認し,問題があれば 回復させてください。

## 0x14B9

管理ネットワーク用 LAN ポートの冗長性が回復しました。(SEL=%s,SID=%s,PAR=%s,MTY=%s,SLT=%s)

イベント ID

0x000119CF

#### レベル

インフォメーション

#### 対処

特にありません。

#### 0x14BA

管理ネットワーク用 LAN ポートが切り替わりました。(SEL=%s,SID=%s,PAR=%s,MTY=%s,SLT=%s)

イベント ID 0x000119D0

レベル

インフォメーション

#### 対処

ネットワーク装置とスイッチ&マネジメントモジュールのネットワークの状態を確認し,問題があれば 回復させてください。

## 0x14BB

管理ネットワーク用 LAN ポートが復帰しました。(SEL=%s,SID=%s,PAR=%s,MTY=%s,SLT=%s)

イベント ID

0x000119D1 レベル

インフォメーション

#### 対処

特にありません。

## 0x14BC

マネジメントモジュールの冗長性がありません。(SEL=%s,SID=%s,PAR=%s,MTY=%s,SLT=%s)

#### イベント ID

0x000119D2

## レベル

警告

## 対処

システム装置に添付のマニュアルに記述されているお問い合わせ先まで連絡してください。

## 0x14BD

マネジメントモジュールの冗長性が回復しました。(SEL=%s,SID=%s,PAR=%s,MTY=%s,SLT=%s)

#### イベント ID

0x000119D3

#### レベル

インフォメーション 対処 特にありません。

#### 0x14BE

Assist 通報が失敗しました。(SEL=%s,SID=%s,PAR=%s,MTY=%s, SLT=%s)

## イベント ID

0x00006203

レベル

障害

## 対処

## 0x14C0

マネージャからの電源 ON 要求により装置を POWER ON します。(SEL=%s ,SID=%s ,PAR=%s ,MTY=  $%S,$ SLT= $%S$ )

イベント ID 0x0001173A レベル インフォメーション

## 対処

特にありません。

## 0x14C1

マネージャからの強制電源 OFF 要求により装置を POWER OFF します。(SEL=%s ,SID=%s ,PAR=%s ,MTY=  $%S \cdot SLT = %S$ 

イベント ID 0x0001173B レベル インフォメーション 対処

# 特にありません。

## 0x14C2

装置の電源 OFF に失敗しました。(SEL=%s,SID=%s,PAR=%s,MTY=%s,SLT=%s)

イベント ID 0x0001173C

#### レベル

警告

#### 対処

システム装置に添付のマニュアルに記述されているお問い合わせ先まで連絡してください。

#### 0x14C3

装置を POWER ON します。(SEL=%s,SID=%s,PAR=%s,MTY=%s,SLT=%s) イベント ID 0x0001173D レベル インフォメーション 対処 特にありません。

## 0x14C4

装置を POWER OFF します。(SEL=%s,SID=%s,PAR=%s,MTY=%s,SLT=%s)

```
イベント ID
```
0x0001173E

#### レベル

インフォメーション

## 対処

特にありません。

## 0x14C5

既に POWER OFF しているためマネージャからの装置強制電源 OFF 要求はリジェクトされました。(SEL=  $%s$ , SID= $%s$ , PAR= $%s$ , MTY= $%s$ , SLT= $%s$ )

イベント ID

0x0001173F

レベル

インフォメーション

#### 対処

特にありません。

## 0x14C6

既に POWER ON しているためマネージャからの装置電源 ON 要求はリジェクトされました。(SEL=%s ,SID=  $%s, PAR =$ % $, MTY =$ % $, SLT =$ %s)

イベント ID

0x00011740

レベル

```
インフォメーション
```
## 対処

特にありません。

# 0x14C7

POWER OFF 要求と競合したためマネージャからの装置電源 ON 要求はリジェクトされました。(SEL=  $%s$ , SID= $%s$ , PAR= $%s$ , MTY= $%s$ , SLT= $%s$ )

# イベント ID

```
0x00011741
```
## レベル

```
インフォメーション
```
## 対処

特にありません。

# 0x14C8

障害が発生しているためマネージャからの装置電源 ON 要求はリジェクトされました。(SEL=%s,SID=  $%s, PAR =$ % $, MTY =$ % $, SLT =$ %s)

イベント ID 0x00011742

## レベル

インフォメーション

#### 対処

特にありません。

## 0x14C9

ディスクモジュール<%s>の HDD<%s>でエラーが発生しています。(SEL=%s,SID=%s,PAR=%s,MTY=  $%S_{\text{S}}ST=\%S$ 

イベント ID

0x00011743

レベル

警告

#### 対処

システム装置に添付のマニュアルに記述されているお問い合わせ先まで連絡してください。

## 0x14CA

電源ユニットの冗長性がありません。(SEL=%s,SID=%s,PAR=%s,MTY=%s,SLT=%s)

イベント ID

0x00011744

レベル

警告

#### 対処

システム装置に添付のマニュアルに記述されているお問い合わせ先まで連絡してください。

## 0x14CB

電源ユニットの容量が不足しています。(SEL=%s,SID=%s,PAR=%s,MTY=%s,SLT=%s)

イベント ID

0x00011745

レベル

障害

## 対処

システム装置に添付のマニュアルに記述されているお問い合わせ先まで連絡してください。

## 0x14CC

FAN ユニットの冗長性がありません。(SEL=%s,SID=%s,PAR=%s,MTY=%s,SLT=%s)

イベント ID 0x00011746

警告

## 対処

システム装置に添付のマニュアルに記述されているお問い合わせ先まで連絡してください。

## 0x14CD

FAN ユニットの個数が不足しています。(SEL=%s,SID=%s,PAR=%s,MTY=%s,SLT=%s)

#### イベント ID

0x00011747

#### レベル

障害

## 対処

システム装置に添付のマニュアルに記述されているお問い合わせ先まで連絡してください。

## 0x14CE

サーバシャーシの電源 ON に失敗しました。(SEL=%s,SID=%s,PAR=%s,MTY=%s,SLT=%s)

#### イベント ID

0x00011748

## レベル

障害

#### 対処

システム装置に添付のマニュアルに記述されているお問い合わせ先まで連絡してください。

## 0x14CF

電源ユニット<%s>の AC 入力エラーです。(SEL=%s,SID=%s,PAR=%s,MTY=%s,SLT=%s)

#### イベント ID

0x00011749

#### レベル

警告

#### 対処

システム装置に添付のマニュアルに記述されているお問い合わせ先まで連絡してください。

## 0x14D0

パーティション<%s> ,サーバモジュール BMC により、イベントが記録されました。(SEL=%s ,SID=%s ,PAR=  $%s, MTY=\$ s, SLT= $\%s$ )

## イベント ID

0x0001174A

#### レベル

インフォメーション

対処

特にありません。

#### 0x14D1

パーティション<%s>,サーバモジュール BMC により、警告が記録されました。(SEL=%s,SID=%s,PAR=  $%$ s, MTY= $%$ s, SLT= $%$ s)

イベント ID 0x0001174B レベル 警告

対処

システム装置に添付のマニュアルに記述されているお問い合わせ先まで連絡してください。

## 0x14D2

パーティション<%s>,サーバモジュール BMC により、障害が記録されました。(SEL=%s,SID=%s,PAR=  $%$ s, MTY= $%$ s, SLT= $%$ s)

イベント ID

0x0001174C

レベル

障害

## 対処

システム装置に添付のマニュアルに記述されているお問い合わせ先まで連絡してください。

#### 0x14D3

パーティション<%s>.サーバモジュール F/W により、イベントが記録されました。(SEL=%s,SID=%s,PAR=  $%$ s, MTY= $%$ s, SLT= $%$ s)

イベント ID

0x0001174D

レベル

インフォメーション

対処

特にありません。

#### 0x14D4

パーティション<%s>.サーバモジュール F/W により、警告が記録されました。(SEL=%s,SID=%s,PAR=  $%S,MTY=\$ s, SLT= $\%S$ 

イベント ID 0x0001174E レベル 警告

#### 対処

システム装置に添付のマニュアルに記述されているお問い合わせ先まで連絡してください。

0x14D5

パーティション<%s>.サーバモジュール F/W により、障害が記録されました。(SEL=%s,SID=%s,PAR=  $%S.MTY=\&S.SLT=\&S)$ 

イベント ID

0x0001174F

レベル

障害

#### 対処

システム装置に添付のマニュアルに記述されているお問い合わせ先まで連絡してください。

#### 0x14D6

マネジメント モジュールにより、イベントが記録されました。(SEL=%s,SID=%s,PAR=%s,MTY=%s,SLT=%s)

#### イベント ID

0x00011750

#### レベル

インフォメーション

## 対処

特にありません。

## 0x14D7

マネジメント モジュールにより、警告が記録されました。(SEL=%s,SID=%s,PAR=%s,MTY=%s,SLT=%s)

#### イベント ID

0x00011751

#### レベル

警告

## 対処

システム装置に添付のマニュアルに記述されているお問い合わせ先まで連絡してください。

#### 0x14D8

マネジメント モジュールにより、障害が記録されました。(SEL=%s,SID=%s,PAR=%s,MTY=%s,SLT=%s)

## イベント ID

0x00011752

レベル

障害

## 対処

#### 0x14D9

装置構成エラーが検出されました。(SEL=%s,SID=%s,PAR=%s,MTY=%s,SLT=%s)

イベント ID

0x00011753

レベル

障害

対処

システム装置に添付のマニュアルに記述されているお問い合わせ先まで連絡してください。

## 0x14DA

パーティション<%s>,SMP 構成上の装置構成エラーが検出されました。(SEL=%s,SID=%s,PAR=%s,MTY=  $% S.SLT = % S$ 

イベント ID

0x00011754

レベル

障害

#### 対処

システム装置に添付のマニュアルに記述されているお問い合わせ先まで連絡してください。

## 0x14DB

GB Ether スイッチの障害が検出されました。(SEL=%s,SID=%s,PAR=%s,MTY=%s,SLT=%s)

イベント ID 0x00011755 レベル 警告 対処

システム装置に添付のマニュアルに記述されているお問い合わせ先まで連絡してください。

## 0x14DC

マネジメント モジュールの障害が検出されました。(SEL=%s ,SID=%s ,PAR=%s ,MTY=%s ,SLT=%s )

イベント ID 0x00011756

レベル

警告

#### 対処

システム装置に添付のマニュアルに記述されているお問い合わせ先まで連絡してください。

#### 0x14DD

pre-configure 実行中に LAN Switch Module<%s>でエラー<%s>が発生しました。(SEL=%s,SID=%s,PAR=  $%$ s, MTY= $%$ s, SLT= $%$ s)

```
イベント ID
```
0x000119BA

レベル

警告

## 対処

システム装置に添付のマニュアルに記述されているお問い合わせ先まで連絡してください。

## 0x14DE

LAN Switch Module<%s>の接続確認でエラー<%s>が発生しました。(SEL=%s,SID=%s,PAR=%s,MTY=  $%S_{S}$ SLT= $%S$ 

イベント ID

0x000119BB

レベル

警告

#### 対処

システム装置に添付のマニュアルに記述されているお問い合わせ先まで連絡してください。

## 0x14DF

LAN Switch Module<%s>でエラー<%s>が発生しました。(SEL=%s,SID=%s,PAR=%s,MTY=%s,SLT=%s)

イベント ID

0x00006203

## レベル

障害

#### 対処

システム装置に添付のマニュアルに記述されているお問い合わせ先まで連絡してください。

## 0x14E0

マネジメント モジュール起動により、状態変更アラートを送信しました。

イベント ID 0x00011757 レベル インフォメーション 対処

特にありません。

## 0x14E1

SVP プレゼンスのメッセージを送信しました。

イベント ID 0x00011758

```
レベル
 インフォメーション
対処
```
特にありません。

#### 0x14E2

マネジメント モジュールの IP アドレス変更により、状態変更アラートを送信しました。

イベント ID 0x00011759 レベル インフォメーション 対処 特にありません。

## 0x14E3

装置情報更新アラートを送信しました。

イベント ID 0x0001175A レベル

インフォメーション

#### 対処

特にありません。

## 0x14E4

モジュール情報更新アラートを送出しました。 イベント ID 0x0001175B レベル インフォメーション 対処 特にありません。 0x14E5

モジュール情報更新アラートを送出しました(エラー、縮退)。

イベント ID

0x0001175C

レベル

インフォメーション

## 対処

特にありません。

## 0x14E6

```
モジュール情報更新アラートを送出しました(PXE ツール実行)。
   イベント ID
     0x0001175D
   レベル
     インフォメーション
   対処
```
特にありません。

## 0x14E7

パーティション<%s> ,パーティション情報更新アラートを送出しました。

イベント ID 0x0001175E レベル インフォメーション 対処

特にありません。

## 0x14E8

パーティション<%s> ,パーティション情報更新アラートを送出しました(エラー、縮退)。

#### イベント ID

0x0001175F

## レベル

インフォメーション 対処 特にありません。

## 0x14E9

```
パーティション<%s> ,パーティション情報更新アラートを送出しました(PXE ツール実行)。
```

```
イベント ID
 0x00011760
レベル
  インフォメーション
```
# 対処

特にありません。

# 0x14EA

サーバモジュール<%s> ,BMC の IP アドレスが変更されました。

```
イベント ID
 0x00011761
レベル
  インフォメーション
対処
```
特にありません。

## 0x14EB

パーティション<%s>、Pre-configure<%s>を開始しました。

イベント ID 0x0001199B レベル インフォメーション 対処 特にありません。

## 0x14EC

パーティション<%s>、Pre-configure<%s>を終了しました。

イベント ID 0x0001199C レベル インフォメーション

#### 対処

特にありません。

## 0x14F0

```
保守専用のアラートです。(SEL=%s,SID=%s,PAR=%s,MTY=%s,SLT=%s)
    イベント ID
      0x0001167E
    レベル
      障害
    対処
      特にありません。
0x14F1
```
保守専用のアラートです。(SEL=%s,SID=%s,PAR=%s,MTY=%s,SLT=%s)

イベント ID 0x0001167F レベル

警告

#### 対処

特にありません。

#### 0x1601

物理パーティション<%s>でシステムに致命的な HVM 内部障害が発生しました。(SEL=%s,SID=%s,PAR=  $%$ s, MTY= $%$ s, SLT= $%$ s)

イベント ID

0x000119AD

レベル

障害

#### 対処

システム装置に添付のマニュアルに記述されているお問い合わせ先まで連絡してください。

## 0x1602

物理パーティション<%s>で HVM 内部障害が発生しました。(SEL=%s ,SID=%s ,PAR=%s ,MTY=%s ,SLT=%s )

#### イベント ID

0x000119AE

#### レベル

障害

## 対処

システム装置に添付のマニュアルに記述されているお問い合わせ先まで連絡してください。

## 0x1603

物理パーティション<%s>で HVM アシスト内部障害が発生しました。(SEL=%s,SID=%s,PAR=%s,MTY=  $% S.SLT = % S$ 

## イベント ID

0x000119AF

# レベル

障害

## 対処

システム装置に添付のマニュアルに記述されているお問い合わせ先まで連絡してください。

#### 0x1604

物理パーティション<%s>で LPAR の障害が発生しました。(SEL=%s,SID=%s,PAR=%s,MTY=%s,SLT=%s)

#### イベント ID

0x000119B0

#### レベル

障害

#### 対処

物理パーティション<%s>で H/W 障害を起因としてシステムに致命的障害が発生しました。(SEL=%s,SID=  $%s, PAR =$ % $, MTY =$ % $, SLT =$ %s)

イベント ID

0x000119B1

レベル

障害

#### 対処

システム装置に添付のマニュアルに記述されているお問い合わせ先まで連絡してください。

## 0x1606

物理パーティション<%s>で H/W 障害を起因として HVM 内部障害が発生しました。(SEL=%s ,SID=  $%S.PAR =$ % $S.MTY =$ % $SLT =$ %s)

イベント ID 0x000119B2

レベル 障害

#### 対処

システム装置に添付のマニュアルに記述されているお問い合わせ先まで連絡してください。

#### 0x1607

物理パーティション<%s>で H/W 障害を起因として HVM アシスト内部障害が発生しました。(SEL=%s ,SID=  $%s, PAR =$ % $, MTY =$ % $, SLT =$ %s)

イベント ID

0x000119B3

レベル

障害

#### 対処

システム装置に添付のマニュアルに記述されているお問い合わせ先まで連絡してください。

## 0x1608

物理パーティション<%s>で H/W 障害を起因として LPAR の障害が発生しました。(SEL=%s,SID=%s,PAR=  $%$ s, MTY= $%$ s, SLT= $%$ s)

#### イベント ID

0x000119B4

レベル

障害

#### 対処

物理パーティション<%s>でHVMとシリアル端末間の通信異常が発生しました。(SEL=%s,SID=%s,PAR=  $%$ s, MTY= $%$ s, SLT= $%$ s)

イベント ID

0x000119B5

レベル

障害

#### 対処

システム装置に添付のマニュアルに記述されているお問い合わせ先まで連絡してください。

## 0x160A

物理パーティション<%s>で HVM と SVP 間の通信異常が発生しました。(SEL=%s,SID=%s,PAR=%s,MTY=  $%S \cdot SLT = %S$ 

## イベント ID

0x000119B6

## レベル

障害

#### 対処

システム装置に添付のマニュアルに記述されているお問い合わせ先まで連絡してください。

#### 0x160B

物理パーティション<%s>でHVMとマネージャ間の通信異常が発生しました。(SEL=%s,SID=%s,PAR=  $%$ s, MTY= $%$ s, SLT= $%$ s)

#### イベント ID

0x000119B7

#### レベル

障害

#### 対処

システム装置に添付のマニュアルに記述されているお問い合わせ先まで連絡してください。

# 0x160C

物理パーティション<%s>で H/W 障害部位を HVM から切離しました。(SEL=%s,SID=%s,PAR=%s,MTY=  $%S \cdot SLT = %S$ 

## イベント ID

0x000119B8

## レベル

警告

## 対処

## 0x160D

物理パーティション<%s>で HVM ダンプを採取しました。(SEL=%s,SID=%s,PAR=%s,MTY=%s,SLT=%s)

イベント ID 0x000119B9

レベル

インフォメーション

対処

特にありません。

## 0x1610

物理パーティション<%s>で HVM が物理プロセッサを縮退させました。(SEL=%s,SID=%s,PAR=%s,MTY=  $%S \cdot SLT = %S$ 

イベント ID

0x00011916

レベル

## 警告

#### 対処

システム装置に添付のマニュアルに記述されているお問い合わせ先まで連絡してください。

## 0x1611

物理パーティション<%s>で HVM が物理 BMC へのアクセス障害を検出しました。(SEL=%s,SID=%s,PAR=  $%s,$ MTY= $%s,$ SLT= $%s$ )

イベント ID

0x00011917

レベル

警告

## 対処

システム装置に添付のマニュアルに記述されているお問い合わせ先まで連絡してください。

#### 0x1612

物理パーティション<%s>内プロセッサ<%s>で致命的エラーが発生しました。(SEL=%s,SID=%s,PAR=  $%$ s, MTY= $%$ s, SLT= $%$ s)

## イベント ID

0x00011918

レベル

障害

#### 対処

物理パーティション<%s>内プロセッサ<%s>で修正されたエラーが発生しました。(SEL=%s,SID=%s,PAR=  $%$ s, MTY= $%$ s, SLT= $%$ s)

イベント ID

0x00011919

レベル

警告

#### 対処

システム装置に添付のマニュアルに記述されているお問い合わせ先まで連絡してください。

## 0x1614

物理パーティション<%s>内プロセッサ<%s>で温度上昇警告が発生しました。(SEL=%s ,SID=%s ,PAR=  $%$ s.MTY= $%$ s.SLT= $%$ s)

## イベント ID

0x0001191A

# レベル

#### 警告

#### 対処

システム装置に添付のマニュアルに記述されているお問い合わせ先まで連絡してください。

## 0x1615

物理パーティション<%s>内プロセッサ<%s>で温度上昇警告が解除されました。(SEL=%s,SID=%s,PAR=  $%$ s, MTY= $%$ s, SLT= $%$ s)

#### イベント ID

0x0001191B

#### レベル

インフォメーション

#### 対処

特にありません。

## 0x1616

物理パーティション<%s>で共有 NIC<%s>のリンクダウンが発生しました。(SEL=%s,SID=%s,PAR=  $%S,MTY=\$ s, SLT= $%S$ )

#### イベント ID

0x0001191C

## レベル

障害

## 対処

物理パーティション<%s>で共有 NIC<%s>の初期化失敗が発生しました。(SEL=%s,SID=%s,PAR=%s,MTY=  $%S,$ SLT= $%S$ )

イベント ID

0x0001191D

レベル

障害

#### 対処

システム装置に添付のマニュアルに記述されているお問い合わせ先まで連絡してください。

## 0x1618

物理パーティション<%s>で共有 NIC<%s>の有効化失敗が発生しました。(SEL=%s ,SID=%s ,PAR=%s ,MTY=  $%S \cdot SLT = %S$ 

イベント ID 0x0001191E

レベル

障害

## 対処

システム装置に添付のマニュアルに記述されているお問い合わせ先まで連絡してください。

#### 0x1619

物理パーティション<%s>で共有 FC<%s>のインタフェイス障害が発生しました。(SEL=%s,SID=%s,PAR=  $%$ s, MTY= $%$ s, SLT= $%$ s)

イベント ID

0x0001191F

レベル

障害

#### 対処

システム装置に添付のマニュアルに記述されているお問い合わせ先まで連絡してください。

## 0x161A

物理パーティション<%s>で共有 FC<%s>のリンクダウンが発生しました。(SEL=%s,SID=%s,PAR=  $%$ s, MTY= $%$ s, SLT= $%$ s)

#### イベント ID

0x00011920

レベル

障害

#### 対処

## 0x161B

物理パーティション<%s>で共有 FC<%s>の一時的ハードウェア障害が発生しました。(SEL=%s,SID=  $%s, PAR =$ % $, MTY =$ % $, SLT =$ % $)$ 

イベント ID

0x00011921

レベル

警告

#### 対処

システム装置に添付のマニュアルに記述されているお問い合わせ先まで連絡してください。

## 0x161C

物理パーティション<%s>で共有 FC<%s>の継続的ハードウェア障害が発生しました。(SEL=%s,SID=  $%s, PAR =$ %s, MTY=%s, SLT=%s)

## イベント ID

0x00011922

# レベル

障害

## 対処

システム装置に添付のマニュアルに記述されているお問い合わせ先まで連絡してください。

#### 0x161D

物理パーティション<%s>で共有 FC<%s>の PCI バス障害が発生しました。(SEL=%s,SID=%s,PAR=  $%$ s, MTY= $%$ s, SLT= $%$ s)

## イベント ID

0x00005BDB

#### レベル

障害

#### 対処

システム装置に添付のマニュアルに記述されているお問い合わせ先まで連絡してください。

## 0x1620

物理パーティション<%s>で HVM 起動抑止(HVM 不許可サーバブレードが混在)。(SEL=%s,SID=%s,PAR=  $%s, MTY=\$ s, SLT= $\%s$ )

## イベント ID

0x00006200

## レベル

インフォメーション

## 対処

特にありません。

物理パーティション<%s>で HVM ダンプを採取しました。(SEL=%s,SID=%s,PAR=%s,MTY=%s,SLT=%s)

イベント ID

0x00006200

レベル

インフォメーション

対処

特にありません。

## 0x1622

物理パーティション<%s>でシステムに致命的な HVM 内部障害が発生しました。(SEL=%s ,SID=%s ,PAR=  $%$ s,MTY= $%$ s,SLT= $%$ s)

イベント ID

0x00006203

レベル

障害

#### 対処

システム装置に添付のマニュアルに記述されているお問い合わせ先まで連絡してください。

## 0x1623

物理パーティション<%s>で HVM 内部障害が発生しました。(SEL=%s,SID=%s,PAR=%s,MTY=%s,SLT=%s)

イベント ID

0x00006203

レベル

障害

## 対処

システム装置に添付のマニュアルに記述されているお問い合わせ先まで連絡してください。

#### 0x1624

物理パーティション<%s>で HVM アシスト内部障害が発生しました。(SEL=%s,SID=%s,PAR=%s,MTY=  $%S_{S}$ SLT= $%S$ 

イベント ID

0x00006203

レベル

障害

#### 対処

システム装置に添付のマニュアルに記述されているお問い合わせ先まで連絡してください。

## 0x1625

物理パーティション<%s>でLPARの障害が発生しました。(SEL=%s,SID=%s,PAR=%s,MTY=%s,SLT=%s)

```
イベント ID
```
レベル

障害

#### 対処

システム装置に添付のマニュアルに記述されているお問い合わせ先まで連絡してください。

## 0x1626

物理パーティション<%s>で H/W 障害を起因としてシステムに致命的障害が発生しました。(SEL=%s ,SID=  $%S.PAR =$ % $SMTY =$ % $SLT =$ %s)

イベント ID

0x00006203

レベル

障害

#### 対処

システム装置に添付のマニュアルに記述されているお問い合わせ先まで連絡してください。

## 0x1627

物理パーティション<%s>で H/W 障害を起因として HVM 内部障害が発生しました。(SEL=%s,SID=  $%s.PAR =$ % $SMTY =$ % $SLT =$ %s)

イベント ID

0x00006203

レベル

障害

#### 対処

システム装置に添付のマニュアルに記述されているお問い合わせ先まで連絡してください。

## 0x1628

物理パーティション<%s>で H/W 障害を起因として HVM アシスト内部障害が発生しました。(SEL=%s,SID=  $%S.PAR =$ % $SMTY =$ % $SLT =$ %s)

#### イベント ID

0x00006203

#### レベル

障害

#### 対処

システム装置に添付のマニュアルに記述されているお問い合わせ先まで連絡してください。

## 0x1629

物理パーティション<%s>で H/W 障害を起因として LPAR の障害が発生しました。(SEL=%s,SID=%s,PAR=  $%S,MTY=\$ s, SLT= $%S$ )
0x00006203

レベル

障害

対処

システム装置に添付のマニュアルに記述されているお問い合わせ先まで連絡してください。

### 0x162F

物理パーティション<%s>で HVM とマネジメントモジュール間の通信異常が発生しました。(SEL=%s,SID=  $%S, PAR =$  $%S, MTY =$  $%S, SLT =$  $%S)$ 

イベント ID

0x00006202

レベル

警告

### 対処

システム装置に添付のマニュアルに記述されているお問い合わせ先まで連絡してください。

## 0x1630

物理パーティション<%s>でHVM とマネジメントモジュール間の通信異常が発生しました。(SEL=%s,SID=  $%s$ , PAR= $%s$ , MTY= $%s$ , SLT= $%s$ )

イベント ID 0x00006200

レベル

インフォメーション

対処

特にありません。

## 0x1631

物理パーティション<%s>で HVM がコアを縮退させました。(SEL=%s,SID=%s,PAR=%s,MTY=%s,SLT=%s)

イベント ID

0x00006202

## レベル

警告

### 対処

システム装置に添付のマニュアルに記述されているお問い合わせ先まで連絡してください。

## 0x1632

物理パーティション<%s>で HVM が物理 BMC へのアクセス障害を検出しました。(SEL=%s ,SID=%s ,PAR=  $%$ s, MTY= $%$ s, SLT= $%$ s)

```
イベント ID
```
レベル

障害

### 対処

システム装置に添付のマニュアルに記述されているお問い合わせ先まで連絡してください。

## 0x1633

物理パーティション<%s>内プロセッサ<%s>で致命的エラーが発生しました。(SEL=%s ,SID=%s ,PAR=  $%s$ , MTY= $%s$ , SLT= $%s$ )

イベント ID

0x00006203

レベル

障害

#### 対処

システム装置に添付のマニュアルに記述されているお問い合わせ先まで連絡してください。

### 0x1634

物理パーティション<%s>内プロセッサ<%s>で修正されたエラーの回数が上限を超えました。(SEL=%s,SID=  $%s, PAR =$ % $, MTY =$ % $, SLT =$ %s)

### イベント ID

0x00006202

### レベル

### 警告

#### 対処

システム装置に添付のマニュアルに記述されているお問い合わせ先まで連絡してください。

## 0x1635

物理パーティション<%s>内プロセッサ<%s>で温度上昇注意が発生しました。(SEL=%s,SID=%s,PAR=  $%S.MTY=\&S.SLT=\&S)$ 

### イベント ID

0x00006200

#### レベル

インフォメーション

### 対処

特にありません。

## 0x1636

物理パーティション<%s>内プロセッサ<%s>で温度上昇注意が解除されました。(SEL=%s,SID=%s,PAR=  $%S,MTY=\$ s, SLT= $\%S$ 

0x00006200

## レベル

インフォメーション

### 対処

特にありません。

### 0x1637

物理パーティション<%s>で共有 NIC<%s>の初期化失敗が発生しました。(SEL=%s,SID=%s,PAR=%s,MTY=  $%S \sim SLT = %S$ 

イベント ID

0x00006203

レベル

障害

### 対処

システム装置に添付のマニュアルに記述されているお問い合わせ先まで連絡してください。

## 0x1638

物理パーティション<%s>で共有 NIC<%s>の有効化失敗が発生しました。(SEL=%s ,SID=%s ,PAR=%s ,MTY=  $%S_{\text{S}}ST=\%S$ 

イベント ID

0x00006203

レベル

障害

### 対処

システム装置に添付のマニュアルに記述されているお問い合わせ先まで連絡してください。

### 0x1639

物理パーティション<%s>で共有 NIC<%s>のリンクダウンが発生しました。(SEL=%s,SID=%s,PAR=  $%$ s, MTY= $%$ s, SLT= $%$ s)

イベント ID

0x00006203

レベル

障害

### 対処

システム装置に添付のマニュアルに記述されているお問い合わせ先まで連絡してください。

### 0x163A

物理パーティション<%s>で共有 NIC<%s>のリンクダウンが発生しました。(SEL=%s ,SID=%s ,PAR=  $%S,MTY=\$ s, SLT= $\%S$ 

0x00006202

レベル

警告

### 対処

システム装置に添付のマニュアルに記述されているお問い合わせ先まで連絡してください。

### 0x163E

物理パーティション<%s>で共有 FC<%s>のインタフェイス障害が発生しました。(SEL=%s,SID=%s,PAR=  $%s,$ MTY= $%s,$ SLT= $%s$ )

イベント ID

0x00006202

レベル

警告

#### 対処

システム装置に添付のマニュアルに記述されているお問い合わせ先まで連絡してください。

### 0x163F

物理パーティション<%s>で共有 FC<%s>のリンクダウンが発生しました。(SEL=%s,SID=%s,PAR=  $%s,$ MTY= $%s,$ SLT= $%s$ )

### イベント ID

0x00006202

### レベル

警告

#### 対処

システム装置に添付のマニュアルに記述されているお問い合わせ先まで連絡してください。

### 0x1640

物理パーティション<%s>で共有 FC<%s>のインタフェイス障害が発生しました。(SEL=%s,SID=%s,PAR=  $%S.MTY=\&S.SLT=\&S)$ 

#### イベント ID

0x00006203

### レベル

障害

### 対処

システム装置に添付のマニュアルに記述されているお問い合わせ先まで連絡してください。

## 0x1641

物理パーティション<%s>で共有 FC<%s>のリンクダウンが発生しました。(SEL=%s,SID=%s,PAR=  $%S,MTY=\$ s, SLT= $%S$ )

0x00006203

レベル

障害

対処

システム装置に添付のマニュアルに記述されているお問い合わせ先まで連絡してください。

### 0x1642

物理パーティション<%s>で共有FC<%s>の一時的ハードウェア障害が発生しました。(SEL=%s,SID=  $%S, PAR =$  $%S, MTY =$  $%S, SLT =$  $%S)$ 

イベント ID

0x00006202

レベル

警告

### 対処

システム装置に添付のマニュアルに記述されているお問い合わせ先まで連絡してください。

## 0x1643

物理パーティション<%s>で共有 FC<%s>の継続的ハードウェア障害が発生しました。(SEL=%s,SID=  $%s$ , PAR= $%s$ , MTY= $%s$ , SLT= $%s$ )

イベント ID

0x00006203

レベル

障害

### 対処

システム装置に添付のマニュアルに記述されているお問い合わせ先まで連絡してください。

### 0x1644

物理パーティション<%s>で共有 FC<%s>の PCI バス障害が発生しました。(SEL=%s,SID=%s,PAR=  $%$ s, MTY= $%$ s, SLT= $%$ s)

イベント ID

0x00006203

レベル

障害

### 対処

システム装置に添付のマニュアルに記述されているお問い合わせ先まで連絡してください。

### 0x1645

物理パーティション<%s>で HVM 用 SD カードに障害が発生しました。(SEL=%s ,SID=%s ,PAR=%s ,MTY=  $%S_{S}$  , SLT= $%S$ )

```
イベント ID
```
レベル

警告

### 対処

システム装置に添付のマニュアルに記述されているお問い合わせ先まで連絡してください。

### 0x1646

物理パーティション<%s>でHVM がメモリを縮退させました。(SEL=%s,SID=%s,PAR=%s,MTY=%s,SLT=  $\%S)$ 

イベント ID

0x00006202

レベル

警告

対処

システム装置に添付のマニュアルに記述されているお問い合わせ先まで連絡してください。

## 0x1647

物理パーティション<%s>内プロセッサ<%s>で修正されたエラーが発生しました。(SEL=%s,SID=%s,PAR=  $%S.MTY=\&S.SLT=\&S)$ 

イベント ID

0x00006202

### レベル

警告

### 対処

システム装置に添付のマニュアルに記述されているお問い合わせ先まで連絡してください。

## 0x1648

物理パーティション<%s >のキャパシティオンデマンドライセンス数がアクティブコア数に対して不足しました。  $(SEL=$ %s,  $SID=$ %s,  $PAR=$ %s,  $MTY=$ %s,  $SLT=$ %s)

## イベント ID

0x00006200

### レベル

インフォメーション

## 対処

アクティブコア数をキャパシティオンデマンドライセンス数と同数に変更してください。詳細につい ては,システム装置に添付のマニュアルに記述されているお問い合わせ先まで連絡してください。

## 0x1649

物理パーティション<%s>のアクティブコア数が増加しました。(SEL=%s,SID=%s,PAR=%s,MTY=%s,SLT=  $%S$ 

イベント ID 0x00006200 レベル インフォメーション

### 対処

特にありません。

### 0x164A

物理パーティション<%s>で予兆交替が発生しました。(SEL=%s,SID=%s,PAR=%s,MTY=%s,SLT=%s)

イベント ID 0x00006200 レベル インフォメーション 対処

特にありません。

### 0x164B

物理パーティション<%s>でHVMとマネジメントモジュール間の通信異常が回復しました。(SEL=%s,SID=  $%s.PAR =$ % $s.MTY =$ % $SLT =$ %s)

イベント ID

0x00006200

レベル

インフォメーション

### 対処

特にありません。

#### 0x164C

物理パーティション<%s >で HVM 用フラッシュメモリに障害が発生しました。(SEL=%s ,SID=%s ,PAR=  $%$ s, MTY= $%$ s, SLT= $%$ s)

イベント ID

0x00006202

レベル

警告

## 対処

システム装置に添付のマニュアルに記述されているお問い合わせ先まで連絡してください。

## 0x164D

物理パーティション<%s >で HVM が性能低下要因の境界値超過を観測しました。(SEL=%s ,SID=%s ,PAR=  $%S,MTY=\$ s, SLT= $\%S$ 

0x00006202

レベル

警告

### 対処

LPAR 数,または論理 CPU 数が多すぎることによるリソース不足の可能性があります。パーティショ ンの構成を見直してください。数分たっても「HVM が性能低下要因事象の消滅を観測しました。」の メッセージが表示されない場合は,システム装置に添付のマニュアルに記述されているお問い合わせ先 まで連絡してください。

### 0x164E

物理パーティション<%s>で HVM が性能低下要因事象の消滅を観測しました。(SEL=%s,SID=%s,PAR=  $%s$ , MTY= $%s$ , SLT= $%s$ )

### イベント ID

0x00006200

### レベル

インフォメーション

### 対処

特にありません。

### 0x1700

モジュール<%s>,温度<%s>が基準値を上回っています。(SEL=%s,SID=%s,PAR=%s,MTY=%s,SLT=%s)

### イベント ID

0x00006200

### レベル

インフォメーション

### 対処

特にありません。

## 0x1701

モジュール<%s>,温度<%s>が警告値を上回っています。(SEL=%s,SID=%s,PAR=%s,MTY=%s,SLT=%s)

イベント ID

0x00006202

### レベル

警告

### 対処

システム装置に添付のマニュアルに記述されているお問い合わせ先まで連絡してください。

### 0x1702

モジュール<%s>,温度<%s>が過度に上回っています。(SEL=%s,SID=%s,PAR=%s,MTY=%s,SLT=%s)

0x00006203

レベル

障害

対処

システム装置に添付のマニュアルに記述されているお問い合わせ先まで連絡してください。

### 0x1703

モジュール<%s>、温度<%s>が警告値を下回っています。(SEL=%s,SID=%s,PAR=%s,MTY=%s,SLT=%s)

イベント ID

0x00006202

レベル 警告

対処

システム装置に添付のマニュアルに記述されているお問い合わせ先まで連絡してください。

### 0x1704

モジュール<%s>,温度<%s>が過度に下回っています。(SEL=%s,SID=%s,PAR=%s,MTY=%s,SLT=%s)

イベント ID 0x00006203

レベル

障害

### 対処

システム装置に添付のマニュアルに記述されているお問い合わせ先まで連絡してください。

## 0x1705

モジュール<%s>,温度<%s>が基準値内に回復しました。(SEL=%s,SID=%s,PAR=%s,MTY=%s,SLT=%s)

イベント ID

0x00006200

レベル

インフォメーション

対処

特にありません。

### 0x1710

モジュール<%s>,電圧<%s>が警告値を上回っています。(SEL=%s,SID=%s,PAR=%s,MTY=%s,SLT=%s)

イベント ID

0x00006202

レベル 警告

### 対処

システム装置に添付のマニュアルに記述されているお問い合わせ先まで連絡してください。

0x1711

モジュール<%s>,電圧<%s>が過度に上回っています。(SEL=%s,SID=%s,PAR=%s,MTY=%s,SLT=%s)

イベント ID

0x00006203

レベル

障害

#### 対処

システム装置に添付のマニュアルに記述されているお問い合わせ先まで連絡してください。

## 0x1712

モジュール<%s>、電圧<%s>で異常が発生しました。(SEL=%s,SID=%s,PAR=%s,MTY=%s,SLT=%s)

#### イベント ID

0x00006203

### レベル

障害

### 対処

システム装置に添付のマニュアルに記述されているお問い合わせ先まで連絡してください。

### 0x1713

モジュール<%s>,電圧<%s>が警告値を下回っています。(SEL=%s,SID=%s,PAR=%s,MTY=%s,SLT=%s)

### イベント ID

0x00006202

## レベル

警告

### 対処

システム装置に添付のマニュアルに記述されているお問い合わせ先まで連絡してください。

## 0x1714

モジュール<%s>、電圧<%s>が過度に下回っています。(SEL=%s,SID=%s,PAR=%s,MTY=%s,SLT=%s)

### イベント ID

0x00006203

レベル

障害

### 対処

モジュール<%s>,電圧<%s>が基準値に回復しました。(SEL=%s,SID=%s,PAR=%s,MTY=%s,SLT=%s)

イベント ID

0x00006200

レベル

インフォメーション

対処

特にありません。

## 0x1720

モジュール<%s>,CPU<%s>の温度が基準値を上回っています。(SEL=%s,SID=%s,PAR=%s,MTY=%s,SLT=  $%s)$ 

イベント ID

0x00006200

レベル

インフォメーション

### 対処

特にありません。

### 0x1721

モジュール<%s>,CPU<%s>の温度が警告値を上回っています。(SEL=%s,SID=%s,PAR=%s,MTY=%s,SLT=  $\%S)$ 

### イベント ID

0x00006202

## レベル

警告

## 対処

システム装置に添付のマニュアルに記述されているお問い合わせ先まで連絡してください。

### 0x1722

モジュール<%s>,CPU<%s>で温度異常が発生しました。(SEL=%s,SID=%s,PAR=%s,MTY=%s,SLT=%s)

## イベント ID

0x00006203

### レベル

障害

#### 対処

モジュール<%s>,CPU<%s>の温度が基準値内に回復しました。(SEL=%s,SID=%s,PAR=%s,MTY=%s,SLT=  $\%S)$ 

イベント ID

0x00006200

レベル

インフォメーション

#### 対処

特にありません。

## 0x1730

モジュール<%s>,CPU<%s>でエラーが発生しました。(SEL=%s,SID=%s,PAR=%s,MTY=%s,SLT=%s)

### イベント ID

0x00006203

### レベル

障害

#### 対処

システム装置に添付のマニュアルに記述されているお問い合わせ先まで連絡してください。

## 0x1731

モジュール<%s>,CPU<%s>でエラーが発生しました。(SEL=%s,SID=%s,PAR=%s,MTY=%s,SLT=%s)

### イベント ID

0x00006202

## レベル

### 警告

## 対処

システム装置に添付のマニュアルに記述されているお問い合わせ先まで連絡してください。

## 0x1732

モジュール<%s>,CPU<%s>が縮退しています。(SEL=%s,SID=%s,PAR=%s,MTY=%s,SLT=%s)

### イベント ID

0x00006202

### レベル

警告

### 対処

システム装置に添付のマニュアルに記述されているお問い合わせ先まで連絡してください。

### 0x1733

モジュール<%s>,CPU<%s>のコアが縮退しています。(SEL=%s,SID=%s,PAR=%s,MTY=%s,SLT=%s)

0x00006202

レベル

警告

対処

システム装置に添付のマニュアルに記述されているお問い合わせ先まで連絡してください。

### 0x1734

モジュール<%s>.内蔵 HDD に異常が発生しています。(SEL=%s,SID=%s,PAR=%s,MTY=%s,SLT=%s)

イベント ID

0x00006203

レベル

障害

対処

システム装置に添付のマニュアルに記述されているお問い合わせ先まで連絡してください。

### 0x1738

モジュール<%s>,メモリで1ビットエラー訂正が発生しました。(SEL=%s,SID=%s,PAR=%s,MTY=%s,SLT=  $%s)$ 

イベント ID

0x00006200

レベル

インフォメーション

### 対処

特にありません。

### 0x1739

モジュール<%s>,メモリで2ビットエラーが発生しました。(SEL=%s,SID=%s,PAR=%s,MTY=%s,SLT=%s)

イベント ID

0x00006203

レベル

障害

### 対処

システム装置に添付のマニュアルに記述されているお問い合わせ先まで連絡してください。

## 0x173A

モジュール<%s>,メモリの1ビットエラー発生回数が上限を越えました。(SEL=%s,SID=%s,PAR=%s,MTY=  $%S.\text{SLT}=\%S$ 

イベント ID 0x00006202 レベル

警告

### 対処

システム装置に添付のマニュアルに記述されているお問い合わせ先まで連絡してください。

### 0x173B

モジュール<%s>,実装メモリの一部が縮退起動されました。(SEL=%s,SID=%s,PAR=%s,MTY=%s,SLT=%s)

### イベント ID

0x00006202

### レベル

警告

### 対処

システム装置に添付のマニュアルに記述されているお問い合わせ先まで連絡してください。

## 0x173C

モジュール<%s>,基板上のヒューズ(IO 系)<%s>が切断されています。(SEL=%s,SID=%s,PAR=%s,MTY=  $%S \sim \text{SLT}$ =%s)

### イベント ID

0x00006202

### レベル

警告

## 対処

システム装置に添付のマニュアルに記述されているお問い合わせ先まで連絡してください。

### 0x173D

モジュール<%s>,Fail Ind LED 構成でエラーが発生しました。(SEL=%s,SID=%s,PAR=%s,MTY=%s,SLT=  $%S$ 

イベント ID

0x00006203

レベル

障害

対処

システム装置に添付のマニュアルに記述されているお問い合わせ先まで連絡してください。

### 0x173F

モジュール<%s>,異常が発生しています。(SEL=%s,SID=%s,PAR=%s,MTY=%s,SLT=%s)

イベント ID

0x00006203

レベル

障害

対処

システム装置に添付のマニュアルに記述されているお問い合わせ先まで連絡してください。

### 0x1740

モジュール<%s>,異常が発生しています。(SEL=%s,SID=%s,PAR=%s,MTY=%s,SLT=%s)

イベント ID 0x00006202 レベル

警告

#### 対処

システム装置に添付のマニュアルに記述されているお問い合わせ先まで連絡してください。

### 0x1741

モジュール<%s>,異常が回復しました。(SEL=%s,SID=%s,PAR=%s,MTY=%s,SLT=%s)

### イベント ID

0x00006200

レベル

インフォメーション

### 対処

特にありません。

## 0x1742

モジュール<%s>,AC 入力エラーが発生しました。(SEL=%s,SID=%s,PAR=%s,MTY=%s,SLT=%s)

イベント ID

0x00006202

## レベル

警告

#### 対処

システム装置に添付のマニュアルに記述されているお問い合わせ先まで連絡してください。

## 0x1743

モジュール<%s>,AC 入力エラーが回復しました。(SEL=%s,SID=%s,PAR=%s,MTY=%s,SLT=%s)

イベント ID 0x00006200

レベル

インフォメーション

#### 対処

特にありません。

モジュール<%s>,回転数異常が発生しました。(SEL=%s,SID=%s,PAR=%s,MTY=%s,SLT=%s)

イベント ID 0x00006202

レベル

警告

対処

システム装置に添付のマニュアルに記述されているお問い合わせ先まで連絡してください。

## 0x1745

モジュール<%s>,回転数異常が回復しました。(SEL=%s,SID=%s,PAR=%s,MTY=%s,SLT=%s)

イベント ID 0x00006200 レベル インフォメーション

## 対処

特にありません。

### 0x1746

モジュール<%s>,接続確認でエラー<%s>が発生しました。(SEL=%s,SID=%s,PAR=%s,MTY=%s,SLT=%s)

### イベント ID

0x00006202

## レベル

警告

## 対処

システム装置に添付のマニュアルに記述されているお問い合わせ先まで連絡してください。

## 0x1747

モジュール<%s>,<%s>のアクセスエラーが発生しました。(SEL=%s,SID=%s,PAR=%s,MTY=%s,SLT=%s)

### イベント ID

0x00006202

## レベル

警告

## 対処

システム装置に添付のマニュアルに記述されているお問い合わせ先まで連絡してください。

### 0x1748

モジュール<%s>,<%s>のアクセスエラーが回復しました。(SEL=%s,SID=%s,PAR=%s,MTY=%s,SLT=%s)

イベント ID 0x00006200 レベル

インフォメーション

### 対処

特にありません。

### 0x1749

モジュール<%s>,電源投入を抑止しました。(SEL=%s,SID=%s,PAR=%s,MTY=%s,SLT=%s)

イベント ID

0x00006202

レベル 警告

対処

システム装置に添付のマニュアルに記述されているお問い合わせ先まで連絡してください。

### 0x174A

パーティション<%s>,FibreChannel カードで障害が検出されました。(SEL=%s,SID=%s,PAR=%s,MTY=  $% S.SLT = % S)$ 

イベント ID

0x00006203

レベル

障害

### 対処

システム装置に添付のマニュアルに記述されているお問い合わせ先まで連絡してください。

### 0x174B

パーティション<%s>,FibreChannel カードでリンクダウンが検出されました。(SEL=%s,SID=%s,PAR=  $%$ s, MTY= $%$ s, SLT= $%$ s)

### イベント ID

0x00006203

### レベル

障害

### 対処

システム装置に添付のマニュアルに記述されているお問い合わせ先まで連絡してください。

### 0x174C

パーティション<%s>.FibreChannel カードで警告イベントが検出されました。(SEL=%s.SID=%s.PAR=  $%S,MTY=\$ s, SLT= $\%S$ 

```
イベント ID
```
レベル

警告

## 対処

システム装置に添付のマニュアルに記述されているお問い合わせ先まで連絡してください。

### 0x174D

パーティション<%s>,FibreChannel カードが回復しました。(SEL=%s,SID=%s,PAR=%s,MTY=%s,SLT=%s)

イベント ID

0x00006200

レベル

インフォメーション

### 対処

特にありません。

## 0x174F

パーティション<%s>,PCI カードで障害が検出されました。(SEL=%s,SID=%s,PAR=%s,MTY=%s,SLT=%s)

イベント ID

0x00006203

レベル

障害

対処

システム装置に添付のマニュアルに記述されているお問い合わせ先まで連絡してください。

## 0x1750

パーティション<%s>,POWER ON します。(SEL=%s,SID=%s,PAR=%s,MTY=%s,SLT=%s)

イベント ID

0x00006200

### レベル

インフォメーション

### 対処

特にありません。

## 0x1751

パーティション<%s>,リセットします。(SEL=%s,SID=%s,PAR=%s,MTY=%s,SLT=%s)

## イベント ID

0x00006200

## レベル

インフォメーション

対処

特にありません。

### 0x1752

パーティション<%s>,POWER OFF します。(SEL=%s,SID=%s,PAR=%s,MTY=%s,SLT=%s)

イベント ID 0x00006200 レベル インフォメーション 対処 特にありません。

### 0x1753

パーティション<%s>,NMI を発行します。(SEL=%s,SID=%s,PAR=%s,MTY=%s,SLT=%s)

イベント ID 0x00006200

レベル

インフォメーション

### 対処

特にありません。

## 0x1754

パーティション<%s>,パネルボタン押下により NMI が発生しました。(SEL=%s,SID=%s,PAR=%s,MTY=  $%S_{S}$  , SLT= $%S$ )

イベント ID 0x00006200 レベル インフォメーション

### 対処

特にありません。

### 0x1756

パーティション<%s>,システムの起動に失敗しました。(SEL=%s,SID=%s,PAR=%s,MTY=%s,SLT=%s)

イベント ID

0x00006203

レベル

障害

#### 対処

パーティション<%s>,定時刻 POWER ON 要求により POWER ON します。(SEL=%s,SID=%s,PAR=  $%s,$ MTY= $%s,$ SLT= $%s$ )

イベント ID

0x00006200

レベル

インフォメーション

### 対処

特にありません。

## 0x1758

パーティション<%s> ,マネージャからの電源 ON 要求により POWER ON します。(SEL=%s ,SID=%s ,PAR=  $%s$ , MTY= $%s$ , SLT= $%s$ )

## イベント ID

0x00006200

## レベル インフォメーション

### 対処

特にありません。

## 0x1759

パーティション<%s>,マネージャからの強制電源 OFF 要求により POWER OFF します。(SEL=%s,SID=  $%s, PAR =$ % $, MTY =$ % $, SLT =$ %s)

### イベント ID

0x00006200

#### レベル

インフォメーション

#### 対処

特にありません。

## 0x175A

パーティション<%s>,LAN カードで障害が検出されました。(SEL=%s,SID=%s,PAR=%s,MTY=%s,SLT=%s)

## イベント ID

0x00006203

レベル

障害

### 対処

### 0x175B

パーティション<%s>,LAN カードでリンクダウンが検出されました。(SEL=%s,SID=%s,PAR=%s,MTY=  $%S_{S}$ SLT= $%S$ 

イベント ID

0x00006203

レベル

障害

### 対処

システム装置に添付のマニュアルに記述されているお問い合わせ先まで連絡してください。

### 0x175C

パーティション<%s>.LAN カードで警告イベントが検出されました。(SEL=%s.SID=%s.PAR=%s.MTY=  $%S.\text{SLT}=\%S$ 

イベント ID 0x00006202

# レベル

警告

### 対処

システム装置に添付のマニュアルに記述されているお問い合わせ先まで連絡してください。

### 0x175D

パーティション<%s>,LAN カードが回復しました。(SEL=%s,SID=%s,PAR=%s,MTY=%s,SLT=%s)

イベント ID

0x00006200

### レベル

インフォメーション

### 対処

特にありません。

### 0x1760

パーティション<%s>,BMCの時刻設定が更新されました。(SEL=%s,SID=%s,PAR=%s,MTY=%s,SLT=%s)

イベント ID 0x00006200

レベル

インフォメーション

#### 対処

特にありません。

### 0x1761

パーティション<%s>,スケジュールデータが更新されました。(SEL=%s,SID=%s,PAR=%s,MTY=%s,SLT=%s)

```
イベント ID
```
### レベル

インフォメーション

## 対処

特にありません。

## 0x1762

パーティション<%s>,Backup Memory の冗長性で警告が発生しました。(SEL=%s,SID=%s,PAR=%s,MTY=  $%S_{S}$ SLT= $%S$ 

イベント ID

0x00006202

レベル

警告

### 対処

システム装置に添付のマニュアルに記述されているお問い合わせ先まで連絡してください。

## 0x1763

パーティション<%s>,Backup Memory の冗長性で障害が発生しました。(SEL=%s,SID=%s,PAR=%s,MTY=  $%S_{S}$ SLT= $%S$ 

## イベント ID

0x00006203

### レベル

障害

### 対処

システム装置に添付のマニュアルに記述されているお問い合わせ先まで連絡してください。

### 0x1764

パーティション<%s>,Backup Memory の冗長性で注意が回復しました。(SEL=%s,SID=%s,PAR=%s,MTY=  $%S \sim SLT = %S$ 

### イベント ID

0x00006200

### レベル

インフォメーション

### 対処

特にありません。

## 0x1765

パーティション<%s>,使用期間設定型キャパシティオンデマンドのライセンスが切れました。(SEL=%s,SID=  $%s, PAR =$ % $, MTY =$ % $, SLT =$ %s)

0x00006202

レベル

警告

### 対処

Basic 環境の場合,サーバブレード Web コンソールで使用コア数の設定を変更してください。HVM 環境の場合,HVM スクリーンでコア割り当ての設定を変更してください。詳細については、システム 装置のハードウェアマニュアルを参照してください。

## 0x1766

モジュール<%s>,ワンタイムキャパシティオンデマンドの使用期限が切れました。(SEL=%s,SID=%s,PAR=  $%s,$ MTY= $%s,$ SLT= $%s$ )

イベント ID

0x00006202

レベル

警告

### 対処

Basic 環境の場合,サーバブレード Web コンソールで使用コア数の設定を変更してください。HVM 環境の場合,HVM スクリーンでコア割り当ての設定を変更してください。詳細については,システム 装置のハードウェアマニュアルを参照してください。

### 0x1770

パーティション<%s>.サーバブレード BMC により、イベントが記録されました。(SEL=%s,SID=%s,PAR=  $%$ s, MTY= $%$ s, SLT= $%$ s)

イベント ID

0x00006200 レベル インフォメーション

#### 対処

特にありません。

### 0x1771

パーティション<%s>.サーバブレード BMC により、警告が記録されました。(SEL=%s,SID=%s,PAR=  $%s,$ MTY= $%s,$ SLT= $%s$ )

イベント ID

0x00006202

レベル

警告

### 対処

パーティション<%s>,サーバブレード BMC により、障害が記録されました。(SEL=%s,SID=%s,PAR=  $%s,$ MTY= $%s,$ SLT= $%s)$ 

イベント ID

0x00006203

レベル

障害

### 対処

システム装置に添付のマニュアルに記述されているお問い合わせ先まで連絡してください。

## 0x1778

パーティション<%s> ,サーバブレード F/W により、イベントが記録されました。(SEL=%s ,SID=%s ,PAR=  $%$ s, MTY= $%$ s, SLT= $%$ s)

## イベント ID

0x00006200

## レベル

インフォメーション

### 対処

特にありません。

## 0x1779

パーティション<%s>,サーバブレード F/W により、警告が記録されました。(SEL=%s,SID=%s,PAR=  $%$ s, MTY= $%$ s, SLT= $%$ s)

### イベント ID

0x00006202

### レベル

警告

### 対処

システム装置に添付のマニュアルに記述されているお問い合わせ先まで連絡してください。

## 0x177A

パーティション<%s>,サーバブレード F/W により、障害が記録されました。(SEL=%s,SID=%s,PAR=  $%S,MTY=\$ s, SLT= $%S$ )

### イベント ID

0x00006203

## レベル

障害

## 対処

パーティション<%s>,サーバブレード BMC がリスタートしました。(SEL=%s,SID=%s,PAR=%s,MTY=  $%S_{S}$ SLT= $%S$ 

イベント ID 0x00006200

レベル

インフォメーション

対処

特にありません。

### 0x1788

パーティション<%s>.N+M コールドスタンバイ即時切り替え対象障害が発生しました。(SEL=%s,SID=  $%S.PAR =$ % $S.MTY =$ % $SLT =$ %s)

イベント ID 0x00006203 レベル

障害

#### 対処

システム装置に添付のマニュアルに記述されているお問い合わせ先まで連絡してください。

### 0x1789

パーティション<%s>.N+M コールドスタンバイ遅延切り替え対象障害が発生しました。(SEL=%s.SID=  $%s, PAR =$ % $, MTY =$ % $, SLT =$ %s)

イベント ID

0x00006203

レベル

障害

#### 対処

システム装置に添付のマニュアルに記述されているお問い合わせ先まで連絡してください。

## 0x178C

パーティション<%s>,Pre-configure 中に<%s>で障害を検出しました。(SEL=%s,SID=%s,PAR=%s,MTY=  $%S \cdot SLT = %S$ 

#### イベント ID

0x00006203

レベル

障害

#### 対処

### 0x178D

パーティション<%s>,Pre-configure 中に<%s>で不正な設定を検出しました。(SEL=%s,SID=%s,PAR=  $%$ s, MTY= $%$ s, SLT= $%$ s)

イベント ID

0x00006202

レベル

警告

### 対処

アラートに出力されている設定を手動で設定し直してください。設定し直しても SVP アラートが発行 される場合は,システム装置に添付のマニュアルに記述されているお問い合わせ先まで連絡してくださ  $V<sub>o</sub>$ 

## 0x178E

パーティション<%s>,Pre-configure の異常が検出されました。(SEL=%s,SID=%s,PAR=%s,MTY=%s,SLT=  $\%s$ 

#### イベント ID

0x00006203

## レベル

障害

## 対処

システム装置に添付のマニュアルに記述されているお問い合わせ先まで連絡してください。

### 0x178F

パーティション<%s>,Pre-configure 実行中にエラーが発生しました。(SEL=%s,SID=%s,PAR=%s,MTY=  $%S_{S}$ SLT= $%S$ 

## イベント ID

0x00006202

## レベル

警告

### 対処

システム装置に添付のマニュアルに記述されているお問い合わせ先まで連絡してください。

### 0x1790

モジュール<%s>が挿入されました。(SEL=%s,SID=%s,PAR=%s,MTY=%s,SLT=%s)

イベント ID

0x00006200

#### レベル

インフォメーション

### 対処

特にありません。

モジュール<%s>が抜去されました。(SEL=%s,SID=%s,PAR=%s,MTY=%s,SLT=%s)

イベント ID 0x00006200

レベル

インフォメーション

対処

特にありません。

## 0x1792

モジュール<%s>の冗長性が回復しました。(SEL=%s,SID=%s,PAR=%s,MTY=%s,SLT=%s)

イベント ID 0x00006200

レベル

インフォメーション

### 対処

特にありません。

### 0x1793

モジュール<%s>の冗長性がありません。(SEL=%s,SID=%s,PAR=%s,MTY=%s,SLT=%s)

イベント ID

0x00006202

## レベル

警告

### 対処

システム装置に添付のマニュアルに記述されているお問い合わせ先まで連絡してください。

## 0x1794

モジュール<%s>の個数が不足しています。(SEL=%s,SID=%s,PAR=%s,MTY=%s,SLT=%s)

イベント ID

0x00006203

レベル

障害

## 対処

システム装置に添付のマニュアルに記述されているお問い合わせ先まで連絡してください。

## 0x1798

外部筐体でエラーが発生しています。(SEL=%s,SID=%s,PAR=%s,MTY=%s,SLT=%s)

```
イベント ID
```
レベル

障害

### 対処

システム装置に添付のマニュアルに記述されているお問い合わせ先まで連絡してください。

### 0x1799

装置構成エラーが検出されました。(SEL=%s,SID=%s,PAR=%s,MTY=%s,SLT=%s)

イベント ID

0x00006203

レベル

障害

### 対処

システム装置に添付のマニュアルに記述されているお問い合わせ先まで連絡してください。

### 0x179A

装置構成の警告が検出されました。(SEL=%s,SID=%s,PAR=%s,MTY=%s,SLT=%s)

イベント ID

0x00006202

レベル

警告

### 対処

システム装置に添付のマニュアルに記述されているお問い合わせ先まで連絡してください。

## 0x17A0

LAN ポート<%s>の冗長性がありません。(SEL=%s,SID=%s,PAR=%s,MTY=%s,SLT=%s)

イベント ID

0x00006202

レベル

警告

### 対処

システム装置に添付のマニュアルに記述されているお問い合わせ先まで連絡してください。

## 0x17A1

LAN ポート<%s>の冗長性が回復しました。(SEL=%s,SID=%s,PAR=%s,MTY=%s,SLT=%s)

## イベント ID

0x00006200

## レベル

インフォメーション

対処

特にありません。

## 0x17A2

LAN ポート<%s>が切り替わりました。(SEL=%s,SID=%s,PAR=%s,MTY=%s,SLT=%s)

イベント ID 0x00006200 レベル インフォメーション 対処 特にありません。

### 0x17A3

LAN ポート<%s>が復帰しました。(SEL=%s,SID=%s,PAR=%s,MTY=%s,SLT=%s)

イベント ID 0x00006200 レベル

インフォメーション

#### 対処

特にありません。

## 0x17A8

E-mail 通報が失敗しました。リトライします。(SEL=%s,SID=%s,PAR=%s,MTY=%s,SLT=%s)

イベント ID

0x00006202

## レベル

警告

#### 対処

システム装置に添付のマニュアルに記述されているお問い合わせ先まで連絡してください。

## 0x17A9

E-mail 通報が失敗しました。(SEL=%s,SID=%s,PAR=%s,MTY=%s,SLT=%s)

```
イベント ID
  0x00006202
レベル
```
警告

#### 対処

### 0x17AA

E-mail 通報するための情報収集に失敗しました。(SEL=%s,SID=%s,PAR=%s,MTY=%s,SLT=%s)

イベント ID 0x00006200

レベル

インフォメーション

対処

特にありません。

## 0x17AB

E-mail 通報が成功しました。(SEL=%s,SID=%s,PAR=%s,MTY=%s,SLT=%s)

イベント ID 0x00006200 レベル インフォメーション 対処

特にありません。

## 0x17AE

SVP アラート送受信で所定のリトライ時間を超過しました。(SEL=%s,SID=%s,PAR=%s,MTY=%s,SLT=%s)

#### イベント ID

0x00006200

#### レベル

インフォメーション

#### 対処

このアラートが通知された場合,SVP からマネージャサービスに通知されなかったアラートが存在する おそれがあります。次の手順で,通知されなかったアラートの内容を確認し,そのアラートの対処方法 に従った対処を実施してください。

- 1.アラート 0x17AE の発生時刻から「SVP アラートの送信リトライを継続する時間」を減算した時刻 を求める
- 2.1.で求めた時刻からアラート 0x17E0 の発生時刻までの間に通知されているアラートを[SVP ログ /装置ログ]から確認する

例えば、アラート 0x17AE の発生時刻が 14:27:10, SVP アラートの送信リトライを継続する時間の設 定が 10分, アラート 0x17E0 の発生時刻が 14:35:10 だったとします。

その場合,14:27:10 から 10 分を減算した時刻は 14:17:10 となります。この時刻から 14:35:10 まで に発生したアラートを確認して対処してください。

SVP アラートの送信リトライを継続する時間を確認する方法については,システム装置に添付のマニュ アルを参照してください。

## 0x17B0

マネジメント モジュールの時刻設定が更新されました。(SEL=%s ,SID=%s ,PAR=%s ,MTY=%s ,SLT=%s )

0x00006200

### レベル

インフォメーション

## 対処

特にありません。

### 0x17B1

マネジメント モジュールが NTP サーバへの接続に失敗しました。(SEL=%s ,SID=%s ,PAR=%s ,MTY=  $%S \sim SLT = %S$ 

イベント ID

0x00006202

レベル

警告

### 対処

管理ネットワーク構成およびマネジメントモジュールの設定を見直し,マネジメントモジュールと NTP サーバを通信可能な状態にしてください。通信可能にもかかわらず SVP アラートが発行される 場合は,システム装置に添付のマニュアルに記述されているお問い合わせ先まで連絡してください。

### 0x17B2

マネジメント モジュールが NTP サーバへの接続を回復しました。(SEL=%s ,SID=%s ,PAR=%s ,MTY=  $%S$ , SLT= $%S$ )

イベント ID 0x00006200

レベル

インフォメーション

#### 対処

特にありません。

### 0x17B4

HA モニタのクラスタ<%s>でマネジメントモジュール間のリセットパス異常が検出されました。(SEL=  $%s$ , SID= $%s$ , PAR= $%s$ , MTY= $%s$ , SLT= $%s$ )

イベント ID

0x00006202

### レベル

警告

#### 対処

リセットパスを通信可能にしてください。リセットパスが正常である場合,システム装置に添付のマ ニュアルに従い,HA モニタの設定を見直してください。

### 0x17B5

HA モニタのクラスタ<%s>でマネジメントモジュール間のリセットパス異常が回復しました。(SEL=%s,SID=  $%s, PAR =$ % $, MTY =$ % $, SLT =$ % $)$ 

## イベント ID

0x00006200

レベル

インフォメーション

### 対処

特にありません。

## 0x17B6

HA モニタのクラスタ<%s>に複数のクラスタマネージャが存在したため、クラスタマネージャの動作を停止しま した。(SEL=%s,SID=%s,PAR=%s,MTY=%s,SLT=%s)

## イベント ID

0x00006202

## レベル

警告

#### 対処

システム装置に添付のマニュアルに従い,HA モニタの設定を見直してください。

### 0x17B7

HA モニタのクラスタ<%s>でクラスタ管理機能が有効でないマネジメントモジュールが存在します。(SEL=  $%s$ , SID= $%s$ , PAR= $%s$ , MTY= $%s$ , SLT= $%s$ )

### イベント ID

0x00006202

### レベル

警告

#### 対処

システム装置に添付のマニュアルに従い,HA モニタの設定を見直してください。

## 0x17B9

省電力イベントが記録されました。ID=(%s),(SEL=%s,SID=%s,PAR=%s,MTY=%s,SLT=%s)

## イベント ID

0x00006200

#### レベル

インフォメーション

#### 対処

特にありません。

## 0x17BA

省電力注意イベントが記録されました。ID=(%s),(SEL=%s,SID=%s,PAR=%s,MTY=%s,SLT=%s)

イベント ID

0x00006202

レベル

警告

対処

必要に応じて電源制御設定を見直してください。

## 0x17C0

マネジメント モジュールにより、イベントが記録されました。(SEL=%s ,SID=%s ,PAR=%s ,MTY=%s ,SLT=%s )

イベント ID 0x00006200

レベル

インフォメーション

### 対処

特にありません。

### 0x17C1

マネジメント モジュール、警告が記録されました。(SEL=%s,SID=%s,PAR=%s,MTY=%s,SLT=%s)

イベント ID

0x00006202

### レベル

警告

### 対処

システム装置に添付のマニュアルに記述されているお問い合わせ先まで連絡してください。

## 0x17C2

マネジメント モジュール、障害が記録されました。(SEL=%s,SID=%s,PAR=%s,MTY=%s,SLT=%s)

イベント ID

0x00006203

レベル

障害

### 対処

システム装置に添付のマニュアルに記述されているお問い合わせ先まで連絡してください。

### 0x17D0

パーティション<%s>,サーバブレード BMC の F/W 更新を開始しました。(SEL=%s,SID=%s,PAR=%s,MTY=  $%S_{S}$  ,  $SLT = %S$  )

```
イベント ID
```
#### レベル

インフォメーション

## 対処

特にありません。

## 0x17D1

パーティション<%s>.サーバブレード BMC の F/W 更新を完了しました。(SEL=%s,SID=%s,PAR=%s,MTY=  $%S_{S}$ SLT= $%S$ 

イベント ID

0x00006200

レベル

インフォメーション

#### 対処

特にありません。

## 0x17D2

パーティション<%s>,サーバブレード F/W の F/W 更新を開始しました。(SEL=%s,SID=%s,PAR=%s,MTY=  $%S_{S}$ SLT= $%S$ 

イベント ID

0x00006200

レベル

```
インフォメーション
```
## 対処

特にありません。

## 0x17D3

パーティション<%s>,サーバブレード F/W の F/W 更新を完了しました。(SEL=%s,SID=%s,PAR=%s,MTY=  $%S \sim SLT = %S$ 

イベント ID 0x00006200 レベル インフォメーション

### 対処

特にありません。

## 0x17D4

マネジメント モジュールの F/W 更新を開始しました。(SEL=%s,SID=%s,PAR=%s,MTY=%s,SLT=%s)

イベント ID 0x00006200 レベル インフォメーション

#### 対処

特にありません。

### 0x17D5

マネジメント モジュールの F/W 更新を完了しました。(SEL=%s,SID=%s,PAR=%s,MTY=%s,SLT=%s)

イベント ID 0x00006200 レベル インフォメーション

## 対処

特にありません。

## 0x17DC

モジュール<%s>,保守モードが設定されました。(SEL=%s,SID=%s,PAR=%s,MTY=%s,SLT=%s)

イベント ID 0x00006200

レベル インフォメーション

#### 対処

特にありません。

## 0x17DD

モジュール<%s>,保守モードが解除されました。(SEL=%s,SID=%s,PAR=%s,MTY=%s,SLT=%s)

イベント ID

0x00006200

レベル

インフォメーション

対処

特にありません。

### 0x17DE

パーティション<%s>,保守モードが設定されました。(SEL=%s,SID=%s,PAR=%s,MTY=%s,SLT=%s)

イベント ID

0x00006200

レベル

インフォメーション

## 対処

特にありません。

## 0x17DF

パーティション<%s>,保守モードが解除されました。(SEL=%s,SID=%s,PAR=%s,MTY=%s,SLT=%s)

イベント ID

0x00006200

#### レベル

インフォメーション

#### 対処

特にありません。

## 0x17E0

マネジメントモジュールが接続要求アラートを送信しました。

### イベント ID

0x00006200

## レベル

インフォメーション

#### 対処

特にありません。

## 0x17E2

マネジメントモジュールの IP アドレスが変更されました。

### イベント ID

0x00006200

### レベル

インフォメーション

### 対処

特にありません。
# 3.13 HVM(直接通知)

### 0x1500

LPAR<%s> ,定時刻 POWER ON 要求により Activate します。

イベント ID

0x000119D5

レベル

インフォメーション

### 対処

特にありません。

### 0x1510

LPAR<%s> ,Activate しました。

イベント ID 0x000119D6

レベル

インフォメーション

### 対処

特にありません。

### 0x1511

LPAR<%s>, Activate に失敗しました。(RC=%s)

イベント ID 0x000119D7 レベル 警告

## 対処

システム装置に添付のマニュアルを参照してください。

### 0x1512

LPAR<%s> ,Deactivate しました。

### イベント ID

0x000119D8

### レベル

インフォメーション

### 対処

特にありません。

### 0x1513

```
LPAR<%s>,Deactivate に失敗しました。(RC=%s)
```
イベント ID 0x000119D9

レベル

警告

### 対処

システム装置に添付のマニュアルを参照してください。

### 0x1520

LPAR<%s>,定時刻 POWER OFF 要求によりシステムのシャットダウンを開始します。

イベント ID 0x000119DA レベル インフォメーション

### 対処

特にありません。

### 0x1530

HVM 構成情報のフォーマットを変換しました。(旧 Ver.=%s,新 Ver.=%s)

### イベント ID

0x00006204

### レベル

インフォメーション 対処 特にありません。

### 0x1531

HVM 構成情報を保存しました。(RC=%s) イベント ID 0x00006204 レベル

インフォメーション

### 対処

特にありません。

### 0x1570

LPAR<%s>,ウォッチドッグタイマのタイムアウトを検出しました。(RC=%s)

イベント ID

0x00011902

### レベル

障害

### 対処

HVM システムログを表示して,障害が発生していないか確認してください。障害が発生している場合 は対応する対処をしてください。HVM システムログの表示方法,HVM システムログの内容から障害 を判別する方法と対応する対処については,システム装置に添付のマニュアルを参照してください。

### 0x1580

移動元の LPAR マイグレーション処理を開始します。(SIP=%s,DIP=%s)

イベント ID

0x00006204

レベル

インフォメーション

#### 対処

特にありません。

### 0x1581

移動先の LPAR マイグレーション処理を開始します。(SIP=%s,DIP=%s)

イベント ID 0x00006204 レベル インフォメーション 対処 特にありません。

### 0x1582

移動元の LPAR マイグレーション処理が正常終了しました。(SIP=%s,DIP=%s)

イベント ID 0x00006204 レベル インフォメーション 対処

特にありません。

### 0x1583

移動先の LPAR マイグレーション処理が正常終了しました。(SIP=%s,DIP=%s)

イベント ID 0x00006204 レベル インフォメーション

#### 対処

特にありません。

### 0x1584

移動元の LPAR マイグレーション処理が失敗しました。(SIP=%s,DIP=%s,RC=%s)

#### イベント ID

0x00006206

#### レベル

警告

### 対処

マニュアル「Virtage Navigator ユーザーズガイド LPAR マイグレーション編」を参照し,対応する対 処を実施してください。対応する対処は,アラートメッセージ内の RC の値と等しいエラーコードの対 処となります。

### 0x1585

移動先の LPAR マイグレーション処理が失敗しました。(SIP=%s,DIP=%s,RC=%s)

#### イベント ID

0x00006206

### レベル

警告

### 対処

マニュアル「Virtage Navigator ユーザーズガイド LPAR マイグレーション編」を参照し,対応する対 処を実施してください。対応する対処は,アラートメッセージ内の RC の値と等しいエラーコードの対 処となります。

### 0x15E0

HVM 起動により、状態変更アラートを送信しました。

イベント ID 0x000119DF

### レベル

```
インフォメーション
```
#### 対処

特にありません。

### 0x15E1

HVM プレゼンスのメッセージを送信しました。

イベント ID 0x000119E0 レベル インフォメーション 対処

特にありません。

### 0x15E2

HVM が接続要求アラートを送信しました。 イベント ID 0x00006204 レベル インフォメーション 対処 特にありません。

### 0x15E7

LPAR<%s>,LPAR 情報更新アラートを送出しました。

イベント ID 0x000119DB レベル

インフォメーション

#### 対処

特にありません。

### 0x15E8

LPAR<%s>,LPAR 情報更新アラートを送出しました(追加)。

イベント ID 0x000119DC レベル

インフォメーション

### 対処

特にありません。

### 0x15E9

LPAR<%s> ,LPAR 情報更新アラートを送出しました(削除)。

```
イベント ID
  0x000119DD
```
レベル

インフォメーション

### 対処

特にありません。

# 3.14 エージェントサービス

### 0x2501

電源 OFF のためクラスタのフェイルオーバーを要求し、成功しました。

イベント ID

0x0001138A

### レベル

インフォメーション

### 対処

クラスタ情報に関する通知です。障害通知ではないので対処は必要ありません。

### 0x2502

電源 OFF のためクラスタのフェイルオーバーを要求し、失敗しました。

#### イベント ID

0x0001138B

#### レベル

警告

### 対処

クラスタ制御に対する失敗通知です。クラスタが正常に動作しているか確認後,クラスタの設定情報を 確認してください(クラスタの設定情報については MSCS またはフェールオーバークラスタのヘルプを 参照してください)。

### 0x2503

定時刻電源 OFF のためクラスタのフェイルオーバーを要求し、成功しました。

### イベント ID

0x0001138C

### レベル

インフォメーション

### 対処

クラスタ情報に関する通知です。障害通知ではないので対処は必要ありません。

### 0x2504

定時刻電源 OFF のためクラスタのフェイルオーバーを要求し、失敗しました。

```
イベント ID
  0x0001138D
レベル
```
クラスタ制御に対する失敗通知です。クラスタが正常に動作しているか確認後,クラスタの設定情報を 確認してください(クラスタの設定情報については MSCS またはフェールオーバークラスタのヘルプを 参照してください)。

### 0x2505

シャットダウンのためクラスタのフェイルオーバーを要求し、成功しました。

イベント ID

0x0001138E

レベル

インフォメーション

### 対処

クラスタ情報に関する通知です。障害通知ではないので対処は必要ありません。

### 0x2506

シャットダウンのためクラスタのフェイルオーバーを要求し、失敗しました。

### イベント ID

0x0001138F

レベル

警告

#### 対処

クラスタ制御に対する失敗通知です。クラスタが正常に動作しているか確認後,クラスタの設定情報を 確認してください(クラスタの設定情報については MSCS またはフェールオーバークラスタのヘルプを 参照してください)。

### 0x2507

リブートのためクラスタのフェイルオーバーを要求し、成功しました。

イベント ID

0x00011390

#### レベル

インフォメーション

### 対処

クラスタ情報に関する通知です。障害通知ではないので対処は必要ありません。

### 0x2508

リブートのためクラスタのフェイルオーバーを要求し、失敗しました。

イベント ID 0x00011391 レベル

クラスタ制御に対する失敗通知です。クラスタが正常に動作しているか確認後,クラスタの設定情報を 確認してください(クラスタの設定情報については MSCS またはフェールオーバークラスタのヘルプを 参照してください)。

### 0x2509

クラスタのフェイルオーバーに成功しました。

イベント ID

0x00011392

レベル

インフォメーション

対処

クラスタ情報に関する通知です。障害通知ではないので対処は必要ありません。

### 0x250A

クラスタのフェイルオーバーに失敗しました。

#### イベント ID

0x00011393

### レベル

警告

### 対処

クラスタ制御に対する失敗通知です。クラスタが正常に動作しているか確認後,クラスタの設定情報を 確認してください(クラスタの設定情報については MSCS またはフェールオーバークラスタのヘルプを 参照してください)。

### 0x250B

遠隔運用による電源 OFF のためクラスタのフェイルオーバーを要求し、成功しました。

#### イベント ID

0x00005BE4

#### レベル

インフォメーション

対処

クラスタ情報に関する通知です。障害通知ではないので対処は必要ありません。

### 0x250C

遠隔運用による電源 OFF のためクラスタのフェイルオーバーを要求し、失敗しました。

```
イベント ID
  0x00005BE5
レベル
```
クラスタ制御に対する失敗通知です。クラスタが正常に動作しているか確認後,クラスタの設定情報を 確認してください(クラスタの設定情報については MSCS のヘルプを参照してください)。

### 0x2551

次のクラスタスケジュールを実行中です。(対象グループ:%s,移動先ノード:%s,グループ状態:%s)

イベント ID 0x00011394 レベル インフォメーション

対処

クラスタ情報に関する通知です。障害通知ではないので対処は必要ありません。

### 0x2552

次のクラスタスケジュールを実行し失敗しました。(対象グループ:%s,移動先ノード:%s,グループ状態:%s)

イベント ID

0x00011395

レベル

警告

### 対処

クラスタ制御に対する失敗通知です。クラスタが正常に動作しているか確認後,クラスタの設定情報を 確認してください(クラスタの設定情報については MSCS またはフェールオーバークラスタのヘルプを 参照してください)。

### 0x3102

システムをシャットダウンします。

```
イベント ID
```
0x000113D1

レベル

インフォメーション

### 対処

障害通知ではありませんので,対処は必要ありません。

### 0x3201

イベント ID[%x]が発生したため、サーバを%s します。

イベント ID 0x000113D2 レベル

インフォメーション

EventID:に表示されている ID の内容に従って,対処してください。

### 0x3203

メモリの使用率がしきい値%d%(%dKbytes/%dKbytes)に達しました。現在%d%(%dKbytes/%dKbytes)です。

#### イベント ID

0x000113D4

### レベル

注意

### 対処

システム構成,またはしきい値の設定内容を見直してください。

### 0x3204

%c ドライブの使用率がしきい値%d%(%dKbyte/%dKbyte)に達しました。現在%d%(%dKbyte/%dKbyte)で す。

#### イベント ID

0x000113D5

### レベル

注意

### 対処

システム構成,またはしきい値の設定内容を見直してください。

### 0x3205

ログサイズが指定の%dK バイトに達しました。現在%dK バイトです。

### イベント ID

0x000113D6

### レベル

注意

### 対処

指定したログ格納領域サイズより多くのログが格納されています。ログサイズの設定を大きくするか, 不要なログを削除してください。

### 0x3206

ログの保存日数が指定の%d 日を超えました。古いログを削除します。

### イベント ID

0x000113D7

### レベル

注意

ログの格納日数が指定の日数(デフォルトは 30 日)を超えています。日数を過ぎたログは削除されま す。

### 0x3207

CPU%d の使用率がしきい値%d%に達しました。現在%d%です。

イベント ID 0x0001132F レベル 注意

### 対処

システム構成,またはしきい値の設定内容を見直してください。

### 0x3301

ログファイルの書き込み時にエラーが発生しました。ディスクがいっぱいになっている可能性があります。ディ スク空き容量をチェックしてください。

### イベント ID

0x000113D8

レベル

注意

### 対処

ディスク空き容量をチェックして不要なファイルを削除し,空き容量を確保してください。

#### 0x3302

ログコントロールファイル作成時にエラーが発生しました。ディスクがいっぱいになっている可能性があります。 ディスク空き容量をチェックしてください。

イベント ID

0x000113D9

### レベル

注意

### 対処

ディスク空き容量をチェックして不要なファイルを削除し,空き容量を確保してください。 ディスク空き容量が十分にある場合は、JP1/ServerConductor のお問い合わせ窓口に連絡してくださ い。

### 0x3303

ログファイル生成時にエラーが発生しました。ディスクがいっぱいになっている可能性があります。ディスク空 き容量をチェックしてください。

イベント ID 0x000113DA レベル

注意

### 対処

ディスク空き容量をチェックして不要なファイルを削除し,空き容量を確保してください。 ディスク空き容量が十分にある場合は,JP1/ServerConductor のお問い合わせ窓口に連絡してくださ い。

### 0x3304

エージェントのプロパティが変更されました。

イベント ID

0x000113DB

レベル

インフォメーション

### 対処

障害通知ではありませんので,対処は必要ありません。

### 0x3305

ファイルが不正のためアプリケーションログに記録できません。

イベント ID

0x000113DC

### レベル

インフォメーション

### 対処

イベントビューアで,ログファイルを作成し直してください。

### 0x3306

EventLog サービスの動作不正によりアプリケーションログに記録できません。

イベント ID

0x000113DD

レベル

注意

### 対処

EventLog サービスが起動されているか確認し,マシンを再起動してください。

### 0x3307

設定されたファイルサイズを超えたためアプリケーションログに記録できません。

イベント ID

0x000113DE

レベル

注意

```
対処
```
イベントビューアのログの設定を確認してください。

### 0x3309

ログファイルのオープン時にエラーが発生しました。エラー番号=%d

イベント ID 0x000117C5

レベル

注意

#### 対処

ログファイルの open(2)でエラーが発生しました。ファイルシステム(/var)が壊れている,ファイル システムの空き容量がないなどの要因があります。ファイルまたはファイルシステムの状態を確認し てください。

ログファイルのパスを次に示します。

- Linux サーバの場合:/var/opt/hitachi/system\_manager/log/日付.log
- HP-UX サーバの場合:/var/opt/htcsma/日付.log

### 0x330A

ログファイルの書き込み時にエラーが発生しました。エラー番号=%d

#### イベント ID

0x000117C6

#### レベル

注意

#### 対処

ログファイルの write(2)でエラーが発生しました。ファイルシステム(/var)の空き容量がないなどの 要因があります。ファイルまたはファイルシステムの状態を確認してください。 ログファイルのパスを次に示します。

- Linux サーバの場合:/var/opt/hitachi/system\_manager/log/日付.log
- HP-UX サーバの場合:/var/opt/htcsma/日付.log

### 0x330B

ログコントロールファイルが不正です。エラー番号=%d

イベント ID

0x000117C7

レベル

注意

#### 対処

ログコントロールファイル (/var/opt/htcsma/IndLog.ctl) が不正です。ログコントロールファイル の状態を確認してください。

### 0x330C

ログコントロールファイルのオープン時にエラーが発生しました。エラー番号= %d

イベント ID

0x000117C8

レベル

注意

### 対処

ログコントロールファイル(/var/opt/htcsma/IndLog.ctl)の open(2)でエラーが発生しました。ファ イルシステム(/var)が壊れている、ファイルシステムの空き容量がないなどの要因があります。ファ イルまたはファイルシステムの状態を確認してください。

### 0x330D

ログコントロールファイルの書き込み時にエラーが発生しました。エラー番号= %d

#### イベント ID

0x000117C9

### レベル

注意

### 対処

ログコントロールファイル(/var/opt/htcsma/IndLog.ctl)の write(2)でエラーが発生しました。ファ イルシステム(/var)の空き容量がないなどの要因があります。ファイルまたはファイルシステムの状 態を確認してください。

### 0x330E

ログ編集のためのメモリが確保できませんでした。エラー番号= %d

#### イベント ID

0x000117CA

#### レベル

注意

### 対処

メモリの使用率を確認して不要なプロセスを削除し,空きメモリを確保してください。

#### 0x3310

SEL データベースファイルへのアクセス中にエラーが発生しました。通知済みの障害情報が再度通知される可能 性があります。

### イベント ID

0x000117CB

#### レベル

SEL データベースファイルとは、エージェントサービスがハードウェアの SEL 情報を管理するための ファイルです。 エージェントサービスを停止し,SEL データベースファイルを別フォルダに退避したあと削除してくだ さい。削除方法については、Agent の Readme ファイルを参照してください。

### 0x3319

HITACHI Log Monitor が存在しないか、正常に動作していないため、マザーボード上で発生したイベントを通 知できません。

イベント ID

0x00005B29

レベル

警告

### 対処

HITACHI Log Monitor がインストールされていない場合はインストールし,エージェントサービスを 再起動してください。HITACHI Log Monitor がインストールされている場合は HITACHI Log Monitor サービスが起動されているか確認してください。

### 0x3320

HITACHI Log Monitor から電源 ON イベントが通知されました。

```
イベント ID
```
0x00005B2A

レベル

インフォメーション

### 対処

障害通知ではないので対処は必要ありません。

### 0x3321

HITACHI Log Monitor が異常状態から回復しました。マザーボード上で発生したイベントが通知されます。

イベント ID

0x00005B2A

レベル

インフォメーション

### 対処

HITACHI Log Monitor が異常状態から回復した場合に通知されます。障害通知ではないので対処は 必要ありません。

### 0x3322

<%s>機能が動作していません。

イベント ID 0x00005B29 レベル

警告

### 対処

メッセージに出力された機能のサービスが動作しているか確認してください。サービスが動作してい ない場合は,エージェントサービスを再起動してください。エージェントサービスを再起動してもこの メッセージが出力される場合は,JP1/ServerConductor のお問い合わせ窓口に連絡してください。 なお,このアラートのあとに 0x3323 のアラートが通知されている場合は,障害が回復していますの で,対処は必要ありません。

### 0x3323

<%s>機能が回復しました。

イベント ID

0x00005B2A

レベル

インフォメーション

#### 対処

対処は必要ありません。

### 0x3801

コンソールサービスまたはマネージャサービス未接続時(%s-%s)にアラートが発生しました。

#### イベント ID

0x000113DF

### レベル

インフォメーション

### 対処

発生部位がエージェントサービスの場合,発生ホストのアラートログで指定された期間に発生したア ラートを確認してください。SVP の場合は、SVP ログで指定された期間に発生したアラートを確認し てください。装置の場合は,装置ログで指定された期間に発生したアラートを確認してください。マ ネージャサービスの場合は,マネージャアラートログで指定された期間に発生したアラートを確認して ください。

### 0x8570

<s>ファイルシステムの使用率がしきい値<d>%(<d>Kbytes/<d>Kbytes)に達しました。現在<d>% (<d> Kbytes/<d> Kbytes)です。

#### イベント ID

0x0001143A

レベル

注意

### 対処

システム構成,またはしきい値の設定内容を見直してください。

### 0x8571

リソース<s>から<s>(<s>)の通知を受けました。

イベント ID

0x0001143B

レベル

インフォメーション

### 対処

リソース情報に関する HP-UX EMS からの通知です。障害通知ではないので対処は必要ありません。

### 0x8572

リソース<s>から<s>(<s>)の通知を受けました。

イベント ID

0x0001143C

### レベル

注意

### 対処

マシンをいったん停止し,再起動してください。再発する場合は販売会社または保守会社に連絡してく ださい。

### 0x8573

リソース<s>から<s>(<s>)の通知を受けました。

```
イベント ID
  0x0001143D
レベル
  警告
```
### 対処

販売会社または保守会社に連絡してください。

### 0x8574

リソース<s>から<s>(<s>)の通知を受けました。

```
イベント ID
  0x0001143E
```
#### レベル

障害

#### 対処

販売会社または保守会社に連絡してください。

### 0x8575

<s>が存在しないか、正常に動作していません。

### イベント ID

0x0001143F

### レベル

注意

### 対処

エージェントサービスを再起動してください。それでもエラーが発生する場合は再インストールして ください。

### 0x8576

連携機能のログサイズが指定の<d>Kbytes を超えました。

イベント ID

0x00011440

レベル

注意

### 対処

ログサイズの設定を大きくするか,ログファイルをリネームしてください。

# 3.15 マネージャサービス

### 0x3701

N+1 コールドスタンバイ切り替えを開始しました。(N+1 グループ名, 現用ホスト名, 現用シャーシID, 現用ス ロット ID,予備シャーシ ID,予備スロット ID)

#### 説明

登録されている現用シャーシ ID と現用スロット ID, および予備シャーシ ID と予備スロット ID がす べて表示されます。

現用系のホストに Agent がインストールされていない場合,「現用ホスト名」には「シャーシ ID\_パー ティション X」(X:パーティション番号)が出力されます。現用系ホストが VM ホストの場合,「現用 ホスト名」には VM ホスト名が出力されます。同じ管理対象サーバにエージェントサービスと VM ホ ストが共存している場合,エージェントサービスのコンピュータ名が表示されます。

### イベント ID

0x0001194E

### レベル

インフォメーション

### 対処

N+1 コールドスタンバイの切り替えが開始されると通知されます。障害通知ではないので対処は必要 ありません。

### 0x3705

サーバモジュールに LU が接続されました。ホストグループニックネーム,シャーシID, スロットID

イベント ID

0x00011952

### レベル

インフォメーション

#### 対処

サーバモジュールに LU が割り当てられると通知されます。障害通知ではないので対処は必要ありま せん。

#### 0x3706

サーバモジュールから LU が接続解除されました。ホストグループニックネーム, シャーシID, スロットID

### イベント ID

0x00011953

### レベル

インフォメーション

#### 対処

サーバモジュールへの LU 割り当てが解除されると通知されます。障害通知ではないので対処は必要 ありません。

### 0x3707

N+1 コールドスタンバイの切り替えを実行しました。N+1 グループ名, 現用ホスト名, (予備シャーシID, 予備 スロット ID)

### 説明

登録されている予備シャーシ ID と予備スロット ID がすべて表示されます。 現用系ホストが VM ホストの場合,「現用ホスト名」には VM ホスト名が出力されます。同じ管理対象 サーバにエージェントサービスと VM ホストが共存している場合は,エージェントサービスのコン ピュータ名が表示されます。

#### イベント ID

0x00011957

#### レベル

インフォメーション

#### 対処

N+1 コールドスタンバイの切り替えに成功すると通知されます。障害通知ではないので対処は必要あ りません。

### 0x3708

N+1 コールドスタンバイ中のサーバモジュールに警告が発生しました。N+1 グループ名、予備シャーシID, 予 備スロット ID

#### イベント ID

0x00011959

#### レベル

警告

#### 対処

N+1 コールドスタンバイの対象のサーバモジュールに対して警告が発生すると通知されます。サーバ モジュールの状態を確認し,N+1 グループを再設定してください。

### 0x3709

N+1 コールドスタンバイの切り替えに失敗しました。現用と予備とでサーバの構成が異なります。N+1 グルー  $\mathcal{I}$ 名, 現用ホスト名, (予備シャーシID, 予備スロットID)

#### 説明

登録されている予備シャーシ ID と予備スロット ID がすべて表示されます。 現用系のホストに Agent がインストールされていない場合,「現用ホスト名」には「シャーシ ID\_パー ティション X」(X:パーティション番号)が出力されます。現用系ホストが VM ホストの場合,「現用 ホスト名」には VM ホスト名が出力されます。同じ管理対象サーバにエージェントサービスと VM ホ

ストが共存している場合,エージェントサービスのコンピュータ名が表示されます。

### イベント ID

0x0001195A

#### レベル

障害

N+1 コールドスタンバイの切り替えに失敗すると通知されます。現用・予備サーバモジュールを含む パーティションの構成または I/O 構成を確認し,構成を修正した上で N+1 グループを再設定してくだ さい。

### 0x3709

N+1 コールドスタンバイの切り替えに失敗しました。パーティションの電源 OFF 処理に失敗しました。N+1 グ ループ名, 現用ホスト名, (予備シャーシ ID, 予備スロット ID)

#### 説明

登録されている予備シャーシ ID と予備スロット ID がすべて表示されます。 現用系ホストが VM ホストの場合,「現用ホスト名」には VM ホスト名が出力されます。同じ管理対象 サーバにエージェントサービスと VM ホストが共存している場合,エージェントサービスのコンピュー タ名が表示されます。

#### イベント ID

0x0001195A

#### レベル

障害

#### 対処

N+1 コールドスタンバイの切り替えに失敗すると通知されます。SVP・サーバモジュールの状態を確 認し、正常な状態に修正した上で N+1 グループを再設定してください。

#### 0x3709

N+1 コールドスタンバイの切り替えに失敗しました。パーティションの電源 ON 処理に失敗しました。N+1 グ ループ名, 現用ホスト名, (予備シャーシID, 予備スロットID)

#### 説明

登録されている予備シャーシ ID と予備スロット ID がすべて表示されます。

現用系のホストに Agent がインストールされていない場合,「現用ホスト名」には「シャーシ ID\_パー ティション X」(X:パーティション番号)が出力されます。現用系ホストが VM ホストの場合,「現用 ホスト名」には VM ホスト名が出力されます。同じ管理対象サーバにエージェントサービスと VM ホ ストが共存している場合,エージェントサービスのコンピュータ名が表示されます。

### イベント ID

0x0001195A

### レベル

### 障害

### 対処

N+1 コールドスタンバイの切り替えに失敗すると通知されます。SVP・サーバモジュールの状態を確 認し,正常な状態に修正した上で N+1 グループを再設定してください。

### 0x3709

N+1 コールドスタンバイの切り替えに失敗しました。ホストグループの切り替え処理に失敗しました。N+1 グ ループ名, 現用ホスト名, (予備シャーシID, 予備スロットID)

### 説明

登録されている予備シャーシ ID と予備スロット ID がすべて表示されます。

現用系のホストに Agent がインストールされていない場合,「現用ホスト名」には「シャーシ ID\_パー ティション X」(X:パーティション番号)が出力されます。現用系ホストが VM ホストの場合,「現用 ホスト名」には VM ホスト名が出力されます。同じ管理対象サーバにエージェントサービスと VM ホ ストが共存している場合,エージェントサービスのコンピュータ名が表示されます。

イベント ID

0x0001195A

#### レベル

障害

#### 対処

N+1 コールドスタンバイの切り替えに失敗すると通知されます。Device Manager の設定またはスト レージ割り当て状態を確認し,正常な状態に修正した上で N+1 グループを再設定してください。

#### 0x3709

N+1 コールドスタンバイの切り替えに失敗しました。内部エラーが発生しました。N+1 グループ名, 現用ホスト 名,(予備シャーシID,予備スロット ID)

#### 説明

登録されている予備シャーシ ID と予備スロット ID がすべて表示されます。

現用系のホストに Agent がインストールされていない場合,「現用ホスト名」には「シャーシ ID\_パー ティション X」(X:パーティション番号)が出力されます。現用系ホストが VM ホストの場合, 「現用 ホスト名」には VM ホスト名が出力されます。同じ管理対象サーバにエージェントサービスと VM ホ ストが共存している場合,エージェントサービスのコンピュータ名が表示されます。

#### イベント ID

0x0001195A

#### レベル

障害

#### 対処

N+1 コールドスタンバイの切り替えに失敗すると通知されます。BSM の設定状態を確認してくださ い。

### 0x3709

N+1 コールドスタンバイの切り替えに失敗しました。ネットワークスイッチの切り替え処理に失敗しました。詳 細コード (nnnn) N+1 グループ名, 現用ホスト名, (予備シャーシ ID, 予備スロット ID)

### 説明

登録されている予備シャーシ ID と予備スロット ID がすべて表示されます。 現用系のホストに Agent がインストールされていない場合,「現用ホスト名」には「シャーシ ID\_パー ティション X」(X:パーティション番号)が出力されます。現用系ホストが VM ホストの場合, 「現用 ホスト名」には VM ホスト名が出力されます。同じ管理対象サーバにエージェントサービスと VM ホ ストが共存している場合,エージェントサービスのコンピュータ名が表示されます。

### イベント ID

0x0001195A

レベル

障害

### 対処

N+1 コールドスタンバイの切り替えに失敗すると通知されます。スイッチ情報定義ファイルの定義ま たはネットワークスイッチ状態を確認し,正常な状態に修正してください。

### 0x3709

N+1 コールドスタンバイの切り替えに失敗しました。サーバモジュールの Pre-Configure Configuration が Disable であるため、切り替えに失敗しました。 N+1 グループ名、現用ホスト名,(予備シャーシID,予備ス ロット ID)

#### 説明

登録されている予備シャーシ ID と予備スロット ID がすべて表示されます。

現用系のホストに Agent がインストールされていない場合,「現用ホスト名」には「シャーシ ID パー ティション X」(X:パーティション番号)が出力されます。現用系ホストが VM ホストの場合, 「現用 ホスト名」には VM ホスト名が出力されます。同じ管理対象サーバにエージェントサービスと VM ホ ストが共存している場合,エージェントサービスのコンピュータ名が表示されます。

#### イベント ID

0x0001195A

レベル

障害

### 対処

N+1 コールドスタンバイの切り替えに失敗すると通知されます。現用ホストまたは予備サーバモ ジュールの Pre-Configure Configuration を Enable に設定した上で,N+1 グループを再設定してく ださい。

### 0x3709

N+1 コールドスタンバイの切り替えに失敗しました。SVP からのパーティション情報の取得に失敗しました。N +1 グループ名,現用ホスト名, (予備シャーシID, 予備スロットID)

#### 説明

登録されている予備シャーシ ID と予備スロット ID がすべて表示されます。 現用系のホストに Agent がインストールされていない場合,「現用ホスト名」には「シャーシ ID パー ティション X」(X:パーティション番号)が出力されます。現用系ホストが VM ホストの場合,「現用 ホスト名」には VM ホスト名が出力されます。同じ管理対象サーバにエージェントサービスと VM ホ ストが共存している場合,エージェントサービスのコンピュータ名が表示されます。

#### イベント ID

0x0001195A

レベル

障害

#### 対処

N+1 コールドスタンバイの切り替えに失敗すると通知されます。シャーシ搭載の SVP と BSM との ネットワーク状態,または SVP の状態を確認してください。

#### 0x3709

N+1 コールドスタンバイの切り替えに失敗しました。SVP へのパーティション情報の設定に失敗しました。N +1 グループ名,現用ホスト名, (予備シャーシ ID, 予備スロット ID)

#### 説明

登録されている予備シャーシ ID と予備スロット ID がすべて表示されます。

現用系のホストに Agent がインストールされていない場合, 「現用ホスト名」には「シャーシ ID\_パー ティション X」(X:パーティション番号)が出力されます。現用系ホストが VM ホストの場合, 「現用 ホスト名」には VM ホスト名が出力されます。同じ管理対象サーバにエージェントサービスと VM ホ ストが共存している場合,エージェントサービスのコンピュータ名が表示されます。

イベント ID

0x0001195A

#### レベル

障害

#### 対処

N+1 コールドスタンバイの切り替えに失敗すると通知されます。保守員に連絡してください。

#### 0x3709

N+1 コールドスタンバイの切り替えに失敗しました。N+1 切り替え実行中にシステム構成が変更されました。 N+1 グループ名 現用ホスト名, (予備シャーシ ID, 予備スロット ID)

#### 説明

登録されている予備シャーシ ID と予備スロット ID がすべて表示されます。

現用系のホストに Agent がインストールされていない場合,「現用ホスト名」には「シャーシ ID パー ティション X | (X:パーティション番号)が出力されます。現用系ホストが VM ホストの場合, 「現用 ホスト名」には VM ホスト名が出力されます。同じ管理対象サーバにエージェントサービスと VM ホ ストが共存している場合,エージェントサービスのコンピュータ名が表示されます。

#### イベント ID

0x0001195A

#### レベル

障害

#### 対処

N+1 コールドスタンバイの切り替えに失敗すると通知されます。切り替え実行前の状態に復旧し,再 実行してください。

#### 0x3709

N+1 コールドスタンバイの切り替えに失敗しました。Pre-Configure によるパーティションの情報設定に失敗し ました。N+1グループ名,現用ホスト名,(予備シャーシID,予備スロットID)

#### 説明

登録されている予備シャーシ ID と予備スロット ID がすべて表示されます。 現用系のホストに Agent がインストールされていない場合, 「現用ホスト名」には「シャーシ ID パー ティション X | (X:パーティション番号) が出力されます。現用系ホストが VM ホストの場合, 「現用 ホスト名」には VM ホスト名が出力されます。同じ管理対象サーバにエージェントサービスと VM ホ ストが共存している場合,エージェントサービスのコンピュータ名が表示されます。

イベント ID

0x0001195A

レベル

障害

対処

N+1 コールドスタンバイの切り替えに失敗すると通知されます。SVP およびサーバモジュールの状態 を確認してください。

### 0x3709

N+1 コールドスタンバイの切り替えに失敗しました。N+1 切り替え実行中に WWN が変更されました。N+1 グループ名, 現用ホスト名, (予備シャーシID, 予備スロットID)

#### 説明

登録されている予備シャーシ ID と予備スロット ID がすべて表示されます。

現用系のホストに Agent がインストールされていない場合, 「現用ホスト名」には「シャーシ ID\_パー ティション X」(X:パーティション番号)が出力されます。現用系ホストが VM ホストの場合, 「現用 ホスト名」には VM ホスト名が出力されます。同じ管理対象サーバにエージェントサービスと VM ホ ストが共存している場合,エージェントサービスのコンピュータ名が表示されます。

#### イベント ID

0x0001195A

レベル

障害

対処

N+1 コールドスタンバイの切り替えに失敗すると通知されます。現用・予備サーバモジュールを含む パーティションの構成,または WWN を確認し,構成を修正してから N+1 グループを再設定してく ださい。

### 0x3709

N+1 コールドスタンバイの切り替えに失敗しました。サーバモジュールの OS 種類が HVM であるため,切り替 えに失敗しました。 N+1 グループ名, 現用ホスト名, (予備シャーシ ID, 予備スロット ID)

#### 説明

登録されている予備シャーシ ID と予備スロット ID がすべて表示されます。

現用系のホストに Agent がインストールされていない場合,「現用ホスト名」には「シャーシ ID\_パー ティション X | (X:パーティション番号) が出力されます。現用系ホストが VM ホストの場合, 「現用 ホスト名」には VM ホスト名が出力されます。同じ管理対象サーバにエージェントサービスと VM ホ ストが共存している場合,エージェントサービスのコンピュータ名が表示されます。

#### イベント ID

0x0001195A

```
レベル
```
障害

#### 対処

N+1 コールドスタンバイの切り替えに失敗すると通知されます。N+1 グループに登録されている現 用系ホスト,または予備系サーバモジュールが LPAR モードになっているか確認してください。

- N+1 グループのサーバモジュールを誤って LPAR モードにした場合は,サーバモジュールを LPAR モードから Basic モードにしてください。その後,サーバモジュールを N+1 グループに登録してく ださい。
- N+1 グループのサーバモジュールを LPAR モードで使う場合は,ほかのサーバモジュールを N+1 グループに登録してください。

### 0x3709

N+1 コールドスタンバイの切り替えに失敗しました。サーバモジュールの Basic/LPAR モードが変更されたた め、切り替えに失敗しました。 N+1 グループ名、現用ホスト名、(予備シャーシ ID、予備スロット ID)

#### 説明

登録されている予備シャーシ ID と予備スロット ID がすべて表示されます。

現用系のホストに Agent がインストールされていない場合, 「現用ホスト名」には「シャーシ ID パー ティション X」(X:パーティション番号)が出力されます。現用系ホストが VM ホストの場合, 「現用 ホスト名」には VM ホスト名が出力されます。同じ管理対象サーバにエージェントサービスと VM ホ ストが共存している場合,エージェントサービスのコンピュータ名が表示されます。

#### イベント ID

0x0001195A

#### レベル

障害

#### 対処

N+1 コールドスタンバイの切り替えに失敗すると通知されます。N+1 グループに登録されている現 用系ホストまたは予備系サーバモジュールの,Basic/LPAR モードを確認してください。確認後,次の どれかの対処を実施してください。

- N+1 コールドスタンバイの切り替えを再実行する場合は,N+1 グループを作成した時点の状態に 復旧し、再実行してください。
- N+1 グループのサーバモジュールの Basic/LPAR モードを変更して使用する場合は、Basic/LPAR モードを変更したあとで,サーバモジュールを N+1 グループに再登録してください。
- •[N+1 コールドスタンバイ詳細設定]ウィンドウ上のアイコンの表示を回復させる場合は,変更し た Basic/LPAR モードを変更前の状態に戻したあと、[N+1 コールドスタンバイ詳細設定]ウィン ドウで,メンテナンス完了の操作を実施してください。

### 0x3709

N+1 コールドスタンバイの切り替えに失敗しました。サーバモジュールの HVM 搭載有無が変更されたため, 切 り替えに失敗しました。 N+1 グループ名,現用ホスト名,(予備シャーシ ID,予備スロット ID)

#### 説明

登録されている予備シャーシ ID と予備スロット ID がすべて表示されます。 現用系のホストに Agent がインストールされていない場合,「現用ホスト名」には「シャーシ ID\_パー ティション X」(X:パーティション番号)が出力されます。現用系ホストが VM ホストの場合,「現用 ホスト名」には VM ホスト名が出力されます。同じ管理対象サーバにエージェントサービスと VM ホ ストが共存している場合,エージェントサービスのコンピュータ名が表示されます。

#### イベント ID

0x0001195A

レベル

障害

### 対処

N+1 コールドスタンバイの切り替えに失敗すると通知されます。N+1 グループに登録されている現 用系ホスト,または予備系サーバモジュールの HVM 搭載有無を確認してください。確認後,次のどれ かの対処を実施してください。

- N+1 コールドスタンバイの切り替えを再実行する場合は,N+1 グループを作成した時点の状態に 復旧し、再実行してください。
- N+1 グループのサーバモジュールの HVM 搭載有無を変更して使用する場合は,サーバモジュール を変更したあとで,サーバモジュールを N+1 グループに再登録してください。
- •[N+1 コールドスタンバイ詳細設定]ウィンドウ上のアイコンの表示を回復させる場合は,変更し たサーバモジュールを変更前の状態に戻したあと、[N+1 コールドスタンバイ詳細設定]ウィンド ウで,メンテナンス完了の操作を実施してください。

### 0x3709

N+1 コールドスタンバイの切り替えに失敗しました。SVP からのモジュール情報の取得に失敗しました。N+1 グループ名, 現用ホスト名, (予備シャーシID, 予備スロットID)

#### 説明

登録されている予備シャーシ ID と予備スロット ID がすべて表示されます。

現用系のホストに Agent がインストールされていない場合,「現用ホスト名」には「シャーシ ID パー ティション X | (X:パーティション番号) が出力されます。現用系ホストが VM ホストの場合, 「現用 ホスト名」には VM ホスト名が出力されます。同じ管理対象サーバにエージェントサービスと VM ホ ストが共存している場合,エージェントサービスのコンピュータ名が表示されます。

#### イベント ID

0x0001195A

レベル

障害

### 対処

N+1 コールドスタンバイの切り替えに失敗すると通知されます。サーバシャーシに搭載されている SVP と BSM とのネットワーク状態,および SVP の状態を確認してください。

#### 0x3709

N+1 コールドスタンバイの切り替えに失敗しました。現用系ホストまたは予備系サーバモジュールの電源投入抑 止の設定に失敗しました。(N+1グループ名, 現用ホスト名, 予備シャーシID, 予備スロットID)

### 説明

登録されている予備シャーシ ID と予備スロット ID がすべて表示されます。

現用系のホストに Agent がインストールされていない場合,「現用ホスト名」には「シャーシ ID\_パー ティション X」(X:パーティション番号)が出力されます。現用系ホストが VM ホストの場合,「現用 ホスト名」には VM ホスト名が出力されます。同じ管理対象サーバにエージェントサービスと VM ホ ストが共存している場合,エージェントサービスのコンピュータ名が表示されます。

### イベント ID

0x0001195A

レベル

#### 障害

### 対処

N+1 コールドスタンバイの切り替えに失敗すると通知されます。保守員に連絡してください。

### 0x3709

N+1 コールドスタンバイの切り替えに失敗しました。N+1 切り替え実行中にサーバ ID が変更されました。(N +1 グループ名, 現用ホスト名, 予備シャーシ ID, 予備スロット ID)

#### 説明

登録されている予備シャーシ ID と予備スロット ID がすべて表示されます。

現用系のホストに Agent がインストールされていない場合, 「現用ホスト名」には「シャーシ ID パー ティション X | (X : パーティション番号) が出力されます。現用系ホストが VM ホストの場合, 「現用 ホスト名」には VM ホスト名が出力されます。同じ管理対象サーバにエージェントサービスと VM ホ ストが共存している場合,エージェントサービスのコンピュータ名が表示されます。

#### イベント ID

0x0001195A

#### レベル

障害

#### 対処

N+1 コールドスタンバイの切り替えに失敗すると通知されます。意図的にサーバ ID を変更した場合, サーバ ID を変更した現用ホストを N+1 グループから削除して,再登録してください。それ以外の場 合は、現用ホストおよび予備系サーバモジュールを含むパーティションの構成、またはサーバ ID を確 認し,構成を修正してから N+1 グループを再設定してください。

#### 0x370A

N+1 コールドスタンバイ登録ホストで障害が発生しました。N+1 グループ名, 現用ホスト名

#### 説明

現用系のホストに Agent がインストールされていない場合,「現用ホスト名」には「シャーシ ID パー ティション X」(X:パーティション番号) が出力されます。現用系ホストが VM ホストの場合, 「現用 ホスト名」には VM ホスト名が出力されます。同じ管理対象サーバにエージェントサービスと VM ホ ストが共存している場合,エージェントサービスのコンピュータ名が表示されます。

#### イベント ID

0x0001195B

#### レベル

注意

#### 対処

N+1 コールドスタンバイの対象のサーバモジュールでハードウェア障害が発生すると通知されます。 N+1 コールドスタンバイの自動実行対象でない場合は,管理者が必要な対処を実施してください。

### 0x370C

N+1 コールドスタンバイの復帰を実行しました。(N+1 グループ名, 現用ホスト名, 予備シャーシID, 予備ス ロット ID)

```
説明
```
登録されている予備シャーシ ID と予備スロット ID がすべて表示されます。

現用系のホストに Agent がインストールされていない場合,「現用ホスト名」には「シャーシ ID\_パー ティション X」(X:パーティション番号)が出力されます。現用系ホストが VM ホストの場合,「現用 ホスト名」には VM ホスト名が出力されます。同じ管理対象サーバにエージェントサービスと VM ホ ストが共存している場合,エージェントサービスのコンピュータ名が表示されます。

#### イベント ID

0x0001195C

### レベル

インフォメーション

### 対処

N+1 コールドスタンバイの復帰に成功すると通知されます。障害通知ではないので対処は必要ありま せん。

### 0x370D

N+1 コールドスタンバイの復帰に失敗しました。現用と予備とでサーバの構成が異なります。N+1 グループ名, 現用ホスト名, (予備シャーシID, 予備スロットID)

#### 説明

登録されている予備シャーシ ID と予備スロット ID がすべて表示されます。

現用系のホストに Agent がインストールされていない場合,「現用ホスト名」には「シャーシ ID\_パー ティション X」(X:パーティション番号)が出力されます。現用系ホストが VM ホストの場合, 「現用 ホスト名」には VM ホスト名が出力されます。同じ管理対象サーバにエージェントサービスと VM ホ ストが共存している場合,エージェントサービスのコンピュータ名が表示されます。

#### イベント ID

0x0001195D

レベル

障害

### 対処

N+1 コールドスタンバイの復帰に失敗すると通知されます。現用・予備サーバモジュールを含むパー ティションの構成または I/O 構成を確認し,構成を修正した上で N+1 グループを再設定してくださ  $V_{\alpha}$ 

### 0x370D

N+1 コールドスタンバイの復帰に失敗しました。パーティションの電源 OFF 処理に失敗しました。N+1 グルー プ名, 現用ホスト名, (予備シャーシ ID, 予備スロット ID)

### 説明

登録されている予備シャーシ ID と予備スロット ID がすべて表示されます。 現用系のホストに Agent がインストールされていない場合,「現用ホスト名」には「シャーシ ID\_パー ティション X」(X:パーティション番号)が出力されます。現用系ホストが VM ホストの場合,「現用 ホスト名」には VM ホスト名が出力されます。同じ管理対象サーバにエージェントサービスと VM ホ ストが共存している場合,エージェントサービスのコンピュータ名が表示されます。

#### イベント ID

0x0001195D

#### レベル

#### 障害

### 対処

N+1 コールドスタンバイの復帰に失敗すると通知されます。SVP・サーバモジュールの状態を確認し, 正常な状態に修正した上で N+1 グループを再設定してください。

### 0x370D

N+1 コールドスタンバイの復帰に失敗しました。パーティションの電源 ON 処理に失敗しました。N+1 グルー プ名, 現用ホスト名, (予備シャーシID, 予備スロットID)

#### 説明

登録されている予備シャーシ ID と予備スロット ID がすべて表示されます。

現用系のホストに Agent がインストールされていない場合,「現用ホスト名」には「シャーシ ID パー ティション X」(X:パーティション番号)が出力されます。現用系ホストが VM ホストの場合, 「現用 ホスト名」には VM ホスト名が出力されます。同じ管理対象サーバにエージェントサービスと VM ホ ストが共存している場合,エージェントサービスのコンピュータ名が表示されます。

#### イベント ID

0x0001195D

#### レベル

### 障害

#### 対処

N+1 コールドスタンバイの復帰に失敗すると通知されます。SVP・サーバモジュールの状態を確認し, 正常な状態に修正した上で N+1 グループを再設定してください。

### 0x370D

N+1 コールドスタンバイの復帰に失敗しました。ホストグループの切り替えに失敗しました。N+1 グループ名, 現用ホスト名, (予備シャーシID, 予備スロット ID)

#### 説明

登録されている予備シャーシ ID と予備スロット ID がすべて表示されます。

現用系のホストに Agent がインストールされていない場合,「現用ホスト名」には「シャーシ ID\_パー ティション X」(X:パーティション番号)が出力されます。現用系ホストが VM ホストの場合,「現用 ホスト名」には VM ホスト名が出力されます。同じ管理対象サーバにエージェントサービスと VM ホ ストが共存している場合,エージェントサービスのコンピュータ名が表示されます。

### イベント ID

0x0001195D

#### レベル

#### 障害

#### 対処

N+1 コールドスタンバイの復帰に失敗すると通知されます。Device Manager の設定またはストレー ジ割り当て状態を確認し,正常な状態に修正した上で N+1 グループを再設定してください。

#### 0x370D

N+1 コールドスタンバイの復帰に失敗しました。内部エラーが発生しました。N+1 グループ名, 現用ホスト名, (予備シャーシ ID,予備スロット ID)

### 説明

登録されている予備シャーシ ID と予備スロット ID がすべて表示されます。

現用系のホストに Agent がインストールされていない場合, 「現用ホスト名」には「シャーシ ID\_パー ティション X」(X:パーティション番号)が出力されます。現用系ホストが VM ホストの場合,「現用 ホスト名」には VM ホスト名が出力されます。同じ管理対象サーバにエージェントサービスと VM ホ ストが共存している場合,エージェントサービスのコンピュータ名が表示されます。

イベント ID

0x0001195D

レベル

障害

#### 対処

N+1 コールドスタンバイの復帰に失敗すると通知されます。BSM の設定状態を確認してください。

#### 0x370D

N+1 コールドスタンバイの復帰に失敗しました。SVP からのパーティション情報の取得に失敗しました。N+1 グループ名 現用ホスト名、(予備シャーシ ID, 予備スロット ID)

#### 説明

登録されている予備シャーシ ID と予備スロット ID がすべて表示されます。

現用系のホストに Agent がインストールされていない場合,「現用ホスト名」には「シャーシ ID パー ティション X」(X:パーティション番号)が出力されます。現用系ホストが VM ホストの場合,「現用 ホスト名」には VM ホスト名が出力されます。同じ管理対象サーバにエージェントサービスと VM ホ ストが共存している場合,エージェントサービスのコンピュータ名が表示されます。

#### イベント ID

0x0001195D

#### レベル

障害

#### 対処

N+1 コールドスタンバイの復帰に失敗すると通知されます。シャーシ搭載の SVP と BSM とのネット ワーク状態,または,SVP の状態を確認してください。

#### 0x370D

N+1 コールドスタンバイの復帰に失敗しました。SVP へのパーティション情報の設定に失敗しました。N+1 グ ループ名,現用ホスト名,(予備シャーシID,予備スロットID)

#### 説明

登録されている予備シャーシ ID と予備スロット ID がすべて表示されます。 現用系のホストに Agent がインストールされていない場合,「現用ホスト名」には「シャーシ ID パー ティション X | (X:パーティション番号) が出力されます。現用系ホストが VM ホストの場合, 「現用 ホスト名」には VM ホスト名が出力されます。同じ管理対象サーバにエージェントサービスと VM ホ ストが共存している場合,エージェントサービスのコンピュータ名が表示されます。

イベント ID

0x0001195D

レベル

障害

対処

N+1 コールドスタンバイの復帰に失敗すると通知されます。保守員に連絡してください。

#### 0x370D

N+1 コールドスタンバイの復帰に失敗しました。N+1 切り替え実行中にシステム構成が変更されました。N+1 グループ名 現用ホスト名、(予備シャーシ ID, 予備スロット ID)

#### 説明

登録されている予備シャーシ ID と予備スロット ID がすべて表示されます。

現用系のホストに Agent がインストールされていない場合,「現用ホスト名」には「シャーシ ID\_パー ティション X | (X : パーティション番号) が出力されます。現用系ホストが VM ホストの場合, 「現用 ホスト名」には VM ホスト名が出力されます。同じ管理対象サーバにエージェントサービスと VM ホ ストが共存している場合,エージェントサービスのコンピュータ名が表示されます。

#### イベント ID

0x0001195D

#### レベル

障害

#### 対処

N+1 コールドスタンバイの復帰に失敗すると通知されます。切り替え実行前の状態に復旧し,再実行 してください。

### 0x370D

N+1 コールドスタンバイの復帰に失敗しました。Pre-Configure によるパーティションの情報設定に失敗しまし た。N+1 グループ名,現用ホスト名, (予備シャーシID, 予備スロットID)

#### 説明

登録されている予備シャーシ ID と予備スロット ID がすべて表示されます。

現用系のホストに Agent がインストールされていない場合,「現用ホスト名」には「シャーシ ID\_パー ティション X」(X:パーティション番号)が出力されます。現用系ホストが VM ホストの場合,「現用 ホスト名」には VM ホスト名が出力されます。同じ管理対象サーバにエージェントサービスと VM ホ ストが共存している場合,エージェントサービスのコンピュータ名が表示されます。

#### イベント ID

0x0001195D

#### レベル

障害

#### 対処

N+1 コールドスタンバイの復帰に失敗すると通知されます。SVP およびサーバモジュールの状態を確 認してください。

### 0x370D

N+1 コールドスタンバイの復帰に失敗しました。ネットワークスイッチの切り替え処理に失敗しました。詳細 コード (nnnn) N+1 グループ名, 現用ホスト名, (予備シャーシ ID, 予備スロット ID)

### 説明

登録されている予備シャーシ ID と予備スロット ID がすべて表示されます。

現用系のホストに Agent がインストールされていない場合, 「現用ホスト名」には「シャーシ ID\_パー ティション X」(X:パーティション番号)が出力されます。現用系ホストが VM ホストの場合,「現用 ホスト名」には VM ホスト名が出力されます。同じ管理対象サーバにエージェントサービスと VM ホ ストが共存している場合,エージェントサービスのコンピュータ名が表示されます。

#### イベント ID

0x0001195D

### レベル

障害

#### 対処

N+1 コールドスタンバイの復帰に失敗すると通知されます。スイッチ情報定義ファイルの定義または ネットワークスイッチ状態を確認し,正常な状態に修正してください。

#### 0x370D

N+1 コールドスタンバイの復帰に失敗しました。サーバモジュールの Pre-Configure Configuration が Disable であるため、切り替えに失敗しました。N+1 グループ名, 現用ホスト名, (予備シャーシID, 予備スロッ  $FID$ 

### 説明

登録されている予備シャーシ ID と予備スロット ID がすべて表示されます。

現用系のホストに Agent がインストールされていない場合,「現用ホスト名」には「シャーシ ID\_パー ティション X | (X:パーティション番号) が出力されます。現用系ホストが VM ホストの場合, 「現用 ホスト名」には VM ホスト名が出力されます。同じ管理対象サーバにエージェントサービスと VM ホ ストが共存している場合,エージェントサービスのコンピュータ名が表示されます。

イベント ID

0x0001195D

### レベル

障害

#### 対処

N+1 コールドスタンバイの復帰に失敗すると通知されます。現用ホスト,または予備サーバモジュー ルの Pre-Configure Configuration を Enable に設定した上で,N+1 グループを再設定してください。

### 0x370D

N+1 コールドスタンバイの復帰に失敗しました。サーバモジュールの Basic/LPAR モードが変更されたため、切 り替えに失敗しました。N+1 グループ名、現用ホスト名、(予備シャーシID、予備スロットID)

説明

登録されている予備シャーシ ID と予備スロット ID がすべて表示されます。 現用系のホストに Agent がインストールされていない場合,「現用ホスト名」には「シャーシ ID パー ティション X」(X:パーティション番号)が出力されます。現用系ホストが VM ホストの場合,「現用 ホスト名」には VM ホスト名が出力されます。同じ管理対象サーバにエージェントサービスと VM ホ ストが共存している場合,エージェントサービスのコンピュータ名が表示されます。

#### イベント ID

0x0001195D

#### レベル

障害

#### 対処

N+1 コールドスタンバイの復帰に失敗すると通知されます。N+1 グループに登録されている現用系 ホスト,または予備系サーバモジュールの Basic/LPAR モードを確認してください。確認後,次のどれ かの対処を実施してください。

- N+1 コールドスタンバイの復帰を再実行する場合は,N+1 グループを作成した時点の状態に復旧 し,再実行してください。
- N+1 グループのサーバモジュールの Basic/LPAR モードを変更して使用する場合は Basic/LPAR モードを変更したあとで,サーバモジュールを N+1 グループに再登録してください。
- •[N+1 コールドスタンバイ詳細設定]ウィンドウ上のアイコンの表示を回復させる場合は,変更し た Basic/LPAR モードを変更前の状態に戻したあと、[N+1 コールドスタンバイ詳細設定]ウィン ドウで,メンテナンス完了の操作を実施してください。

### 0x370D

N+1 コールドスタンバイの復帰に失敗しました。サーバモジュールの HVM 搭載有無が変更されたため,切り替 えに失敗しました。N+1 グループ名、現用ホスト名、(予備シャーシ ID、予備スロット ID)

#### 説明

登録されている予備シャーシ ID と予備スロット ID がすべて表示されます。

現用系のホストに Agent がインストールされていない場合,「現用ホスト名」には「シャーシ ID パー ティション X | (X:パーティション番号) が出力されます。現用系ホストが VM ホストの場合, 「現用 ホスト名」には VM ホスト名が出力されます。同じ管理対象サーバにエージェントサービスと VM ホ ストが共存している場合,エージェントサービスのコンピュータ名が表示されます。

#### イベント ID

0x0001195D

#### レベル

障害

#### 対処

N+1 コールドスタンバイの復帰に失敗すると通知されます。N+1 グループに登録されている現用系 ホスト.または予備系サーバモジュールの HVM 搭載有無を確認してください。確認後,次のどれかの 対処を実施してください。

- N+1 コールドスタンバイの復帰を再実行する場合は,N+1 グループを作成した時点の状態に復旧 し,再実行してください。
- N+1 グループのサーバモジュールの HVM 搭載有無を変更して使用する場合は,サーバモジュール を変更したあとで,サーバモジュールを N+1 グループに再登録してください。
- •[N+1 コールドスタンバイ詳細設定]ウィンドウ上のアイコンの表示を回復させる場合は,変更し たサーバモジュールを変更前の状態に戻したあと,[N+1 コールドスタンバイ詳細設定]ウィンド ウで,メンテナンス完了の操作を実施してください。

#### 0x370D

N+1 コールドスタンバイの復帰に失敗しました。SVP からのモジュール情報の取得に失敗しました。N+1 グ ループ名, 現用ホスト名, (予備シャーシID, 予備スロットID)

### 説明

登録されている予備シャーシ ID と予備スロット ID がすべて表示されます。

現用系のホストに Agent がインストールされていない場合, 「現用ホスト名」には「シャーシ ID\_パー ティション X」(X:パーティション番号)が出力されます。現用系ホストが VM ホストの場合,「現用 ホスト名」には VM ホスト名が出力されます。同じ管理対象サーバにエージェントサービスと VM ホ ストが共存している場合,エージェントサービスのコンピュータ名が表示されます。

#### イベント ID

0x0001195D

#### レベル

障害

#### 対処

N+1 コールドスタンバイの復帰に失敗すると通知されます。サーバシャーシに搭載されている SVP と BSM とのネットワーク状態,および SVP の状態を確認してください。

#### 0x370D

N+1 コールドスタンバイの復帰に失敗しました。現用系ホストまたは予備系サーバモジュールの電源投入抑止の 設定に失敗しました。(N+1 グループ名, 現用ホスト名, 予備シャーシID, 予備スロットID)

#### 説明

登録されている予備シャーシ ID と予備スロット ID がすべて表示されます。

現用系のホストに Agent がインストールされていない場合,「現用ホスト名」には「シャーシ ID\_パー ティション X」(X:パーティション番号)が出力されます。現用系ホストが VM ホストの場合,「現用 ホスト名」には VM ホスト名が出力されます。同じ管理対象サーバにエージェントサービスと VM ホ ストが共存している場合,エージェントサービスのコンピュータ名が表示されます。

#### イベント ID

0x0001195D

#### レベル

障害

#### 対処

N+1 コールドスタンバイの復帰に失敗すると通知されます。保守員に連絡してください。

#### 0x370D

N+1 コールドスタンバイの復帰に失敗しました。N+1 切り替え実行中にサーバ ID が変更されました。(N+1 グ ループ名, 現用ホスト名, 予備シャーシID, 予備スロットID)

#### 説明

登録されている予備シャーシ ID と予備スロット ID がすべて表示されます。 現用系のホストに Agent がインストールされていない場合,「現用ホスト名」には「シャーシ ID パー ティション X | (X:パーティション番号) が出力されます。現用系ホストが VM ホストの場合, 「現用 ホスト名」には VM ホスト名が出力されます。同じ管理対象サーバにエージェントサービスと VM ホ ストが共存している場合,エージェントサービスのコンピュータ名が表示されます。

### イベント ID

0x0001195D

### レベル

障害

### 対処

N+1 コールドスタンバイの復帰に失敗すると通知されます。現用ホストおよび予備系サーバモジュー ルを含むパーティションの構成,またはサーバ ID を確認し,構成を修正してから N+1 グループを再 設定してください。

### 0x370E

N+1 コールドスタンバイで実行中のサーバモジュールに対して、解除を実行しました。N+1 グループ名 現用ホ スト名, (予備シャーシID, 予備スロット ID)

### 説明

登録されている予備シャーシ ID と予備スロット ID がすべて表示されます。

現用系のホストに Agent がインストールされていない場合, 「現用ホスト名」には「シャーシ ID パー ティション X」(X:パーティション番号)が出力されます。現用系ホストが VM ホストの場合, 「現用 ホスト名」には VM ホスト名が出力されます。同じ管理対象サーバにエージェントサービスと VM ホ ストが共存している場合,エージェントサービスのコンピュータ名が表示されます。

#### イベント ID

0x0001195E

#### レベル

インフォメーション

#### 対処

N+1 コールドスタンバイの解除に成功すると通知されます。障害通知ではないので対処は必要ありま せん。

### 0x3711

N+1 コールドスタンバイで実行中のサーバモジュールに対する解除が失敗しました。

### イベント ID

0x0001195F

レベル

障害

### 対処

N+1 コールドスタンバイの解除に失敗すると通知されます。 BSM の設定状態を確認してください。

### 0x3712

サーバモジュールが挿入されました。シャーシID, スロットID

イベント ID 0x00011955
```
レベル
```
インフォメーション

# 対処

サーバモジュールが挿入された場合,またはコンソールサービスの[ホスト管理]ウィンドウからサー バシャーシを登録すると通知されます。障害通知ではないので対処は必要ありません。

# 0x3713

サーバモジュールが抜去されました。シャーシ ID,スロット ID

イベント ID

0x00011956

レベル

インフォメーション

#### 対処

サーバモジュールが抜去された場合,またはコンソールサービスの[ホスト管理]ウィンドウからサー バシャーシを削除すると通知されます。障害通知ではないので対処は必要ありません。

### 0x3715

パーティション情報が更新されました。シャーシID, パーティション番号

イベント ID

0x0001194D

レベル インフォメーション

#### 対処

障害通知ではないので対処は必要ありません。

# 0x3716

N+1 コールドスタンバイのホストグループ切り替え中に警告が発生しました。HDvM のストレージ設定状態を 確認してください。

イベント ID

0x00011960

レベル

注意

# 対処

N+1 コールドスタンバイの切り替え・復帰のホストグループ切り替え中に警告が発生すると通知され ます。Device Manager の設定またはストレージ割り当て状態を確認し,切り替え・復帰が正常に行わ れたことを確認してください。

#### 0x3717

N+1 コールドスタンバイのパーティション電源 ON 操作中に警告が発生しました。パーティションの電源状態 を確認してください。

#### イベント ID

0x00011961

#### レベル

注意

### 対処

N+1 コールドスタンバイの切り替え・復帰の電源 ON 操作中に警告が発生すると通知されます。パー ティションの電源状態を確認し,切り替え・復帰が正常に行われたことを確認してください。

# 0x3718

N+1 コールドスタンバイのパーティション電源 OFF 操作中に警告が発生しました。パーティションの電源状態 を確認してください。

イベント ID

0x00011962

レベル

注意

#### 対処

N+1 コールドスタンバイの切り替え・復帰の電源 OFF 操作中に警告が発生すると通知されます。パー ティションの電源状態を確認し,切り替え・復帰が正常に行われたことを確認してください。

# 0x3719

ホストグループの自動割り当てに失敗しました。ホストグループ割り当て定義ファイルの内容または HDvM の設 定を確認してください。(<割り当て先ストレージシステムの ObjectID>,<割り当て先ホストグループの ObjectID>,<割り当て WWN>)

#### イベント ID

0x00011963

#### レベル

障害

#### 対処

ホストグループの自動割り当て操作に失敗すると通知されます。ホストグループ割り当て定義内容お よび Device Manager の設定・ストレージ割り当て状態を確認し、問題があれば修正した上で、ホス トグループ割り当て定義ファイルを再インポートしてください。

# 0x371A

ディスク割り当て一時解除中のパーティションに対する N+1 コールドスタンバイ自動切り替えに失敗しました。 (現用シャーシ ID 現用パーティション ID)

#### イベント ID

0x00011999

#### レベル

障害

Control Manager がディスク割り当て一時解除を実行した,または実行中のおそれがあります。N+1 コールドスタンバイ切り替えを実行できる状態に戻すには Control Manager の jscmattachdisk コマ ンドを使用し,ディスク割り当てを復帰した上で,N+1 グループを再設定してください。

# 0x3722

予備プールが空の時に、N+1 コールドスタンバイ自動切り替え対象アラートが発生しました。(N+1 グループ名, 現用ホスト名, シャーシID, パーティション ID)

#### 説明

現用系のホストに Agent がインストールされていない場合,「現用ホスト名」には「シャーシ ID パー ティション X」(X:パーティション番号)が出力されます。現用系ホストが VM ホストの場合,「現用 ホスト名」には VM ホスト名が出力されます。同じ管理対象サーバにエージェントサービスと VM ホ ストが共存している場合,エージェントサービスのコンピュータ名が表示されます。

#### イベント ID

0x0001199A

レベル

警告

#### 対処

予備プールに、切り替えできるサーバモジュールが存在しない状態で、N+1 コールドスタンバイ自動 切り替え対象アラートを受信すると通知されます。切り替える場合は,予備プールに予備サーバモ ジュールを追加し,手動切り替えを実行してください。

#### 0x3725

N+1 コールドスタンバイの切り替え中に警告が発生しました。ネットワークスイッチの切り替えに警告がありま す。ネットワークスイッチの設定状態を確認してください。詳細コード (nnnn)

#### イベント ID

0x000119AC

レベル

障害

#### 対処

N+1 コールドスタンバイの切り替え・復帰の実行中に,ネットワークスイッチのポート設定の切り替 えで警告が発生すると通知されます。詳細コードに従い, JP1/Cm2/NC の設定およびネットワークス イッチのポート設定状態を確認し,正常に切り替え・復帰されたかどうかを確認してください。詳細 コードについては,「[2.4 マネージャサービス\(KASM5nnnn\)](#page-107-0)」のメッセージ ID KASM510C0 を参 照してください。

### 0x3726

ネットワークスイッチの設定が変更されました。(スイッチ名称、ポート識別子)

イベント ID

0x000119DE

#### レベル

インフォメーション

ネットワークスイッチの設定が変更されると通知されます。障害通知ではないので対処は必要ありま せん。変更内容を確認するには,JP1/Cm2/NC - View を参照してください。

# 0x3727

ユーザ操作により N+1 コールドスタンバイの自動切り替えが中止されました。(N+1 グループ名, 現用ホスト 名、現用シャーシ ID、現用スロット ID)

#### 説明

現用系のホストに Agent がインストールされていない場合,「現用ホスト名」には「シャーシ ID\_パー ティション X」(X:パーティション番号)が出力されます。現用系ホストが VM ホストの場合,「現用 ホスト名」には VM ホスト名が出力されます。同じ管理対象サーバにエージェントサービスと VM ホ ストが共存している場合,エージェントサービスのコンピュータ名が表示されます。

#### イベント ID

0x000119BC

# レベル

インフォメーション

### 対処

N+1 コールドスタンバイの切り替え中止を実行すると通知されます。障害通知ではないので対処は必 要ありません。

# 0x3728

インポートを開始します。

#### イベント ID

0x000119BD

#### レベル

インフォメーション

#### 対処

ストレージ運用支援機能のインポートを実行すると通知されます。障害通知ではないので対処は必要 ありません。

### 0x3729

インポートが終了しました。

#### イベント ID

0x000119BE

### レベル

インフォメーション

### 対処

ストレージ運用支援機能のインポートが終了すると通知されます。障害通知ではないので対処は必要 ありません。

# 0x372A

N+1 コールドスタンバイによる切り替え・復帰の延長で実行した電源 ON 要求が失敗しました。

イベント ID

0x000119BF

レベル

障害

### 対処

切り替え完了のアラート「0x3707」,または復帰完了のアラート「0x370C」が通知されていることを 確認してください。

予備系への切り替え中にこのアラートが通知された場合は,予備系の電源状態を確認してください。現 用系への復帰中にこのアラートが通知された場合は,現用系の電源状態を確認してください。電源が投 入されていない場合は,手動で電源を投入してください。

# 0x372B

N+1 コールドスタンバイによる切り替え・復帰の延長で実行した電源 ON 要求の完了ステータス確認のタイムア ウトを検知しました。

イベント ID

0x000119C0

レベル

障害

#### 対処

切り替え完了のアラート「0x3707」,または復帰完了のアラート「0x370C」が通知されていることを 確認してください。

予備系への切り替え中にこのアラートが通知された場合は,予備系の電源状態を確認してください。現 用系への復帰中にこのアラートが通知された場合は,現用系の電源状態を確認してください。電源が投 入されていない場合は,手動で電源を投入してください。

# 0x372C

N+1 コールドスタンバイによる切り替え・復帰の延長で実行した Preconfigure 要求が失敗しました。

#### イベント ID

0x000119C1

#### レベル

障害

#### 対処

切り替え完了のアラート「0x3707」,または復帰完了のアラート「0x370C」が通知されていることを 確認してください。

予備系への切り替え中にこのアラートが通知された場合は,予備系の電源状態を確認してください。現 用系への復帰中にこのアラートが通知された場合は,現用系の電源状態を確認してください。電源が投 入されていない場合は,手動で電源を投入してください。

### 0x372D

N+1 コールドスタンバイによる切り替え・復帰の延長で実行した Preconfigure 要求の完了ステータス確認のタイ ムアウトを検知しました。

イベント ID

0x000119C2

レベル

障害

#### 対処

切り替え完了のアラート「0x3707」,または復帰完了のアラート「0x370C」が通知されていることを 確認してください。

予備系への切り替え中にこのアラートが通知された場合は,予備系の電源状態を確認してください。現 用系への復帰中にこのアラートが通知された場合は,現用系の電源状態を確認してください。電源が投 入されていない場合は,手動で電源を投入してください。

### 0x372F

LPAR 情報が更新されました。(HVM ID, LPAR 識別子)

#### イベント ID

0x000119C3

#### レベル

インフォメーション

#### 対処

障害通知ではありませんので、対処は必要ありません。

# 0x3730

N+1 コールドスタンバイ登録中のサーバモジュールの HBA 搭載数が減少しました。(グループ名, シャーシID, サーバモジュールスロット番号、物理 PCI スロット番号)

# イベント ID

0x000119CC

### レベル

注意

# 対処

N+1 コールドスタンバイ登録中のサーバモジュールの HBA が減少したことを検知しました。意図的 に HBA を抜いた場合は対処の必要はありません。それ以外の場合は保守員に連絡してください。

### 0x3731

N+1 コールドスタンバイによる切り替え・復帰の延長で実行した SVP へのパーティション情報設定の完了ステー タス確認のタイムアウトを検知しました。

イベント ID 0x000119CD レベル

障害

切り替え完了のアラート「0x3707」,または復帰完了のアラート「0x370C」が通知されていることを 確認してください。 予備系への切り替え中にこのアラートが通知された場合は,予備系の電源状態を確認してください。 現用系への復帰中にこのアラートが通知された場合は,現用系の電源状態を確認してください。 電源が投入されていない場合は,手動で電源を投入してください。

# 0x3735

OS シャットダウン停止を実行します。(シャーシID, パーティション番号)

イベント ID

0x000119FC

レベル

インフォメーション

対処

システム装置の終了通知です。

### 0x3736

OS シャットダウン停止の実行中にタイムアウトを検出しました。強制電源 OFF を実行します。(シャーシID. パーティション番号)

イベント ID

0x000119FD

レベル

インフォメーション

### 対処

システム装置の終了通知です。OS シャットダウン停止が正常に行われなかったおそれがあります。予 備系サーバモジュールに切り替わったあとで,ハードディスクに問題がないか確認してください。

### 0x3737

電源投入抑止の解除に失敗しました。(シャーシID, パーティション番号)

イベント ID

0x000119D4

レベル

障害

#### 対処

電源投入抑止の解除に失敗すると通知されます。保守員に連絡してください。

# 0x3739

OS シャットダウンが実行可能な状態でないため、強制電源 OFF します。(シャーシID, パーティション番号)

イベント ID 0x000119FF

#### レベル

インフォメーション

## 対処

[N+1 コールドスタンバイ詳細設定]ウィンドウで,N+1 コールドスタンバイの切り替えが正常に行 われていることを確認してください。

## 0x373A

現用系ホストのエージェントサービスの起動により N+1 コールドスタンバイの自動切り替えを中止しました。 (N+1 グループ名, 現用ホスト名, 現用シャーシID, 現用スロットID)

イベント ID

0x00011923

#### レベル

インフォメーション

#### 対処

N+1 コールドスタンバイの自動切り替えを中止すると通知されます。障害通知ではないので対処は必 要ありません。

#### 0x373B

マネージャサービスはクラスタ構成で起動できませんでした。現在,マネージャサービスは非クラスタ構成で稼動 中です。フェイルオーバーが発生しても設定情報は引き継がれません。

#### イベント ID

0x00011903

#### レベル

障害

#### 対処

マネージャサービスで使用する共有フォルダが不正です。

クラスタアドミニストレータを参照して,マネージャサービスの所有者となっている管理サーバを確認 してください。マネージャサービスの所有者となっている管理サーバの環境設定ユティリティを起動 し, [マネージャサービス] タブの [詳細設定] ボタンをクリックして [クラスタ設定] タブを選択し, [現在の共有フォルダパス]に表示されているパスを確認してください。

# 0x373C

予備系サーバモジュールの診断を実施できませんでした。予備系サーバモジュールの電源が ON です。(N+1 グ ループ名、予備シャーシID、予備スロット番号)

#### 説明

予備系サーバモジュールが複数ある場合,予備スロット番号は昇順に「,」(コンマ)で区切って表示さ れます。

### イベント ID

0x00011904

#### レベル

注意

予備系サーバモジュールの電源を OFF にしてから手動診断を実行してください。

#### 0x373C

予備系サーバモジュールの診断を実施できませんでした。予備系サーバモジュールが挿入されていません。(N+1 グループ名, 予備シャーシ ID, 予備スロット番号)

### 説明

予備系サーバモジュールが複数ある場合,予備スロット番号は昇順に「,」(コンマ)で区切って表示さ れます。

イベント ID

0x00011904

レベル

注意

#### 対処

予備系サーバモジュールを挿入してください。予備系サーバモジュールを挿入すると自動的に診断が 実行されます。

#### 0x373C

予備系サーバモジュールの診断を実施できませんでした。予備系サーバモジュールのパーティションが未作成で す。(N+1 グループ名, 予備シャーシ ID, 予備スロット番号)

#### 説明

予備系サーバモジュールが複数ある場合,予備スロット番号は昇順に「,」(コンマ)で区切って表示さ れます。

イベント ID

0x00011904

#### レベル

注意

#### 対処

予備系サーバモジュールのパーティションを作成してください。パーティションを作成すると自動的 に診断が実行されます。

# 0x373C

予備系サーバモジュールの診断を実施できませんでした。SVP が予備系の診断機能をサポートしていません。(N +1 グループ名, 予備シャーシID, 予備スロット番号)

#### 説明

予備系サーバモジュールが複数ある場合,予備スロット番号は昇順に「,」(コンマ)で区切って表示さ れます。

### イベント ID

0x00011904

# レベル

注意

この機能を使用する場合には最新の SVP ファームウェアに更新してください。

#### 0x373D

予備系サーバモジュールの診断を実施できませんでした。BMCLAN の実行に失敗しました。(N+1 グループ名, 予備シャーシ ID,予備スロット番号 )

### 説明

予備系サーバモジュールが複数ある場合,予備スロット番号は昇順に「,」(コンマ)で区切って表示さ れます。

### イベント ID

0x00011905

#### レベル

警告

#### 対処

サーバシャーシとの通信状態を確認してください。通信状態に問題がない場合は保守員に連絡してく ださい。

## 0x373D

予備系サーバモジュールの診断を実施できませんでした。Pre-configure が無効に設定されています。(N+1 グ ループ名, 予備シャーシID, 予備スロット番号)

#### 説明

予備系サーバモジュールが複数ある場合,予備スロット番号は昇順に「,」(コンマ)で区切って表示さ れます。

#### イベント ID

0x00011905

#### レベル

警告

#### 対処

Pre-configure の設定を有効にしてから手動診断を実行してください。

## 0x373E

予備系サーバモジュールの診断を実施できませんでした。予備系サーバモジュールが診断実行中です。(N+1 グ ループ名, 予備シャーシID, 予備スロット番号)

#### 説明

予備系サーバモジュールが複数ある場合、予備スロット番号は昇順に「,」(コンマ)で区切って表示さ れます。

### イベント ID

0x00011906

#### レベル

インフォメーション

対処は必要ありません。

### 0x373E

予備系サーバモジュールの診断を実施できませんでした。予備系サーバモジュールが Pre-configure 中です。(N +1 グループ名, 予備シャーシ ID, 予備スロット番号)

説明

予備系サーバモジュールが複数ある場合,予備スロット番号は昇順に「。」(コンマ)で区切って表示さ れます。

イベント ID

0x00011906

レベル

インフォメーション

#### 対処

対処は必要ありません。

### 0x373F

シャーシンャーシID>に対する経路確認失敗が検知されました。(連続失敗回数:<連続して経路確認に失敗し た回数>)

#### 説明

連続失敗回数は 99 回まで表示されます。

イベント ID 0x00011907

レベル

警告

### 対処

マネージャサービスとシャーシとの間の接続状態を確認してください。

# 0x3740

シャーシンャーシID>に対する経路確認失敗が検知されました。(連続失敗回数:<連続レて経路確認に失敗し た回数>)

#### 説明

連続失敗回数は 99 回まで表示されます。

```
イベント ID
```
0x00011908

#### レベル

注意

#### 対処

このアラートが頻繁に発生する場合,接続状態に問題があるおそれがあります。マネージャサービスと シャーシとの間の接続状態を確認してください。

### 0x3741

サーバが起動されましたが、エージェントの起動を確認できませんでした。(シャーシID, パーティション番号, LPAR 識別子, 監視時間<サーバ起動監視時間>分, 詳細コード=<詳細コード>)

説明

物理サーバの場合,LPAR 識別子は出力されません。

イベント ID

0x00011909

#### レベル

注意

#### 対処

このアラートの前後に障害アラートが通知された場合は,サーバ起動中に障害が発生したおそれがあり ます。通知された障害アラートの対処に従ってください。

このアラートのあとにエージェント起動完了を通知するアラート (0x3743) が通知された場合は、設 定した監視時間が短かったおそれがあります。必要に応じて監視時間の設定を見直してください。 上記以外の場合,サーバの保守運用操作中,またはサーバ起動中に障害が発生したおそれがあります。 サーバの保守運用操作中の場合は,保守運用操作の終了を待ってから,再度サーバを起動してくださ い。

サーバ起動中に障害が発生している場合は,OS またはエージェントサービスの起動状態を確認し,OS またはエージェントサービスを再起動してください。OS またはエージェントサービスを再起動しても このアラートが通知される場合は,保守員に連絡してください。

### 0x3742

サーバ起動監視対象のサーバが起動を開始しました。(シャーシID、パーティション番号、LPAR 識別子)

#### 説明

物理サーバの場合,LPAR 識別子は出力されません。

#### イベント ID

0x0001190A

#### レベル

インフォメーション

#### 対処

対処は必要ありません。

# 0x3743

サーバ起動監視対象のサーバ (エージェントサービスのホスト名)にてエージェントが起動しました。(シャーシ ID, パーティション番号, LPAR 識別子)

#### 説明

物理サーバの場合,LPAR 識別子は出力されません。

イベント ID

0x0001190B

#### レベル

インフォメーション

対処は必要ありません。

## 0x3744

予備系サーバモジュールの診断が終了するまで切り替えを保留します。(N+1 グループ名, 現用ホスト名)

```
イベント ID
 0x0001190C
レベル
 インフォメーション
対処
```
対処は必要ありません。

## 0x3745

N+1 コールドスタンバイに登録された予備系サーバモジュールで障害が発生しました。(N+1 グループ名, 予備 シャーシ ID, 予備スロット ID)

イベント ID

0x0001190D

# レベル

警告

# 対処

N+1 コールドスタンバイに登録された予備系サーバモジュールで、ハードウェア障害が発生した、ま たは,診断によって障害が検知されました。保守員に連絡してください。

### 0x3746

シャーシ<シャーシ ID>に対する定期監視を開始します。

```
イベント ID
```
0x0001190E

レベル

インフォメーション

# 対処

対処は必要ありません。

# 0x3747

シャーシ<シャーシID>に対する経路確認に成功しました。

イベント ID

0x0001190F

レベル

インフォメーション

#### 対処

対処は必要ありません。

### 0x3748

サーバ起動監視対象のサーバで Pre-configure が開始されたため、起動監視を取り止めました。(シャーシID, パーティション番号)

イベント ID

0x00011910

レベル

インフォメーション

対処

サーバ起動監視対象のサーバで Pre-configure が開始されると通知されます。対処は必要ありません。

# 0x374B

VM ホストとの通信に失敗しました。(VM ホスト= VM ホストのコンピュータ名)

### イベント ID

0x00005B09

# レベル

障害

#### 対処

VM ホストの構成および設定を確認してください。また,ネットワークの状態を確認してください。

# 0x374C

VM ホストログイン情報が不正です。(VM ホスト= VM ホストのコンピュータ名)

### イベント ID

0x00005B09

# レベル

障害

## 対処

[設定]メニューの[VM ホスト設定変更]−[ログイン情報の変更]を実行して,ユーザ名,パスワー ドを変更してください。

### 0x374D

VM ホストの仮想化環境が変わっています。(VM ホスト= VM ホストのコンピュータ名)

# イベント ID

0x00005B09

# レベル

障害

#### 対処

VM ホストを削除してから,再度 VM ホストを登録してください。

# 0x374E

VM ホストのログインに失敗しました。(VM ホスト= VM ホストのコンピュータ名)

イベント ID

0x00005B09

レベル

障害

# 対処

VM ホストの構成および設定を確認してください。また,ネットワークの状態を確認してください。

### 0x374F

VM ホストの SSL 証明書を確認してください。(VM ホスト= VM ホストのコンピュータ名)

イベント ID

0x00005B09

# レベル 障害

対処

VM ホストの有効な SSL 証明書を用意してください。

# 0x3750

VM ホストログイン情報へのアクセスに失敗しました。(VM ホスト= VM ホストのコンピュータ名)

### イベント ID

0x00005B09

### レベル

障害

# 対処

[表示] メニューの [VM ホストの更新]を実行してください。再度エラーが発生する場合は, 保守員 に連絡してください。

#### 0x3751

VM ホストが動作しているサーバシャーシから情報が取得できません。(VM ホスト= VM ホストのコンピュータ 名)

イベント ID

0x00005B09

レベル

障害

### 対処

VM ホストが動作しているサーバシャーシを登録してください。VM ホストが登録されている場合は, VM ホストが動作しているサーバシャーシを登録し,[表示]メニューの[VM ホストの更新]を実行 してください。また,VM ホストが動作しているサーバシャーシがすでに登録されている場合,サーバ シャーシのパーティション情報が取得されていることを確認してから VM ホストを登録してください。

# 0x3752

SVP ボードが見つかりませんでした。(VM ホスト= VM ホストのコンピュータ名)

#### イベント ID

0x00005B07

### レベル

注意

# 対処

SVP ボードの IP アドレスを確認してください。また SVP ボードが接続されているか確認してくださ い。

# 0x3753

致命的なエラーが発生しました。

イベント ID

0x00005B09

レベル

障害

#### 対処

保守員に連絡してください。

# 0x3754

VM ホストのコンピュータ名 (VM ホスト)に設定されていた SVP ボードの IP アドレス (IP アドレス)の矛盾 を検出したので SVP ボードの IP アドレス (IP アドレス)に変更しました。

### イベント ID

0x00005B07

#### レベル

注意

#### 対処

同じ管理対象サーバのエージェントサービスが持つ SVP ボードの IP アドレスと, VM ホストが持つ SVP ボードの IP アドレスが一致しなかったため, VM ホストが持つ SVP ボードの IP アドレスをエー ジェントサービスの持つ SVP ボードの IP アドレスに変更しました。障害通知ではないので対処は必 要ありません。

# 0x3755

VM ホストのコンピュータ名 (VM ホスト) に設定されていた SVP ボードの IP アドレス (IP アドレス)の矛盾 を検出したので SVP ボードの IP アドレスを無効にしました。

### イベント ID

0x00005B07

### レベル

注意

#### 対処

SVP ボードの IP アドレスが無効なため, VM ホストの障害表示や強制電源 OFF が使用できなくなっ ています。VM ホストの SVP ボードの IP アドレスを有効にするには,[設定]メニューの[VM ホス ト設定変更]−[SVP ボードの IP アドレス変更]を実行して,正しい SVP ボードの IP アドレスを設 定してください。

# 0x3756

サーバタイプの矛盾を検出しました。(VM ホスト=VM ホストのコンピュータ名)

イベント ID

0x00005B09

レベル

障害

# 対処

[ホスト管理]ウィンドウから VM ホストを削除し,VM ホストの IP アドレスおよびサーバタイプを確 認してから,VM ホストを登録してください。

# 0x3758

予備系サーバモジュールの Pre-configure が終了するまで切り替えを保留します。(N+1 グループ名, 現用ホスト 名)

イベント ID

0x0000668E

レベル

インフォメーション

### 対処

Pre-configure (取得/設定) 終了後に自動的に切り替えが実施されるため、対処は必要ありません。

# 0x3759

N+1 コールドスタンバイ登録中のサーバモジュールの SMP 構成可能上限数が減少しました。(グループ名, シャーシ ID, サーバモジュールスロット番号)

# イベント ID

0x00005B07

#### レベル

注意

#### 対処

N+1 コールドスタンバイ登録中のサーバモジュールに装着されていた SMP connect board の構成変 更を検知しました。意図的に SMP connect board を外した場合は対処の必要はありません。それ以 外の場合は保守員に連絡してください。

# 0x3760

内部エラーが発生しました。

```
イベント ID
```
0x00005B09

レベル

障害

Windows API がエラーを返しました。N+1 コールドスタンバイによる切り替え処理中,または復帰 処理中の場合,処理が完了してからマネージャサービスを再起動してください。再度エラーが発生する 場合は,保守員に連絡してください。

# 0x3F01

JP1/IM 連携が機能していません。

#### 注意

このアラートは JP1 のイベントサーバにイベントとして通知できません。

イベント ID

0x00005BDE

レベル

障害

#### 対処

次の対処を実施してください。

• JP1/IM と連携する場合に必要となる環境を確認してください。

- JP1/Base が正しくインストールされているか確認してください。
- JP1/Base のサービスが動作しているか確認してください。
- ローカルコンソールサービスを再起動してください。

# 0x3F02

JP1/IM 連携サービスの停止が検出されました。JP1/IM 連携サービスを再起動します。

#### 注意

このアラートは JP1 のイベントサーバにイベントとして通知できません。

イベント ID

0x00005BDF

#### レベル

注意

### 対処

特にありません。

# 3.16 LAN アダプタ

# 0x0800

```
LAN コントローラに異常があります。
```
イベント ID

0x0001144D

レベル

障害

# 対処

システム装置に添付のマニュアルに記述されているお問い合わせ先まで連絡してください。

# 0x0801

ケーブルが接続されていません。

イベント ID

0x0001144E

レベル

注意

# 対処

LAN アダプタの構成および状態を確認してください。

## 0x0802

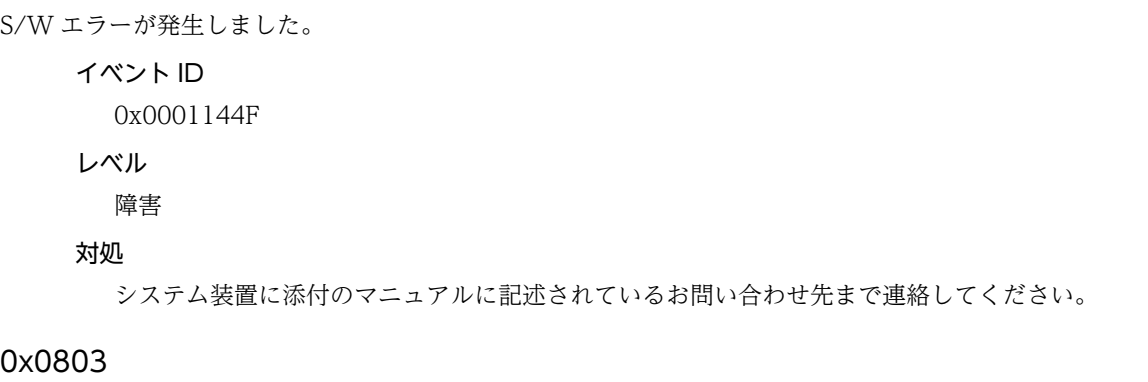

ネットワークリンクが切断されました。

イベント ID

0x00011450

レベル

注意

#### 対処

LAN アダプタの構成および状態を確認してください。

### 0x0804

アダプタの初期化に失敗しました。

イベント ID 0x00011451

レベル

警告

#### 対処

LAN アダプタの構成および状態を確認してください。

# 0x0805

接続が回復しました。

イベント ID 0x00011452 レベル インフォメーション

# 対処

障害通知ではありませんので,対処は必要ありません。

# 0x0806

接続が切断されました。

イベント ID

0x00011453

# レベル

注意

### 対処

LAN アダプタの構成および状態を確認してください。

# 0x0807

プライマリアダプタの機能がセカンダリアダプタに引き継がれました。

# イベント ID

0x00011454

# レベル

インフォメーション

# 対処

障害通知ではありませんので、対処は必要ありません。

# 0x0808

プライマリアダプタが有効になりました。

イベント ID 0x00011455 レベル

インフォメーション

### 対処

障害通知ではありませんので,対処は必要ありません。

### 0x0809

セカンダリアダプタがチーム内で無効になりました。

イベント ID

0x00011456

レベル

注意

# 対処

LAN アダプタの構成および状態を確認してください。

# 0x080A

全てのアダプタがネットワークから切断されました。

イベント ID 0x00011457

レベル

警告

### 対処

LAN アダプタの構成および状態を確認してください。

# 0x080B

プライマリアダプタが再度動作を開始しました。

イベント ID

0x00011458

レベル

インフォメーション

### 対処

障害通知ではありませんので,対処は必要ありません。

# 0x080C

```
有効なアダプタが 1 つしかありません。
    イベント ID
      0x00011459
    レベル
```
注意

LAN アダプタの構成および状態を確認してください。

# 0x080D

セカンダリアダプタが再び機能し始めました。

イベント ID

0x0001145A

#### レベル

インフォメーション

#### 対処

障害通知ではありませんので,対処は必要ありません。

# 0x080E

動作を開始したアダプタが再度プライマリとして機能し始めました。

# イベント ID

0x0001145B

# レベル

インフォメーション

#### 対処

障害通知ではありませんので、対処は必要ありません。

# 0x080F

ネットワーク接続が回復しました。

#### イベント ID

0x0001145C

# レベル

インフォメーション

## 対処

障害通知ではありませんので,対処は必要ありません。

# 0x0810

リンクが確立しました。

# イベント ID

0x000116E4

# レベル

インフォメーション

# 対処

障害通知ではありませんので,対処は必要ありません。

# 0x0811

EEprom にエラーが検知されました。

イベント ID 0x000116E5 レベル

障害

# 対処

システム装置に添付のマニュアルに記述されているお問い合わせ先まで連絡してください。

# 0x0812

リンクパートナーからのオートネゴシエーション接続応答がありませんでした。可能ならば、通信モード設定を固 定(Full duplex)にしてください。

イベント ID

0x000116E6

レベル

```
インフォメーション
```
### 対処

障害通知ではありませんので、対処は必要ありません。

# 0x0813

```
オートネゴシエーションに設定されていますが、リンクパートナーがオートネゴシエーションに設定されていませ
ん。
```
イベント ID

0x000116E7

レベル

注意

# 対処

LAN アダプタの構成および状態を確認してください。

#### 0x0814

ネットワークが接続されているデバイスでスパニングツリープロトコルが検出されました。

イベント ID 0x000116E8

#### レベル

インフォメーション

### 対処

障害通知ではありませんので,対処は必要ありません。

## 0x0815

プライマリアダプタが初期化されました。

```
イベント ID
```
0x000116E9

### レベル

インフォメーション

# 対処

障害通知ではありませんので,対処は必要ありません。

# 0x0816

アダプタが初期化されました。

イベント ID

0x000116EA

# レベル

インフォメーション

# 対処

障害通知ではありませんので、対処は必要ありません。

# 0x0817

チームが初期化されました。

イベント ID

0x000116EB

レベル

インフォメーション

### 対処

障害通知ではありませんので,対処は必要ありません。

# 0x0818

仮想アダプタが初期化されました。

イベント ID

0x000116EC

# レベル

インフォメーション

## 対処

障害通知ではありませんので,対処は必要ありません。

# 0x0819

プライマリアダプタが切り替わります。

イベント ID 0x000116ED レベル インフォメーション

障害通知ではありませんので,対処は必要ありません。

# 0x081A

アダプタリンクは接続されていません。 イベント ID 0x000116EF レベル 警告

## 対処

LAN アダプタの構成および状態を確認してください。

# 0x081B

セカンダリアダプタが優先します。

イベント ID

0x000116F0

レベル

インフォメーション

#### 対処

障害通知ではありませんので,対処は必要ありません。

# 0x081C

チーム内で無効化されたアダプタがあります。 イベント ID

0x000116F1

# レベル

注意

### 対処

LAN アダプタの構成および状態を確認してください。

# 0x081D

優先プライマリアダプタが検出されました。

```
イベント ID
  0x000116F2
レベル
```
インフォメーション

### 対処

障害通知ではありませんので,対処は必要ありません。

### 0x081E

優先セカンダリアダプタが検出されました。

イベント ID

0x000116F3

レベル

インフォメーション

対処

障害通知ではありませんので,対処は必要ありません。

# 0x081F

優先プライマリアダプタが優先されます。

イベント ID 0x000116F4 レベル

インフォメーション

# 対処

障害通知ではありませんので,対処は必要ありません。

# 0x0820

優先セカンダリアダプタが優先されます。

### イベント ID

0x000116F5

# レベル

インフォメーション

#### 対処

障害通知ではありませんので,対処は必要ありません。

# 0x0821

プライマリアダプタはプローブを検出しませんでした。

```
イベント ID
  0x000116F6
```
# レベル

注意

# 対処

LAN アダプタの構成および状態を確認してください。

# 0x0822

違法なループバックが生じました。

イベント ID 0x000116F7

レベル

注意

対処

LAN アダプタの構成および状態を確認してください。

### 0x0823

アダプタの欠落しているチームを初期化しています。

イベント ID

0x000116F8

レベル 注意

対処

LAN アダプタの構成および状態を確認してください。

# 0x0824

仮想アダプタがチームから削除されました。

イベント ID 0x000116F9

レベル

インフォメーション

# 対処

障害通知ではありませんので,対処は必要ありません。

# 0x0825

アダプタがチームから削除されました。

イベント ID

0x000116FA

レベル

インフォメーション

### 対処

障害通知ではありませんので,対処は必要ありません。

# 0x0826

```
チーム名が正しく設定できませんでした。チームを再構成してください。
   イベント ID
     0x000116FB
   レベル
```
障害

コントロールパネルの「PROSet」で,チームを再構成してください。

### 0x0827

LAN ボードの動作に必要なメモリが確保できませんでした。

イベント ID

0x000116FC

レベル

障害

#### 対処

メモリの空き容量を増やしてください。

# 0x0828

パラメータが読み込めませんでした。チームを再構成してください。

#### イベント ID

0x000116FD

# レベル

# 障害

#### 対処

コントロールパネルの「PROSet」で,チームを再構成してください。

# 0x0829

LAN ボードがバインドできませんでした。チームを再構成してください。

### イベント ID

0x000116FE

# レベル

障害

#### 対処

コントロールパネルの「PROSet」で,チームを再構成してください。

# 0x082A

LAN ボードの初期化ができませんでした。チームを再構成してください。

# イベント ID

0x000116FF

レベル

障害

### 対処

コントロールパネルの「PROSet」で,チームを再構成してください。

# 0x082B

2 重化機能の初期化に失敗しました。

イベント ID 0x00011700

レベル 障害

対処

システム装置に添付のマニュアルに記述されているお問い合わせ先まで連絡してください。

# 0x082C

```
チームの構成に失敗しました。
```
イベント ID

0x00011701

レベル

障害

# 対処

詳細パラメタを変更している場合は,初期値に戻してください。

### 0x082D

LAN ボードは正常にチームの構成に加えられました。

イベント ID 0x00011702

# レベル

```
インフォメーション
```
### 対処

障害通知ではありませんので,対処は必要ありません。

# 0x082E

LAN ボードは正常にチームの構成から外されました。

イベント ID

0x00011703

# レベル

インフォメーション

# 対処

障害通知ではありませんので,対処は必要ありません。

### 0x082F

チームの初期化に失敗しました。チームを再構成してください。

```
イベント ID
```
0x00011706

レベル

注意

# 対処

コントロールパネルの「PROSet」で,チームを再構成してください。

# 0x084C

ネットワークアダプタを検出できませんでした。

イベント ID

0x0000668C

レベル

警告

対処

ドライバを再インストールしてください。

# 0x084D

ドライバはロードするネットワークアダプタを決定できませんでした。

イベント ID

0x0000668C

レベル

警告

### 対処

ドライバを再インストールしてください。

# 0x084E

操作に必要なマップレジスタを割り当てることができませんでした。

イベント ID

0x0000668C

レベル

警告

#### 対処

LAN ドライバパラメータ設定で、送信記述子の数を減らし、再スタートしてください。

# 0x084F

ネットワークアダプタの割り込みを割り当てることができませんでした。

# イベント ID

0x0000668D

# レベル

障害

```
対処
```
アダプタの初期化に失敗しています。

LAN ボードを使用している場合, PCI スロットから一度, LAN ボードを抜き差ししてください。LAN ボードを抜き差ししても再発する場合,保守交換を実施してください。

LAN ボードを使用していない場合, OS を再起動してください。OS を再起動しても再発する場合, 保 守交換を実施してください。

#### 0x0850

操作に必要なメモリを割り当てることができませんでした。

イベント ID

0x0000668C

レベル

# 警告

#### 対処

LAN ドライバパラメータ設定で,受信記述子と集合バッファの数を減らし,再スタートしてください。

#### 0x0851

PCI BIOS でネットワークアダプタは正しく設定されていません。

イベント ID

0x0000668D

### レベル

障害

#### 対処

アダプタの初期化に失敗しています。

LAN ボードを使用している場合, PCI スロットから一度, LAN ボードを抜き差ししてください。LAN ボードを抜き差ししても再発する場合,保守交換を実施してください。 LAN ボードを使用していない場合, OS を再起動してください。OS を再起動しても再発する場合, 保 守交換を実施してください。

### 0x0852

OS は PCI リソースをネットワークアダプタに割り当てることができませんでした。

イベント ID

0x0000668D

# レベル

障害

### 対処

アダプタの初期化に失敗しています。OS を再起動してください。OS を再起動しても再発する場合, 保守交換を実施してください。

#### 0x0853

ドライバはネットワークアダプタの PCI リソースを要求することができませんでした。

# イベント ID

0x0000668D

レベル

障害

# 対処

アダプタの初期化に失敗しています。LAN ドライバを再インストールしてください。LAN ドライバ を再インストールしても再発する場合,保守交換を実施してください。

# 0x0854

ネットワークアダプタを開始できませんでした。

イベント ID

0x0000668D

レベル

障害

### 対処

アダプタの初期化に失敗しています。OS を再起動してください。OS を再起動しても再発する場合, 保守交換を実施してください。

# 0x0855

優先度の高い通信キューに必要なすべてのリソースを割り当てられませんでした。

## イベント ID

0x0000668B

## レベル

注意

### 対処

LAN ドライバパラメータ設定で、送信記述子を見直してください。

# 0x0856

ドライバを適切に初期化できませんでした。アダプタ設定を変更できない場合があります。

# イベント ID

0x0000668B

# レベル

注意

# 対処

LAN ドライバを再インストールしてください。

# 0x0857

アダプタのアンロードが完了しなかった可能性があります。ドライバがアンロードされていない場合があります。

# イベント ID

0x0000668B

レベル

注意

# 対処

LAN ドライバをアンインストールしたあと、OS を再起動していない可能性があります。OS を再起動 してください。

# 0x0858

スマートスピードによって、リンク速度が通知された最大速度から下げられました。

イベント ID

0x0000668A

レベル

インフォメーション

# 対処

障害通知ではありませんので,対処は必要ありません。

#### 0x0859

ドライバが停止されました。

イベント ID

0x0000668A

レベル

インフォメーション

### 対処

障害通知ではありませんので,対処は必要ありません。

### 0x085A

ドライバが開始されました。

イベント ID

0x0000668A

# レベル

インフォメーション

### 対処

障害通知ではありませんので、対処は必要ありません。

# 0x085B

操作に必要な NDIS 受信パケット/バッファを割り当てることができませんでした。

イベント ID 0x0000668C レベル

警告

LAN ドライバパラメータ設定で、受信記述子の数を減らし、再スタートしてください。

# 3.17 装置

# 0x1800

モジュール<%s>,温度<%s>が基準値を上回っています。(SEL=%s,SID=%s,PAR=%s,MTY=%s,SLT=%s)

イベント ID

0x00005B0A

レベル

インフォメーション

対処

特にありません。

# 0x1801

モジュール<%s>,温度<%s>が警告値を上回っています。(SEL=%s,SID=%s,PAR=%s,MTY=%s,SLT=%s)

イベント ID

0x00005B0C

# レベル

警告

## 対処

システム装置に添付のマニュアルに記述されているお問い合わせ先まで連絡してください。

### 0x1802

モジュール<%s>,温度<%s>が過度に上回っています。(SEL=%s,SID=%s,PAR=%s,MTY=%s,SLT=%s)

イベント ID

0x00005B0D

## レベル

障害

# 対処

システム装置に添付のマニュアルに記述されているお問い合わせ先まで連絡してください。

### 0x1803

モジュール<%s>、温度<%s>が警告値を下回っています。(SEL=%s,SID=%s,PAR=%s,MTY=%s,SLT=%s)

### イベント ID

0x00005B0C

# レベル

警告

### 対処

システム装置に添付のマニュアルに記述されているお問い合わせ先まで連絡してください。

## 0x1805

モジュール<%s>,温度<%s>が基準値内に回復しました。(SEL=%s,SID=%s,PAR=%s,MTY=%s,SLT=%s)

イベント ID 0x00005B0A

レベル

インフォメーション

#### 対処

特にありません。

# 0x1810

モジュール<%s>,電圧<%s>が警告値を上回っています。(SEL=%s,SID=%s,PAR=%s,MTY=%s,SLT=%s)

イベント ID

0x00005B0C

レベル

警告

#### 対処

システム装置に添付のマニュアルに記述されているお問い合わせ先まで連絡してください。

## 0x1811

モジュール<%s>,電圧<%s>が過度に上回っています。(SEL=%s,SID=%s,PAR=%s,MTY=%s,SLT=%s)

#### イベント ID

0x00005B0D

# レベル

障害

#### 対処

システム装置に添付のマニュアルに記述されているお問い合わせ先まで連絡してください。

# 0x1813

モジュール<%s>,電圧<%s>が警告値を下回っています。(SEL=%s,SID=%s,PAR=%s,MTY=%s,SLT=%s)

### イベント ID

0x00005B0C

# レベル

警告

# 対処

システム装置に添付のマニュアルに記述されているお問い合わせ先まで連絡してください。

# 0x1814

モジュール<%s>,電圧<%s>が過度に下回っています。(SEL=%s,SID=%s,PAR=%s,MTY=%s,SLT=%s)
イベント ID

0x00005B0D

レベル

障害

対処

システム装置に添付のマニュアルに記述されているお問い合わせ先まで連絡してください。

#### 0x1815

モジュール<%s>、電圧<%s>が基準値に回復しました。(SEL=%s,SID=%s,PAR=%s,MTY=%s,SLT=%s)

イベント ID

0x00005B0A

レベル

インフォメーション

## 対処

特にありません。

## 0x1821

モジュール<%s>,電流<%s>が過度に上回っています。(SEL=%s,SID=%s,PAR=%s,MTY=%s,SLT=%s)

イベント ID 0x00005B0D

レベル

障害

#### 対処

システム装置に添付のマニュアルに記述されているお問い合わせ先まで連絡してください。

## 0x1839

モジュール<%s>,メモリで2ビットエラーが発生しました。(SEL=%s,SID=%s,PAR=%s,MTY=%s,SLT=%s)

イベント ID

0x00005B0D

レベル

障害

#### 対処

システム装置に添付のマニュアルに記述されているお問い合わせ先まで連絡してください。

## 0x183A

モジュール<%s>,メモリの1ビットエラー発生回数が上限を越えました。(SEL=%s,SID=%s,PAR=%s,MTY=  $%S$ , SLT= $%S$ )

イベント ID

0x00005B0C

レベル

警告

対処

システム装置に添付のマニュアルに記述されているお問い合わせ先まで連絡してください。

#### 0x183F

モジュール<%s>,異常が発生しています。(SEL=%s,SID=%s,PAR=%s,MTY=%s,SLT=%s)

#### イベント ID

0x00005B0D

### レベル

障害

## 対処

システム装置に添付のマニュアルに記述されているお問い合わせ先まで連絡してください。

## 0x1840

モジュール<%s>,異常が発生しています。(SEL=%s,SID=%s,PAR=%s,MTY=%s,SLT=%s)

#### イベント ID

0x00005B0C

## レベル

警告

#### 対処

システム装置に添付のマニュアルに記述されているお問い合わせ先まで連絡してください。

## 0x1841

モジュール<%s>,異常が回復しました。(SEL=%s,SID=%s,PAR=%s,MTY=%s,SLT=%s)

#### イベント ID

0x00005B0A

#### レベル

インフォメーション

#### 対処

特にありません。

## 0x1842

モジュール<%s>,AC 入力エラーが発生しました。(SEL=%s,SID=%s,PAR=%s,MTY=%s,SLT=%s)

## イベント ID

0x00005B0C

## レベル

警告

## 対処

システム装置に添付のマニュアルに記述されているお問い合わせ先まで連絡してください。

## 0x1843

モジュール<%s>,AC 入力エラーが回復しました。(SEL=%s,SID=%s,PAR=%s,MTY=%s,SLT=%s)

イベント ID

0x00005B0A

レベル

インフォメーション

対処

特にありません。

## 0x1844

モジュール<%s>,回転数異常が発生しました。(SEL=%s,SID=%s,PAR=%s,MTY=%s,SLT=%s)

イベント ID

0x00005B0C

レベル

警告

#### 対処

システム装置に添付のマニュアルに記述されているお問い合わせ先まで連絡してください。

#### 0x1845

モジュール<%s>,回転数異常が回復しました。(SEL=%s,SID=%s,PAR=%s,MTY=%s,SLT=%s)

イベント ID 0x00005B0A レベル インフォメーション 対処

特にありません。

## 0x1847

モジュール<%s>,<%s>のアクセスエラーが発生しました。(SEL=%s,SID=%s,PAR=%s,MTY=%s,SLT=%s)

イベント ID

0x00005B0C

レベル

警告

## 対処

システム装置に添付のマニュアルに記述されているお問い合わせ先まで連絡してください。

## 0x1890

モジュール<%s>が挿入されました。(SEL=%s,SID=%s,PAR=%s,MTY=%s,SLT=%s)

```
イベント ID
```
0x00005B0A

#### レベル

インフォメーション

## 対処

特にありません。

## 0x1891

モジュール<%s>が抜去されました。(SEL=%s,SID=%s,PAR=%s,MTY=%s,SLT=%s)

イベント ID

0x00005B0A

レベル

インフォメーション

## 対処

特にありません。

## 0x1892

モジュール<%s>の冗長性が回復しました。(SEL=%s,SID=%s,PAR=%s,MTY=%s,SLT=%s)

イベント ID

0x00005B0A

レベル

インフォメーション

#### 対処

特にありません。

## 0x1893

モジュール<%s>の冗長性がありません。(SEL=%s,SID=%s,PAR=%s,MTY=%s,SLT=%s)

イベント ID

0x00005B0C

レベル

警告

#### 対処

システム装置に添付のマニュアルに記述されているお問い合わせ先まで連絡してください。

## 0x1894

モジュール<%s>の個数が不足しています。(SEL=%s,SID=%s,PAR=%s,MTY=%s,SLT=%s)

イベント ID

0x00005B0D

レベル

障害

対処

システム装置に添付のマニュアルに記述されているお問い合わせ先まで連絡してください。

#### 0x1899

装置構成エラーが検出されました。(SEL=%s,SID=%s,PAR=%s,MTY=%s,SLT=%s)

イベント ID 0x00005B0D

レベル

障害

## 対処

システム装置に添付のマニュアルに記述されているお問い合わせ先まで連絡してください。

#### 0x18A0

LAN ポート<%s>の冗長性がありません。(SEL=%s,SID=%s,PAR=%s,MTY=%s,SLT=%s)

#### イベント ID

0x00005B0C

### レベル

警告

#### 対処

システム装置に添付のマニュアルに記述されているお問い合わせ先まで連絡してください。

## 0x18A1

LAN ポート<%s>の冗長性が回復しました。(SEL=%s,SID=%s,PAR=%s,MTY=%s,SLT=%s)

## イベント ID

0x00005B0A

## レベル

インフォメーション

#### 対処

特にありません。

## 0x18A2

LAN ポート<%s>が切り替わりました。(SEL=%s,SID=%s,PAR=%s,MTY=%s,SLT=%s)

```
イベント ID
```
0x00005B0A

レベル

インフォメーション

#### 対処

特にありません。

## 0x18A3

LAN ポート<%s>が復帰しました。(SEL=%s,SID=%s,PAR=%s,MTY=%s,SLT=%s)

イベント ID 0x00005B0A

レベル

インフォメーション

#### 対処

特にありません。

## 0x18A8

E-mail 通報が失敗しました。リトライします。(SEL=%s,SID=%s,PAR=%s,MTY=%s,SLT=%s)

イベント ID

0x00005B0C

レベル

警告

#### 対処

システム装置に添付のマニュアルに記述されているお問い合わせ先まで連絡してください。

## 0x18A9

E-mail 通報が失敗しました。(SEL=%s,SID=%s,PAR=%s,MTY=%s,SLT=%s)

#### イベント ID

0x00005B0C

## レベル

警告

#### 対処

システム装置に添付のマニュアルに記述されているお問い合わせ先まで連絡してください。

## 0x18AA

E-mail 通報するための情報収集に失敗しました。(SEL=%s,SID=%s,PAR=%s,MTY=%s,SLT=%s)

```
イベント ID
 0x00005B0A
レベル
  インフォメーション
対処
```
特にありません。

## 0x18AB

E-mail 通報が成功しました。(SEL=%s,SID=%s,PAR=%s,MTY=%s,SLT=%s)

イベント ID 0x00005B0A レベル インフォメーション

#### 対処

特にありません。

#### 0x18AC

Assist 通報が失敗しました。(SEL=%s,SID=%s,PAR=%s,MTY=%s,SLT=%s)

イベント ID

0x00005B0D

レベル 障害

対処

システム装置に添付のマニュアルに記述されているお問い合わせ先まで連絡してください。

## 0x18AE

アラート送受信で所定のリトライ時間を超過しました。(SEL=%s,SID=%s,PAR=%s,MTY=%s,SLT=%s)

```
イベント ID
```
0x00005B0A

レベル

インフォメーション

#### 対処

コンソールサービスの [SVP ログ/装置ログ] ウィンドウで, アラート 0x18AE の発生時刻からアラー トの送信リトライを継続する時間を減算した時刻を求め,その時刻からアラート 0x18E0 の発生時刻ま での間に通知されているアラートを確認して,そのアラートの対処方法に従った対処を実施してくださ い。

アラートの送信リトライを継続する時間は,システム装置のコンソールから BSM コマンドを実行して 表示される「Retry duration」で確認できます(BS500 の場合は Web コンソールから確認してくださ い)。BSM コマンドまたは Web コンソールについては,システム装置に添付のマニュアルを参照して ください。

#### 0x18B0

時刻設定が更新されました。(SEL=%s,SID=%s,PAR=%s,MTY=%s,SLT=%s)

```
イベント ID
  0x00005B0A
レベル
  インフォメーション
対処
  特にありません。
```
#### 0x18B1

NTP サーバへの接続に失敗しました。(SEL=%s,SID=%s,PAR=%s,MTY=%s,SLT=%s)

イベント ID

0x00005B0C

レベル

警告

#### 対処

管理ネットワーク構成およびシステム装置の設定を見直し,システム装置と NTP サーバを通信可能な 状態にしてください。通信可能にもかかわらずアラートが発行される場合は,システム装置に添付のマ ニュアルに記述されているお問い合わせ先まで連絡してください。

## 0x18B2

NTP サーバへの接続を回復しました。(SEL=%s,SID=%s,PAR=%s,MTY=%s,SLT=%s)

## イベント ID

0x00005B0A

## レベル インフォメーション

#### 対処

特にありません。

## 0x18C0

モジュール<%s>,イベントが記録されました。(SEL=%s,SID=%s,PAR=%s,MTY=%s,SLT=%s)

#### イベント ID

0x00005B0A

#### レベル

インフォメーション

#### 対処

特にありません。

## 0x18D4

モジュール<%s>,F/W 更新を開始しました。(SEL=%s,SID=%s,PAR=%s,MTY=%s,SLT=%s)

## イベント ID

0x00005B0A

## レベル

インフォメーション

#### 対処

特にありません。

## 0x18D5

モジュール<%s>,F/W 更新を完了しました。(SEL=%s,SID=%s,PAR=%s,MTY=%s,SLT=%s)

イベント ID 0x00005B0A レベル インフォメーション

#### 対処

特にありません。

## 0x18DC

モジュール<%s>,保守モードが設定されました。(SEL=%s,SID=%s,PAR=%s,MTY=%s,SLT=%s)

イベント ID 0x00005B0A レベル インフォメーション

## 対処

特にありません。

## 0x18DD

モジュール<%s>,保守モードが解除されました。(SEL=%s,SID=%s,PAR=%s,MTY=%s,SLT=%s)

イベント ID 0x00005B0A

レベル インフォメーション 対処

特にありません。

## 0x18E0

接続要求アラートを送信しました。

イベント ID

0x00005B0A

レベル

インフォメーション

## 対処

特にありません。

## 0x18E2

IP アドレスが変更されました。 イベント ID

0x00005B0A

レベル

インフォメーション

## 対処

特にありません。

## 0x18E3

装置情報更新アラートを送信しました。 イベント ID

0x00005B0A

## レベル

インフォメーション

#### 対処

特にありません。

## 0x18E4

モジュール情報更新アラートを送出しました。 イベント ID 0x00005B0A レベル インフォメーション

#### 対処

特にありません。

## 0x18E5

モジュール情報更新アラートを送出しました(エラー,縮退)。

## イベント ID

0x00005B0A

## レベル

インフォメーション

#### 対処

特にありません。

# 3.18 SNMP Trap 変換アラート

SNMP Trap をアラートとして通知する場合, アラートの発生部位, アラートレベル, およびメッセージの 内容は任意に設定できます。

なお、この節に示すアラートは、JP1 のイベントサーバにイベントとして通知することはできません。

#### 0x4080

<任意の文字列> (SNMP Trap 名 , SNMP Trap のエンタープライズ , SNMP Trap の固有トラップ番号 )

イベント ID なし

レベル

任意のアラートレベル

#### 対処

SNMP Trap 通知元の機器のマニュアルで対処方法を確認してください。

## 0x4081

<任意の文字列> (SNMP Trap 名 , SNMP Trap のエンタープライズ , SNMP Trap の固有トラップ番号 )

イベント ID

なし

レベル

任意のアラートレベル

#### 対処

SNMP Trap 通知元の機器のマニュアルで対処方法を確認してください。

### 0x4082

<任意の文字列> (SNMP Trap 名 , SNMP Trap のエンタープライズ , SNMP Trap の固有トラップ番号 )

イベント ID なし レベル 任意のアラートレベル 対処

SNMP Trap 通知元の機器のマニュアルで対処方法を確認してください。

## 0x4083

<任意の文字列> (SNMP Trap 名 , SNMP Trap のエンタープライズ , SNMP Trap の固有トラップ番号 )

イベント ID なし レベル 任意のアラートレベル

## 対処

SNMP Trap 通知元の機器のマニュアルで対処方法を確認してください。

#### 0x4084

<任意の文字列> (SNMP Trap 名 , SNMP Trap のエンタープライズ , SNMP Trap の固有トラップ番号 )

#### イベント ID

なし

#### レベル

任意のアラートレベル

#### 対処

SNMP Trap 通知元の機器のマニュアルで対処方法を確認してください。

## 0x4085

<任意の文字列> (SNMP Trap 名 , SNMP Trap のエンタープライズ , SNMP Trap の固有トラップ番号 )

#### イベント ID

なし

#### レベル

任意のアラートレベル

#### 対処

SNMP Trap 通知元の機器のマニュアルで対処方法を確認してください。

## 0x4086

<任意の文字列> (SNMP Trap 名 , SNMP Trap のエンタープライズ , SNMP Trap の固有トラップ番号 )

#### イベント ID

なし

## レベル

任意のアラートレベル

#### 対処

SNMP Trap 通知元の機器のマニュアルで対処方法を確認してください。

## 0x4087

<任意の文字列> (SNMP Trap 名 , SNMP Trap のエンタープライズ , SNMP Trap の固有トラップ番号 )

```
イベント ID
```

```
なし
```

```
レベル
```
任意のアラートレベル

## 対処

SNMP Trap 通知元の機器のマニュアルで対処方法を確認してください。

## 0x4088

<任意の文字列> (SNMP Trap 名 , SNMP Trap のエンタープライズ , SNMP Trap の固有トラップ番号 ) イベント ID なし レベル 任意のアラートレベル 対処 SNMP Trap 通知元の機器のマニュアルで対処方法を確認してください。

## 0x4089

<任意の文字列> (SNMP Trap 名 , SNMP Trap のエンタープライズ , SNMP Trap の固有トラップ番号 )

イベント ID なし

レベル

任意のアラートレベル

## 対処

SNMP Trap 通知元の機器のマニュアルで対処方法を確認してください。

付録

# 付録 A 各バージョンの変更内容

## (1) 09-58 での変更内容

- Blade Server Manager で Window Server 2012 R2, および Windows 8.1 に対応しました。
- Agent で Window Server 2012 R2 に対応しました。

## (2) 09-57 での変更内容

- 次のアラートを追加しました。 0x1388,0x1389,0x138A,0x138B
- 次のアラートを追加しました。 0x05DB, 0x05DC, 0x05DD, 0x05E

## (3) 09-56 での変更内容

- 次のアラートを追加しました。 0x14BE,0x18AC
- 次のメッセージを追加しました。 KASA10006A-W, KASA10007A-W, KASA10008A-E, KASA10009A-E, KASA1000AA-E, KASA1000BA-E, KASA1000CA-E, KASA1000DA-W, KASA1000EA-W, KASA1000FA-W, KASA10010A-W
- 環境設定コマンド(Linux サーバ)のメッセージを追加しました。
- SVP PCI 設定ユティリティのメッセージを追加しました。
- 次のメッセージを追加しました。 KASM70061
- 次のアラートのメッセージの誤りを訂正しました。 0x0904, 0x0905

## (4) 09-54 での変更内容

- Blade Server Manager で Window Server 2012, および Windows 8 に対応しました。
- Blade Server Manager で次のアラートを追加しました。 0x146E,0x148E
- Agent で Window Server 2012 に対応しました。
- Agent で次のメッセージを追加しました。 KASM24804
- (5) 09-52 での変更内容
	- Agent および Advanced Agent で SUSE Linux Enterprise Server for SAP Applications 11 に対応 しました。
	- 次のメッセージの対処を修正しました。 KASA6501A
	- 次のアラートを削除しました。

0x3101, 0x3308

- 次のアラートのテキストを修正しました。 0x05DA, 0x173D
- 次のアラートに注意事項を追加しました。 0x3F01, 0x3F02

## (6) 09-50 での変更内容

- Red Hat Enterprise Linux Server 6 に対応しました。
- 次のメッセージを追加しました。 KASA0216A-E, KASA0322A-W, KASA0323A-W, KASA0324A-W, KASA0326A-E, KASA0327A-E,KASA0801A-E,KASA0801O-E,KASA10002A-I,KASA10005A-I,KASA13B1A-E, KASM30094, KASM507B6, KASM63325-E
- 次のメッセージテキストを変更しました。 KASM5150D
- 次のメッセージの対処を変更しました。 KASM30032
- 次のメッセージ ID を修正しました。 (変更前)KASA02160-E (変更後)KASA0216O-E (変更前)KASM6501A-E (変更後)KASA6501A-E
- 次のアラートを追加しました。

0x053F,0x0550,0x0576,0x057B,0x057C,0x057D,0x057E,0x057F,0x05B1,0x05C9, 0x05CA,0x05CB,0x05DA,0x05D6,0x05D7,0x05D8,0x05D9,0x05E2,0x05E3, 0x133D, 0x1376, 0x1377, 0x1378, 0x1379, 0x137E, 0x137F, 0x1397, 0x13D2, 0x13D3, 0x13D6,0x13D8,0x13F4,0x13F5,0x13F6,0x13F7,0x1530,0x1531,0x1580,0x1581, 0x1582,0x1583,0x1584,0x1585,0x1647,0x1648,0x1649,0x164A,0x164B,0x164C, 0x164D,0x164E,0x173D,0x1762,0x1763,0x1764,0x1792,0x17B9,0x17BA,0x4100, 0x5031, 0x5032, 0x5033, 0x5034, 0x5035, 0x5036, 0x5037, 0x5038, 0x5039, 0x503A, 0x503B,0x503C,0x503D,0x503E,0x503F,0x5040,0x5041,0x5042,0x5043,0x5044, 0x5045, 0x5046, 0x5047, 0x5048, 0x5049, 0x5901, 0x5902, 0x5903, 0x5904, 0x5906, 0x5908, 0x5909, 0x590A, 0x590B, 0x590C, 0x590D, 0x5910, 0x5911, 0x5912, 0x5914, 0x5915, 0x5A00, 0x5A01, 0x5A02, 0x5A03, 0x5A04, 0x5A05, 0x5A06, 0x5A07, 0x5A08, 0x5A09,0x5A0A,0x5A0B,0x5A0C,0x5A0D,0x5A0E,0x5A0F,0x5A10,0x5A11, 0x5A12,0x5A13,0x5A14,0x5A15,0x5A16,0x5A17,0x5A18,0x5A19,0x5A1A,0x5A1B, 0x5A1C, 0x5A1D, 0x5A1E, 0x5A1F, 0x5A20, 0x5A21, 0x5A22, 0x5A23, 0x5A24, 0x5A25,0x5A26,0x5A27,0x5A28,0x5A29,0x5A2A,0x5A2B,0x5A2C,0x5A2D, 0x5A2E,0x5A2F,0x5A30,0x5A31,0x5A32,0x5A33,0x5A34,0x5A35,0x5A36,0x5A37, 0x5A38,0x5A39,0x5A3A,0x5A3B,0x5A3C,0x5A3D,0x5A3E,0x5A3F,0x5A40, 0x5A41, 0x5A42, 0x5A43, 0x5A44, 0x5A45, 0x5A46, 0x5A47, 0x5A48, 0x5A49, 0x5A4B, 0x5B27,0x5B28,0x5B29,0x5B2A,0x5B2B,0x5B2C,0x5B2D,0x5B2E,0x5B2F,0x75E2, 0x5B32,0x5B33,0x5B34,0x5B35,0x5B36,0x5B37,0x5E00,0x5E01,0x5E02,0x5E03, 0x5E04,0x5E05,0x5E06,0x5E07,0x5E08,0x5E09,0x5E0A,0x5E0B,0x5E0C,0x5E0D, 0x5E0E,0x5E0F,0x5E10,0x5E11,0x5E12,0x5E13,0x5E14,0x5E15,0x5E16,0x5E17, 0x5E18

• 次のアラートを削除しました。 0x02F3, 0x85B9

- 次のアラートのテキストを修正しました。 0x3701, 0x370C, 0x3735, 0x3736, 0x3739, 0x3754, 0x3755, 0x3758
- 次のアラートの説明を修正しました。 0x3701, 0x3707, 0x3709, 0x370A, 0x370C, 0x370D, 0x370E, 0x3722, 0x3727
- 次のアラートの対処を修正しました。 0x3302, 0x3303

#### (7) 09-10 での変更内容

- 次のメッセージを追加しました。 KASM200E4, KASM21056, KASM21057, KASM21058, KASM21059
- 次のメッセージを変更しました。 KASM20090, KASM2184A, KASM2184B, KASM52004
- 次のメッセージの対処を変更しました。 KASM20090, KASM5109F, KASM51524, KASM52004
- 次のアラートを追加しました。 0x4080, 0x4081, 0x4082, 0x4083, 0x4084, 0x4085, 0x4086, 0x4087, 0x4088, 0x4089

#### (8) 09-00 での変更内容

- Windows 7 に対応しました。
- 適用 OS から Windows 2000 を削除しました。
- Server Manager の提供を終了したため、Server Manager に関する記述を削除しました。
- メッセージとアラートの記載形式の説明を変更しました。
- 次のメッセージを追加しました。 KASM21052, KASM21053, KASM21054, KASM21055, KASM21890, KASM52022, KASM52023, KASM52024, KASM52025, KASM52026, KASM52027, KASM52028, KASM5202A, KASM5202D, KASM5202E
- 次のメッセージのテキストを変更しました。 KASM10106, KASM10107, KASM10108, KASM10109, KASM1010A, KASM21814, KASM5107A, KASM51091, KASM69104, KASM69108, KASM6910A
- KASM30097 の HVM メッセージを追加しました。
- 次のメッセージの対処を変更しました。

KASA02160-E, KASA0203x-E, KASA0204x-E, KASA0209x-E, KASA0213x-E, KASA0214x-E, KASA0215x-E, KASM10106, KASM10107, KASM10108, KASM10109, KASM1010A, KASM30024, KASM507B8, KASM5107A, KASM51091, KASM52004, KASM69104, KASM69108, KASM6910A

- SVP に関するメッセージ(KASM7nnnn)を変更しました。
- 環境設定ユティリティに関するメッセージを追加しました。
- 環境設定コマンド(Linux サーバ)に関するメッセージを追加しました。
- 次のアラートを追加しました。 0x3322, 0x3323, 0x3709, 0x370D, 0x3759
- 次のアラートの対処を修正しました。

0x3310

#### (9) 08-90 での変更内容

- 次のメッセージを追加しました。 KASM52019, KASM52020, KASM6890E
- 次のメッセージのテキストを変更しました。 KASM200B1, KASM2184E, KASM510D8, KASM510D9, KASM510DF, KASM510E0, KASM51501, KASM51502, KASM51503, KASM51511
- 次のメッセージの対処を変更しました。 KASM2006E, KASM200B1, KASM200BD, KASM2184E, KASM30029, KASM510DF, KASM510E0, KASM510E4, KASM510F6, KASM510F7, KASM51501, KASM51502, KASM51503, KASM51504, KASM5150F, KASM51511, KASM51512, KASM51513, KASM51515, KASM51516, KASM6890B
- 次のアラートを追加しました。

0x0518,0x052E,0x0584,0x05D2,0x05D3,0x05D4,0x05D5,0x05E1,0x130D,0x1332, 0x1333,0x137D,0x13E2,0x146A,0x146B,0x146C,0x146D,0x146F,0x148A,0x148B, 0x148C,0x148D,0x1646,0x1733,0x174A,0x174B,0x174C,0x174D,0x174F,0x175A, 0x175B,0x175C,0x175D,0x1765,0x1766,0x17B4,0x17B5,0x17B6,0x17B7,0x1800, 0x1801,0x1802,0x1803,0x1805,0x1810,0x1811,0x1813,0x1814,0x1815,0x1821, 0x1839,0x183A,0x183F,0x1840,0x1841,0x1842,0x1843,0x1844,0x1845,0x1847, 0x1890, 0x1891, 0x1892, 0x1893, 0x1894, 0x1899, 0x18A0, 0x18A1, 0x18A2, 0x18A3, 0x18A8,0x18A9,0x18AA,0x18AB,0x18AE,0x18B0,0x18B1,0x18B2,0x18C0,0x18D4, 0x18D5,0x18DC,0x18DD,0x18E0,0x18E2,0x18E3,0x18E4,0x18E5,0x3319,0x3320, 0x3321, 0x3322, 0x3323, 0x3760, 0x373E, 0x3758, 0x5D63, 0x7518, 0x752E, 0x75E1, 0x756B

• 次のアラートのテキストを変更しました。

0x1357, 0x13F0, 0x1403, 0x1405, 0x1414, 0x1415, 0x1416, 0x1418, 0x1421, 0x1422, 0x1423,0x1424,0x1425,0x1426,0x1427,0x1428,0x1429,0x142A,0x142B,0x1430, 0x1431, 0x1432, 0x1433, 0x1434, 0x1435, 0x1436, 0x1440, 0x1441, 0x1442, 0x1443, 0x1450, 0x1452, 0x1480, 0x1490, 0x1496, 0x1499, 0x149A, 0x149B, 0x14A3, 0x14AC, 0x14AD,0x14AE,0x14AF,0x14B5,0x14C5,0x14C6,0x14C7,0x14C8,0x14C9,0x14D3, 0x14DA, 0x14DC, 0x373F, 0x3740, 0x3746, 0x3747

- 次のアラートのイベント ID を変更しました。 0x142D
- 次のアラートのレベルを変更しました。
	- 0x13A6, 0x142D
- 次のアラートの対処を変更しました。

0x05C6,0x132D,0x13A1,0x13A5,0x13A6,0x13B0,0x13B1,0x13B2,0x13B3,0x13B4, 0x13B7,0x13B8,0x13F0,0x1404,0x1405,0x1417,0x142A,0x142B,0x1440,0x1470, 0x14B7,0x17AE,0x373F,0x3740,0x3801

• 次のアラートを削除しました。 0x1393, 0x3202

## (10) 08-80 での変更内容

- Windows Server 2008 R2 に対応しました。
- 次のメッセージを追加しました。

KASA02160-E, KASM510F8, KASO010xx-E, KASO011xx-E, KASO012xx-E, KASO013xx-E, KASO014xx-E, KASO015xx-E, KASO016xx-E, KASO017xx-E, KASO100xx-E, KASO101xx-E,KASO102xx-E,KASO103xx-E,KASO104xx-E,KASO105xx-E,KASO150xx-E,KASO151xx-E, KASO152xx-E, KASO153xx-E, KASO154xx-E, KASO155xx-E

- 次のメッセージのテキストを変更しました。 KASM20086
- 次のメッセージの対処を変更しました。 KASM2001B, KASM20086, KASM507BC, KASM507BD, KASM51514, KASM51522
- 環境設定コマンド(Windows サーバ)に関するメッセージを追加しました。
- 次のアラートを追加しました。

0x0506,0x0515,0x0516,0x0517,0x052B,0x052C,0x052D,0x054C,0x054D,0x055E, 0x0585,0x0586,0x0587,0x05A1,0x05B2,0x05B4,0x05B5,0x05C5,0x05C6,0x05C7, 0x05C8,0x05D1,0x05E0,0x084C,0x084D,0x084E,0x084F,0x0850,0x0851,0x0852, 0x0853,0x0854,0x0855,0x0856,0x0857,0x0858,0x0859,0x085A,0x085B,0x1306, 0x1307,0x1319,0x131A,0x131B,0x132A,0x132B,0x132C,0x132D,0x132E,0x134A, 0x1357,0x1367,0x137A,0x137B,0x137C,0x1398,0x1399,0x13AB,0x13AC,0x13AD, 0x13AE,0x13E0,0x13EE,0x14DF,0x162F,0x163A,0x163E,0x163F,0x173F,0x17DC, 0x17DD, 0x3F01, 0x3F02, 0x5D53, 0x5D54, 0x5D55, 0x5D56, 0x5D57, 0x5D58, 0x5D59,0x5D5A,0x5D5B,0x5D5C,0x5D5D,0x5D5E,0x5D5F,0x5D60,0x5D61, 0x5D62, 0x5D63, 0x5D64, 0x5D65, 0x5D66, 0x5D67, 0x5D68, 0x5D69, 0x5D6A, 0x5D6B,0x5D6C,0x5D6D,0x5D6E,0x5D6F,0x5D70,0x5D71,0x5D72,0x7515, 0x752B,0x7530,0x754C,0x754F,0x75C6

- 次のアラートのテキストを変更しました。 0x13B1, 0x1630, 0x1645, 0x250A, 0x5D06
- 次のアラートのイベント ID を変更しました。 0x13B1,0x13B2,0x13B3,0x13B4,0x13BA,0x13BB
- 次のアラートのレベルを変更しました。 0x13B1,0x13B2,0x13B4,0x250C,0x3727
- 次のアラートの対処を変更しました。 0x0826,0x0828,0x0829,0x082A,0x082F,0x13B1,0x13B2,0x13B3,0x13B4,0x142C, 0x14F0, 0x14F1, 0x3709, 0x370D, 0x3750, 0x5916
- 次のアラートを削除しました。 0x0324, 0x0325, 0x1454, 0x1455, 0x3315, 0x3316

## (11) 08-65 での変更内容

- •「コンピュータ名種別」に表示される値の一覧を追加しました。
- 次のメッセージを追加しました。 KASM21887, KASM21888, KASM21889, KASM2188A, KASM2188B, KASM2188C, KASM22009, KASM2200A, KASM2200B, KASM51517, KASM51518, KASM51519, KASM5151A, KASM5151B, KASM5151C, KASM5151D, KASM5151E, KASM5151F,

KASM51520, KASM51521, KASM51522, KASM51523, KASM51524, KASM51525, KASM51526, KASM51527, KASM51528, KASM51529

- 次のメッセージを変更しました。 KASM21803, KASM21804, KASM21805, KASM2181D, KASM21820, KASM21828, KASA0103x-W, KASA0107x-W
- 次のアラートを追加しました。 0x374B, 0x374C, 0x374D, 0x374E, 0x374F, 0x3750, 0x3751, 0x3752, 0x3753, 0x3754, 0x3755,0x3756
- 次のアラートを変更しました。 0x3701, 0x3707, 0x3709, 0x370A, 0x370C, 0x370D, 0x370E, 0x3722, 0x3727

#### (12) 08-60 での変更内容

- 次のメッセージを追加しました。 KASM2104A, KASM21050, KASM21051, KASM220E3, KASM507B2, KASM507B3, KASM507B4, KASM510F6, KASM510F7
- 次のメッセージを変更しました。 KASM2103A, KASM51086, KASM51087
- 次のアラートを追加しました。

0x0304, 0x0305, 0x0324, 0x0325, 0x0505, 0x0526, 0x0527, 0x0528, 0x0529, 0x052A, 0x054A, 0x055B, 0x055C, 0x055D, 0x056D, 0x056E, 0x056F, 0x13B1, 0x13B2, 0x13B3, 0x13B4,0x13BA,0x13BB,0x142C,0x142D,0x1454,0x1455,0x1485,0x15E2,0x1620, 0x1621,0x1622,0x1623,0x1624,0x1625,0x1626,0x1627,0x1628,0x1629,0x1630, 0x1631, 0x1632, 0x1633, 0x1634, 0x1635, 0x1636, 0x1637, 0x1638, 0x1639, 0x1640, 0x1641, 0x1642, 0x1643, 0x1644, 0x1645, 0x1700, 0x1701, 0x1702, 0x1703, 0x1704, 0x1705, 0x1710, 0x1711, 0x1712, 0x1713, 0x1714, 0x1715, 0x1720, 0x1721, 0x1722, 0x1723,0x1730,0x1731,0x1732,0x1734,0x1738,0x1739,0x173A,0x173B,0x173C, 0x1740, 0x1741, 0x1742, 0x1743, 0x1744, 0x1745, 0x1746, 0x1747, 0x1748, 0x1749, 0x1750,0x1751,0x1752,0x1753,0x1754,0x1756,0x1757,0x1758,0x1759,0x1760, 0x1761, 0x1770, 0x1771, 0x1772, 0x1778, 0x1779, 0x177A, 0x1780, 0x1788, 0x1789, 0x178C,0x178D,0x178E,0x178F,0x1790,0x1791,0x1792,0x1793,0x1794,0x1798, 0x1799,0x179A,0x17A0,0x17A1,0x17A2,0x17A3,0x17A8,0x17A9,0x17AA,0x17AB, 0x17AE,0x17B0,0x17B1,0x17B2,0x17C0,0x17C1,0x17C2,0x17D0,0x17D1,0x17D2, 0x17D3,0x17D4,0x17D5,0x17DE,0x17DF,0x17E0,0x17E2,0x250B,0x250C,0x5B26, 0x5D00, 0x5D01, 0x5D02, 0x5D04, 0x5D05, 0x5D06, 0x5D07, 0x5D08, 0x5D09, 0x5D0A, 0x5D0B, 0x5D0C, 0x5D0D, 0x5D0E, 0x5D0F, 0x5D10, 0x5D11, 0x5D12, 0x5D13,0x5D14,0x5D15,0x5D16,0x5D17,0x5D18,0x5D19,0x5D1A,0x5D1B, 0x5D1C, 0x5D1D, 0x5D1E, 0x5D1F, 0x5D20, 0x5D21, 0x5D22, 0x5D23, 0x5D24, 0x5D25,0x5D26,0x5D27,0x5D28,0x5D29,0x5D2A,0x5D2B,0x5D2C,0x5D2D, 0x5D2E, 0x5D2F, 0x5D30, 0x5D31, 0x5D32, 0x5D33, 0x5D34, 0x5D35, 0x5D36, 0x5D37,0x5D38,0x5D39,0x5D3A,0x5D3B,0x5D3C,0x5D3D,0x5D3E,0x5D3F, 0x5D40, 0x5D41, 0x5D42, 0x5D43, 0x5D44, 0x5D45, 0x5D46, 0x5D47, 0x5D48, 0x5D49, 0x5D4A, 0x5D4B, 0x5D4C, 0x5D4D, 0x5D4E, 0x5D4F, 0x5D50, 0x5D51, 0x5D52, 0x7505, 0x7522, 0x7569

• 次のアラートを変更しました。

0x0301,0x0303,0x090D,0x1301,0x1303,0x13A2,0x13A3,0x13A4,0x13A8,0x13C0, 0x149E, 0x8540, 0x8547

## (13) 08-55 での変更内容

- 次のメッセージを追加しました。 KASM200E2, KASM510C3, KASM51511, KASM51512, KASM51513, KASM51514, KASM51515, KASM51516, KASM6501A-E, KASM9201C, KASM9201D, KASM9201E, KASM9300F, KASM93010, KASM93011
- 次のメッセージテキストを変更しました。 KASM2000A, KASM2000B, KASM21035, KASM21846, KASM5109D, KASM5109E, KASM5150D
- 次のメッセージの対処を変更しました。 KASM2000A, KASM2000B, KASM50018
- 次のメッセージを削除しました。 KASM20027, KASM20028, KASM20029, KASM2004E, KASM2004F, KASM2183C, KASM2183D, KASMB0001, KASMB0003, KASMB0004, KASMB0005, KASMB0006, KASMB0007, KASMB0008, KASMB0009, KASMB0000A, KASMB000B, KASMB000C, KASMB000D, KASMB000E, KASMB00CD, KASMB00CE, KASMB00CF
- 次のアラートを追加しました。 0x133E, 0x1439, 0x143A, 0x3315, 0x3316
- 次のアラートのテキストを変更しました。 0x2551
- 次のアラートの対処を変更しました。 0x3741
- 次のアラートを削除しました。 0x4000, 0x4001, 0x4002, 0x4003, 0x4004, 0x4005, 0x4006, 0x4007, 0x4008, 0x4009, 0x400A, 0x400B, 0x400C, 0x400D, 0x4050, 0x4100

## (14) 08-50 での変更内容

• 次のメッセージを追加しました。

KASA1503A-E, KASAB11EA-E, KASM200CD, KASM200D0, KASM200D7, KASM200D8, KASM200D9, KASM21877, KASM21878, KASM21879, KASM2187B, KASM21883, KASM21884, KASM21886, KASM22005, KASM510EF, KASM510F0, KASM510F1, KASM510F2, KASM510F4, KASM510F5, KASM6B501, KASM6B501-I, KASM6B502

- 次のメッセージテキストを変更しました。 KASM510DA
- 次のメッセージの対処を変更しました。 KASM21009, KASM2100D, KASM2100E, KASM2100F, KASM21010, KASM21011, KASM30026
- 次のアラートを追加しました。

0x0513,0x0514,0x054E,0x054F,0x056A,0x056B,0x056C,0x130B,0x130C,0x1314, 0x1315, 0x133F, 0x145A, 0x145B, 0x145C, 0x1486, 0x1487, 0x1610, 0x1611, 0x1612, 0x1613, 0x1614, 0x1615, 0x1616, 0x1617, 0x1618, 0x1619, 0x161A, 0x161B, 0x161C, 0x161D,0x3310,0x373A,0x373B,0x373C,0x373D,0x373E,0x373F,0x3740,0x3741, 0x3742,0x3743,0x3744,0x3745,0x3746,0x3747,0x3748,0x5B24,0x5B25

• 次のアラートを削除しました。

0x0321, 0x0532, 0x0533, 0x0534, 0x0535, 0x0536, 0x0538, 0x0539, 0x0556, 0x0557, 0x0575, 0x0576

- 次のアラートのテキストを変更しました。 0x372F,0x3739
- 次のアラートのアラートレベルを変更しました。 0x0537
- 次のアラートの対処を変更しました。

0x0201, 0x0202, 0x0203, 0x0205, 0x0206, 0x0207, 0x0209, 0x0211, 0x0212, 0x0213, 0x0214, 0x0215, 0x0216, 0x0217, 0x0218, 0x0221, 0x0223, 0x0320, 0x0501, 0x0502, 0x0510, 0x0512, 0x0520, 0x0521, 0x0522, 0x0523, 0x0524, 0x0525, 0x0530, 0x0531, 0x0537,0x053A,0x053B,0x053C,0x053D,0x053E,0x0551,0x0552,0x0553,0x0554, 0x0558, 0x0560, 0x0561, 0x0562, 0x0563, 0x0564, 0x0565, 0x0566, 0x0567, 0x0568, 0x0569, 0x0570, 0x0571, 0x0573, 0x0574, 0x0577, 0x057A, 0x0580, 0x0581, 0x0582, 0x0583,0x0584,0x0590,0x0591,0x0592,0x0593,0x05B0,0x0779,0x077A,0x077B, 0x077C,0x077F,0x0781,0x0783,0x0800,0x0802,0x0811,0x082B,0x1304,0x1305, 0x1309, 0x130A, 0x1310, 0x1311, 0x1312, 0x1313, 0x1318, 0x1320, 0x1321, 0x1322, 0x1323,0x1328,0x1329,0x1330,0x1331,0x1338,0x1339,0x133A,0x133B,0x133C, 0x1350, 0x1351, 0x1352, 0x1353, 0x1354, 0x1355, 0x1356, 0x1360, 0x1361, 0x1362, 0x1363,0x1364,0x1365,0x1366,0x1373,0x1374,0x1375,0x1380,0x1381,0x1382, 0x1383,0x1384,0x1385,0x1386,0x1387,0x1390,0x1391,0x1392,0x1393,0x1394, 0x1395, 0x1396, 0x13A9, 0x13C2, 0x13F1, 0x13F3, 0x1440, 0x1441, 0x1442, 0x1443, 0x1450, 0x1451, 0x1452, 0x1453, 0x1460, 0x1461, 0x1462, 0x1463, 0x1464, 0x1465, 0x1467, 0x1478, 0x1479, 0x1480, 0x1483, 0x1484, 0x1490, 0x1491, 0x1492, 0x1493, 0x14B6,0x14B7,0x14BC,0x14F0,0x14F1,0x1511,0x1513,0x1570,0x1601,0x1602, 0x1603, 0x1604, 0x1605, 0x1606, 0x1607, 0x1608, 0x1609, 0x160A, 0x160B, 0x160C, 0x2102,0x2103,0x2104,0x2502,0x2504,0x2506,0x2508,0x250A,0x2552,0x5001, 0x5002, 0x5004, 0x5005, 0x5006, 0x5007, 0x5008, 0x5009, 0x500A, 0x500B, 0x500C, 0x500D, 0x500E, 0x500F, 0x5010, 0x5011, 0x5012, 0x5013, 0x5014, 0x5015, 0x5016, 0x5017, 0x5018, 0x501B, 0x5020, 0x5021, 0x5022, 0x502F, 0x5030, 0x5100, 0x5101, 0x5102, 0x5103, 0x5104, 0x5105, 0x5106, 0x5107, 0x5108, 0x5109, 0x510A, 0x510B, 0x510C, 0x510D, 0x510E, 0x5110, 0x5111, 0x5112, 0x5113, 0x5114, 0x5115, 0x5116, 0x5300,0x5301,0x5302,0x5303,0x5304,0x5305,0x5306,0x5308,0x530A,0x530B, 0x530D,0x530E,0x530F,0x5310,0x5311,0x5312,0x5313,0x5314,0x5315,0x5316, 0x5317,0x5318,0x531B,0x531C,0x531D,0x531E,0x531F,0x5320,0x5321,0x5322, 0x5500,0x5501,0x5502,0x5503,0x5504,0x5505,0x5506,0x5507,0x5509,0x550A, 0x550B,0x550C,0x550D,0x550E,0x550F,0x5510,0x5511,0x5512,0x5513,0x5514, 0x5515,0x5516,0x5517,0x5518,0x5519,0x551B,0x551C,0x551D,0x551E,0x551F, 0x5520, 0x5521, 0x5522, 0x5523, 0x5524, 0x5525, 0x5526, 0x5527, 0x5528, 0x5529, 0x552A,0x552B,0x552C,0x552D,0x552E,0x552F,0x5530,0x5531,0x5532,0x5533, 0x5534,0x5535,0x5536,0x5801,0x5916,0x5B01,0x5B02,0x5B03,0x5B04,0x5B0A, 0x5B0E,0x5B0F,0x5B11,0x5B14,0x5B15,0x5B1A,0x5B1B,0x5B1C,0x5B1D,0x5B1E, 0x5B21,0x5B22,0x5B23

• 次のアラートの説明を変更しました。 0x3701,0x3707,0x3709,0x370A,0x370C,0x370D,0x370E,0x3722,0x3727

# 付録 B このマニュアルの参考情報

このマニュアルを読むに当たっての参考情報を示します。

## 付録 B.1 関連マニュアル

関連マニュアルを次に示します。必要に応じてお読みください。

## (1) JP1/ServerConductor 関連

- JP1 Version 9 JP1/ServerConductor/Blade Server Manager 系 設計・構築ガイド (3020-3- T72)
- JP1 Version 9 JP1/ServerConductor/Blade Server Manager 系 運用ガイド (3020-3-T73)
- JP1 Version 9 JP1/ServerConductor/Blade Server Manager 系 リファレンス (3020-3-T75)
- JP1 Version 8 JP1/ServerConductor/Control Manager (3020-3-L51)
- JP1 Version 9 JP1/ServerConductor/Deployment Manager (3020-3-T77)

## (2) JP1 関連

• JP1 Version 9 JP1/Cm2/Network Element Configuration 運用・操作ガイド (3020-3-T06)

## (3) その他

- BladeSymphony ユーザーズガイド
- Virtage Navigator ユーザーズガイド LPAR マイグレーション編
- Storage Manager 取扱説明書
- Hitachi RAID Navigator 取扱説明書

# 付録 B.2 このマニュアルでの表記

このマニュアルでは,Linux の各製品を次のように表記しています。

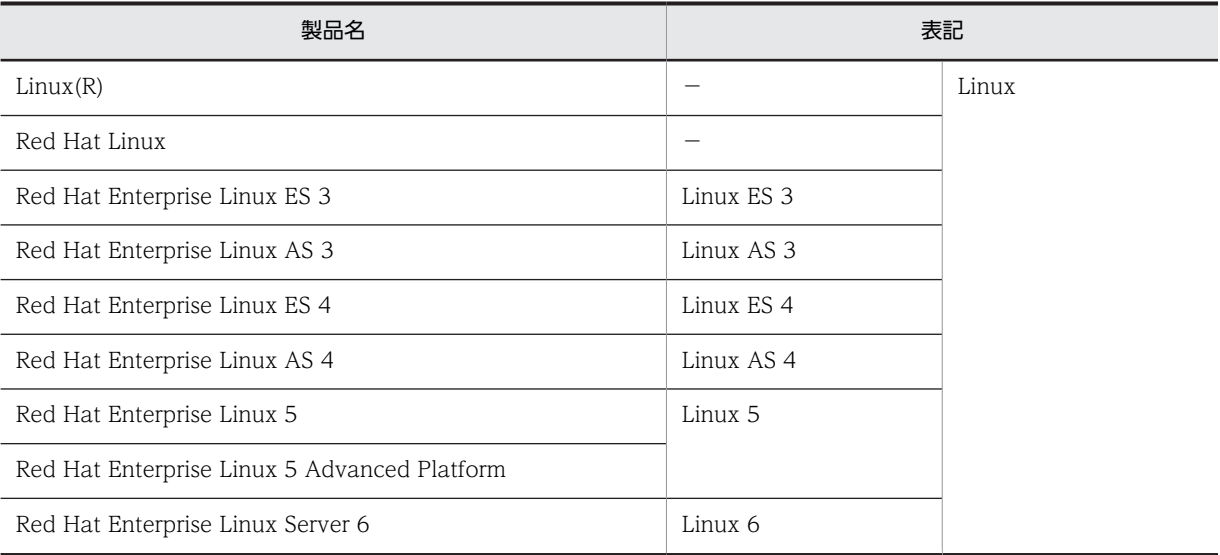

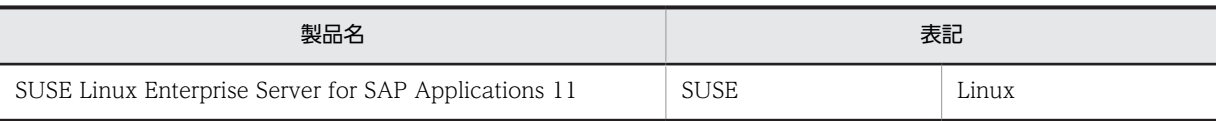

(凡例)

−:該当しない

このマニュアルでは,日立の各製品を次のように表記しています。

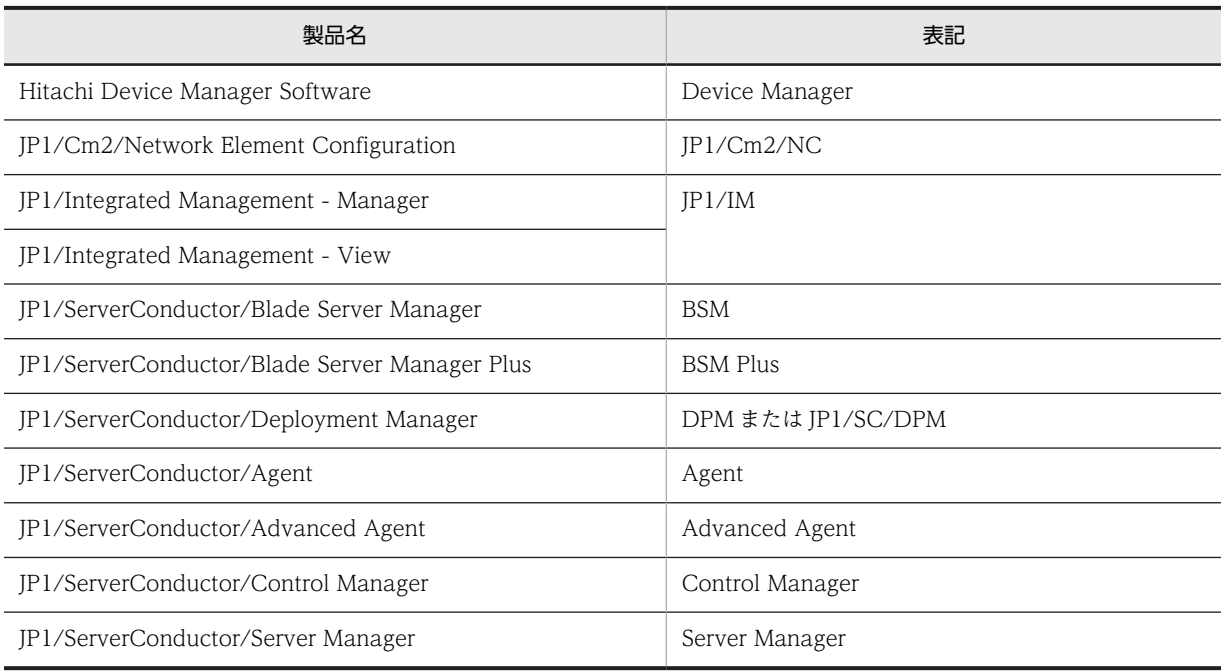

また,日立サーバ論理分割機構「Virtage」のことを「HVM」,I/O スロット拡張装置のことを「IOEU」 と表記しています。

## 付録 B.3 英略語

このマニュアルで使用する英略語を次に示します。

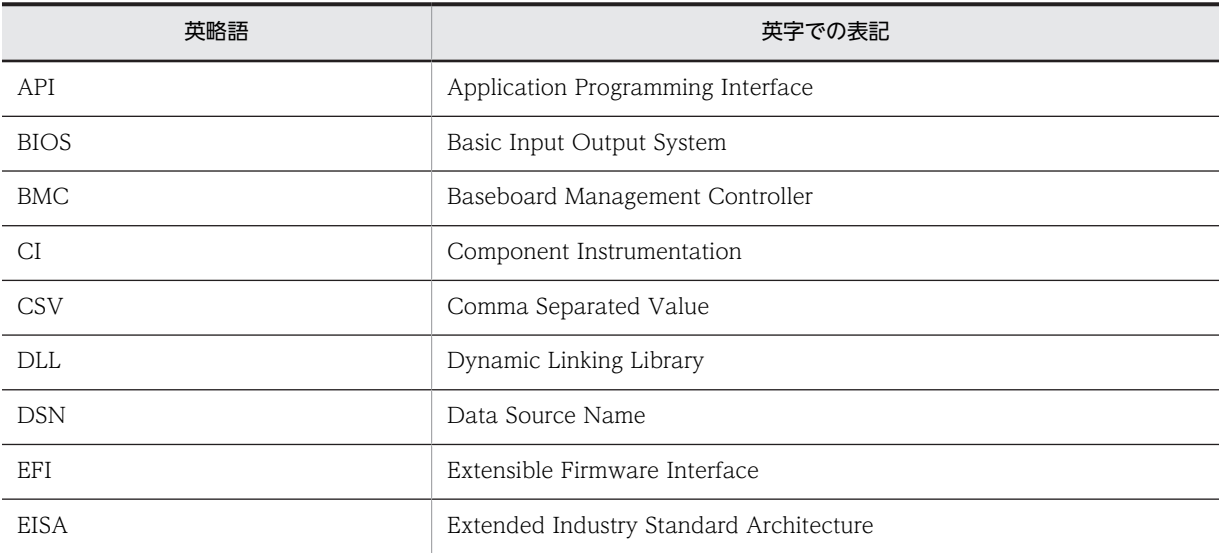

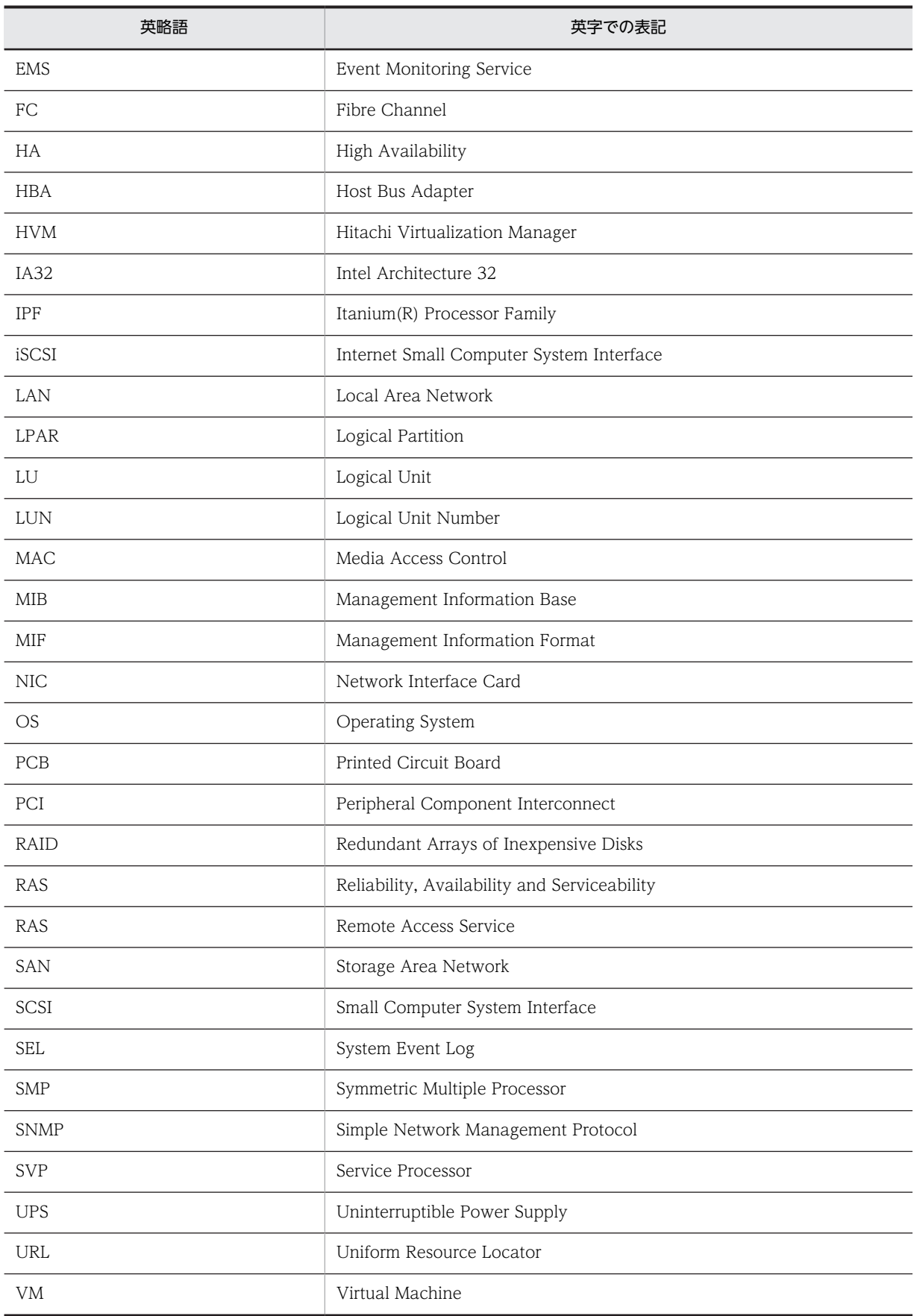

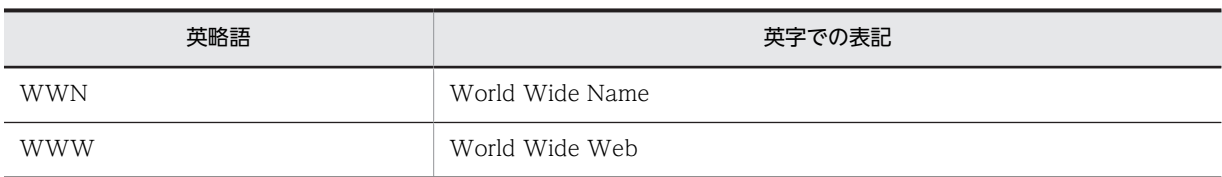

# 付録 B.4 KB (キロバイト)などの単位表記について

1KB (キロバイト), 1MB (メガバイト), 1GB (ギガバイト), 1TB (テラバイト) はそれぞれ 1,024 バ イト,1,024<sup>2</sup> バイト,1,024<sup>3</sup> バイト,1,024<sup>4</sup> バイトです。